# Keysight E4980A 精密 LCR 表  $\vert\vert\vert\vert\vert\vert$

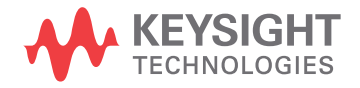

用户指南

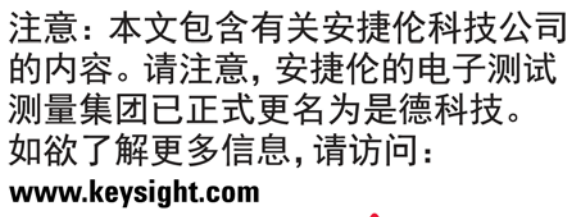

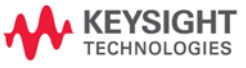

# 注意事项

切勿超出适合所用仪器的工作输入功率、电压和电流电平及信号类型,请参见仪器的功 能调用。

静电放电(ESD)可能对用户仪器的高灵敏微型电路造成损害。这种静电放电极易在连 接或断开测试夹具时产生。可以通过在夹具上安装一条能够提供高电阻通路的接地母线,从 而使这些电路避免受ESD的损害。另外,在触摸测试端口连接器之前,用户也可先接触任何 接地仪器底盘的外壳使自身接地,以释放任何已建立的静电。

# 安全概述

当用户发现下列任何异常情况时,应立即终止操作并断开电源线。

维修仪器请与当地的是德科技销售代表或其授权的维修公司联系。如果不对仪器进行 维修而继续使用,则可能会给操作者带来失火或触电隐患。

- 仪器操作异常。

- 操作过程中,仪器发出异常噪音、异味、冒烟或电火花。

- 操作过程中,仪器产生高温或出现电击现象。

- 电源线、插头或仪器的插座受损。

- 外界物质或液体进入仪器。

# **Herstellerbescheinigung**

GERÄUSCHEMISSION(德文)

LpA < 70 dB am Arbeitsplatz normaler Betrieb nach DIN 45635 T. 19

# 声频散发

LpA<70dB 操作员位置 正常工作 依照ISO 7779标准

# 规章符合性信息

本产品符合以下适用欧洲指令(European Directives)中的基本要求,并相应贴有CE标志:

73/23/EEC低电压指令,经由93/68/EEC进行修改。 89/336/EEC EMC指令,经由93/68/EEC进行修改。

如欲获得符合性声明,请与当地的是德科技销售处、代理商或经销商联系。

# 安全注意补充事项

- y 本设备符合EN/IEC61010-1:2001标准。
- y 本设备用于测量类别I(I类),不能用于II类、III类或IV类。
- y 切勿将测量端与电源相连。
- y 本设备的污染度为2级,属室内使用产品。
- y 本设备在独立条件下进行了测试,或者结合是德科技提供的附件针对符合性声明中规定的标准要求 进行了测试。如果用作某一系统的组成部分,则相关规范和安全要求的符合性应由系统创建者确认。

# 固化软件版本

册可直接应用于固化软件版本为A.0 1.04的仪器。 本手有关固化软件版本的更多信息,请参 见附录A。

# 注意事项

本手册中包含的信息可随时更改,恕不另行通知。

本手册包含受版权保护的专有信息。保留所有权利。未经是德科技事先书面同意, 不得对本手册的任何部分进行影印、复制或译为其他语言。

Microsoft®、MS-DOS®、Windows®、Visual C++®、Visual Basic®、VBA®和 Excel®是注册商标。

UNIX是在美国和其他国家/地区通过X/Open Company Limited独家许可的注册 商标。

部分版权©1996归微软公司所有。保留所有权利。

©版权2006, 2014归是德科技公司所有。

# 手册印刷信息

手册的印刷日期和制造号表示其当前的版本。印刷日期在印刷新版本时将会变更(重 印时的少量纠正和更新不再变更印刷日期)。制造号在包含大量技术改造时变更。

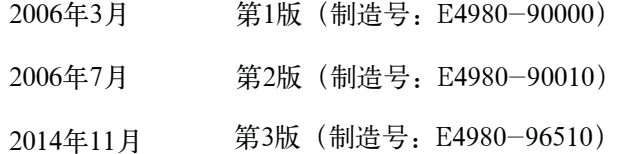

最新的手册可从以下网站下载。

http://www.keysight.com/find/e4980a

# 安全概述

在操作、维护和修理本仪器的任何阶段,请务必遵守以下一般安全防范措施。不遵守 这些防范措施或本手册中的特定警告,仪器提供的保护可能会大打折扣。这种违规行为还 违反了仪器的设计、制造和预期使用的安全标准。对于因客户不遵守这些防范措施而导致 的后果,是德科技不承担任何责任。

注 E4980A符合IEC61010-1中的安装类别II和污染度2级标准。E4980A为室内使用产品。

注 E4980A中的LED是一级产品, 符合IEC60825-1的一级LED产品标准。

• 将仪器接地

为了避免电击,必须用所附三相电源线的接地插脚将仪器底盘和机壳接地。

• 切勿在易爆环境中操作

切勿在有易燃气体或烟雾的环境中操作仪器。显然,在这种环境下操作任何 电子仪器都存在安全隐患。

• 远离带电电路

操作人员切记不要卸下仪器的盖子。必须且只能让具备维修资格的人员更换 元器件和进行内部调整。切勿在电源线连接状态下更换元器件。在某些情况下, 即使在断开电源线后,危险电压可能仍然存在。为了避免造成伤害,在接触电源 和电路之前,切记要切断电源并将电路放电。

• 切勿独自维护或调整仪器

请勿对仪器进行内部维护或调整,除非有能够提供急救和紧急治疗的第二人 在场。

请勿替换部件或改装仪器

为了避免带来其他事故的危险,请勿安装替代部件或未经授权对仪器进行改 装。请将仪器返回到是德科技的销售与服务处进行维修,以保证在操作仪器时 保持安全状态。

• 危险操作警告

本手册中的警告(如下面的示例)介绍了潜在的危险操作。请务必遵守警告 中提及的操作细则。

**警告 在这种仪器中存在能导致死亡的危险电压。** 在装卸、测试和调整这种仪器时需格外小心。

3

# 安全符号

下面列出了仪器上或手册中使用的安全符号的一般定义。

∕Ւ 维护手册符号:在需要用户参考仪器手册时,试用此符号表明。

- $\sim$ 交流。
- 直流。  $=$
- $\mathbf{L}$ 接通(电源)。
- $\overline{O}$ 切断(电源)。
- $\Box$ 按钮开关到位。
- $\Box$ 按钮开关复位。

나 机壳终端;与仪器机壳的连接,包括所有外露的金属结构。

 $\circlearrowleft$ 待用。

警告 这个警告标志表示危险。它提醒用户如果不正确执行或不遵守某个程序、操作规程 或条件,将会导致人员伤害或死亡。 注意 这个注意标志表示危险。它提醒用户如果不正确执行或遵守某个程序、操作规程或条 件,将会导致仪器部分或全部损坏。 注 **注 法** 对于这个注解标志表示重要信息。它提醒用户需要理解的必要程序、规则或条件。

# 认证

是德科技证明,此产品在出厂发运时符合发布的技术规格。是德科技进一步证明 其 校准测量可溯源至美国国家标准技术研究院(NIST),达到了该研究院的校准设备或其 他国际标准化组织成员国的校准设备允许的范围。

# 保修

是德科技对此仪器产品提供材料和工艺缺陷方面的保修,保修期与其元器件产品单 独的保修期一致。仪器的保修期为一年。在保修期内,是德科技将有权单方决定维修或 更换已证明有缺陷的产品。

为了保证维护或修理质量,请务必将此产品返回到是德科技指定的服务机构。买方 需 预付将产品运到是德科技的运费,是德科技需支付将产品运往买方所在地的运费。 但 是,若将产品从其他国家/地区返回到是德科技,则买方需支付所有运费、关税和其 他税 款。

如果是德科技指定仪器使用的软件和固化软件正确安装在此仪器上,则是德科技 保 证其软件和固化软件能执行其编程指令。是德科技不保证仪器、软件或固化软件的操 作不 间断或无差错。

#### 保修限制

上述保修不适用于因以下情况导致的缺陷:买方维护不当或不充分;买方提供软件或 接口;未经授权的改装或误用;在产品环境规范之外的环境中操作;或者工作场地准备或 维护不当。

**重要声明** 不提供任何其他明示或暗示的担保。特别是,是德科技对用于特定目的的适销性和 适应性的暗示担保不承担责任。

# 独家补救

这里提供的补救指对买方唯一的独家补救。是德科技将不对任何直接、间接、特殊、 偶然或必然的损害负责,无论这些损害是基于合同、侵权还是任何其他法律理论。

# 协助

产品维护协议及其它客户协助协议适用于是德科技的产品。

如欲获得任何协助,请与最近的是德科技销售和服务处联系。本手册的背面提供了 这些销售和服务处的地址。

# 字体约定

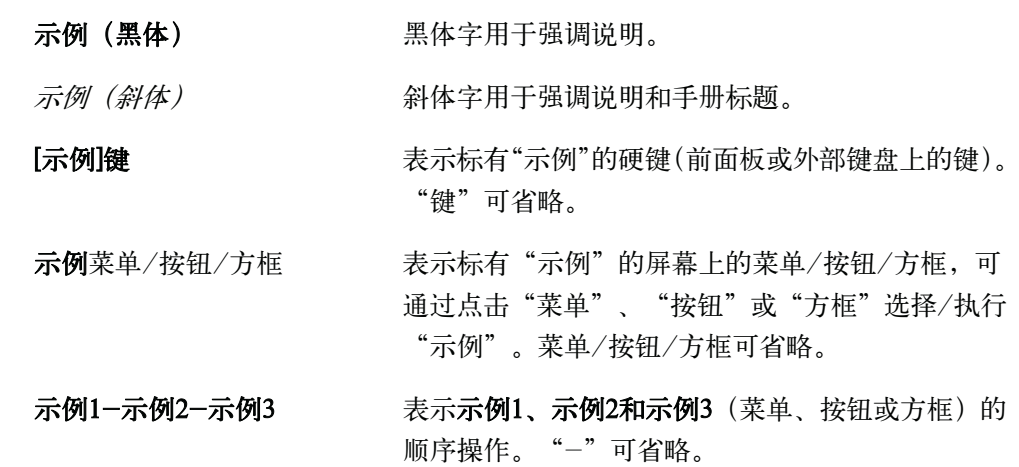

# 文档地图

以下手册适用于Keysight E4980A。

#### • 用户指南 (制造号E4980-900x0, 附属于选件ABA, 英文版)

本手册描述了有关E4980A的大部分基本信息。它提供了每个功能的详细操作步骤(从 功能概览到系统设置)、测量示例、选件、附件、技术指标、GPIB命令、功能键功能列 表及错误消息。

注 上述制造号中"x"显示的编号位置表示版本号。

# 示例程序

为了便于内部使用,客户将拥有个人使用、复制或修改本手册中示例程序的权利, 但这种权利不可转让。客户可根据自己的用途独自使用示例程序,但不得许可、租赁、 买卖或散布示例程序,也不得对其中的任何部分进行修改。

是德科技将不对示例程序的质量、性能或运行状况负责。是德科技不保证示 例 程序的运行不间断或无差错。示例程序按照原样提供。

是德科技对用于特定目的的适销性和适应性的暗示担保不承担责任。

是德科技将不对由示例程序或其使用引起的任何专利、商标、版权或其它所有权的 侵权行为负责。是德科技不保证示例程序没有对第三方的这些权利造成侵权。但是,安 捷伦科技不会故意侵权或提供侵犯第三方专利、商标、版权或其它所有权的软件。

#### 1. 拆包及准备工作

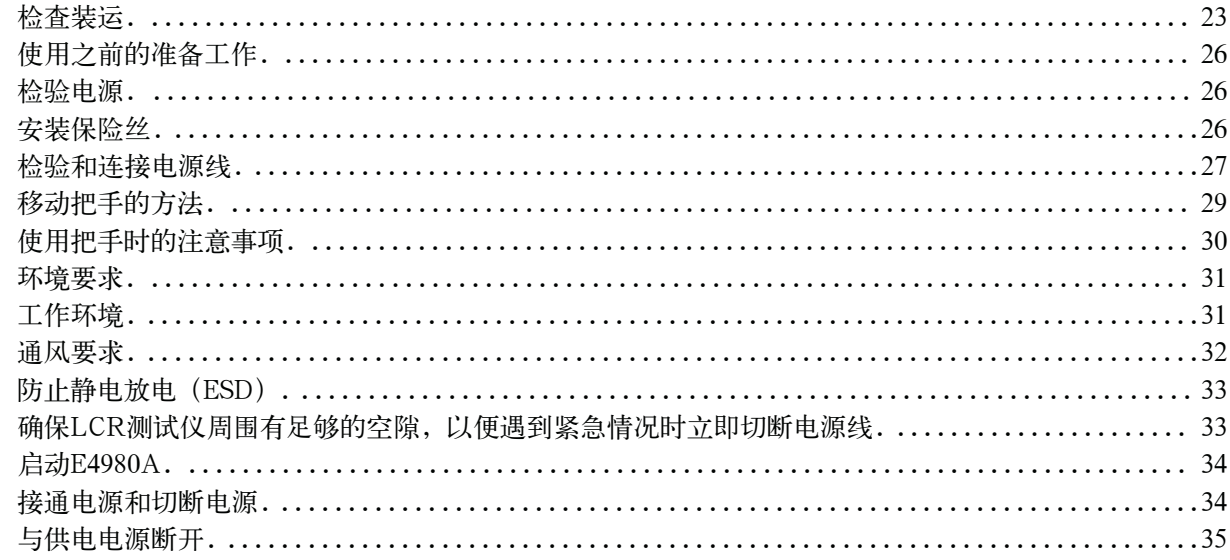

# 2. 概述

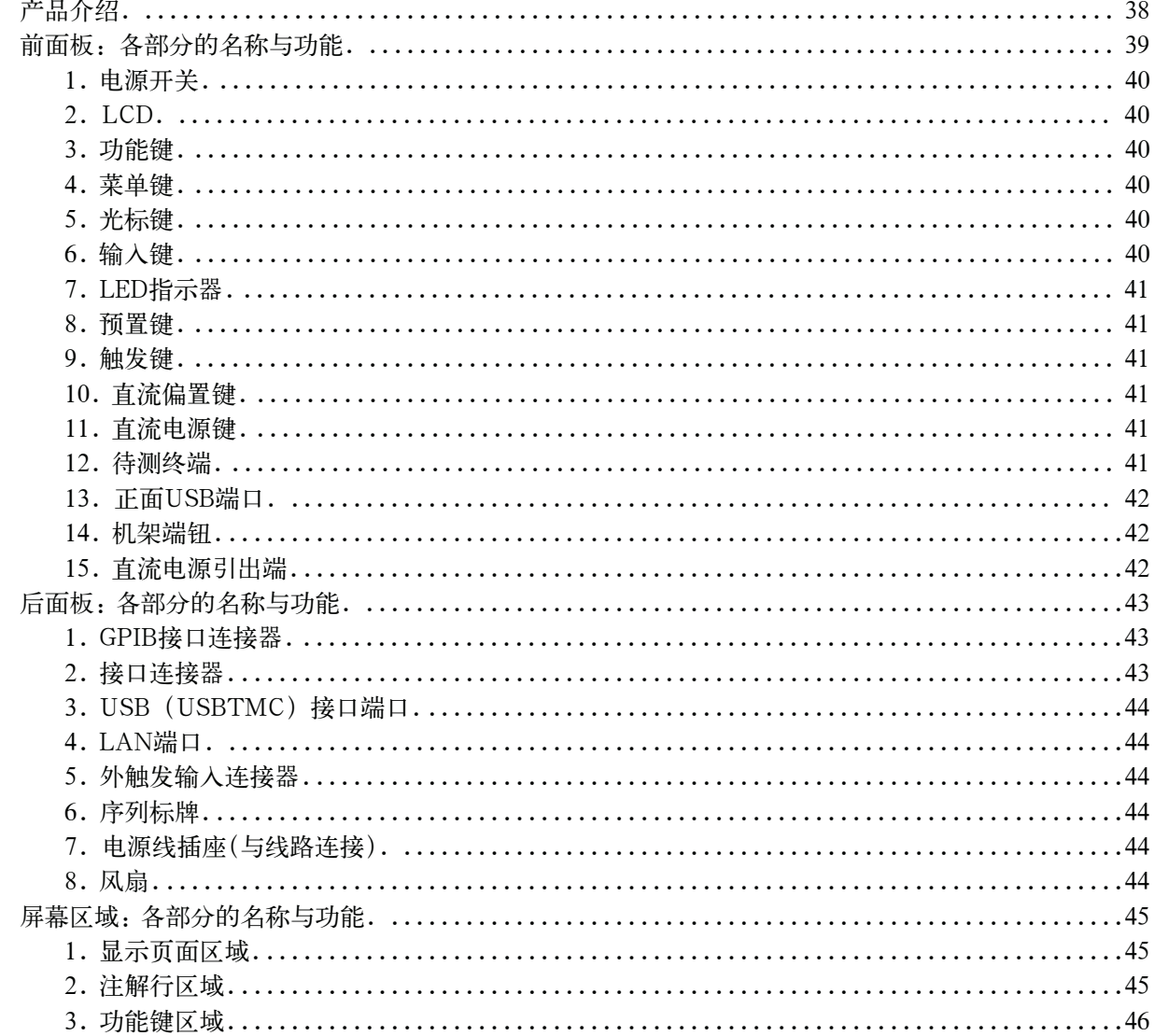

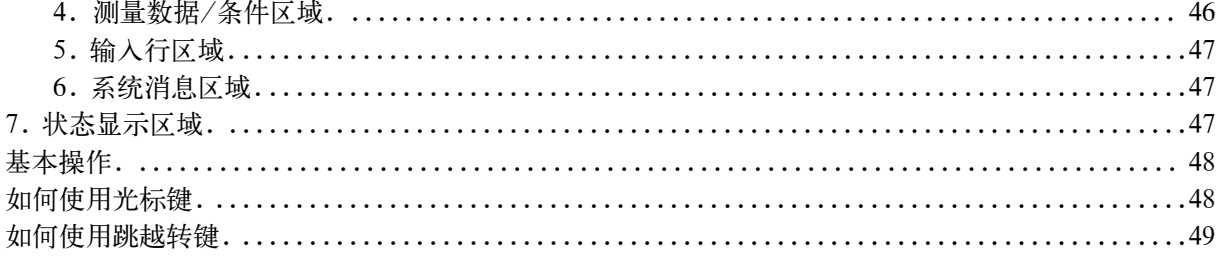

# 3. 显示格式

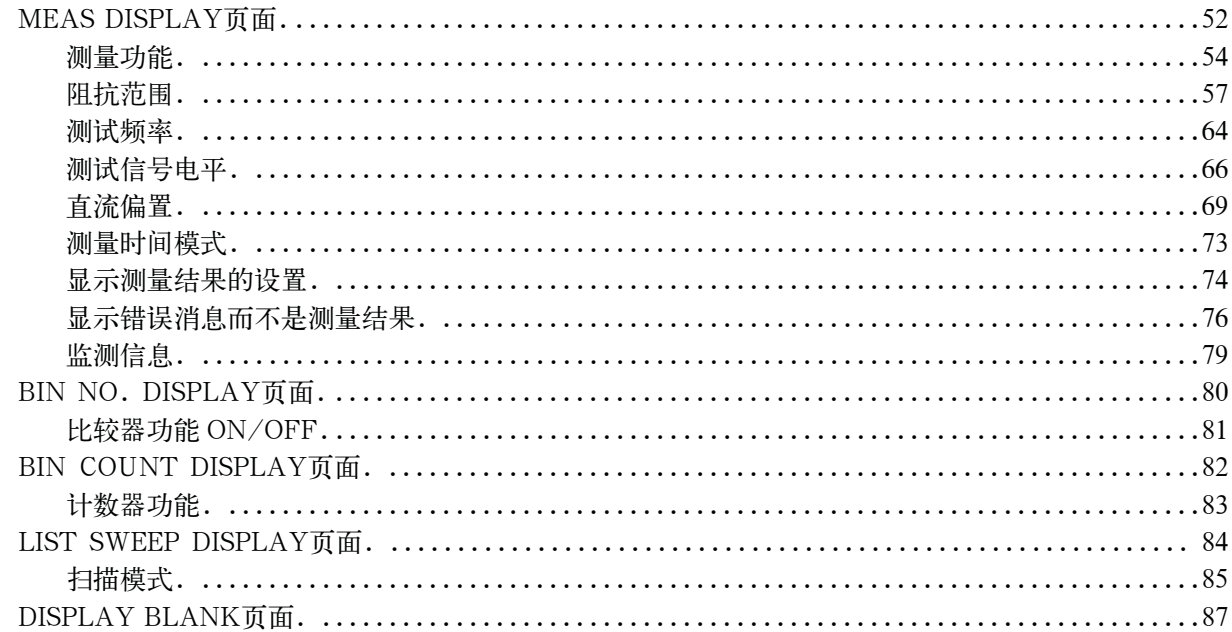

# 4. 配置测量条件 (与显示和功能相关的设置)

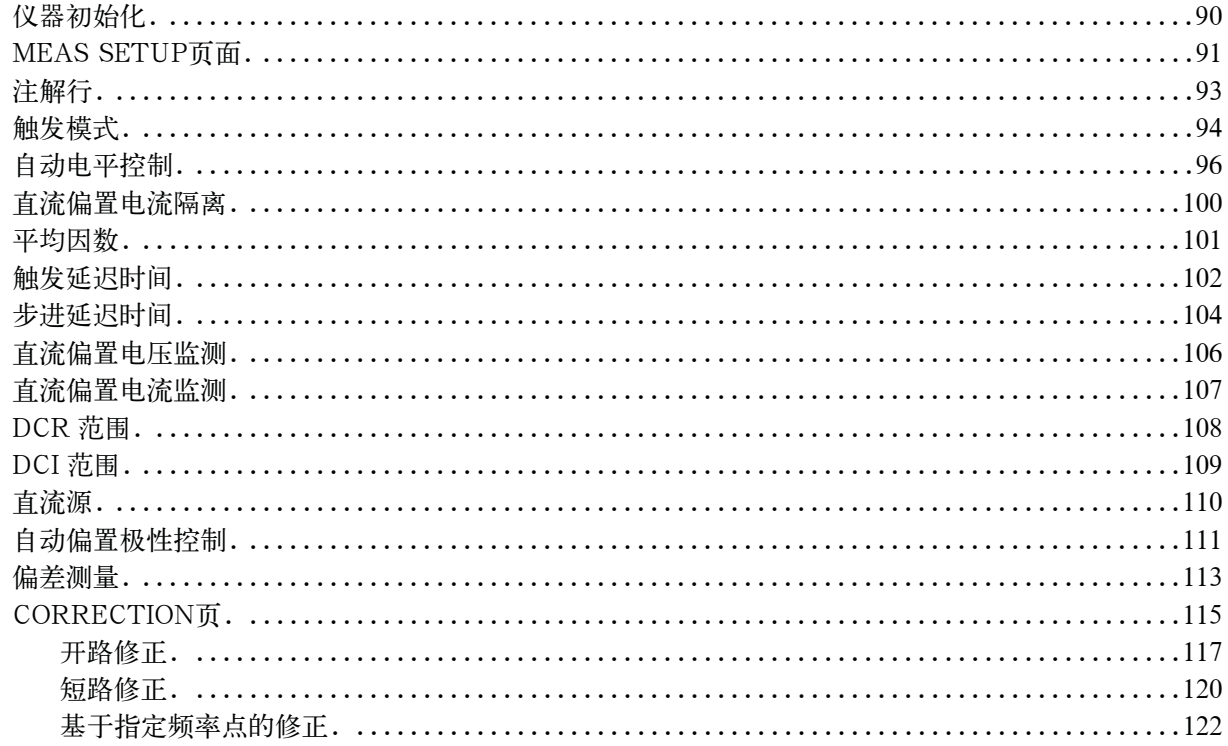

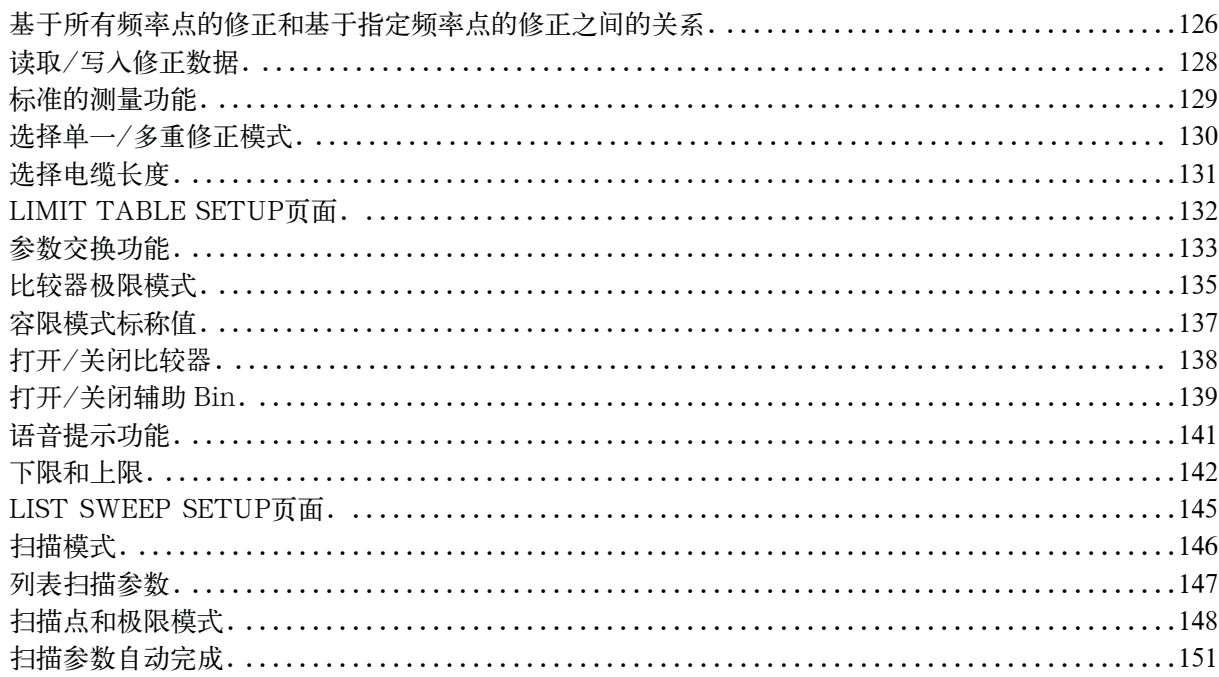

# 5. 系统配置

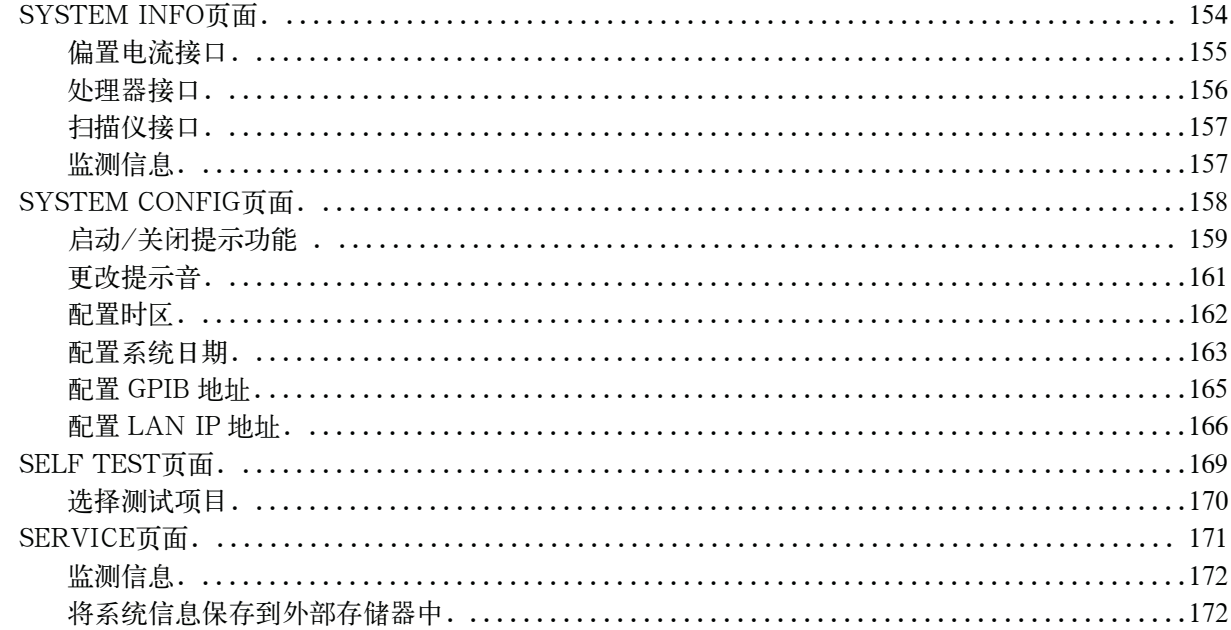

# 6. 保存/调用

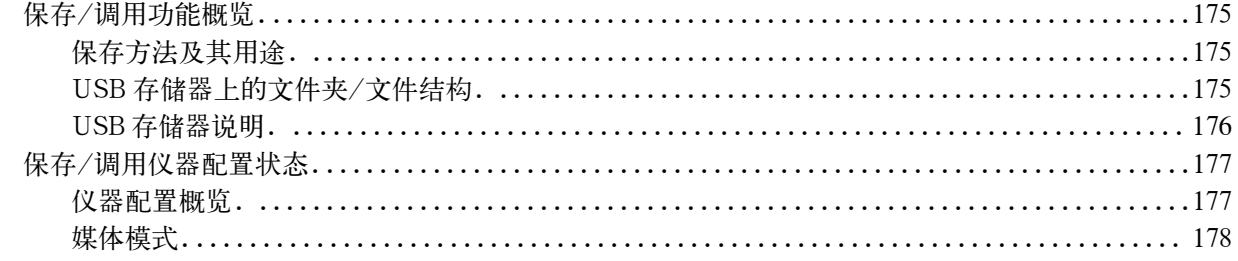

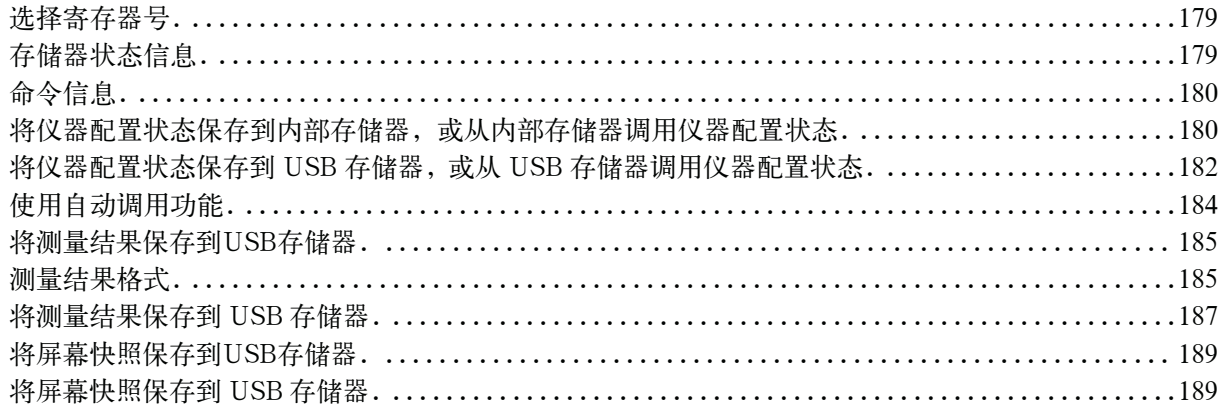

#### 7. 测量步骤和示例

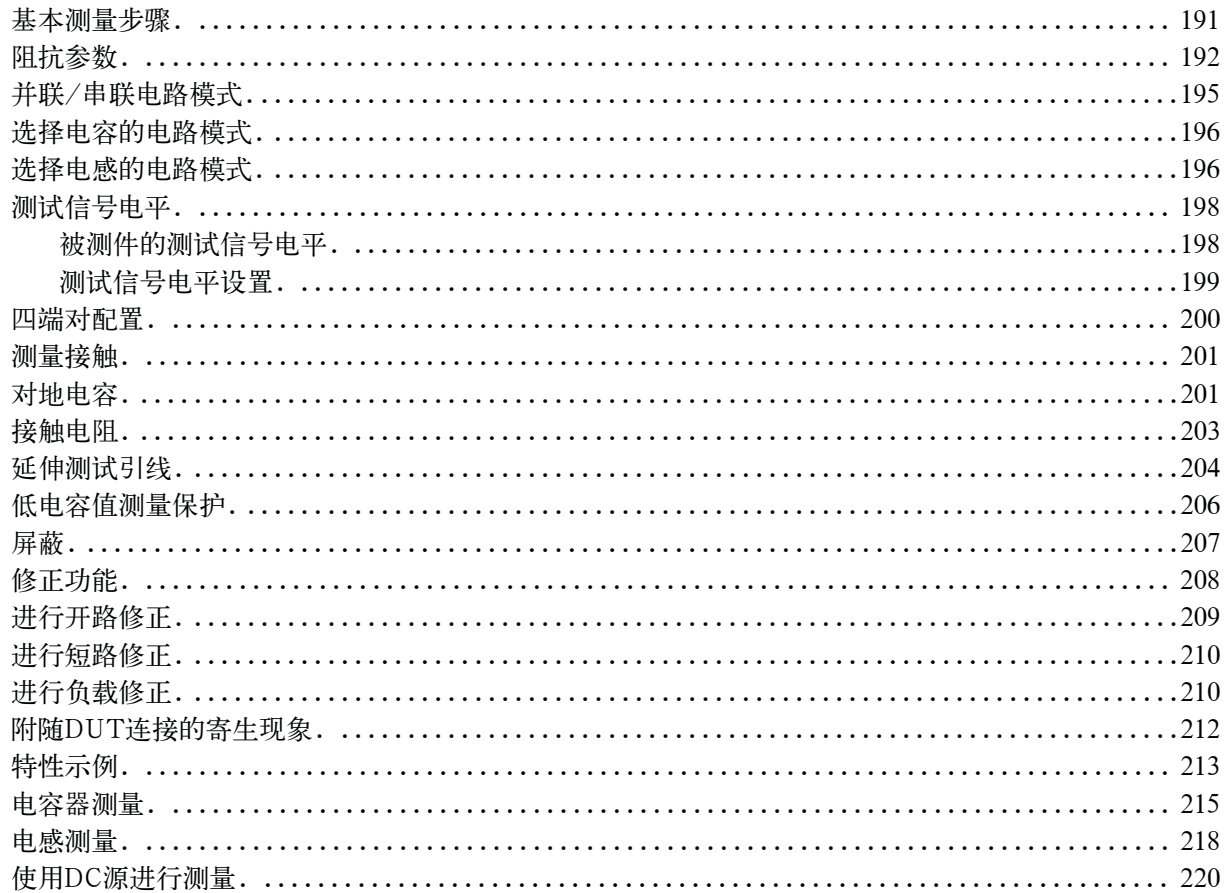

# 8. 远程控制概览

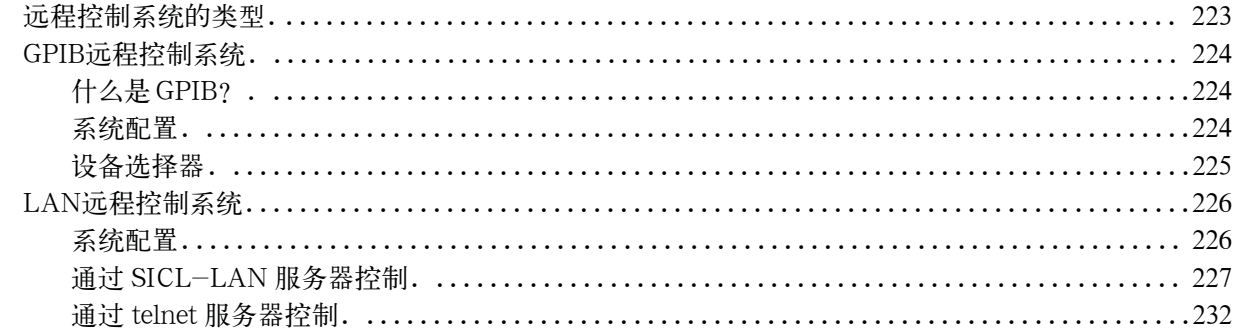

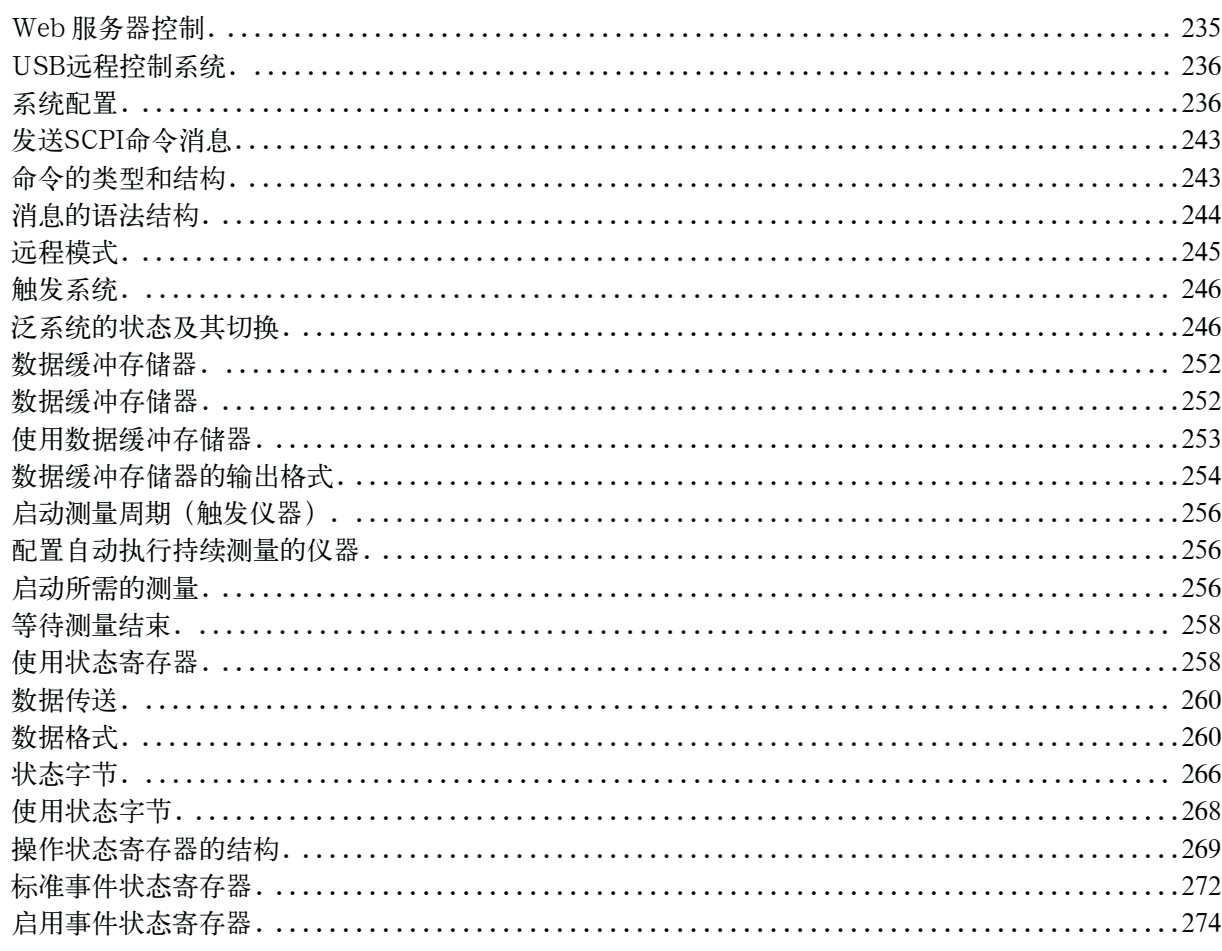

# 9. 示例程序

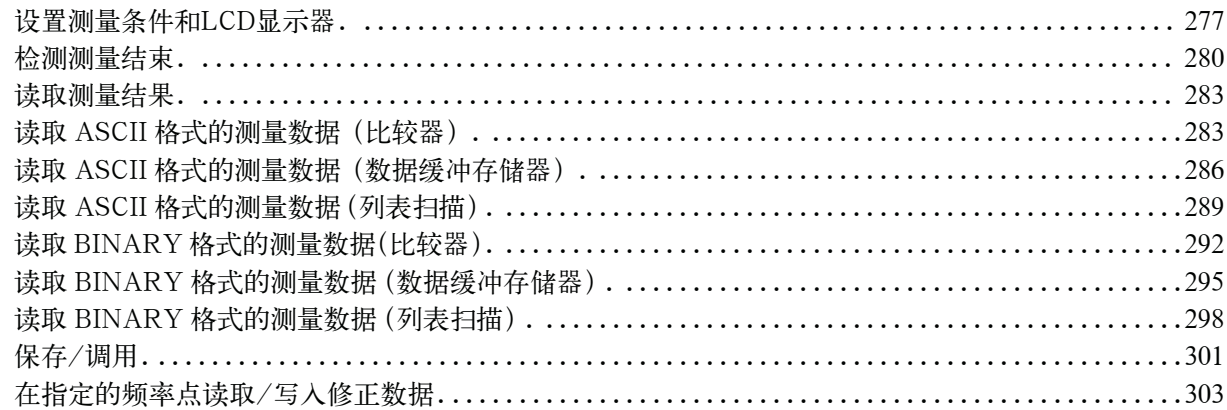

# 10. SCPI命令参考

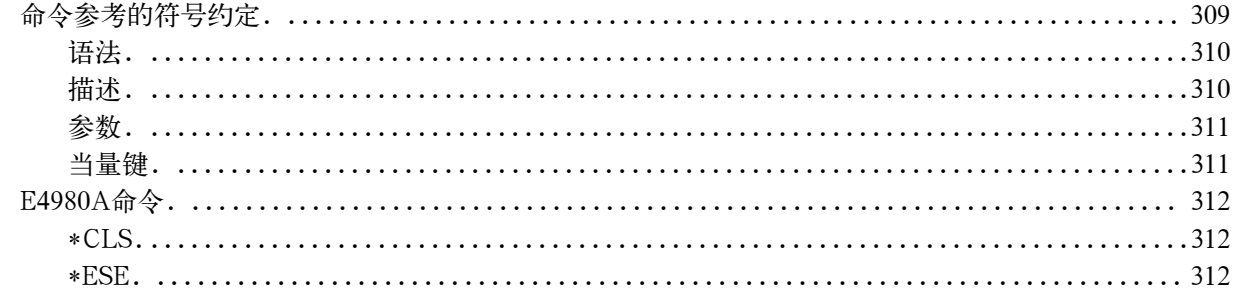

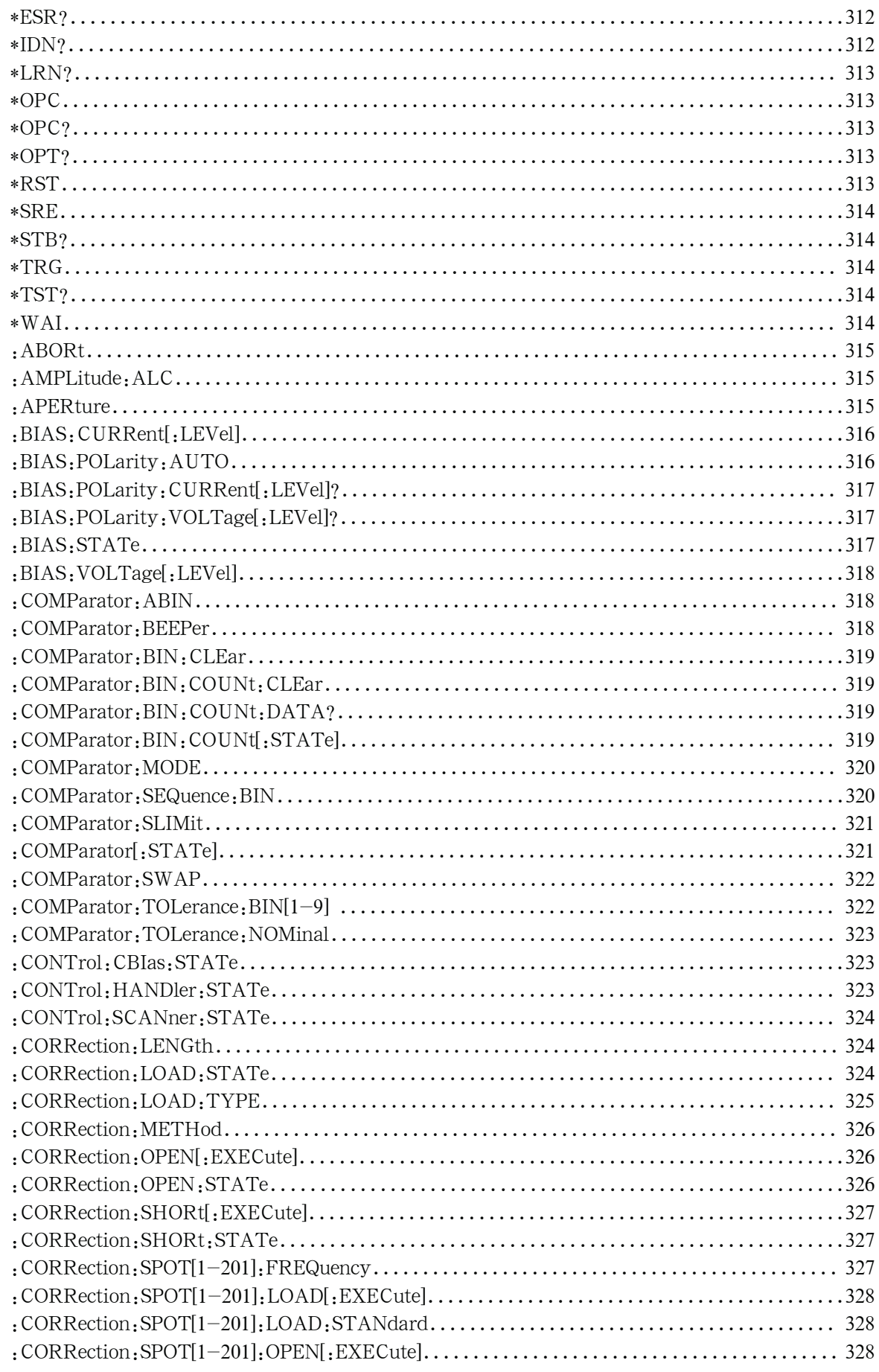

# 目录

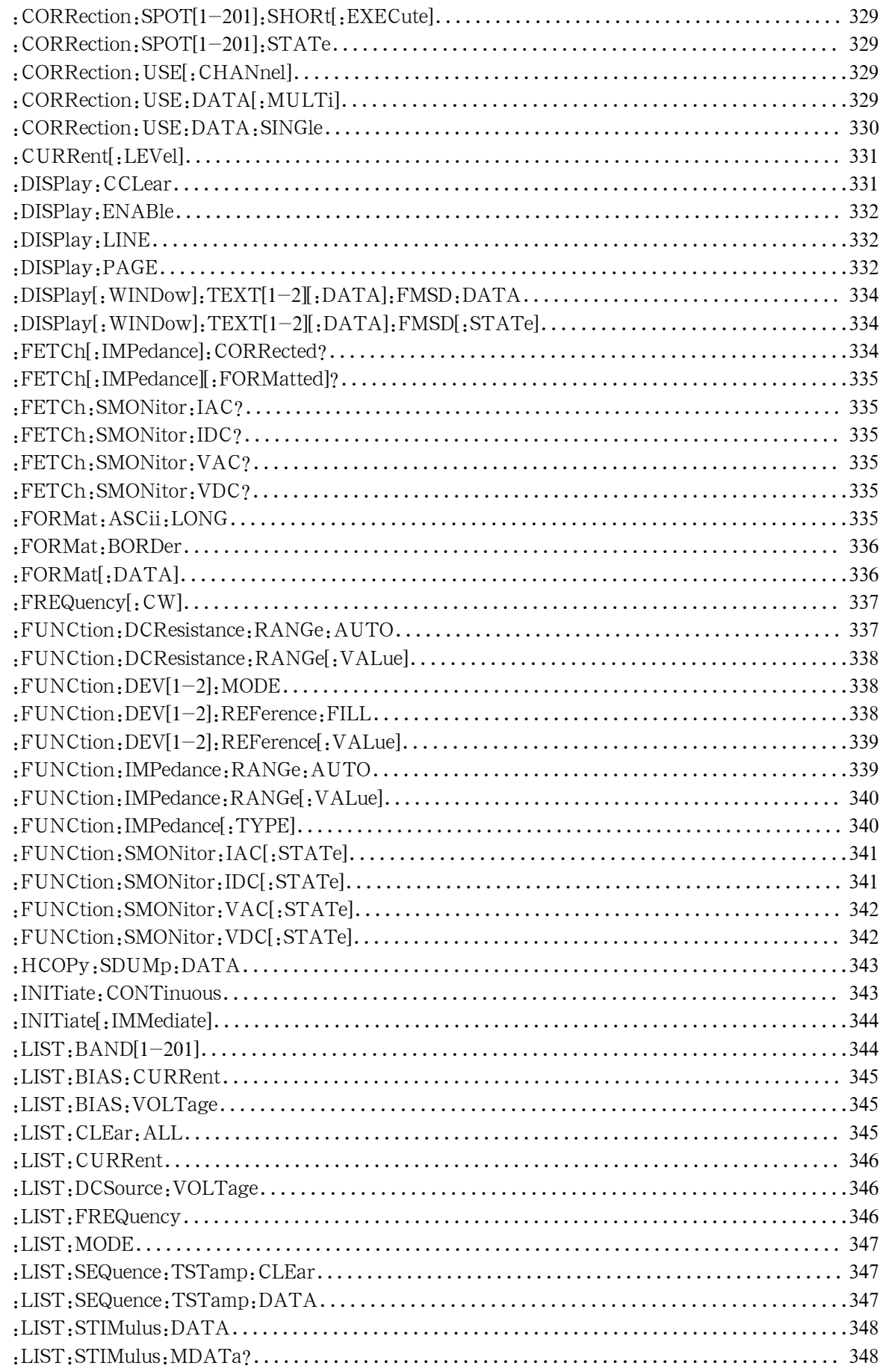

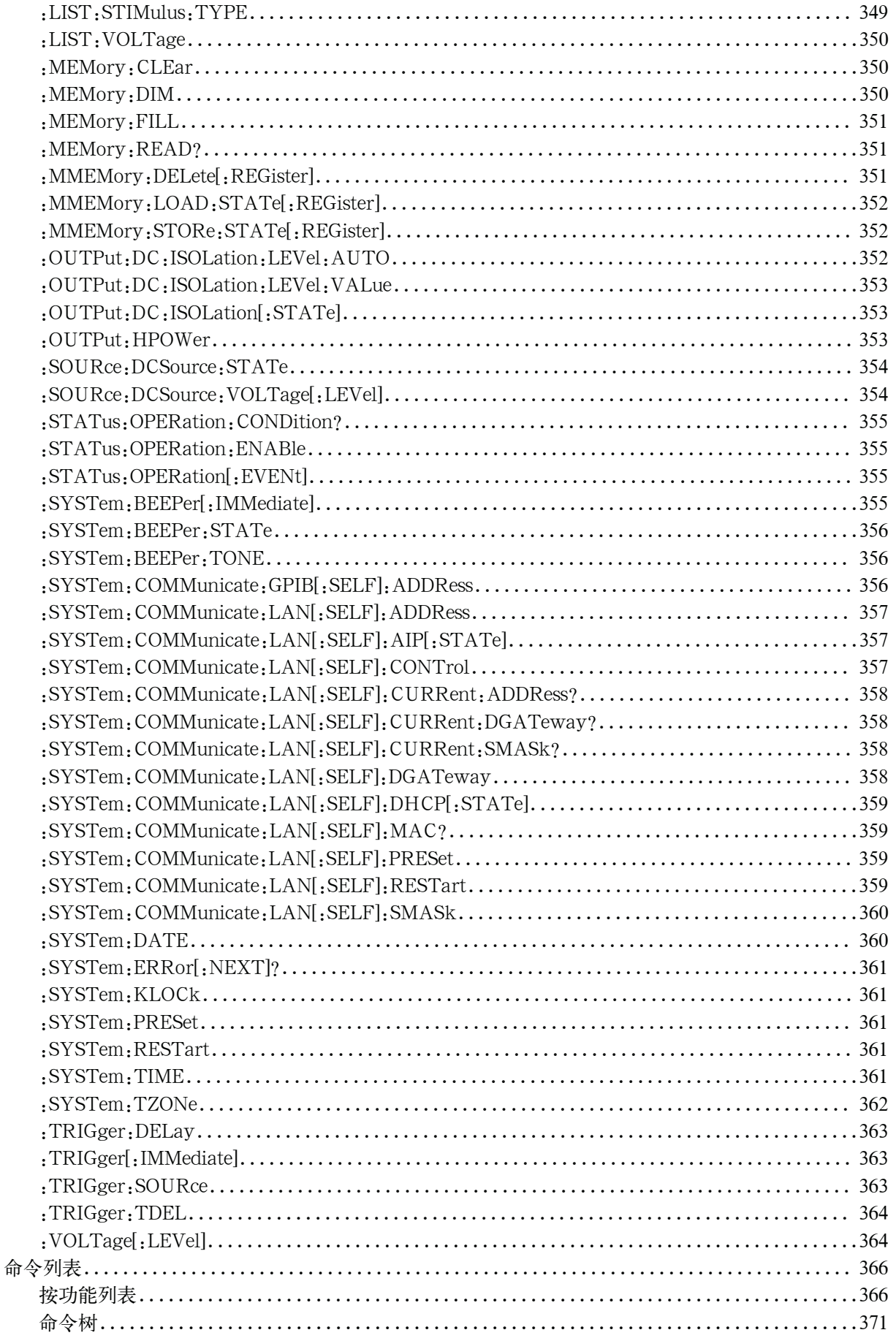

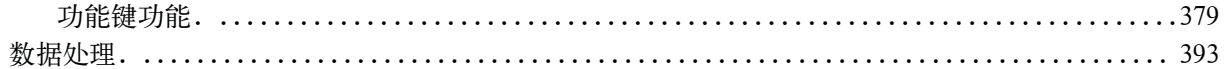

# 11. 技术指标和补充信息

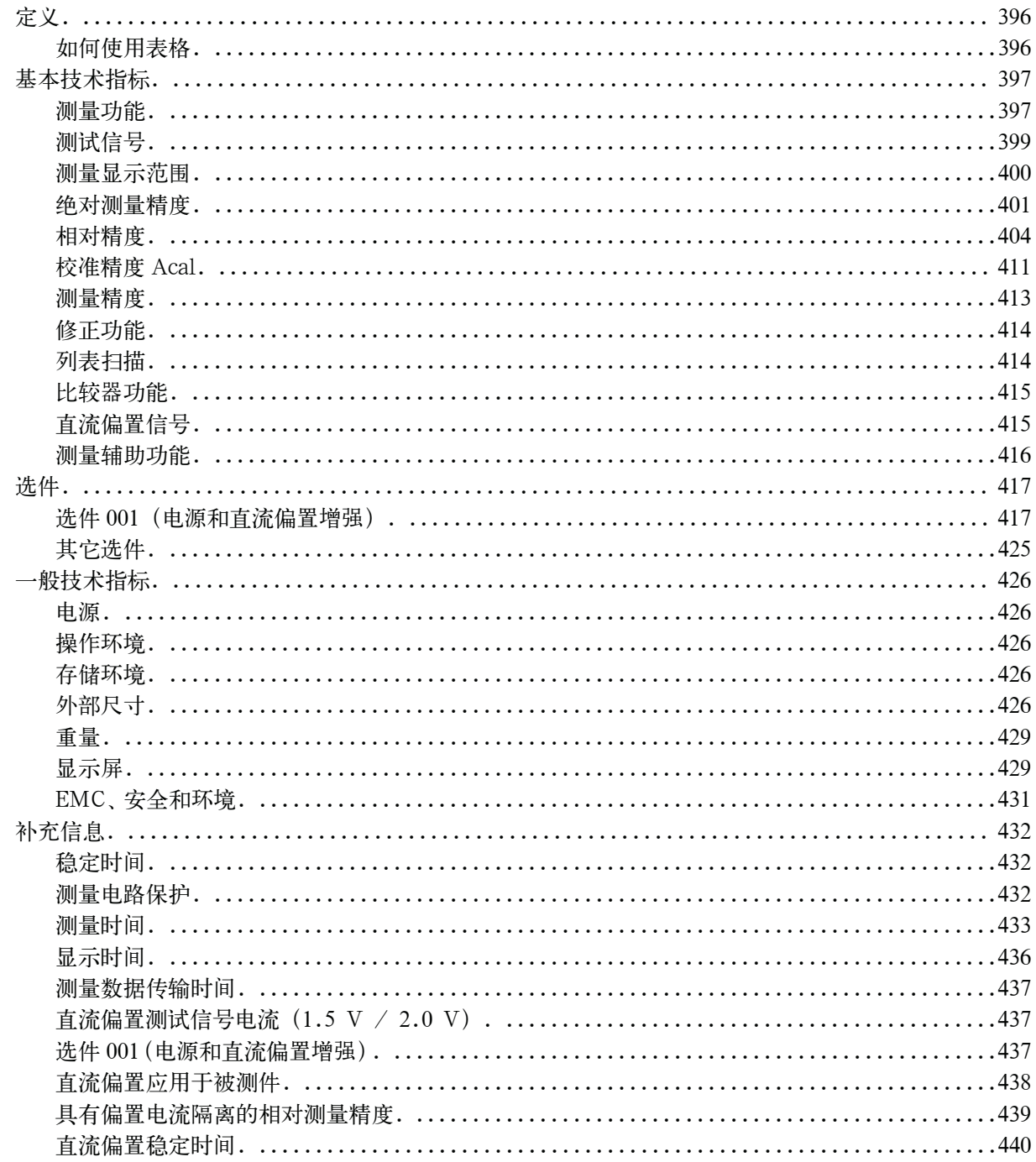

# 12. 使用的预防措施和每日检查

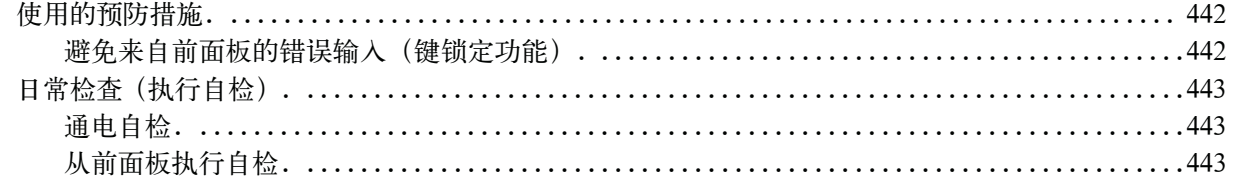

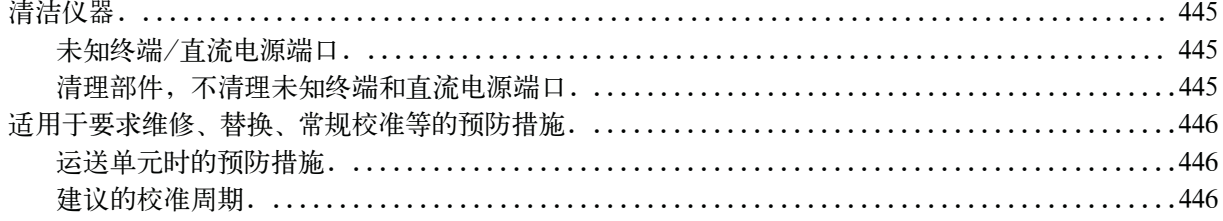

# 13. 故障诊断

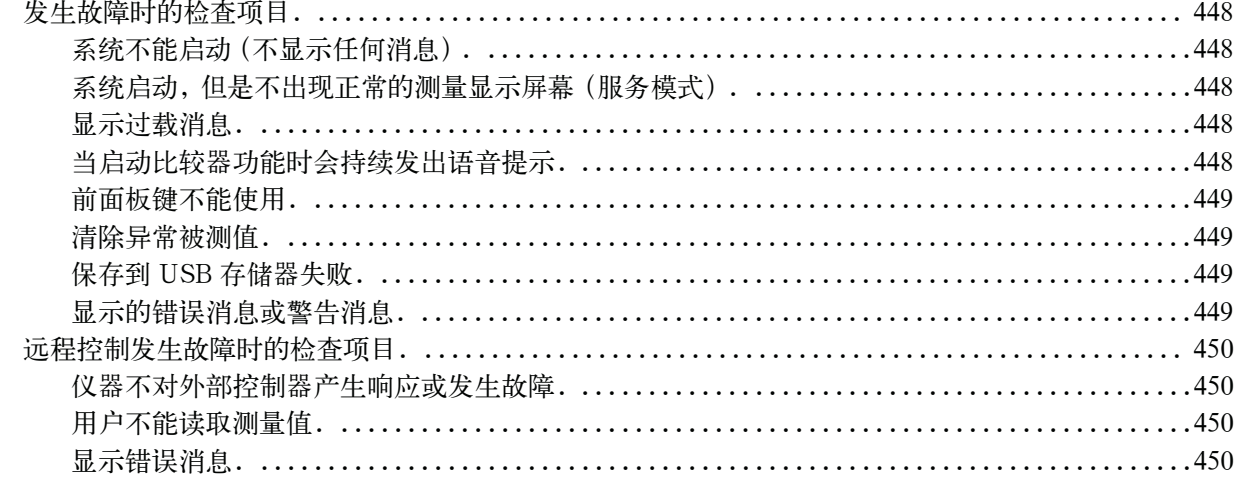

# A. 手册更改

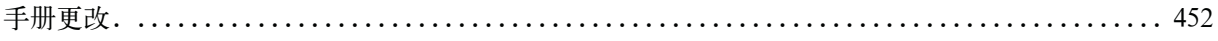

# B. 错误消息

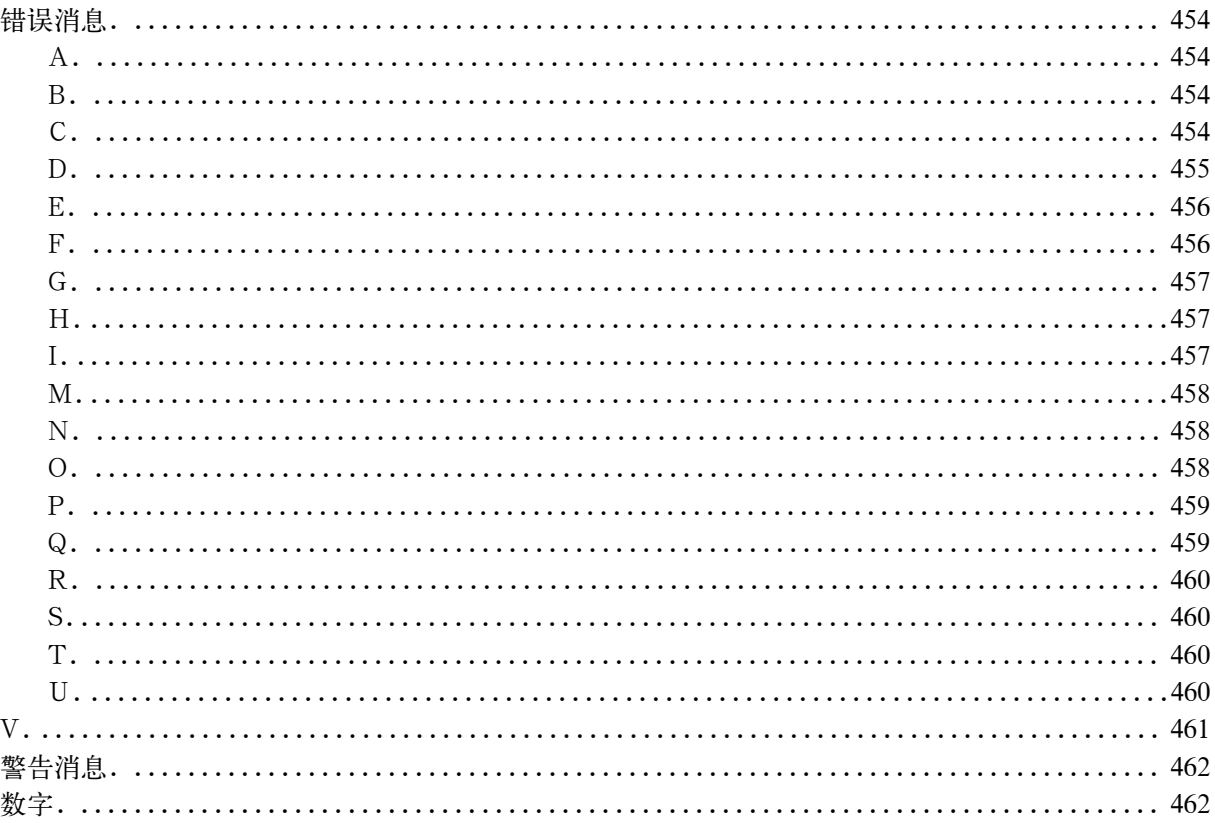

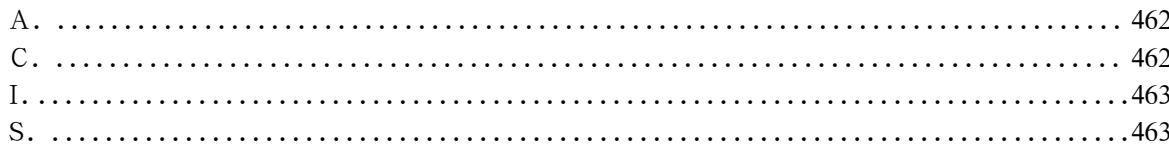

#### C. 默认值列表

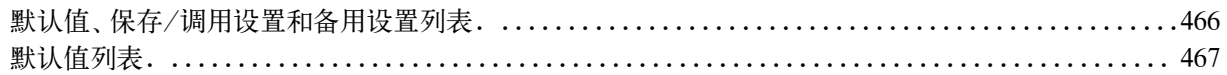

## D. 偏置电流接口

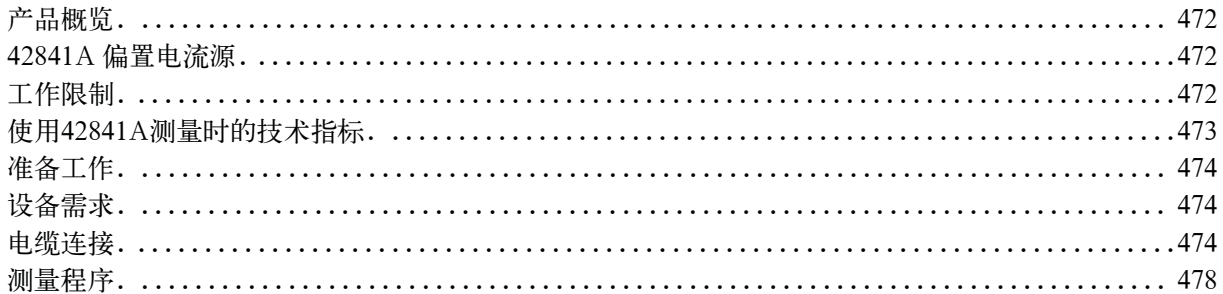

#### E. 处理器接口

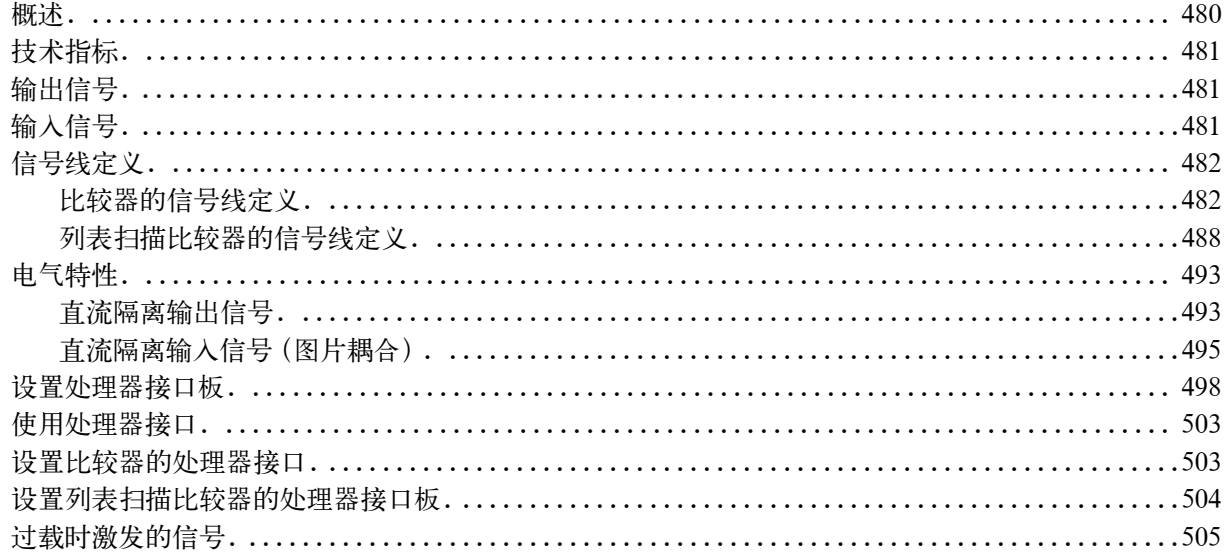

# F. 扫描仪接口

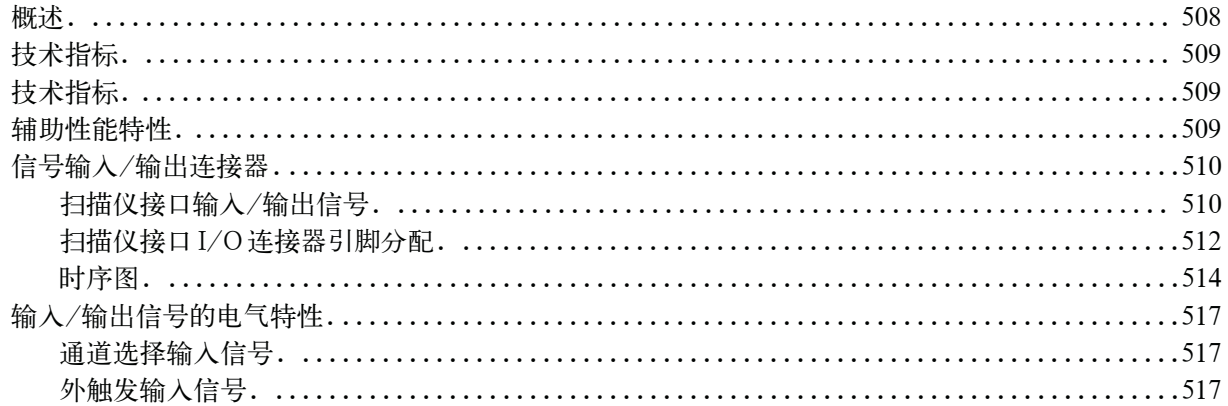

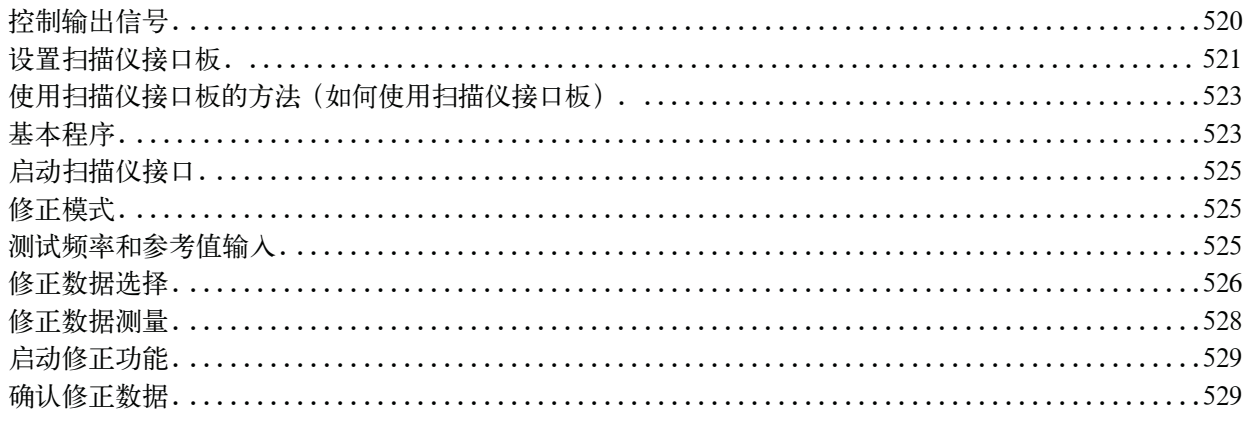

#### G. 4284A、4279A和E4980A之间的功能比较

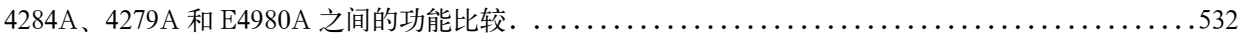

# 1 拆包及准备工作

本章介绍如何安装和启动Keysight E4980A精密LCR表。

#### 本章内容

检查装运 第23页

收到E4980A之后,请检查包装箱内的所有项目。

使用之前的准备工作 第26页

介绍电源的检查和电源线的检查与连接方法,以及如何处理熔断的保险丝。

移动把手的方法 第29页

介绍安装和拆卸把手的方法。

环境要求 第31页

介绍安装E4980A的系统要求和如何保证散热空间。

□ 启动E4980A 第34页

介绍电源开关的接通/切断以及断开电源的方法。

# 检查装运

用户收到E4980A之后,必须按照以下步骤进行拆包检查。

警告 如果LCR表的外观(例如外壳、前/后面板、LCD屏幕、电源开关和端口连接器)在 运输过程中发生损坏,切勿接通电源开关;否则会引发触电危险。

- 步骤 1. 检查用于包装LCR表的包装箱或减震材料有无损坏。
- 注 **注 2000年 电电子** 如果包装箱或减震材料受到损坏,先让其保持原样,再按照以下步骤继续完成其它项 目的检查:
	- 步骤 2. 检查包装箱内LCR附带的装箱项目是否有损坏或缺陷。
	- 步骤 3. 参见表1-1和图1-1,检查LCR附带的所有装箱项目是否为指定的选件。
	- 步骤 4. 检查完毕后,如果发生以下情况之一,请与最近的是德科技销售和服务处联系。
		- 1. 用于包装LCR的包装箱或减震材料受到损坏或减震材料呈现受过巨大压力的痕 迹。
		- 2. LCR附带的装箱项目有任何机械性损坏或缺陷。
		- 3. 任何LCR附带的装箱项目丢失。
		- 4. 在以后LCR的操作检查中发现任何缺陷。

如果在步骤1中检查出异常现象,请与负责运输LCR的公司联系,也可以与最近的安 捷伦科技销售处联系。为方便运输公司的检查,请妥善保管收到的包装箱、减震材料和包 装项目。

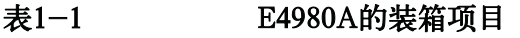

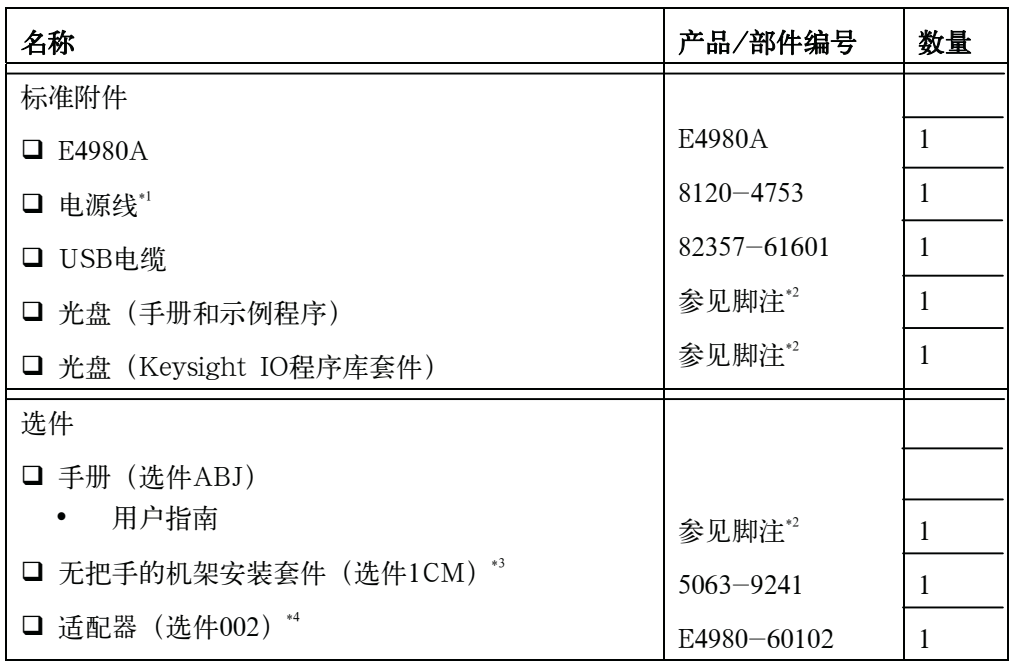

\*1.该附件根据国家的不同而不同。有关电源线选件的详情,请参见表1-3。

不提供3p-2p转换适配器。

\*2.LCR表总是配备这些项目的最新版本。

\*3.该附件在图1-1中未示出。有关机架安装套件的安装方法,请参见附带的手册。

\*4.该附件在图1-1中未示出。

# 图1-1 E4980A附件

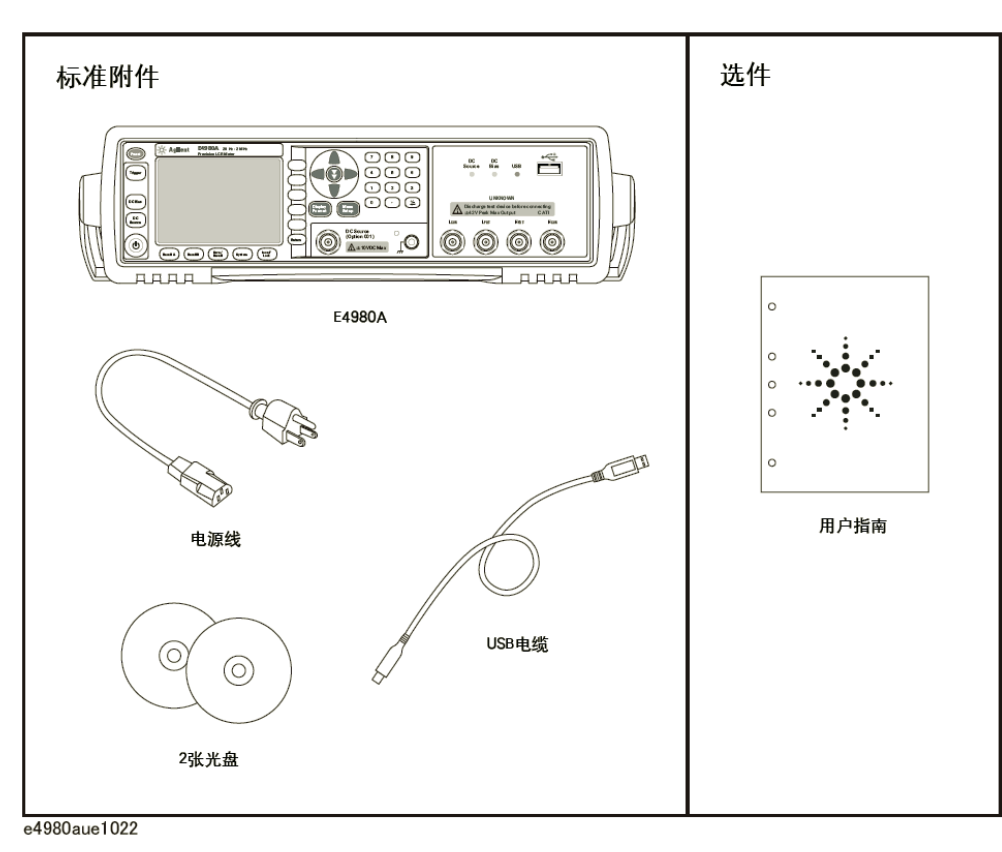

# 使用之前的准备工作

# 检验电源

确定对E4980A提供的电源是否符合以下要求:

表1-2

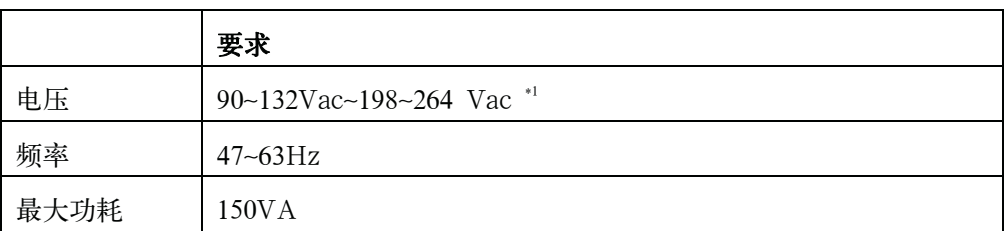

\*1. E4980A会依据使用的电压进行自动切换。

# △ 安装保险丝

请使用以下保险丝类型。

#### UL/CSA类, Slo-Blo, 5×20-mm小型保险丝, 3 A, 250 V (是德部件编号 2110-1017)

需要保险丝时,请与最近的是德科技公司销售和办事处联系。为了检验和替换保险 丝,应拔掉电源线和抽出熔丝座。

#### 图1-2 熔丝座和电源线插座

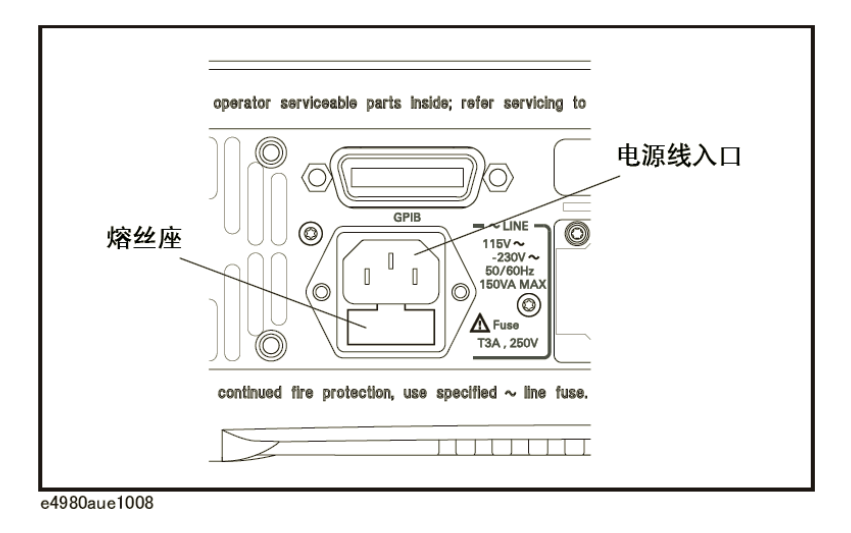

# 检验和连接电源线

连接E4980A的三线电源线中有一根线为地线。利用这根电源线可使E4980A接地,从 而保护用户免遭电源出口的电击。

步骤1. 确认电源线完好无损。

#### 警告 切勿使用有任何损坏迹象的电源线,以免遭到电击。

步骤2. 使用所提供的电源线将E4980A后面板的电源线插座与固定在地槽中带接地插脚的三线电 源线插口相连。

#### 警告 **有效的**是供的带接地线的三线电源线,确保E4980A接地。

# 注 LCR不带3相-2相转换适配器。当需要3相-2相转换适配器时,请与最近的安捷 伦科技公司销售和服务处(如本手册背面所列)联系。 图1-3示出电源线选件。

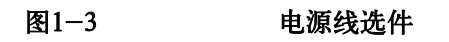

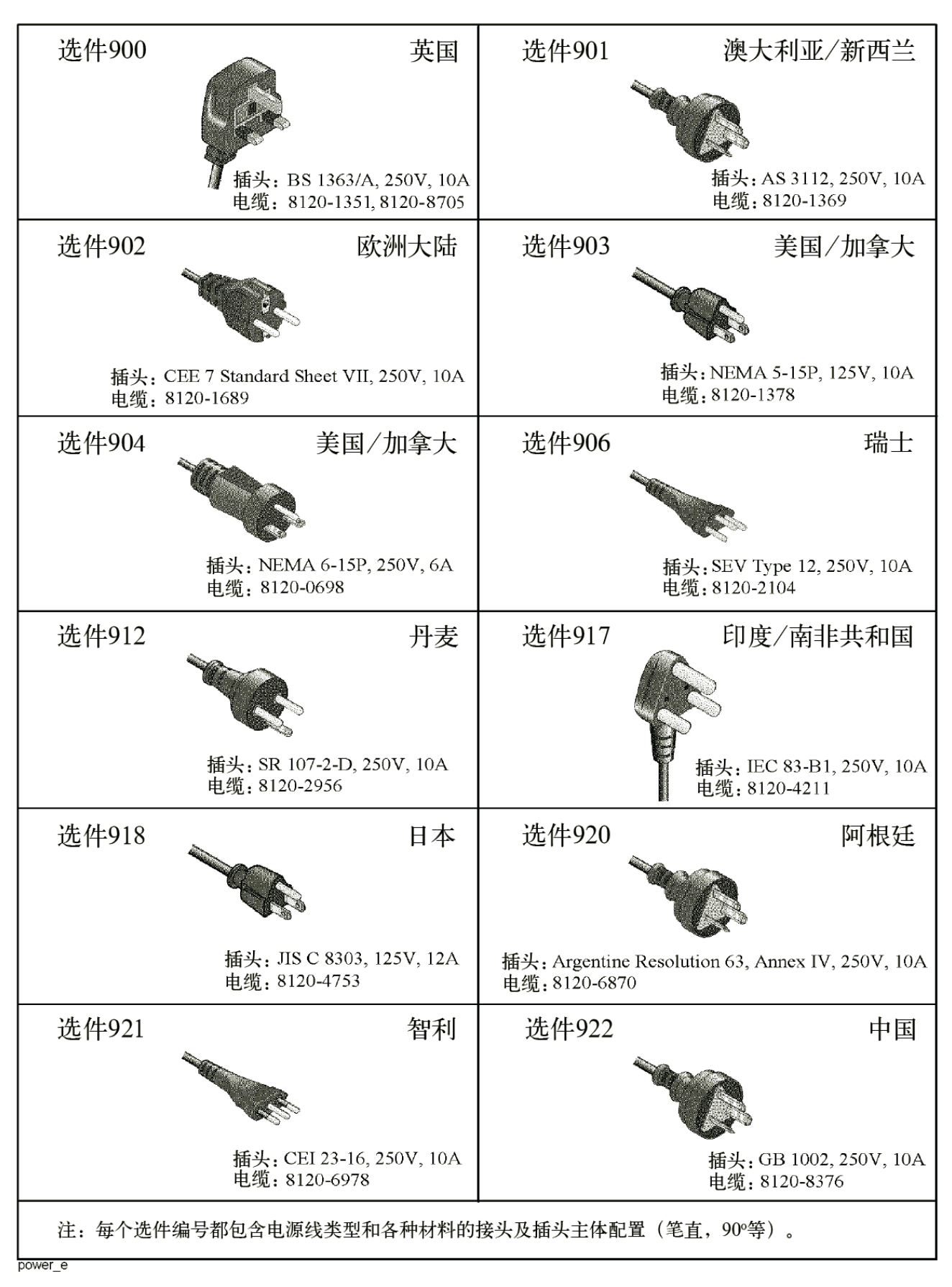
# 移动把手的方法

E4980A上带有把手套件。在使用带有机架安装套件的E4980A时,应按照以下步骤移 动把手。

图1-4 移动把手的方法

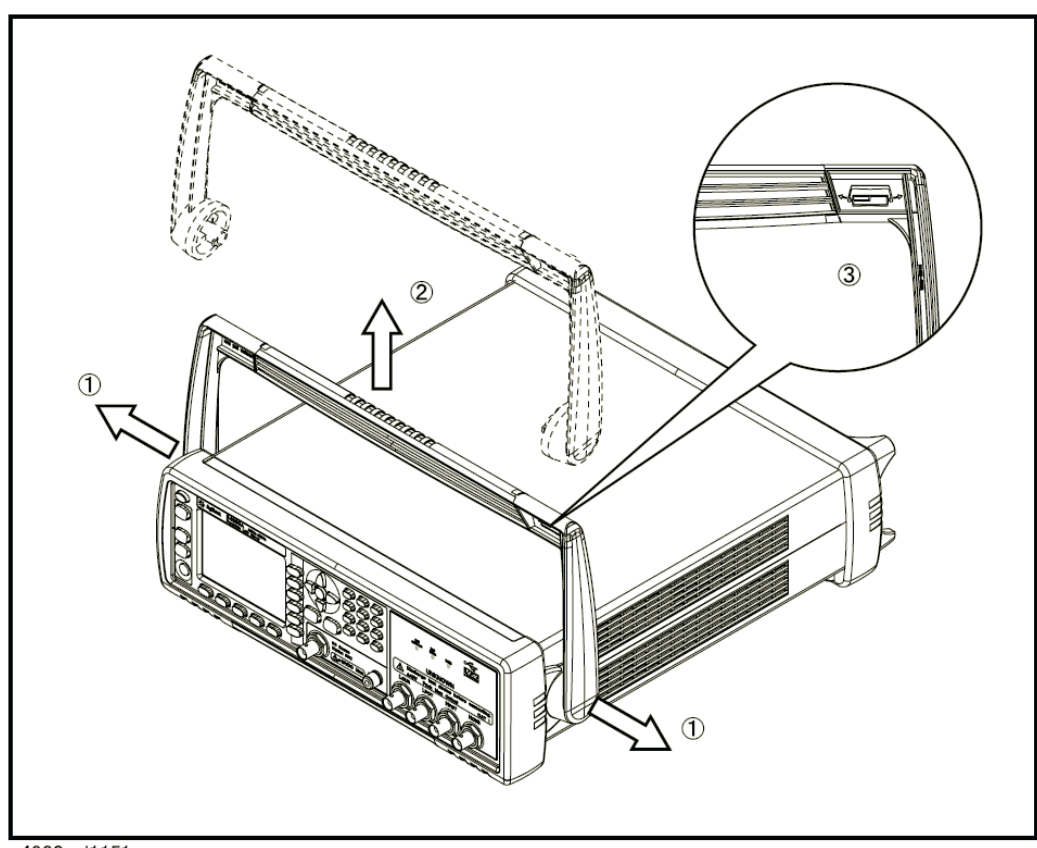

e4980auj1151

- 步骤 1. 沿着1的方向拉动把手,同时将其提升至与设备垂直。
- 步骤 2. 沿着方向1拉动把手时,沿着方向2提升。

注 **注 法** 安装把手时, 图中3所指示的位置必须始终朝前。按照其它方向安装把手将对其造成 损坏。

# 使用把手时的注意事项

请按照以下指导使用E4980A把手,否则手指可能被把手夹住或导致E4980A跌落 而损坏。

- y 当把手按照图1-5安装完毕之后,切勿向E4980A上放置任何重物,或将设备急速 上提。
- y 设备连接到被测件时,切勿触摸把手。

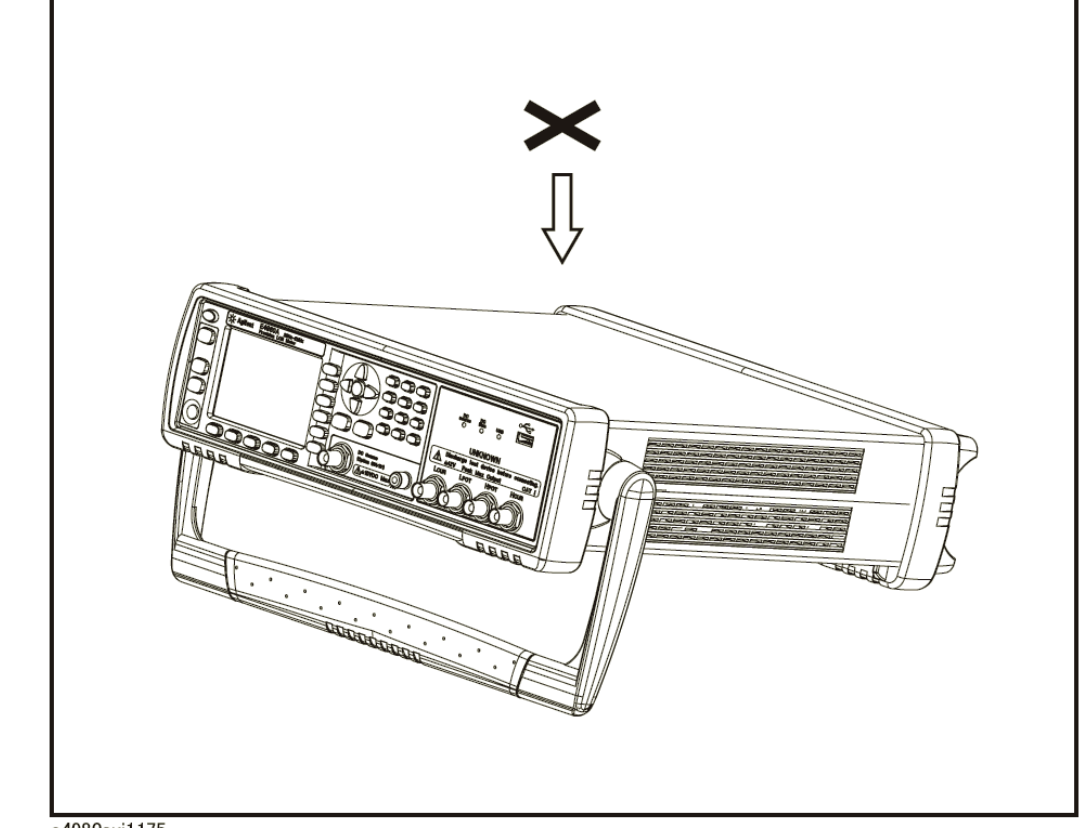

## 图1-5 处于安装位置的把手

e4980auj1175

# 环境要求

安装E4980A时需满足以下环境要求。

# 工作环境

确保工作环境满足以下要求。

表1-3

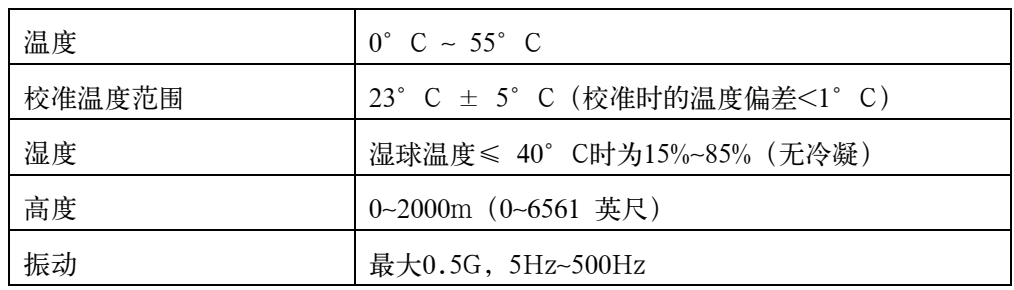

注意事项 以上环境要求不是指E4980A的技术指标和测量精度,而是指其工作环境。

# 环境要求

### 通风要求

为了确保LCR表的安全要求和测量精度得到满足,用户必须通过在LCR表周围提供 适当的冷却空隙或者对于机架安装型LCR表则靠机架外罩内部的强力空气冷却来使环境 温度维持在规定范围之内。有关满足LCR表的技术指标和测量精度的环境温度的详情, 请参见第11章的"技术指标和补充信息"(395页)。

当LCR表周围的环境温度维持在工作环境规格(见第31页的"工作环境")的温度 范围内时,设备将符合安全标准的要求。

当LCR表的安装冷却空隙满足以下要求时也符合安全标准要求:

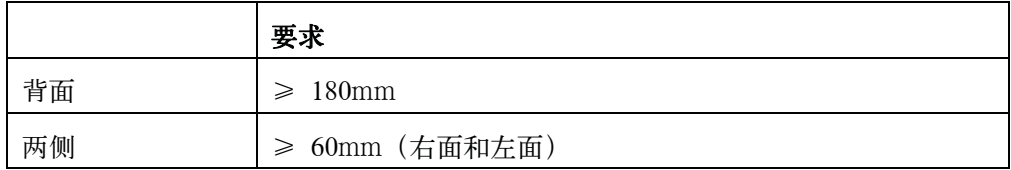

图1-6 安装的通风间隔

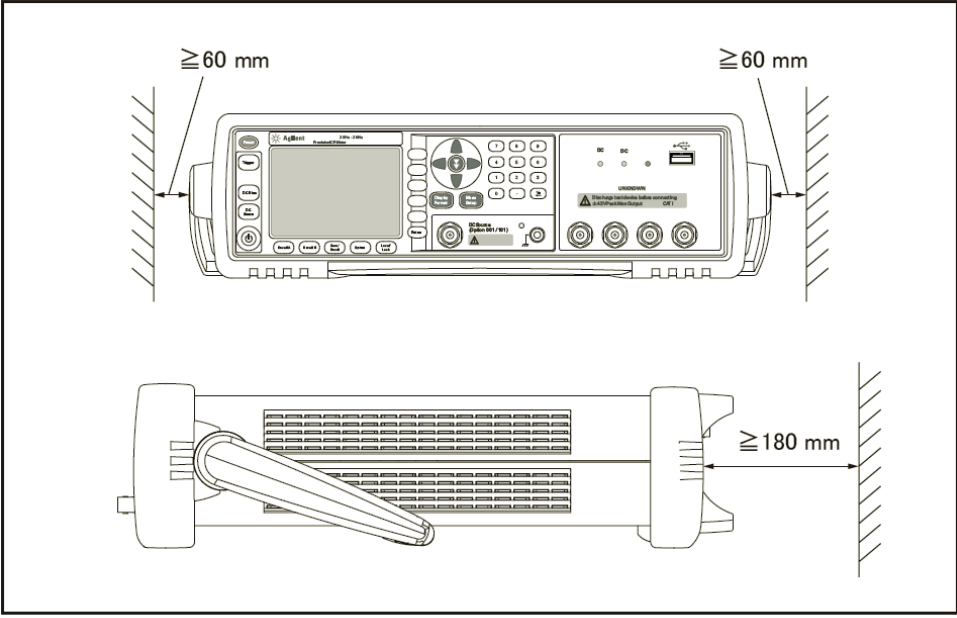

e4980auj1029

# 防止静电放电(ESD)

图1-7示出无静电工作区的设置,该工作区保护电子元器件不受静电放电(ESD)的 损坏。表1-4列出提供ESD保护的附件。

表1-4 提供ESD保护的附件

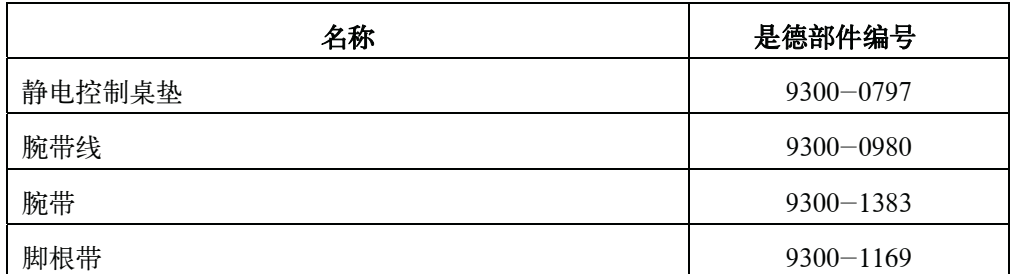

图1-7 无静电工作区示例

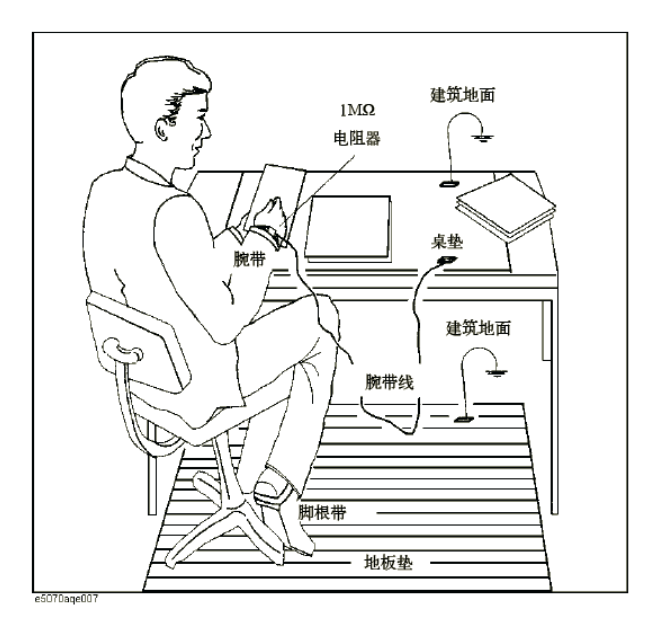

# 确保LCR表周围有足够的空隙,以便遇到紧急情况时立即切断电源线

如第35页"断开供电电源"所描述,与电源线相连的插头作为E4980A的切断设备(切 断电源的设备)。安装E4980A时,应确保设备周围留有充足的空隙,以便遇到紧急情况 时可以迅速拔出插头(从交流电源插座或E4980A设备拔出)。

# 启动E4980A

这部分介绍对E4980A电源的接通/切断,以及遇到紧急情况时切断电源的方法。

# 接通电源和切断电源

### 接通电源

由开关 $(\cdot')$ 显示的颜色可以断定电源开关 $(\cdot')$ 的接通和切断状态。

表1-5

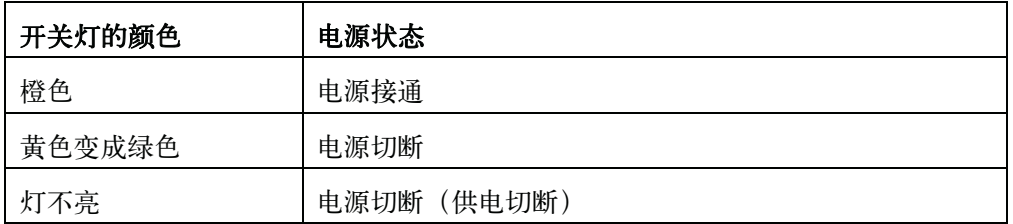

步骤1. 确认前面板左下侧的电源开关灯<sup>(1</sup>)显示为橙色。如果灯不亮,则电源被切断。

- 步骤2. 按下电源开关。当电源开关灯由黄色变成绿色,则电源接通,E4980A开始自检。 自检大约持续30秒。
- 步骤3. 确认自检显示正常工作。如果未出现错误信息,则自检结果为正常工作。

### 切断电源

- 步骤1. 按以下方法切断电源。
	- 按下前面板左下侧的电源开关()。

注 2008年1月 在向E4980A的内存或USB存储器中进行储存或调用时,切勿切断电源,否则将清除存 储器中的内容。

# 断开供电电源

连接电源线(电源出口端或电源线的设备端)的插头是E4980A的切断设备(切断电 源的设备)。当必须切断电源以避免诸如电击之类的危险时,拔出电源线的插头(电源出 口端或电源线的设备端)。

注 **注 2000年 对使这项操作平稳进行,请务必遵照第33页"确保LCR表周围有足够的空隙,以便** 遇到紧急情况时立即切断电源线"中的指导。

在正常情况下切断电源时,始终应遵照第34页 "切断电源"中所述的方法。

拆包及准备工作 启动E4980A

# 2 概述

本章介绍E4980A的基本操作步骤,并描述前面板、后面板和屏幕显示的名称与功能。

概述 产品介绍

# 产品介绍

Keysight E4980A是用于元器件接收检验、质量控制和实验室使用的通用LCR表。 E4980A可用于在宽频率范围( 20Hz∼20MHz)和很宽的测试信号电平(0.1mVrms ∼2Vrms,50μA∼20mArms)对LCR元件、材料和半导体器器件作出评估。 利用选件001, E4980A的测试信号电平可覆盖0.1 mV∼20 Vrms和50 μA∼200 mArms的范围。此外, 带选件001的E4980A可使用内部电压源进行高达±40-Vrms的直流偏置测量(如果不带选 件001,则只能进行最高± 2 Vrms的直流偏置测量)、直流电阻测量和直流电源测量。

E4980A可提供在任何频率下基本精度为±0.05%(C)、±0.0005(D)的C-D测量, 且在每个范围内都具有七位数的分辨率(损耗因数分辨率为1 ppm)。

利用其内置的比较器,E4980A可输出比较/判定结果,用于将元件分类为最多10个 仓室(bin)。此外,通过使用处理器接口和扫描仪接口选件,E4980A很容易与元器件处 理器、扫描仪和系统控制器结合使用,以使元器件测试、分类和质量控制数据处理实现全 自动化。

E4980A的列表扫描功能允许输入待自动测量的多达201个频率、测试信号电平或偏置 电平点。

GP-IB/LAN/USB接口是E4980A上的标准接口,并支持自动测试。

# 前面板:各部分的名称与功能

这部分描述E4980A前面板上各部分的名称与功能。有关LCD屏幕上显示的功能的详 情,请参见第45页的"屏幕区域: 各部分的名称与功能"。有关功能键功能的更多信息, 请参见第379页的"功能键功能"。

### 图2-1 前面板

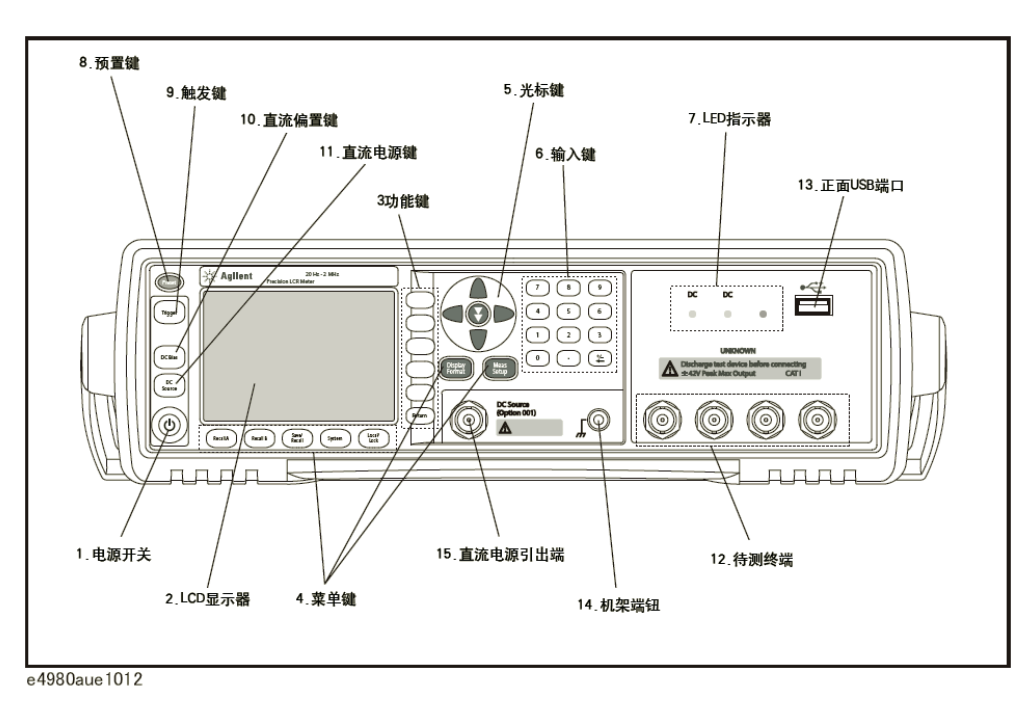

**警告 个 当直流偏置或直流电源的LED指示器亮起时,终端之间可能出现最大为52V的危险电** 压。请勿触摸待测(UNKNOWN)终端、直流电源引出端或测试夹具的电极。

> 在安装E4980A及其附件时,请切断直流偏置和直流电源的输出,并确认LED指示器 关闭。

概述 前面扳:各部分的名称与功能

### 1. 电源开关

用于选择E4980A电源的通电和断电状态。接通时,开关呈黄绿色,所有工作电压都 加到仪器上。切断时,开关呈橙色,没有工作电压加到此仪器上。

### 2. LCD

液晶显示器(LCD)显示测量结果、测试条件等。

注 液晶显示器偶尔会有丢失的像素或持续发光的像素,但这并不是故障,也不会影响产 品的性能。

### 3. 功能键

有五个功能键用于选择测量条件和参数功能。每个功能键的左侧都有一个功能键 标记。

# 4. 菜单键

菜单选择键用于获得仪器控制的相应选择。

### 表2-1

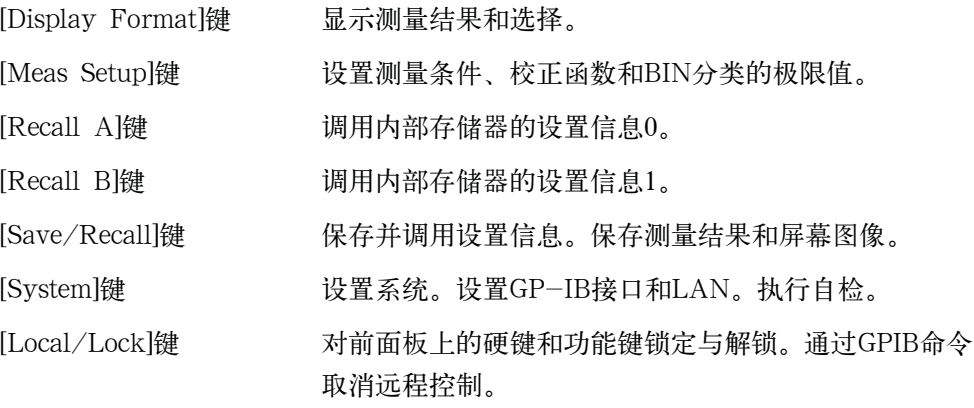

### 5. 光标键

光标键用来在显示页面上将字段选择光标从一个字段移动到另一个字段。当光标移动 到某个字段时,该字段便变为与原有字段相反的视频图像。光标只能在在字段之间移动。 有关跳越键的情况,请参见第49页的"如何使用跳越键"。

# 6. 输入键

输入键用来向E4980A中输入数字数据。输入键包含0∼9的数字、句号(.)和加号/ 减号(+/-)。输入的值显示在输入行(LCD屏幕上的倒数第二行),按下功能键将终 止数字输入。加号/减号键可删除输入值的最后一个字符。

**2.** 

### 7. LED指示器

直流偏置和直流电源接通时,LED指示器便发亮。访问USB存储器时,USB指示器 便发亮。

### 8. 预置键

预置键用来将LCR表恢复到初始设置状态。有三种方法可用于初始化。详情请参见 第90页的"对仪器进行初始化"。

### 9. 触发键

触发键用来手动触发设置为手动触发模式的E4980A。

### 10. 直流偏置键

直流偏置键用来切换直流偏置输出的通断。当直流偏置输出设置为接通时,直流偏置 指示器便发亮,并且在屏幕上的状态显示区域显示DCBIAS。

若直流偏置键设置为切断,则即使按照LCD显示器将直流偏置设置为接通,直流偏 置也没有输出。

注 无论显示哪个页面,只要按下直流偏置键,就会输出MEAS SETUP(和MEAS DISPLAY)的BIAS字段中已设置的值。例如,如果已设置了直流偏置扫描并显示LIST SWEEP DISPLAY页面,则按下直流偏置键时,就会输出BIAS字段中设置的值。然后, 在触发E4980A之后,可根据已设置的列表来设置直流偏置。

### 11. 直流电源键

直流电源键用来切换直流电源输出的通断。当直流电源输出设置为接通时,直流电源 指示器便发亮,并且在屏幕上的状态显示区域显示DCSRC。

注 该功能需要使用选件001。

注 无论显示哪个页面,只要按下直流电源键,就会输出MEAS SETUP的DC SRC字段 中已设置的值。例如,如果已设置了直流电源扫描并显示LIST SWEEP DISPLAY页面, 则按下直流电源键时,就会输出DC SRC字段中设置的值。然后,在触发E4980A之后, 可根据已设置的列表来设置直流电源。

#### 12. 待测终端

待测终端用来连接测量被测件(DUT)的四端子对测试夹具或测试引线。

#### 概述

#### 前面扳:各部分的名称与功能

注 使用带止动器的四端子对测试夹具或测试引线时,应取下E4980A的止动器或缓冲器。

注意 人 切勿将直流电压或电流加到待测加上终端。应用直流电压或电流可能导致设备故障。 在LCR表已完全放电之后,才将测量样品(被测件)连接到测试端口上(或将测试设备、 电缆等连接到测试端口上)。

待测终端所能承受的最大负荷是10 kgf(额定值)。

测试端口符合IEC 61010-1的安装类别I。

#### 13. 正面USB端口

此端口用来将数据保存到USB存储器中。访问USB存储器时,USB指示器便发亮。 连接器类型: 通用串行总线 (USB) 插孔, A型 (四个触点), 阴接头。 相容性标准:USB1.1

注 除USB存储器外,切勿将任何设备连接到USB端口。USB端口不能与打印机、带有 内置HDD的设备或USB集线器连接。如欲打印屏幕,请参见第190页的"将屏幕快照保存 到USB存储器中"。

注 USB指示器亮时,切勿拔下USB存储器。

#### USB存储器类型

使用符合USB大容量存储类(mass-storage-class)规范并经过FAT16或FAT32 格式化的USB存储器。有关注意事项,请参见第177页的"USB存储器说明书"。

接口:USB1.1

#### 14. 机架端钮

与E4980A的机箱连接。此机架端钮用于需要保护的测量。

### 15. 直流电源引出端

输出范围为-10V∼10V的直流电源。此功能需要使用选件001。

注 直流电源引出端甚至安装在不带选件001的E4980A中,但是,不带选件001的E4980A 不能使用此引出端。

# 后面板:各部分的名称与功能

这部分描述E4980A后面板上各部分的名称与功能。

# 图2-2 后面板

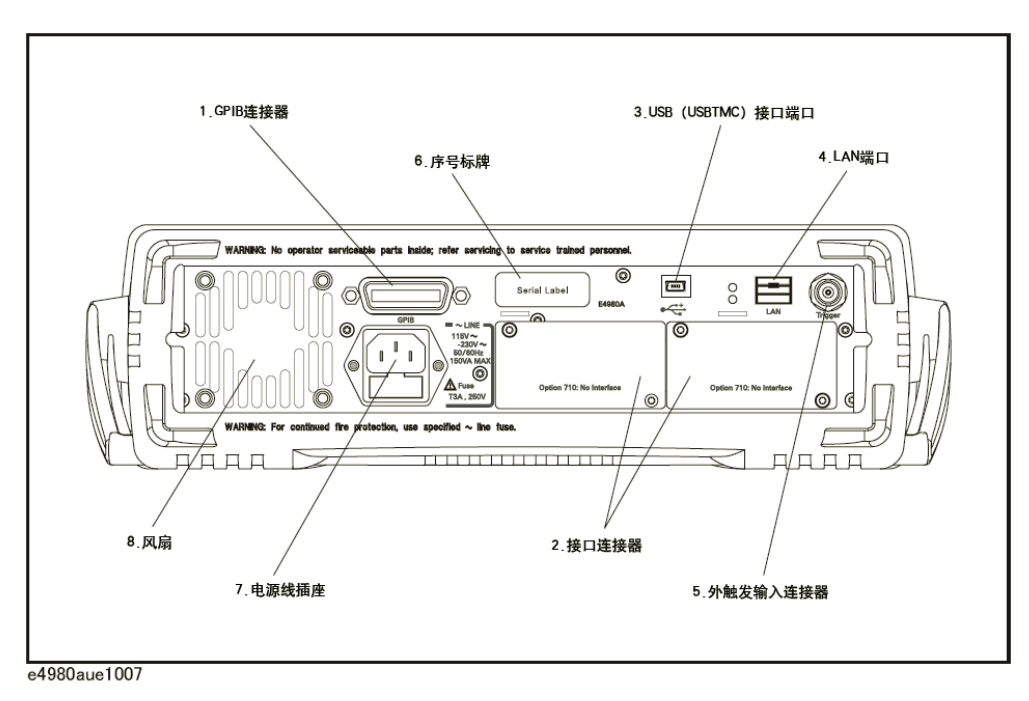

### 1. GPIB接口连接器

通用接口总线(GPIB)。通过此连接器来连接外部控制器和其它设备,能构成自动测 量系统。

### 2. 接口连接器

如果安装了接口选件,则如图所示安装接口连接器。如果E4980A没有配备接口选件, 则使用空白面板覆盖这一部分。可作为E4980A选件配备的接口如下。

### 处理器接口(选件E4980A-201)

此接口通过生产线上使用的自动机器(处理器)进行数据交换。

连接器类型:36引脚Centronics连接器

### 扫描仪接口 (选件E4980A-301)

连接扫描仪的接口,可进行多达128组多通道校正和测量。

连接器类型:14引脚Amphenol连接器

**2.** 

概述

后面扳:各部分的名称与功能

#### 偏置电流接口 (选件E4980A-002)

控制42841A(偏置电流源)的接口。

### 3. USB(USBTMC)接口端口

通过此端口,可经外部控制器来控制E4980A。 连接器类型: 通用串行总线 (USB) 插孔, Mini-B类型 (五个触点), 阴接头。 相容性标准:USBTMC-USB488和USB2.0

### 4. LAN端口

将E4980A连接到LAN(局域网)的端口。将此仪器与LAN连接,能够使用SICL-LAN、 telnet或通过Web服务器连接的外部PC机控制此仪器。

连接器类型:8引脚RJ-45连接器

符合标准: 10Base-T/100Base-TX Ethernet (自动数据速率选择)

### 5. 外触发输入连接器

输入正TTL脉冲的BNC连接器,以用外触发信号对E4980A进行触发。(触发方式必 须设置为EXTernal。)

### 6. 序号标牌

表明产品序号的印记。

### 7. 电源线插座(与线路连接)

连接电源线的插座。

注 计 计对象 计分析器 医心脏病 化南欧 计多点 计多项 计多位数 计多项 计有机 医心包 计

电源线附带的插头(位于电缆的电源插座端或设备端)可充当E4980A的断开设备(切 断电源的设备)。当必须切断电源以避免危险(如电击)时,应拔出电源线插头(位于电 缆的电源插座端或设备端)。有关在正常使用中切断电源的步骤,请参见第40页的"1. 电源开关"。

有关电源的详情,请参见第27页的"验证并连接电源线"。

#### 8. 风扇

用于控制E4980A内部温度的冷却风扇。此风扇可排出LCR表内部的热空气。

# 屏幕区域:各部分的名称与功能

这部分描述E4980A的LCD屏幕上各部分的名称与功能。

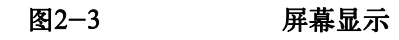

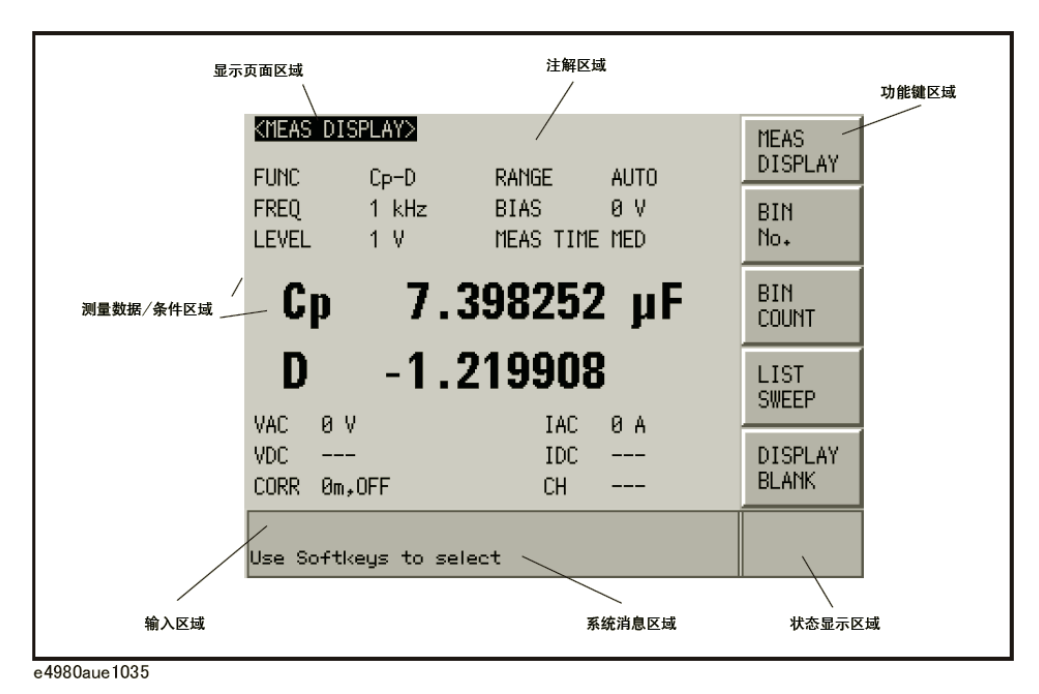

# 1. 显示页面区域

说明当前显示页面的显示名称。在每个显示页面上,将三行集中起来作为一个区 域。

### 2. 注解行区域

使用前面板或GPIB命令的DISPlay:LINE命令,可输入多达30个ASCII格式的字 符。在此区域中显示前22个字符。

在以下显示页面上可显示此区域。

- MEAS DISPLAY页面
- BIN No. DISPLAY页面
- BIN COUNT DISPLAY页面
- LIST SWEEP DISPLAY页面
- MEAS SETUP页面

有关注解行的输入方法,请参见第91页的"MEAS SETUP页面"。

概述 屏幕区域:各部分的名称与功能

# 3. 功能键区域

显示与字段相对应的的功能键标记。

在某个功能键右方显示的▶表示按下该功能键时,将显示下一层功能键标记。

显示出低层功能键标记时,按下Return 键将显示上一层功能键标记。这种情况下, 在Return键左方的标记上将显示 4。

### 图2-4 功能键区域

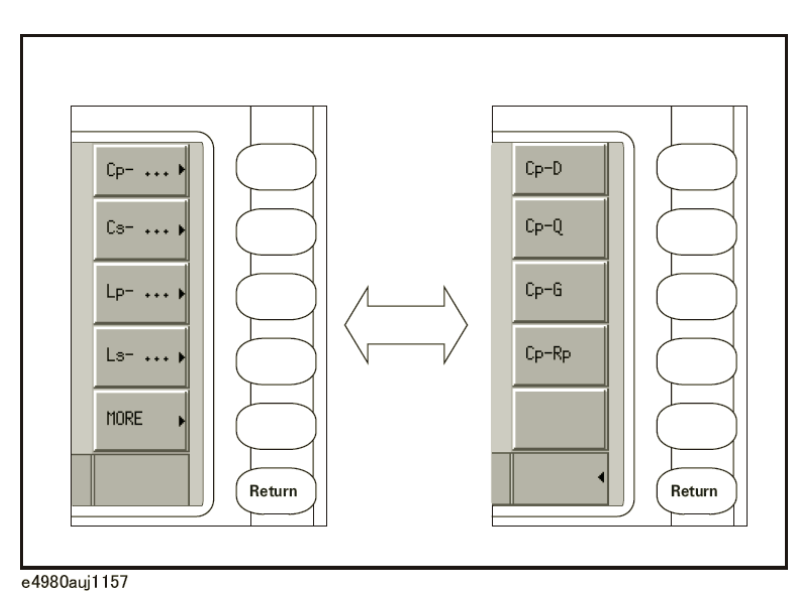

# 4. 测量数据/条件区域

显示测量条件和测量结果。

在一定条件下,可能会显示以下消息之一,而不是测量结果。详情请参见第76 页的"显示错误消息,而不是测量结果"。

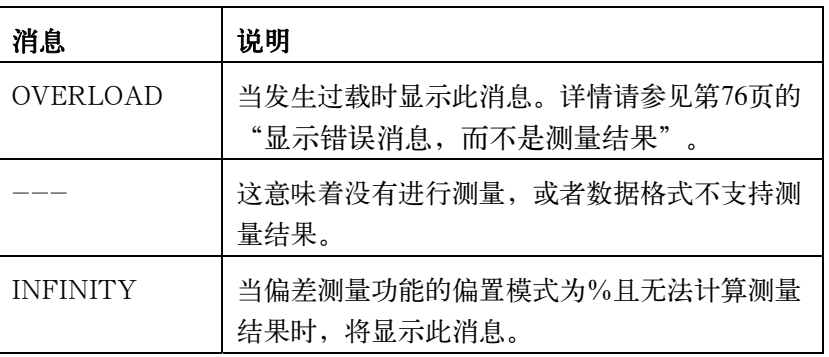

# 5. 输入行区域

显示利用输入键输入的数字值。

# 6. 系统消息区域

显示系统消息、警告和错误消息。

# 7. 状态显示区域

显示直流偏置或直流电源接通或任何前面板键锁定时的状态。当从外部控制器发送 SCPI命令时, 将显示"RMT", 且锁定前面板。

概述 基本操作

# 基本操作

E4980A的基本操作描述如下。

- 1. 使用MENU键和功能键显示所需的页面。
- 2. 使用光标键将光标移动到所需的字段。当光标移动到特定字段时,该字段变为与 原有字段相反的视频图像。光标可在字段之间移动(左右或上下移动)。
- 3. 与光标指示的字段对应的功能键标记将自动显示。按下所需的功能键。

使用输入键输入数字数据。按下一个输入键时,功能键将变为可用的单元功能键。按 下这些单元功能键将终止数字输入。

单元可根据选择的字段而变化。

### 如何使用光标键

使用光标键将光标移动到所需字段,如图2-5所示。

图2-5 光标键和字段操作示例

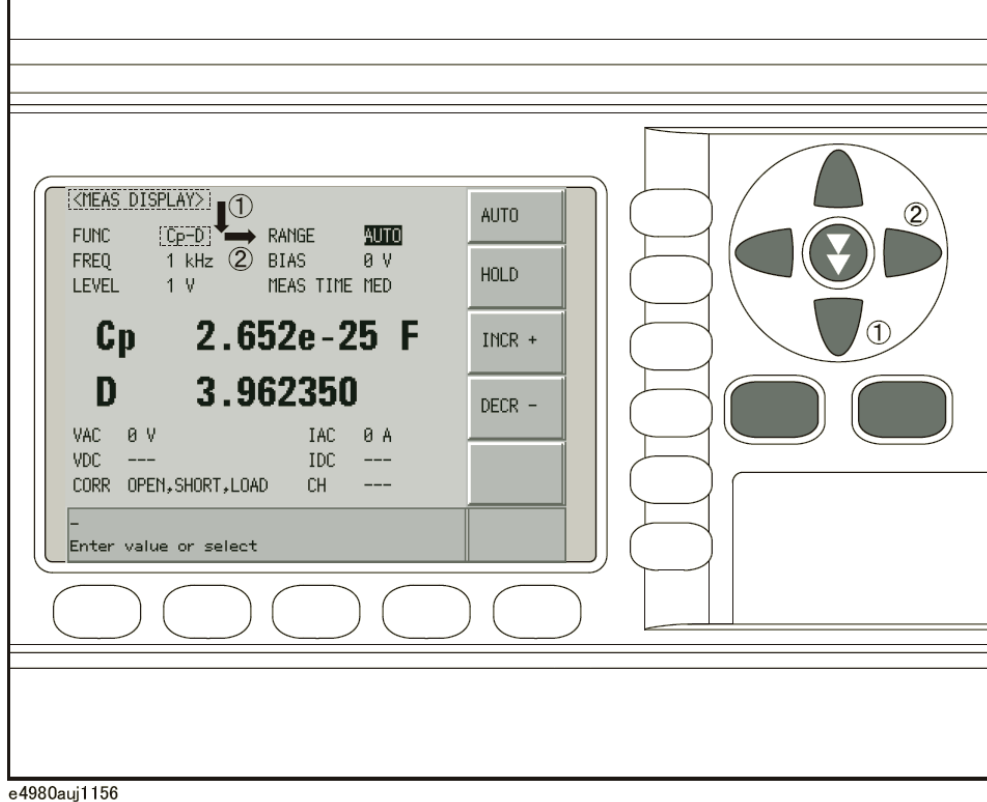

# 如何使用跳越键

下面描述了如何使用跳越键。

在显示页面上,可将三行集中起来作为一个区域。当所选择的字段在不同区域之间移 动时,使用跳越键能快速选择所需的字段。

### 图2-6 跳越键和字段操作示例

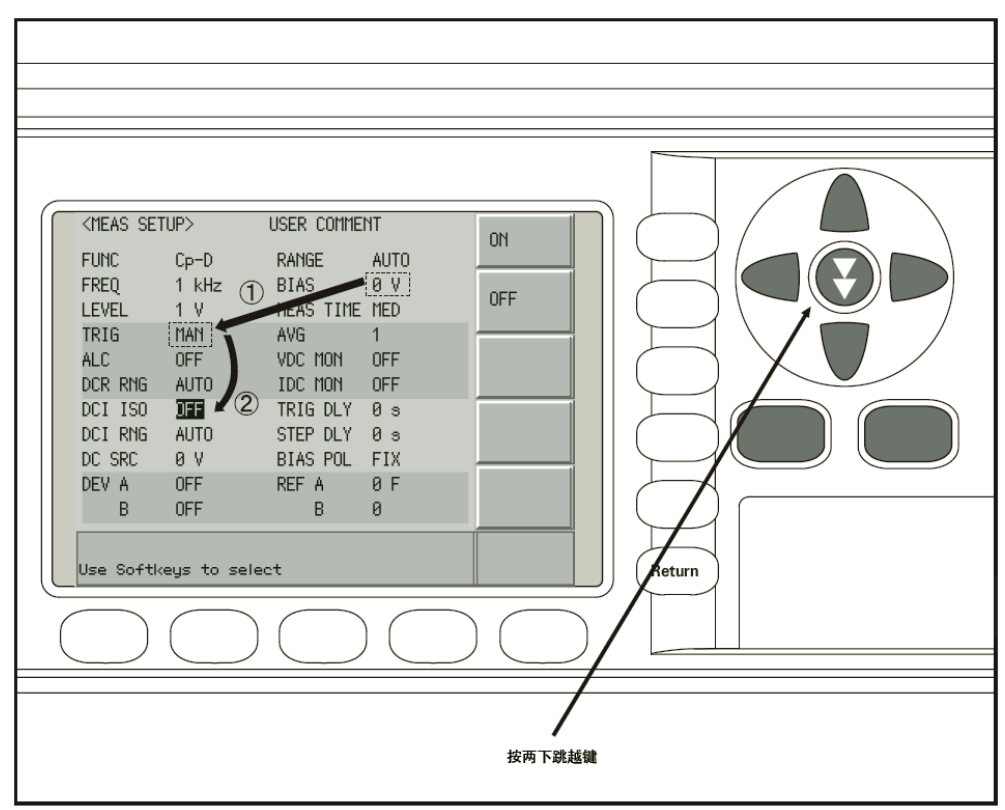

e4980aue1158

概述 基本操作

# 3 显示格式

本章分别对E4980A的DISPALY FORMAT MENU的每一页面进行描述。

# MEAS DISPLAY页面

按[DISPLAY FORMAT]键时,屏幕将显示MEAS DISPLAY (测量显示)页面。用 户可在该页面上设置以下测量控制(使用圆括号内的字段来设置测量控制)。

- y 测量功能(FUNC)
- y 阻抗范围(RANGE)
- y 测试频率(FREQ)
- y 测试信号电平(LEVEL)
- y 直流偏置(BIAS)
- 测量时间模式 (MEAS TIME)

图3-1示出该页面上提供的字段及与字段对应的功能键。

### 图3-1 MEAS DISPLAY页面

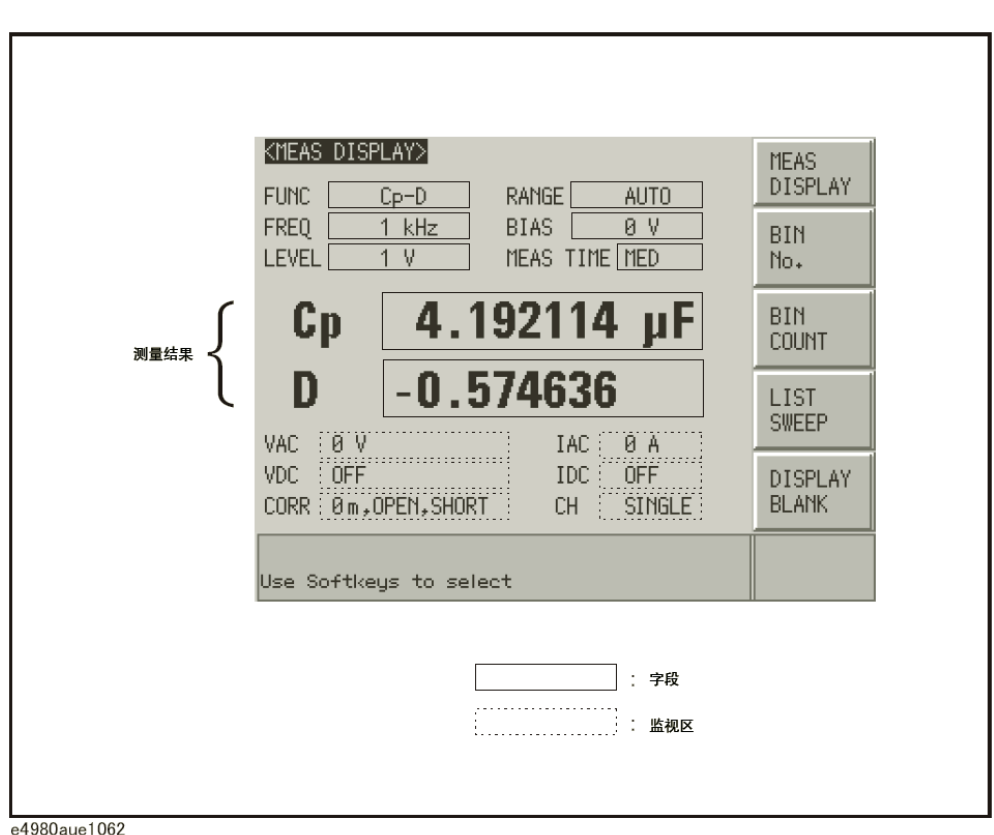

图3-1显示之后,按[DISPLAY FORMAT]键将对测量结果进行放大,如图5-2所示。 再按[DISPLAY FORMAT]键,便返回到图3-1中的显示。

### 图3-2 MEAS DISPLAY页面经放大的测量结果

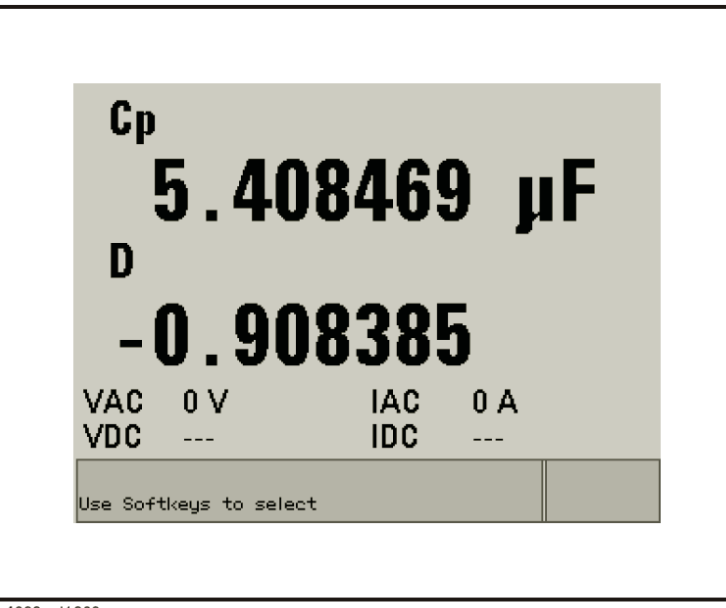

e4980auj1063

显示格式 MEAS DISPLAY页面

# 测量功能

E4980A可在一个测量周期内同时测量复阻抗的两个分量(参数)。

无论哪种类型的测量参数,E4980A都能同时测量测试信号电压(VAC)和测试信号 电流 (IAC)。E4980A安装选件001之后, 便能同时测量直流偏置电压电平 (VDC) 和 直流偏置电流电平(IDC)。

注 **注 无论哪种类型的测量参数,均可使用SCPI命令获得R-X参数的测量结果。** 

E4980A安装选件001之后,可以不再测量阻抗,而是测量直流电阻(Rdc)、直流 电压(Vdc)和直流电流(Idc)。

#### 测量参数的类型

下面列出测量参数的类型。

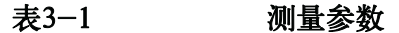

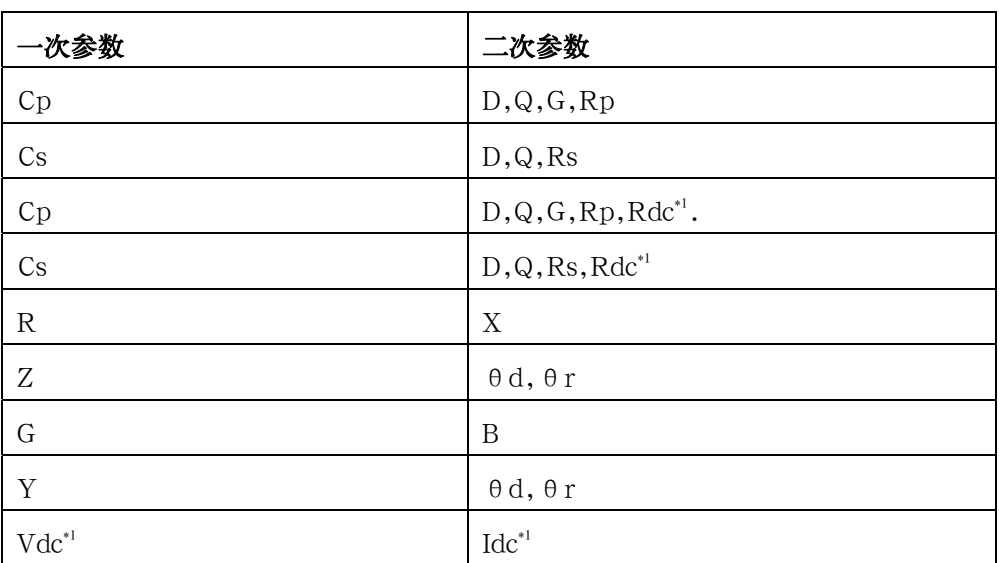

\*1. E4980A只有安装了选件001才能设置此参数。

注 **注 计** 当测量参数为直流电压测量/直流电流测量 (Vdc-Idc) 时, 为了进行精确测量, 应 将测试信号电平(LEVEL字段)的设定值设为0 V。

# 测量参数描述

在第52页图3-1中,一次参数测量结果显示在上面一行,二次参数测量结果显示 在下面一行。

下面对每个参数进行说明。

### 表3-2 一次参数

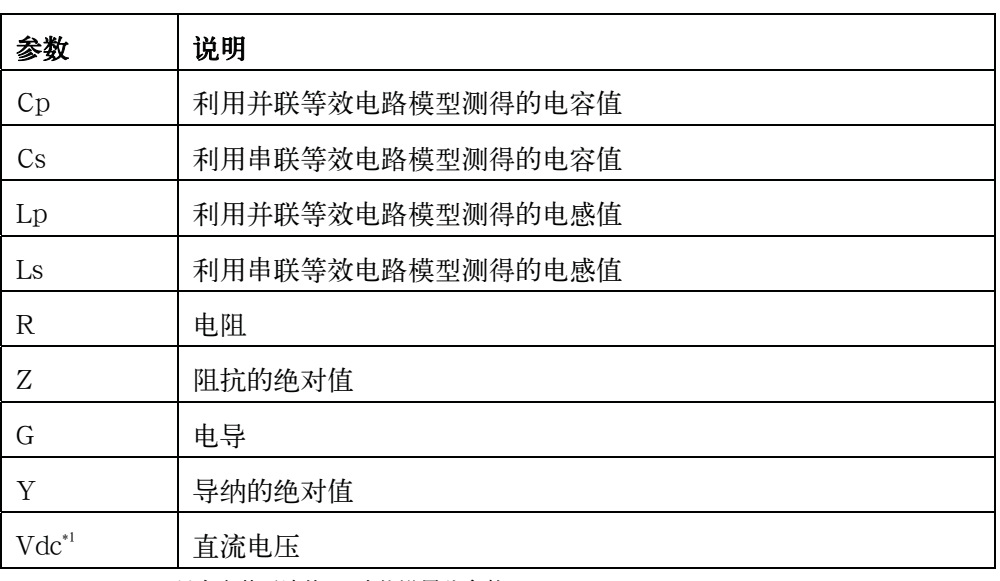

\*1. E4980A只有安装了选件001才能设置此参数。

### 表3-3 二次参数

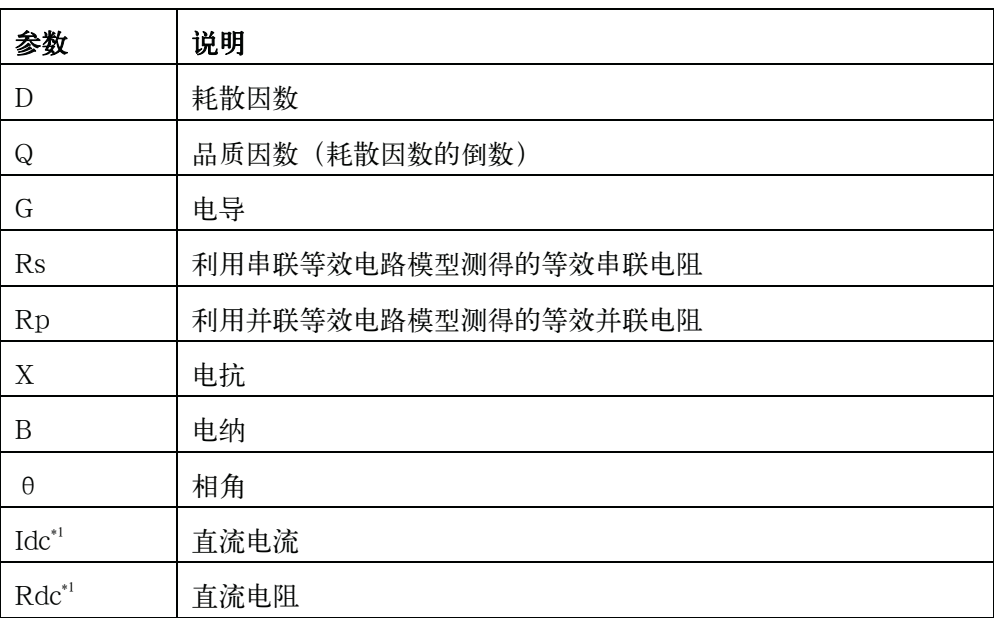

\*1. E4980A只有安装了选件001才能设置此参数。

显示格式

### MEAS DISPLAY页面

#### 等效并联和串联组合

下面列出一次参数和二次参数的组合,包括等效并联组合和等效串联组合。

### 表3-4 测量功能

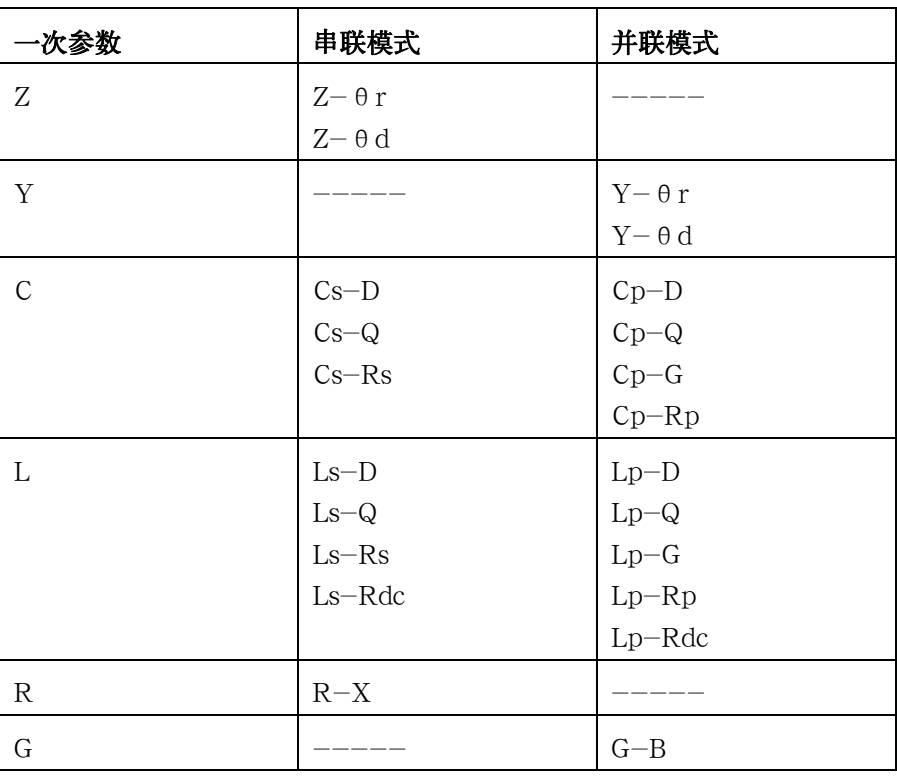

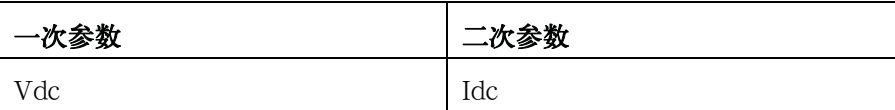

注 **注 计数量功能Vdc-Idc无串联模式和并联模式。** 

#### 设置测量功能的步骤

- 步骤1. 按[Display Format]键。
- 步骤2. 按MEAS DISPLAY功能键。
- 步骤3. 使用光标键选择FUNC字段。
- 步骤4. 使用功能键选择一次参数。
- 步骤5. 如果有二次参数,则从利用功能键显示出的测量中选择二次参数。

注 **注 计** 有关测量参数的组合,请参见第54页中的表3-1。

# 阻抗范围

### 阻抗范围模式

用户可使用两种模式来选择阻抗范围,如表3-5所示。

# 表3-5 阻抗范围模式

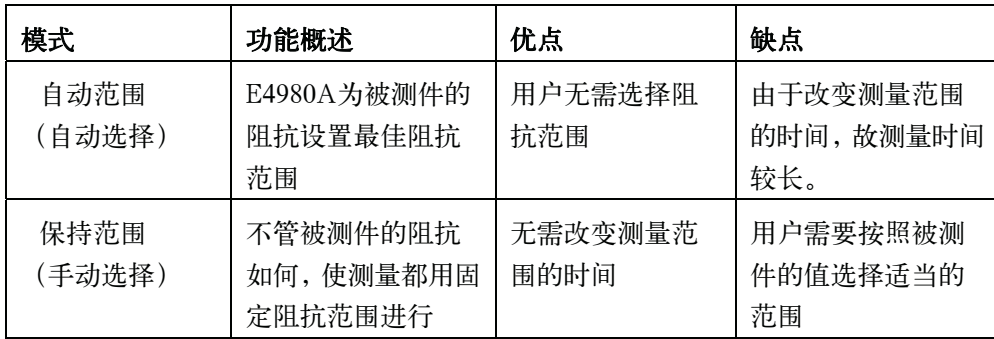

### 可用的阻抗范围

保持范围有九个阻抗范围,安装选件001后便增加到十个。即使测量参数为电容 或电感,阻抗范围也依据被测件的阻抗加以选择。

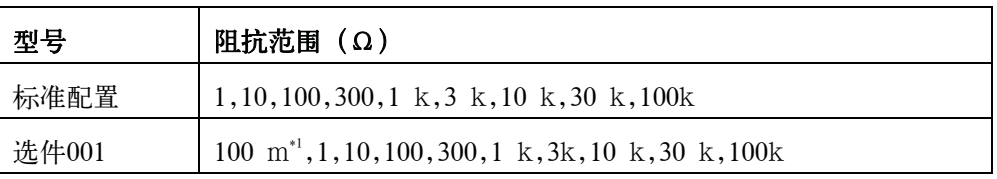

\*1. 当测试信号电平≤2 V时,不能使用此阻抗范围。

### 显示格式 MEAS DISPLAY页面

### 用于阻抗测量时每个阻抗范围的有效测量范围

图3-3示出阻抗模式(| Z |,R,X)中能够显示的范围和每个阻抗范围的有效测量范 围。例如,在100 kΩ∼30 kΩ的范围内可以测量阻抗为50-kΩ的被测件,但只有使用30-k  $\Omega$ 的范围时,才能满足E4980A的精度指标。如果使用100-kΩ的范围测量被测件,则屏 幕会显示"OVERLOAD"(过载)。

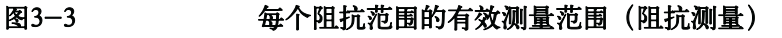

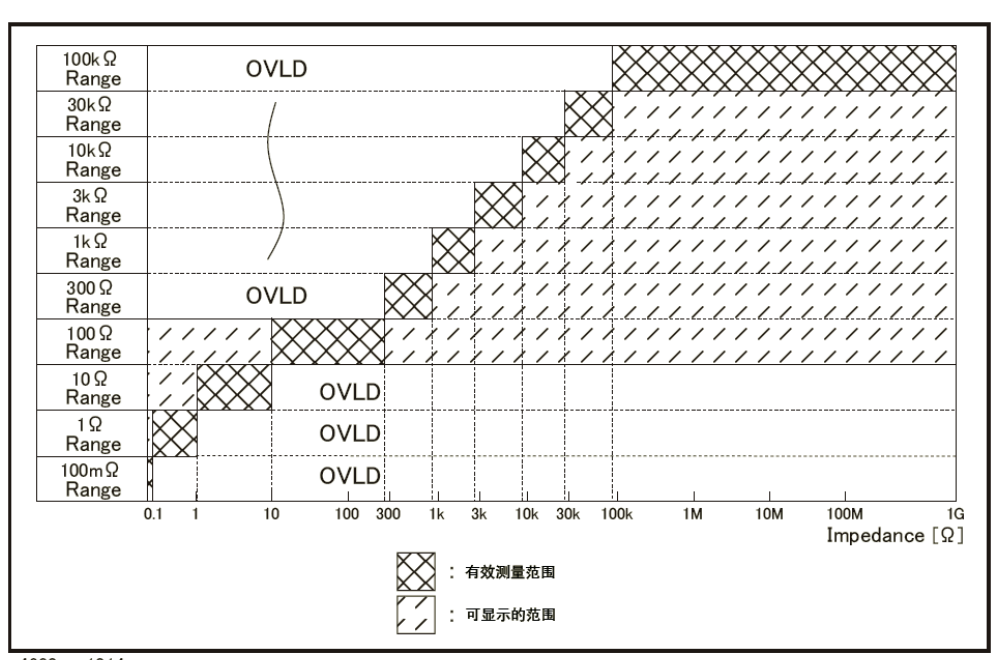

e4980aue1014

# 表3-6 阻抗测量处于HOLD (保持) 状态时, 阻抗范围的有效测量范围

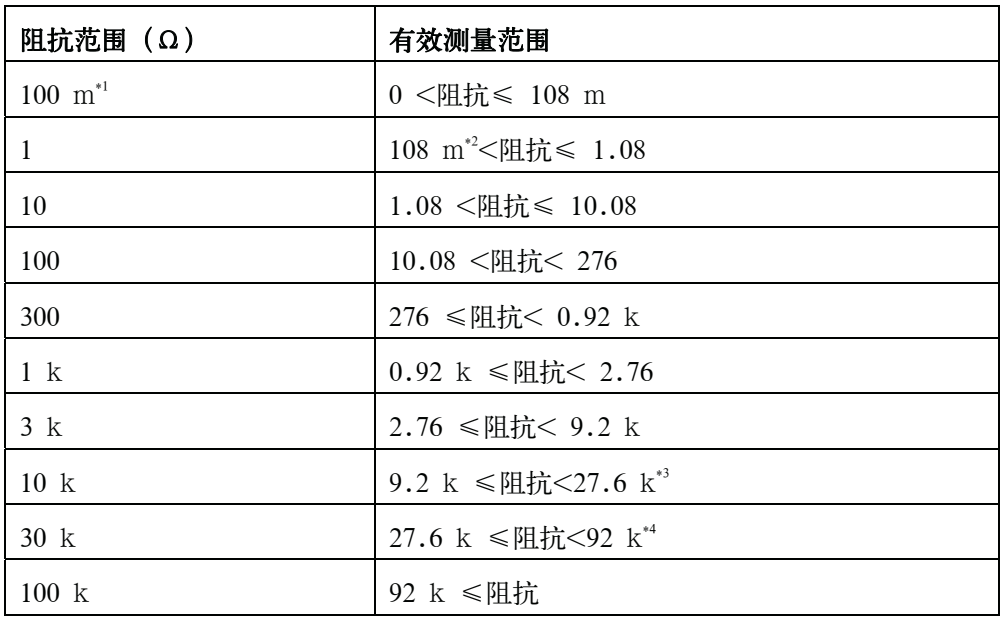

\*1. 当测试信号电平>2 V时,可设置此值。

- \*2. 当测试信号电平≤2 V或20 mA时,此值为0(零)。
- \*3. 当测试频率>100 kHz和测试信号电平≤0.2 V(2 mA)时,此值>9.2 k。
- \*4. 当测试频率>100 kHz和测试信号电平>0.2 V并≤2 V(>2 mA并且≤20 mA)时,此值>27.6 k。

### 每个阻抗范围的有效测量范围

以下为每个阻抗范围的有效测量范围,在有效测量范围内,E4980A的测量精度 符合其技术指标。

手动设置阻抗范围时,应通过使被测件的阻抗与图3-4、图3-5和图3-6所示的有效 测量范围相符合来选择最佳阻抗范围。阻抗范围设为AUTO(自动)时,将按每个被测 件的阻抗自动选择最佳阻抗范围。

注 → 当测试信号电平≤2 V时,阻抗范围受测试频率设置的限制。当阻抗范围和测试频率 低于以上条件时,必须首先设置测试频率,然后再设置阻抗范围。如果先设置阻抗然后再 设置频率,那么最终的阻抗范围可能不是用户设定的值。

# 显示格式 MEAS DISPLAY页面

图3-4 有效测量范围(0.2 V或2 mA <测试信号电平< 2 V或20 mA)

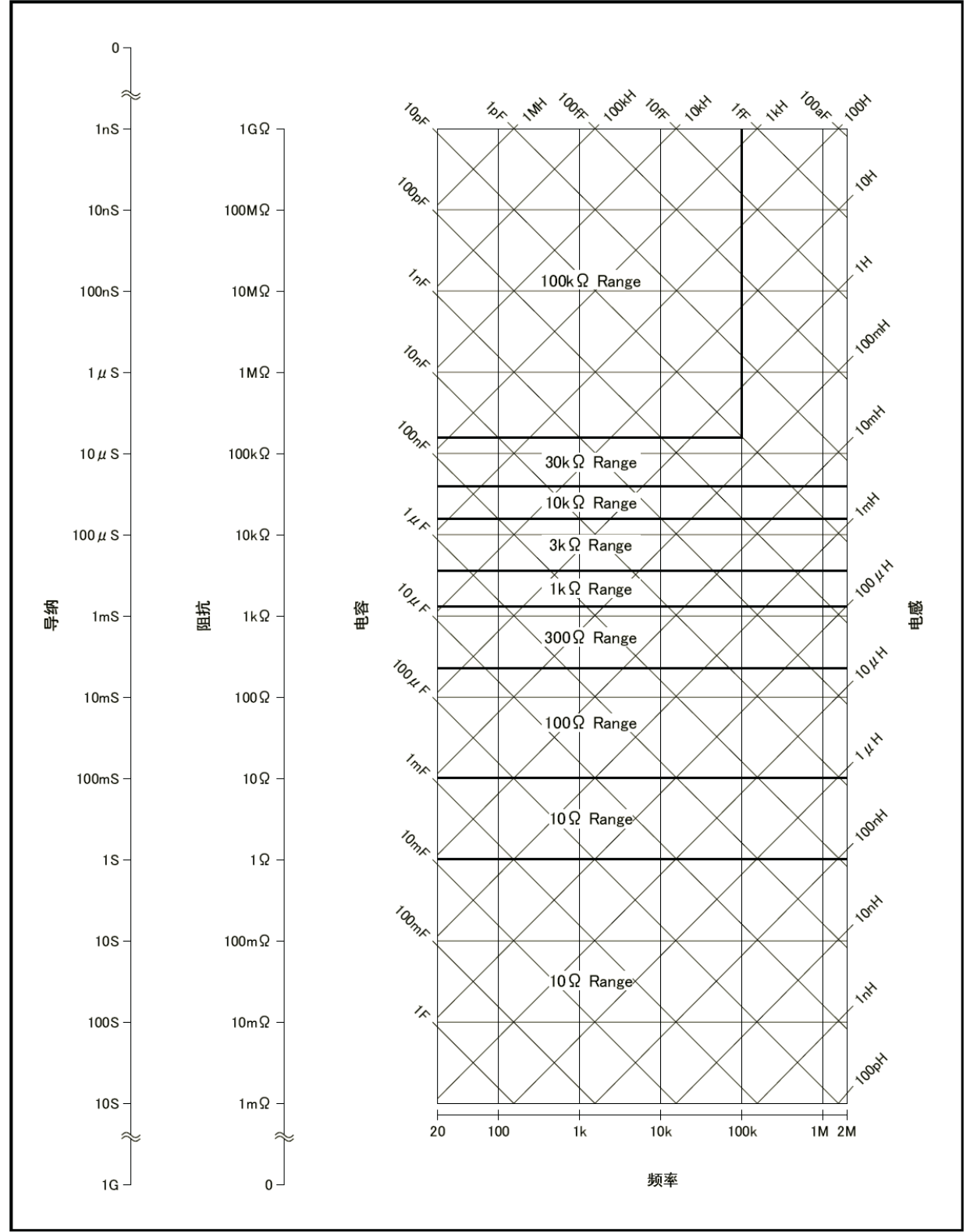

e4980aue1015

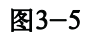

图3-5 有效测量范围 (测试信号电平> 2 V或20 mA)

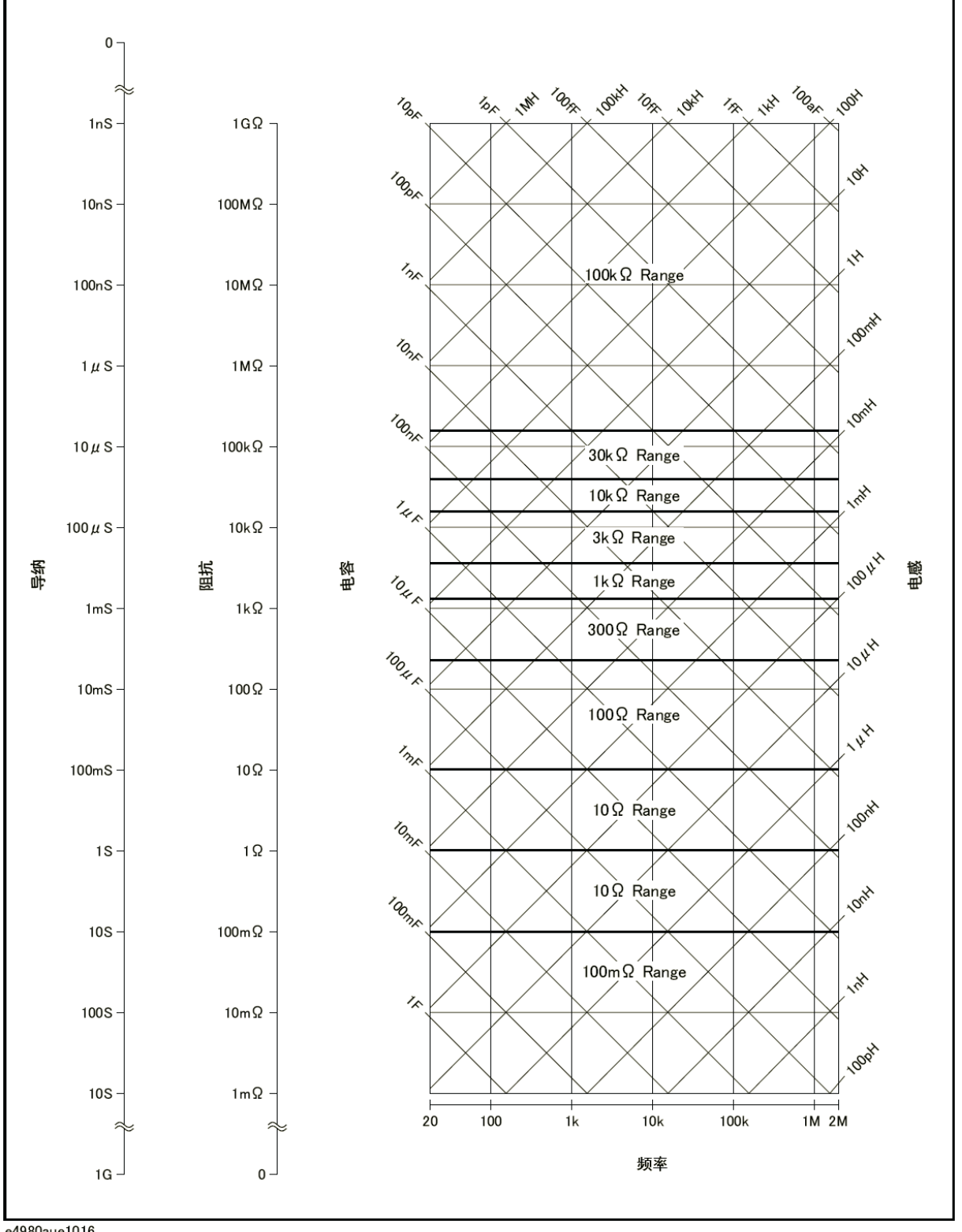

e4980aue1016

# 显示格式 MEAS DISPLAY页面

图3-6 有效测量范围(测试信号电平≤ 0.2 V或2 mA)

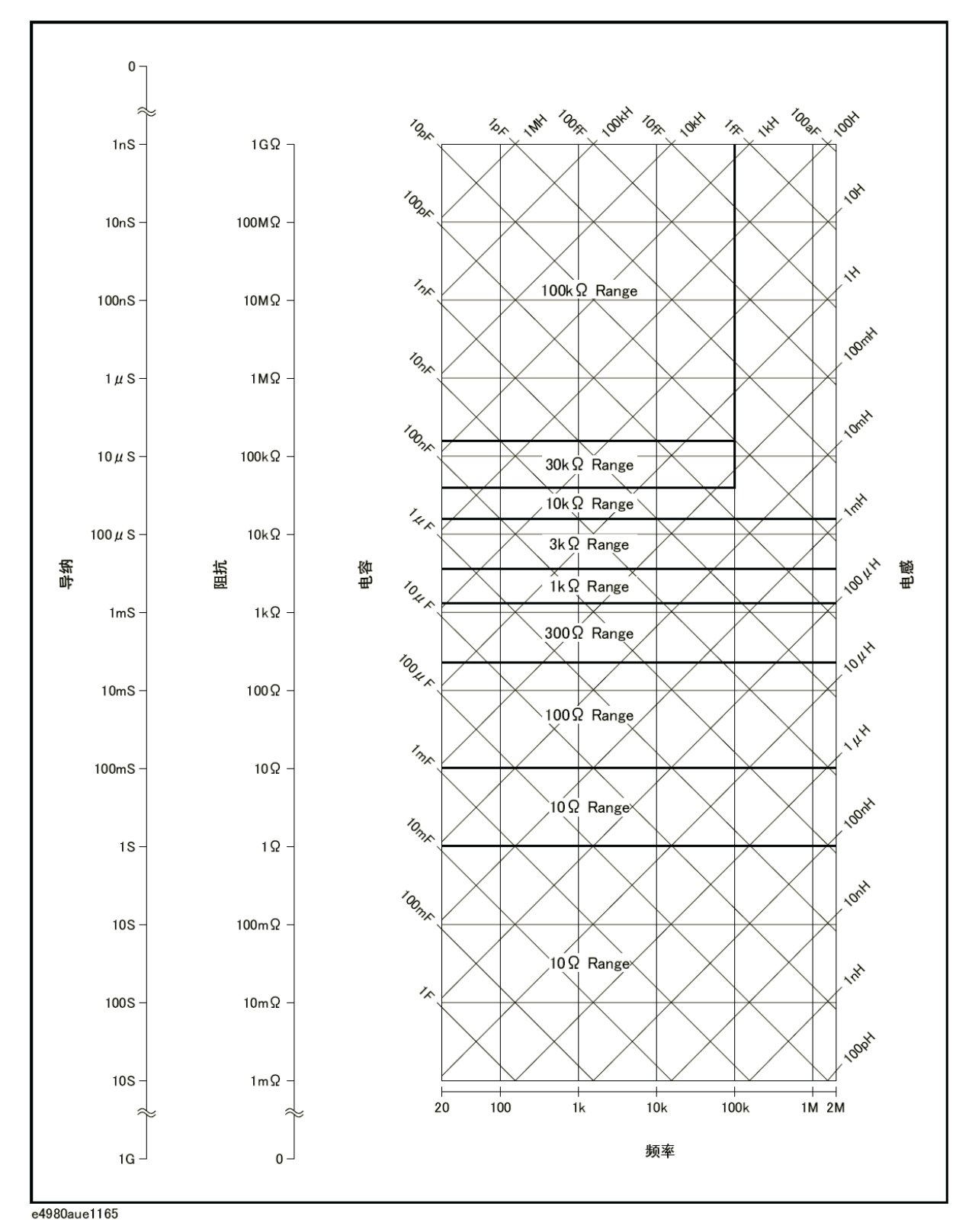

### 设置阻抗范围的步骤

- 步骤1. 按[Display Format]键。
- 步骤2. 按MEAS DISPLAY功能键。
- 步骤3. 使用光标键选择RANGE字段。
- 步骤4. 使用功能键选择阻抗量程模式或阻抗范围。

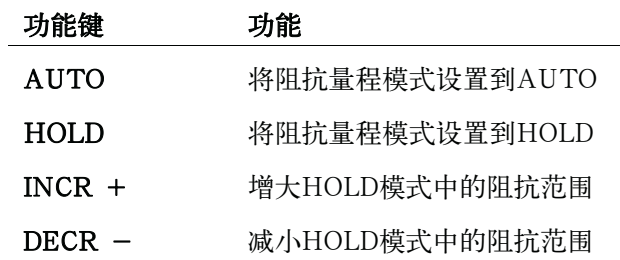

### 手动设置阻抗范围模式的时间

更改阻抗范围需要几毫秒至数十毫秒的时间。有关详情,请参见第432页第11章"技 术指标和补充信息"中的"稳定时间"。

显示格式 MEAS DISPLAY页面

### 测试频率

### 测试频率点

E4980A的测试频率可设定在20 Hz∼2 MHz范围内。所显示的四位数测试频率的 最后一位(包括十进制小数点后的位数)可以代表分辨率。

表3-7示出每个频率范围(F)的测试频率点。

### 表3-7 频率范围和测试频率点

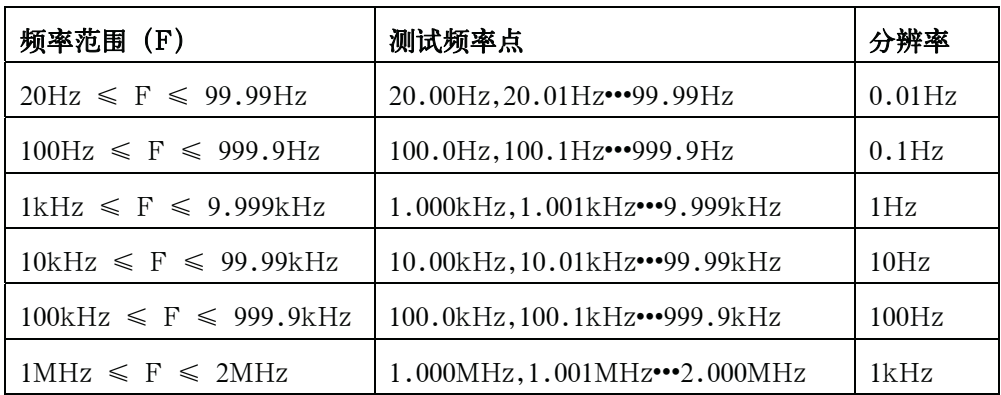

注 进 当输入五位以上的数字数据(包括十进制小数点后的位数)时,将会自动设置最近的 测试频率点。

### 设置测试频率的步骤

- 步骤1. 按[Display Format]键。
- 步骤2. 使用光标键选择FREQ字段。
- 步骤3. 使用功能键或数字输入键输入测试频率。使用数字输入键输入数据时,功能键变成单位标 记(Hz、kHz、MHz)。

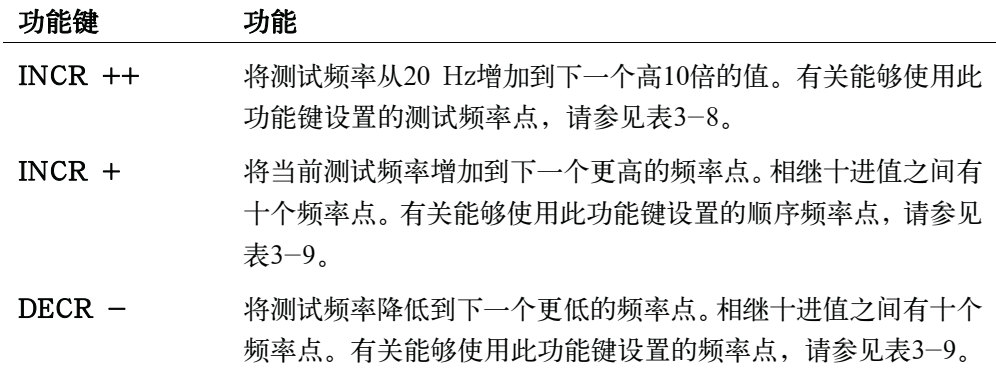
# 功能键 功能

DECR -- 将测试频率从20 Hz降低到下一个低10倍的值。有关能够使用此 功能键设置的频率点,请参见表3-8。

#### 表3-8 可以使用INCR ++ / DECR --设置的测试频率

#### INCR  $++ /$  DECR  $--$

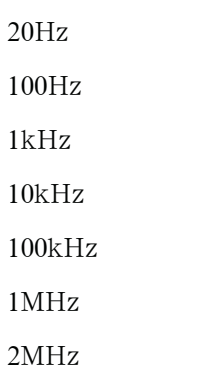

### 表3-9 可以使用INCR + / DECR -设置的测试频率

#### $INCR + / DECR -$

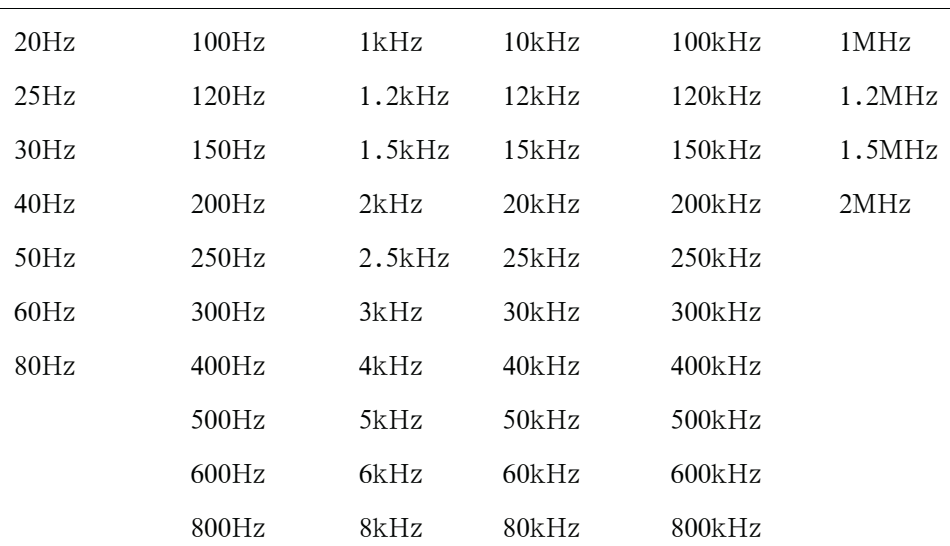

#### 设置测试频率所需的时间

更改测试频率需要几毫秒至数十毫秒的时间。有关详情,请参见第432页第11章"技 术指标和补充信息"中的"稳定时间"。

# 显示格式 MEAS DISPLAY页面

# 测试信号电平

E4980A的测试信号电平可设置成来自本机内部振荡器测试频率的正弦波有效值 (RMS值)。用户既可以设置振荡器的电压电平,也可以设置振荡器的电流电平。输出 阻抗为100Ω。

注 **注 法** 摄荡器电流电平的设定值为测量接点 (UNKNOWN终端) 短路时设定的值。

振荡器电压电平的设定值为测量接点(UNKNOWN终端)开路时设定的值。

E4980A可以通过自动电平控制功能,测量拥有恒定电压电平或恒定电流电平的设备。 (可从MEAS SETUP页面将自动电平控制功能(ALC字段)设置成ON)。进行恒定电压 电平或恒定电流电平测量时,LEVEL显示页面的底部出现一个星号(\*)。有关自动电平 控制功能的详情,请参见第96页的"自动电平控制"。

#### 测试信号电平和分辨率(标准配置)

没有安装选件001(功率/直流偏置增强)时,振荡器电压电平可以用表3-10所列分 辨率进行设置,或振荡器电流电平可以用表3-11所列分辨率进行设置。

### 表3-10 振荡器电压电平和分辨率 (标准配置)

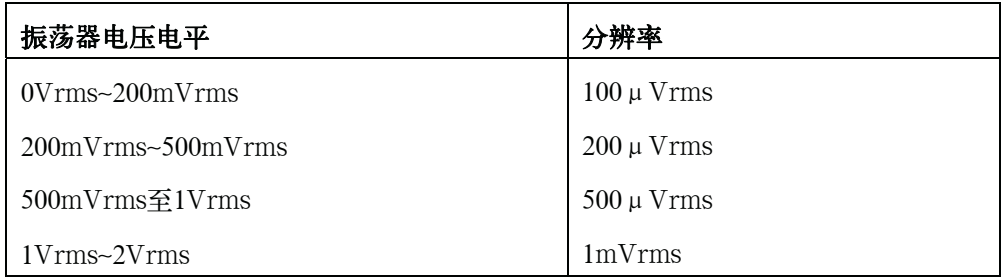

### 表3-11 振荡器电流电平和分辨率 (标准配置)

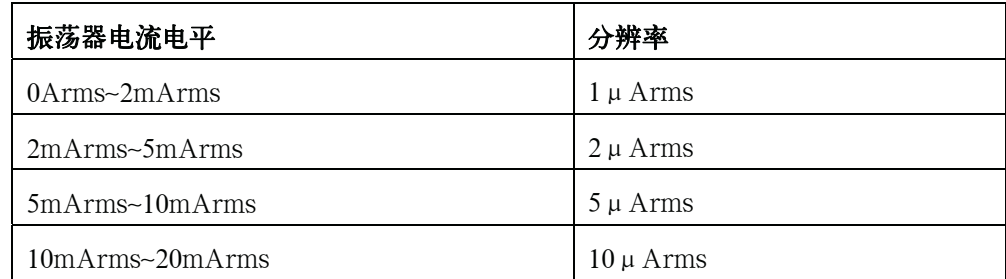

#### 测试信号电平和分辨率(选件001)

安装了选件001 (功率/直流偏置增强) 时, 振荡器电压电平可以用表3-12所列分辨 率进行设置, 或振荡器电流电平可以用表3-13所列分辨率进行设置。

表3-12 振荡器电压电平和分辨率(选件001)

| 振荡器电压电平                                     | 分辨率            |  |
|---------------------------------------------|----------------|--|
| $0V$ rms $\overline{\text{4}}200$ m $V$ rms | $100 \mu$ Vrms |  |
| $200mV$ rms $\sim 500mV$ rms                | $200 \mu$ Vrms |  |
| $500mV$ rms $\sim$ 1 V rms                  | $500 \mu$ Vrms |  |
| $1V$ rms $\sim$ $2V$ rms                    | $1mV$ rms      |  |
| $2V$ rms $\sim$ 5 $V$ rms                   | $2mV$ rms      |  |
| $5V$ rms $\sim$ 10V rms                     | 5mVrms         |  |
| $10V$ rms~ $20V$ rms $*1$                   | $10mV$ rms     |  |

# 表3-13 振荡器电流电平和分辨率 (选件001)

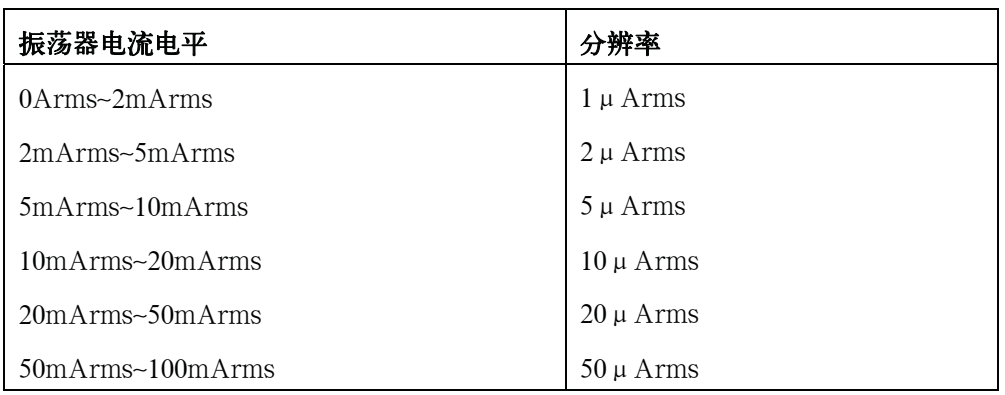

#### 测试信号电平的设置步骤

- 步骤1. 按[Display Format]键。
- 步骤2. 按MEAS DISPLAY功能键。
- 步骤3. 使用光标键选择LEVEL字段。
- 步骤4. 使用功能键或数字输入键输入测试信号电平。使用数字输入键输入数据时,功能键变成单 位标记(mV、V、uA、mA、A)。

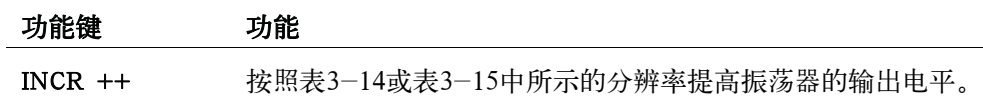

#### 显示格式

### MEAS DISPLAY页面

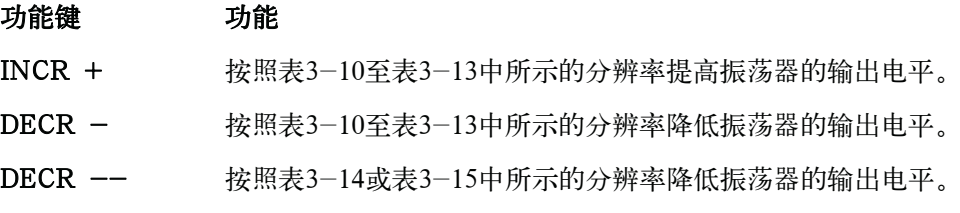

## 表3-14 可以使用INCR ++ / DECR **–**设置的振荡器电压电平

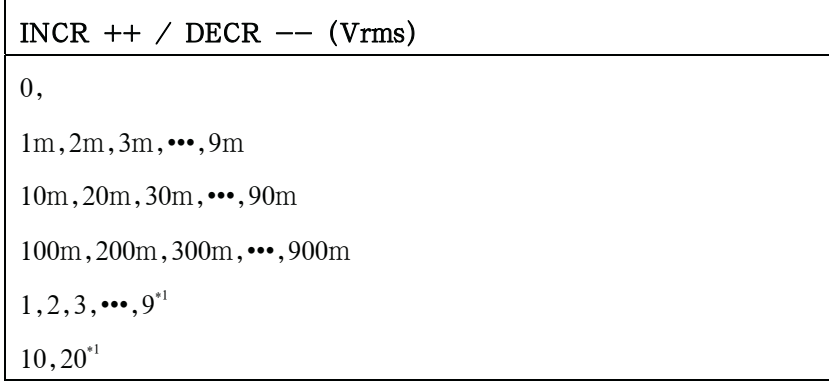

\*1. 只有安装了选件001,此电压电平才能设置成>2 V。

#### 表3-15 可以使用INCR ++ / DECR **–**设置的振荡器电流电平

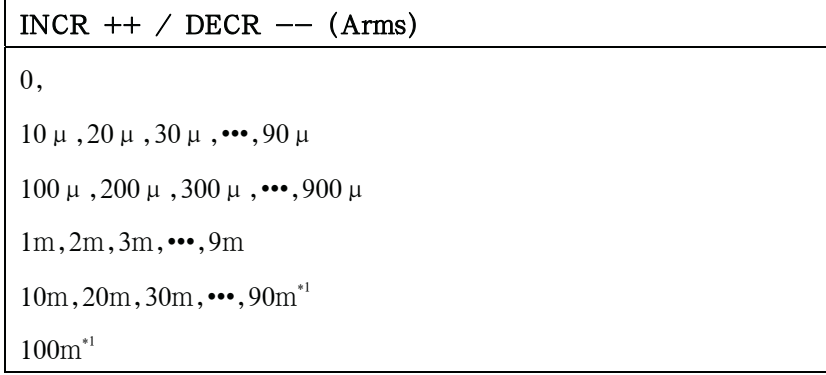

\*1. 只有安装了选件001,此电流电平才能设置成>20 m。

## 直流偏置

E4980A有内部直流偏置。当前面板上的直流偏置按键置为ON时,将输出直流偏置。

直流偏置按键是一个用于启动直流偏置输出的拨动式开关。按直流偏置(DC bias)按 键时,状态显示区域显示DCBIAS,同时直流偏置LED指示灯显示ON(橙色)。当再次 按直流偏置按键时,状态显示区域中的DCBIAS消失,LED指示灯显示OFF。如果直流偏 置按键置为OFF,则即使BIAS字段中的直流偏置状态为ON,也不会输出直流偏置。

直流偏置信号电压的设定值为测量接点(UNKNOWN终端)开路时设置的值。

直流偏置信号电流的设定值为测量接点(UNKNOWN终端)短路时设置的值。

#### 直流偏置(标准配置)

没有安装选件001(功率/直流偏置增强)时,直流偏置可以用表3-16所列的分辨率 进行设置。没有安装选件001时,不能设置直流偏置信号电流的电平。

#### 表3-16 直流偏置和分辨率 (标准配置)

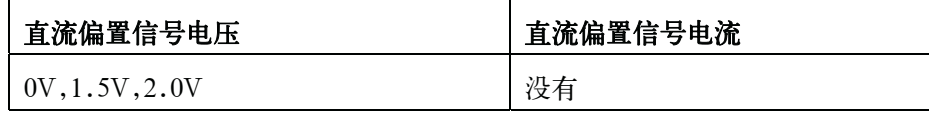

#### 直流偏置和分辨率(选件001)

安装了选件001(功率/直流偏差增强)时,直流偏差信号电压和信号电流可以用表 3-17或表3-18所列的分辨率进行设置。

#### 表3-17 直流偏置和分辨率 (选件001)

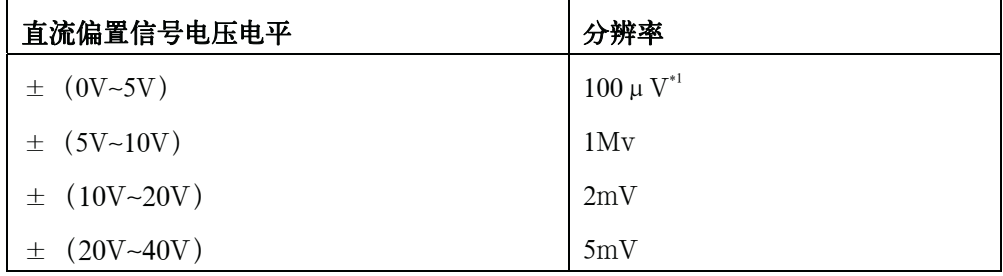

\*1有效分辨率为330 μV。

## 表3-18 直流偏置和分辨率 (选件001)

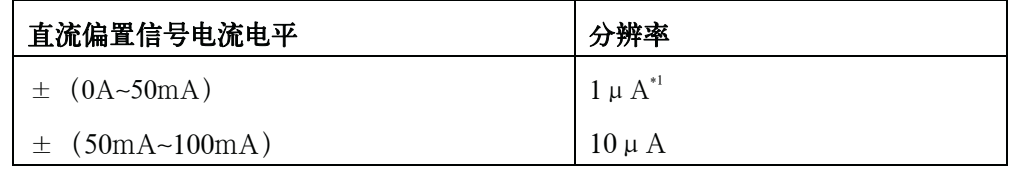

\*1. 有效分辨率为3.3μA。

# 显示格式 MEAS DISPLAY页面

当被测件与测量接点相连时,设定的电流值不同于流过被测件的实际电流。有关通过 某个器件加入信号电流进行的常规测量,请参见第100页的"直流偏置电流隔离"。

图 3-7 直流偏置信号电流

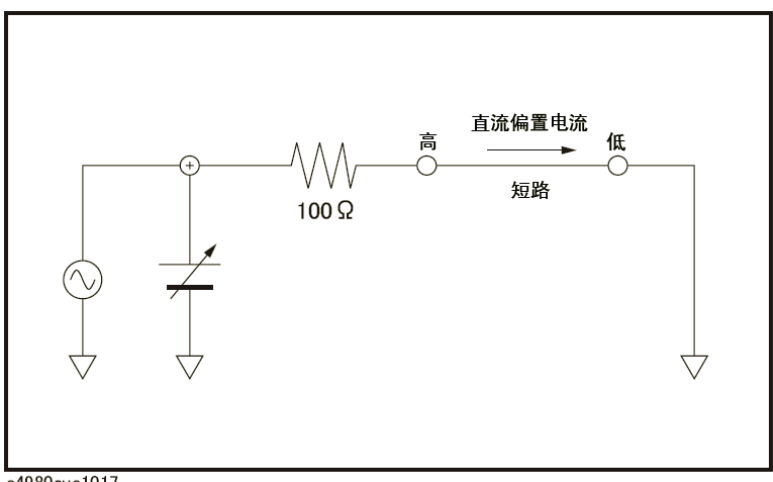

e4980aue1017

#### 直流偏置和测试信号电平的设置极限

当直流偏置和测试信号电平在以下条件下设置时,直流偏置加上测试信号电平的 数值大小被限定在表3-19所列的值。

- 安装选件001。
- 前面板上的直流偏置按键置为ON。

#### 表3-19 直流偏置和测试信号电平的设置极限

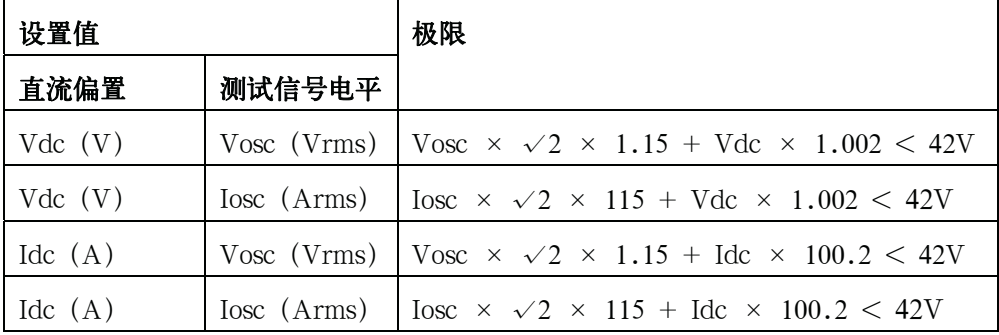

#### 设置直流偏置的步骤

- 步骤1. 按[Display Format]键。
- 步骤2. 按MEAS DISPLAY功能键。
- 步骤3. 使用光标键选择BIAS字段。
- 步骤4. 使用功能键或数字输入键输入测试信号电平。使用数字输入键输入数据时,功能键标 记变成适当的单位标记(mV、V、uA、mA、A)。

## 显示格式 MEAS DISPLAY页面

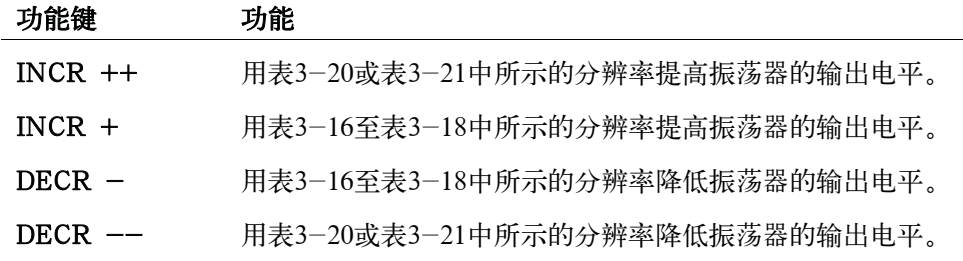

#### 表3-20 可以使用INCR ++ / DECR **–**设置的直流偏置信号电压

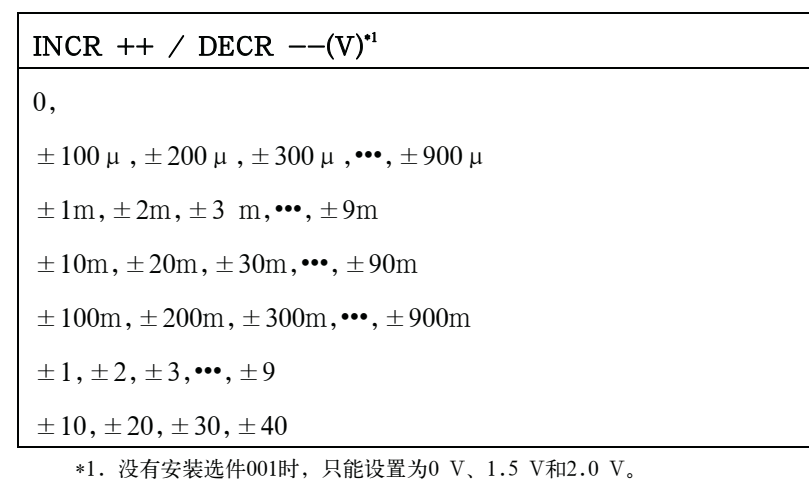

# 表3-21 可以使用INCR ++ / DECR **–**设置的直流偏置信号电流

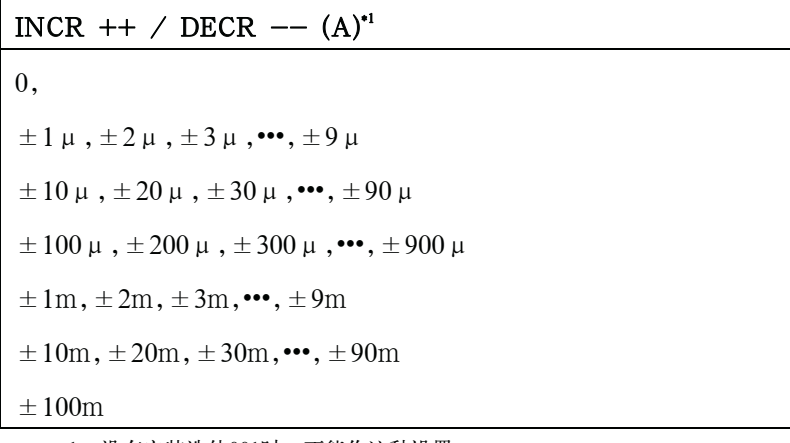

\*1. 没有安装选件001时,不能作这种设置。

步骤5. 按[DC Bias],以将设置直流偏置输出设置为ON。此时,状态显示区域显示DCBIAS, 同时直流偏置的LED指示器呈橙色。

显示格式 MEAS DISPLAY页面

# 直流偏置信号电压的稳定时间

更改直流偏置需要几毫秒至数十毫秒的时间。如欲了解详细信息,请参见第440页第 11章"技术指标和补充信息"中的"直流偏置稳定时间"。

# 测量时间模式

E4980A提供三种测量时间模式(SHORT、MEDIUM、LONG)。测量时间越长, 测量结果越稳定、越精确。欲知每个测量时间模式中测量时间的详细信息,请参见第 433页的"测量时间"。

#### 设置测量时间模式的步骤

- 步骤1. 按[Display Format]键。
- 步骤2. 按MEAS DISPLAY功能键。
- 步骤3. 使用光标键选择MEAS TIME字段。
- 步骤4. 使用功能键设置测量时间。

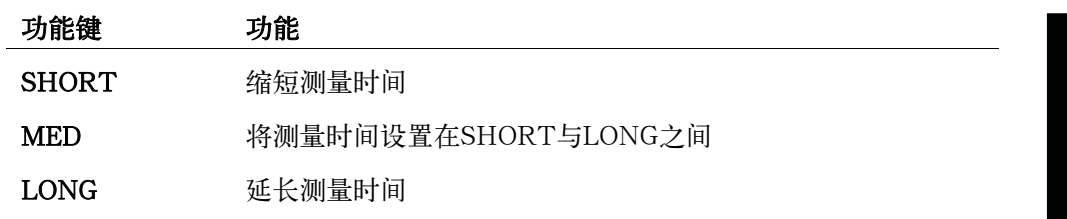

## 显示格式 MEAS DISPLAY页面

## 测量结果的显示设置

E4980A可以设置测量结果(一次/二次)的显示位数和显示单位。对于表3-22中"有 无设置?"栏为"无"的测量参数,其显示设置不能更改。测量参数的显示位数可能设置 为AUTO或FIXED时,通常选择AUTO。有关测量值的显示范围,请参见第400页第11章 "技术指标和补充信息"中的"测量显示范围"。

表3-22示出可以针对每个测量参数设置的位数和单位。

在某些条件下,屏幕不显示测量结果,而是显示一条消息。如欲了解详细信息,请参 见第76页的"显示错误消息而不是测量结果"

表3-22 测量结果的显示设置

| 测量参数          | 单位            | 有无  | 显示位数       | 补充单位                    | 最小显示            | 最大显示           |
|---------------|---------------|-----|------------|-------------------------|-----------------|----------------|
|               |               | 设置? |            |                         |                 |                |
| Vdc           | V             | 有   | AUTO/FIX   | a,f,p,n,u,m,k,M,G,T,P,E | $\pm 1.000000a$ | ± 999.9999E    |
| Idc           | A             | 有   | AUTO/FIX   | a,f,p,n,u,m,k,M,G,T,P,E | $\pm 1.000000a$ | ± 999.9999E    |
| R, X, Z, Rdc  | Ω             | 有   | AUTO/FIX   | a,f,p,n,u,m,k,M,G,T,P,E | $\pm 1.000000a$ | ± 999.9999E    |
| G, B, Y       | S             | 有   | AUTO/FIX   | a,f,p,n,u,m,k,M,G,T,P,E | $\pm 1.000000a$ | ± 999.9999E    |
| Cp, Cs        | F             | 有   | AUTO/FIX   | a,f,p,n,u,m,k,M,G,T,P,E | $\pm 1.000000a$ | ± 999.9999E    |
| Lp, Ls        | H             | 有   | AUTO/FIX   | a,f,p,n,u,m,k,M,G,T,P,E | $\pm 1.000000a$ | 999.9999E      |
| $\theta$ -rad | rad           | 有   | AUTO/FIX   | a,f,p,n,u,m,k,M,G,T,P,E | $\pm 1.000000a$ | $\pm$ 3.141593 |
| D             | n.a.          | 无   | <b>FIX</b> | 未提供                     | $\pm 0.000001$  | $\pm$ 9.999999 |
| $\mathsf{Q}$  | n.a.          | 无   | <b>FIX</b> | 未提供                     | $\pm 0.01$      | ±99999.99      |
| $\theta$ –deg | deg           | 无   | <b>FIX</b> | 未提供                     | $\pm 0.0001$    | $\pm 180.0000$ |
| $\frac{0}{0}$ | $\frac{0}{0}$ | 无   | <b>FIX</b> | 未提供                     | $\pm 0.0001$    | ± 999.9999     |

#### 更改显示设置的步骤

- 步骤1. 按[Display Format]键。
- 步骤2. 按MEAS DISPLAY功能键。
- 步骤3. 使用光标键选择,对一次参数或二次参数的测量结果进行显示的字段。
- 步骤4. 使用以下功能键设置显示。

# 功能键 功能

- D.P. AUTO 自动显示相应的位数和单位 D.P FIX 使用定点显示格式显示测量数据。此时,定点十进制小数点处 显示▲(参见图3-8)。
- D.P POS INCR + 将十进制小数点向左移动,补充单位也相应改变。

D.P POS DECL - 将十进制小数点向右移动, 补充单位也相应改变。

### 图3-8 测量结果的固定显示示例

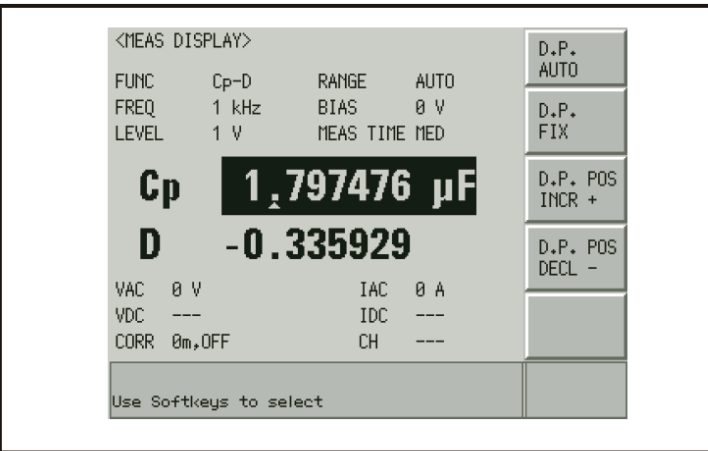

e4980auj1161

显示格式 **MEAS DISPLAY**页面

# 显示错误消息而不是测量结果

在某些情况下,不显示测量结果而是显示以下消息。以下对每种消息进行描述。

# 错误消息

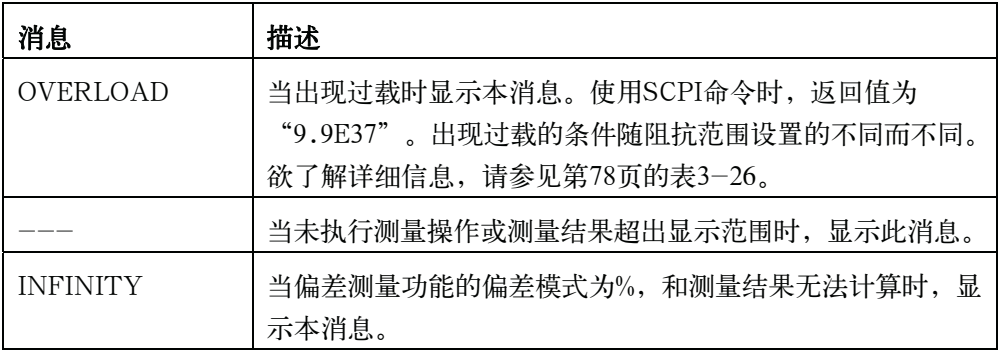

#### 阻抗测量时发生过载的条件

发生过载的条件随阻抗范围设置(RANGE字段)的不同而不同。

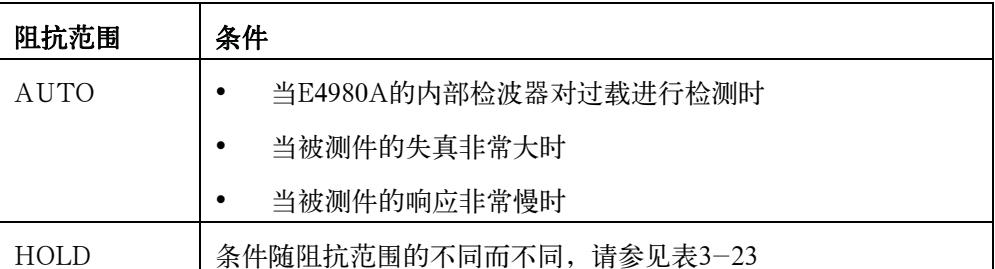

## 表3-23 当阻抗范围处于阻抗测量的HOLD状态时的过载范围

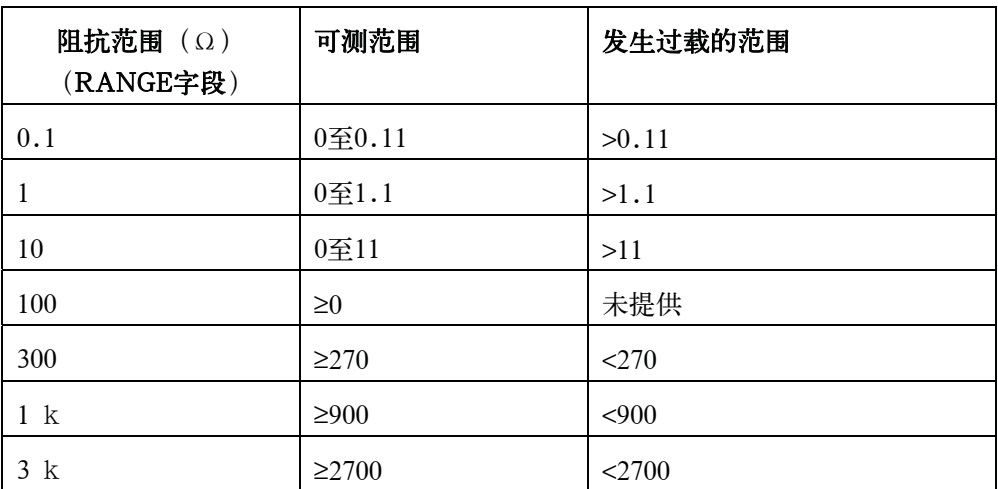

### 表3-23 当阻抗范围处于阻抗测量的HOLD状态时的过载范围

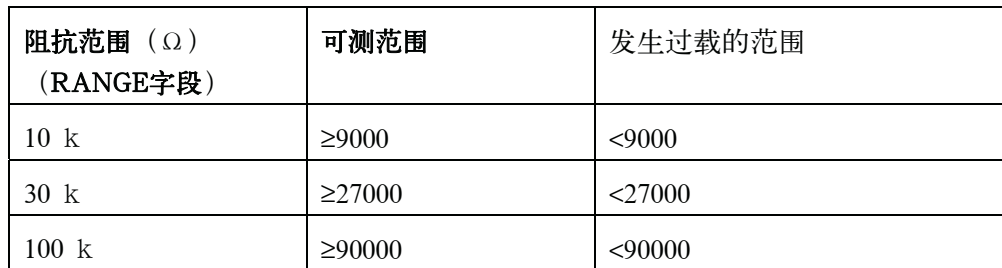

#### DCR测量时发生过载的条件

发生过载的条件随DCR阻抗范围设置(DCR RNG字段)的不同而不同。

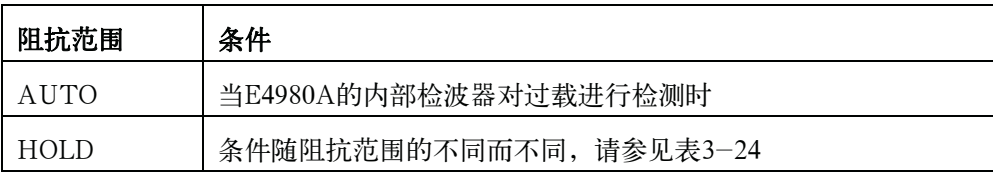

### 表3-24 当阻抗范围处于DCR测量的HOLD状态时的过载范围

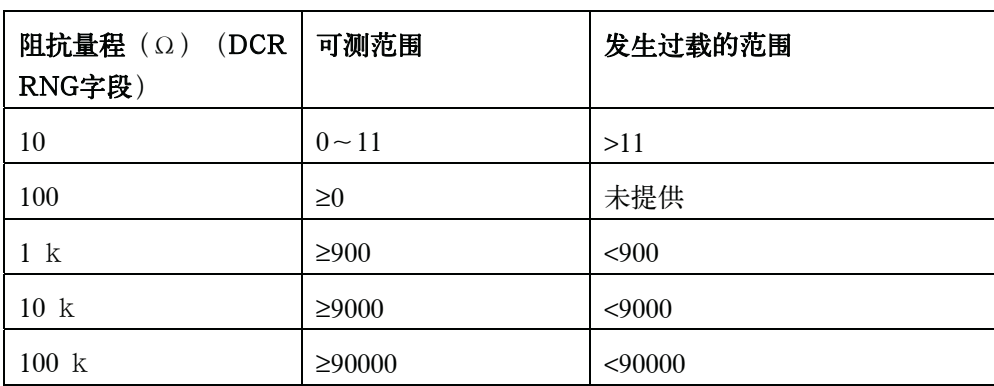

#### Vdc-Idc测量中发生过载的条件(直流源电平监视器)

发生过载的条件随Idc阻抗范围设置(DCI RNG字段)的不同而不同。

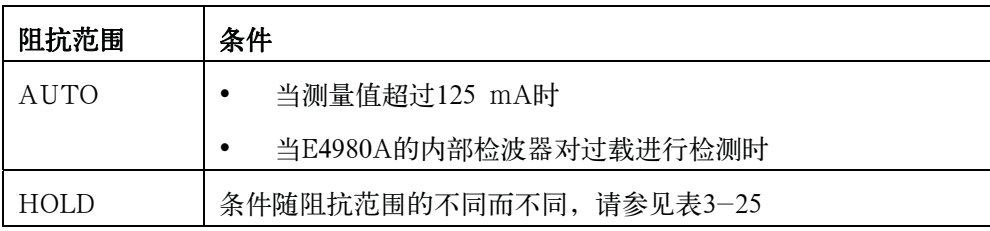

### 显示格式 MEAS DISPLAY页面

注 **注** Vdc测量中不会发生过载

# 表3-25 当阻抗范围处于Idc测量的HOLD状态时的过载范围

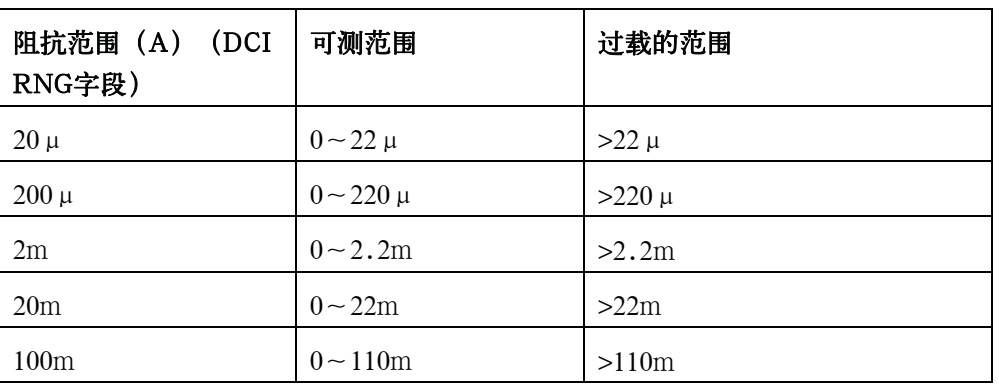

#### 过载时的测量结果列表

本部分介绍了过载时的测量结果和每个监测值。

列表中的粗体部分指的是过载时的测量参数。

"\*"指测量结果、判断和BIN仓室计数正常。

## 表3-26 发生过载时的测量结果列表

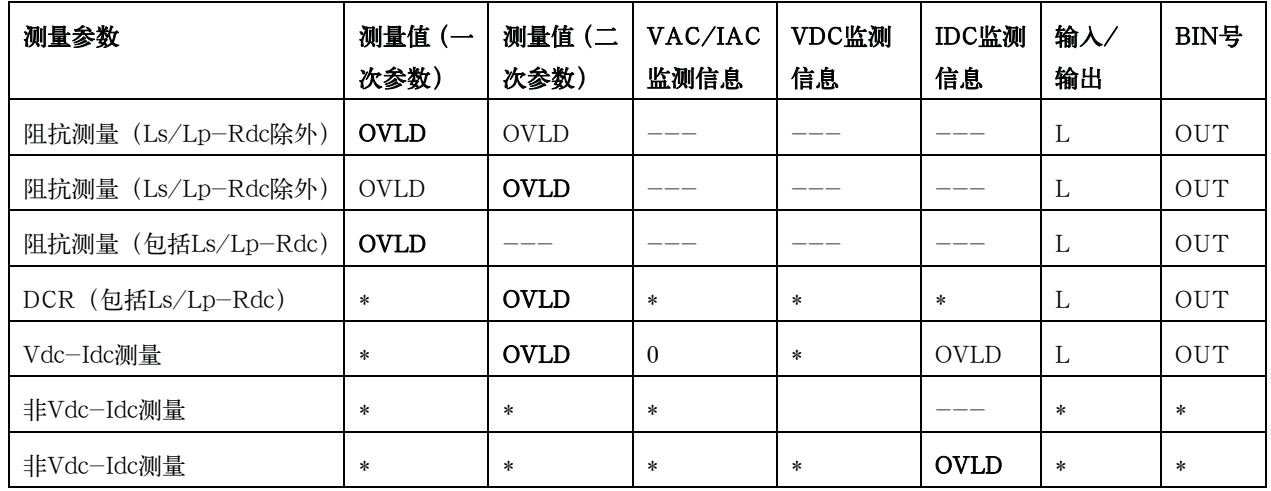

注 **Example Struck DVLD是显示器上**显示的OVERLOAD。

# 监测信息

以下介绍MEAS DISPLAY页面上显示的监测信息。

该信息不能在MEAS DISPLAY页面上更改。

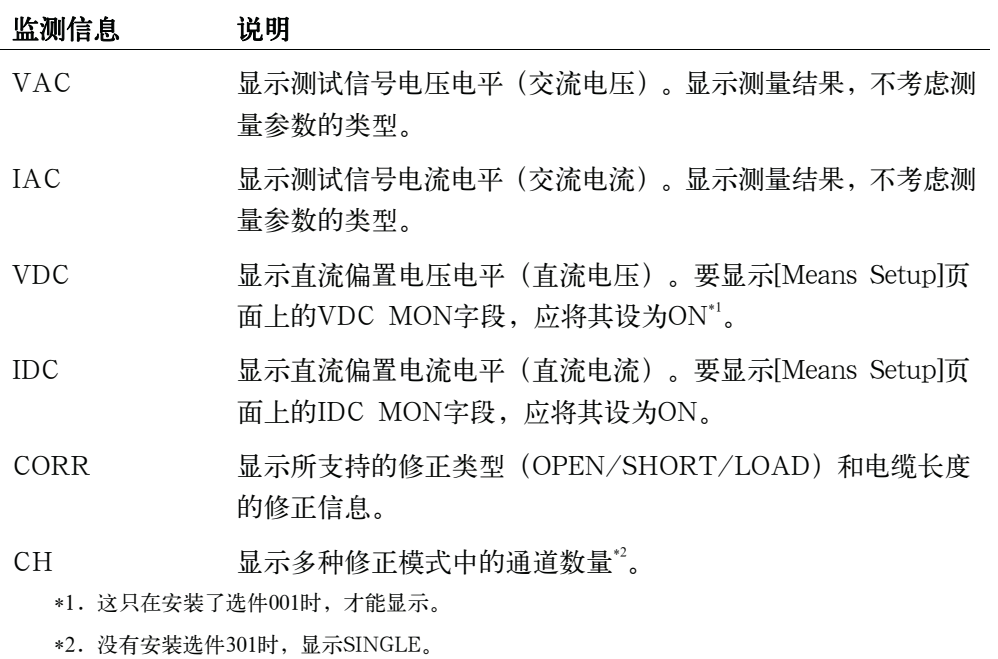

注 VDC/IDC监测值是在测试信号电平(LEVEL字段)的设置值输出的条件下测得的值。 因此,这些值不同于测量参数为直流电压测量/直流电流测量(Vdc-Idc)时显示的测量 结果。

# BIN NO. DISPLAY页面

按[Display Format]键和BIN No.功能键时, 将显示BIN No. DISPLAY页。bin分 类结果用大号字符显示,而测量结果用正常字符显示。用户可从该页面设置以下测量控制 (使用圆括号内的字段设置控制)。

y 比较器功能ON/OFF(COMP字段)

该页面的监测区域还显示以下信息(每个监测区域都与字段相似,但不是字段)。这 些条件可从MEAS SETUP页面和CORRECTION页面设置,其中大多数条件可从MEAS DISPLAY页面设置。

- y 测量功能(FUNC)
- 阻抗范围 (RANGE)
- y 测试频率(FREQ)
- 测试信号电平 (LEVEL)
- 直流偏置 (BIAS)
- y 测量时间模式(MEAS TIME)
- y 修正信息(CORR)

图3-9示出该页面上的可用字段及其与每个字段相对应的功能键。

# 图3-9 BIN NO. DISPLAY页面

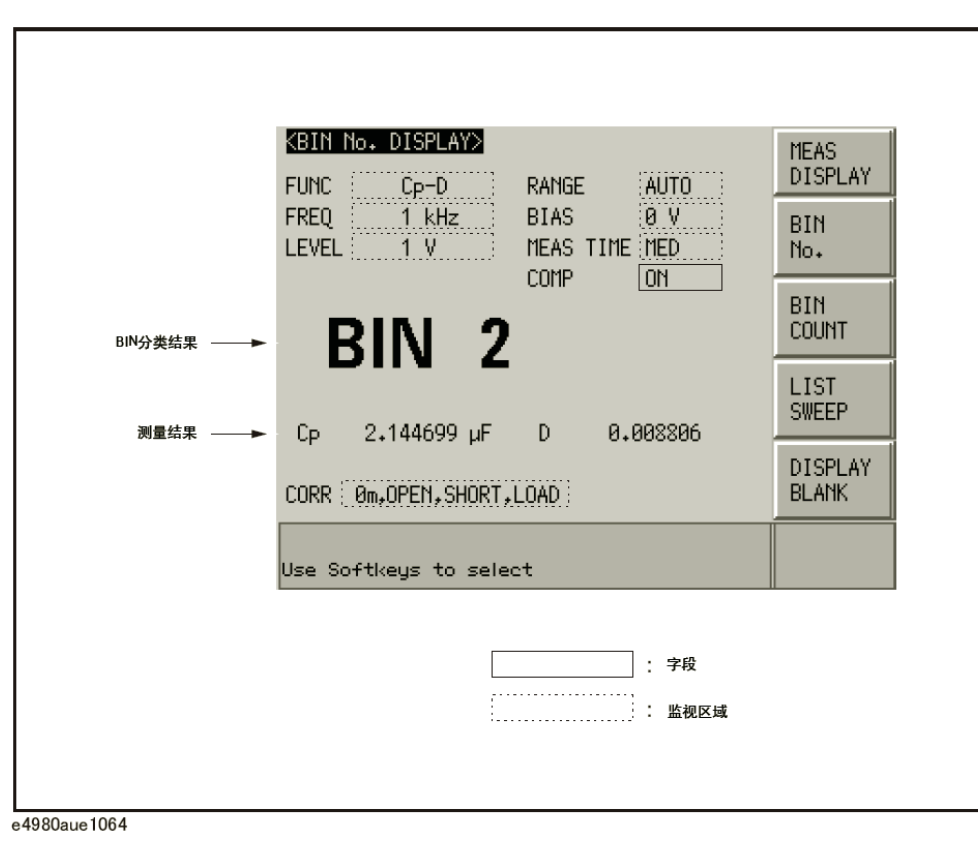

#### 比较器功能ON/OFF

E4980A的内置比较器能够利用最多9对一次参数极限和一对二次参数极限,将器件分 类为最多10种bin(BIN 1~BIN 9和OUT OF BIN)。此外,其一次参数处在极限范围 内,而二次参数测量结果处在极限之外的器件,还可被归类为辅助BIN(AUX BIN)。 为了利用比较器功能来控制元器件处理器,需要安装选件201。

bin分类的上述极限设置可以通过[MEAS SETUP]键在LIMIT TABLE页面上设定(参 见第4章)。因此,COMP字段使用户只需将比较器功能设定为ON或OFF。

#### 设定比较器功能的步骤

- 步骤1. 按[Display Format]键。
- 步骤2. 按BIN No.功能键。
- 步骤3. 使用光标键选择COMP字段。
- 步骤4. 使用功能键将比较器功能设为ON或OFF。

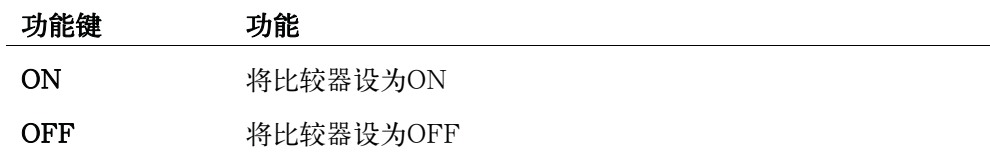

# BIN COUNT DISPLAY页

按[Display Format]键和BIN COUNT功能键时, 将显示BIN COUNT DISPLAY页 面。该页面上显示比较器的计数结果(使用括号内的字段进行设置)。

y 计数器功能ON/OFF(COUNT字段)

该页面的监测区域还显示以下信息(每个监测区域都与字段相似,但不是字段)。这 些条件可从LIMIT TABLE SETUP页面设置。如欲了解详细信息,请参见第132页的 "LIMIT TABLE SETUP页面"。

- y 测量功能(FUNC)
- y 标称值(NOM)
- y 测试频率(FREQ)
- y Bin分类低/高极限(LOW/HIGH)
- y BIN分类结果(RESULT)

图3-10示出该页面上的可用字段及其与每个字段相应的功能键。

用户可设置成使在输出分类结果时发出语音提示功能嘟嘟声。如欲了解详细信息,请 参见第141页的"语音提示功能"。

图3-10 BIN COUNT DISPLAY页面

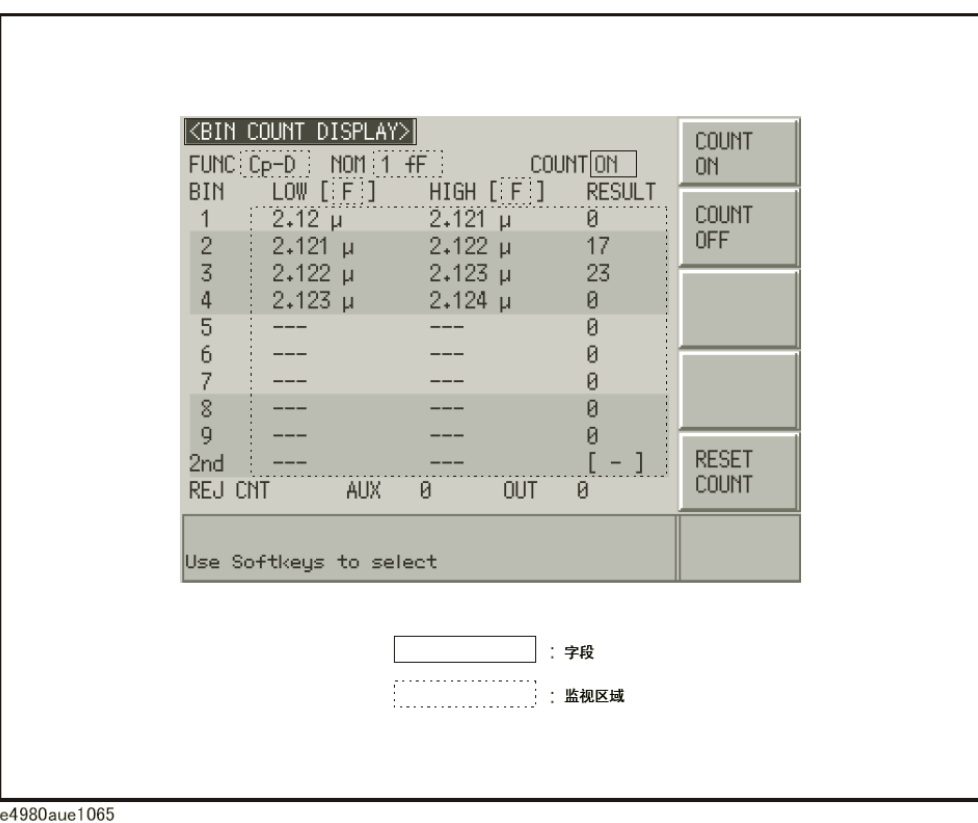

# 计数器功能

E4980A可以对bin进行计数。在对分类到每个bin中的器件数量进行计数的同时, E4980A还能利用比较器功能将器件分类到适当的bin中。

计数最大为999999。当到达该值时,操作计数停止并显示溢出消息"----"。

#### 计数器设置步骤

- 步骤1. 按[Display Format]键。
- 步骤2. 按BIN COUNT.功能键。
- 步骤3. 使用光标键选择COUNT字段。
- 步骤4. 使用功能键将计数器设为ON/OFF。

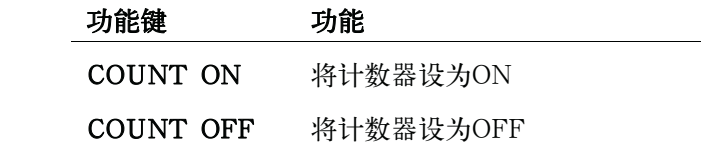

#### 计数器复位步骤

- 步骤1. 按[Display Format]键。
- 步骤2. 按BIN COUNT.功能键。
- 步骤3. 使用光标键选择COUNT字段。
- 步骤4. 按RESET COUNT功能键。
- 注 仪器设置状态取消后, 计数器复位。

# LIST SWEEP DISPLAY页面

按[Display Format]键和LIST SWEEP功能键时, 将显示LIST SWEEP DISPLAY页 面。用户可在该页面输入扫描点和多达201频率、测试信号电平、直流偏置或直流源的测 量极限。扫描点自动扫描,并将测量结果与极限进行比较。

在LIST SWEEP DISPLAY页面上,扫描点自动扫描,并将测量结果与极限进行比 较。扫描期间,当前测量的扫描点的左侧将出现一个星号(\*)。用户可从该页面设置以 下测量控制(使用括号内的字段进行设置)。

- y 列表扫描测量的扫描模式(MODE)
- y 确认列表扫描测量的每个页面(字段号)

不能从该页面设置扫描点列表,只能从LIST SWEEP SETUP页面设置。

图3-11示出该页面上的可用字段及其与每个字段相对应的功能键。

用户可设置成使在输出分类结果时发出嘟嘟声。如欲了解详细信息,请参见第141页 的"语音提示"。

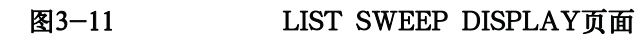

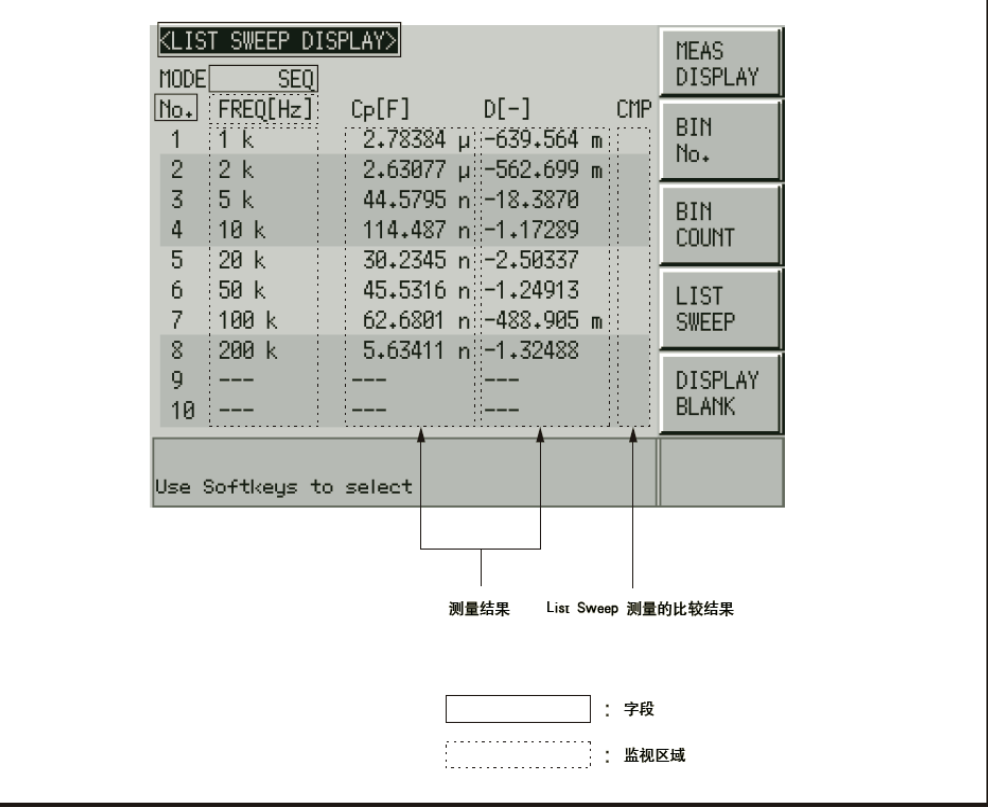

e4980aue1067

# 扫描模式

E4980A的列表扫描测量功能支持自动测量多达201个测量频率、测试信号电平、直流 偏置或直流源。列表扫描测量有两种方法:顺序模式(SEQ)和步进模式(STEP)。在SEQ 模式中,E4980A每触发一次,所有的扫描点都将自动扫描。在STEP模式中,E4980A每 触发一次,扫描点将被逐个扫描。

#### 设置扫描模式的步骤

- 步骤1. 按[Display Format]键。
- 步骤2. 按LIST SWEEP功能键。
- 步骤3. 使用光标键选择MODE字段。
- 步骤4. 使用功能键选择扫描模式。

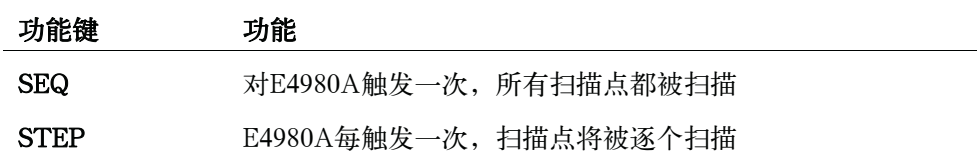

图3-12 序列模式和步进模式

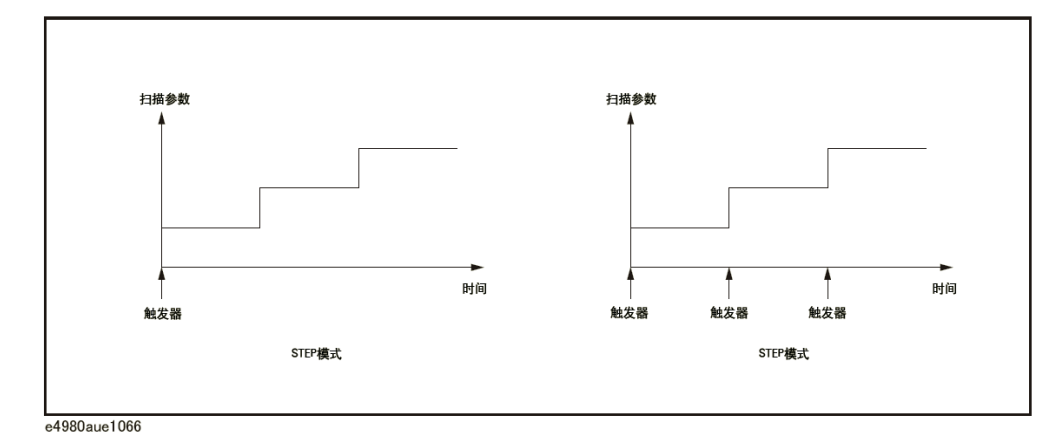

注 当两个或更多设定的扫描点相同且邻近时,E4980A对器件进行一次测量,然后将测 量结果与对每个扫描点的极限进行比较。

## 确认扫描点的步骤

- 步骤1. 按[Display Format]键。
- 步骤2. 按LIST SWEEP功能键。
- 步骤3. 使用光标键选择字段号。

显示格式

# LIST SWEEP DISPLAY页面

步骤4. 使用功能键确认每个页面上的扫描点。

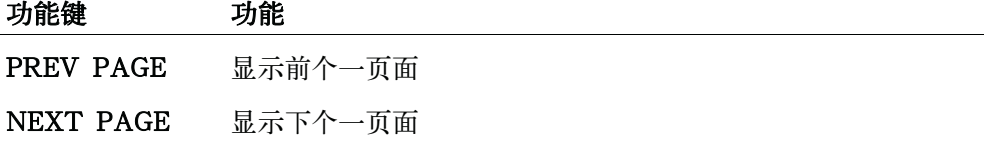

# DISPLAY BLANK页面

按[Display Format]键, 再按DISPLAY BLANK功能键, 屏幕切换到无显示状态。 在这种状态下,由于屏幕未更新,故测量时间缩短。如欲了解更多显示时间的信息,请参 见第436页第11章"技术指标和补充信息"中的"显示时间"。

按DISPLAY NORMAL功能键以返回到正常屏幕。

图3-13示出DISPLAY BLANK页面。

### 图3-13 DISPLAY BLANK页面

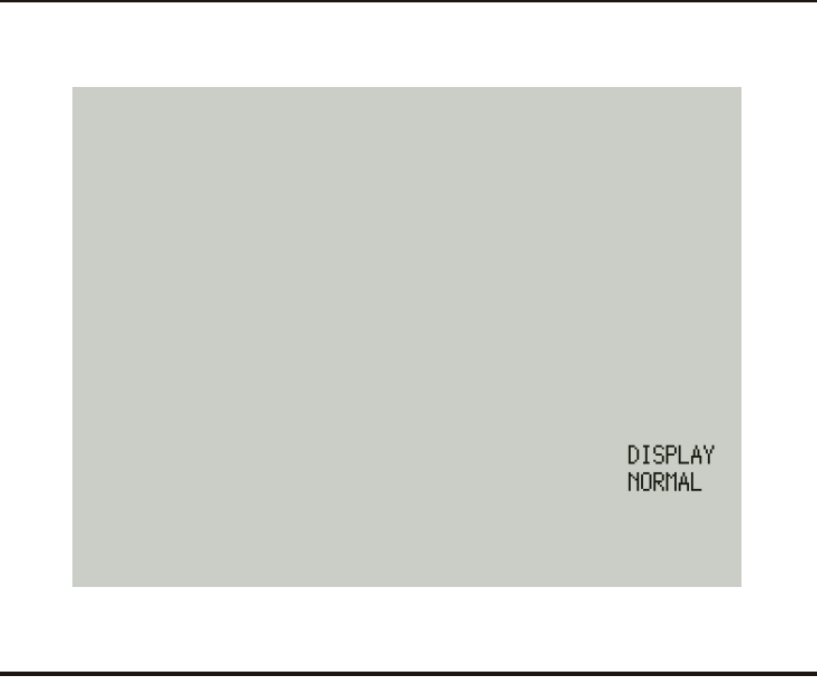

e4980auj1068

注 **注 THE SECE** LCD背面照明不能切断。

始终显示DISPLAY NORMAL功能键。

即使屏幕处于无显示状态以及未显示前面板按键时(UNLOCK状态),屏幕也显示 DISPLAY NORMAL键。

显示格式 DISPLAY BLANK页面

# 4 配置测量条件(与显示和功能相关的设置)

本章介绍通过E4980A的MEAS SETUP页面可能获得的各种设置的信息。

# 仪器初始化

E4980A可以初始化成以下三种默认状态中的一种:

# 表4-1 E4980A的三种默认状态及其初始化结果

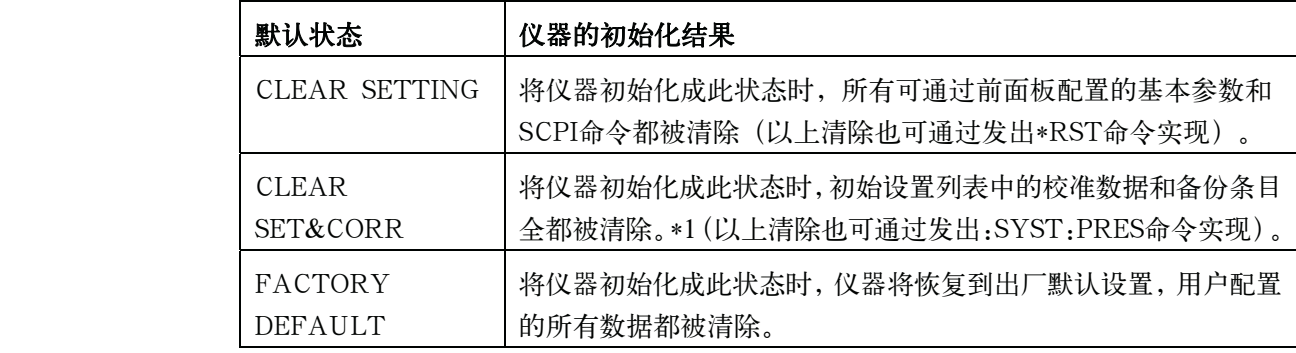

\*1. 完成初始化只需几秒钟的时间。

如欲获得关于默认状态和相关设置的更多信息,请参见第465页附录C的"默认值 列表"。

# MEAS SETUP页面

按[Meas Setup]键打开MEAS SETUP页面。在MEAS SETUP页面内,用户可将光 标置于相应字段(在圆括号中表示),配置以下所有测量控制功能。

- y 注释行(USER COMMENT字段)
- y 测量功能(FUNC字段)
- 测量范围(RANGE字段)
- y 测量频率(FREQ字段)
- y 直流偏置(BIAS字段)
- 测量信号电平 (LEVEL字段)
- y 测量时间模式(MEAS TIME字段)
- 触发模式 (TRIG字段)
- y 平均因数(AVG字段)
- y 自动电平控制(ALC字段)
- y 信号电压电平监测器ON/OFF(VDC MON字段)
- y 直流电阻范围(DCR RNG字段)
- 信号电流电平监测器ON/OFF (IDC MON字段)
- y 偏置电流隔离(DCI ISO字段)
- 触发延迟时间(TRIG DLY字段)
- y 直流电流(DCI)范围(DCI RNG字段)
- y 步进延迟时间(STEP DLY字段)
- y 直流源(DC SRC字段)
- y 自动偏置极性控制(BIAS POL)
- 偏差测量模式A (DEV A字段)
- y 偏差测量模式A的参考值(REF A字段)
- y 偏差测量模式B(DEV B字段)
- 偏差测量模式B的参考值(REF B字段)

用户可通过MEAS SETUP和MEAS DISPLAY页面设置以下字段:

- y 测量功能(FUNC字段)
- 测量范围 (RANGE字段)
- y 测量频率(FREQ字段)
- y 直流偏置(BIAS字段)
- y 测量信号电平(LEVEL字段)
- y 测量时间模式(MEAS TIME字段)

如欲获得上述字段的详细信息,请参见第3章"显示格式"中的描述。以下介绍只可 通过MEAS SETUP设置的字段。

图4-1示出该页面的可用字段以及与之对应的功能键。

## 图4-1 MEAS SETUP页面

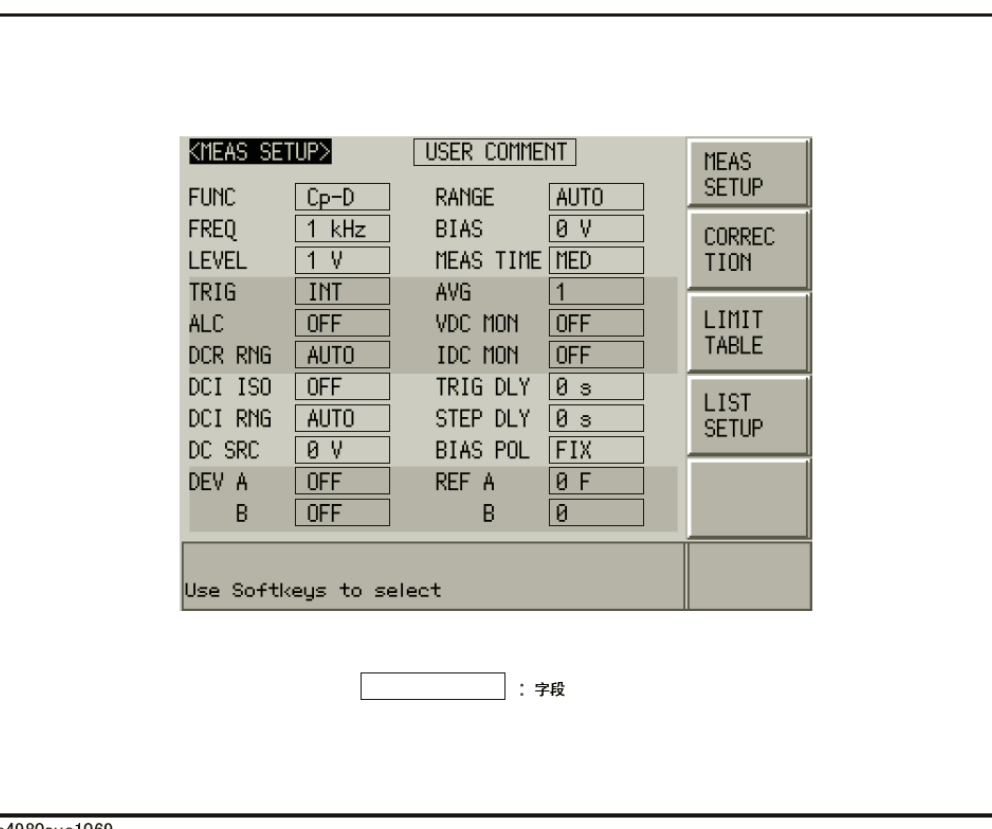

e4980aue1069

#### **MEAS SETUP页面**

### 注释行

通过使用功能键输入字母,使用输入键输入0~9的数字、+、-和周期(.),用户便 能将注释输入注释行。输入的注释将与E4980A的控制设置一起保存在内部存储器或外部 USB存储器中。用户在装入控制设置的同时还装入了被保存的注释。

注释的长度应不超过30个字符,但是,显示区只显示前22个字符。

用户将注释输入注释行之前,注释行显示默认文本"USER COMMENT"。

注 用户还可以使用DISPlay:LINE命令,向注释行输入ASCII字符。

#### 向注释行输入注释:

- 步骤1. 按[Meas Setup]。
- 步骤2. 按MEAS SETUP功能键。
- 步骤3. 使用光标键选择USER COMMENT字段。

注 **注 计** 如果已有注释,选中注释(字段)。

步骤4. 要输入字母,使用功能键按照字母顺序浏览所有的字母,然后选择所需的字母:

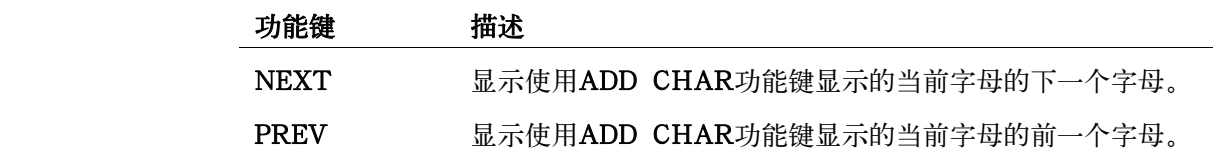

注 使用输入键输入数字。

- 步骤5. 按ADD CHAR功能键,输入行显示所选择的单个字符。
- 步骤6. 重复步骤4和步骤5,输入顺序字符。
- 步骤7. 按ENTER功能键,在USER COMMENT字段输入文本。

# 触发模式

### 功能描述

E4980A提供四种触发模式:INT(内部)、EXT(外部)、MAN(手动)和BUS (GPIB总线)。

如欲获得有关E4980A触发系统的更多信息,请参见第247页第8章"远程控制概览" 中的"触发系统"。

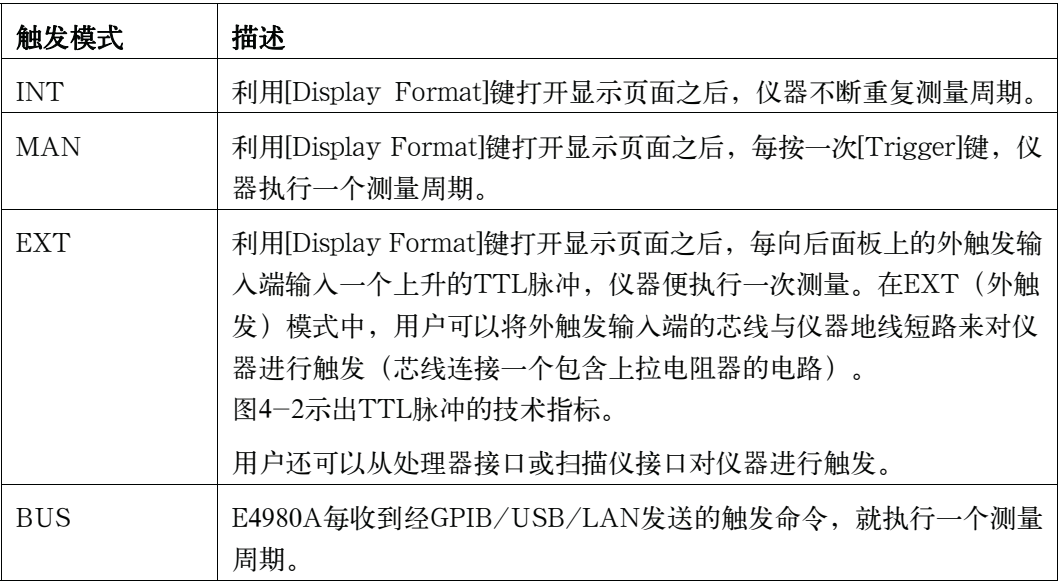

注 E4980A忽略测量周期期间输入的任何触发。请务必在仪器未处于测量周期内时对其进行 触发。

#### MEAS SETUP页面

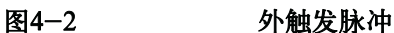

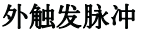

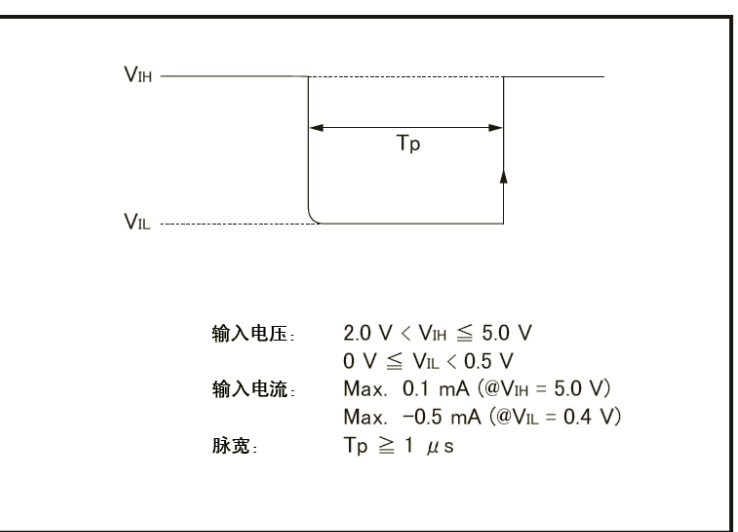

e4980aue1046

#### 选择触发模式:

- 步骤1. 按[Meas Setup]。
- 步骤2. 使用光标键选择TRIG字段。
- 步骤3. 按相应的功能键,选择所需的触发模式:

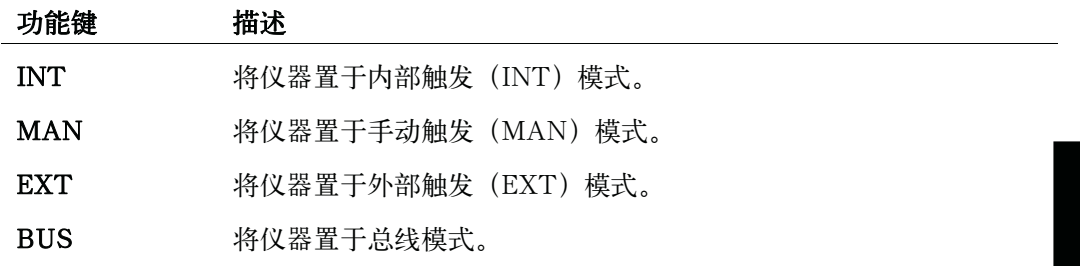

### 自动电平控制

#### 功能描述

自动电平控制(ALC)功能调整被测件的端电压,使其与信号电压电平设置相同; 或者调整被测件的电流,使其与信号电流电平设置相同。利用该功能还可以使加到被测件 上的测量信号的电平(电压或电流)保持恒定不变。

自动电平控制功能通过可监测的反馈电路(如图4-3所示)来迭代反馈环路(包括电 平测量和电平变化),1个测量周期迭代2到9次。(电平调整所需的时间取决于反馈环路 被迭代的次数(n),而次数n又取决于被测件的特征。通常,被测件的非线性越大,电 平调整所需的时间越长)。

如果自动电平控制功能迭代9次反馈环路(电平测量和电平变化)后仍没有完成对电 平的调整, 它将停止操作<sup>\*1</sup>, 同时显示警告消息"ALC unable to regulate (ALC调整失 败)"。这时,信号输入电平等于指定的电平,信号输出电平等于自动电平控制功能关闭 时的输出电平。

自动电平控制功能完成调整所需的时间按照以下公式计算:

当测量范围置为HOLD时, (测量时间+测试信号电压设置时间) × n,

其中 $n = 2$  (最小值)

 $n = 9$  (最大值)

注 如欲获得更多有关测试信号电压设置时间的信息,请参见第432页第11章中的"技术 指标和补充信息"。

<sup>\*1.</sup>如果被测件的线性极高,则自动电平控制功能在进入电平测量周期的第9次反馈环路迭代后很可能会关闭, 电平也可能会改变。

#### MEAS SETUP页

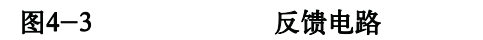

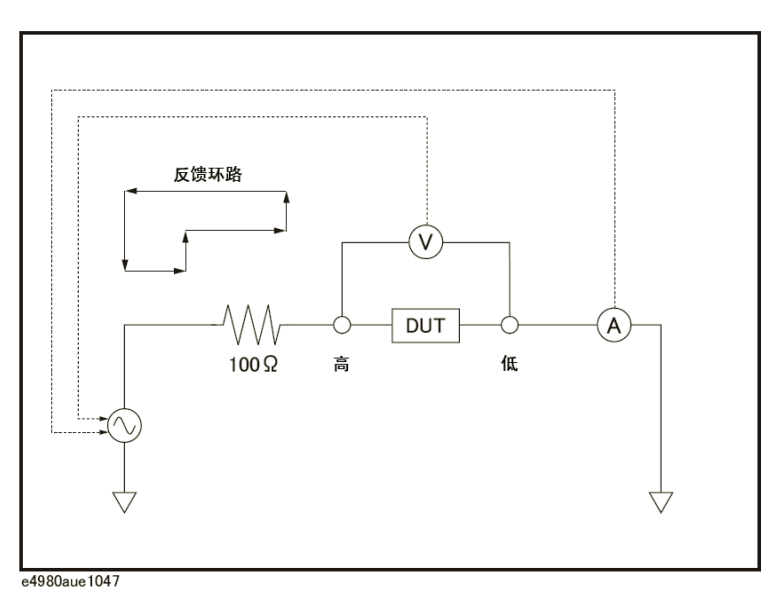

图4-4示出自动电平控制功能的工作范围。图中,实线部分表示被测件为电阻器时的 工作范围,而虚线则表示电容器或电感器的工作范围。

注 当测试信号电平接近2 Vrms/20 mArms或20 Vrms/100 mArms或低于5 mVrms 时,显示警告信息"ALC unable to regulate(ALC调整失败)"。

配置测量条件(与显示和功能相关的设置) MEAS SETUP页面

图4-4 自动电平控制功能的工作范围

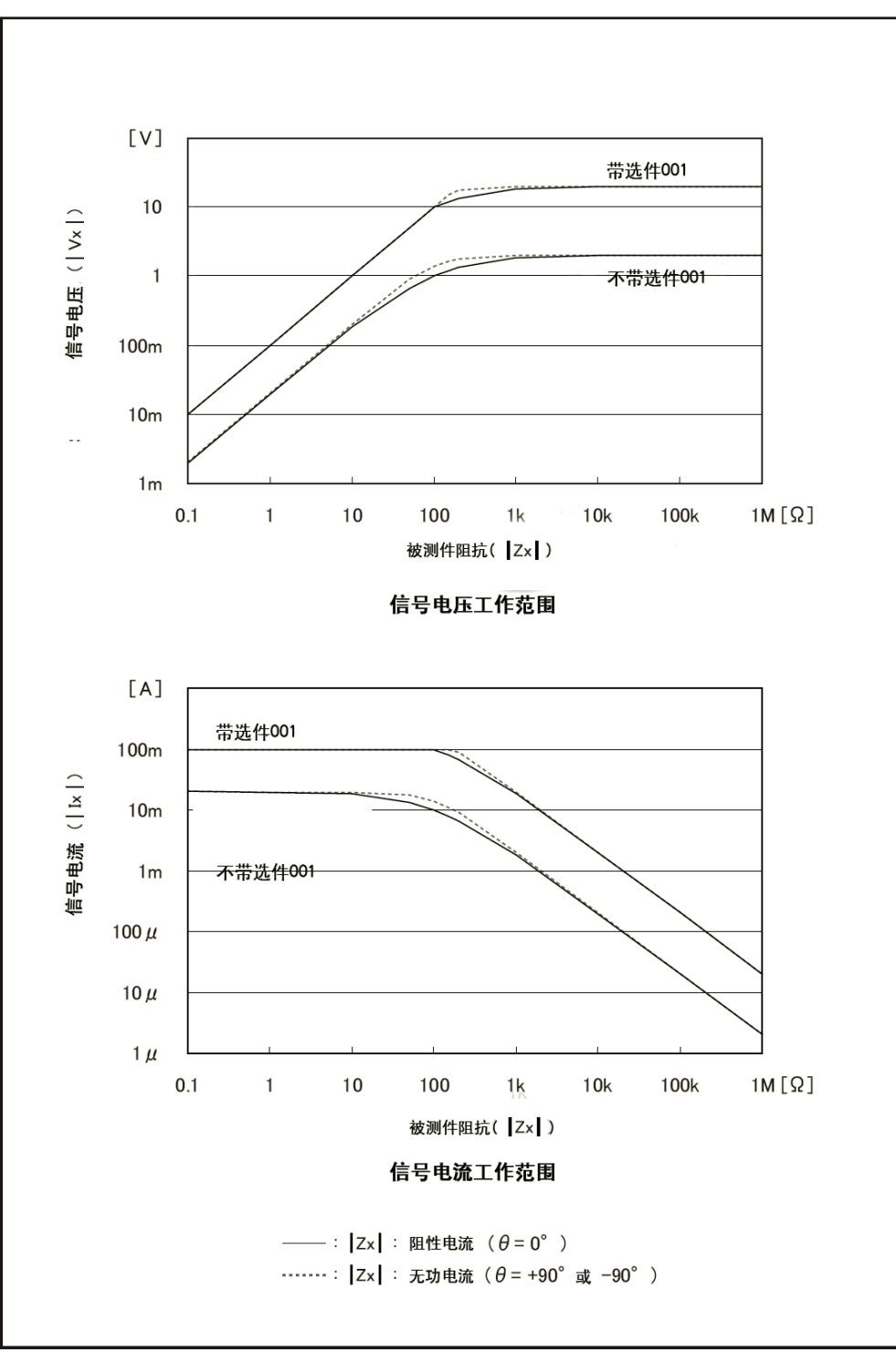

e4980aue1048

# 设置自动电平控制功能:

- 步骤1. 按[Meas Setup]键。
- 步骤2. 使用光标键选择ALC字段。
- 步骤3. 使用以下功能键:

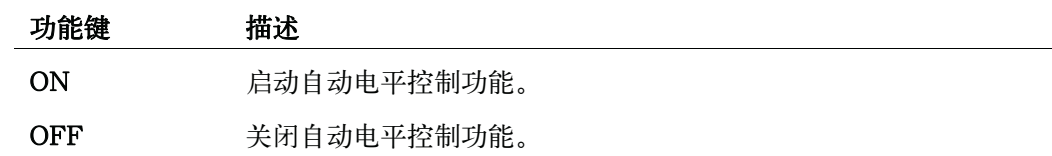

## 直流偏置电流隔离

#### 功能描述

安装了选件001(具有功率/直流偏置增强),设备支持高达±40V的直流偏置设置。 用户可使用IDC监测器检查实际加到被测件上的直流偏置电流。

直流偏置电流隔离功能用于防止直流电对测量电路的影响。要启动/关闭该功能,应 使用DCI ISO字段。

如欲获得直流偏置电流隔离功能启动或关闭时最大直流偏置电流的信息,请参见第 438页第11章"技术指标和补充信息"中的"最大直流偏置电流"。

当直流偏置电流隔离功能关闭且加到被测件上的直流偏置电流超过最大电平时,该功 能启动。如果超过最大电平的直流偏置电流加到被测件上,仪器便不能给出准确的测量结 果。

## 注 吉流偏置电流隔离功能影响测量的精度。如欲获得更多相关信息,请参见第439页第 11章"技术指标和补充信息"中的"具有偏置电流隔离功能的相对测量精度"。

#### 设置直流偏置电流隔离功能:

- 步骤1. 按[Meas Setup]键。
- 步骤2. 使用光标键选择DCI ISO字段。
- 步骤3. 使用以下功能键:

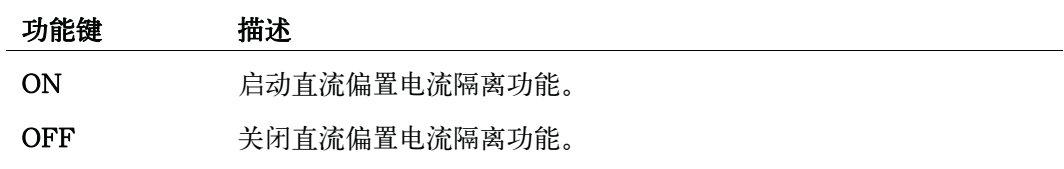

步骤4. 设置DCI测量范围。更多信息请参见第109页的"设置DCI范围"。
#### MEAS SETUP页面

# 平均因数

#### 功能描述

E4980A的平均功能使用户获得连续测量结果的变动平均值。

用户可以在步骤1中指定1至256之间的平均因数。

注 即使指定了某个特定平均因数,其平均功能也不会影响直流偏置电压监测器和直流偏 置电流监测器的测量结果。

#### 设置平均因数:

- 步骤 1. 按[Meas Setup]键。
- 步骤 2. 使用光标键选择AVG字段。
- 步骤 3. 使用功能键或输入键输入平均因数。如果使用输入键输入了平均因数, 则功能键标记将变 成单位标记(x1)。

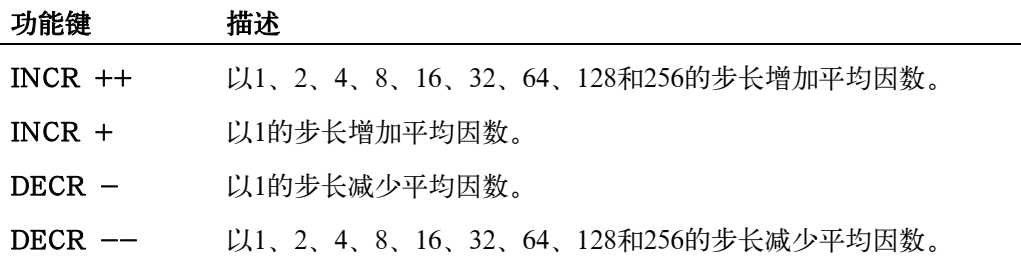

#### 触发延迟时间

#### 功能描述

E4980A的触发延迟时间功能使用户调整触发和开始测量之间的时间。进行列表扫描 测量时,触发延迟时间将插入列表的首位。

用户可在0至999 s(秒)之间设置触发延迟时间,最小单位为100μs。

该功能适用于E4980A与处理器配用以及与被测件连接稳定后对E4980A进行触发。

#### 设置触发延迟时间:

- 步骤 1. 按[Meas Setup]键。
- 步骤 2. 使用光标键选择TRIG DLY字段。
- 步骤 3. 使用功能键或输入键输入触发延迟时间。如果使用输入键输入该值,则功能键标记将变成 单位标记(ms,s)。

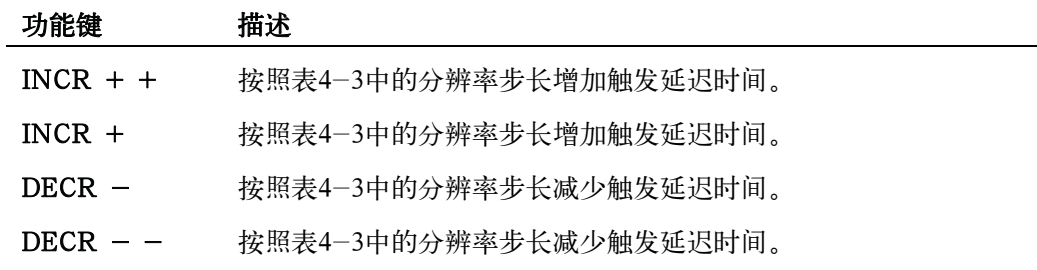

# 表4-2 使用INCR + + / DECR **–**设置触发延迟时间时采用的分辨率步进值

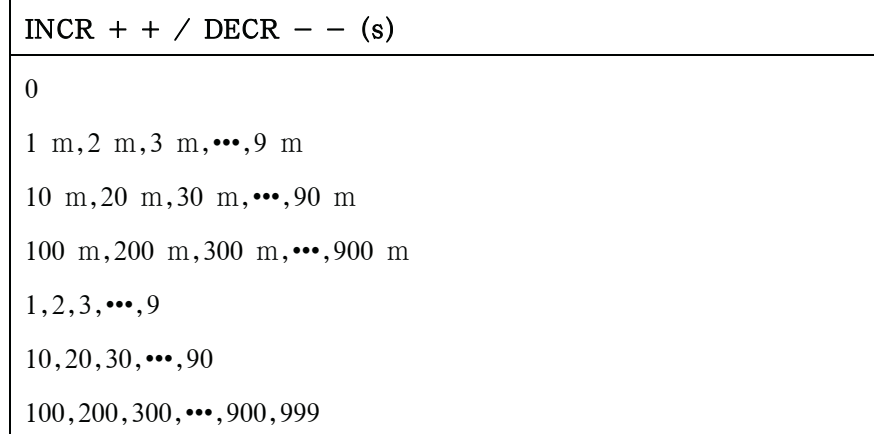

#### MEAS SETUP页面

# 表4-3 使用INCR + / DECR -设置触发延迟时间时采用的分辨率步进值

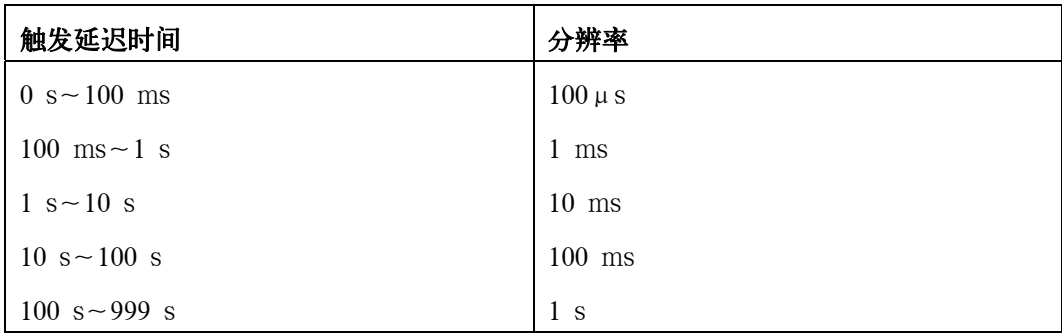

注 如欲了解触发延迟时间与步进延迟时间之间的关系,请参见第105页的图4-5。

## 步进延迟时间

#### 功能描述

E4980A的步进延迟时间功能使设备在每次步进及开始测量之前用自动偏置极性控制 功能延迟测量开始的时间。

用户可在0~999 s(秒)之间设置步进延迟时间,最小单位为100μs。

#### 设置步进延迟时间:

- 步骤 1. 按[Meas Setup]键。
- 步骤 2. 使用光标键选择STEP DLY字段。
- 步骤 3. 使用功能键或输入键输入步进延迟时间。如果使用输入键输入该值,则功能键标记将变成 单位标记(ms,s)。

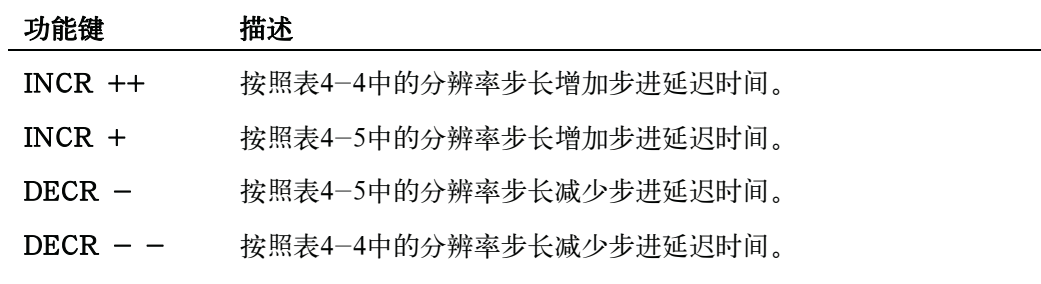

# 表4-4 使用INCR ++ / DECR **–**设置步进延迟时间时采用的分辨率步进值

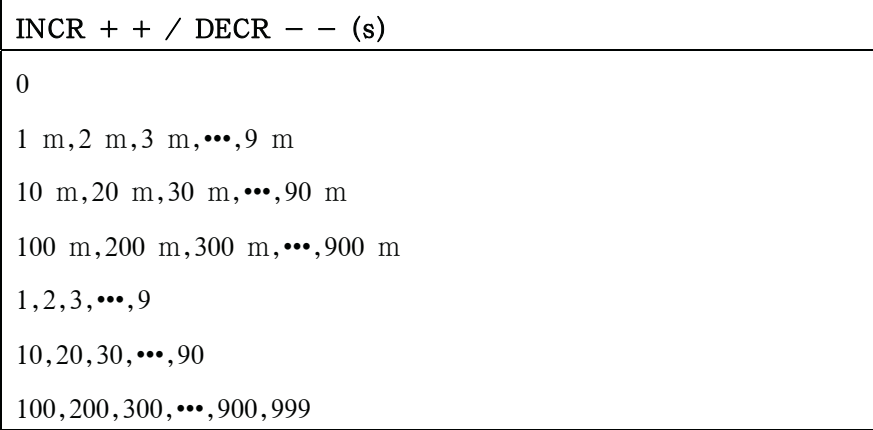

#### MEAS SETUP页面

#### 表4-5 使用INCR ++ / DECR **–**设置触发延迟时间时采用的分辨率步进值

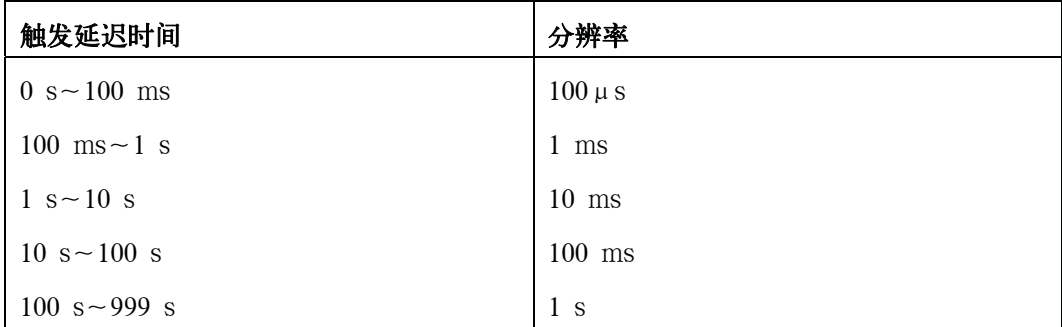

图4-5 触发延迟时间和步进延迟时间

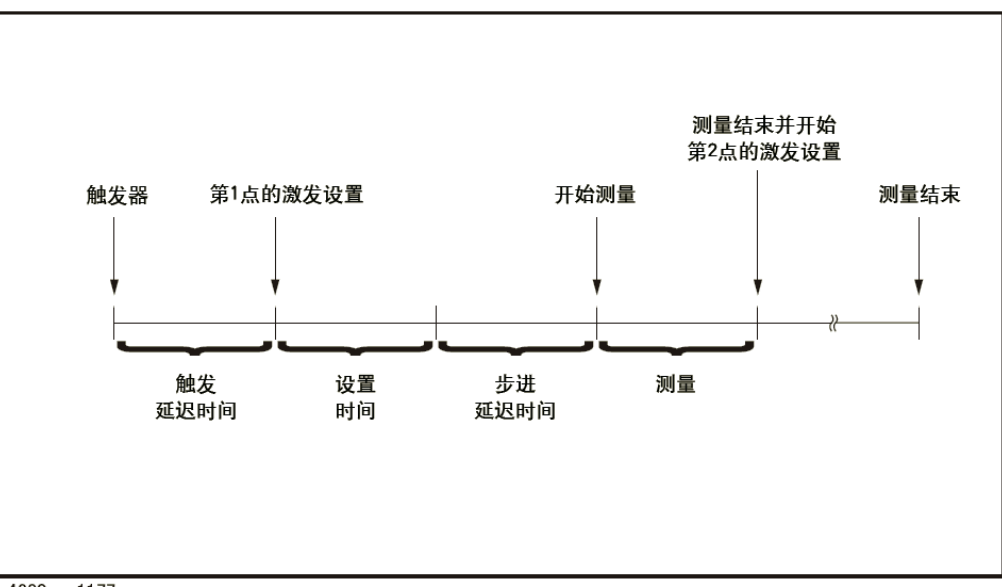

e4980aue1177

注 DCR测量中有两个步进延迟时间,因为加上+0.1 V和-0.1 V就会有两个测量周期。 因此,当测量Rdc参数时,例如Ls-Rdc,由于一次测量需执行三次激励设置和测量步骤, 因此步进延迟时间就是设置值的三倍。

# 直流偏置电压监测

#### 功能描述

直流偏置电压监测功能能使用户监测被测件两端信号电压的实际电平。直流偏置电压 监测值只出现在MEAS DISPLAY页面的VDC监测区域。

## 设置信号电压电平监测功能:

- 步骤 1. 按[Meas Setup]键。
- 步骤 2. 使用光标键选择VDC MON字段。
- 步骤 3. 使用以下功能键:

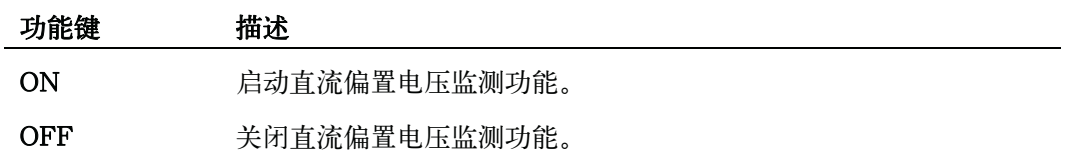

#### MEAS SETUP页面

# 直流偏置电流监测

#### 功能描述

直流偏置电流监测功能能使用户监测被测件两端信号电流的实际电平。直流偏置电流 监测值只出现在MEAS DISPLAY页面的IDC监测区域。

#### 设置信号电压电平监测功能:

- 步骤 1. 按[Meas Setup]键。
- 步骤 2. 使用光标键选择IDC MON字段。
- 步骤 3. 使用以下功能键:

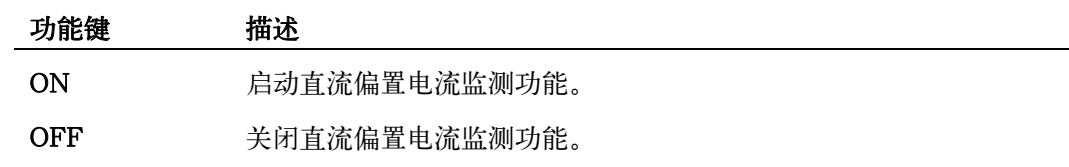

# DCR范围

#### 功能描述

DCR测量中, E4980A的内部信号电平设为0 V, 然后加上+0.1 V和-0.1 V执行两 个测量周期。

用户可设置DCR的测量范围。DCR范围可设置成五个固定范围之一,它们可在测量 参数为Lp-Rdc和Ls-Rdc时使用。

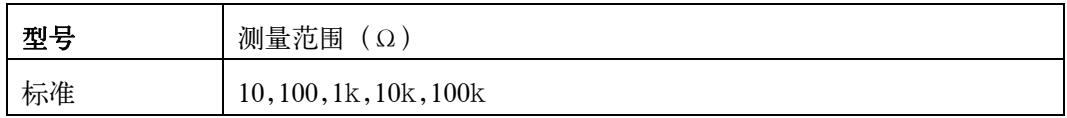

注 当用户将DCR范围设为HOLD时,DCI范围和测量范围也自动设为HOLD;当用户将 DCR范围设为AUTO时,DCI范围和测量范围也自动设为AUTO。

注 2000 如果在直流偏置接通时启动DCR测量,则直流偏置将自动切断。如果测量参数为 Lp-Rdc和Ls-Rdc,则直流偏置不能接通,否则会出现错误消息。

## 设置DCR范围:

- 步骤 1. 按[Meas Setup]键。
- 步骤 2. 按MEAS SETUP功能键。
- 步骤 3. 使用光标键选择DCR RNG字段。
- 步骤 4. 使用功能键或输入键输入DCR范围。如果使用输入键输入该值,则功能键标记将变成单 位标记(Ω,kΩ)。

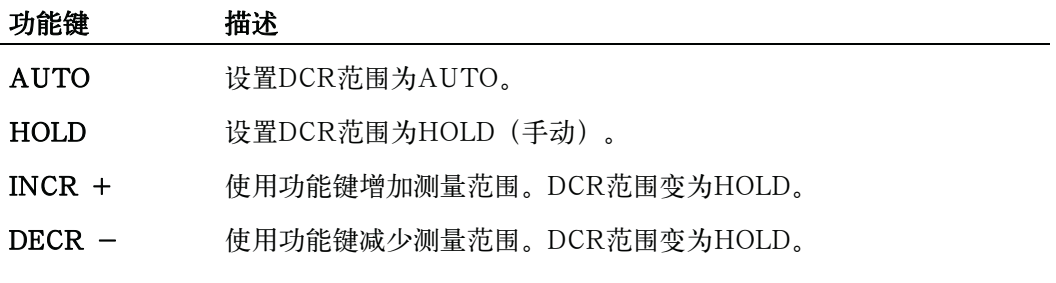

## DCI范围

#### 功能描述

用户可设置DCI的测量范围。DCI范围可设置成供DCI测量用的五个固定范围之一。

设置DCI测量的范围之前,首先要将直流偏置电流隔离功能设为接通。如欲了解更多 信息,请参见第100页的"直流偏置电流隔离"。

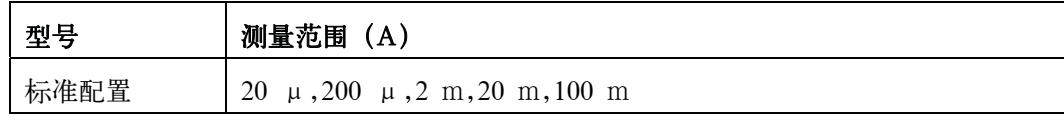

注 当用户将DCI范围设为HOLD时,DCR范围和测量范围也自动设为HOLD;当用户将 DCI范围设为AUTO时,DCR范围和测量范围也自动设为AUTO。

#### 设置DCI范围:

- 步骤 1. 按[Meas Setup]键。
- 步骤 2. 使用光标键选择DCI ISO字段,并将其设为ON。
- 步骤 3. 使用光标键选择DCI RNG字段。
- 步骤 4. 使用功能键或输入键输入DCI范围。如果使用输入键输入该值,则功能键标记将变成单位 标记(μA、mA、A)。

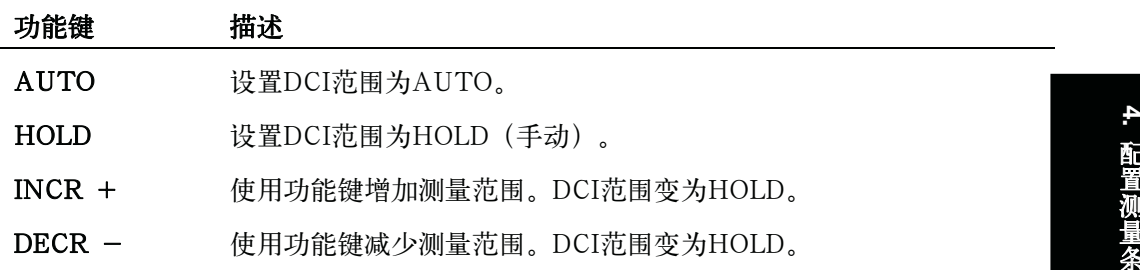

# 直流源

#### 功能描述

用户可在-10 V至10 V的范围内设置直流源输出端输出的直流电压。

#### 设置直流源:

- 步骤 1. 按[Meas Setup]键。
- 步骤 2. 使用光标键选择DC SRC字段。
- 步骤 3. 使用功能键或输入键输入直流源电压。如果使用输入键输入该值,则功能键标记将变成单 位标记(mV,V)。

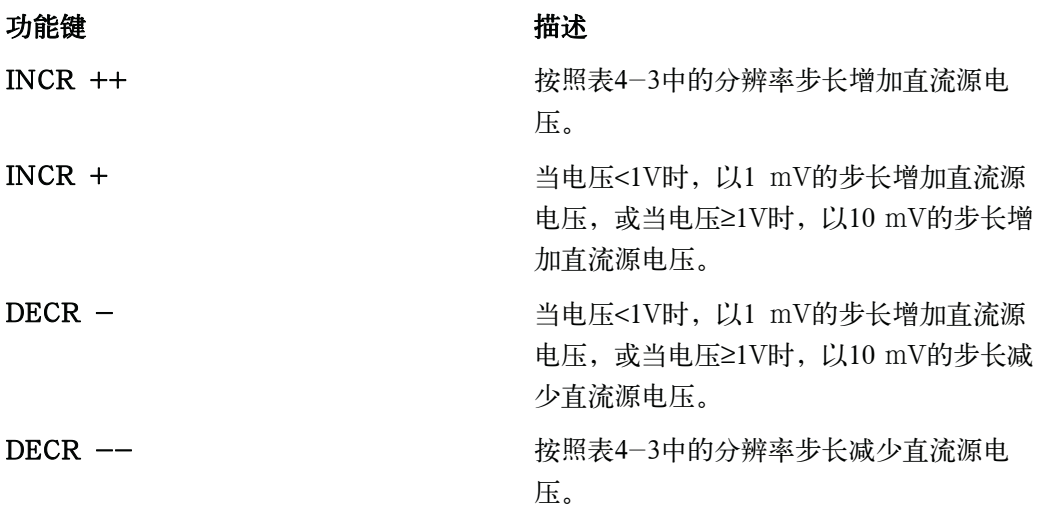

# 表4-6 使用INCR ++ / INCR --设置直流源电压时采用的分辨率步进值

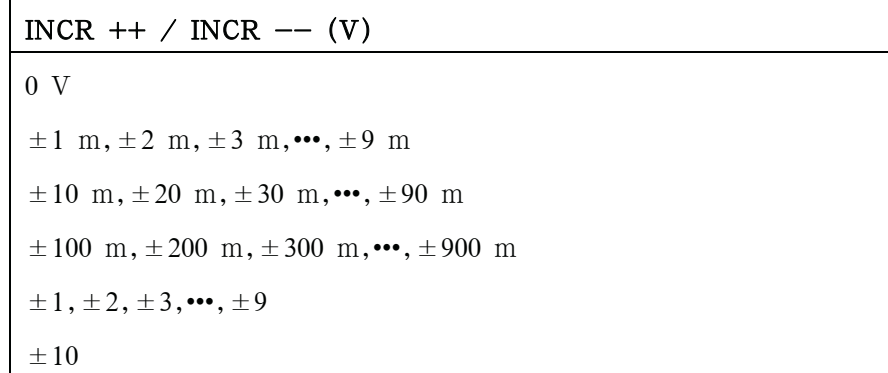

#### 自动偏置极性控制

#### 功能描述

自动偏置极性控制功能适用于变容二极管的测试。E4980A通过内部偏置(约为1 V) 识别二极管的连接状态并从内部控制直流偏置的极性,使对二极管加反向偏置。

例如,当变容二极管的连接如图4-6所示时,E4980A识别出二极管连接正确后,并 加上指定设置的直流偏置。反之,当变容二极管的连接如图4-7所示时,则E4980A识别 出二极管反向连接,并加上与指定设置极性相反的直流偏置。该功能消除了将变容二极管 连接到UNKNOWN端之前,对其极性进行检查的必要。

注 当直流偏置功能置于OFF且自动偏置极性控制功能设为AUTO时,则自动偏置极性控 制功能无效。

图4-6 变容二极管(正常极性)

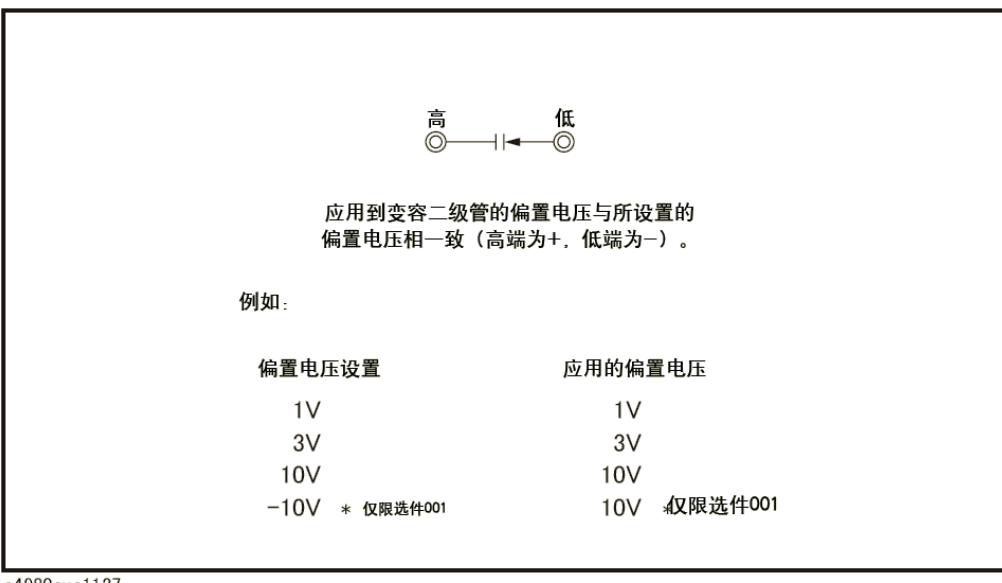

e4980aue1127

图4-7 变容二极管 (相反极性)

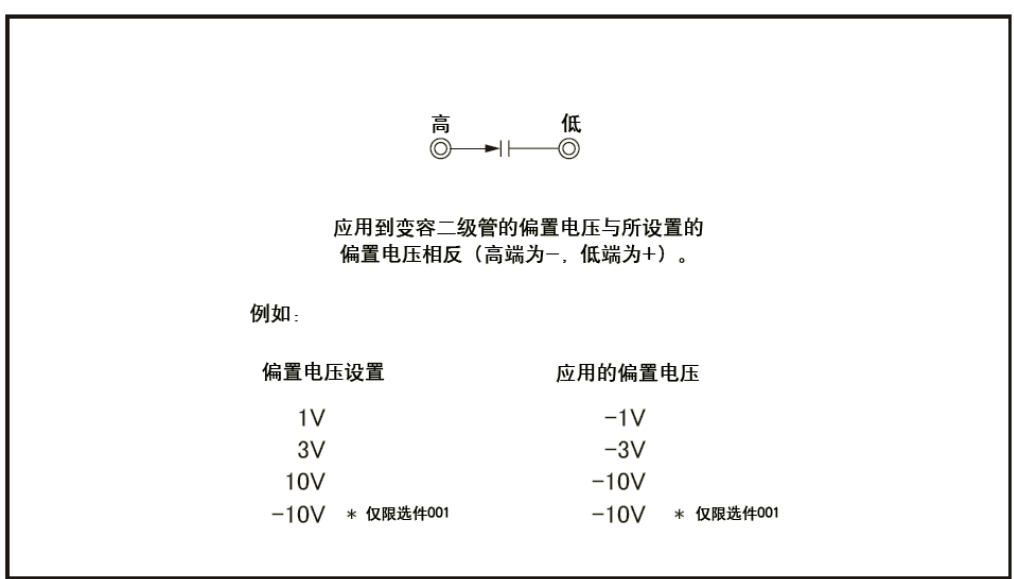

e4980aue1128

#### 设置自动偏置极性控制功能:

- 步骤 1. 按[Meas Setup]键。
- 步骤 2. 使用光标键选择BIAS POL字段。
- 步骤 3. 使用以下功能键:

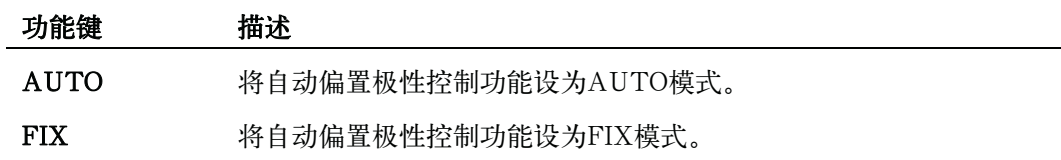

#### 偏差测量

#### 功能描述

偏差测量功能能显示偏差值而不是实际的测量值。偏差是指实际测量值与储存的 参考值之差。在温度、频率、偏置和其它条件发生变化时,偏差测量功能能够帮助用 户观察元/器件特殊值的变化情况。

用户可将偏差测量功能应用于一次参数或二次参数或应用于两者。偏差测量功能 支持以下两种模式:

• ΔABS (绝对值) 偏差测量

识别并显示被测件的实际测量值与保存的参考值之差。该值按照以下公式计算:

 $\triangle$  ABS = X-Y

- X 被测件的实际测量值
- Y 保存的参考值
- Δ% (百分比) 偏差测量

识别被测件的实际测量值与保存的参考值之差并以参考值的百分比显示该差值。该百 分比偏差值按照以下公式计算:

 $\Delta\% = (X-Y) / Y \times 100$  (%)

X 被测件的实际测量值

Y 保存的参考值

#### 设置偏差测量功能:

- 步骤 1. 按[Meas Setup]键。
- 步骤 2. 使用光标键选择REF A字段。
- 步骤 3. 使用功能键或输入键输入参考值。如果使用输入键输入该值,则功能键标记将变成单位标 记 $(n, u, m, x1, k)^{-1}$ 。

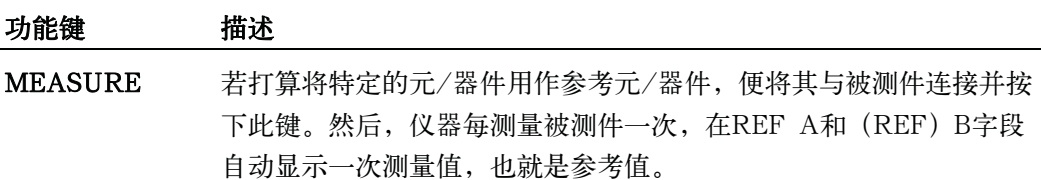

\*1.如果测量功能的一次参数为C,则功能键标记显示以下单位:p、n、u、m、x1。

**4.** 

配置测量条件(与显示和功能相关的设置) MEAS SETUP页面

- 步骤 4. 使用光标键选择DEV A字段。
- 步骤 5. 按适当的功能键选择一次参数的偏差模式:

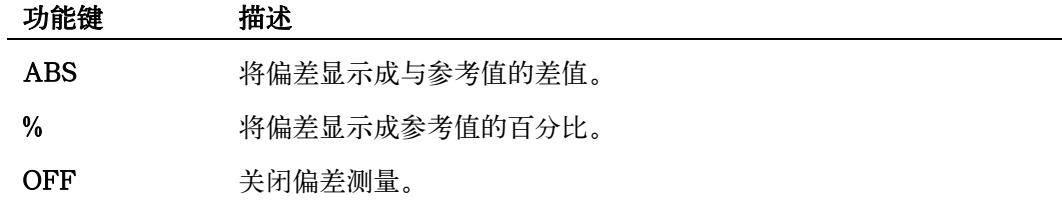

- 步骤 6. 使用光标键选择 (DEV) B字段。
- 步骤 7. 使用步骤5中描述的功能键选择一次参数的偏差模式。

# CORRECTION页面

按[Meas Setup]键,再按CORRECTION,打开CORRECTION页面。使用户可在 CORRECTION页面完成Open/Short/Load修正,以补偿因干扰因素,例如杂散导纳和 剩余阻抗造成的任何误差。此外,用户还可从该页面修正选择电缆长度。

修正功能支持以下两种修正方法:

- y 基于所有频率点的修正
- y 基于指定频率点的修正

基于所有频率点的修正是指对整个频率范围内的所有测量点进行开路/短路修正。

基于指定频率点的修正是指对指定频率点进行开路/短路/负载修正。

按[Preset]删除所有修正数据集。如欲了解更多信息,请参见第90页的"仪器初始化"。

用户可将光标置于该页面相应的字段(用圆括号表示),配置以下所有控制功能。

- 开路修正 (OPEN字段)
- y 短路修正(SHORT字段)
- y 负载修正(LOAD字段)
- y 电缆长度选择(CABLE字段)
- y 多重/单一修正模式选择(MODE字段)
- y 用于负载修正的测量功能(FUNC字段)
- y 用于多重修正模式的通道选择(CH字段)
- y 开路/负载/短路修正的指定频率为1~201个(SPOT和FREQ字段)
- y 用于开路 /短路 /负载修正( REF A,REF B,OPEN A,OPEN B,SHORT A, SHORT B, LOAD A和LOAD B字段)的指定频率点处的测量值和参考值

图4-8示出该页面的可用字段以及相应的功能键。

# 图4-8 CORRECTION页面

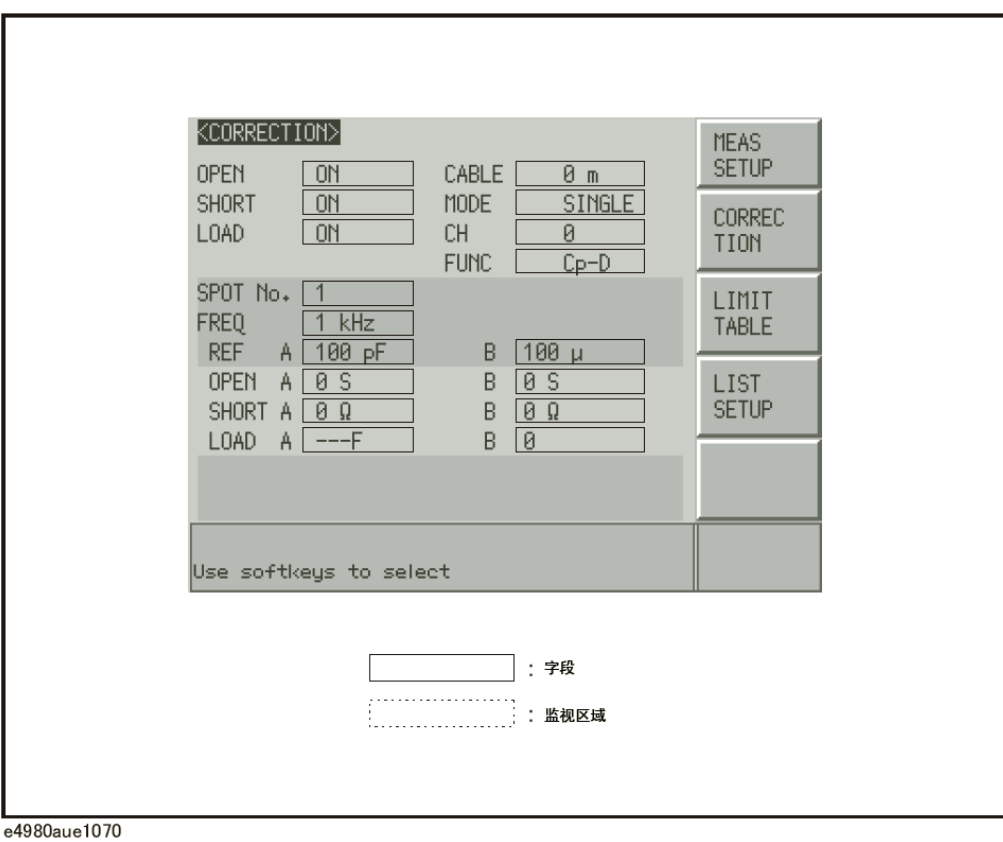

# 开路修正

E4980A的开路修正功能对从由被选电缆的长度决定的校准面到被测件连接点(参见 图4-9)的间隔内可能存在的任何杂散导纳(G,B)进行补偿。

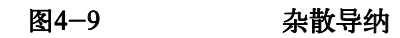

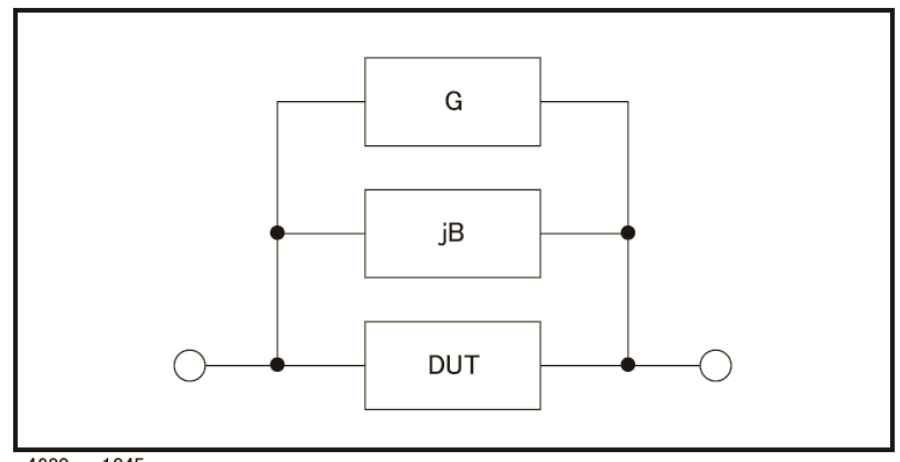

e4980aue1045

#### 基于所有频率点的修正描述

在这种修正方法中,开路修正数据从所有51个预定频率点中收集,而不管测试频率设 置如何。在其它频率点,则使用通过内插对51个频率点收集的数据进行计算得出的数据进 行修正(参见图4-10)。下表列出51个预定的频率点:

#### 表4-7 在基于所有频率点的修正中预定的频率点

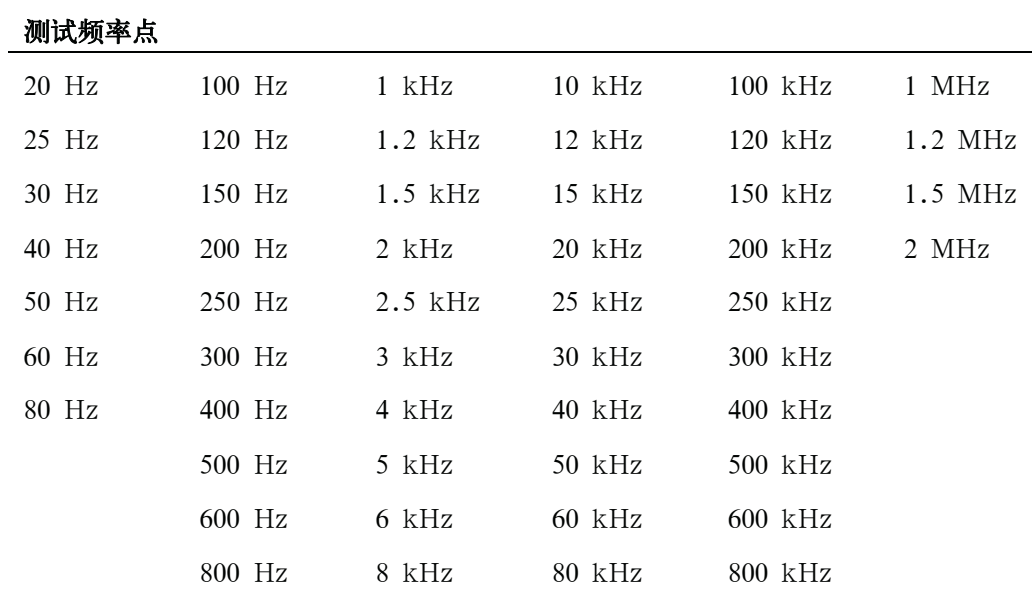

图4-10 使用内插法进行的开路/短路修正

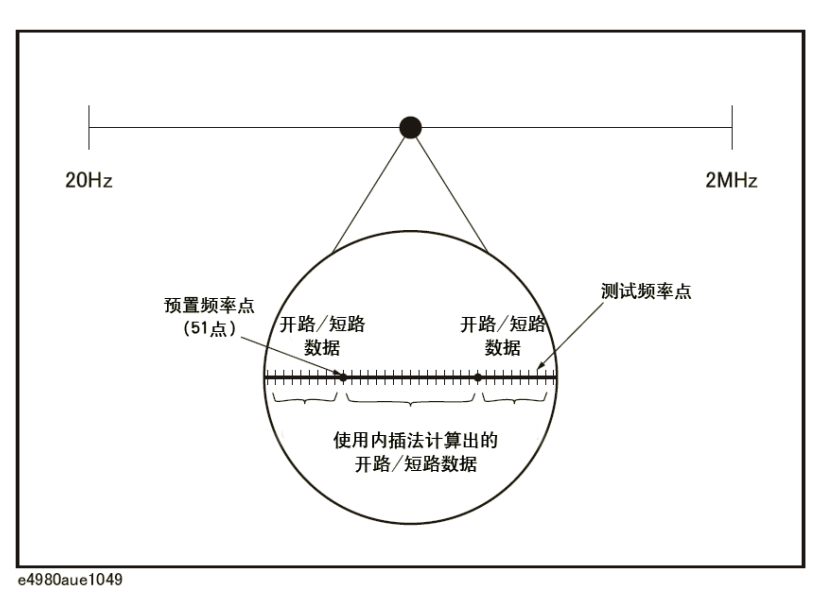

#### 基于所有频率点的开路修正:

- 步骤 1. 按[Meas Setup]。
- 步骤 2. 按CORRECTION功能键。
- 步骤 3. 使用光标键选择OPEN字段。
- 步骤 4. 连接UNKNOWN端和无被测件连接的测试夹具。
- 步骤 5. 按MEAS OPEN功能键。E4980A在51个测试频率点测量开路导纳(电容和电导)。
	- y 测量时,屏幕显示"OPEN测量在进行中"消息。
	- y 测量结束后,"OPEN测量在进行中"消息消失。
	- y 测量时,显示ABORT功能键。按该键可取消开路修正。

#### 步骤 6. 按ON键启用连续测量中的开路修正。

#### 功能键描述

使用以下功能键启用/禁用或控制开路修正的动作:

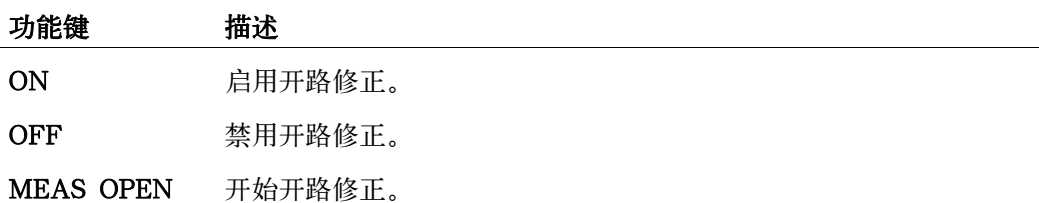

# 短路修正

#### 功能描述

E4980A的短路修正功能对从由被选电缆的长度决定的参考面到被测件连接点 (参见图4-11)的间隔内可能存在的任何杂散阻抗(R、X)进行补偿。

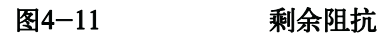

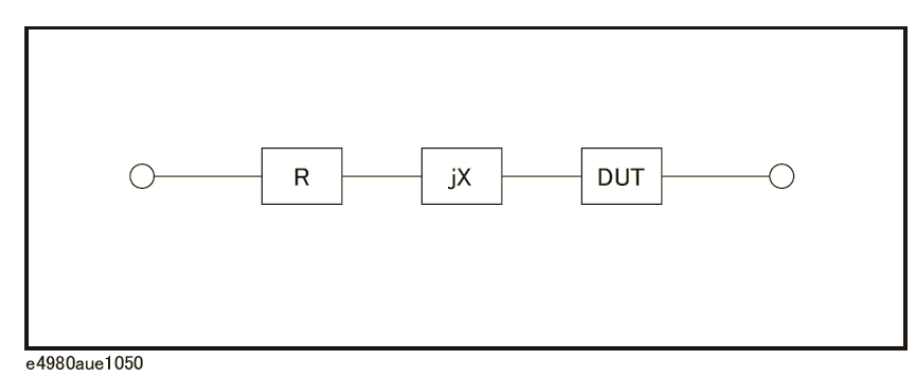

#### 进行短路修正:

- 步骤 1. 按[Meas Setup]。
- 步骤 2. 按CORRECTION功能键。
- 步骤 3. 使用光标键选择SHORT字段。
- 步骤 4. 连接UNKNOWN端和测试夹具并将高测试端与低测试端短路。
- 步骤 5. 按MEAS SHORT功能键。E4980A在51个测试频率点测量短路电路阻抗(电感和电阻)。
	- y 测量时,屏幕显示"SHORT测量在进行中"消息。
	- y 测量结束后,"SHORT测量在进行中"消息消失。
	- y 测量中,显示ABORT功能键。按该键可取消短路修正。

#### 步骤 6. 按ON启用连续测量中的短路修正。

#### 功能键描述

使用以下功能键启用/禁用或控制短路修正的动作:

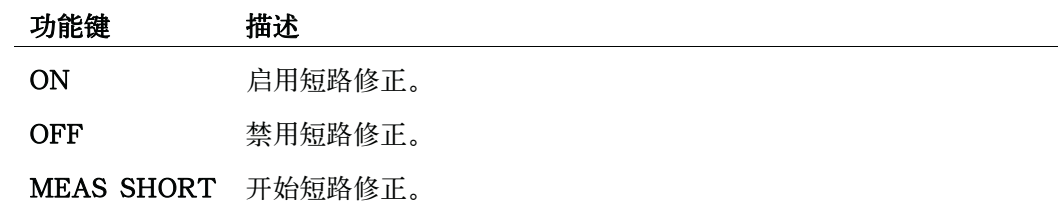

# 基于指定频率点的修正

#### 基于指定频率点的修正描述

基于指定频率点的修正是指对用户指定频率点进行开路/短路/负载修正。用户按需 最多可指定201个频率点。

如欲了解修正功能的使用示例和指导,请参见第209页的"修正功能"。

除了开路/短路修正功能外,E4980A还提供负载修正功能,使用户在指定的频率点 上利用传递函数进行负载修正(传递函数由特定标准的参考值(预测量的已知值)与标 准的实际测量值之间的关系决定)。负载修正可以补偿用开路/短路修正无法补偿的误差。

用户可在多达201个指定的频率点(可使用SPOT字段号定义)上进行开路/短路/负 载修正, 如图4-12所示。请使用A和B字段指定标准的参考值。输入标准的参考值之前, 用户需使用FUNC字段设置测量功能。用户可使用将光标移到FREQ字段时出现的功能键 获得标准的实际测量值。

图4-12 开路/短路/负载修正

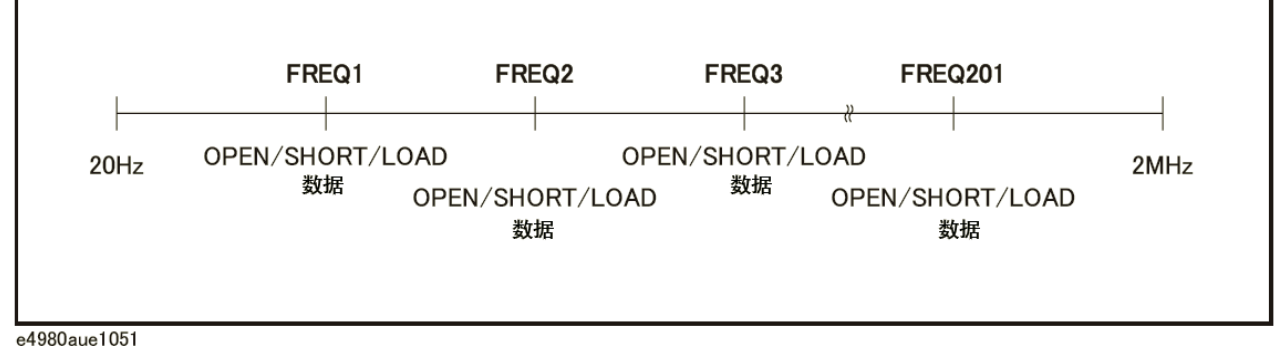

e4980aue1051

#### 指定频率点并进行开路修正:

- 步骤 1. 按[Meas Setup]。
- 步骤 2. 按CORRECTION功能键。
- 步骤 3. 使用光标键选择SPOT字段号。
- 步骤 4. 使用功能键或输入键输入测量点数量。如果使用输入键来输入该值,则功能键标记将变成 单位标记(x1)。

用户最多可指定201个测量点。

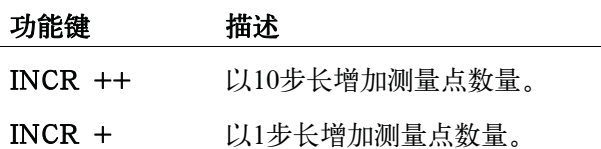

#### CORRECTION页面

#### 功能键 描述

DECR - 以1步长减少测量点数量。

DECR -- 以10步长减少测量点数量。

- 步骤 5. 使用光标键选择FREQ字段。
- 步骤 6. 使用输入键输入频率。输入完成后,功能键标记将变成单位标记(Hz、kHz、MHz)。
- 步骤 7. 按ON功能键。
- 步骤 8. 连接UNKNOWN端和无被测件连接的测试夹具。
- 步骤 9. 按MEAS OPEN功能键。
	- y 测量时,屏幕显示"OPEN测量在进行中"消息。
	- y 测量结束后,"OPEN测在进行中"消息消失。
	- y 测量中,显示ABORT功能键。按该键可取消开路修正。
- 步骤 10. 重复步骤3到步骤9,直到指定了所需的全部测量点。
- 步骤 11. 将光标移到OPEN字段。
- 步骤 12. 按ON启用开路修正功能。

#### 指定频率点并进行短路修正:

- 步骤 1. 按[Meas Setup]。
- 步骤 2. 按CORRECTION功能键。
- 步骤 3. 使用光标键选择SPOT字段号。
- 步骤 4. 使用功能键或输入键输入测量点数量。如果使用输入键来输入该值,则功能键标记将变成 单位标记(x1)。

用户最多可指定201个测量点。

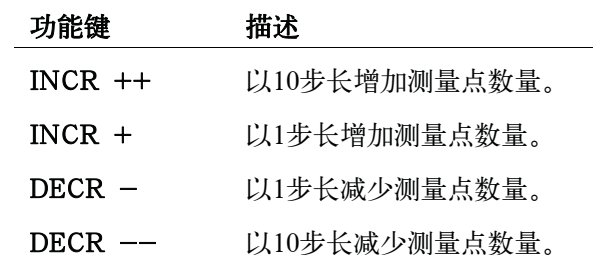

步骤 5. 使用光标键选择FREQ字段。

步骤 6. 使用输入键输入频率。输入完成后,功能键标记将变成单位标记(Hz、kHz、MHz)。

#### 配置测量条件(与显示和功能相关的设置) CORRECTION页面

- 步骤 7. 按ON功能键。
- 步骤 8. 连接UNKNOWN端和测试夹具并将高测试端与低测试端短路。
- 步骤 9. 按MEAS SHORT功能键。
	- y 测量时,屏幕显示"SHORT测量在进行中"消息。
	- y 测量结束后,"SHORT测量在进行中"消息消失。
	- y 测量时,显示ABORT功能键。按该键可取消短路修正。
- 步骤 10. 重复步骤3到步骤9,直到指定了所需的全部测量点。
- 步骤 11. 将光标移到SHORT字段。
- 步骤 12. 按ON启用短路修正功能。

#### 指定频率点并进行负载修正:

- 步骤 1. 按[Meas Setup]。
- 步骤 2. 按CORRECTION功能键。
- 步骤 3. 使用光标键选择SPOT字段号。
- 步骤 4. 使用功能键或输入键输入测量点数量。如果使用输入键来输入该值,则功能键标记将变成 单位标记(x1)。

用户最多可指定201个测量点。

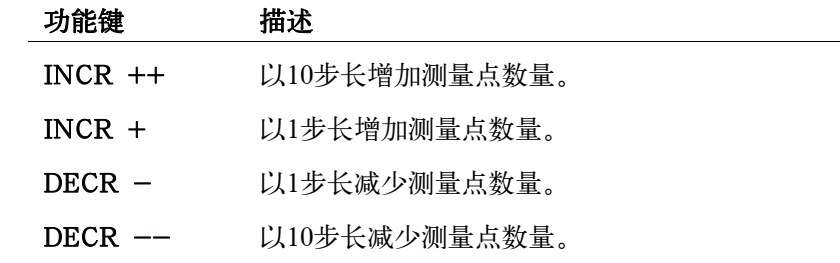

- 步骤 5. 使用光标键选择FREQ字段。
- 步骤 6. 使用输入键输入频率后, 功能键标记将变成单位标记(Hz、kHz、MHz)。
- 步骤 7. 按ON功能键。
- 步骤 8. 将光标移到REF A字段。
- 步骤 9. 使用功能键或输入键输入标准的一次参数的已知值。
- 步骤 10. 将光标移到REF B字段。
- 步骤 11. 使用功能键或输入键输入标准的二次参数已知值。

步骤 12. 将光标移到FREQ字段。

- 步骤 13. 将标准连接到UNKNOWN端。
- 步骤 14. 按MEAS LOAD功能键。
	- y 测量时,屏幕显示"LOAD测量在进行中"消息。
	- y 测量结束后,"LOAD测量在进行中"消息消失。
	- y 测量时,显示ABORT功能键。按该键可取消负载修正。
- 步骤 15. 重复步骤3到步骤14,直到指定了所需的全部测量点。
- 步骤 16. 重复步骤3到步骤14,直到指定了所需的全部测量点。
- 步骤 17. 按ON启用负载修正功能。

#### 功能键描述

使用以下功能键启用/禁用或控制基于指定频率点的修正动作:

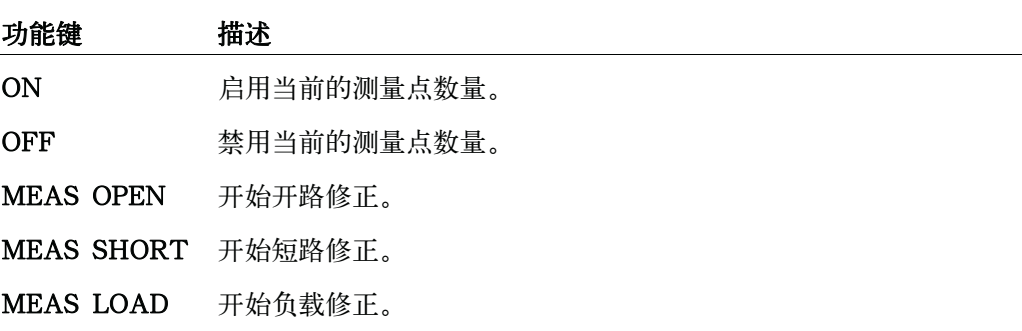

# 基于所有频率点的修正和基于指定频率点的修正之间的关系

图4-13示出CORRECTION页面和开路/短路/负载修正功能之间的关系。

图4-13 各种修正功能之间的关系

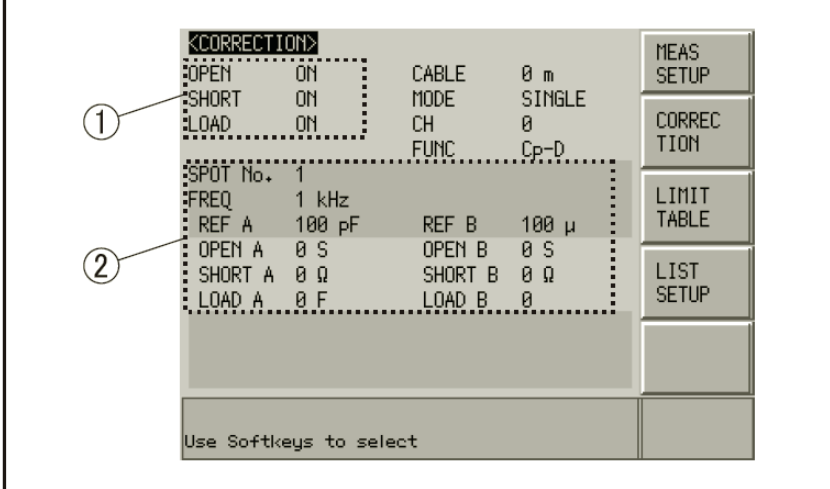

e4980auj1131

1. 该区用于:

• 使用在指定的频率点由内插法生成的开路/短路修正数据或开路/短路/负载修 正数据进行修正计算。

使用的数据取决于测试频率。

- y 获取开路/短路修正数据。
- 2. 该区用于:
	- y 获取FREQ字段指定的每个频率点处的开路/短路/负载修正数据。
	- y 启用或禁用FREQ字段指定的每个频率点处的开路/短路/负载修正数据。

下表示出当在OPEN、SHORT和LOAD字段启用了修正功能时,各修正数据元之间 的关系。按照测量点的数量选择修正数据元。

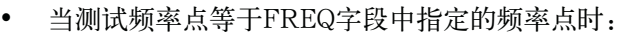

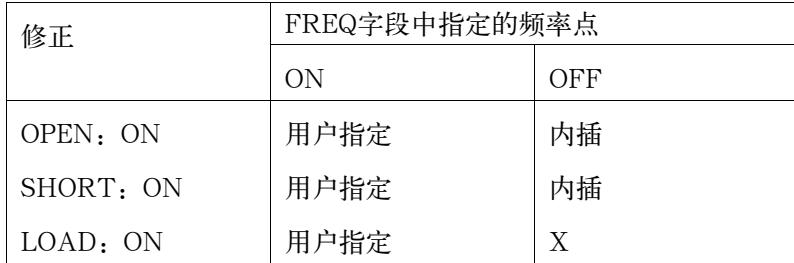

#### CORRECTION页面

y 当测试频率点不等于FREQ字段中指定的频率点时:

| 修正        | FREQ字段中指定的频率点 |     |
|-----------|---------------|-----|
|           | OΝ            | OFF |
| OPEN: ON  | 内插            | 内插  |
| SHORT: ON | 内插            | 内插  |
| LOAD: ON  | X             | X   |

用户指定 使用用户指定的频率点处的修正数据。

内插 使用通过内插生成的修正数据。

X 即使在OPEN、SHORT和LOAD字段中启用了修正功能,也不会进行 修正操作。

注 2000 如果用户指定的频率点与现有频率点的频率值相同,并启动了两个频率点的修正功 能,则选择测量点号数(SPOT字段号)较小的频率点作为修正数据。

配置测量条件(与显示和功能相关的设置) CORRECTION页面

### 读取/写入修正数据

E4980A允许用户读取并写入修正数据。

#### 写入修正数据:

- 步骤 1. 按[Meas Setup]键。
- 步骤 2. 按CORRECTION功能键。
- 步骤 3. 使用光标键选择SPOT字段号并输入测量点号。
- 步骤 4. 使用光标键选择FREQ字段并输入频率。
- 步骤 5. 使用光标键选择以下字段:OPEN A、SHORT A、LOAD A、OPEN B、SHORT B和 LOAD B。
- 步骤 6. 使用功能键或输入键输入修正数据。如果使用输入键来输入该值,则功能键标记将变成单 位标记(p、n、u、m、x1)。

#### 标准器的测量功能

#### 功能描述

进行负载修正时,用户必须使用标准器的参考值(已知值或预测量的值)。用户只能 选择其中一种可用测量功能作为参考值。如欲了解更多可用测量功能的信息,请参见第54 页的"测量功能"。

负载修正功能通过利用由标准的参考值与实际测量值之间的关系导出的传输系数,对 误差进行补偿。用户选择的测量功能只用于计算传输函数。

#### 设置测量功能:

- 步骤 1. 按[Meas Setup]。
- 步骤 2. 按CORRECTION功能键。
- 步骤 3. 使用光标键选择FUNC字段。
- 步骤 4. 使用光标键选择一次参数。
- 步骤 5. 如果用户已有一个二次参数同时又获得一组测量参数,则使用功能键从中选择一个。

注 如欲了解更多测量参数的信息,请参见第54页的"测量功能"。

# 选择单一/多重修正模式

#### 功能描述

E4980A安装选件301(扫描仪接口)即可存储多达128组开路/短路/负载修正数 据。除此之外,还可存储在指定频率点的一组标准器的参考值数据。在多重修正模式 中,用户可在多达128组数据集之间进行转换修正。请注意修正功能默认为单一修正 模式。

注 在多重修正模式中,用户不能使用内插法进行开路/短路修正(在特定频率点的 开路/短路修正),而是必须在指定频率点进行修正。

可在单一修正模式和多重修正模式之间单独配置用户指定的频率点。

在多重修正模式中,修正数据被选择的通道号显示在CH指示器的右边。

#### 设置单一/多重修正模式:

- 步骤 1. 按[Meas Setup]。
- 步骤 2. 按CORRECTION功能键。
- 步骤 3. 使用光标键选择MODE字段。
- 步骤 4. 使用以下功能键:

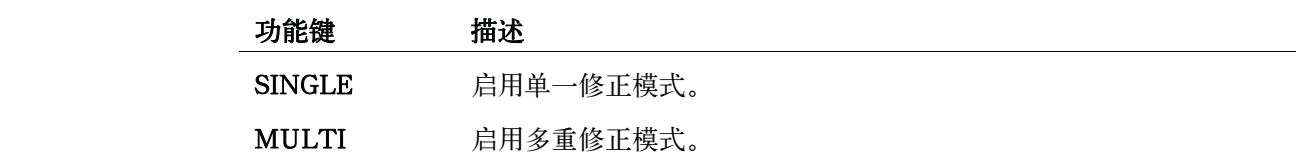

注 **注 2000年 对于**如欲了解更多测量参数的信息,请参见第54页的"测量功能"。

注 没有安装选件301(扫描仪接口)和用户要转换到多重修正模式时,系统消息区域将 显示没有安装扫描仪I/F的错误提示消息。

## 选择电缆长度

#### 功能描述

E4980A拥有四种参考面(点): UNKNOWN端(0m), 16048A/B测试引线(1m) 的线头,16048D测试引线(2 m)的线头和16048E测试引线(4 m)的线头。这些点是决 定测量精度的关键因素。

当选择0 m的电缆长度时,用户须将UNKNOWN端与引线Hcur、Hpot、Lpot、和 Lcur的外接点互连。

当选择1 m的电缆时,用户使用16048A/B 1m测试引线的线头与引线Hcur、Hpot、 Lpo和Lcur的外接点互连。

当选择2 m的电缆时,用户须使用16048D 2m测试引线的线头与引线Hcur、Hpot、 Lpot和Lcu的外接点互连。

当选择4 m的电缆时,用户须使用16048E 4m的测试引线的线头与引线Hcur、Hpot、 Lpot、和Lcur的外接点互连。

四端对结构端接在所选择电缆长度的线头。使用16048A/B/D/E测试引线时,应将 提供的端子板连到电缆的线头,以端接四端对结构。

#### 选择电缆长度:

- 步骤 1. 按[Meas Setup]。
- 步骤 2. 按CORRECTION功能键。
- 步骤 3. 使用光标键选择CABLE字段。
- 步骤 4. 使用以下功能键:

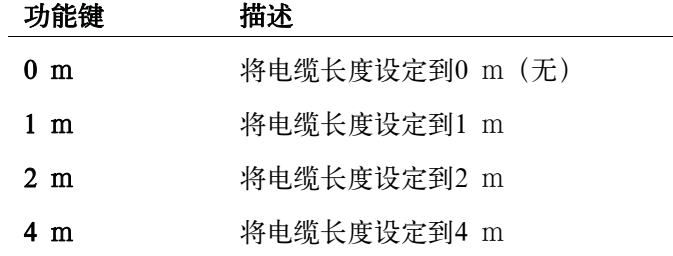

# LIMIT TABLE SETUP页面

按[Meas Setup]键,再按LIMIT TABLE功能键,打开LIMIT TABLE SETUP页面。 LIMIT TABLE SETUP页面帮助用户配置E4980A的内置比较器。

内置比较器可以使用多达九组一次参数极限和一组二次参数极限将被测件分类成最 多10个等级(BIN1至BIN9和OUT OF BINS)。除此之外,参数处在一次参数极限之内, 但处在二次参数极限之外的被测件可以分类到一个辅助bin。

比较器最多可统计999999个被测件。当达到该数时,屏幕显示"-----",同时计 数停止。

为了充分利用比较器,我们建议用户在E4980A上安装处理器接口选件,以与比较器 搭配使用。用户只能在LIMIT TABLE SETUP上配置bin分类极限。

用户可将光标置于该页面相应的字段(粗体),配置以下所有控制。

- y 测量功能(FUNC字段)
- y 比较器极限模式(MODE字段)
- y 容限模式标称值(NOM字段)
- 辅助binON/OFF (AUX字段)
- y 比较器ON/OFF(COMP字段)
- y 语音提示功能(BEEP字段)
- 每个bin的下限(LOW字段)
- y 每个bin的上限(HIGH字段)

图4-14示出该页面的可用字段以及相应的功能键。

#### LIMIT TABLE SETUP页面

#### 图4-14 LIMIT TABLE SETUP页面

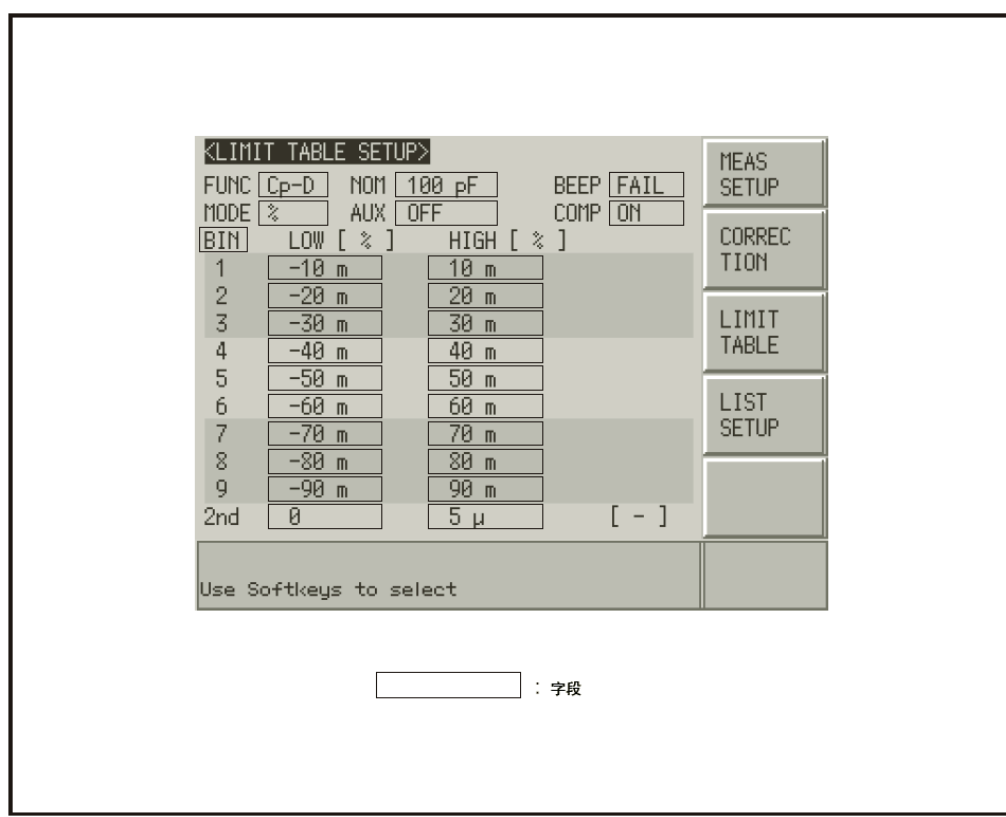

e4980aue1071

# 参数交换功能

#### 功能描述

参数交换功能支持在FUNC字段内相互交换一次参数和二次参数。例如,当测量功能 为Cp-D并使用参数交换功能时, 测量功能变为D-Cp (参见图4-15); 交换后, 比较器 将使用参数D的多达九组极限,和参数Cp的1组极限。

# 配置测量条件(与显示和功能相关的设置)

LIMIT TABLE SETUP页面

#### 图4-15 参数交换功能

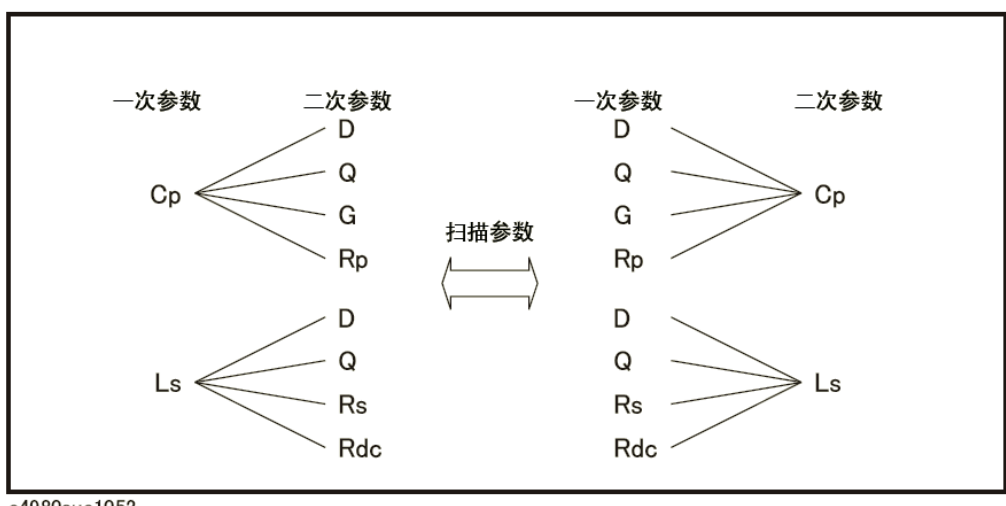

e4980aue1052

## 交换一次参数和二次参数:

- 步骤 1. 按[Meas Setup]。
- 步骤 2. 按LIMIT TABLE功能键。
- 步骤 3. 使用光标键选择FUNC字段。
- 步骤 4. 按SWAP PARAM功能键交换一次参数和二次参数。

用户可再按SWAP PARAM功能键返回到前一个一次参数和二次参数的设置。

注 **注 法** 医中心变变变换功能并不能更改测量功能的一次参数和二次参数 (MEAS DISPLAY和 MEAS SETUP页面)。

#### **LIMIT TABLE SETUP页面**

#### 比较器限制模式

#### 功能描述

用户可使用以下两种方式中的一种来指定一次参数极限值(参见图4-16):

y 容限模式

在容限模式中,比较极限值取决于与指定标称值的偏差,该标称值可在NOM字段中 指定。将容限模式极限值配置成一个偏差百分比(%)或绝对参数值。

y 顺序模式

在顺序模式中,比较极限值取决于测量的绝对值。配置这些极限值时,用户必须先确 定最小值,再确定最大值。

图4-16 容限模式和顺序模式

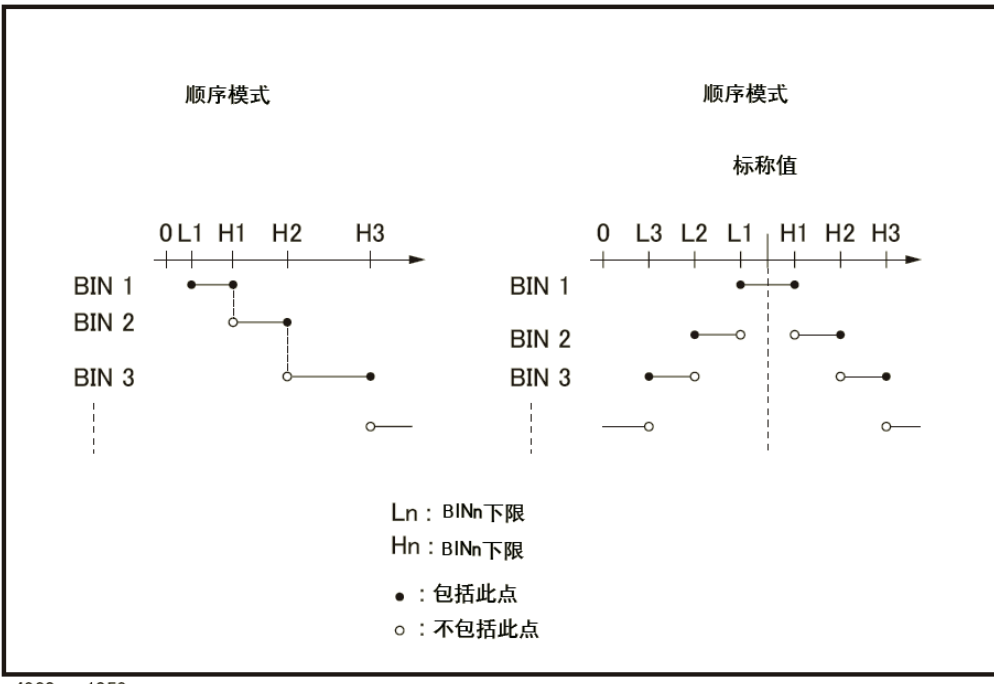

e4980aue1053

注 使用容限模式时,用户必须将最小的极限值(范围)指定给bin 1, 第二个最窄的范 围指定给bin2,依此类推,最后将最宽的范围指定给最后的bin。如果指定给bin 1的范围 大于指定给后继bins的范围,则所有被测件都将归类到bin 1中。

> 在容限模式中,下限不应小于标称值,上限也不应大于标称值。如图4-17所示,分 类时可能出现空白或重叠。

# 配置测量条件(与显示和功能相关的设置)

LIMIT TABLE SETUP页面

图4-17 容限模式中的分类示例

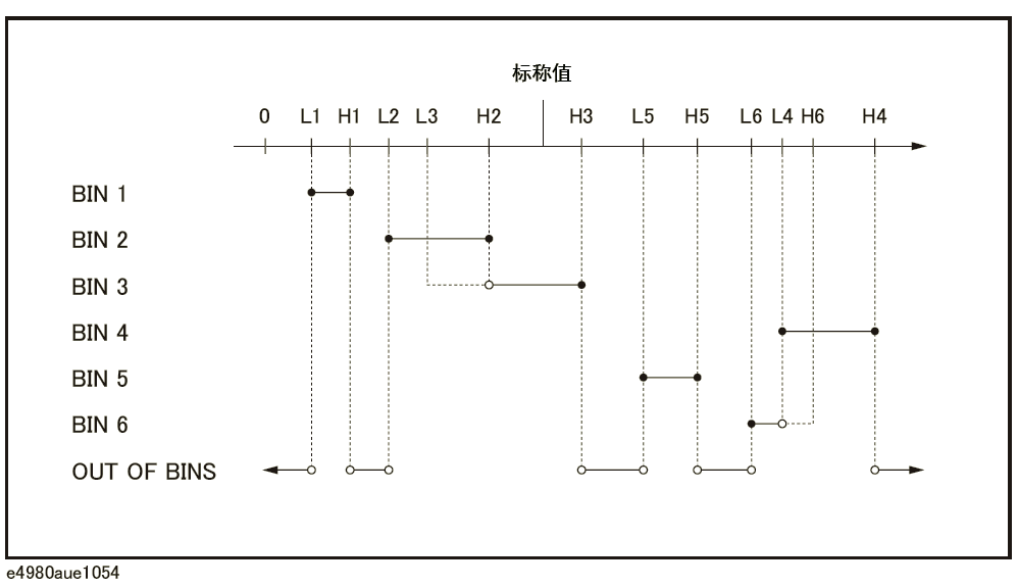

注 当极限表包含任何值并且用户试图更改比较器的限极模式时,屏幕会出现"先清除表" 的警告消息。这时,用户要先清除表再更改极限模式。如欲获得更多清除表的信息,请参 见第144页的"清除整个表:"。

## 设置比较器极限模式:

- 步骤 1. 按[Meas Setup]。
- 步骤 2. 按LIMIT TABLE功能键。
- 步骤 3. 使用光标键选择MODE字段。
- 步骤 4. 按相应的功能键选择用户所需的极限模式:

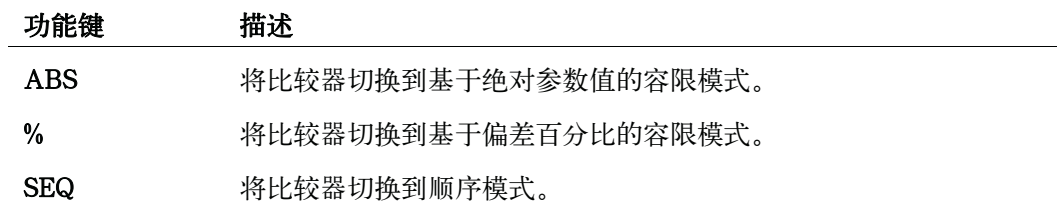
## 容限模式标称值

#### 功能描述

将容限模式用作一次参数的极限模式时,用户必须配置标称值。

即使一次参数极限模式是顺序模式,用户也可能配置标称值,但这并不影响分类。

注 在偏差容限模式中使用负标称值时,务必将下限设定到高于上限的值,这是因为当它 们转换成绝对值时,下限值会变成大于上限值。

#### 配置标称值:

- 步骤 1. 按[Meas Setup]。
- 步骤 2. 按LIMIT TABLE功能键。
- 步骤 3. 使用光标键选择NOM字段。
- 步骤 4. 使用功能键或输入键输入标称值。如果使用输入键输入该值,则功能键标记将变成单位标 记(n、u、m、x1、k)。

# 功能键 描述 INCR ++ 使用用户选择的步长(1、2、5、10、20、50、100、200、500)增大 标称值。 INCR + 以1的步长增大标称值。 DECR - 以1的步长减小标称值。

DECR -- 使用用户选择的步长(1、2、5、10、20、50、100、200、500)减小 标称值。

## 打开/关闭比较器

## 功能描述

E4980A的内置比较器可以使用多达九组一次参数极限和一组二次参数极限将被测件 分类成最多10个等级(bin 1至bin9和OUT OF BINS)。

除此之外,参数处在一次参数极限之内、但处在二次参数极限之外的被测件可以 归类到一个辅助bin。

#### 打开或关闭比较器:

- 步骤 1. 按[Meas Setup]。
- 步骤 2. 按LIMIT TABLE功能键。
- 步骤 3. 使用光标键选择COMP字段。
- 步骤 4. 按相应的功能键打开或关闭比较器:

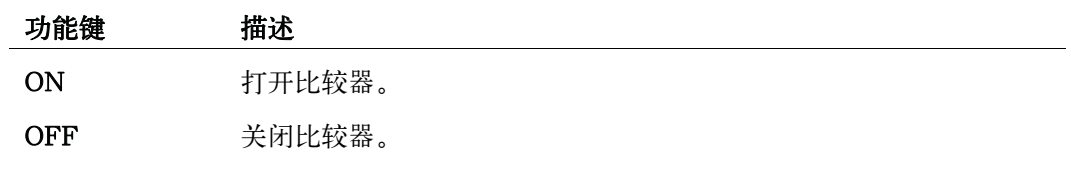

## 打开/关闭辅助Bin

#### 功能描述

如果分类结果取决于二次参数,则用户可以在第二个LOW/HIGH字段指定二次参数 极限值。用户可使用两种方案进行基于二次参数的分类

y 指定二次参数极限值并关闭辅助bin进行分类:

只有参数处在二次参数极限值之内的那些被测件才能依据与一次参数值比较的结果 进行分类。相反,参数未处在二次参数极限值之内的被测件都被分类成OUT OF BINS, 而不管它们是否处在一次参数极限值之内。

#### 图4-18 关闭辅助bin

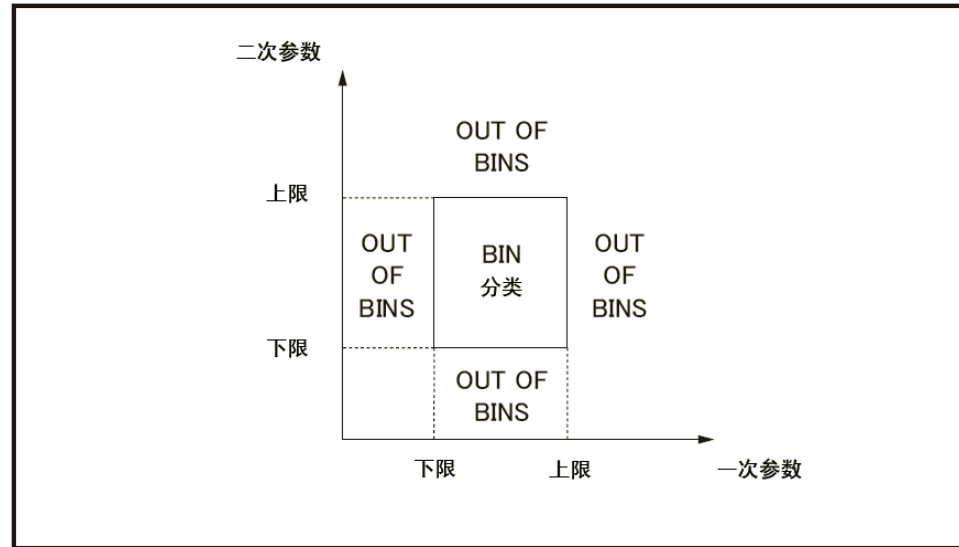

e4980aue1056

y 指定二次参数极限值并打开辅助bin进行分类:

参数未处在一次参数极限值之内的被测件被分类成OUT OF BINS。此外,参数处在 一次参数极限之内,但处在二次参数极限之外的被测件被分类到辅助(AUX)bin中。

# 配置测量条件(与显示和功能相关的设置)

LIMIT TABLE SETUP页面

图4-19 打开辅助bin

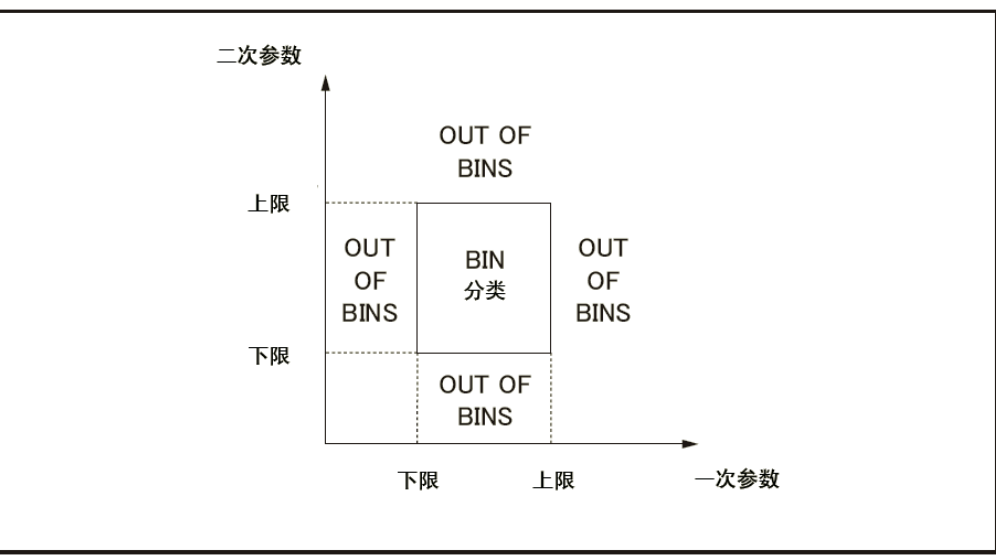

e4980aue1056

注 经过预设置后的二次参数的上限和下限分别为9.9E37和-9.9E37。

## 打开或关闭辅助bin:

- 步骤 1. 按[Meas Setup]。
- 步骤 2. 按LIMIT TABLE功能键。
- 步骤 3. 使用光标键选择AUX字段。
- 步骤 4. 按相应的功能键打开或关闭辅助 (AUX) bin:

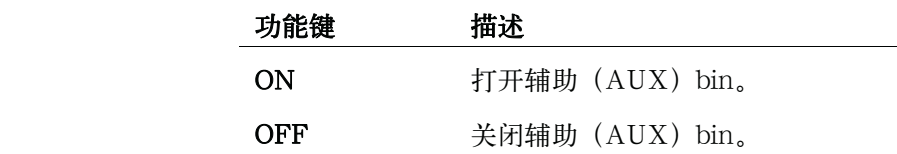

## 语音提示功能

#### 功能描述

E4980A的语音提示功能依据提示模式的不同而有不同的特性,如表4-8所示。如欲 获得更多系统提示模式的信息,请参见第159页的"打开/关闭语音提示功能"。

BIN COUNT DISPLAY和LIST SWEEP DISPLAY页面对语音提示功能进行描述。

## 表4-8 发出语音提示的条件

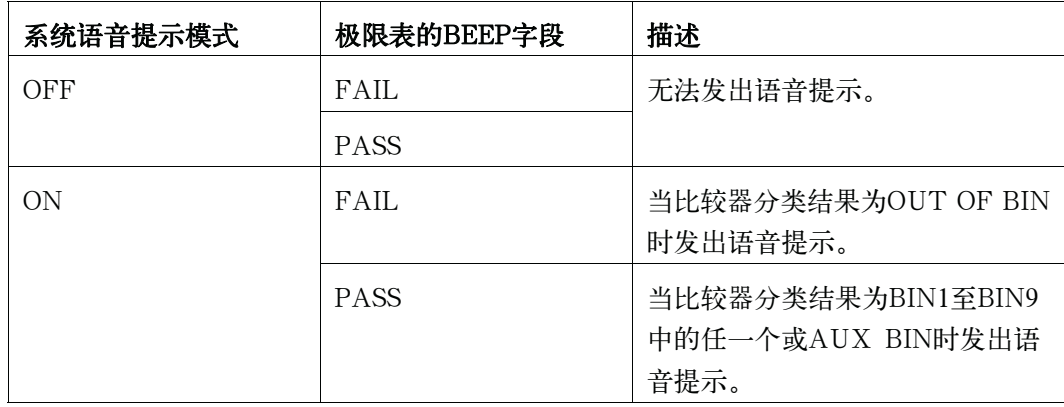

## 设置提示输出条件:

- 步骤 1. 按[Meas Setup]。
- 步骤 2. 按LIMIT TABLE功能键。
- 步骤 3. 使用光标键选择BEEP字段。
- 步骤 4. 按相应的功能键设置提示显示条件:

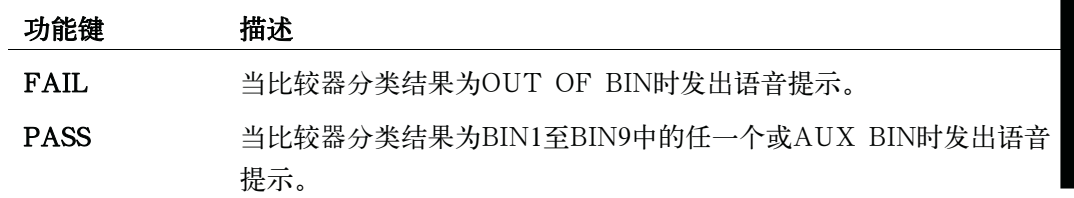

## 下限和上限

#### 功能描述

E4980A的内置比较器可以使用多达九组一次参数极限和一组二次参数极限将被测件 分类成最多10个等级(bin 1至bin9和OUT OF BINS)。对bin 1至bin 9的每一个使用 LOW/HIGH字段以定义一次参数的下限和上限,用第二个LOW/HIGH字段定义二次参 数的下限和上限。

当比较器极限设为容限模式时,用户设置的下限值须低于上限值。如果下限高于上限, 屏幕将显示"警告,不正确的上限/下限"警告消息。如果不校正下限和上限而继续操作, 则bin的结果为零,比较器转到下一个bin执行bin分类。

当比较器极限设为顺序模式时,比较极限值取决于测量的绝对值。配置这些极限值时, 用户必须先确定最小值再确定最大值,否则,屏幕将显示"警告,不正确的上限/下限" 警告消息。如果不校正下限和上限而继续操作,则bin的结果为零,比较器转到下一个bin 执行bin分类。

在顺序模式中,用户对bin 1可以忽略下限或上限或者两者都忽略,如下例所示:

• Bin 1: 只有下限 (L1) Bin 2:上限(H2) Bin 3:上限(H3)

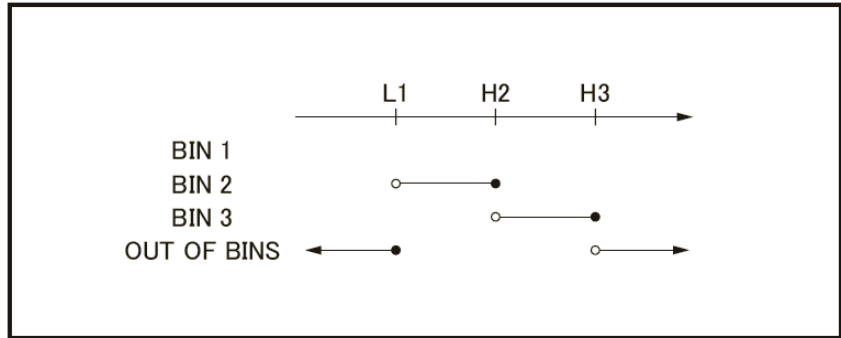

e4980auj1059

• Bin 1: 只有上限 (H1) Bin 2:上限(H2)

Bin 3:上限(H3)

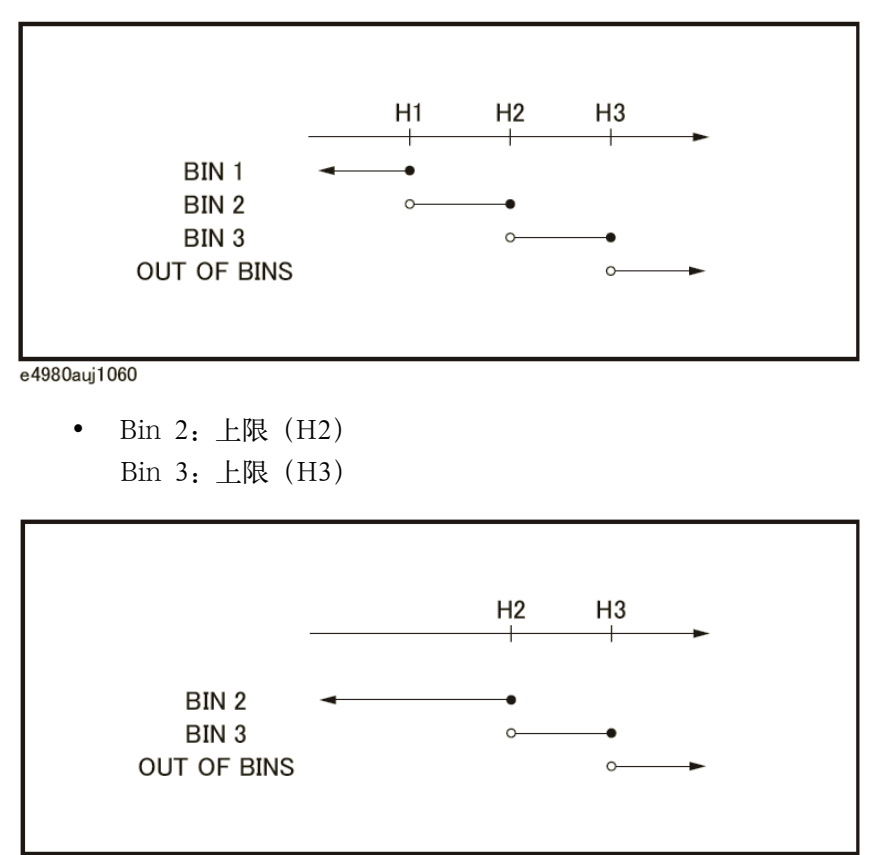

e4980auj1061

#### 配置容限模式的极限值:

- 步骤 1. 按[Meas Setup]。
- 步骤 2. 按LIMIT TABLE功能键。
- 步骤 3. 使用光标键选择BIN 1 LOW字段。
- 步骤 4. 使用功能键或输入键输入极限值。输入完成后,功能键标记将变成单位标记(n、u、m、  $x1$ , k)  $s<sup>1</sup>$ .

要想清除所选择的极限值,请按CLEAR功能键;同样,也可以按CLEAR LINE功能 键清除所选择的bin的所有极限值。

注 用户可使用HIGHx (-1) 或LOWx (-1) 功能键输入下限值和上限值。

- 步骤 5. 使用光标键重复步骤4,直到输入bin 9的极限值。
- 步骤 6. 将光标移到第二个LOW字段并输入二次参数的下限值。
- 步骤 7. 将光标移到第二个HIGH字段并输入二次参数的上限值。

\*1.如果测量功能的一次参数为C,则功能键标记显示以下单位:p、n、u、m、x1。

配置测量条件(与显示和功能相关的设置) **LIMIT TABLE SETUP页面** 

#### 配置顺序模式的极限值:

- 步骤 1. 按[Meas Setup]。
- 步骤 2. 按LIMIT TABLE功能键。
- 步骤 3. 使用光标键选择BIN 1 LOW字段。
- 步骤 4. 使用功能键或输入键输入极限值。输入完成后,功能键标记将变成单位标记(p、n、u、  $m$ ,  $x1)^{*1}$ .

要想清除所选择的极限值,请按CLEAR功能键;同样,也可以按CLEAR LINE功能 键清除所选择的bin的所有极限值。

注 LOW字段只能对bin1输入,而不能对bin 2至bin 9输入。对bin 1输入HIGH字段的 值同被用作bin 2的下限,但是bin 2的LOW字段不显示数值。

- 注 用户可使用HIGHx(-1)或LOWx(-1)功能键输入下限值或上限值。
	- 步骤 5. 使用光标键重复步骤4,直到输入bin 9的上限(BIN 9 HIGH)。
	- 步骤 6. 将光标移到第二个LOW字段并输入二次参数的下限值。
	- 步骤 7. 将光标移到第二个HIGH字段并输入二次参数的上限值。

#### 清除表内的所有内容:

- 步骤 1. 按[Meas Setup]。
- 步骤 2. 按LIMIT TABLE功能键。
- 步骤 3. 使用光标键选择BIN字段。
- 步骤 4. 按CLEAR TABLE功能键。

# LIST SWEEP SETUP页面

按[Meas Setup]键,再按LIST SETUP功能键,打开LIST SWEEP SETUP页面。 E4980A的列表扫描功能能够自动执行扫描测量,它在最多201个扫描点对频率、信号电平、 直流偏置或直流源进行扫描。在LIST SWEEP SETUP页面,用户可将光标置于相应的字 段(),配置以下所有列表扫描测量控制。

- y 扫描模式(MODE字段)
- y 扫描参数选择(FREQ[Hz]、VOLT[V]、CURR[A]、BIAS[V]、BIAS[A]或DC SRC[V]字段)
- y 扫描点配置(扫描参数字段)
- y 极限参数选择(LMT字段)
- 下限和上限(LOW和HIGH字段)

图4-20示出该页面的可用字段以及相应的功能键。

## 图4-20 LIST SWEEP SETUP页面

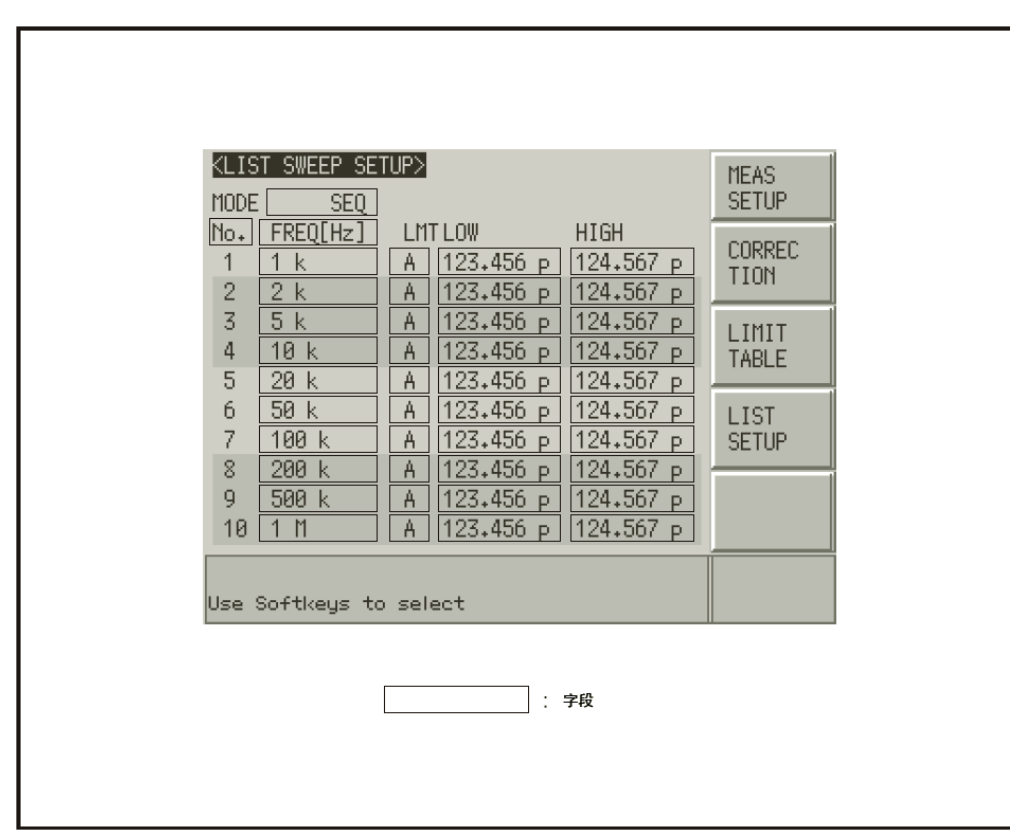

e4980aue1072

## 扫描模式

#### 功能描述

E4980A的列表扫描功能能够自动执行扫描测量,它在最多201个扫描点对频率、信号 电平或直流偏置进行扫描。列表扫描功能支持两种扫描模式:顺序模式(SEQ)和步进模 式(STEP)。在顺序模式中,E4980A一旦触发,便在所有定义的扫描点进行扫描测量。 在步进模式中,每触发一次,E4980A步进到下一个扫描点。

#### 图4-21 顺序模式和步进模式

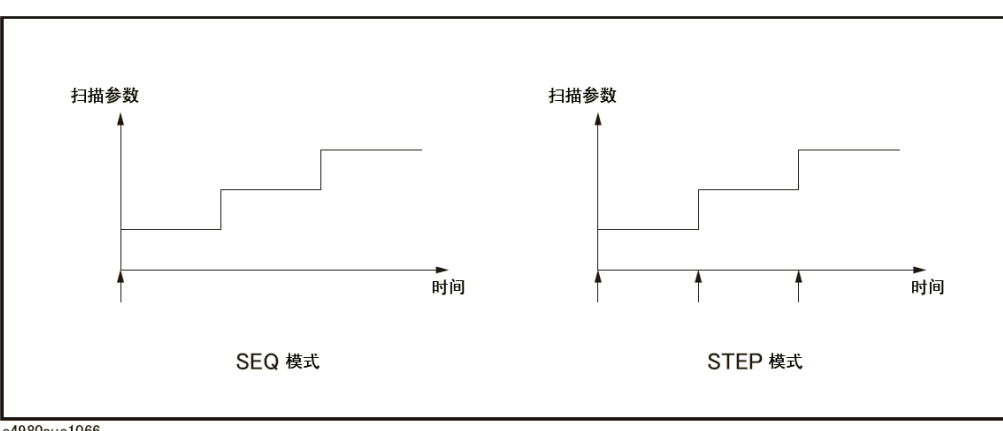

e4980aue1066

## 设置列表扫描测量模式:

- 步骤 1. 按[Meas Setup]。
- 步骤 2. 按LIST SETUP功能键。
- 步骤 3. 使用光标键选择MODE字段。
- 步骤 4. 按相应的功能键选择用户所需的列表扫描测量模式:

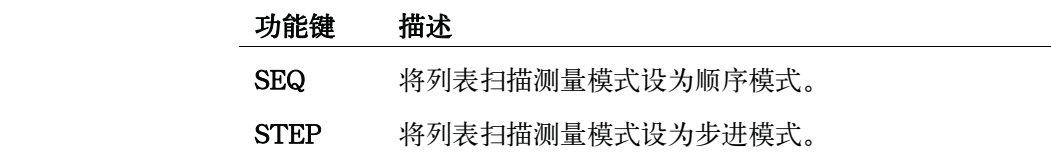

#### LIST SWEEP SETUP页面

## 列表扫描参数

#### 功能描述

列表扫描测量中的扫描参数可以是测量频率、信号电平、直流偏置或直流源。使用扫 描点字段指定列表扫描测量参数。

## 指定列表扫描测量参数:

- 步骤 1. 按[Meas Setup]。
- 步骤 2. 按LIST SETUP功能键。
- 步骤 3. 使用光标键选择扫描参数字段。
- 步骤 4. 按相应的功能键选择用户所需的列表扫描测量参数:

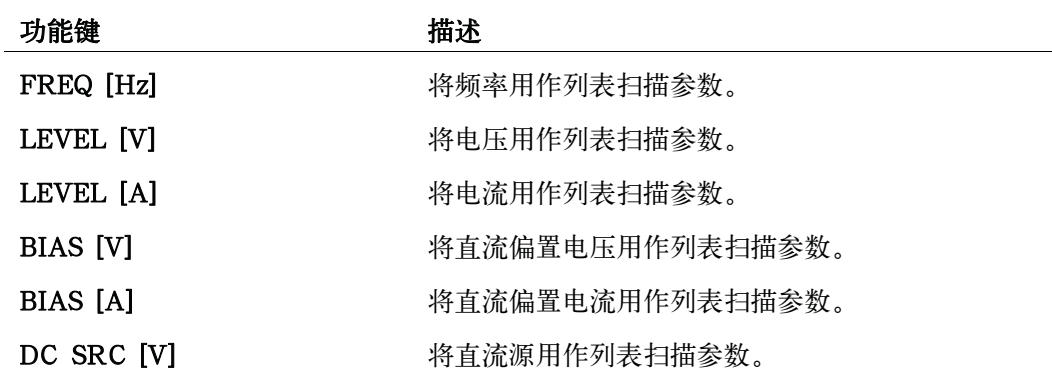

注 使用SCPI命令设置扫描参数时,用户可以设置辅助扫描参数。除此之外,还可以设 置 二 次 参 数 的 测 量 范 围 。 如 欲 了 解 更 多 信 息 , 请 参 见 第 349 页 的 ":LIST:STIMulus:TYPE"。

# 扫描点和极限模式

#### 功能描述

列表扫描测量功能支持达201个扫描点和测量极限值。图4-22显示了可用来配置扫描 点、极限参数和上限值与下限值的字段。

## 图4-22 扫描点字段

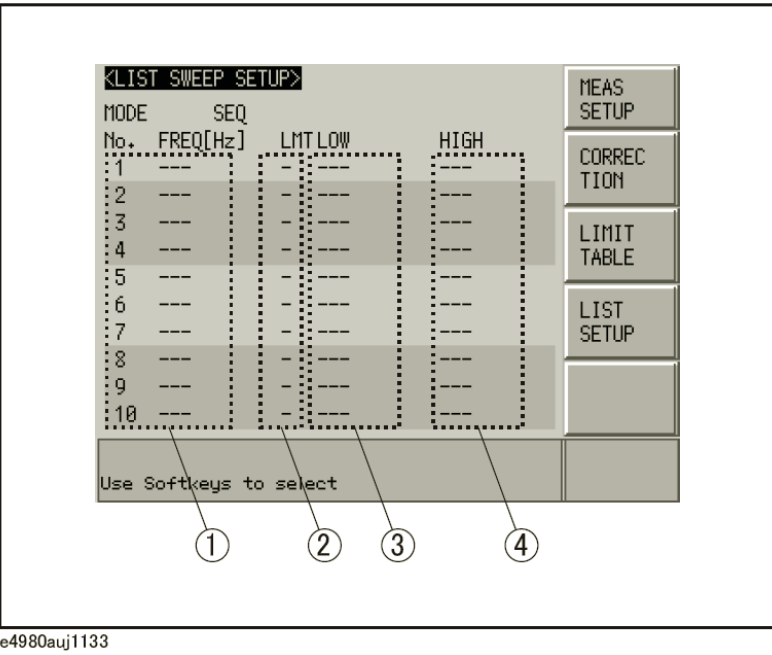

- 1 扫描点
- 2 极限参数
- 3 下限值
- 4 上限值

注 如果用户只配置扫描点的下限值,则被选一次参数或二次参数低于下限值的被测件的 估计结果为LOW。如果用户只配置扫描点的上限值,则被选一次参数或二次参数高于上 限值的被测件的估计结果为HIGH。

注 对某种户指定扫描点的极限参数,但忽略了下限值和上限值,则被测件始终会越过被 估计为IN的扫描点。

注 以下条件中(除非测量数据状态为0), 被测件的估计结果始终为LOW。

y 检测出过载。

y 检测出有超出信号源允许范围的信号。

y 自动电平控制(ALC)功能失效。

<sup>注</sup> 上限值必须大于下限值,否则,屏幕将显示"警告,不正确的上限/下限"警告消息 并且被测件的估计结果如下:

- y 如果结果小于下限,则被测件的估计结果为LOW。
- y 如果结果大于或等于下限,则被测件的估计结果为HIGH。

#### 配置扫描点:

- 步骤 1. 按[Meas Setup]。
- 步骤 2. 按LIST SETUP功能键。
- 步骤 3. 使用光标键选择扫描参数字段。
- 步骤 4. 使用光标键选择其中一个扫描点字段(1~201)。

还可以按需要使用以下功能键:

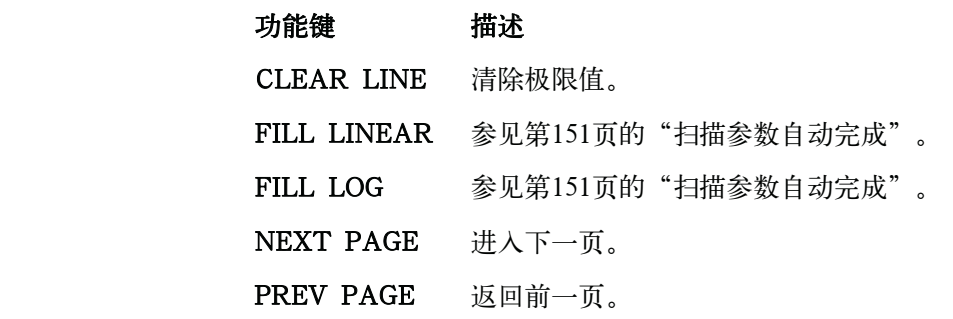

- 步骤 5. 使用输入键输入扫描点值。输入完成后,功能键标记将变成单位标记(u、m、x1、k、M)。
- 步骤 6. 使用光标键选择LMT字段。
- 步骤 7. 按相应的功能键配置极限参数:

#### 功能键 描述

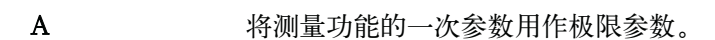

- B **B** 将测量功能的二次参数用作极限参数。
- 关闭扫描点极限功能。
- 步骤 8. 使用光标键选择LOW字段。
- 步骤 9. 输入下限值。
- 步骤 10. 使用光标键选择HIGH字段。

配置测量条件(与显示和功能相关的设置)

LIST SWEEP SETUP页面

- 步骤 11. 输入上限值。
- 步骤 12. 重复步骤4至步骤11。

#### 清除表内的所有内容:

- 步骤 1. 按[Meas Setup]。
- 步骤 2. 按LIMIT TABLE功能键。
- 步骤 3. 使用光标键选择字段号。
- 步骤 4. 按CLEAR TABLE功能键。

## 上限值和下限值的设置根据选件的不同而不同

用户可设置的扫描参数的上限值/下限值根据安装在E4980A上的选件的不同而不 同。选件为功率/直流偏置增强(选件001)和偏置电流接口(选件002)。

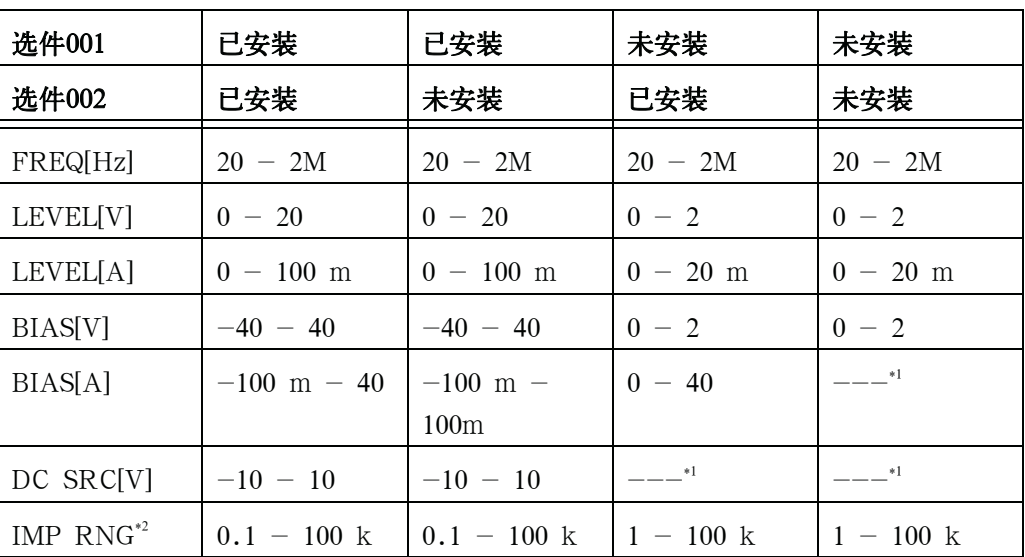

\*1屏幕显示错误消息"未安装直流偏置选件"。

\*2.提供GPIB命令。

#### LIST SWEEP SETUP页面

## 扫描参数自动完成

功能描述用户想要输入多个扫描参数时,可使用自动完成功能指定两个点,并在这两个点 之间自动输入扫描点。

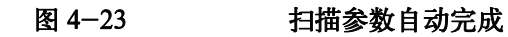

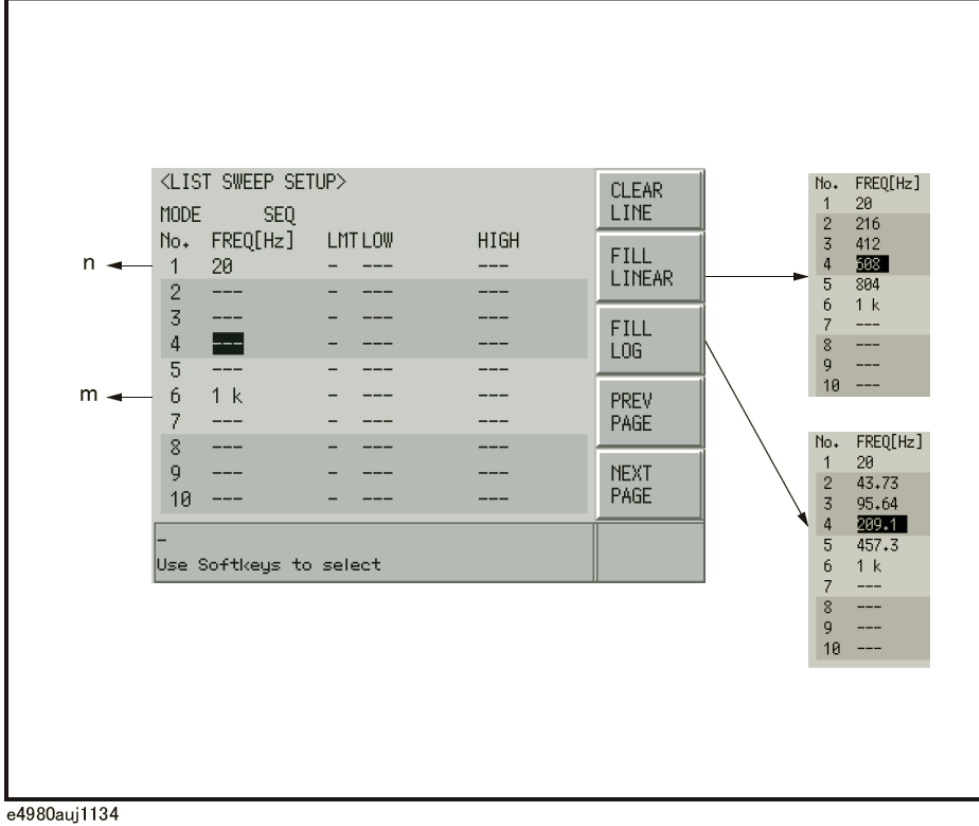

快速配置多个扫描点:

- 步骤 1. 按[Meas Setup]。
- 步骤 2. 按LIST SETUP功能键。
- 步骤 3. 使用光标键选择扫描参数字段。
- 步骤 4. 使用光标键选择相应的扫描点字段(n),指定起始点。
- 步骤 5. 使用光标键选择相应的扫描点字段(m),指定终止点。
- 步骤 6. 按相应的功能键在起始点和终止点之间自动输入所有的扫描点。

可用的功能键为:

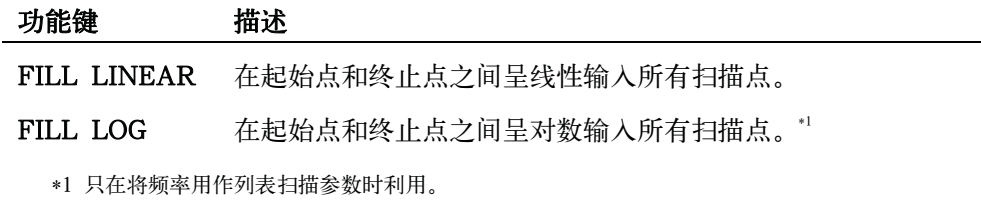

注 **注 2000年 如果未发现n,则假设n=1**(最小值),再计算。 如果未发现m,则假设m=201(最大值),再计算。

5 系统配置

本章描述可通过E4980A的SYSTEM MENU页面访问的各种设置信息。

# SYSTEM INFO页面

按[System]键打开SYSTEM INFO页面。此页面显示E4980A的系统信息。用户可将 光标放在相应字段(以括号表示)来配置以下每个测量控制。

- y 偏置电流接口(CURR BIAS I/F字段)
- y 处理器接口(HANDLER I/F字段)
- y 扫描仪接口(HANDLER I/F字段)

图5-1示出在此页面上可用的字段及其相应的功能键。

## 图5-1 SYSTEM INFO页面

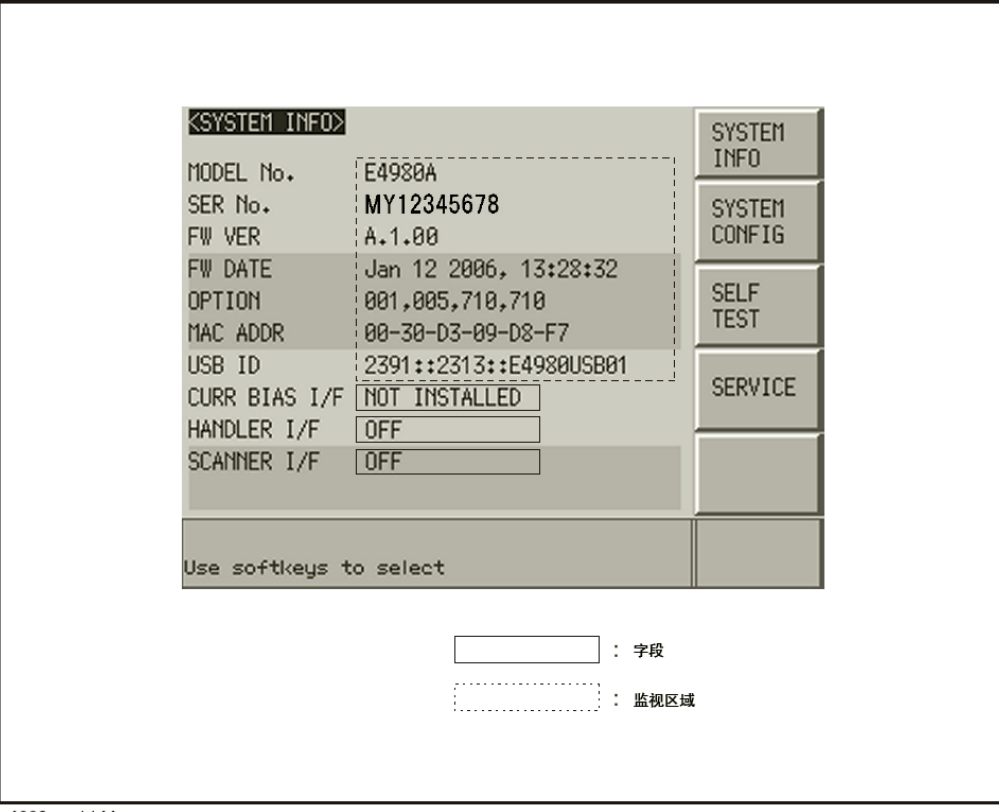

e4980aue1144

## 偏置电流接口

## 功能描述

配备选件002偏置电流接口时,E4980A能够与42841A进行交互作用。

如欲获得有关可用选件的更多信息,请参见第471页的附录D"偏置电流接口"或 42841A随附的文件。

注 **注** 李 E4980A 没 有 配 备 偏 置 电 流 接 口 , 则 CURR BIAS I/F 字 段 显 示 " NOT INSTALLED"消息,且ON/OFF设置不可用。

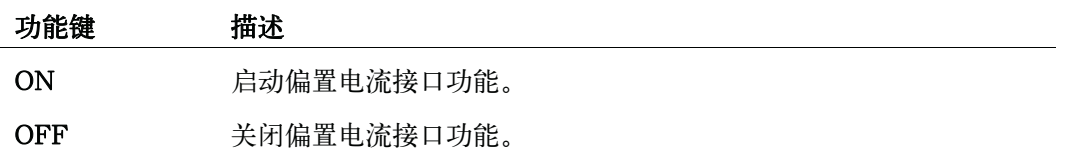

系统配置 SYSTEM INFO页面

## 处理器接口

## 功能描述

配备选件201处理器接口时,E4980A能够与处理器进行交互作用。后面板上的36引脚 Amphenol连接器用来连接此接口,通过此接口可传递控制输入/输出信号和比较器bin分 类结果信号。

如欲获得有关可用选件的更多信息,请参见第479页的附录E"处理器接口"。

注 the approace 若E4980A没有配备处理器接口, 则HANDLER I/F字段显示 "NOT INSTALLED" 消息,且ON/OFF设置不可用。

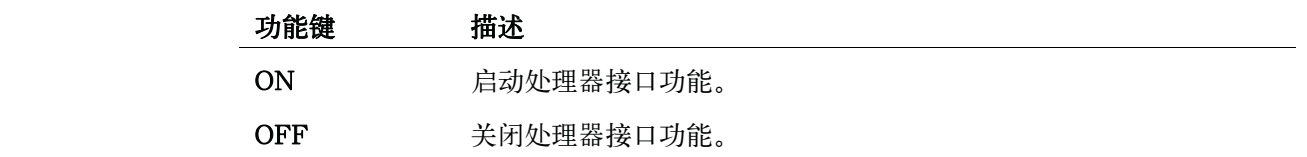

## 扫描仪接口

## 功能描述

配备选件301扫描仪接口时,E4980A可支持多通道修正。后面板上的14引脚Amphenol 连接器用来连接此接口,通过此接口可传递控制输出信号和多通道修正通道选择器信号。

如欲获得有关可用选件的更多信息,请参见第507页的附录F"扫描仪接口"。

注 the 若E4980A没有配备扫描仪接口, 则SCANNER I/F字段显示 "NOT INSTALLED" 消息,且ON/OFF设置不可用。

## 功能键 描述

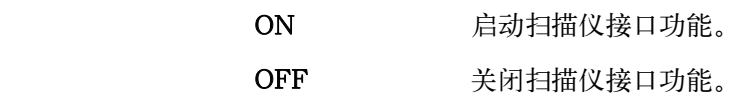

## 监测信息

SYSTEM INFO页面显示以下监测信息,但不能在该页面上编辑这些信息。

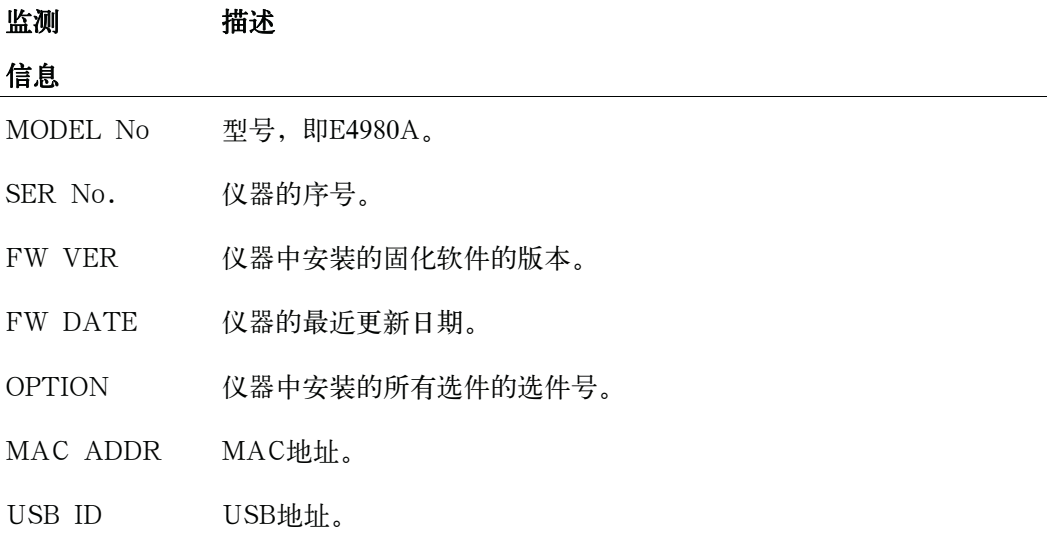

# SYSTEM CONFIG页面

按[System]键,然后按SYSTEM CONFIG功能键,打开SYSTEM CONFIG页面。 SYSTEM CONFIG页面显示GPIB接口和LAN状态。用户可将光标放在相应的字段(以 括号表示)上来配置以下每个控制。

- y 语音提示功能启动/关闭(BEEPER ENABLED字段)
- y 提示音配置(BEEPER TONE字段)
- y 时区配置(TIME ZONE字段)
- y 系统日期配置(DATE/TIME字段)
- y GPIB地址配置(GPIB ADDR字段)
- DHCP启动/关闭 (DHCP ENABLED字段)
- y 自动获取IP地址启动/关闭(AUTO-IP ENABLED字段)
- y 手动配置IP地址(MANUAL IP ADDR字段)
- y 手动配置子网掩码(MANUAL SUBNET MASK字段)
- y 手动配置网关(MANUAL GATEWAY字段)

此外,此页面还显示通过把自动获取IP地址设为启动时所获得的IP地址、子网掩码和 网关设置。

图5-2示出此页面上可用的字段及其相应的功能键。

图 5-2 SYSTEM CONFIG页面

| <system_config><br/>BEEPER ENABLED OFF<br/>TIME ZONE<br/>DATE/TIME<br/>GPIB ADDR<br/>DHCP ENABLED<br/>AUTO-IP ENABLED<br/>MANUAL IP ADDR<br/>MANUAL SUBNET MASK   255,255,255,8<br/>MANUAL GATEWAY<br/>CURRENT IP ADDR<br/>CURRENT SUBNET MASK: 0.0.0.0<br/><b>CURRENT GATEWAY</b><br/>CURRENT LAN STATUS : DISCONNECTED</system_config> | BEEPER TONE 3<br>$+00:00$<br>2006/07/14 12:20:31<br>17<br><b>ON</b><br><b>ON</b><br>192.168.1.101<br>0.0.0.0<br>i 0.0.0.0<br>8.0.0.0 . | <b>SYSTEM</b><br><b>INFO</b><br><b>SYSTEM</b><br><b>CONFIG</b><br><b>SELF</b><br><b>TEST</b><br><b>SERVICE</b> |  |
|----------------------------------------------------------------------------------------------------|----------------------------------------------------------------------------------------------------|----------------------------------------------------------------------------------------------------|--|
| Use softkeys to select                                                                                                    | : 字段<br>: 监视区域                                                                                                    |                                                                                                    |  |

e4980aue1145

# 启动/关闭语音提示功能

## 功能描述

E4980A具有提示功能,在发生以下一种或多种情况时会发出语音提示:

- y 显示错误消息或警告消息。
- y 仪器已完成开路/短路修正。
- y 仪器已完成用户指定频点的开路/短路/负载修正。
- y 被测件极限测试失败,或者比较器已将被测件分类为OUT OF BIN/AUX BIN。\*1
- y 被测件通过了极限测试,或比较器已将被测件分类为bin1至9中的任一个。\*1
- y 已经启动/关闭键锁定。
- y 无论语音提示功能是启动还是关闭,当发生以下情况都会发出语音提示:
- y E4980A启动。

 <sup>\*1.</sup> 用户可使用LIST SWEEP SETUP页面上的BEEP字段或COMP:BEEP命令启动/关闭比较器的语音 提示功能。

#### 系统配置

## SYSTEM CONFIG页面

- y 通过前面板更改提示音。
- 注 语音提示功能不支持音量控制。

## 设置语音提示功能的步骤:

- 步骤 1. 按[System]。
- 步骤 2. 按SYSTEM CONFIG功能键。
- 步骤3. 使用光标键选择BEEPER ENABLED字段。
- 步骤4. 按相应的功能键启动或关闭语音提示功能。

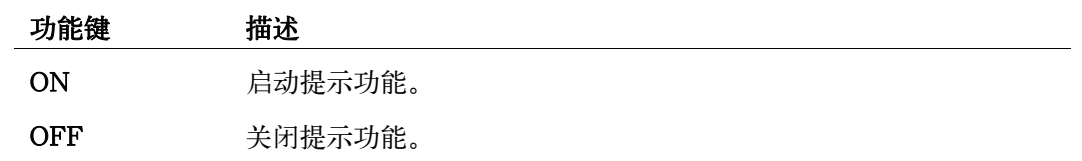

## 更改提示音

## 功能描述

E4980A使用户能够将提示音更改为五个级别中的任一级别。

## 更改提示音的步骤:

- 步骤 1. 按[System]。
- 步骤 2. 按SYSTEM CONFIG功能键。
- 步骤 3. 使用光标键选择BEEPER TONE字段。
- 步骤 4. 按相应的功能键更改提示音。

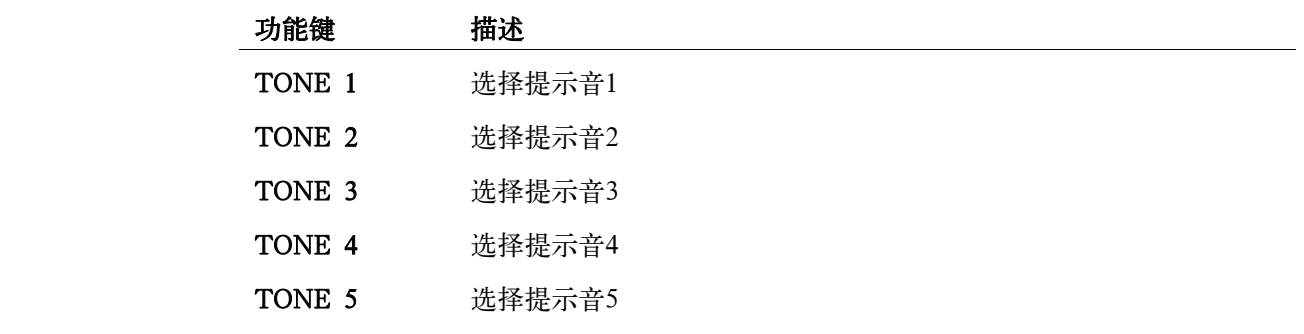

系统配置

## SYSTEM CONFIG页面

## 配置时区

## 功能描述

E4980A使用户能够设置时区。第164页的"配置系统日期"随时区的变化而变化。

注 不能设置夏令时。

设置与格林尼治标准时间(GMT)的时差。

## 配置时区的步骤

- 步骤 1. 按[System]。
- 步骤 2. 按SYSTEM CONFIG功能键。
- 步骤 3. 使用光标键选择TIME ZONE字段。
- 步骤 4. 使用以下功能键:

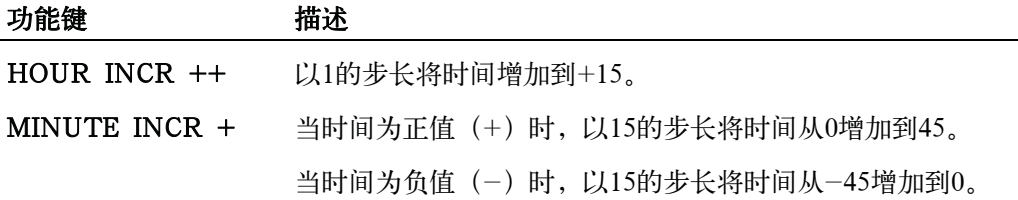

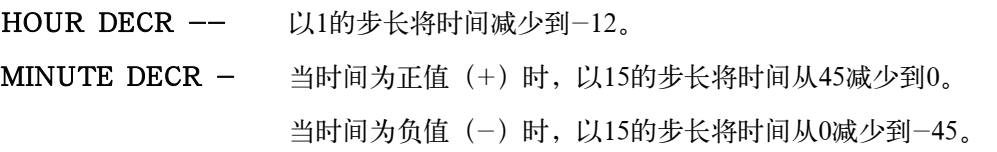

注 当E4980A恢复到工厂默认设置时,时区设置也要进行初始化。

系统配置 SYSTEM CONFIG页面

## 配置系统日期

#### 功能描述

E4980A具有内置时钟。

注 在第162页的"配置时区"之后配置系统日期。

## 配置系统日期的步骤:

- 步骤1. 按[System]。
- 步骤2. 按SYSTEM CONFIG功能键。
- 步骤3. 使用光标键选择DATE/TIME字段。
- 步骤4. 使用以下功能键:

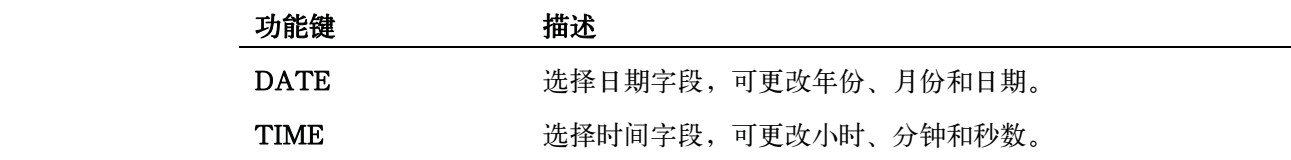

步骤5. 如果选择了日期字段,则使用以下按键编辑年、月和日。如果选择了时间字段,则转到步 骤7。

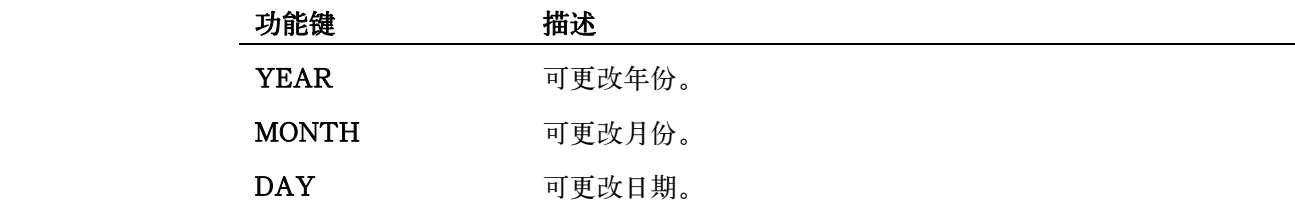

步骤 6. 使用功能键或输入键输入年/月/日。如果使用输入键输入值,则功能键标记变为单位标 记(x1)。

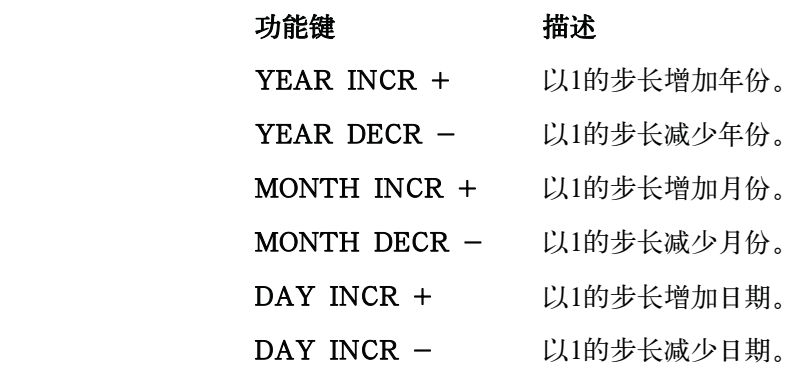

注 通过输入键输入年份时,使用四位数字。

步骤 7. 如果选择了时间字段,则使用以下按键来编辑小时、分钟和秒数。

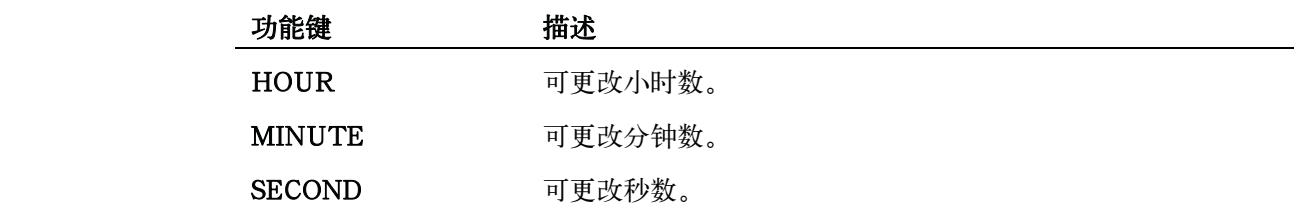

步骤 8. 使用功能键或输入键输入小时/分钟/秒数。如果使用输入键输入此值,则功能键标记变 为单位标记(x1)。

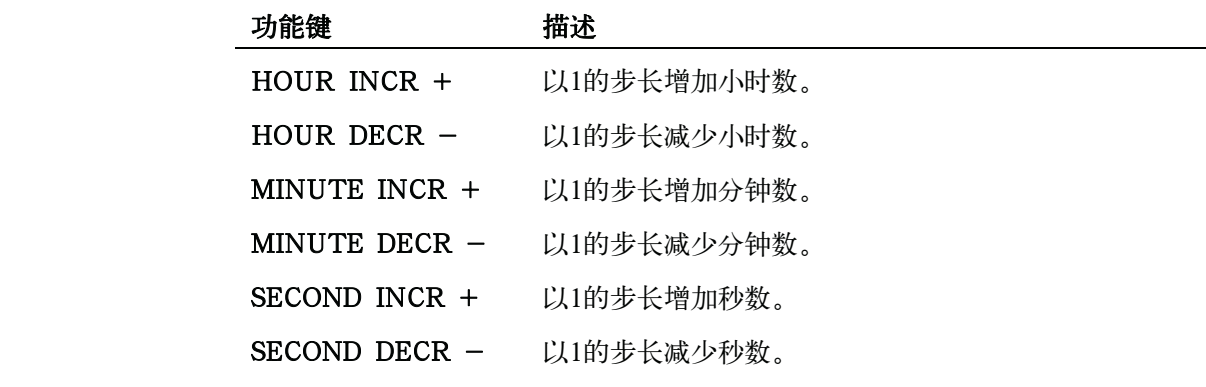

注 若通过输入键输入小时,则使用0 (午夜) 到23 (午后11:00) 范围内的值。

系统配置 SYSTEM CONFIG页面

## 配置GPIB地址

## 功能描述

在通过与E4980A的GPIB连接器连接的外部控制器发出的GPIB命令来对其进行控制 之前,必须首先配置E4980A的GPIB地址。如欲获得有关使用GPIB进行自动配置的概念 和实施信息,请参见第224页的"GPIB远程控制系统"。

## 配置GPIB地址的步骤:

- 步骤 1. 按[System]。
- 步骤 2. 按SYSTEM CONFIG功能键。
- 步骤 3. 使用光标键选择GPIB ADDR字段。
- 步骤 4. 通过输入键输入0到30范围内的值。

## 配置LAN IP地址功能描述

要使E4980A能够通过局域网(LAN)进行通信,必须配置其IP地址并连接LAN电缆。 IP地址既可以自动获取,也可以手动配置。如欲获得有关使用LAN进行自动配置的概念 和实施信息,请参见第226页的"LAN远程控制系统"。

## 表 5-1 IP地址配置方法

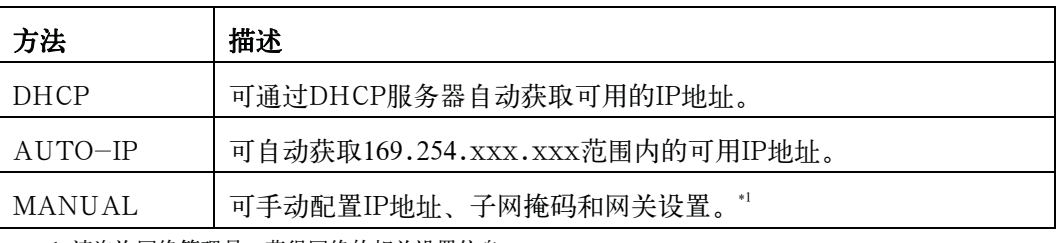

\*1.请咨询网络管理员,获得网络的相关设置信息。

自动获取IP地址后,请检查SYSTEM CONFIG页面上的以下监测区域,以查看地址、 子网掩码和网关:

- CURRENT IP ADDR
- CURRENT SUBNET MASK
- CURRENT GATEWAY

IP地址由以下条件决定:

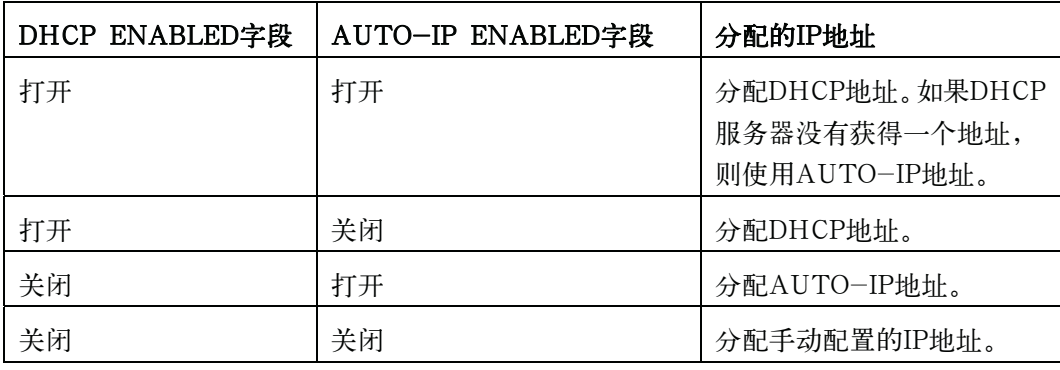

## 检查LAN连接状态

可检查CURRECT LAN STATUS监测区域,以查看E4980A的LAN连接状态。

系统配置 SYSTEM CONFIG页面

连接状态可以是下表中描述的状态之一:

## 表5-2 LAN连接状态

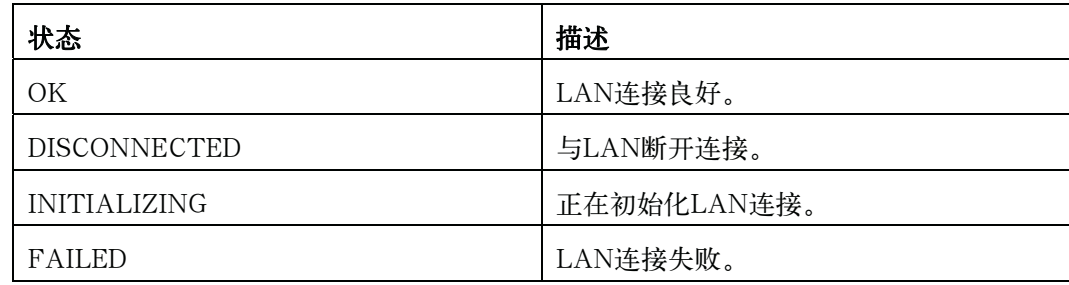

#### 自动获取IP地址的步骤:

- 步骤1. 按[System]。
- 步骤2. 按SYSTEM CONFIG功能键。
- 步骤 3. 要想通过DHCP获得IP地址,可使用光标键选择DHCP ENABLED字段,然后按ON功能 键。

## 手动配置IP地址的步骤:

- 步骤1. 按[System]。
- 步骤2. 按SYSTEM CONFIG功能键。
- **步骤3.** 使用光标键选择DHCP ENABLED字段,然后按**OFF**功能键。
- 步骤4. 使用光标键选择AUTO-IP ENABLED字段,然后按OFF功能键。
- 步骤5. 使用光标键选择MANUAL IP ADDR字段。
- 步骤 6 使用输入键输入IP地址。例如:192.168.10.1。
- 步骤7. 按ENTER功能键。
- 步骤8. 使用光标键选择MANUAL SUBNET MASK字段。
- **步骤9.** 使用输入键输入子网掩码。
- 步骤10. 按ENTER功能键。
- 步骤11. 使用光标键选择MANUAL GATEWAY字段。
- **步骤12.** 使用输入键输入网关。
- 步骤13. 按ENTER功能键。
- 步骤 14. 按RESTART NETWORK功能键。

## 重新连接网络的步骤:

- 步骤1. 按[System]。
- 步骤2. 按SYSTEM CONFIG功能键。
- 步骤3. 使用光标键选择DHCP ENABLED字段、AUTO-IP ENABLED字段、MANUAL IP ADDR字段、MANUAL SUBNET MASK字段或MANUAL GATEWAY字段,然后按 RESTART NETWORK功能键。

系统配置 SELF TEST页面

# SELF TEST页面

按[System]键,然后按SELF TEST功能键,打开SELF TEST页面。SELF TEST页 面用于维护与修理,用户可通过此页面检查E4980A的运行情况。将光标放在相应的字段 (以括号表示)上,可选择适用的测试项目。

y 选择测试项目(TEST No.字段)

图5-3示出此页面上可用的字段及其相应的功能键。

图5-3 SELF TEST页面

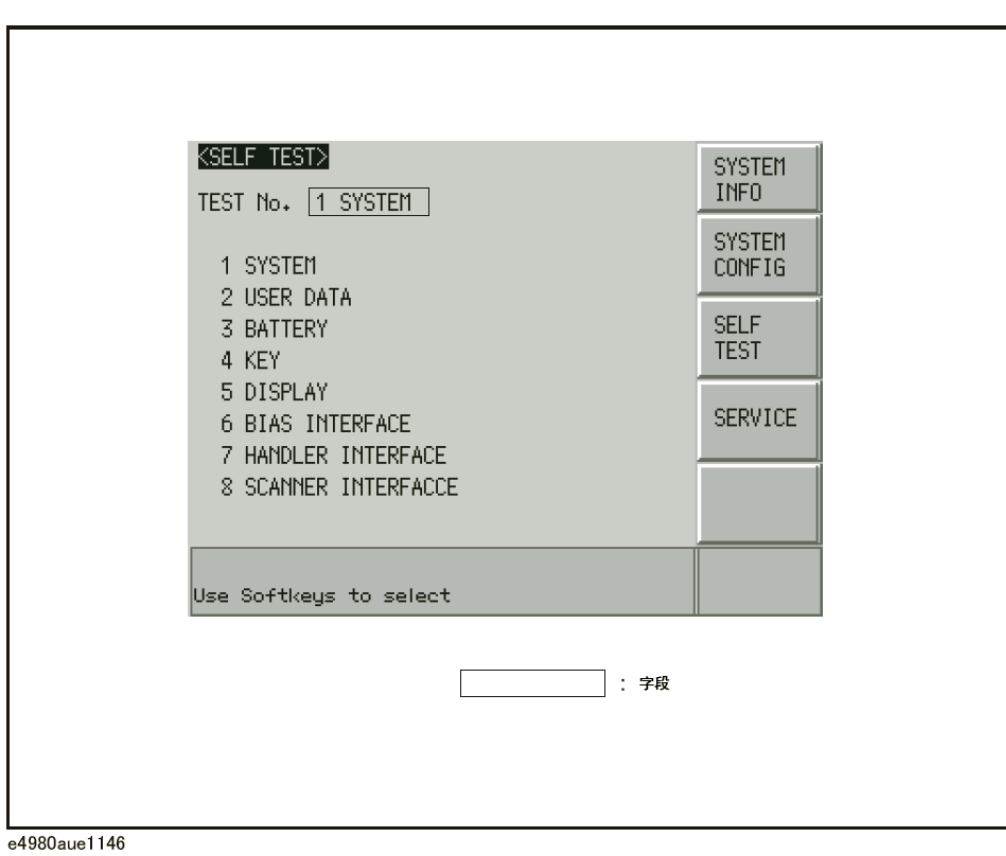

## 选择测试项目

## 功能描述

E4980A可执行以下自检:

#### 表 5-3

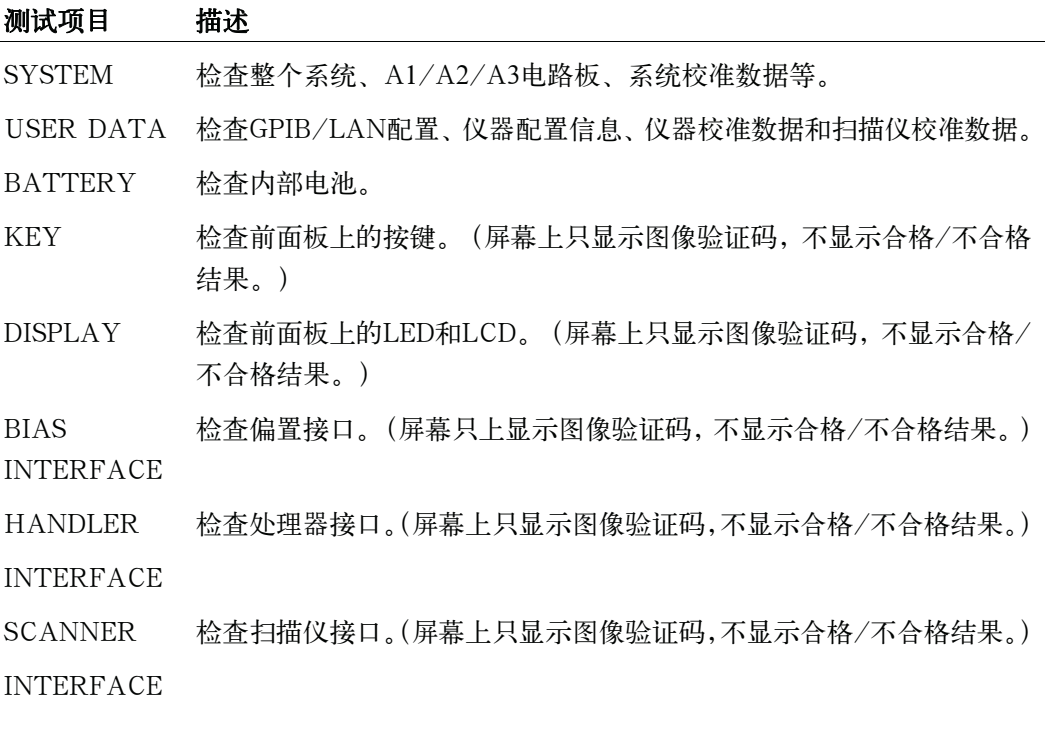

## 执行自检的步骤:

如欲获得逐步的说明,请参见第443页的"日常检查(执行自检)"。

# SERVICE页面

按[System]键,然后按SERVICE功能键,打开SERVICE页面。〔此页面为只读〕。 此页面显示E4980A的系统信息,并使用户能够将显示信息保存到USB存储器中,但 是不允许修改或删除信息。

注 1980A的系统信息可用于是德科技的支持与维修服务,严禁用于任何其它目的。

## 图5-4 SELF TEST页面

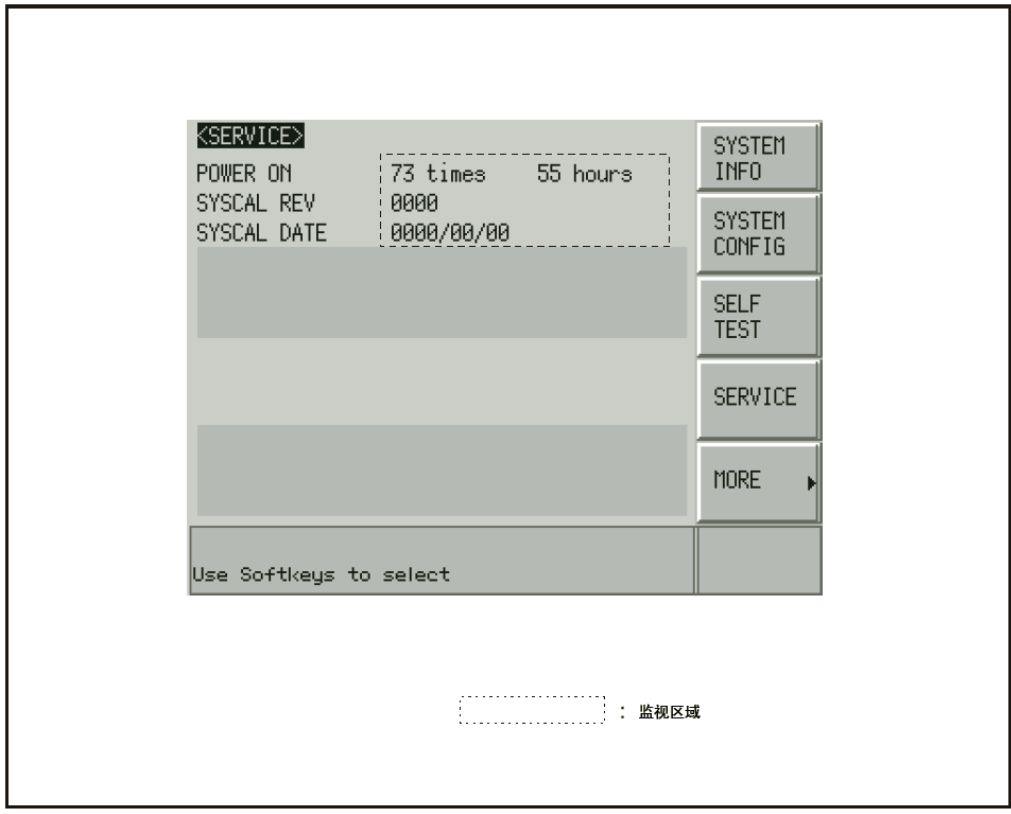

e4980aue1147
#### 监测信息

SERVICE页面显示以下监测信息,但不能在该页面上编辑这些信息。

#### 监测信息 描述

POWER ON 显示E4980A已启动的次数和累计通电时间。

SYSCAL REV 显示E4980A的程序调整修订。

SYSCAL DATE 显示E4980A的最近调整日期。

#### 将系统信息保存到外部存储器中

E4980A的系统信息可保存到外部存储器中。

系统信息可用于是德科技有限公司的支持与维修服务。如欲获得有关系统信息的详 细信息,请参考《服务指南》。

如欲获得有关USB存储器的文件位置,请参见第175页的"USB存储器上的文件夹/ 文件结构"。

注 Phasa E4980A的系统信息可用于是德科技有限公司的支持与维修服务,严禁用于任何其 它目的。

#### 将系统信息保存到外部存储器中的步骤:

- 步骤1. 将USB记忆棒插入正面USB端口。
- 步骤2. 按[System]。
- 步骤3. 按SERVICE功能键。
- 步骤4. 按MORE功能键。
- 步骤5. 按SAVE SYS INFO功能键。
- 步骤6. 保存数据时,屏幕上显示"PROCESSING..."消息。数据保存到USB存储器中后,在系 统消息区域显示"Storing data completed."消息。

系统配置 SERVICE页面

6 存储/调用

本章介绍关于E4980A的存储/调用功能的信息。

# 存储/调用功能概览

通过存储/调用功能,用户既能将配置和测量结果保存到E4980A的内部存储器或外 部USB存储器,又能将其从E4980A的内部存储器或外部USB存储器调出。

## 保存方法及其用途

表6-2说明了可用的保存方法及其用途:

### 表 6-1 保存方法及其用途

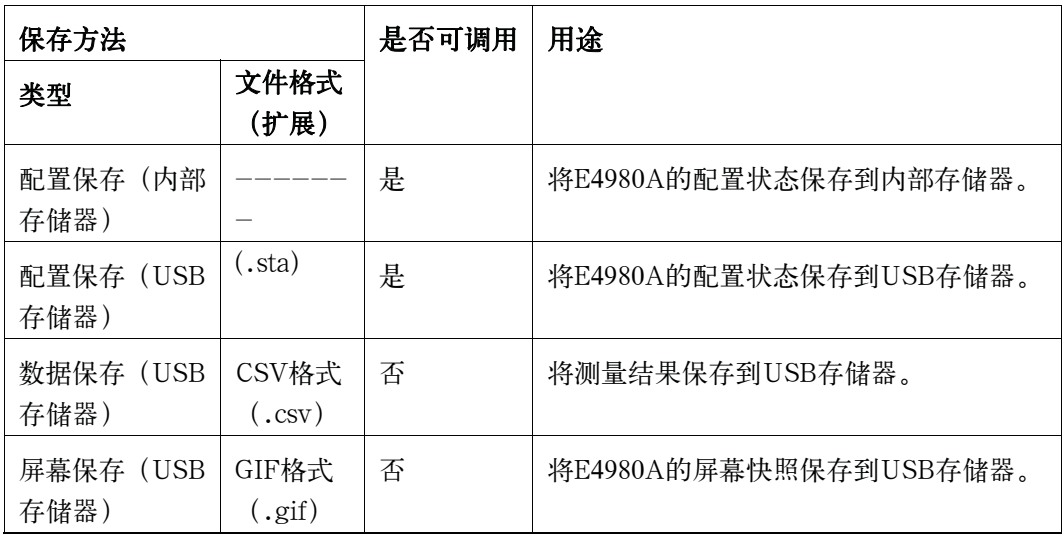

注 如欲了解可保存的配置状态的相关信息,请参见第464页的附录C"默认值列表"。

# USB存储器上的文件夹/文件结构

将信息保存到USB存储器,需使用预先确定的结构方案组织存储器上的文件夹和文件, 如图6-1所示。

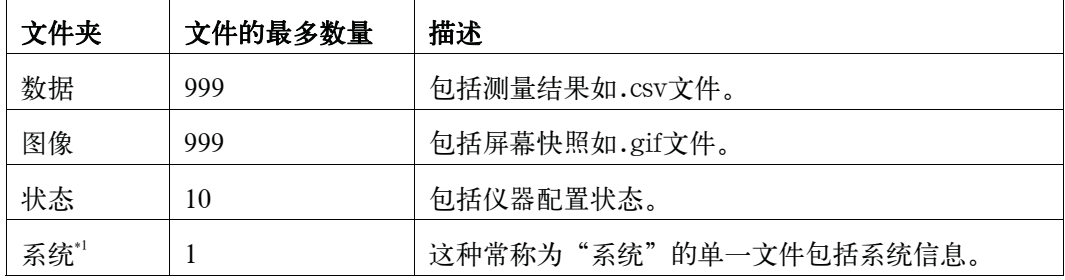

\*1.此文件夹可由SYSTEM页面进行操作。

注 **注 法** 这些文件夹可在存储器内自动生成。

## 图 6-1 USB存储器上的文件夹/文件结构

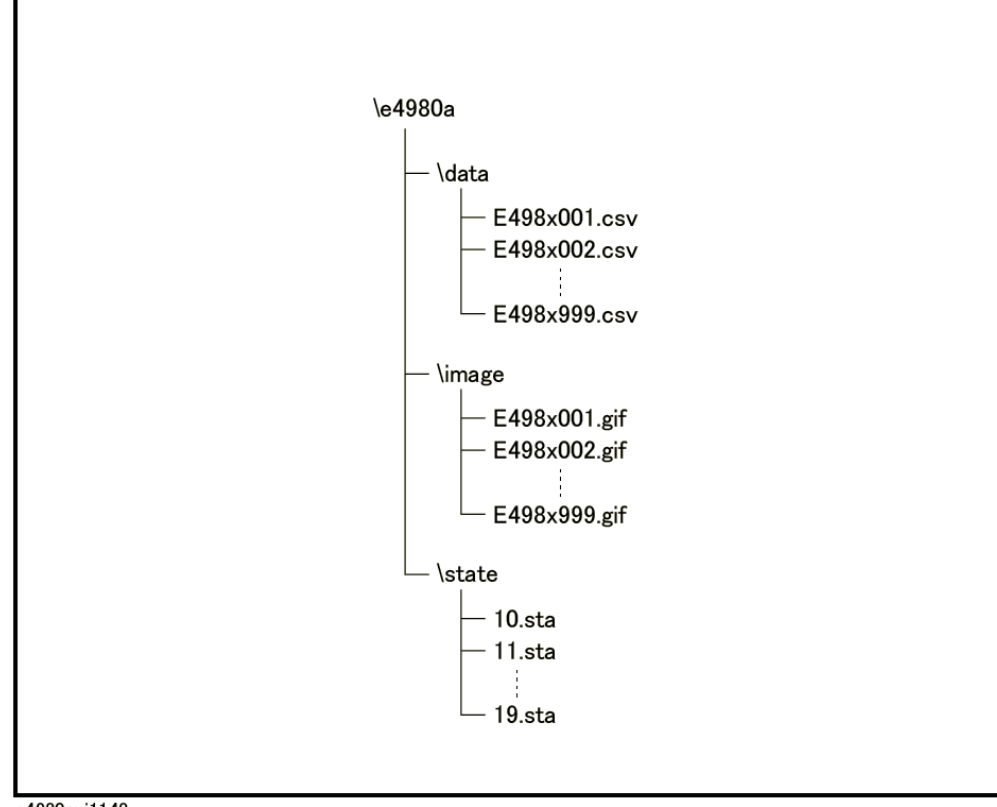

e4980auj1148

## USB存储器说明

E4980A与USB存储设备一起使用时,应注意以下几点:

- y 使用接口为USB1.1的USB存储器。
- y 使用大容量存储类别符合FAT16或FAT32标准的USB,并使用FAT16或FAT32 标准进行格式化。
- y 使用E4980A专用的USB存储器,否则,原先保存在USB存储器中的其它数据可 能会被抹除。
- y 若不能将文件保存到USB存储器,或不能从USB存储器调用文件,可使用其它 USB存储设备。
- y 是德科技不对USB存储设备与E4980A一起使用时USB存储设备内的数据丢失 负责。

# 存储/调用仪器配置状态

## 仪器配置概览

按[Save/Recall]打开CATALOG页面。用户可用下列两种方法中的任一种存储/调用 仪器配置状态。

- y 保存到内部存储器。
- 保存到USB存储器

用户可将多达10个寄存器保存到内部存储器和一个USB存储设备。并且,寄存器号 拥有扩展名,如表6-2所示。

表 6-2 寄存器号的扩展名

| 类别     | 寄存器号(No.字段) | 扩展               |
|--------|-------------|------------------|
| 内部存储器  |             | 按[Recall A]键可调用。 |
|        |             | 按[Recall B]键可调用。 |
|        | $2 - 9$     |                  |
| USB存储器 | 10          | 自动调用             |
|        | $11 - 19$   |                  |

在本页面,用户可将光标放置在相应的字段(用括号表示)来配置以下控制。

y 媒体模式(MEDIA字段)

y 寄存器号(No.字段)

### 存储/调用 存储/调用仪器配置状态

**6.** 存储调用

图6-2 CATALOG页面

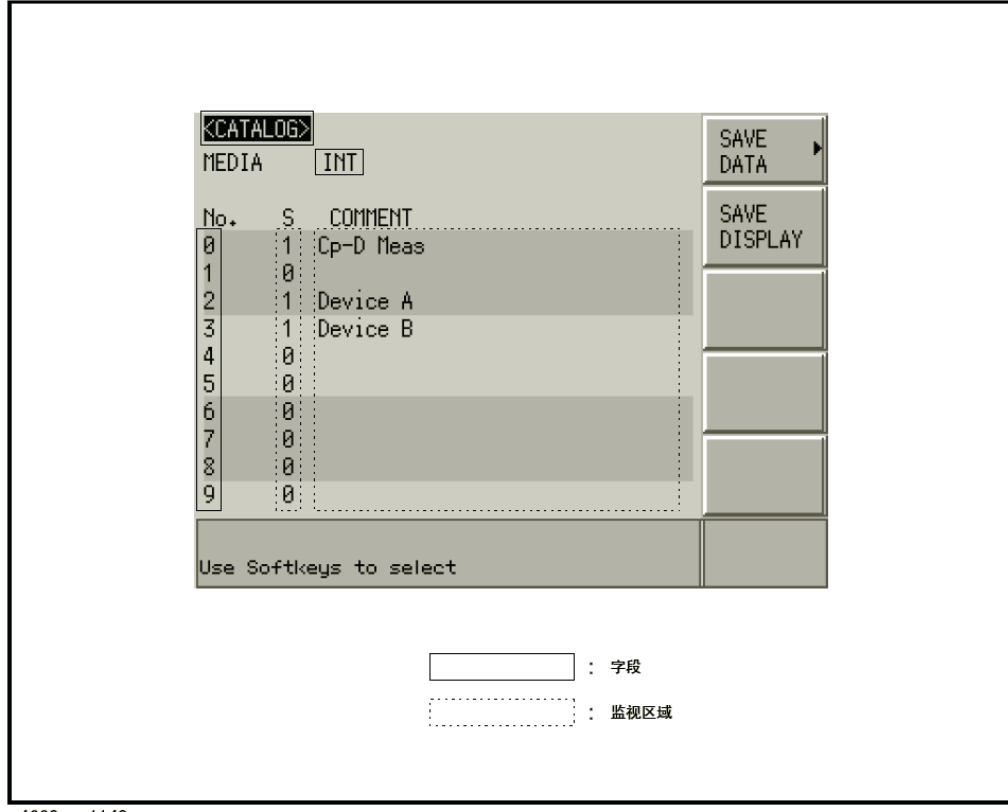

e4980aue1140

# 媒体模式

#### 功能描述

存储或调用仪器配置前,用户必须指定目的地或源地址的媒体类型。

#### 选择媒体模式:

- 步骤 1. 按[Save/Recall]。
- 步骤 2. 使用光标键选择MEDIA字段。
- 步骤 3. 按相应的功能键选择媒体模式:

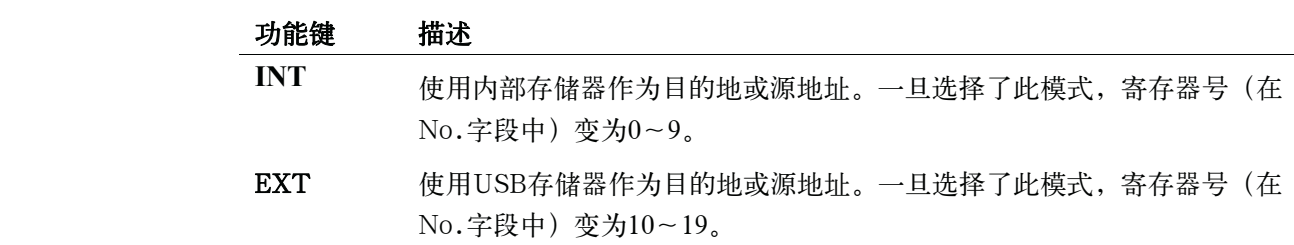

存储/调用

#### 存储/调用仪器配置状态

#### 选择寄存器号

#### 功能描述

存储或调用仪器配置前,必须选择寄存器号(在No.字段中)。

媒体模式为INT(内部存储器)时, 寄存器号可从0~9的数字中选择; 媒体模式为EXT (USB存储器)时, 寄存器号可从10~19的数字中选择。

#### 选择寄存器号并存储/调用配置:

- 步骤 1. 按[Save/Recall]。
- 步骤 2. 使用光标键选择所需寄存器号的No.字段。
- 步骤 3. 按相应的功能键选择要进行的操作。

#### 功能键 描述

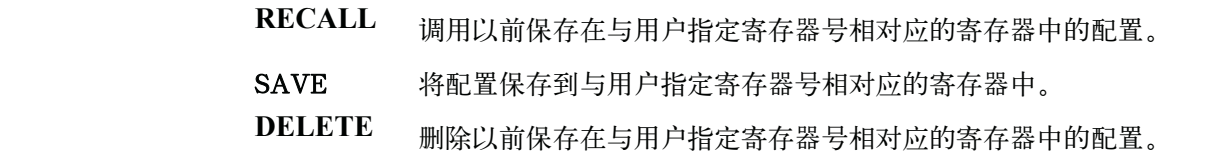

## 存储器状态信息

#### 功能描述

每个寄存器号与以下存储器状态值之一相关:

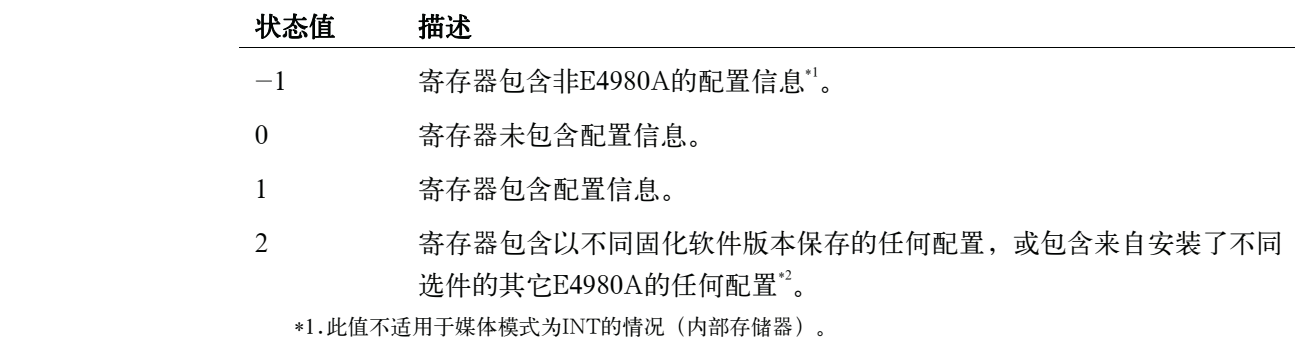

\*2.显示"不兼容状态文件"的警告信息。状态信息不能正确调用。

## 注释信息

#### 功能描述

用户可以在Measurement Conditions(测量条件)屏幕上查看输入到注释行(USER COMMENT字段)的注释。有关如何输入命令的信息,请参阅第93页的"注释行"。

## 将仪器配置状态保存到内部存储器,或从内部存储器调用仪器配置状态

图6-3显示了此页面可用的字段及其相应的功能键。

图6-3 CATALOG页面(将仪器配置保存到内部存储器时)

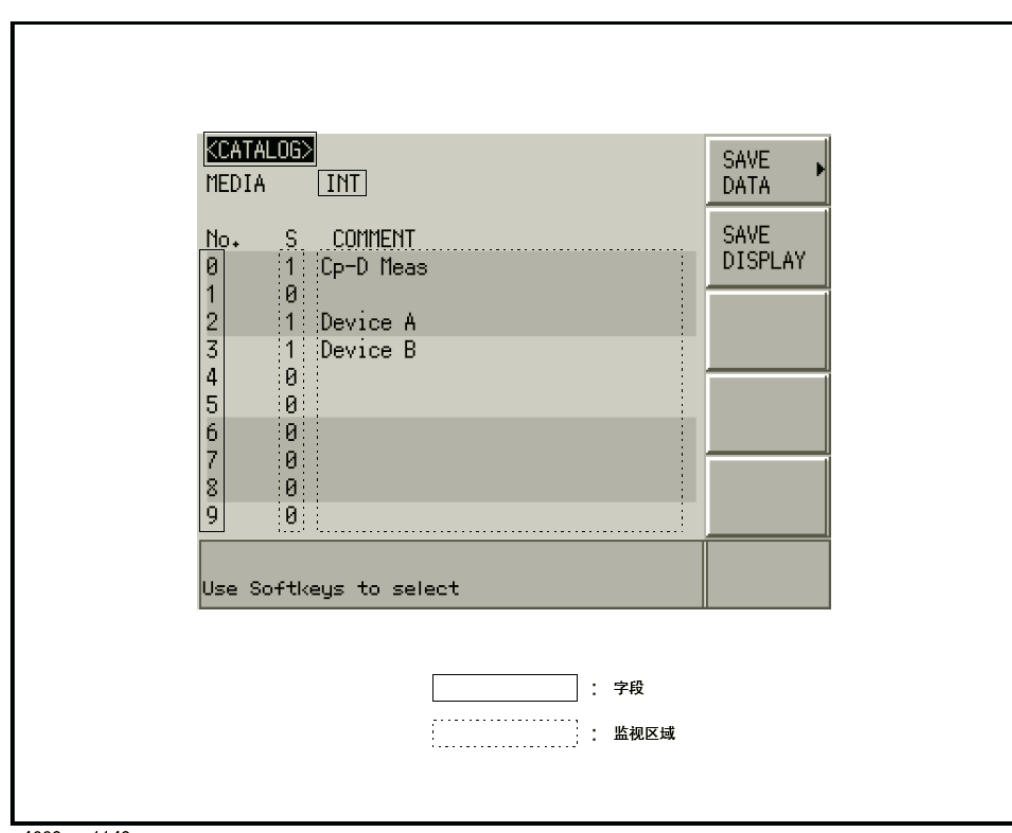

e4980aue1140

### 将配置状态保存到内部存储器:

- 步骤 1. 按[Save/Recall]。
- 步骤 2. 使用光标键选择MEDIA字段。
- 步骤 3. 按INT功能键。
- 步骤 4. 使用光标键选择所需寄存器的No.字段(0~9)。
- 步骤 5. 按SAVE功能键将配置状态保存到内部存储器。

### 存储/调用 存储/调用仪器配置状态

注 **注 法**用户选择了已包含配置状态的寄存器的No.字段,则新配置状态重写现有配置状态。

#### 从内部存储器调用配置状态。

- 步骤 1. 按[Save/Recall]。
- 步骤 2. 使用光标键选择MEDIA字段。
- 步骤 3. 按INT功能键。
- $\frac{1}{2}$ 骤 4. 使用光标键选择所需寄存器的No.字段 $(0-9)$ 。
- 步骤 5. 按RECALL功能键从内部存储器调用配置。

注 **注 医** 有流偏置和直流电源设置自动关闭。

如果试图在以下任何条件下调用配置状态,将会显示"Incompatible state file"("不 兼容状态文件")的警告消息。

- y 配置状态借助不同的固化软件版本保存。
- y 在装有不同选件的其它E4980A上保存配置状态。

如果试图在以下条件下调用配置状态,将会显示"No data to load"("没有数据送 入")的错误消息。

y 校验和失败。

#### 使用硬键从内部存储器调用状态

通过按以下任何硬键,用户还可从内部存储器的特定寄存器中调用配置状态:

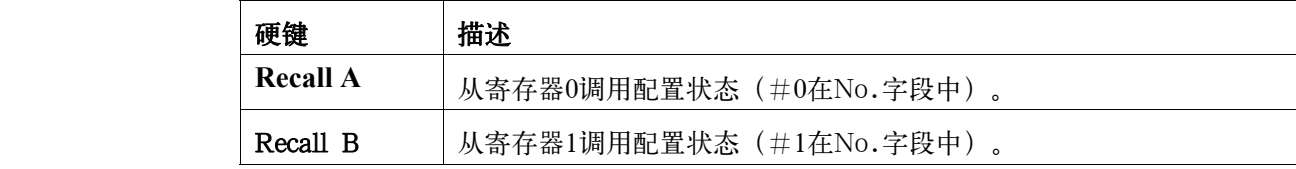

# 将仪器配置状态保存到USB存储器,或从USB存储器调用仪器配置状态

图6-4显示了此页面可用的字段及其相应的功能键。

#### 图6-4 CATALOG页面(将仪器配置保存到USB存储器时)

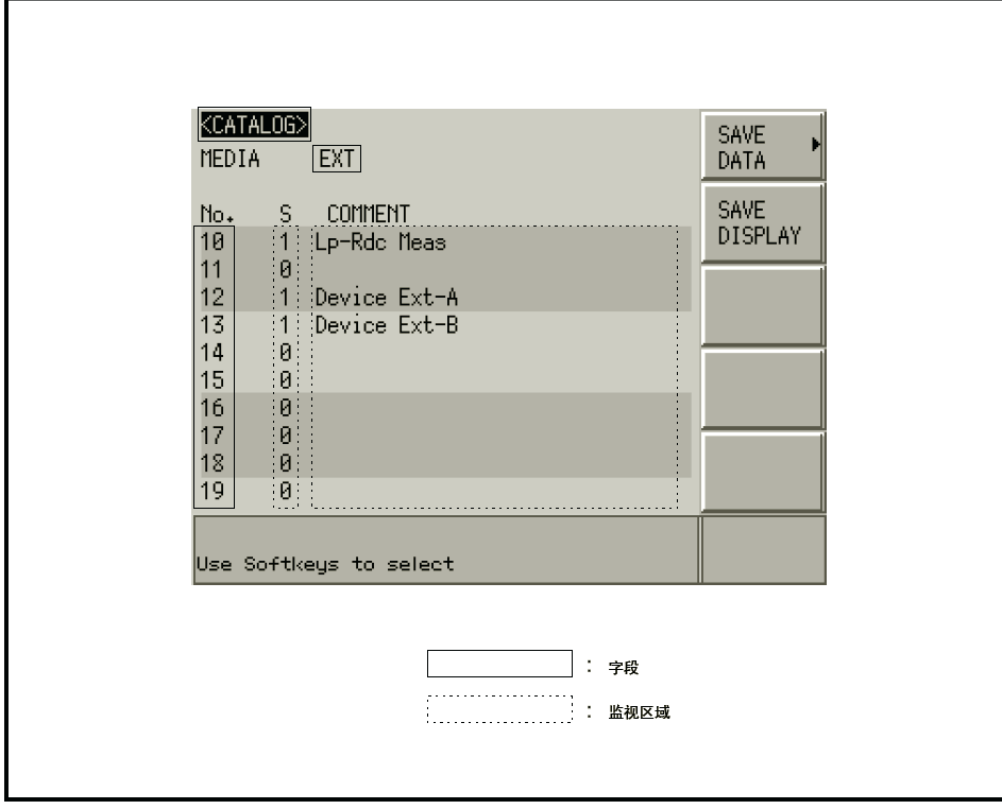

e4980aue1141

#### 功能描述

将配置状态保存到USB存储器时,配置状态在预定义位置保存为预定义文件。用户 不能手动定义文件名或文件位置。

每个状态文件分配一个"register number.sta"格式中的文件名。

#### 将配置状态保存到USB存储器:

- 步骤 1. 按[Save/Recall]。
- 步骤 2. 使用光标键选择MEDIA字段。
- 步骤 3. 按EXT功能键。
- 步骤 4. 使用光标键选择所需寄存器的No.字段(10~19)。
- 步骤 5. 按SAVE功能键将配置状态保存到USB存储器。

注 若用户选择了已包含配置状态的寄存器的No.字段,则新配置状态重写现有配置状态。

存储/调用

#### 存储/调用仪器配置状态

#### 从USB存储器调用配置状态。

- 步骤 1. 按[Save/Recall]。
- 步骤 2. 使用光标键选择MEDIA字段。
- 步骤 3. 按EXT功能键。
- 步骤 4. 使用光标键选择所需寄存器的No.字段(10~19)。
- 步骤 5. 按RECALL功能键从USB存储器调用配置。

注 状态文件可自动分配10.sta到19.sta的文件名,并且用户不能更改文件名。

 如果试图在以下任何条件下调用配置状态,将会显示"Incompatible state file"("不 兼容状态文件")的警告消息。

- y 配置状态借助不同的固化软件版本保存。
- y 在装有不同选件的其它E4980A上保存配置状态。

注 医二十二十二 医流偏置和直流电源设置自动切断。

 如果试图在以下条件下调用配置状态,将会显示"No data to load"("没有数据送 入")的错误消息。

y 校验和已经改变。

# 使用自动调用功能

## 功能描述

用户可在仪器启动时使用E4980A自动调用事先保存在USB存储器10号寄存器内的配 置状态。为使用该功能,用户必须在启动前将相应的USB存储器插入到E4980A中。

## 使用自动调用功能

- 步骤 1. 将相应的USB存储器插入到E4980A中。
- 步骤 2. 接通E4980A的电源。
- 步骤 3. 启动仪器时,仪器使用事先保存在USB存储设备的10号寄存器内的仪器配置信息对自身 进行配置。

# 将测量结果保存到USB存储器

用户可将由E4980A获得的测量结果作为.CSV文件保存到USB存储器。随后用户可将 保存的文件下载到PC机上运行的应用程序中。

用户一次可保存多达201组测量结果,包括列表扫描的测量结果。

将测量结果保存到USB存储器之前,用户需要完成启动测量的某些准备工作,以使 数据缓冲存储器中包含必需的数据。更多信息请参阅第187页的"将测量结果保存到USB 存储器"。

注 中国的人工的人员的调量有关的调量结果。但是,用户能使用第349 页的命令":MEMory:DIM"设置数据缓冲存储器。

注 用户不能将USB存储器中的测量结果送入到E4980A

## 测量结果格式

测量结果输出格式如表6-3所示。

测量结果文件的Data A和Data B字段视"effective digits" ("有效数字")设置是打 开还是关闭而不同(由:FORM:ASC:LONG命令控制)。

### 表6-3 测量结果格式

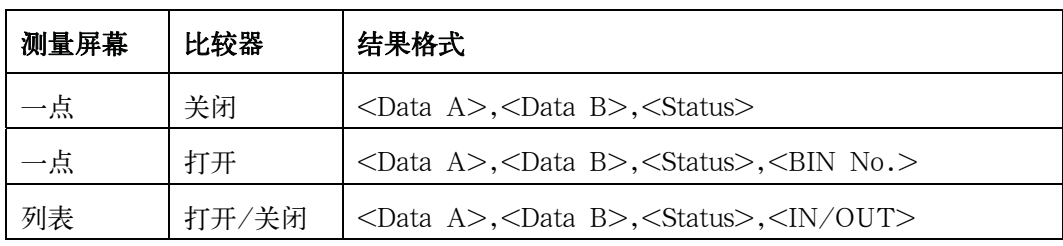

#### Data A

输出一次参数的测量数据。

Data A字段使用以下两个不同固定长度的ASCII格式:

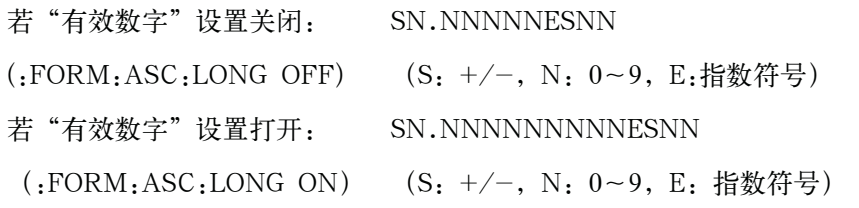

Data B

输出二次参数的测量数据。

Data B字段使用以下两个不同固定长度的ASCII格式:

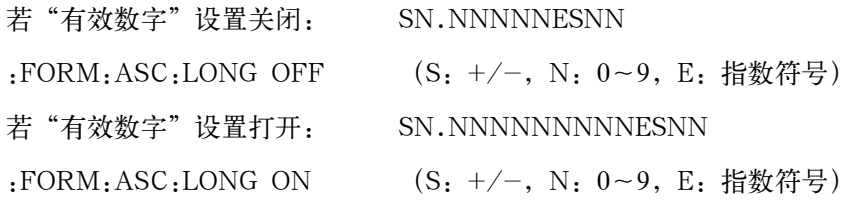

#### 状态

使用以下任一状态值表示测量结果状态:

0 测量顺利完成。

- +1 过载。
- +3 检测到超出信号源允许极限的信号。
- +4 自动电平控制功能失效。

Status字段使用以下两个字符固定长度的ASCII格式: SN (S: +/-, N: 0~4)

注 如果状态值为1,测量数据为9.9E37;如果状态值为0、3或4,则输出实际测量数据。

注 **注 2000 数据缓冲存储器包括没有数据(数据由状态值-1表示)的测量结果。但当数据保存** 到USB存储器时,数据被排除。

#### Bin No(IN/OUT)

表示列表扫描测量中的bin分类结果和IN/OUT评估结果, 如下所示:

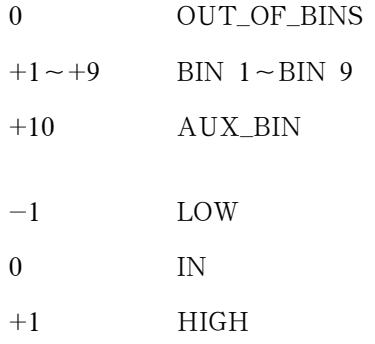

## 存储/调用 将测量结果保存到USB存储器

 <BIN No.>数据输出格式为2个或3个字符固定长度的ASCII格式:SN或SNN (S:  $+/-$ , N: 0~9)

#### 测量结果输出实例

### 例6-1 保存测量结果数据实例

- $+1.059517689E-24, +1.954963777E+00, +0, +0$
- $+9.706803904E-25, +2.095857894E-01, +0, +0$
- +2.172725184E-24,+2.072965495E-01,+0,+0
- $+3.660460872E-25, +7.172688291E+00, +0, +0$
- +1.135428381E-24,+6.490636201E-01,+0,+0
- +1.384790632E-24,+2.193020669E+00,+0,+0
- $+3.829879310E-26, +2.788435221E+01, +0, +0$

#### 将测量结果保存到USB存储器:

- 步骤 1. 将USB存储器棒插入正面USB端口。
- 步骤 2. 按[Save/Recall]。
- 步骤 3. 按SAVE DATA功能键。
- 步骤 4. 按START LOG功能键,然后按以下功能键将测量结果输入到数据缓冲存储器。

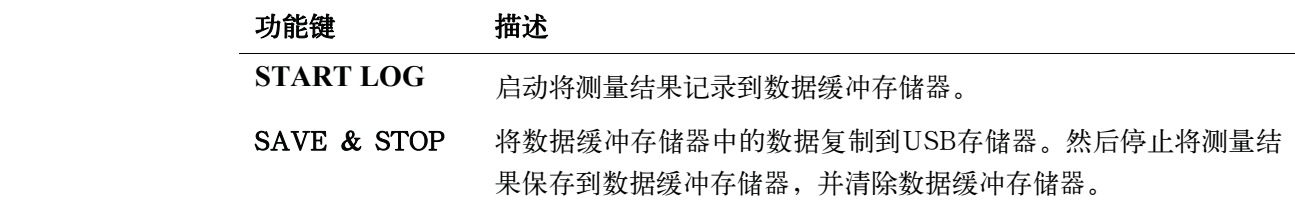

- 步骤 5. 启动测量。数据缓冲存储器可存储多达201组测量结果。
- 步骤 6. 按SAVE & STOP功能键将结果保存到USB存储器。
- 步骤 7. 若数据已经保存到了USB存储器,系统消息区域会显示消息"Storing data completed. : E498xXXX.csv"。

图6-5 将测量结果保存到USB存储器

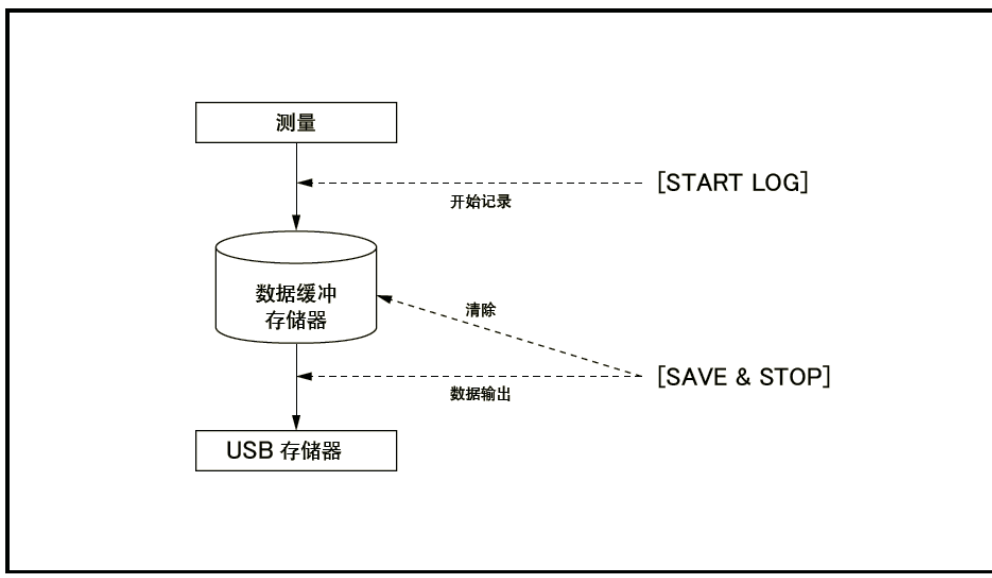

Γ

注 **注 2000** 测量结果文件可自动指定E498x001.csv到E498x999.csv的文件名,用户不能更改文件名。

注 2008年 如果测量结果数据的总量超过了数据缓冲存储器的容量,将显示"Data Buffer Overflow"的错误消息。如果发生这种情况, 按SAVE & STOP功能键。

# 将屏幕快照保存到USB存储器

用户可将E4980A显示的屏幕快照作为.GIF文件保存到USB存储器。随后用户可将保 存的文件下载到PC机上运行的应用程序中。

## 将屏幕快照保存到USB存储器

- 步骤1. 显示要保存的屏幕。
- 步骤2. 将USB存储设备插入正面USB端口。
- 步骤3. 按[Save/Recall]。
- 步骤4. 按SAVE DISPLAY功能键。
- 步骤5. 若数据已经保存到了USB存储设备,系统消息区域会显示消息"Storing image completed. :E498xXXX.gif"。

# 注 屏幕快照文件可自动指定E498x001.csv到E498x999.csv的文件名,用户不能更改文 件名。

# 7 测量步骤和示例

本章介绍了基本测量步骤和基本L、C和R测量理论。并提供了测量的各种注意事项。 描述基本测量步骤之后,列举了E4980A的实际测量示例。

# 基本测量步骤

下面的流程图显示了测量电容器、电感器、电阻器和其它元件阻抗的基本步骤。按步 骤测量阻抗,并参考每一步右侧指出的项目。

注 法本测量请参考阻抗测量手册。有关可以使用的夹具,请参考阻抗测量附件选择指南。 这些文件可从下面的网址下载:

http://www.keysight.com/find/lcrmeters/

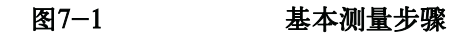

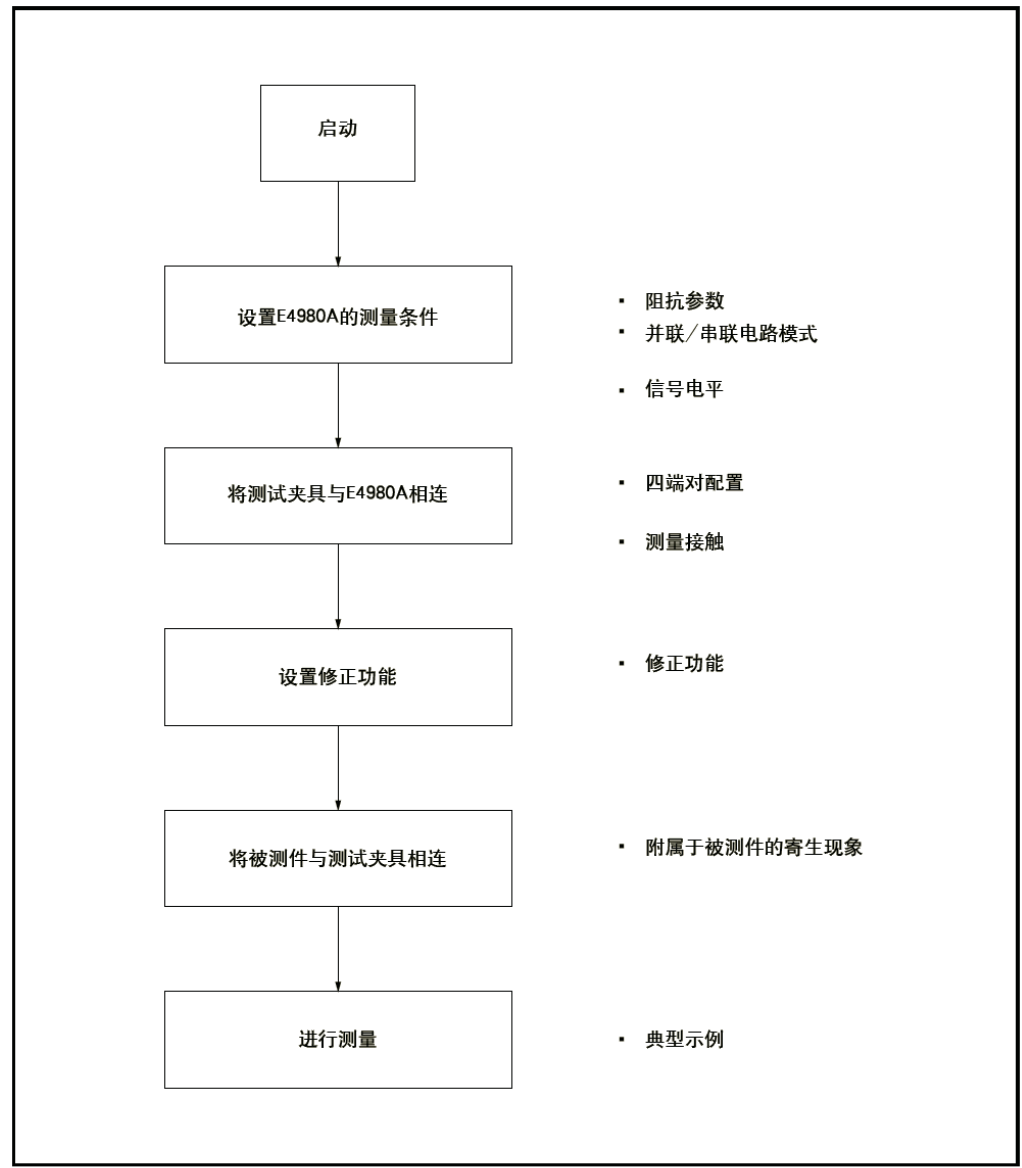

e4980aue1073

# 阻抗参数

所有电路元件、电阻器、电容器和电感器都带有潜伏的、可能导致出现意外的寄生成 分。这些寄生成分包括电容器中不希望的电阻、电感器中不希望的电容以及电阻器中不希 望的电感。因此,简单的元件应被模拟为复阻抗。

图7-2(A)表明了阻抗定义,图7-2(B)表明了阻抗的矢量表示。阻抗Z是在给定 频率下电路或器件对交流电流形成的总阻力。Z包括实部和虚部,在直角坐标中表示为电 阻和电抗,或在极坐标中表示为阻抗的绝对值和相位,如下所示。

$$
Z = R + jX = |Z| \angle \theta
$$

$$
Z = \sqrt{R^2 + x^2}
$$

$$
\theta = \text{atan}\Big(\frac{|X|}{R}\Big)
$$

$$
R = Rs
$$

式中,

- Z 阻抗[Ω]
- R 电阻[Ω]
- X 电抗[Ω]
- |Z| 阻抗的绝对值[Ω]
- θ 阻抗的相位[以度或弧度为单位]
- Rs 串联电阻[Ω]

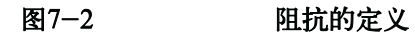

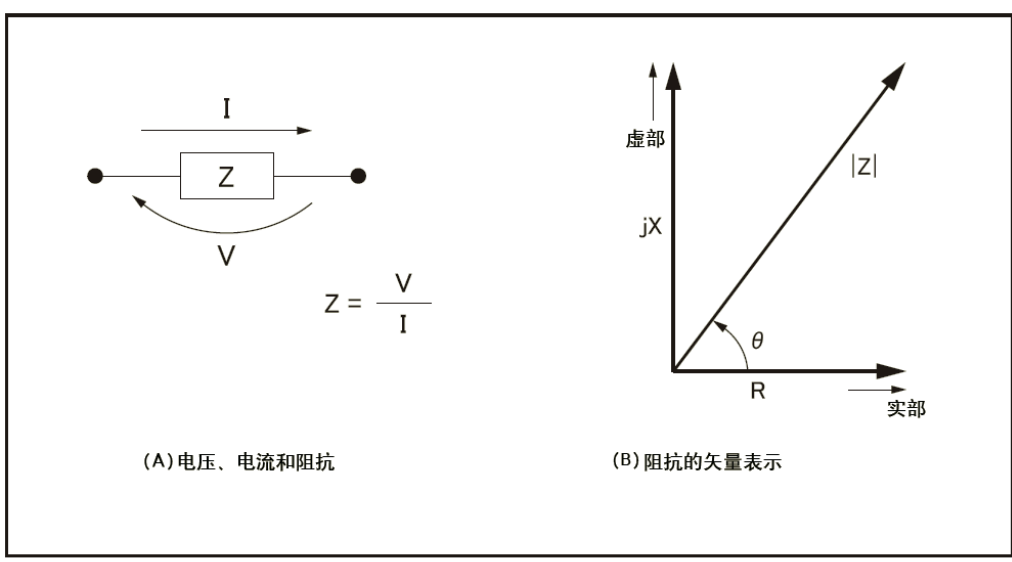

e4980aue1074

以下参数可用来表示电抗。

$$
X = 2\pi fL
$$

式中,

f 测试频率[Hz]

L 电感[H]

除了这些参数, 质量因子(Q) 和损耗因子(D) 也可用来描述元件质量。

$$
Q = \frac{1}{D} = \frac{|X|}{R}
$$

式中,

- Q 质量因子
- D 损耗因子

在某种情况下,对于阻抗的逆量(导纳),使用了Y。图7-3表明了导纳的矢量表示。 与Z(阻抗)一样,Y包括实部和虚部,在直角坐标中表示为电导和电纳,或在极坐标中 表示为导纳的大小和相位。以下是导纳的表达式。

$$
Y = \frac{1}{Z}
$$

$$
|Y| = \sqrt{(G^2 + B^2)} = \frac{1}{|Z|}
$$

 $\phi = \text{atan}\left(\frac{|B|}{G}\right) = -\theta$  $B = 2\pi fC$  $Q = \frac{1}{D} = \frac{|B|}{G}$  $G = \frac{1}{Rp}$ Y 导纳[S]

- G 电导[S]
- B 电纳[S]
- |Y| 导纳的大小[S]
- φ 导纳的相位[以度或弧度为单位]
- C 电容[F]
- Rp 并联电阻[Ω]

注 E4980A的|Y|-φ测量功能可以获得上述等式中的|Y|和φ参数。

图 7-3 导纳的矢量表示

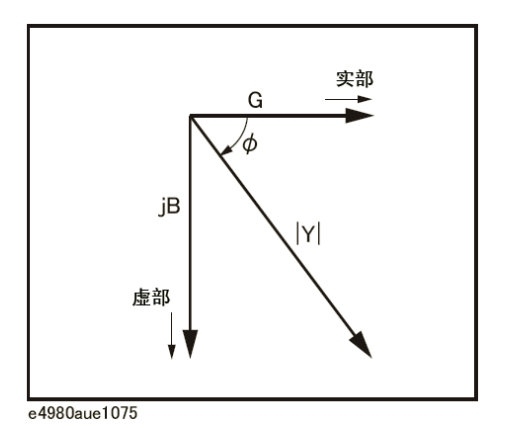

**7.** 

# 并联/串联电路模式

可使用两种等效电路模式来测量L、C或R:并联和串联,如表7-1所示。E4980A通 过设置MEAS SETUP页面的FUNC(Cp、Cs、Lp或Ls)选择电路模式。为了确定哪个 模式更好,用户可考虑电抗及Rs和Rp的相对阻抗大小。

### 表7-1 并联/串联电路模式

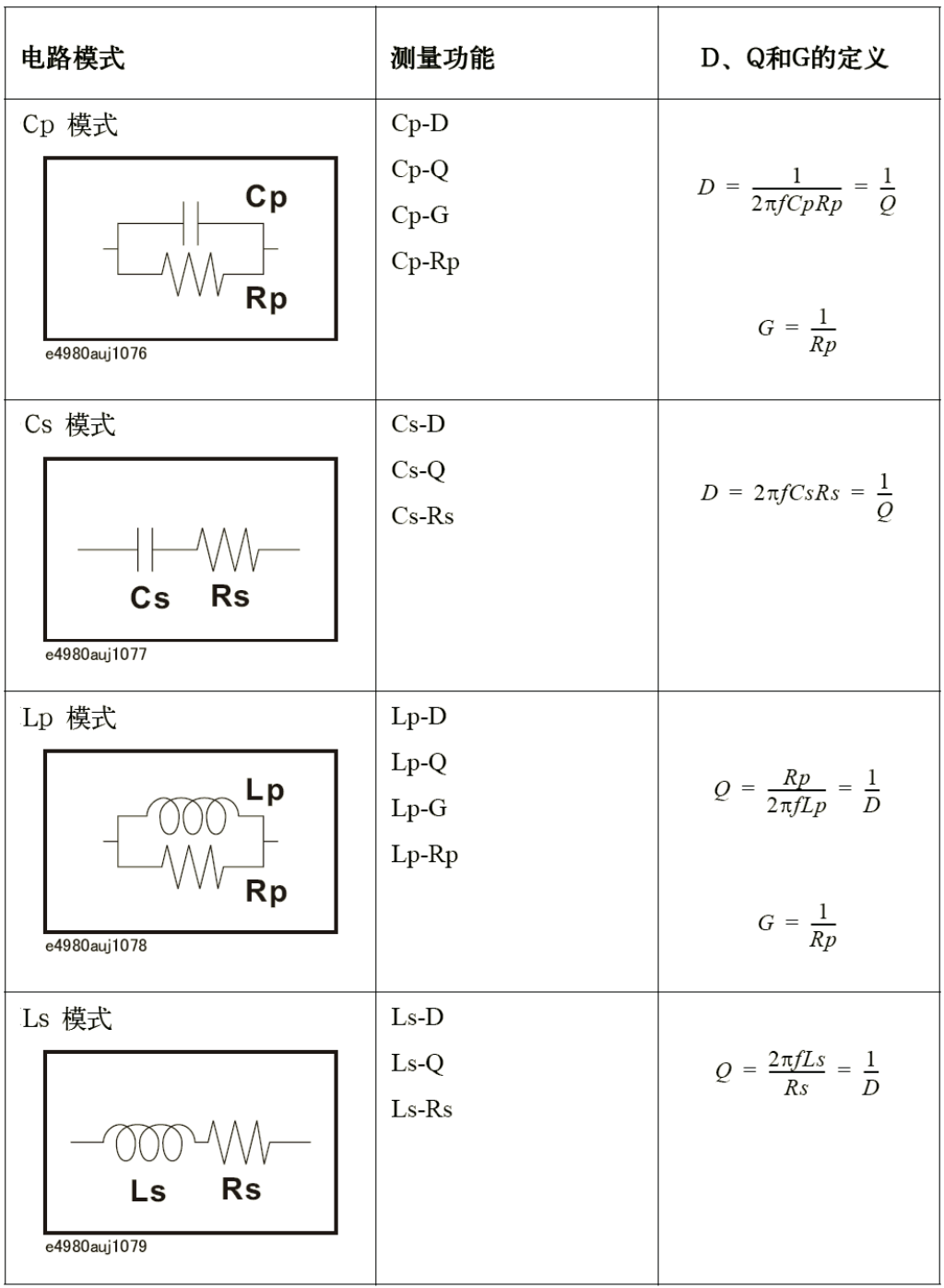

## 选择电容的电路模式

以下描述给出了选择电容测量电路模式的一些实用指导。

#### 小电容(由如图7-4中的(a)模拟)

小电容可产生大电抗,这意味着相比之下并联电阻(Rp)的影响明显大于串联电阻 (Rs)的影响。与容抗相比,Rs表示的电阻值的影响可忽略不计,所以应使用并联电路 模式(Cp-D或Cp-G)。

#### 大电容(由如图7-4中的(b)模拟)

若转换情况属实,且测量涉及大电容值(低阻抗),则Rs比Rp更重要,所以应使用 串联电路模式(Cs-D或Cs-Q)。

图7-4 电容电路模式选择

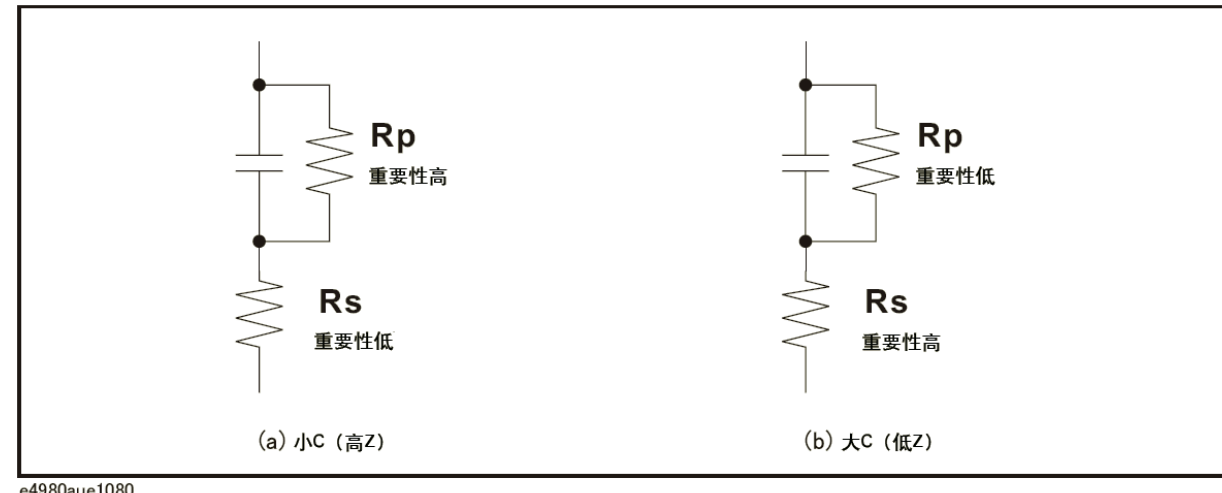

e4980aue1080

以下经验法则可用于根据电容阻抗大小来选择电路模式。

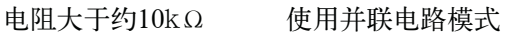

电阻小于约10Ω 使用串联电路模式

电阻在两值之间 根据制造商的建议进行选择

例如,为了测量在1kHz上的20μF电容器(阻抗约为8Ω),Cs-D或Cs-Q模式是适 合的。

## 选择电感的电路模式

以下描述给出了选择电感测量电路模式的一些实用指导。

测量步骤和示例

#### 并联/串联电路模式

#### 大电感(由如图7-5中的(a)模拟)

给定频率下的电抗相对较大(与小电感的电抗相比),所以并联电阻比串联电阻更重 要。因此,并联等效电路模式(Lp-D、Lp-Q或Lp-G)更为适用。

#### 小电感(由如图7-5中的(b)模拟)

相反,对于小的电感值,电抗变得相对较小(与大电感的电抗相比),所以串联电阻 分量更重要。因此,串联等效电路模式(Ls-D或Ls-Q)更适用。

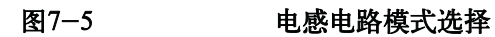

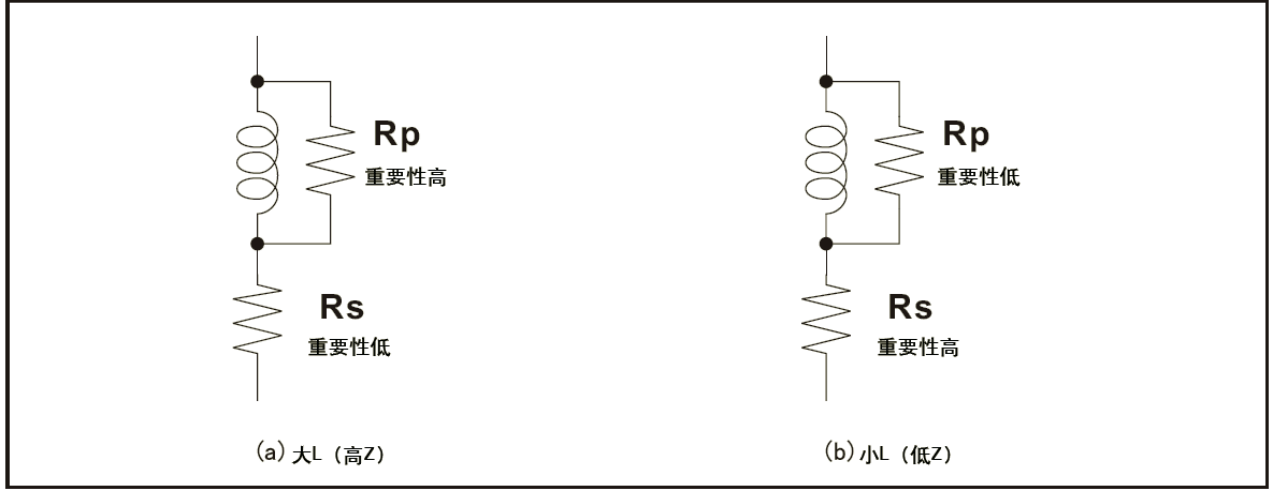

e4980aue1081

以下经验法则可用于根据电感器阻抗的大小来选择电路模式。

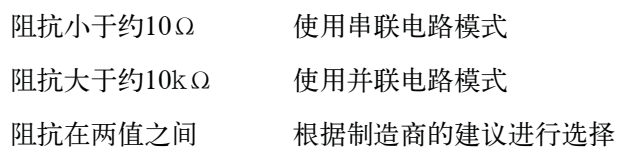

例如,为了测量在1kHz上的1mH电感器(阻抗约为6.3Ω),Ls-D或Ls-Q模式是适 合的。

# 测试信号电平

大多数元件具有取决于外加测试信号电平的阻抗特性。因此,应为每个被测件设置适 当的测试信号电平。

#### 被测件的测试信号电平

图7-6示出E4980A和被测件的简化模型。被测件的测试信号电平取决于测试信号电 平、E4980A的源电阻和被测件阻抗,如下所示。

$$
|Vm| = \frac{|Zx|}{|Rso + Zx|} \times |Vosc|
$$

$$
|Im| = \frac{|Vosc|}{|Rso + Zx|}
$$

式中,

|Vosc| E4980A的信号电压电平

Rso E4980A的源电阻 (= 100 Ω)

|Vm| 加到被测件上的信号电压电平

|Im| 在被测件中流过的信号电流电平

|Zx| 被测件的阻抗

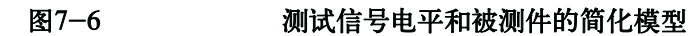

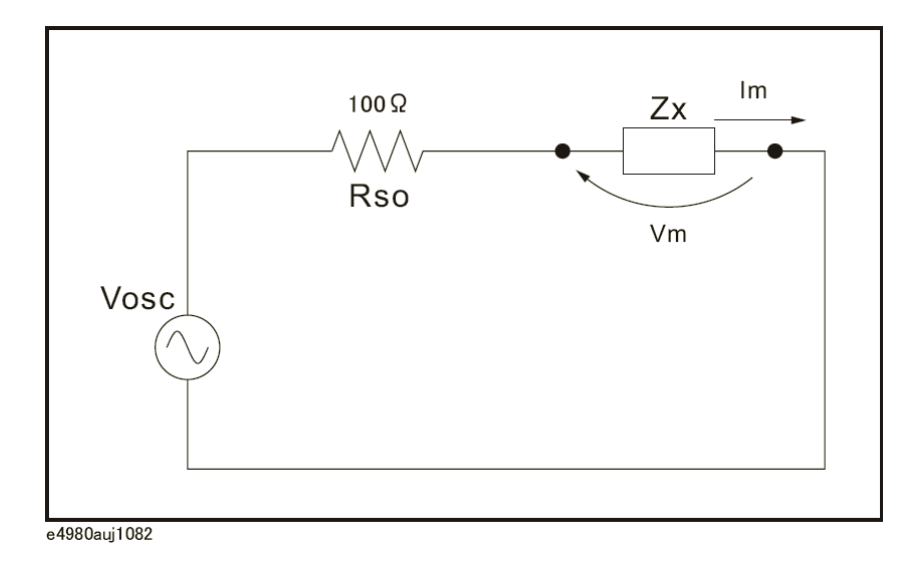

## 测量步骤和示例

测试信号电平

## 测试信号电平设置

E4980A的测试信号电平(图7-6中的Vosc)在电压和电流模式下均可设置到适当的 值。使用ALC(自动电平控制)功能时, 测试信号电平设置与被测件(图7-6中的Vm或 Im)的外加电平相同。因此, 测试信号电平设置模式可按以下四种方法选择。

- y 测试信号电平设为电压,ALC设为关闭: 开路终端电压设为在LEVEL字段中输入电压值。
- y 测试信号电平设为电流,ALC设为关闭: 短路终端电流设为在LEVEL字段中输入电流值。
- y 测试信号电平设为电压,ALC设为打开: 被测件的测试信号电平设为在LEVEL字段中输入电压值。
- y 测试信号电平设为电流,ALC设为打开: 被测件的测试信号电平设为在LEVEL字段中输入电流值。

ALC功能的更多信息,请参考第96页的"自动电平控制"。

注 通过使用电平监测器功能(MEAS DISPLAY页面上的VAC和IAC),可对被测件的 实际测试信号电平进行监测。

#### 用于电感测量的测试信号电平设置选择示例

由于电感器磁心材料的磁导率使电感器的电感值可能随通过电感器的电流呈现很大 差异。在恒定测试信号电流电平下测量电感,用户可以不考虑其测试信号电平的特征,而 找出电感的频率特征。

为了进行恒定电流电平测量,设置电流值的合适测试信号电平,并将ALC设为ON (开)。通过电感器的信号电流电平将恒定不变。

**7. 测量步** 

# 四端对配置

通常,附随普通终端连接方法中任何测试信号的互感、干扰或不希望的残余因数都将 会对测量产生重大影响,特别是在高频时更是如此。E4980A使用四端对测量配置,可进 行简单、稳定而精确的测量,并避免了上述因数中固有的负面影响。

图7-7说明四端对测量原理。一组UNKNOWN(待测)终端包括四个同轴连接器。

- y HCUR:高电流
- HPOT: 高电压
- LPOT: 低电压
- LCUR: 低电流

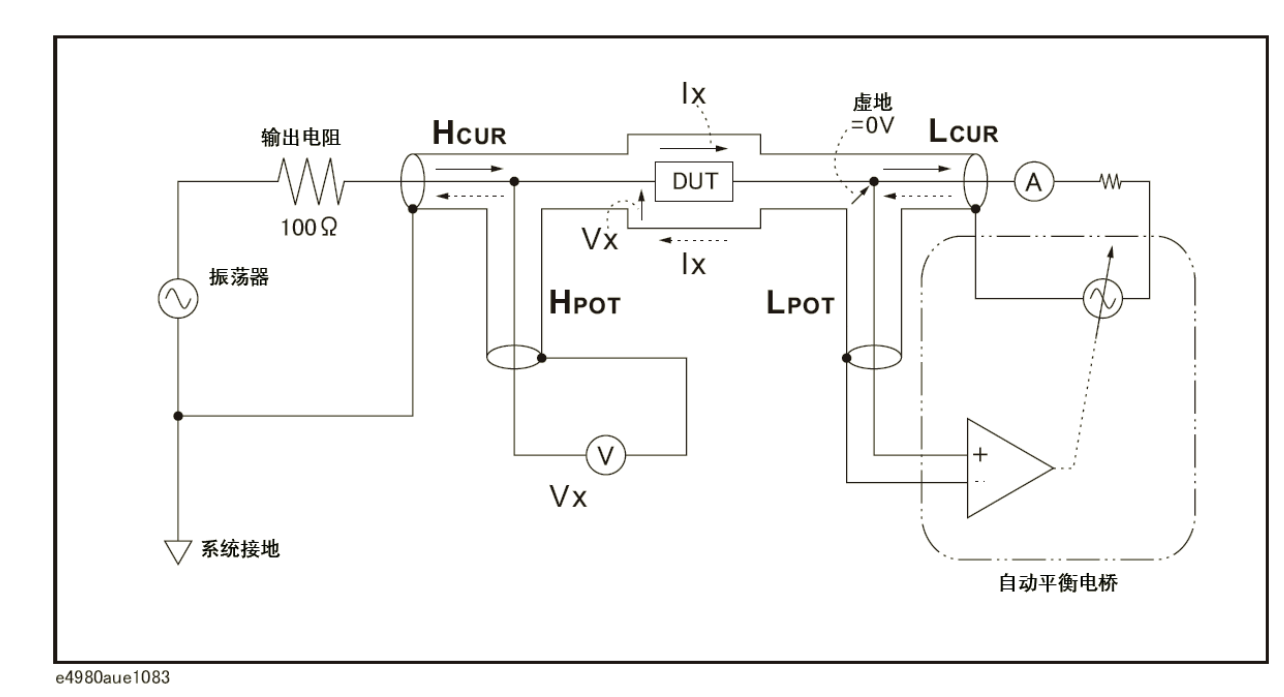

 四端对测量方法在进行低阻抗和高阻抗测量方面具有明显优势。外屏蔽导体作为测试 信号电流(此电流没有接地)的返回路径。相同的电流流入中心导体和外部屏蔽导体(以 相反的方向),但在导体的周围不会产生外磁场(由内部电流和外部电流产生的磁场完全 彼此抵消)。由于测试信号电流不会产生感应磁场,所以测试引线不会带来由单根引线之 间的自感或引起的附加误差。

#### 图7-7 四端对测量原理

# 测量接触

本部分提供了用于有效利于四端对配置的一般建议和技术。为了使用此技术进行精确 测量,请按以下步骤准备测量接触。

- 1. E4980A和被测件之间的信号路径应尽量缩短。
- 2. 为了构建四端对测量电路配置,HCUR和HPOT的外部屏蔽,LCUR和LPOT终 端必须在离被测件最近的连接点分别连接起来。
- 3. 使屏蔽端与被测件之间的连接尽量缩短。

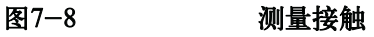

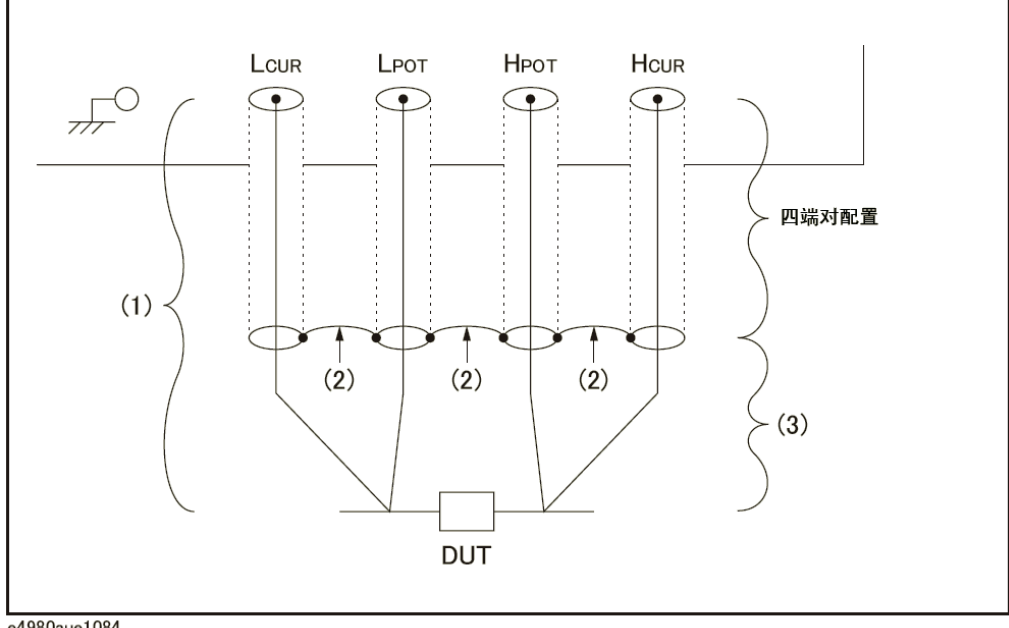

e4980aue1084

以下部分介绍了一些高效利用四端对配置的技术。

#### 对地电容

在测量10 pF或更小的电容器时,测量接触和电容器附近的导体之间的杂散电容(若 导体接地,则杂散电容为对地电容)会影响测量,如图7-9所示。

### 图7-9 对地电容模型

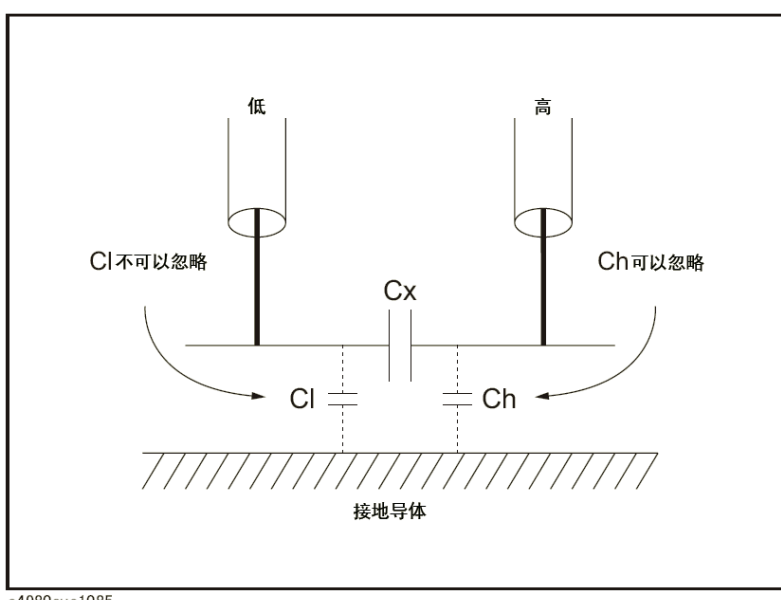

e4980aue1085

 为了将测试引线的杂散电容减至最小,应使测试引线的中心导体尽量缩短,如图7-10 (A)所示。如果四端对连接接近于与被测件接触的点,则将测量终端的屏蔽与导体互联, 以降低对地杂散电容影响, 如图7-10 (B) 所示。

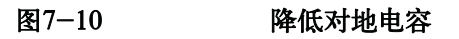

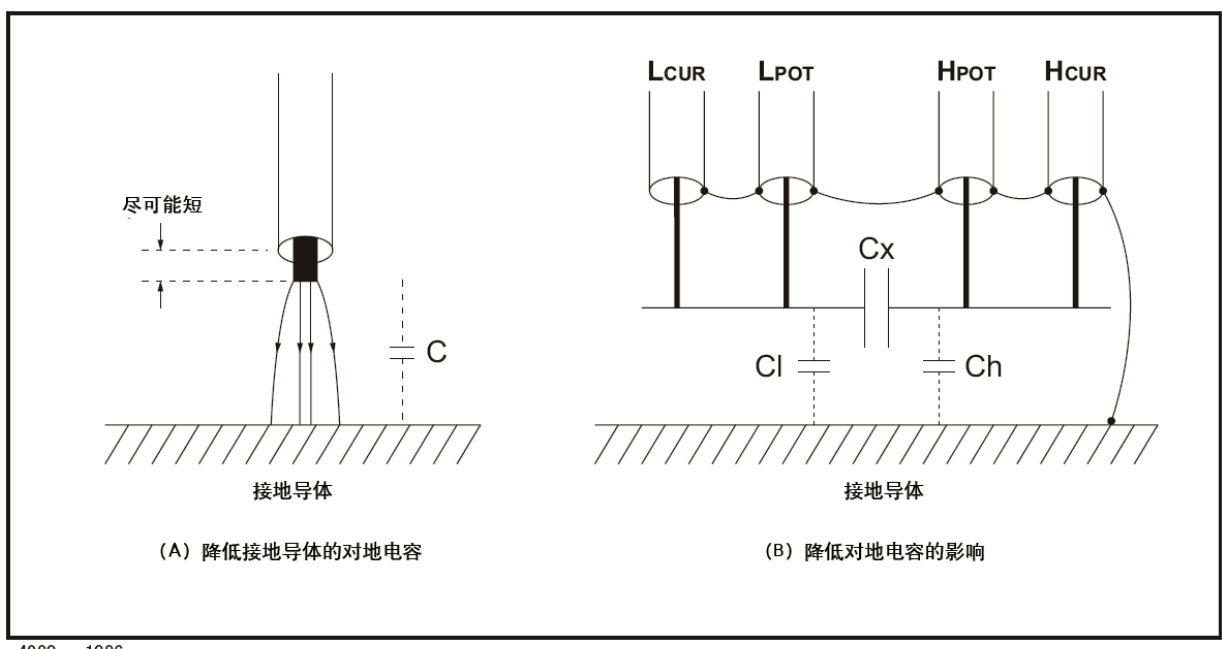

e4980aue1086

## 测量接触

## 接触电阻

当测量大电容,特别是测量D(损耗因子)时,接触终端和被测件之间的接触电阻可引 起测量误差。

当测量大电容时,与二端法相比,四端测量接触具有测量误差较小的优点。选择能紧 紧夹住被测件使连接稳固的测试夹具。

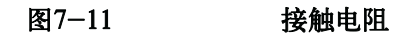

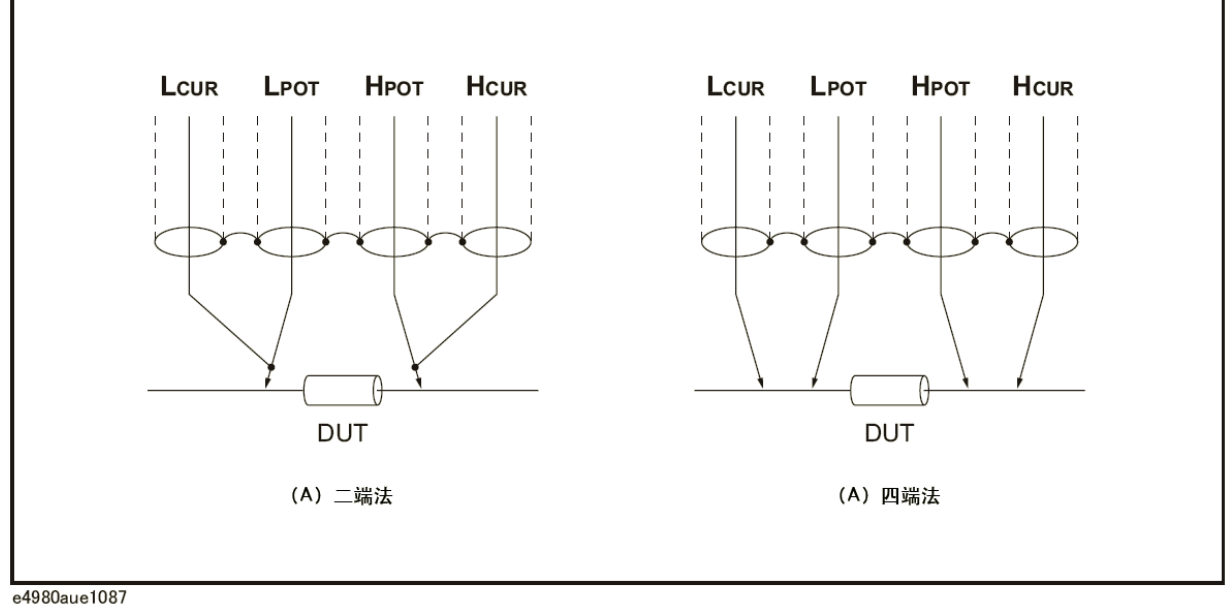

e4980aue1087

# 延伸测试引线

当将四端对测试引线延伸到被测件的触点时,应准备如图7-12所示的接触形式。如 果不能使用四端对配置形成测量接触,则使用如图7-13所示的连接方法的一种来进行接 触测量。

图7-12 延伸四端对测试引线

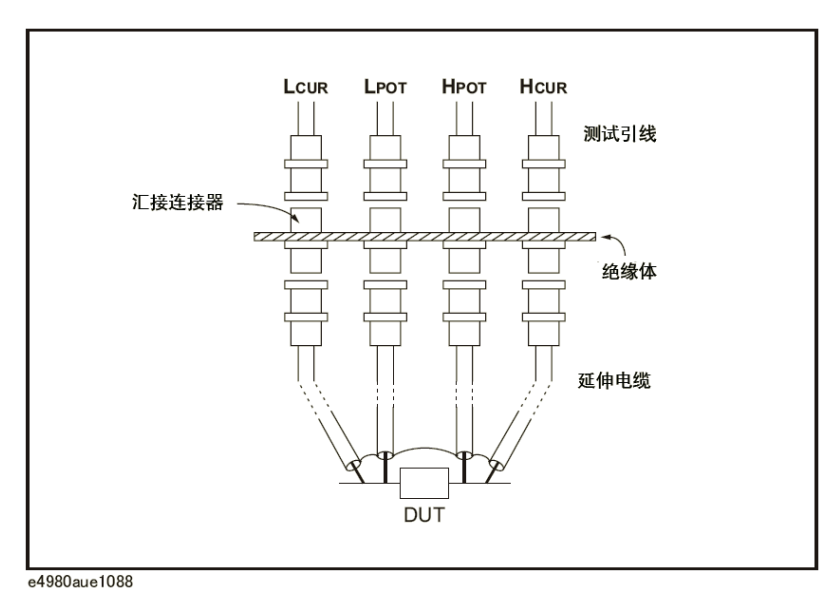

**7.** 

测量步骤和示例

测量接触

## 图7-13 用于测试引线延伸的测量接触

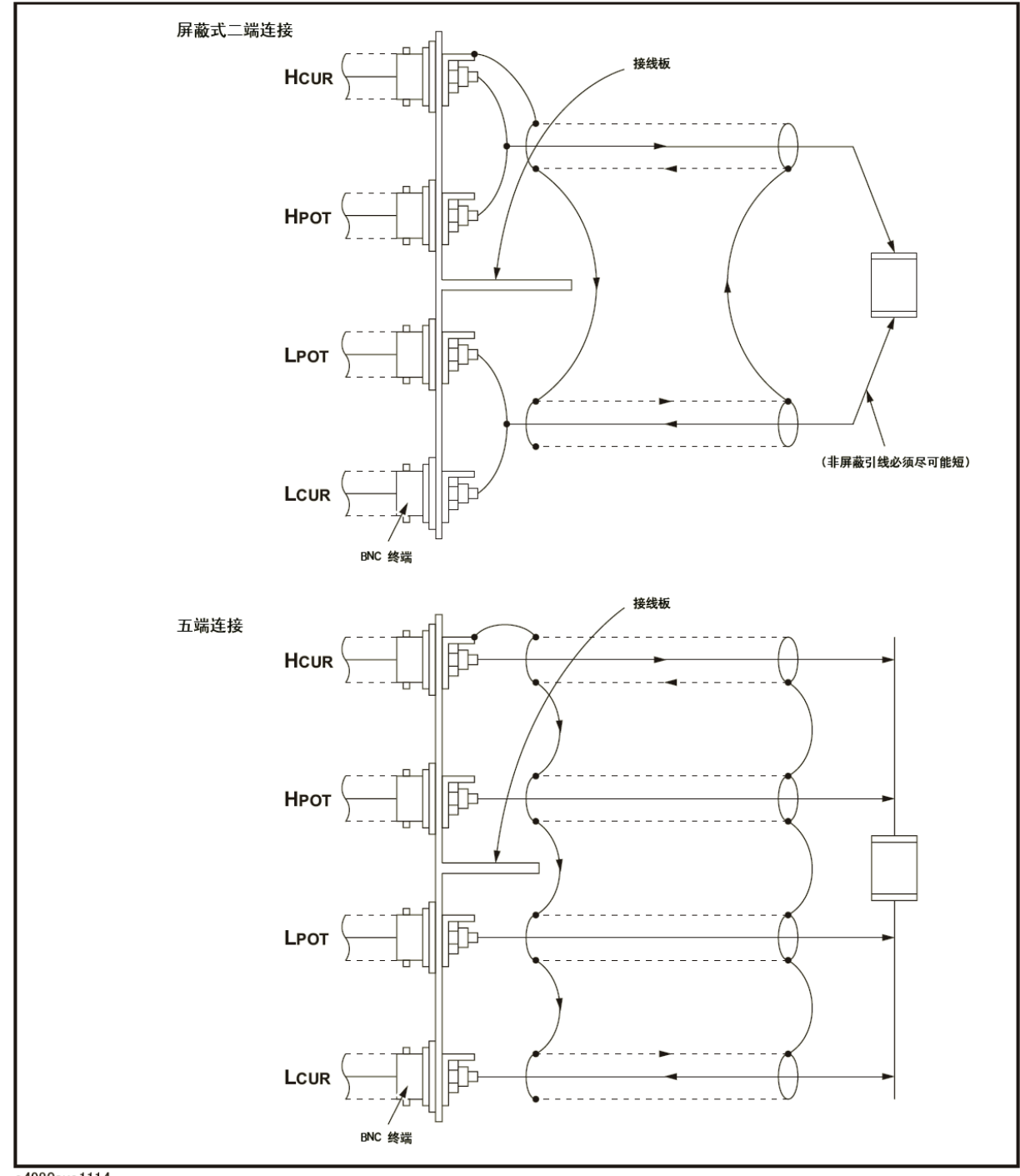

e4980aue1114

# 低电容值测量保护

测量低电容值时(例如低电容片状电容器),使用保护板将由杂散电容引起的测量误 差减至最小。图7-14出示在四端对测量配置中使用保护板的测量接触示例。

图7-14 被测件保护板连接示例

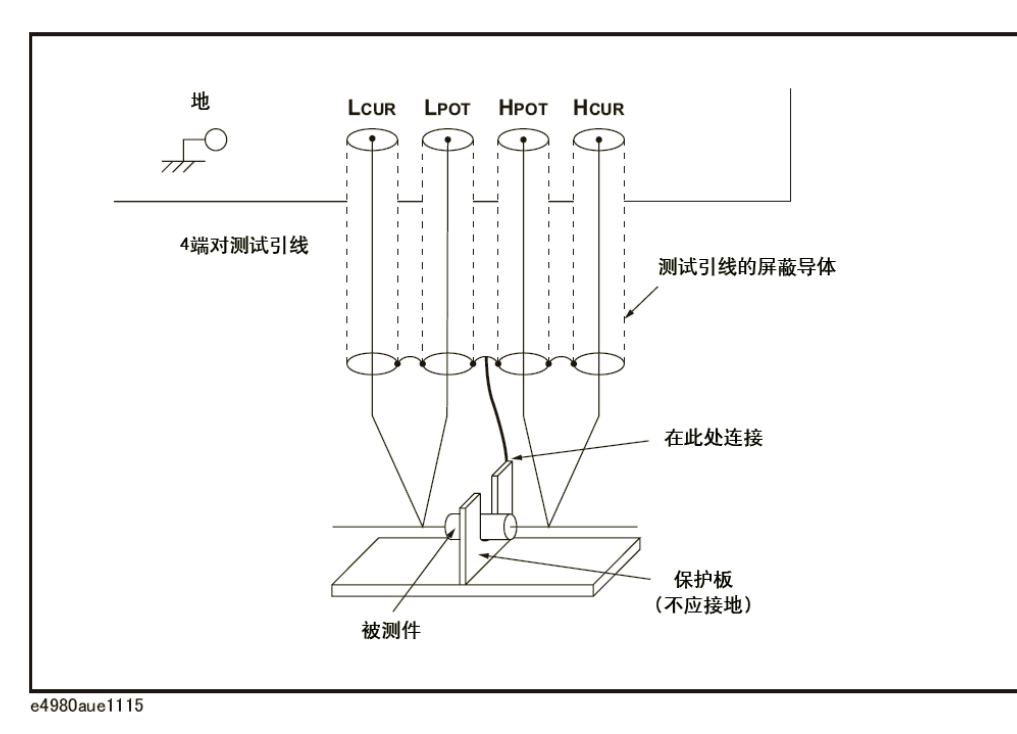

## 测量接触

# 屏蔽

屏蔽能将测试引线拾取的电噪声影响减至最小。因此,将屏蔽板与四端对测试引线的 外部屏蔽导体连接,如图7-15所示。

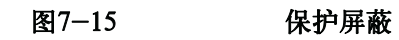

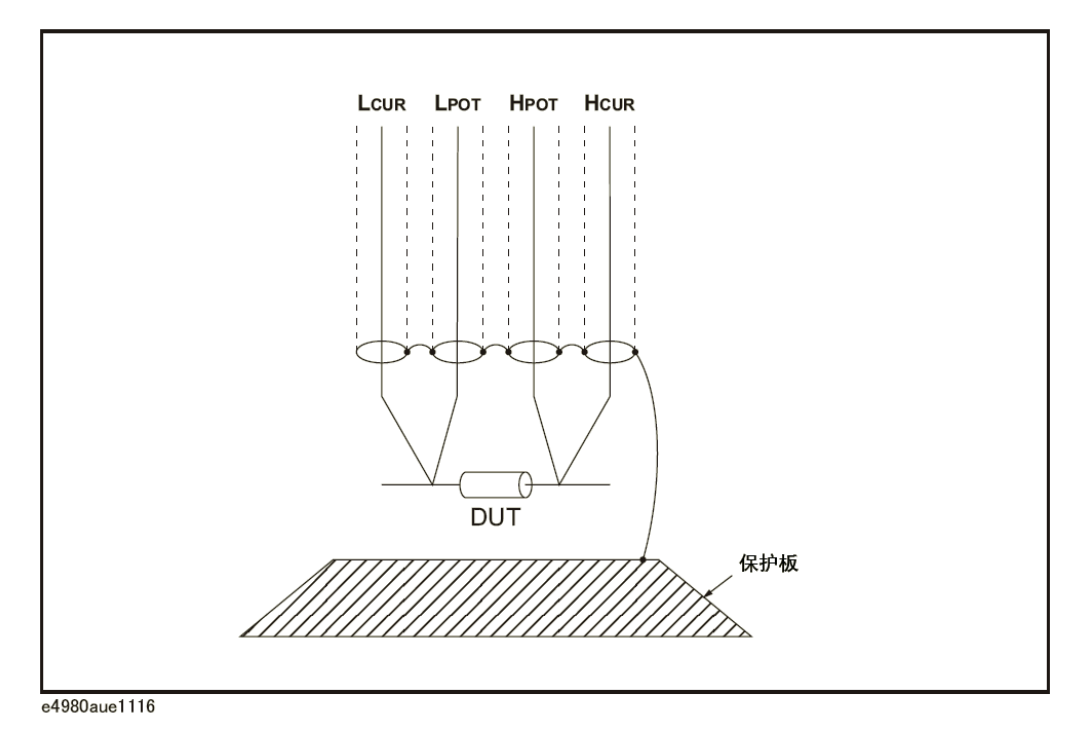
# 修正功能

E4980A的特色是具有强大的修正功能:电缆长度修正以及开路(OPEN)、短路 (SHORT)和负载(LOAD)修正。这些修正功能用于修正由测试夹具和测试引线引起的附加 误差。表7-2列出了带简要描述的修正功能,表7-3示出使用修正功能的示例。

表7-2 修正功能

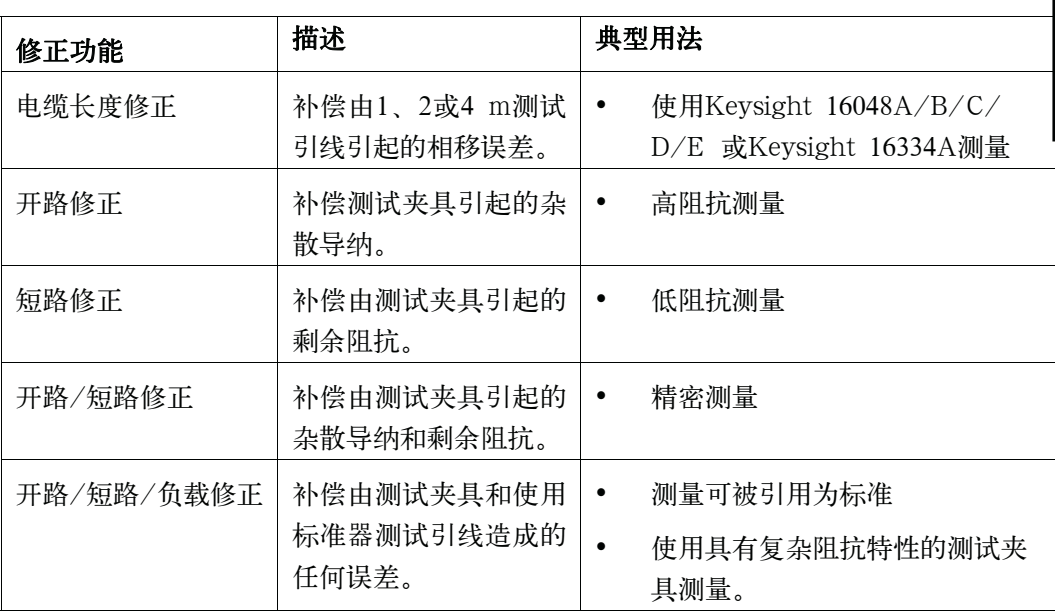

测量步骤和示例 修正功能

### 表7-3 修正功能的示例

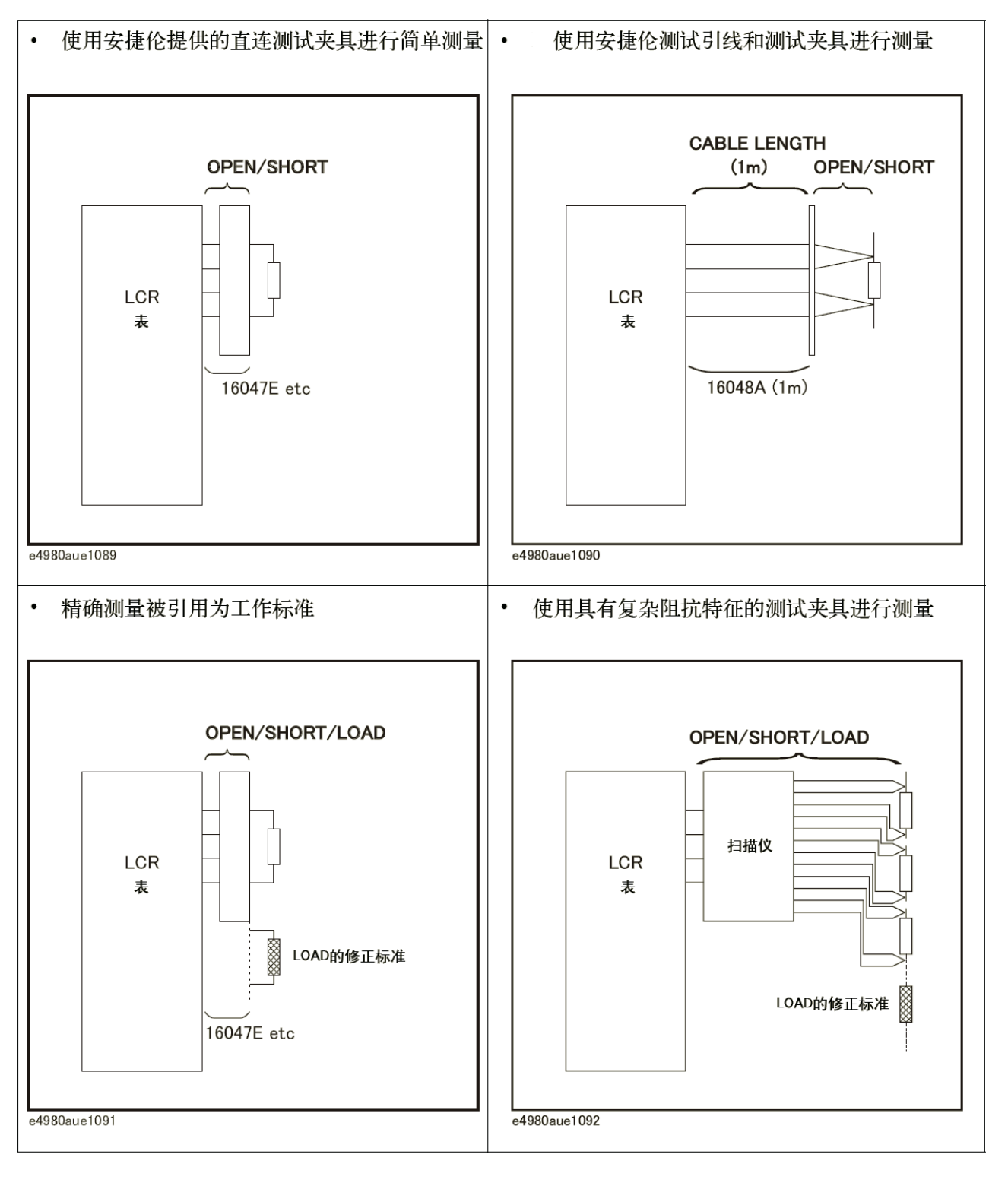

### 进行开路修正

测量开路修正数据需设置电路的开路状态-即测试设备没有任何连接。进行开路测量 时,不要接触测试夹具,或将手臂移动到测试夹具附近。

注 **注 计** 开路时, Hp和Hc、Lp和Lc相连接。关于夹具的开路状态, 请参考夹具手册。

### 进行短路修正

测量短路修正数据时,采用短路棒使未知终端的高端和低端之间短路来设置短路状态。

图7-16示出用于Keysight 16047E测试夹具的样品短路棒。短路棒应具有极低的剩余 阻抗,所以务必使用不容易对短路板造成腐蚀的高传导率金属板。此外,它还必须干净。

#### 图7-16 样本短路板

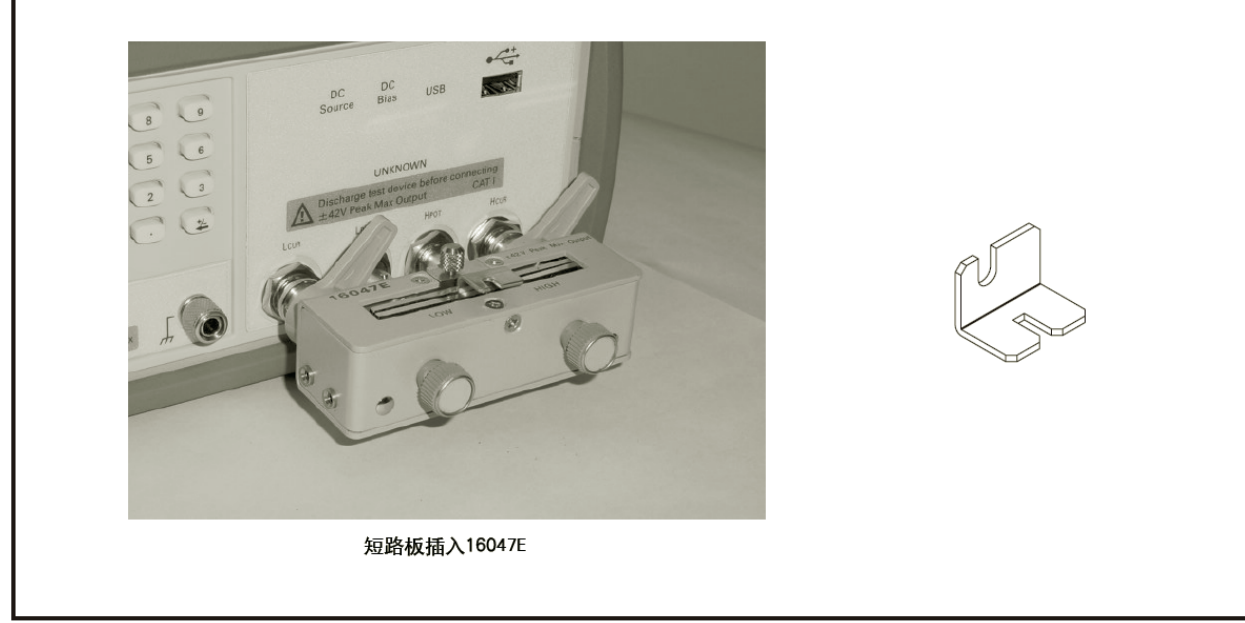

e4980aue1093

### 进行负载修正

测量负载修正数据,需将标准负载连接到测量接触。

### 准备标准

必须准备一个工作标准,例如标准电阻器或标准电容器。要设法选择阻抗尽可能接近 被测件阻抗的标准器。考虑用于选择标准的以下建议。

y 对于电容测量:

建议标准电容器的电容接近被测件的电容。

对于电阻测量:

建议标准电阻器的电容接近于被测件的电阻。

**7.** 

测量步骤和示例

### 修正功能

y 对于电感测量:

建议标准电感器的电容接近于被测件的电感。

#### 负载标准的参考值

通过使用CORRECTION页面的相应功能,输入标准的指定参考值,作为REF A值 和REF B值。例如,当使用具有指定并联电容和D值的标准电容器时,通过Cp-D功能输 入指定并联电容值作为REF A值和输入的指定D值作为REF B值。

注 2000 如果通过Cp-D功能输入REF A值和REF B值, 也可使用其它功能(例如|Z|-θ功能) 进行测量。

#### 将预测量设备器件用于负载(LOAD)

即使没有具有指定参考值的标准,用户还可使用某种器件如通用电容器或电阻器进行 负载修正。器件的预测值用于REF A值和REF B值。按照以下说明的步骤将器件用于负 载标准。

- 步骤1. 对于负载标准,准备阻抗尽量接近于被测件阻抗的器件。
- 步骤2. 如果器件具有使用以四端对配置构成的BNC连接器,则通过将其与E4980A直接连接来对 器件进行测量:不能使用测试夹具。如果器件没有四端对测量终端,便使用直接耦合测试 夹具(例如Keysight 16047A/C/D/E)对器件进行测量。
- 步骤3. 在CORRECTION页面上通过步骤2中使用的功能输入步骤2获得的测量值作为REF A值 和REF B值。

### 附随被测件连接的寄生现象

应记住,即使进行了修正,某些寄生现象仍存在于测量路径中,如下图所示。

图7-17示出使用Keysight 16047A/D/E测试夹具修正后的寄生阻抗模型。在这种情况 下,为了将寄生现象对测量值的影响减至最小,应将被测件完全插入测试夹具,并尽量缩 短被测件的引线。

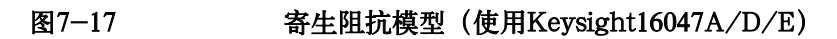

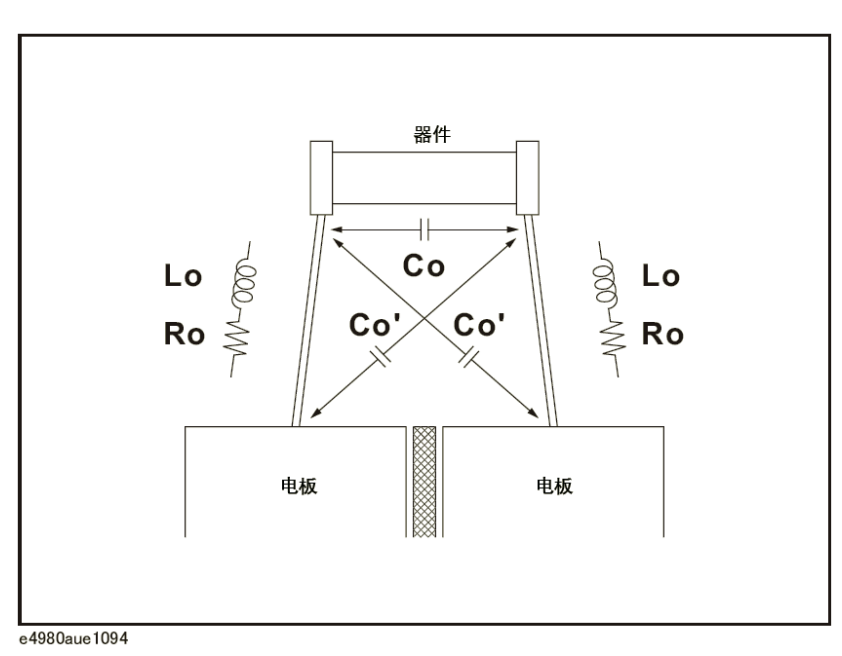

- Lo 被测件引线的剩余电感
- Ro 被测件引线的引线电阻
- Co 杂散电容

## 特性示例

图7-4示出各种元件的典型特性。由图可见,元件依据其工作条件可能有不同的有效 参数值。在实际应用中最有用的测量值是在实际工作条件下精密测量得出的。

表7-4 元件的典型特性

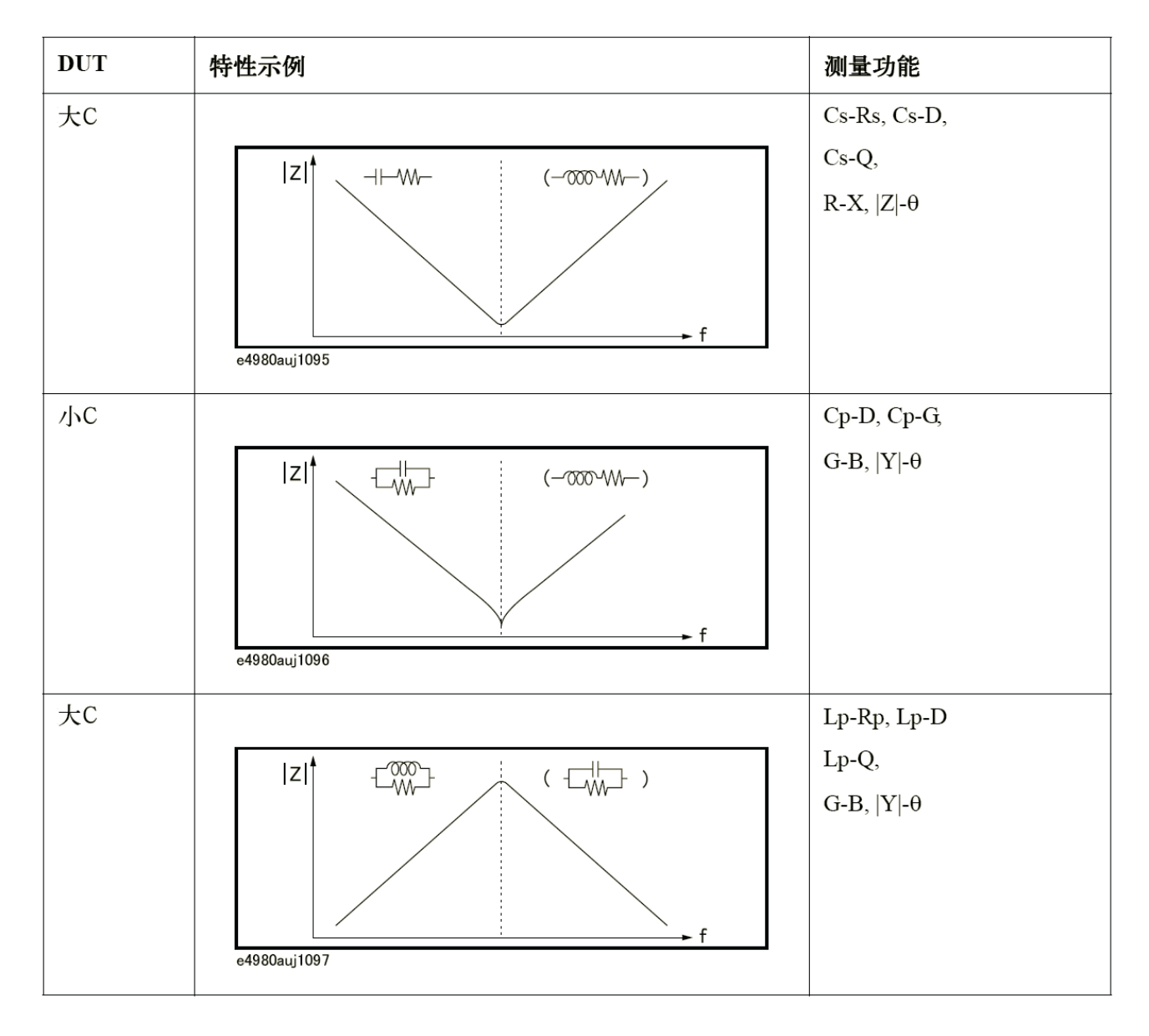

### 表7-4 元件的典型特性

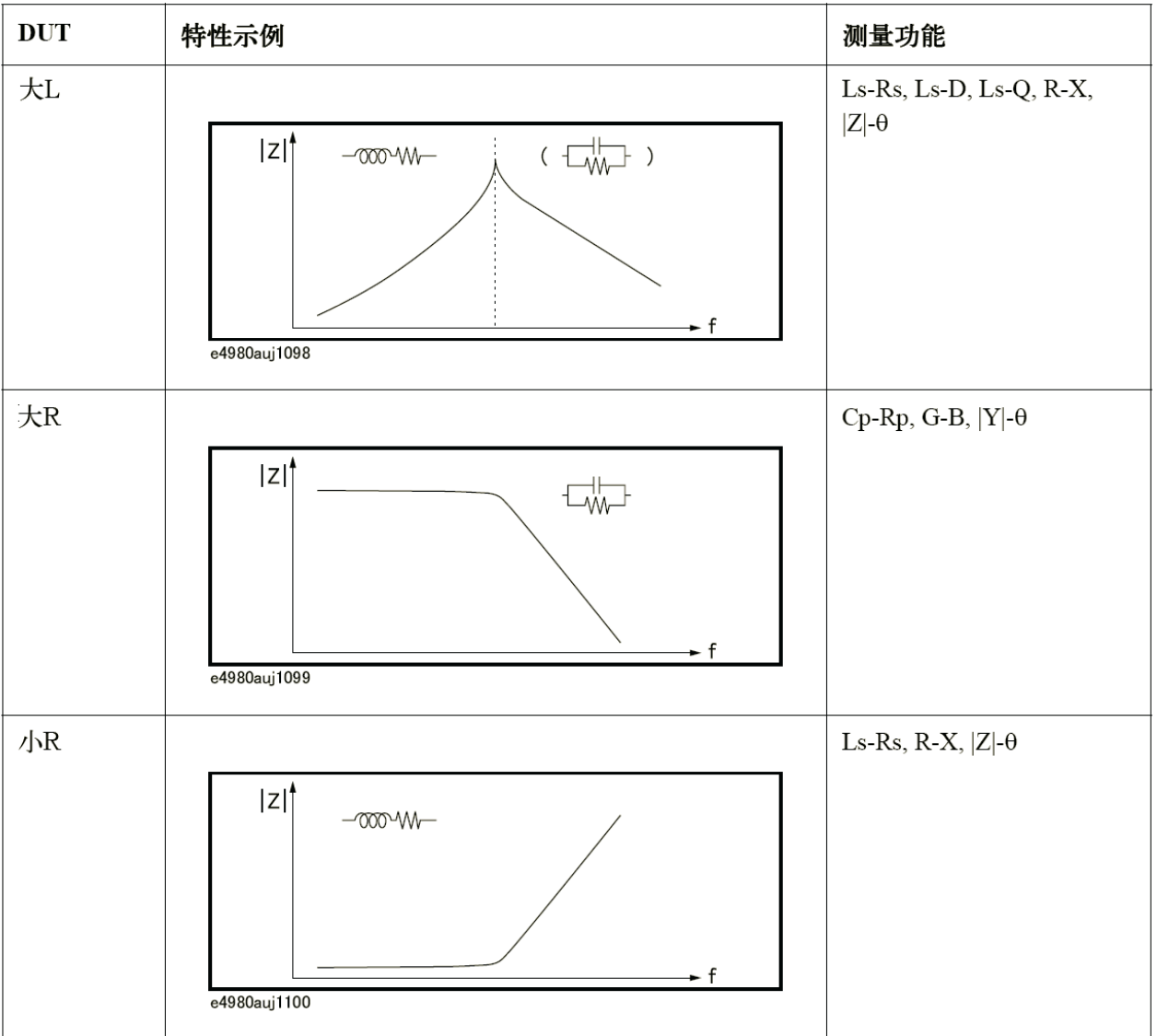

Ξ

### 电容器测量

本段介绍了一个测量陶瓷电容器的实例。进行此测量的基本过程与以前描述的基本测 量步骤相同。在此实例中,陶瓷电容器在以下条件下进行测量。

样本(被测件) 陶瓷电容器

- 测量条件 · 功能: Cp-D
	- y 测试频率:1 MHz
	- y 测试信号电平:1.5 V
- 步骤1. 接通E4980A
- 步骤2. 通过向MEAS DISPLAY页面区域填入字段,设置E4980A的测量条件。
	- 1. 用光标键将光标移动到FREQ字段,并输入1 MHz。
	- 2. 用光标键将光标移动到LEVEL字段,并输入1.5 V。
- 步骤3. 将测试夹具与E4980A连接(参考图7-18)。测量使用Keysight 16047E直接耦合测试夹 具

# (通用)。 图7-18 连接16047E

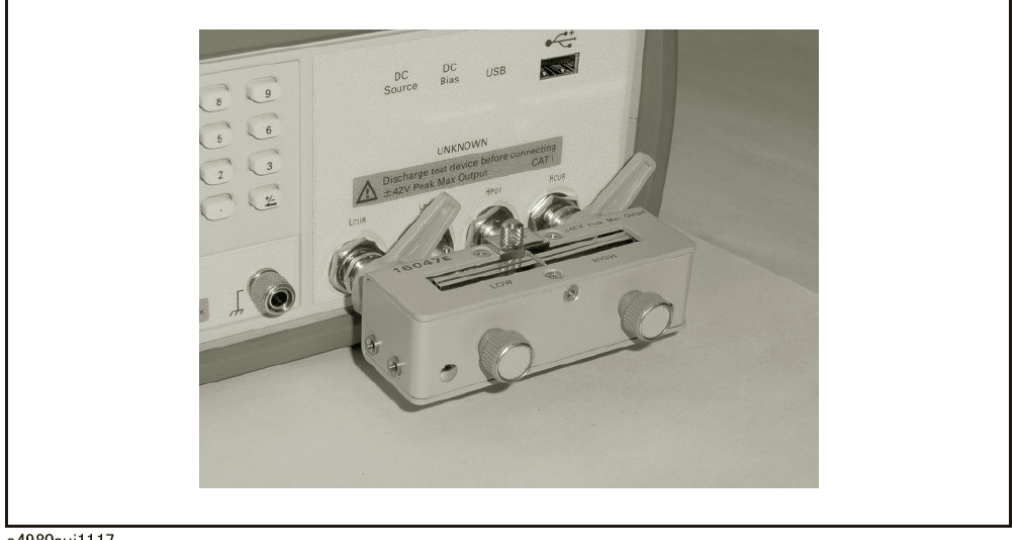

- 步骤4. 为了补偿Keysight 16047E的残余电感和杂散电容,需进行开路/短路修正。
	- 1. 使Keysight 16047E处在开路状态, 如图7-18所示。
- 2. 按[Meas Setup]键和CORRECTION功能键。
- 3. 使用光标键将光标移动到OPEN字段,并按MEAS OPEN功能键。等待直到消息 "OPEN measurement in progress"("正在进行开路测量")消失。
- 4. 按ON功能键,启动开路修正。
- 5. 将短路棒连接到Keysight 16047E, 设置短路条件, 如图7-19所示。

### 图7-19 连接短路棒

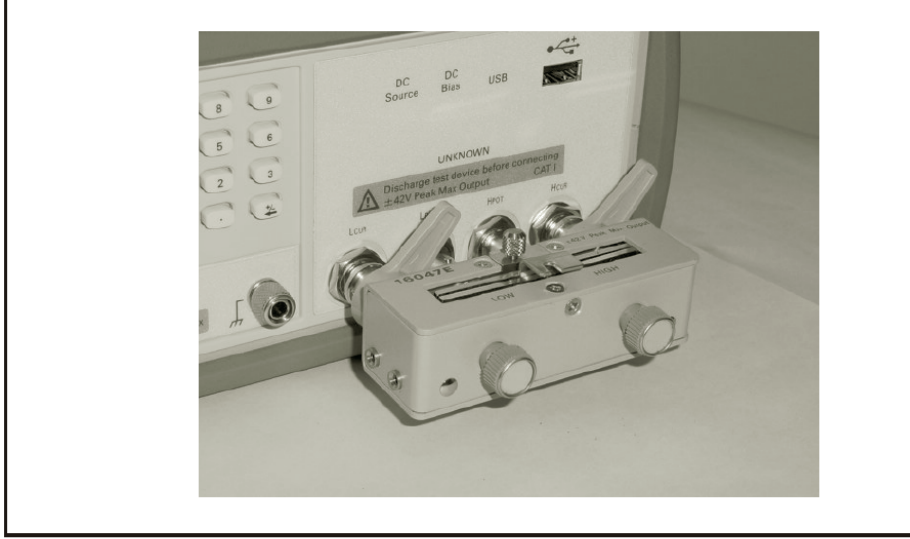

e4980auj1118

6. 使用光标键将光标移动到SHORT字段,并按MEAS SHORT功能键。

等待直到消息"SHORT measurement in progress"("正在进行短路测量")消失。

7. 按ON功能键,启动短路修正。

步骤5. 将被测件连接到测试夹具,如图7-20所示

### 图7-20 连接被测件

I I I I I I I I I I I I

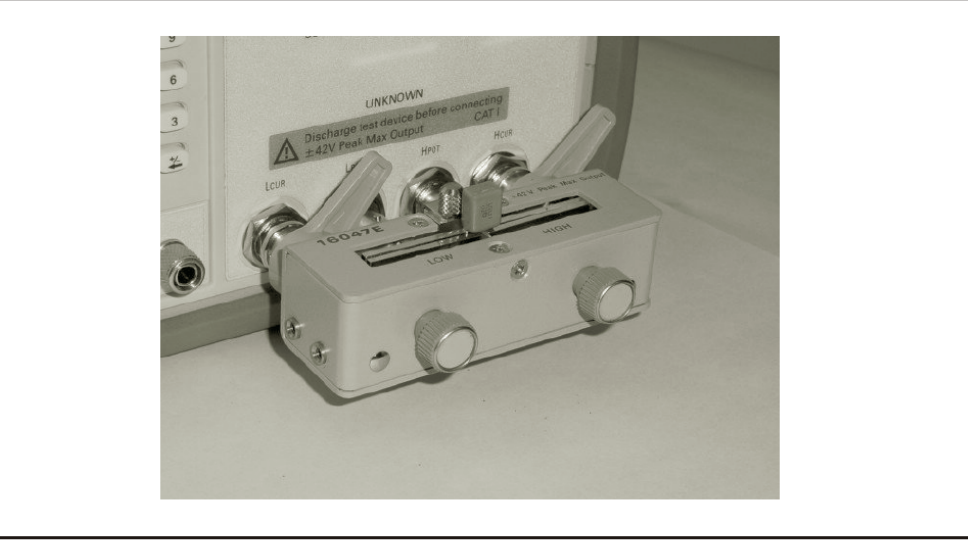

e4980auj1119

步骤6. 按[Meas Setup]键。通过内部触发器进行连续测量,并显示测得的电容器Cp值和D值,如 图7-21所示。

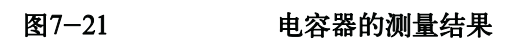

ı ı ı ı ı ı ı ı ı ı ı ı ı ı

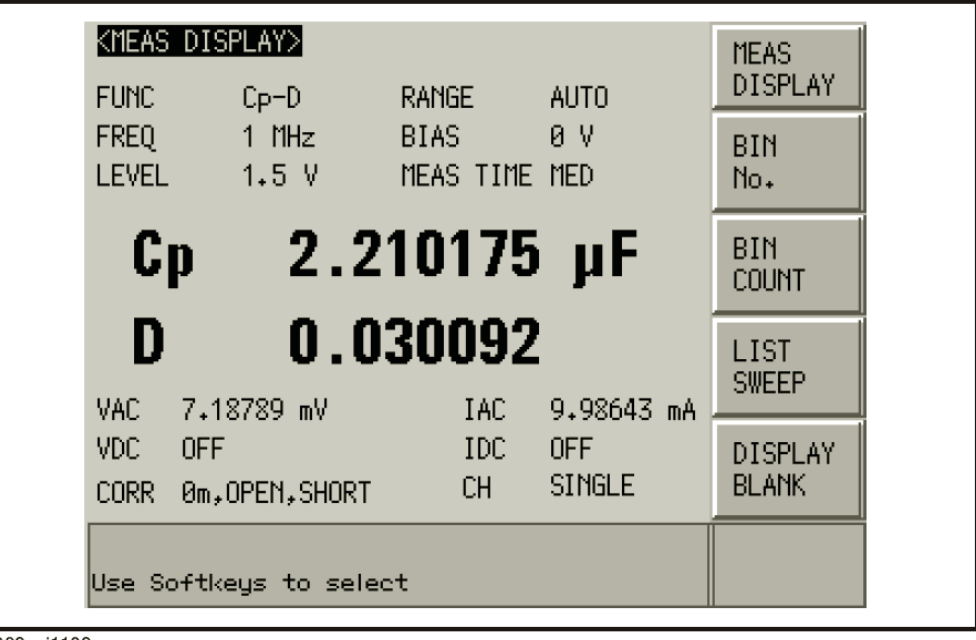

### 电感测量

本部分介绍测量磁心电感器的实例。

测量的基本过程与以前描述的基本测量步骤相同。磁心电感器在以下条件进行测量。

样本(被测件) 磁心电感器

- 测量条件 y 功能:Ls-Rdc
	- y 测试频率:100kHz
	- y 测试信号电平:100mA(恒定)
- 步骤1. 接通E4980A
- 步骤2. 通过向MEAS DISPLAY页面区域填入字段,设置E4980A的测量条件。
	- 1. 用光标键将光标移动到FUNC字段,并选择Ls-Rdc。
	- 2. 用光标键将光标移动到FREQ字段,并输入100 MHz。
	- 3. 用光标键将光标移动到LEVEL字段,并输入100 mA。
- 步骤3. 按[Meas Setup]键显示MEAS DISPLAY页面。
	- 1. 使用光标键将光标移动至ALC字段,按ON功能键。

当功能键设置为ON时,输入被测件的测试信号电流电平设置为恒定值(在 LEVEL字段设置该值)。

步骤4. 将测试夹具与E4980A连接,如图7-18所示。测量使用16047E直接耦合测试夹具(通用)。

步骤5. 进行修正。为了补偿Keysight 16047E的残余电感和杂散电容,需进行开路/短路修正。

- 1. 使16047E处在开路状态,如图7-18所示。
- 2. 按[Meas Setup]键和CORRECTION功能键。
- 3. 用光标键将光标移动到OPEN字段,并按MEAS OPEN功能键。 等待直到消息"OPEN measurement in progress"( "正在进行开路测量")消失。
- 4. 按ON功能键,启动开路修正。
- 5. 将短路棒连接到Keysight 16047E以设置短路条件, 如图7-19所示。
- 6. 使用光标键将光标移动到SHORT字段,并按MEAS SHORT功能键。 等待直到消息"SHORT measurement in progress"("正在进行短路测量")消失。
- 7. 按ON功能键,启动短路修正。

**7.** 

 测量步骤和示例 电感测量

步骤6. 将被测件连接到测试夹具, 如图7-22所示。

### 图7-22 连接被测件

I I I I I I I I I I I I

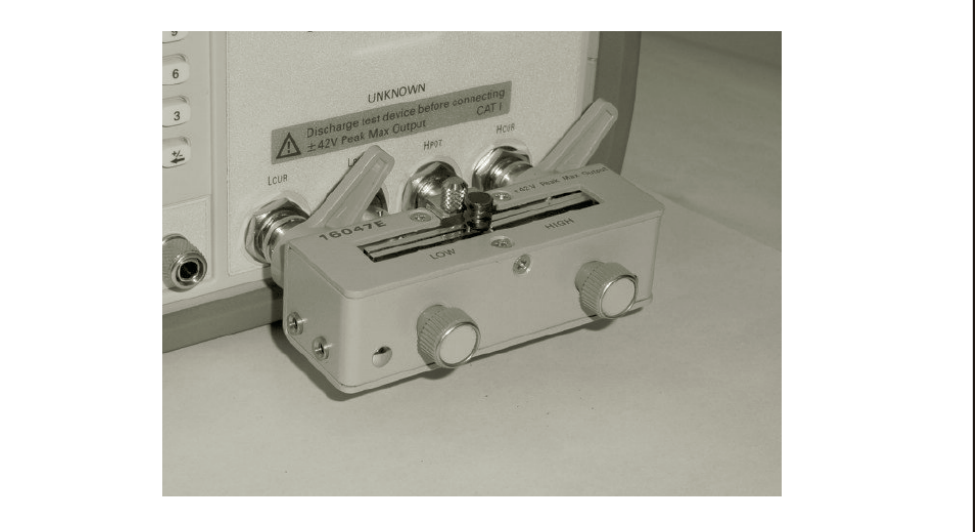

e4980auj1121

步骤7. 按[Meas Setup]键。通过内部触发器进行连续测量,并显示已测得的磁心电感器的Ls值和 Rdc值。

### 图7-23 磁心电感器的测量结果

ı ı ı ı ı ı ı ı ı ı ı ı ı ı

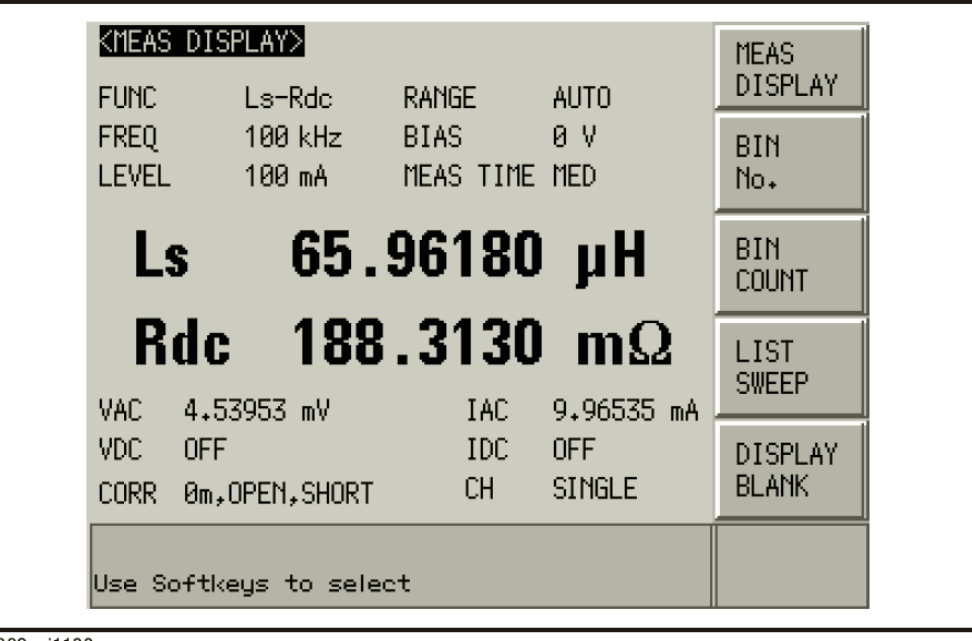

**7.** 

### 使用DC源进行测量

本部分描述E4980A使用DC源的测量实例。测量使用列表扫描。测量的基本过程与以 前描述的基本测量步骤相同。

注 **注 计数据文件** 没有安装选件001不能使用DC源。

DC源具有45 mA供电能力。用户若想限制晶体管的基极电流,可在DC源和基极之间 插入一个电阻器。

样本(被测件) 晶体管

测量条件 • 功能: R-X

步骤1. 接通E4980A

注

- 步骤2. 通过向MEAS DISPLAY页面区域填入字段,设置E4980A的测量条件。
	- 1. 用光标键将光标移动到FUNC字段,并选择R-X。
- 步骤3. 按[Meas Setup]键,在LIST SWEEP SETUP页面的每个字段中设置以下测量条件。
	- 1. 设置列表扫描参数为DC SRC[V]。
	- 2. 输入扫描点电平。
- 步骤4. 将测试夹具与E4980A连接,如图7-18所示。测量使用16047E直接耦合测试夹具(通用)。

步骤5. 进行修正。为了补偿Keysight 16047E的残余电感和杂散电容,需进行开路/短路修正。

- 1. 使16047E处于开路状态,如图7-18所示。
- 2. 按[Meas Setup]键和CORRECTION功能键。
- 3. 用光标键将光标移动到SHORT字段,并按MEAS OPEN功能键。 等待直到消息"OPEN measurement in progress"("正在进行开路测量")消失。
- 4. 按ON功能键,启动开路修正。
- 5. 将短路棒连接到Keysight 16047E以设置短路条件, 如图7-19所示。
- 6. 用光标键将光标移动到SHORT字段,并按MEAS SHORT功能键。 等待直到消息"SHORT measurement in progress"("正在进行短路测量")消失。
- 7. 按ON功能键,启动短路修正。

#### 测量步骤和示例

#### 使用DC源进行测量

步骤6. 将晶体管基极与DC源连接。集电极与发射极与被测件相连。

### 图7-24 连接被测件

I I I I I I I I I I I I

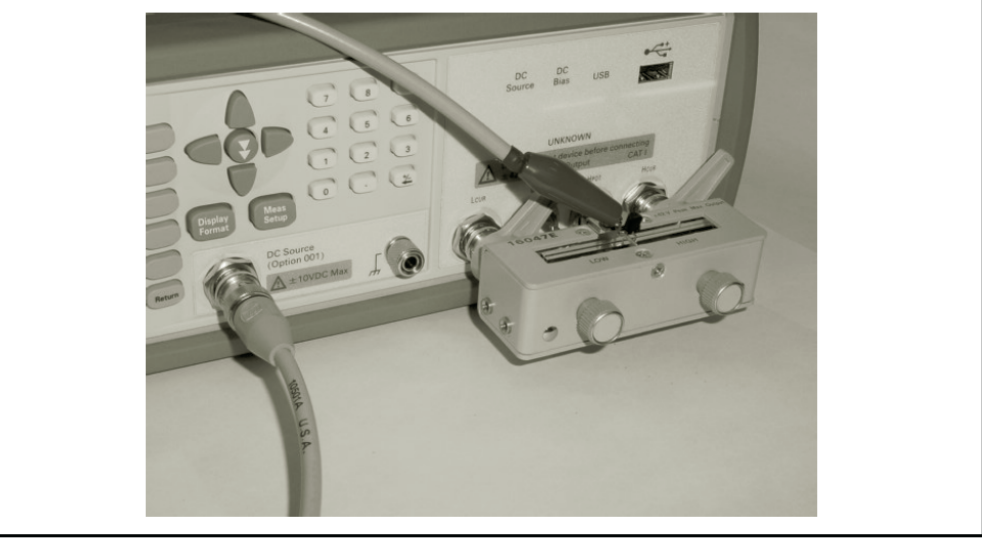

e4980auj1172

步骤7. 按[Meas Setup]键,在LIST SWEEP SETUP页面的每个字段设置以下测量条件。

- 1. 设置列表扫描参数为DC SRC[V]。
- 2. 输入扫描点电平。

步骤8. 按[DC BIAS]键。DCSRC显示在状态显示区域,且DC源的LED指示器发亮(黄色)。

图7-25 使用DC源的测量结果

I I I I I I I I I I I I I

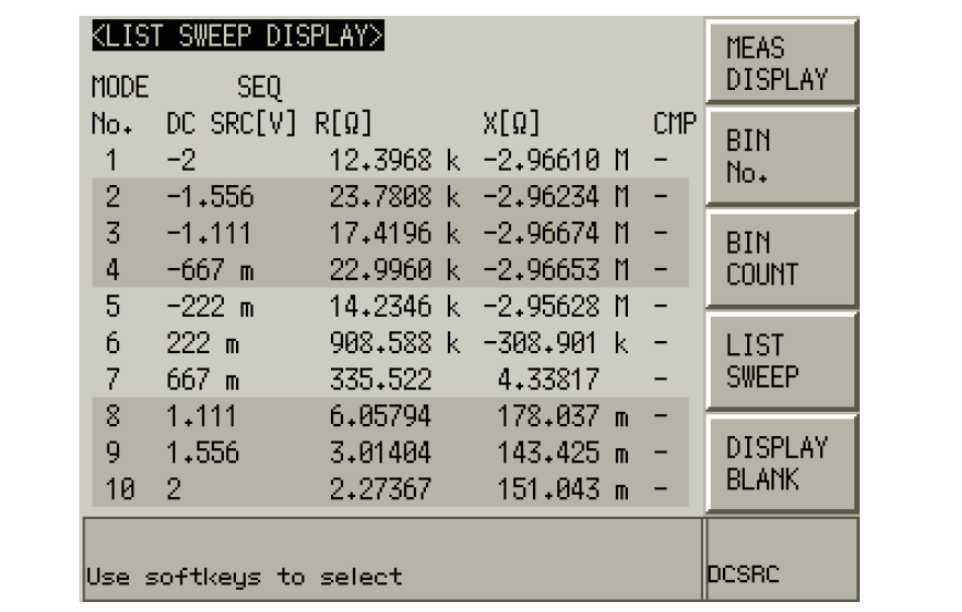

# 8 远程控制概览

本章全面介绍了远程控制系统和SCPI命令。

### 远程控制系统的类型

用户可根据系统的控制器和接口,对三种远程控制系统(如下图所示)进行配置。

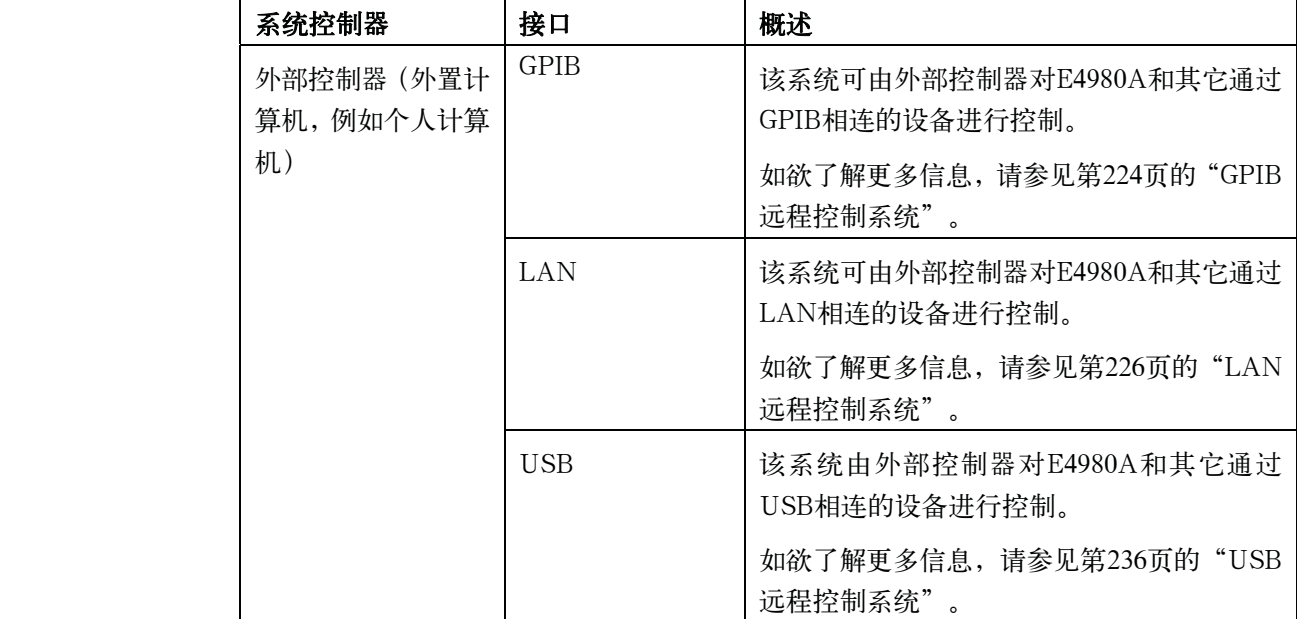

注 用户须提前在外部控制器上安装Keysight I/O程序库套件。

使用Keysight I/O程序库套件14版或更高版本。

如欲获得更多I/O程序库套件的信息,请参见Keysight I/O程序库套件手册。

某些外部控制器或操作系统(OS)版本可能没有Keysight I/O程序库套件。如欲了 解 更多相关信息,请参见Keysight I/O程序库套件的帮助指南。

### GPIB远程控制系统

### 什么是GPIB?

GPIB(通用接口总线)是用于连接计算机与符合IEEE 488.1、IEC-625、IEEE 488.2 和JIS-C1901国际标准的外围设备的接口标准。GPIB接口使用户能由外部计算机控制 E4980A。计算机通过GPIB向E4980A发送命令和指令并接收从E4980A发出的数据。

### 系统配置

利用GPIB电缆连接E4980A、外部控制器(计算机)和外围设备。图8-1示出GPIB远 程控制系统配置的概貌。

图8-1 GPIB远程控制系统的配置

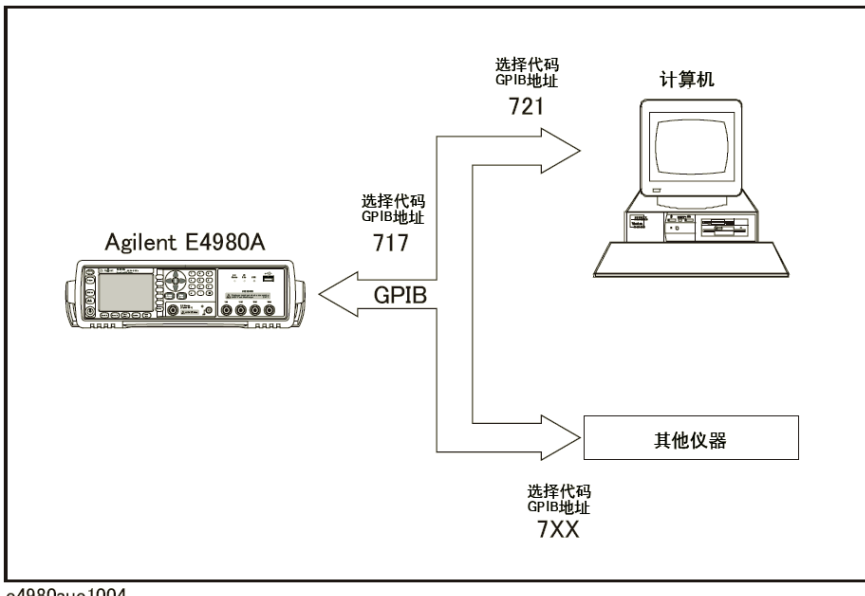

e4980aue1004

#### GPIB远程控制系统

### 所需设备

- 1. E4980A
- 2. 外部控制器(计算机)

使用配有GPIB接口的个人计算机或工作站。需要在外部控制器上安装软件(例 如HTBasic或Keysight VEE)以通过GPIB控制Keysight E4980A。

- 3. 其它设备(所需的其它仪器和/或外围设备)
- 4. 用于连接E4980A、外部控制器和其它设备的GPIB电缆

### 可建立的系统规模

- y 一个GPIB系统最多可连接15个设备。
- y 连接设备的电缆长度不得超过4 m。一个GPIB系统中,电缆总长度不得超过2 m ×连接设备的数量(包括控制器)。系统中电缆的总长度不得超过20 m。
- y 连接单个设备的连接器数量不得超过四个。如果超过四个,会对连接器部分施加 过度的外力,从而可能导致故障。
- y 设备的连接方式可以是星形、线形或组合型,但不可采取环形方式。

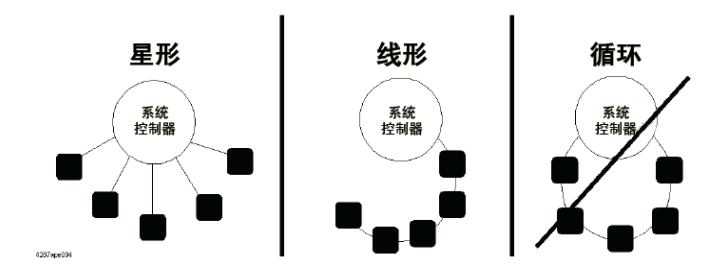

### 设备选择符

设备选择符是由控制器为所使用的每台设备分配的独有值,以便从连接到GPIB远程 控制系统上的设备中选择(发送/接收消息)要控制的目标。

设备选择符由一个选择代码(通常为7)和一个GPIB地址组成。例如,当选择代码为 7,GPIB地址为17时,设备选择符的值为717。每个系统的选择代码必须是单独设置的。 每台设备必须拥有独有的GPIB地址,以便在同一个系统中识别各个设备。在本手册的描 述和示例程序中,假定设备选择符的值为717。

### 设置E4980A的GPIB地址

[System] - SYSTEM CONFIG - GPIB ADDR

### LAN远程控制系统

LAN(局域网)远程控制系统提供两种方法控制E4980A:使用SICL-LAN服务器和 使用telnet服务器。

### 系统配置

使用LAN电缆连接E4980A和外部控制器(计算机)。图8-2示出LAN远程控制系统 配置概貌。

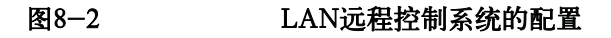

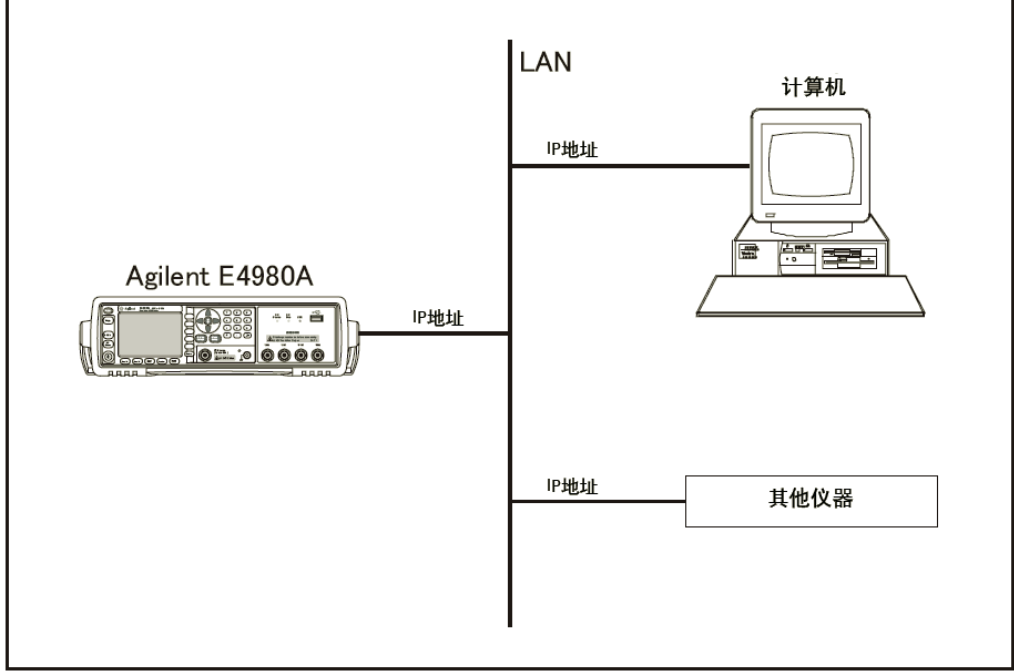

e4980aue1005

### 所需设备

- 1. E4980A
- 2. 外部控制器(可以连接到LAN并安装了Keysight I/O程序库套件的个人计算机 或 工作站)
- 3. 其它设备(所需的其它仪器和/或外围设备)
- 4. 用于连接E4980A和外部控制器的LAN电缆

### E4980A的准备工作

通过LAN控制E4980A之前,需配置网络功能。如欲了解配置的更多信息,请参见第 153页第5章的"系统配置"。

#### LAN远程控制系统

### 通过SICL-LAN服务器控制

在使用SICL-LAN服务器的控制系统中,通过SICL-LAN协议可实现外部控制器(客 户机)和E4980A (服务器) 之间的通信。通信使用SICL (标准仪器控制程序库) 进行。 用 户可在UNIX环境中使用C语言对SICL或VISA进行编程,或在Windows环境中使用 Visual C++、Visual Basic或VEE进行编程,以控制E4980A。

### 外部控制器的准备工作

要使用TCP/IP协议与E4980A进行通信,需提前设置外部控制器的I/O接口。本部分 介 绍了在Windows环境中设置外部控制器的步骤。

- 步骤1. 打开个人计算机的Start菜单,单击Program――Keysight I/O Libraries Suite――Keysight Connection Expert,打开Keysight Connection Expert设置屏幕。
- 步骤2. 在设置屏幕上,选择LAN(TCPIP0),再选择菜单上的I/O Configuration――Add Instrument。

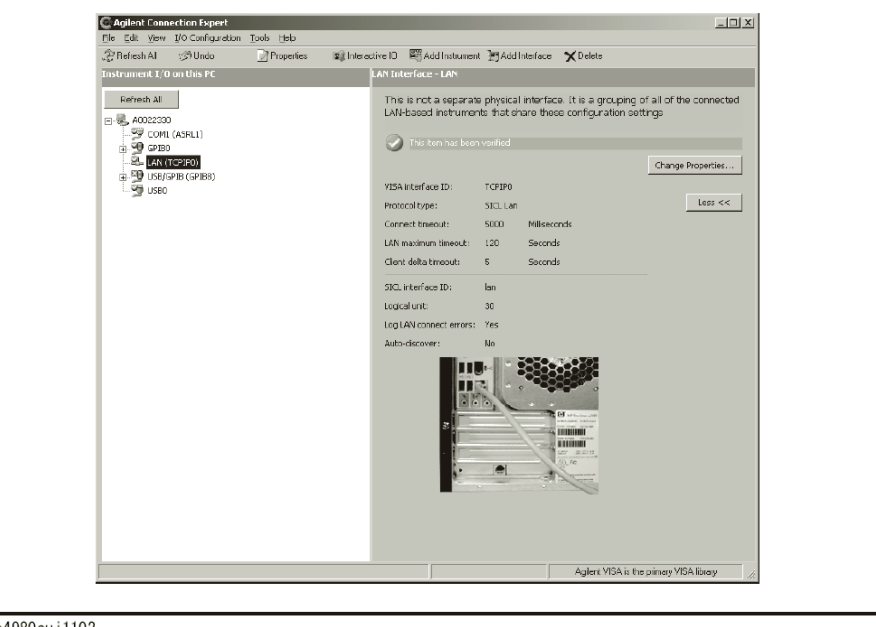

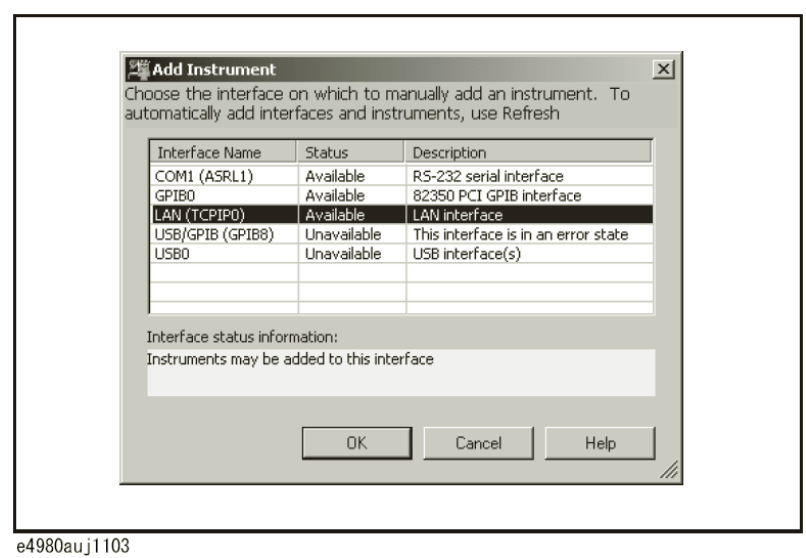

步骤 3. 在Add Instrument屏幕上,选择LAN (TCPIP0)并单击OK。

步骤4. 在LAN的Instrument Properties屏幕上,构建IP地址并单击OK。必要时,用户可更改设 置。如欲了解更多信息,请参见Keysight I/O程序库套件手册。

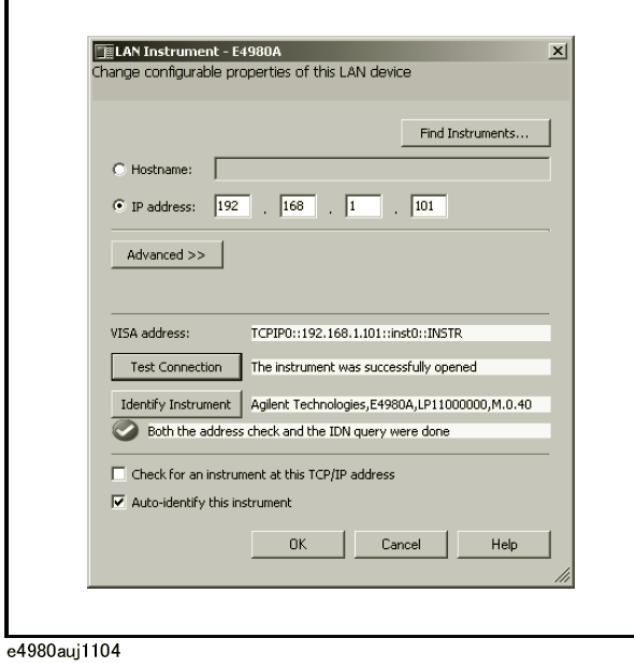

#### 远程控制概览

#### LAN远程控制系统

步骤 5. 在Keysight Connection Expert屏幕上, 检查是否已添加了E4980A。

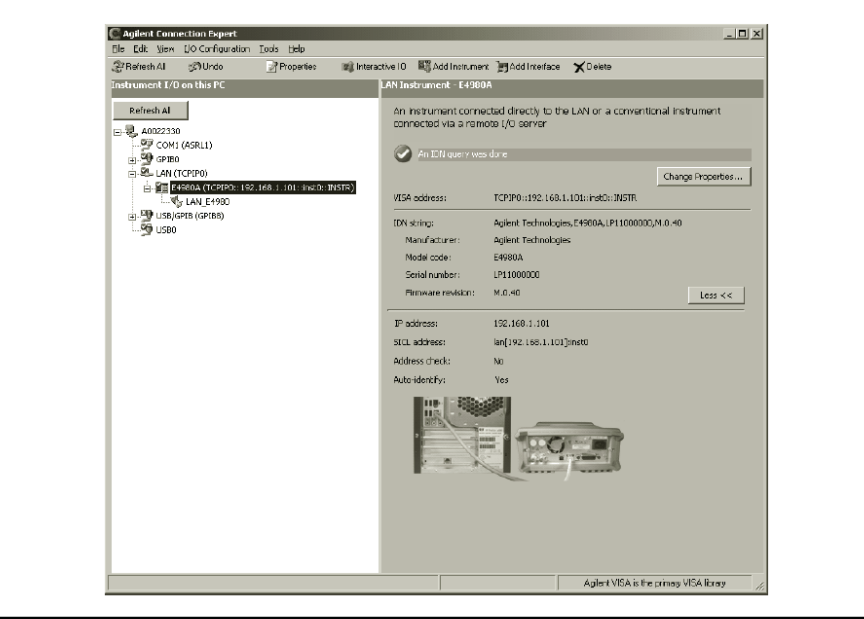

e4980auj1105

#### 使用C或Visual Basic语言控制

用户可在UNIX环境中使用C语言对SICL/VISA进行编程,或在Windows环境中使用 Visual C++或Visual Basic进行编程,以控制E4980A。

如欲获得控制方法的更多信息,请参见"第9章――示例程序"中使用VBA microsoft of Microsoft Excel格式的示例程序。

### 使用Keysight VEE控制

Keysight VEE支持用户通过direct I/O接口控制E4980A。以下示例介绍了对IP地址 设 为192.168.1.101的E4980A的控制。

注 在个人计算机中使用Keysight VEE时, 请在Windows环境下选择Keysight VEE Pro 6 或更高版本。

步骤1. 单击Keysight VEE的I/O菜单中的Instrument Manager...。

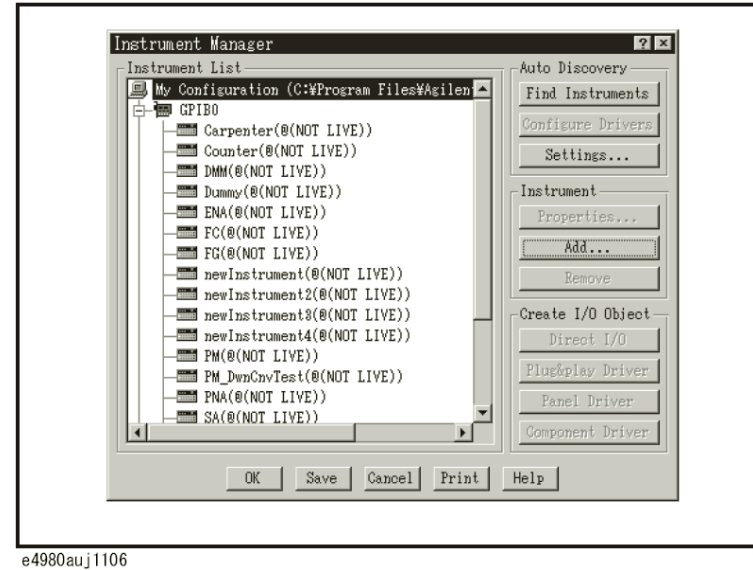

步骤 2. 单击Instrument Manager设置屏幕的Add...。

步骤3. 屏幕出现Instrument Properties设置屏幕。设置如下:名称:SICL\_LAN(用户可指定任意 名称),接口: TCPIP,接线板号: 0和TCPIP地址: TCPIP0::192.168.1.101::inst0::INSTR。

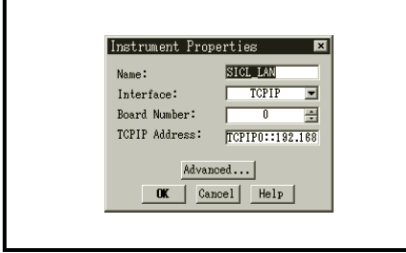

e4980auj1107

图8-3示出使用已按以上步骤设置的direct I/O接口的控制示例。

远程控制概览

### LAN远程控制系统

### 图 8-3 使用Keysight VEE的控制示例

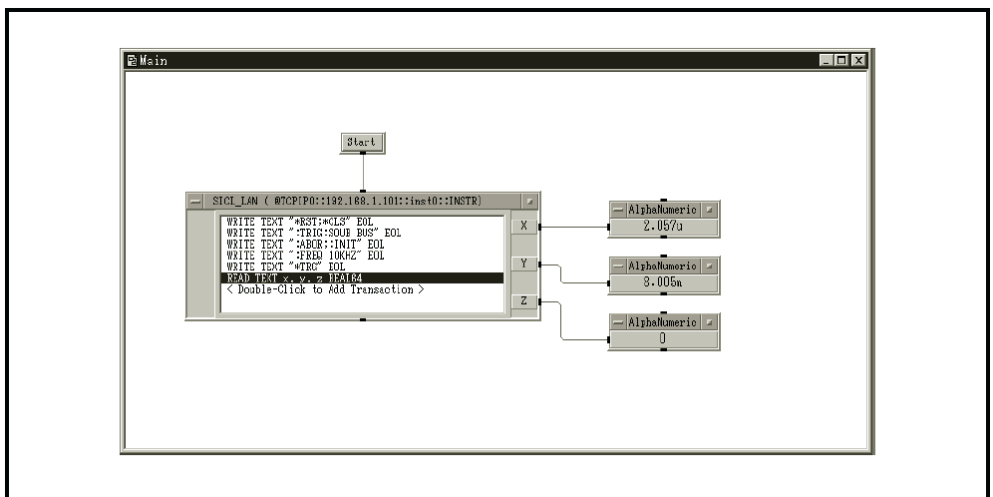

### 通过telnet服务器控制

在使用telnet服务器的控制系统中,用户通过在外部控制器提供的插座和E4980A之间 建立一条网络路径来完成通信。

插座是网络连接的端点;E4980A的插座上配有端口5024和端口5025。端口5024支持 使用telnet(TELNET协议的用户接口程序)的对话控制,端口5025支持程序控制。

### 外部控制器的准备工作

与SICL-LAN服务器中的操作步骤相同,用户需提前设置外部控制器的I/O接口,通 过TCP/IP协议完成与E4980A的通信。如欲了解操作步骤,请参见第227页"通过 ICL-LAN服务器控制"中的"外部控制器的准备工作"。

### 使用telnet(通过端口5024)的对话控制

用户可在信息交换的基础,通过telnet向E4980A发送SCPI命令来实现对话控制。对 于telnet,插座上的端口5024用于通信。

注 端口5024上的服务请求是异步的。用户也可使用Ctrl+C清除设备上的请求。

 该示例指导用户使用telnet进行控制,以及在Windows环境中从外部控制器控制 E4980A(IP地址:192.168.1.101)。

- 步骤1. 打开MS-DOS命令提示屏幕。
- 步骤2. 在MS-DOS提示符处键入"telnet 192.168.1.101 5024",再按回车。
- 步骤3. 打开telnet屏幕。
- 步骤4. 键入命令再按回车,该命令被发送到E4980A并加以执行。若输入查询某个数据的命令, 查询结果显示在输入命令行的下方。

图8-4示出在用:FREQ命令将测量频率设为10 kHz、用:FUNC:RANG:AUTO命令 将自动范围设置为on、用:FUNC:IMP命令将测量项目设为Cp-D、以及用\*TRG命令来 触发仪器之后,屏幕显示被测值为:FETC。每次设置之后,使用查询功能进行设置检查。 远程控制概览

#### LAN远程控制系统

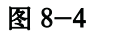

#### 图 8-4 使用telnet的控制示例

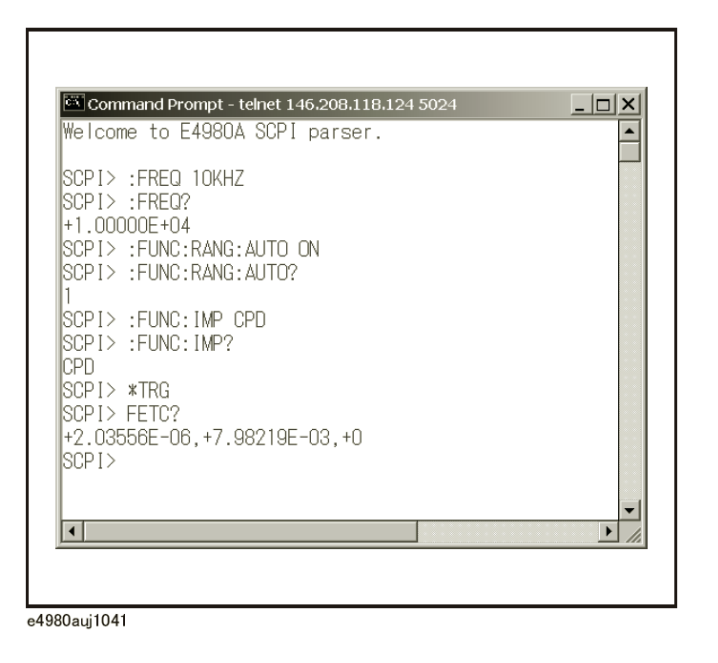

步骤5. 在telnet屏幕上,按住Ctrl的同时按],断开与E4980A的连接。屏幕出现telnet提示符,在 telnet提示符上键入"quit",再按回车,停止使用telnet。

#### 程序控制(通过端口5025)

通过插座上的端口5025连接外部控制器,并使用该控制器上的程序控制E4980A。

#### 使用C或Visual Basic语言控制

用户可在UNIX环境中使用C语言对插座进行编程,或在Windows环境中使用Visual C++或Visual Basic进行编程,从而控制E4980A。

使用TCP/IP协议中用于网络连接的程序库对插座进行编程。在UNIX环境中使用 BSD(Berkeley Software Distribution) Sockets API;在Windows中使用WinSock (WinSock1.1和WinSock2.0)(通过将BSD Sockets连到Windows中并加以扩展)。

#### 使用Keysight VEE控制

Keysight VEE能使用户通过To/From插座将插座的端口5025与E4980A相连,以便控 制E4980A。图8-5为操作示例(E4980A的IP地址为192.168.1.101)。在指定连接端口(图 8-5中的1所示)的字段中输入"5025"并在指定主机名(图8-5中的2所示)的字段中输入 E4980A的IP地址。

### LAN远程控制系统

### 图 8-5 使用Keysight VEE的控制示例

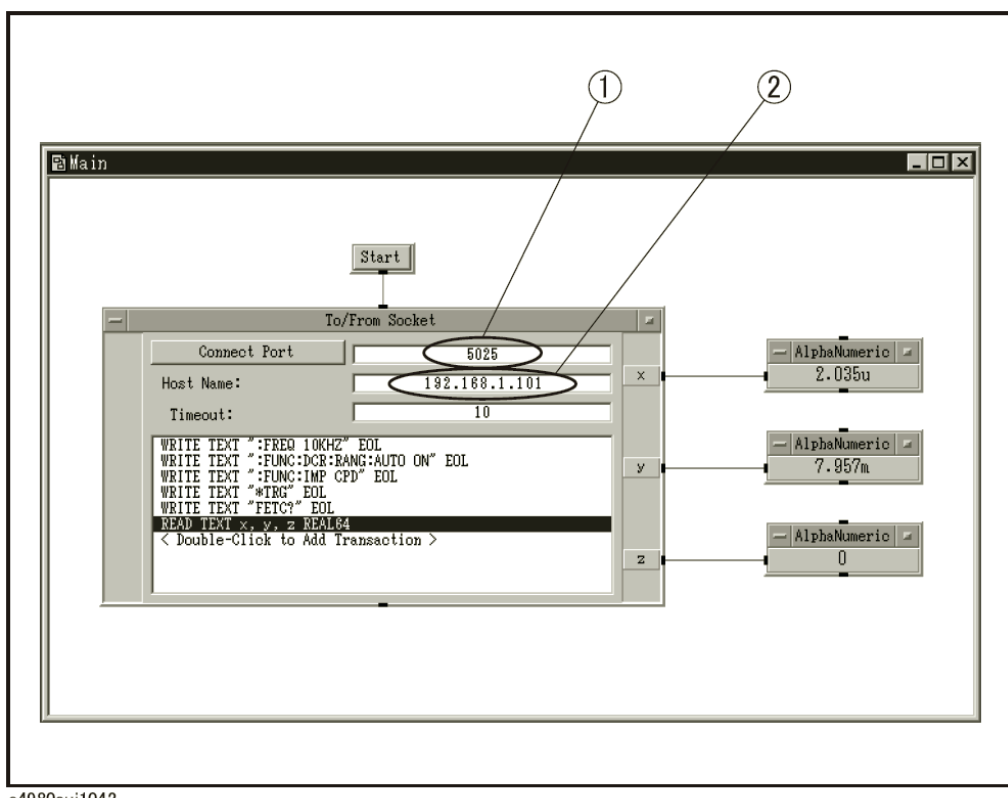

#### LAN远程控制系统

### Web服务器控制

在Web服务器的控制方法中,外部控制器和E4980A之间的通信是通过LAN完成的, 其中E4980A相当于一个Web服务器。用户可以使用Internet Explorer (IE6.0 SP2或更新 版本)在外部控制器上显示E4980A的前面板,以便从外部控制器发送SCPI命令并控制 E4980A。

除此之外,用户还可以向屏幕导入数据并从中调用列表测量数据。

#### 外部控制器的准备工作

同SICL-LAN服务器中的操作步骤一样,用户需提前设置外部控制器的I/O接口,通 过TCP/IP协议建立与E4980A之间的通信。如欲了解操作步骤,请参见第227页"通过 ICL-LAN服务器控制"中的"外部控制器的准备工作"。

#### 使用Web服务器的控制

以下为通过Internet Explorer控制E4980A (IP地址示例: 192.168.1.101) 的步骤。

- 步骤1. 启动Internet Explorer。
- 步骤2. 在地址字段键入http://192.168.1.101/,再按回车键。
- 步骤3. 显示Web服务器的启动屏幕。

注 如欲了解Web服务器的使用方法,请参见启动屏幕菜单中的"帮助页面"。

### 图8-6 Web服务器启动屏幕

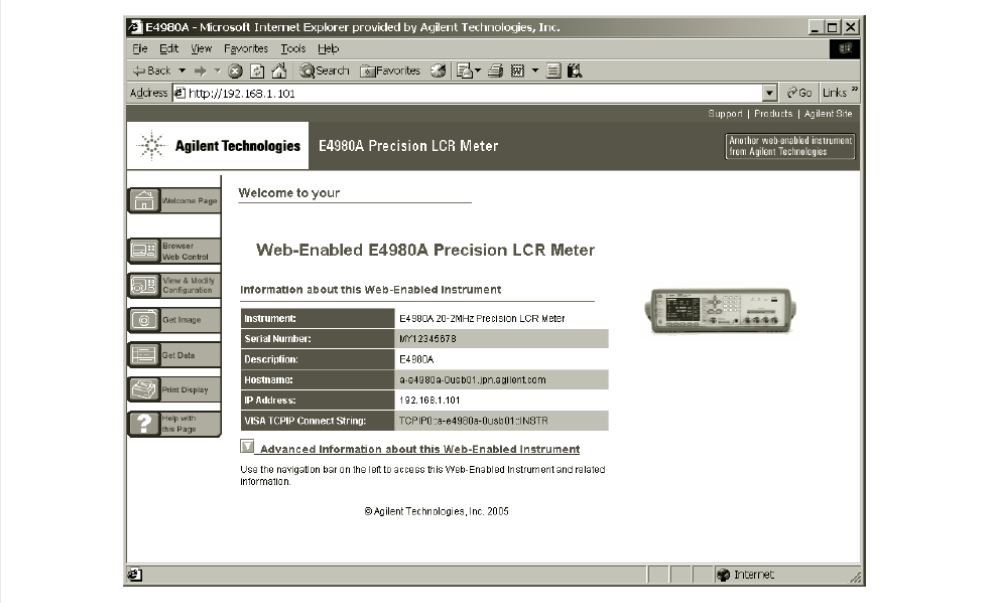

### USB远程控制系统

USB(通用串行总线)远程控制系统通过USB来控制设备,与通过GPIB的控制效果 一样。连接是通过符合USBTMC-USB488和USB 2.0标准的接口完成。

USBTMC(USB测试与测量等级)协议的设计基于USB以实现通过GPIB与USB设备 建立通信。

### 系统配置

USB远程控制系统控制拥有"别名"的仪器。GPIB连接中没有别名地址。

使用USB电缆连接E4980A与外部控制器(个人计算机)。 图8-7示出USB远程控制系统的系统配置概貌

图8-7 USB远程控制系统的配置

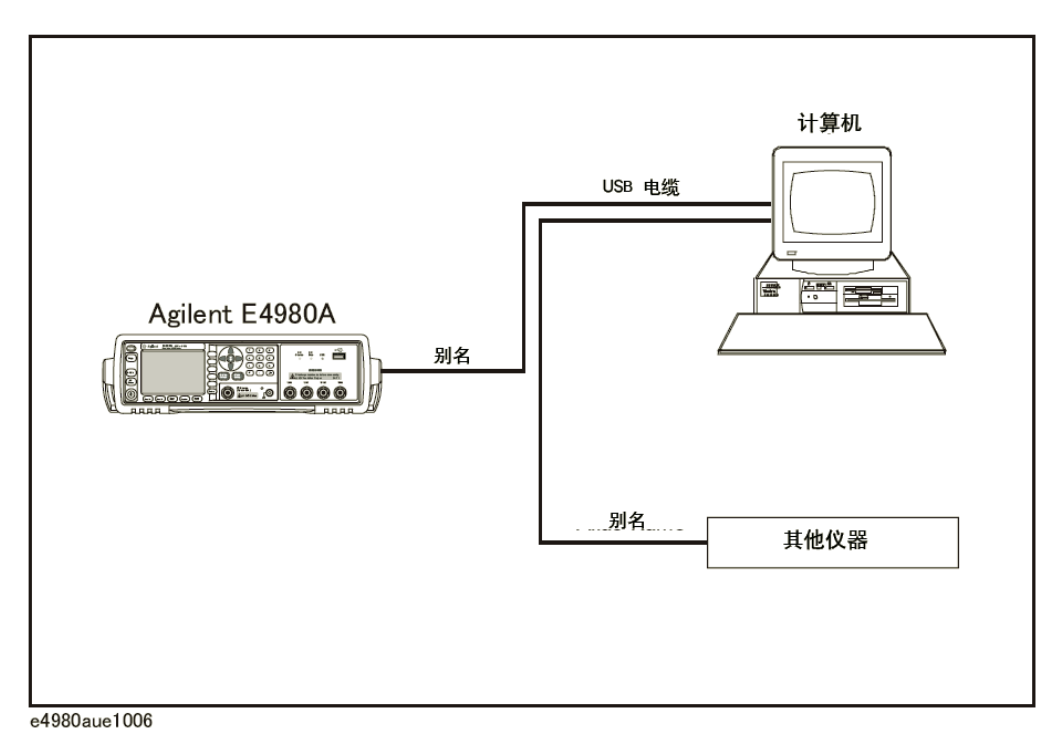

# 所需设备

- 1. E4980A(带有USB接口(小B型))。
- 2. 外部控制器(安装Keysight I/O程序库套件的个人计算机和USB主机端口 (A 型))。
- 3. 其它与USB兼容的设备(专用设备和/或外围设备)。
- 4. 连接E4980A和外部控制器的USB电缆(根据所使用的设备选择A/4插脚阳极连 接器或小型B/5插脚阳极连接器)。

#### 远程控制概览

#### USB远程控制系统

### USB端口类型

USB端口有两种标准类型。外部控制器(个人计算机)必须通过USB主机端口(A型) 连接,而E4980A和其它与USB兼容的设备必须通过USB接口(小B型)连接。

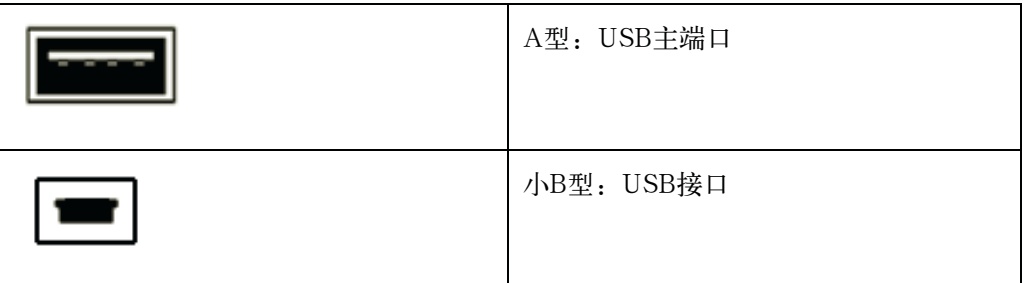

#### E4980A的准备工作

要从外部控制器控制E4980A,用户无需配置E4980A的任何功能键或命令,只需将 USB电缆与USB接口相连。

### 外部控制器的准备工作

用户必须提前设置外部控制器的I/O接口,通过USB建立与E4980A的通信。USB能 够自动识别设备,所以一旦向目标设备连接一条USB电缆,屏幕将显示供USB设备注册 的对话框。

注 **注 2000年 电工业**如果更改了E4980A的序号,则它将被识别成新设备。

### 1. 连接USB电缆时注册别名

使用USB电缆连接新设备时,屏幕将自动显示以下对话框。当使用Keysight I/O程 序 库套件14时,按照以下步骤注册一个别名。

步骤1. 在Assign USB device alias对话框中输入一个别名,再单击OK。

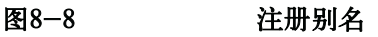

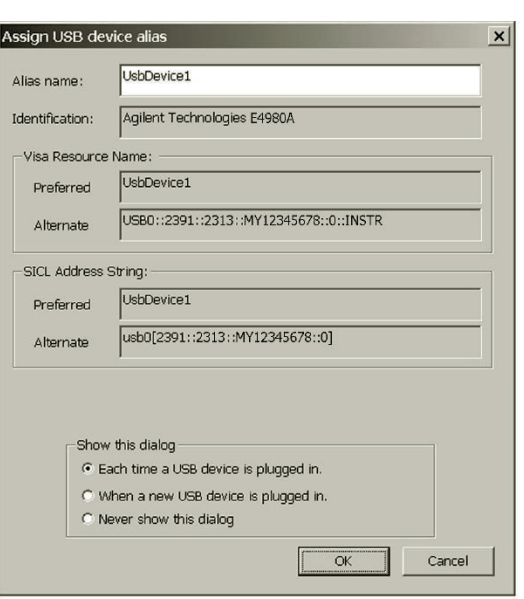

e4980auj1009

注 **注 网络使用ASCII格式而且不得超过127位。别名与上/下文无关。** 

在"Show this dialog"框中选择"Never show this dialog"后,即使有新设备接 入,屏幕也不会显示对话框。

注 一旦识别出新设备, 仪器将启动"New Hardware Search Wizard", 请按照说明 书完成操作。

### 2. 在设置屏幕上更改别名

以下为Keysight I/O程序库套件14的使用步骤。

- 步骤1. 打开个人计算机的Start菜单,单击Program Keysight IO Libraries Suite Keysight Connection Expert,打开设置屏幕。
- 步骤2. 在设置屏幕,从Instrument I/O on this PC框中的USB0向前选择别名,再从菜单栏的 I/O Configuration中选择Change Properties。

**8.**

远程控制概览

#### USB远程控制系统

#### 图 8-9 更改别名

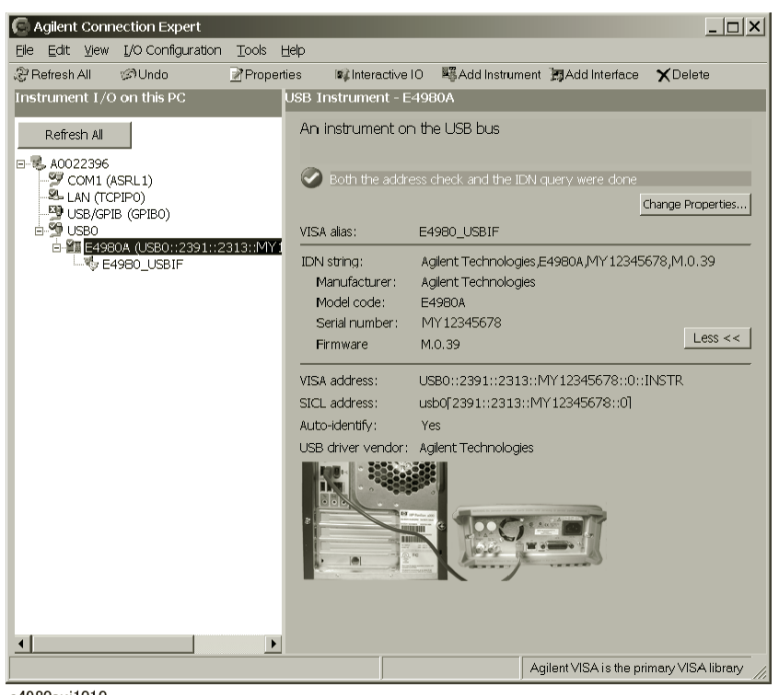

e4980auj1010

步骤3. 更改VISA Alias对话框中的VISA别名,再按OK。

#### 图8-10

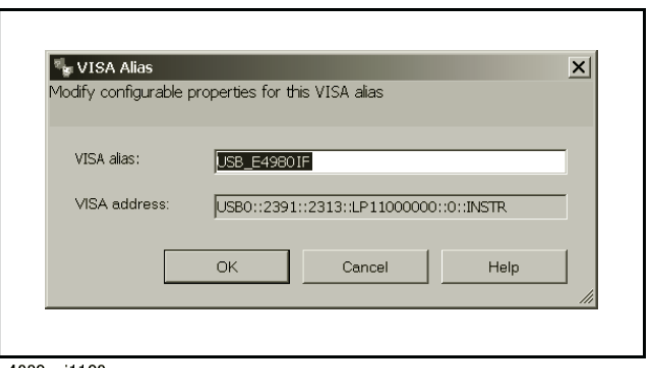

e4980auj1109

#### 使用C或Visual Basic语言控制

用户可以在Windows环境中使用Visual C++或Visual Basic对SICL/VISA进行编程 以控制E4980A。如欲了解更多控制E4980A的信息,请参见SICL或VISA的手册。对于 Keysight I/O程序库套件,请使用Keysight I/O程序库套件14。

在对SICL/VISA进行编程时,用户也可使用别名。

以下示例介绍了控制E4980A的OPEN命令,其别名为E4980\_USBIF。

### USB远程控制系统

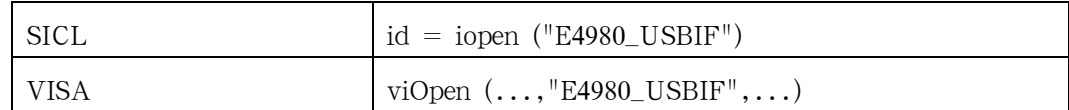

注 如欲了解更多SICL/VISA程序的信息,请参见SICL用户指南或VISA用户指南。

### USB远程控制系统

### 使用Keysight VEE控制

Keysight VEE支持用户通过direct I/O接口控制E4980A。以下示例介绍了如何对别 名 为E4980\_USBIF的E4980A进行控制。

注 在个人计算机中使用Keysight VEE时, 在Windows中应使用Keysight VEE Pro 7或 更新 版本。

- 步骤1. 在Keysight VEE的I/O菜单中,单击Instrument Manager...
- 步骤2. 在Instrument Manager设置屏幕上,单击Add Interface/Device屏幕上的Add..., 选择USB。

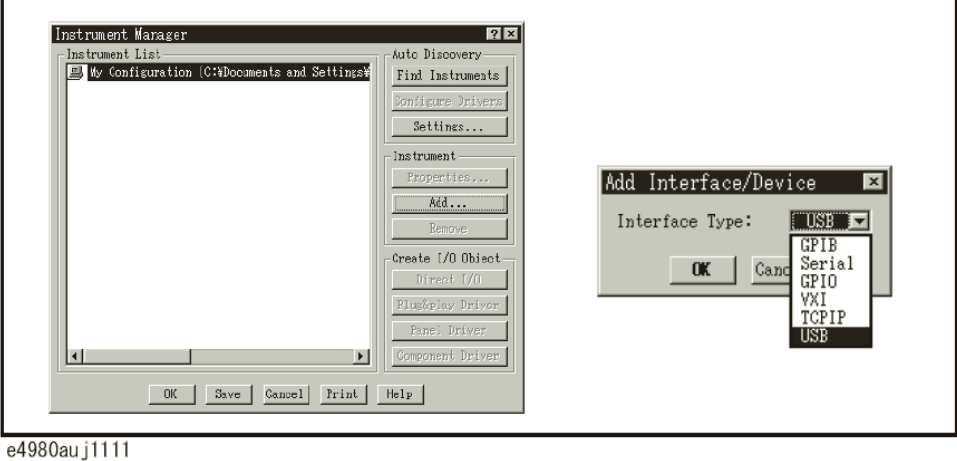

步骤3. 屏幕显示Instrument Properties对话框。指定名称:E4980\_USBIF(任何名称均可)、接 口:USB、接线板号:0(USB端口号)和别名:E4980\_USBIF(在IO Config设置屏幕 上注册的别名),再单击OK。

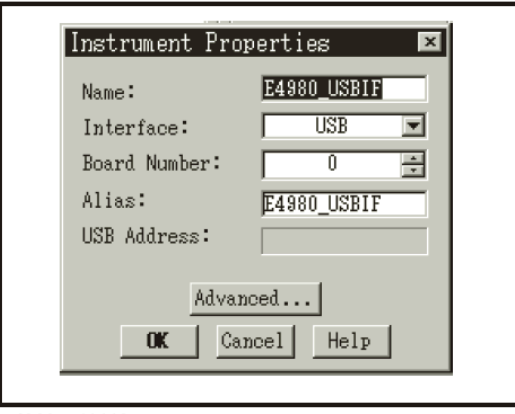

e4980auj1112

图8-11介绍了使用已按以上步骤设置的direct I/O接口的控制示例。

# 制

### 图 8-11 使用Keysight VEE (USB) 的示例控

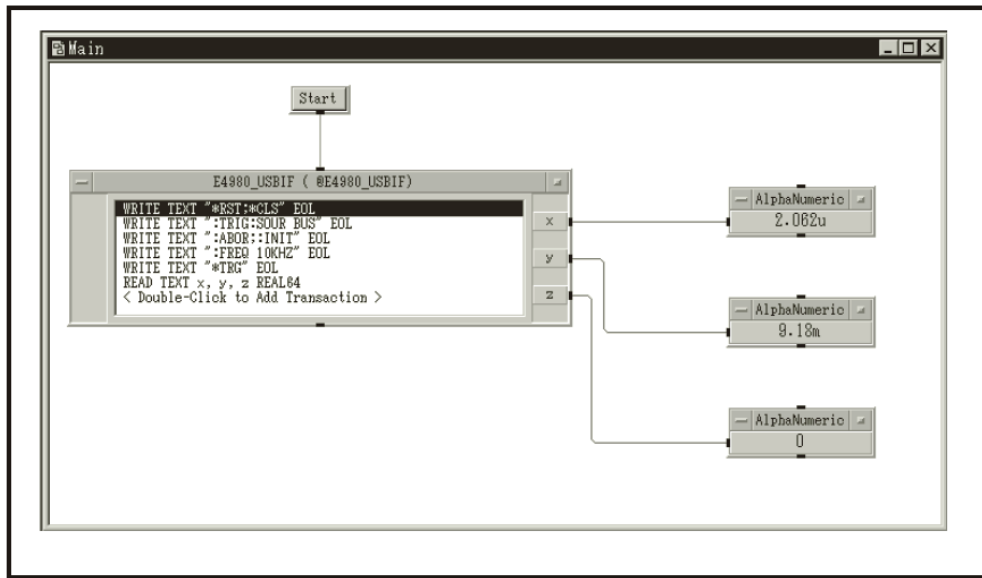

### 发送SCPI命令消息

### 命令的类型和结构

可用于E4980A的SCPI命令分为以下两组。

### E4980A命令

E4980A的专用命令,包括E4980A具有的全部测量功能和一些通用功能。该组中的命 令按分层结构排列,这种结构被称为命令树(参见第370页的"命令树")。每个命令都 由指示各个分层等级的字符串(助记符)和分层等级之间的冒号分隔符组成。

### IEEE常用命令

涉及IEEE488.2标准中定义的通用功能的命令,通常可用于支持该标准仪器。该组中 的命令都以一个星号(\*)开头,其中的命令不是按分层结构排列的。

### 命令树的概念

命令树最顶部的命令称为"根命令"或简称"根"。要访问命令树的较低层命令,用 户需在DOS文件系统中指定一个专用路径,例如目录路径。接通电源或重启个人计算机后, 当前路径便设为根命令。以下描述了使用消息中的特殊字符更改路径设置。

- 消息结束符号 消息结束符号,例如<new line>字符将当前路径设为根命令。
- 冒号(:) 两个命令助记符之间的冒号降低了命令树中当前路径的级别。以冒号 开头的命令字符是指位于根命令以下的命令助记符。
- 分号(;) 分号并不能更改当前路径,而是用于区分同一消息中的两个命令。

图8-12介绍了如何利用冒号和分号来高效访问命令树中各个命令的示例。
#### 图 8-12 使用冒号和分号

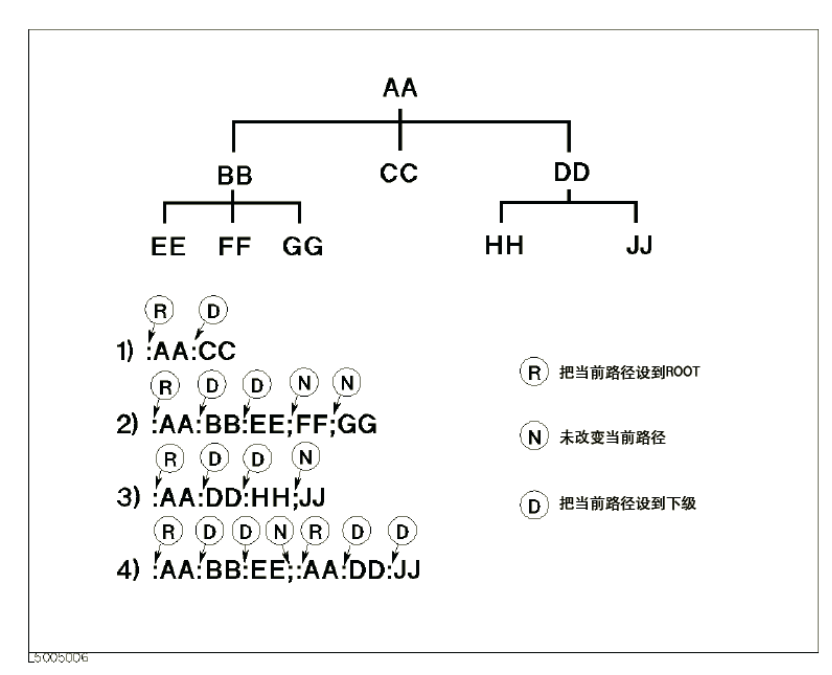

### 消息的语法

本节介绍通过GPIB发送程序消息的语法。程序消息是指用户从外部控制器发送到仪 器用于控制仪器的消息。程序消息由一个或多个命令及其必要的参数组成。

### 与上/下文有关

与上/下文无关。

#### 程序消息结束符号

程序消息必须以以下三个程序消息结束符号中的一个结尾:<new line>、<^END> 或<new line><^END>。<^END>指示当前一个数据字节发送后,GPIB接口上的EOI立 即被激活。例如,当最后一个数据字节发送后,HTBasic上的OUTPUT命令自动发送消 息结束符号。

### 参数

在命令及其第一个参数之间需要加入一个空格(ASCII代码:32)。在一条命令中发 送若干参数时,每个参数之间都要用逗号(,)分开。

#### 包括若干命令的消息

在一条消息中发送两个或多个命令时,命令之间用分号(;)分开。以下示例介绍了 在使用HTBasic的一条消息中如何发送\*CLS命令和:STAT:PRES命令。 OUTPUT 717;"\*CLS;:STAT:PRES"

#### 发送SCPI命令消息

# 远程模式

当用来自控制器的命令进行控制时,E4980A便进入远程模式,这时屏幕右下方的状 态显示区域显示RMT。

按[Local/Lock]取消远程模式。

注 当从控制器发送LOCAL LOCK BUS命令使E4980A进入本地锁定状态时, 即使按 [Local/Lock]也不能解锁远程模式。(由于屏幕的状态显示区域只显示RMT,因此用户 不能区分本地锁定状态和正常远程模式)。

从控制器发送LOCAL BUS命令以取消锁定状态,使用户从前面板就能控制E4980A。

# 触发系统

触发系统用于检测测量周期(触发)的开始并控制系统状态。如图8-13所示,触发 系统具有泛系统状态,包括"空闲"、"等待触发"或"测量"。

图8-13 触发系统

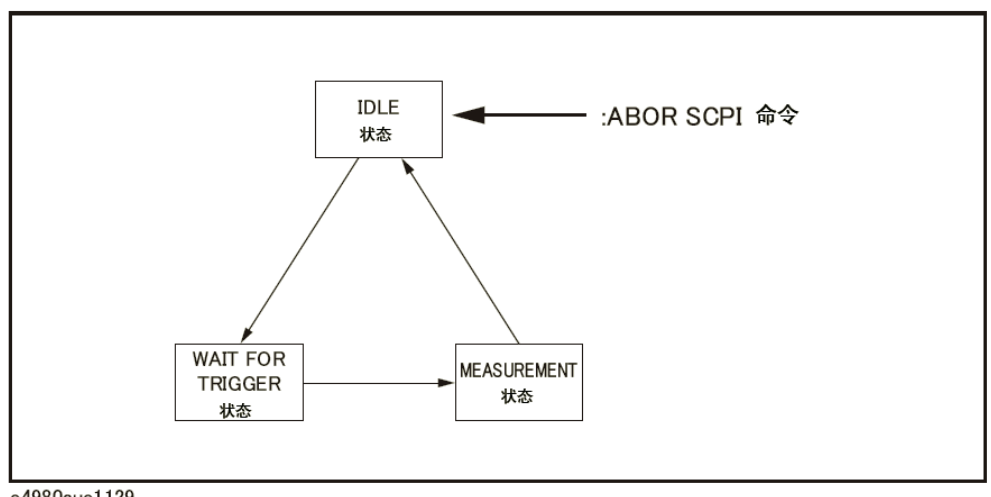

e4980aue1129

以下部分对每种状态进行了描述并解释了触发系统在各个状态之间的切换。

### 泛系统的状态及其切换

#### "空闲"状态

当执行以下其中一条命令时,触发系统都会切换到"空闲"状态。在"空闲"状态中, 用户可以使用:FETCh子系统的查询命令读取测量数据和监测数据。同样,接通仪器的电 源也会将触发系统置于"空闲"状态。但是,当接通电源时,持续初始模式开启,同时触 发源置于"内部";于是触发系统迅速切换到"等待触发"状态,随后反复在"测量"和 "等待触发"状态之间切换。

- $\bullet$  : ABOR
- $\bullet$  \*RST
- y 其它更改设置的命令(:FREQ等)

启动直流偏置功能时,触发系统切换到"空闲"状态。

使用以下一条命令启动触发系统时,系统从"空闲"状态切换到"等待触发"状态。 切换的条件随指定的触发源的不同而不同(请参见第250页图8-15和第251页图8-16)。

- $\bullet$  :INIT[:IMM]
- $\cdot$  :INIT:CONT

远程控制概览

#### 触发系统

当触发源设为外部触发 (EXT) 时, 从"空闲"状态切换到"等待触发"状态的条 件对远程模式和本地模式有所不同。

远程模式 :INIT:CONT开启时,触发系统自动切换到"等待触发"状态。 :INIT:CONT关闭时,触发系统通过发送:INIT:IMM命令切换到"等 待触发"状态。

本地模式 她发系统自动从"空闲"状态切换到"等待触发"状态。

当触发源设为内部触发(INT)或手动触发(MAN)时,触发系统自动从"空闲" 状态切换到"等待触发"状态。

**注** 使用:TRIG命令将E4980A从"空闲"状态切换到"测量"状态。

执行: ABOR命令时, 无论E4980A当前为何种状态, 触发系统都将切换到"空闲"状 态。当子系统执行:FETCh查询命令时,由于没有测量数据,因此可能出错。

#### "等待触发"状态

当触发系统处于"等待触发"状态以及仪器或被触发(即检测出触发)或执行以下任 一命令时,触发系统便切换到"测量"状态。

 $\cdot$   $\cdot$  TRIG

如下表所示,仪器的触发方式取决于指定的触发源。请使用:TRIG:SOUR命令指定 触发源。

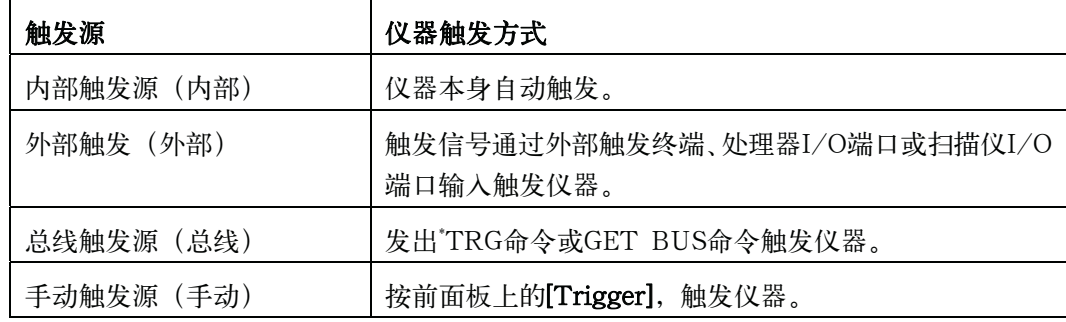

注 古人名动扫描平均功能时,即使仪器设置成每次扫描都检测触发,仪器也会重复执行扫描 直到完成对指定扫描次数的扫描平均。这是由在开始或执行TRIG命令时对仪器触发一次 来实现。

> 触发命令分为三种:\*TRG常用命令、组执行触发(GET)命令和:TRG GPIB命令。 在触发系统中,这些命令被分成两种类型(请参见图8-14)。

#### 图8-14 触发系统和触发命令

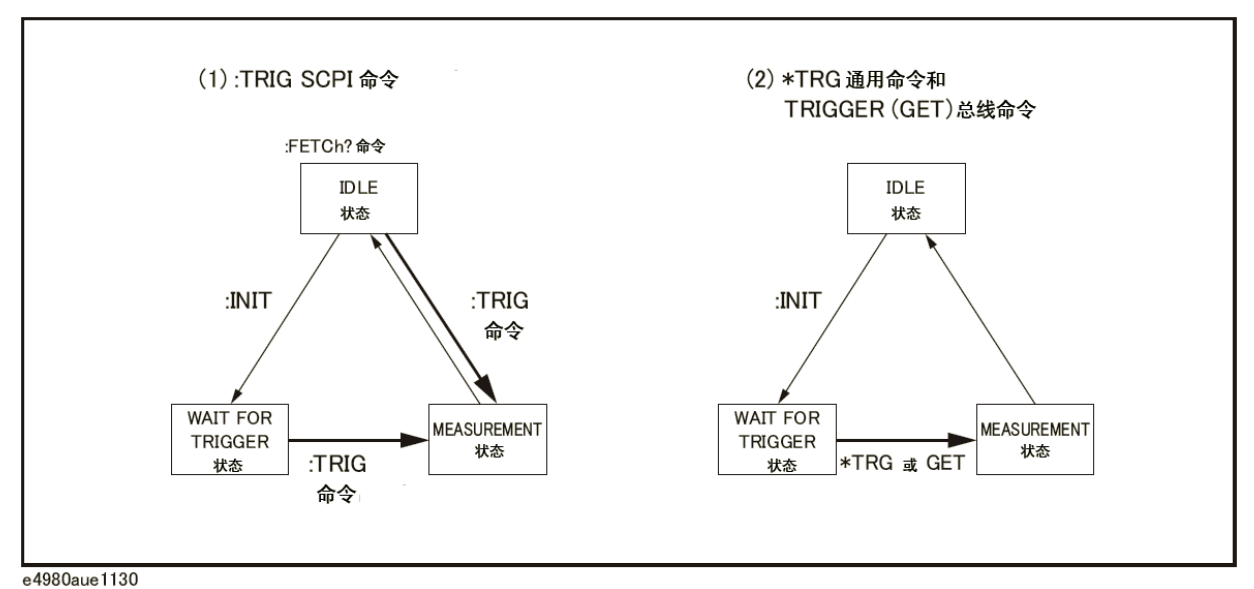

1. :TRIG GPIB命令

触发系统处于"等待触发"状态或"空闲"状态时,发送:TRIG命令即可触发 E4980A。当通过"空闲"状态的控制器读取测量结果时,用户需使用:FETch? 查询命令。

2. \*TRG命令或组执行触发(GET)命令

在"等待触发"状态中,由发送\*TRG命令或GET命令触发E4980A,需发送"空 闲"状态的:FETCh?查询命令即可读取一个触发序列的测量结果。

因此,

 $"*TRG" = ":TRIG; : FETCh?"$ 

以下两个示例程序说明:TRIG命令和\*TRG或GET命令的不同。

```
10 ASSIGN @Adrs TO 717
20 REMOTE @Adrs
30 OUTPUT @Adrs; "*RST; *CLS"
40 OUTPUT @Adrs; ": TRIG: SOUR BUS"
50 OUTPUT @Adrs; ": ABOR; : INIT"
60 OUTPUT @Adrs; ": TRIG"
70 OUTPUT @Adrs; ":FETC?"
80 ENTER @Adrs; A, B, C
90 END
10 ASSIGN @Adrs TO 717
20 REMOTE @Adrs
30 OUTPUT @Adrs; "*RST; *CLS"
40 OUTPUT @Adrs: ": TRIG: SOUR BUS"
50 OUTPUT @Adrs; ": ABOR; : INIT"
60 OUTPUT @Adrs; "*TRG"
70 ENTER @Adrs; A, B, C
80 END
```
**8. 远程控制概览** 

远程控制概览

### 触发系统

### 测量状态

在"测量"状态中,被指定的仪器在扫描延迟时间结束后,启动测量周期(扫描)。 仪器结束测量后,触发系统按照持续初始模式的设置按以下方式动作。 持续初始模式关闭时:

触发系统切换到"空闲"状态

持续初始模式开启时:

触发系统切换到"空闲"状态,然后再自动切换到"等待触发" 状态

注 E4980A处于远程模式时,用户只能在按下[Display Format]显示的屏幕上进行测量。

以下显示了使用触发系统进行数据转移的典型流程图。

#### 图8-15 触发系统和数据转移(INT/MAN)

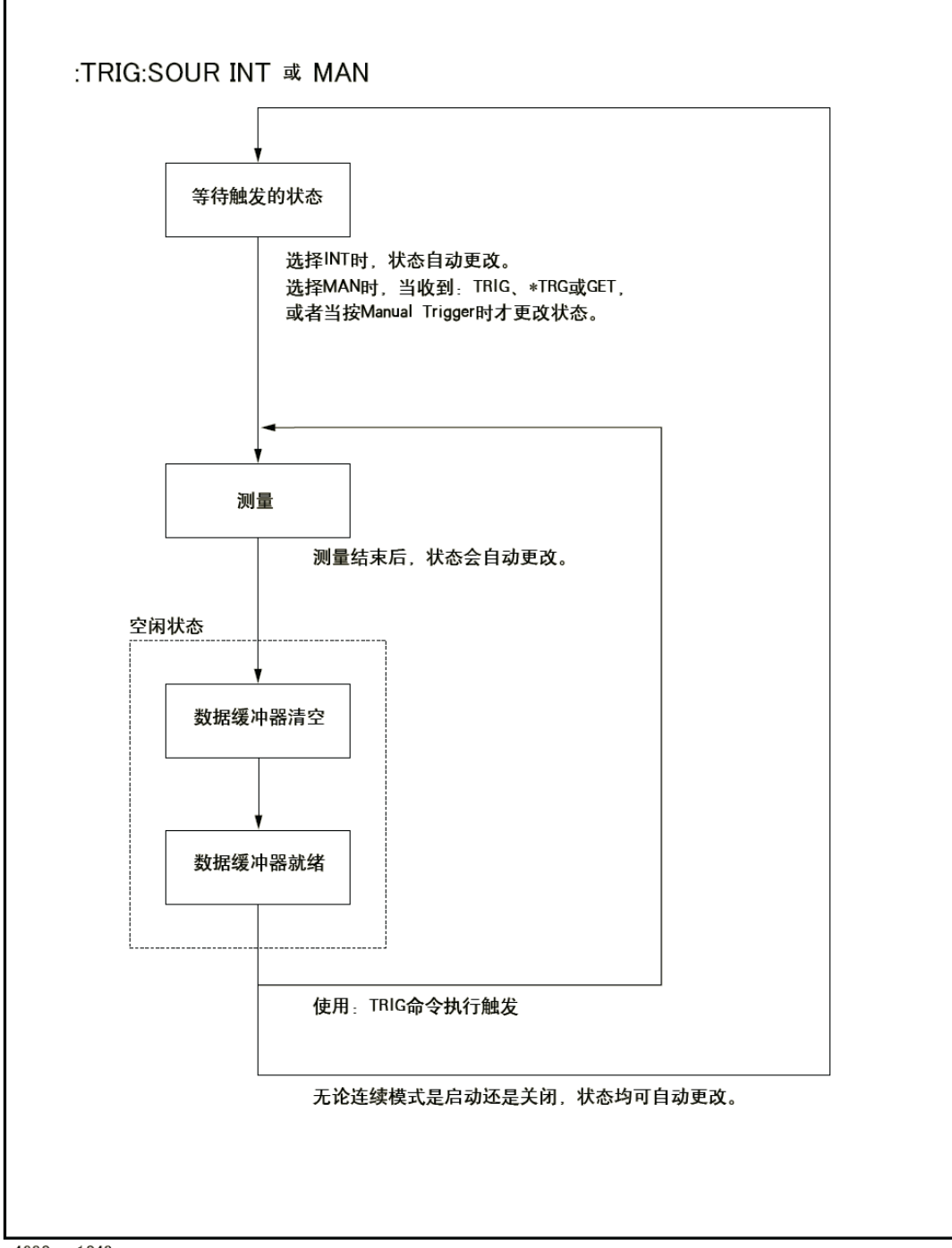

a!

远程控制概览 触发系统

#### 图8-16 **触发系统和数据转移 (EXT/BUS)**

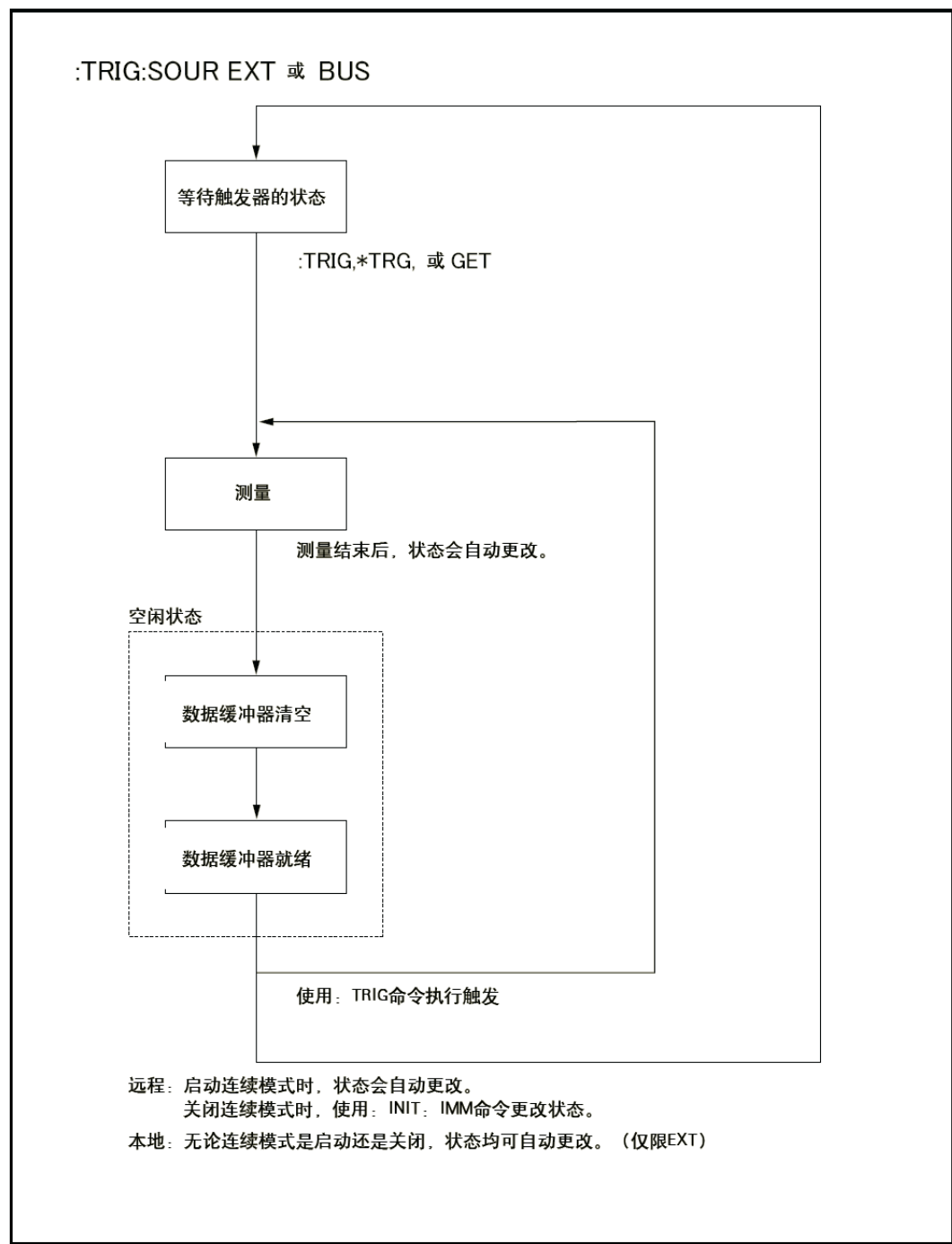

e4980aue1044

注 当E4980A设定到外部触发模式并通过外触发输入端或可选的接口触发时,该触发信 号与:TRIG命令的触发效果相同。

# 数据缓冲存储器

# 数据缓冲存储器

E4980A具有数据缓冲存储。数据缓冲存储器可存储多达201组测量结果, 使 用:MEM:READ? DBUF命令可将所有缓存的测量结果一次性转移到控制器。该项功能 可以大大缩短数据转移所需的总时间。

请参见下图,图中的行编号与图下方的参考代码的行号相对应。

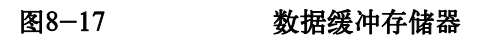

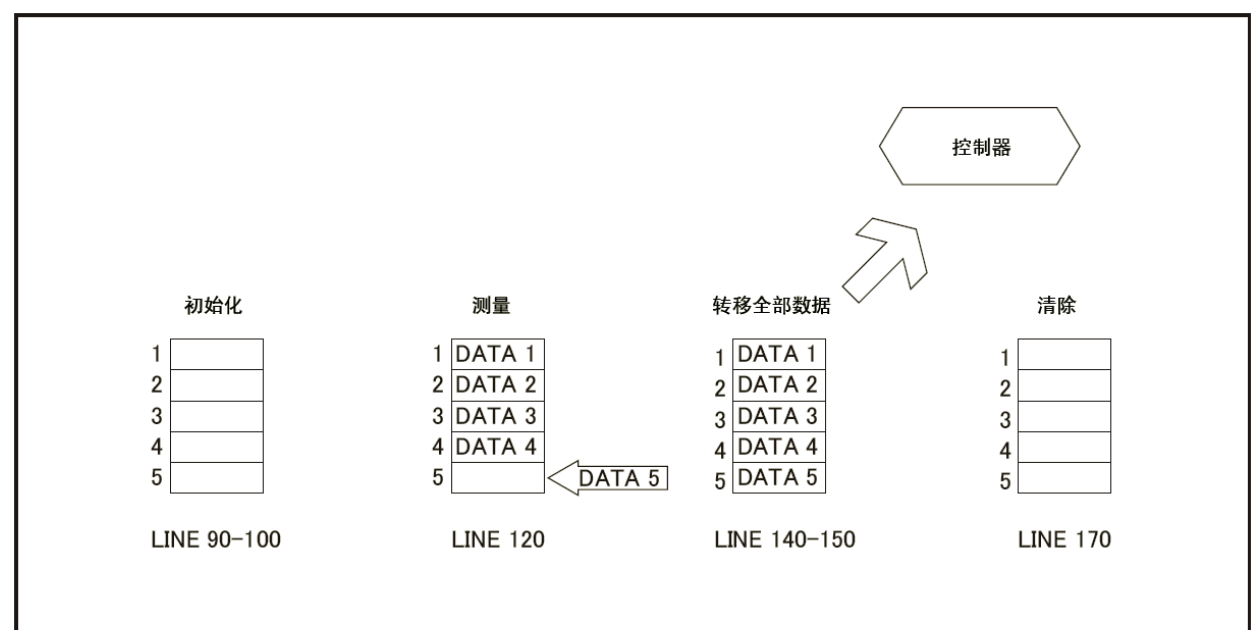

e4980aue1019

```
10OPTION BASE 1
     DIM D(5, 4)2030
      ASSIGN @Adrs TO 717
      REMOTE @Adrs
40
      OUTPUT @Adrs; "*RST; *CLS"
50
60
      OUTPUT @Adrs; "FORM ASCII"
     OUTPUT @Adrs; "TRIG: SOUR BUS"
70OUTPUT @Adrs; "DISP: PAGE MEAS"
80
     OUTPUT @Adrs; "MEM: DIM DBUF, 5"
90
100OUTPUT @Adrs; "MEM: FILL DBUF"
110
    FOR I=1 TO 5
120
        OUTPUT @Adrs; "TRIGGER: IMMEDIATE"
130
     NEXT I
140
      OUTPUT @Adrs; "MEM: READ? DBUF"
     ENTER @Adrs; D(*)
150
     PRINT D(*)160
170
     OUTPUT @Adrs; "MEM: CLE DBUF"
180
     END
```
#### 数据缓冲存储器

### 使用数据缓冲存储器

使用数据缓冲存储功能时应遵守以下规则。

- 发送:MMEM:FILL DBUF命令启用数据缓冲存储功能之后,收集的测量数据将按 照测量的顺序存储在数据缓冲存储器中。
- □ 使用:TRIG命令触发E4980A时, 测量结果只存储在数据缓冲存储器中。因此, 每次 测量后无需清除输出缓冲器。

\*使用TRG或组执行触发(GET)命令触发E4980A时,测量结果保存在数据缓冲存 储器和输出缓冲器两者中。因此,需要使用控制器读取输出缓冲器中的测量结果并在每次 测量后清除输出缓冲器。如果没有清除输出缓冲器, 将出现错误消息 (-410, "Query INTERRUPTED")。

输出缓冲器是指当没有使用数据缓冲存储器触发E4980A时测量数据存储的区域。 E4980A在初始状态时数据缓冲存储器关闭,测量结果存储在输出缓冲器中。需要使用控 制器读取输出缓冲器中的数据并在每次测量后清除输出缓冲器。

- 如果测量数据组的数量超过了缓冲存储器的容量,则所有超出的测量数据都将丢失, 屏幕显示错误消息(90, "Data Memory Overflow"),标准事件状态寄存器的第 三位将设为1。向缓冲数据存储器存储新数据时,使用:MEM:CLE DBUF命令清除 数据缓冲存储器。
- □ 测量数据组的数量不足缓冲存储器的容量时,以下数据(而不是实际测量数据)将 输入数据缓冲存储器的未被使用部分。

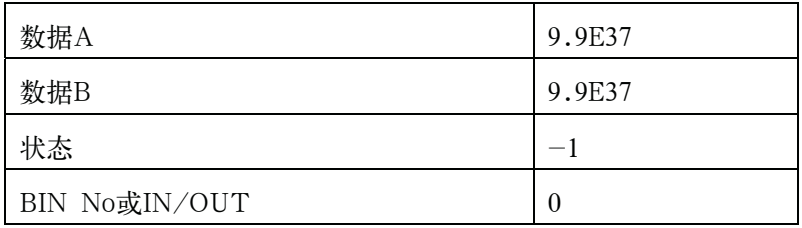

- 在列表扫描测量期间使用数据缓冲存储功能时,一个扫描点的测量结果将作为一组 测量数据被储存。因此,当相邻的两个或多个扫描点相同时,E4980A只测量设备一 次,但是存储在数据缓冲存储器中的数据组数量等于扫描点上的数据组数量。
- 列表扫描测量的极限功能在扫描点上设为关闭时,IN/OUT等于0。比较器功能设为 关闭时,  $BIN$  No.  $h$ 等于 $0<sub>s</sub>$

# 数据缓冲存储器的输出格式

:MEM:READ? DBUF命令拥有两种格式:ASCII和BINARY。以下对每种格式进行 描述。如欲获得使用数据缓冲存储器(输出格式:ASCII和BINARY)的示例程序,请参 见论述示例程序的章节。

□ ASCII格式

图8-18介绍了选择ASCII格式作为数据格式时的输出格式。<DATA A>、<DATA B>、<STATUS>、<BIN No.>或<IN/OUT>的数据格式与含义同第260页"数据转移" 数据格式中的ASCII数据格式。

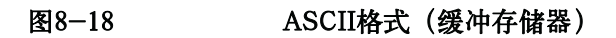

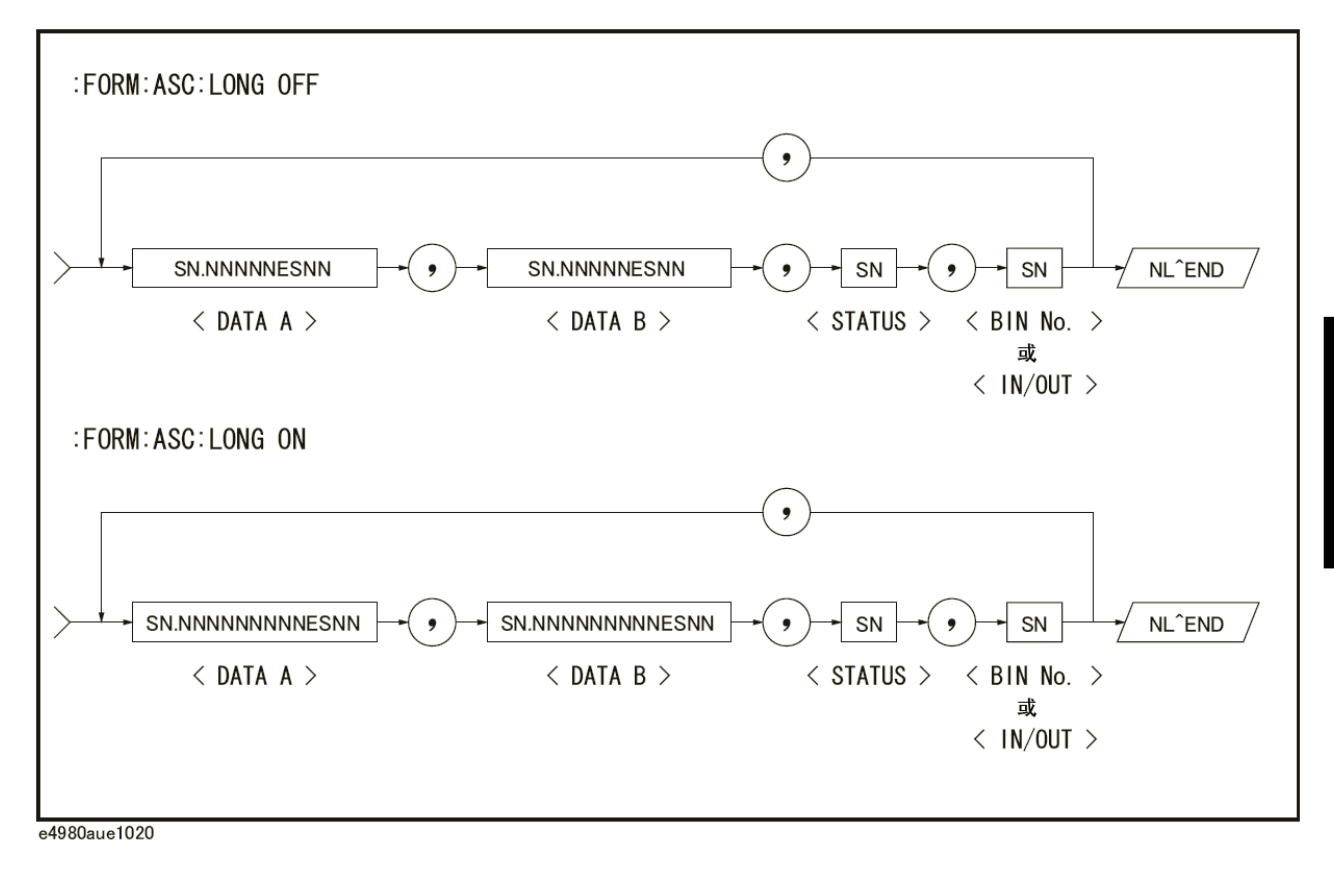

□ BINARY格式

图8-19介绍了选择BINARY格式作为数据格式时的输出格式。<DATA A>、 <DATA B>、<STATUS>、<BIN No.>或<IN/OUT>的数据格式与含义同第260页"数 据转移"数据格式中的BINARY数据格式。

#### 远程控制概览

#### 数据缓冲存储器

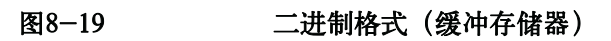

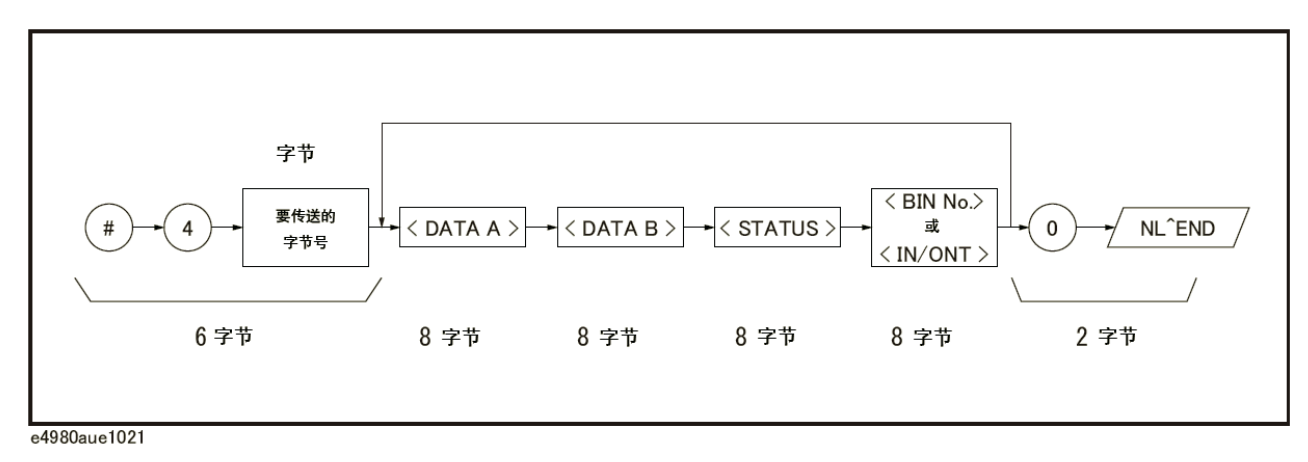

注 NL^END不属于要转移的字节数。例如, ":MEM:DIM DBUF, 3"的字节数为(8  $\times$  4)  $\times$  3 + 1 = 97字节。

# 启动测量周期(触发仪器)

## 配置自动执行连续测量的仪器

- 步骤1. 触发系统没有工作("空闲"状态)时,使用:INIT:CONT命令启动持续初始模式。
- 步骤2. 使用:TRIG:SOUR命令将触发源设为内部触发。

#### 启动所需的测量

有两种方式启动所需的测量。

#### 当触发系统处于"等待触发"状态时,触发仪器以启动测量

将E4980A置于"等待触发"状态并随时启动测量。在获得稳定的测量值需要一段时 间的情况下,控制器可以控制触发的定时。

按照以下步骤操作。

- 步骤1. 触发系统没有工作("空闲"状态)时,使用:INIT:CONT命令启动持续初始模式。
- 步骤2. 使用:TRIG:SOUR命令将触发源设为"总线触发"。
- 步骤3. 测量时触发仪器。外部控制器可使用以下两种命令中的一种触发仪器:

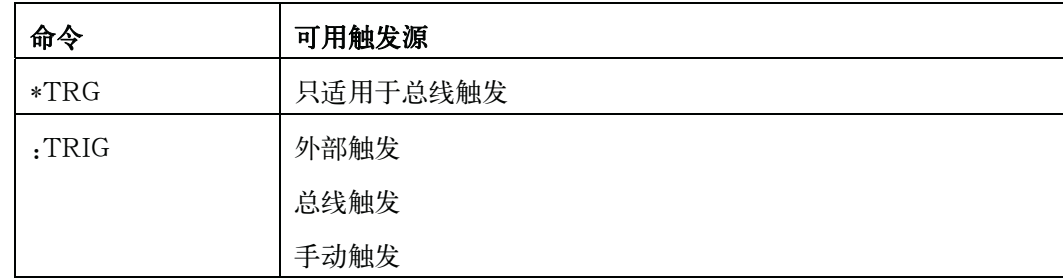

步骤4. 重复步骤3以启动下一个测量周期。

#### 持续扫描时获得所需的测量数据

E4980A在持续测量时,用户可随时启动测量。

按照以下步骤操作。

- 步骤1. 触发系统工作时(除"空闲"之外时的任何状态),使用:ABOR命令中断触发系统。
- 步骤2. 使用:TRIG:SOUR命令将触发源设为"内部触发"。
- 步骤3. 触发系统启动,内部触发源自动触发仪器,执行持续测量。

远程控制概览

#### 启动测量周期(触发仪器)

步骤4. 读取所需的测量数据。

注 在列表扫描测量中,触发仪器的方法取决于列表扫描模式。 使用:LIST:MODE SEQ|STEP命令更改列表扫描模式。

1. 顺序模式

对E4980A触发一次,器件在所有扫描点上进行测量。

2. 步进模式

E4980A每触发一次,扫描点增加一个。

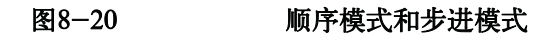

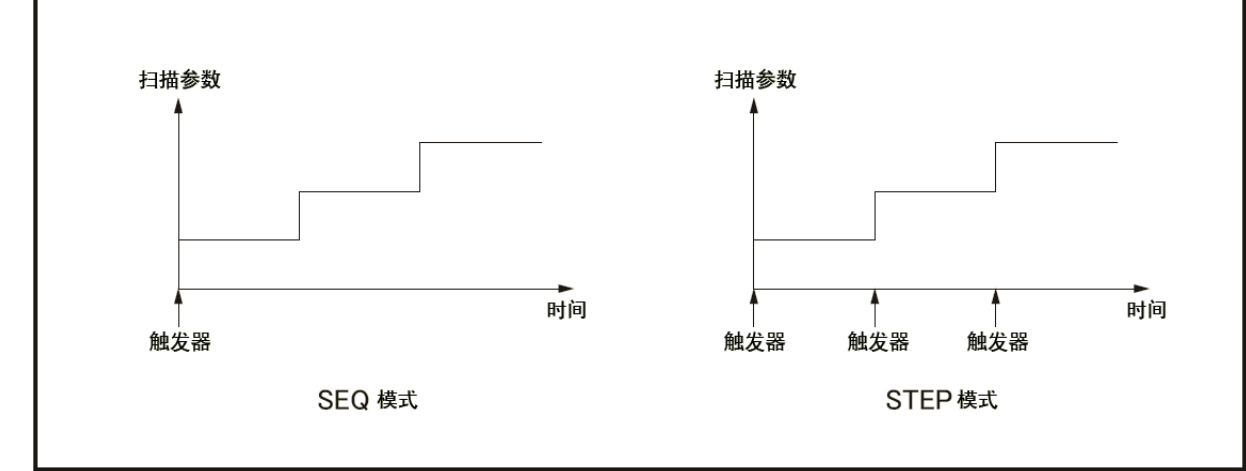

e4980aue1066

# 等待测量结果

# 使用状态寄存器

利用状态寄存器可检测E4980A的状态。本节介绍如何利用状态寄存器来检测测量结 果。如欲了解包括每位说明在内的状态报告机制的完整描述,请参见第266页"状态字节"。

操作状态事件寄存器报告测量状态。SRQ(服务请求)可非常方便地检测测量结束, 该请求使用寄存器报告的信息。

使用以下命令之一,通过发送SRQ来检测测量结束:

- $\bullet$  \*SRE
- y :STAT:OPER:ENAB

以下为发送SRQ的步骤。

- 步骤1. 配置E4980A使其在操作状态事件寄存器的位数(测量时的位数设为1)从1变为0时发送 SRQ。
- 步骤2. 触发仪器以启动测量周期。
- 步骤3. 发送SRQ时,程序中断测量周期。

注 扫描平均功能开启时,若E4980A测量的次数等于扫描平均数便发送SRQ。

#### 远程控制概览

#### 等待测量结束

### 图8-21 发送SRQ (测量结束) 的顺序

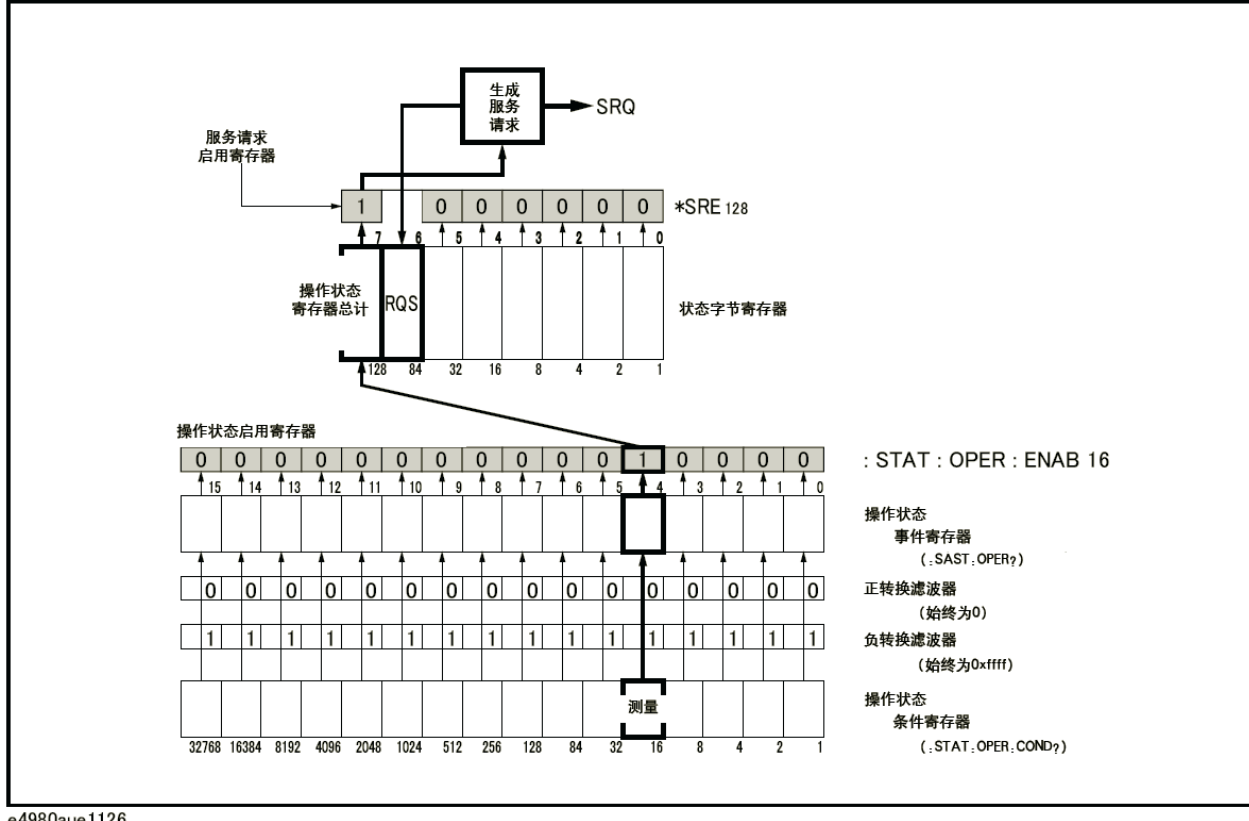

e4980aue1126

# 数据传送

本节介绍数据的传送。

# 数据格式

E4980A提供将GPIB数据传送到控制器的两种数据格式,即ASCII和BINARY。数据 传送速率随使用的数据格式而变。

### ASCII格式

默认的输出格式为ASCII数据格式。执行:FORM:DATA ASC命令时,E4980A以 ASCII格式传送数据。E4980A的ASCII格式有两种模式:六位有效数字模式和十位有效数 字模式。默认模式为六位有效数字模式,使用:FORM:ASC:LONG ON命令可以将格式 转换至十位有效数字模式。以下介绍了在MEAS DISPLAY、BIN No.或BIN COUNT 页面上的ASCII数据的输出格式。

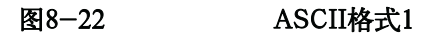

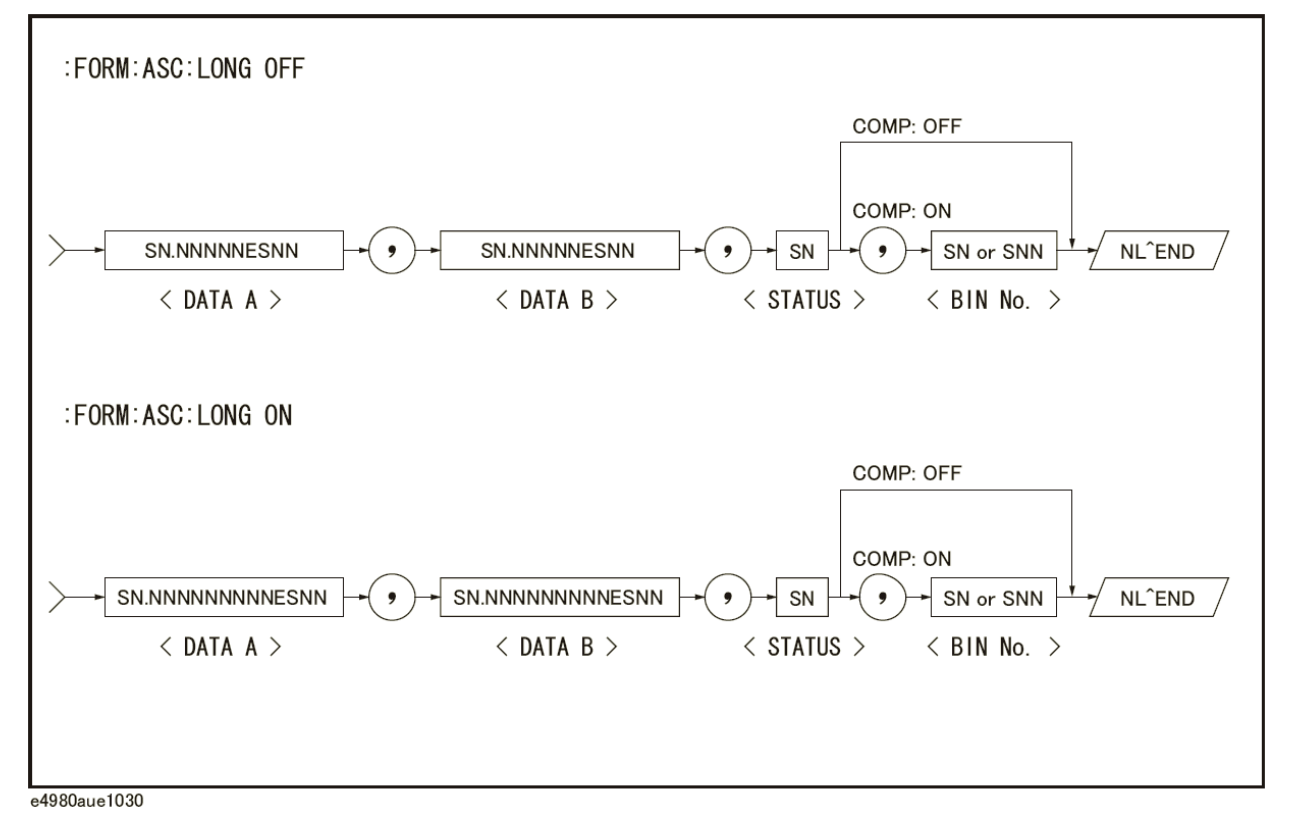

<DATA A>、<DATA B>、<STATUS>和<BIN No.>格式如下。

• <DATA A>和<DATA B>格式:

<DATA A>(一次参数的测量数据)和<DATA B>(二次参数的测量数据) 的数据输出格式利用了如下为12个ASCII字符固定长度格式。

```
远程控制概览
```
#### 数据传送

SN.NNNNNESNN(S:+/-,N:0~9,E:指数符号,LONG OFF)

SN.NNNNNNNNNESNN(S:+/-,N:0~9,E:指数符号,LONG ON)

y <STATUS>格式:

<STATUS>数据显示了以下测量数据的状态。

-1: 无数据(在数据缓冲存储器中)

- 0: 普通测量数据
- +1: 过载
- +3: 信号源过载
- +4: ALC(自动电平控制)无法调整

<STATUS>的数据输出格式使用以下2个ASCII字符固定长度格式。

SN  $(S; +/-, N; 0~2)$ 

注  $\pm$   $\leq$ STATUS>为 $-1$ 或1时, 给出的测量数据为9.9E37。然而, 当<STATUS>为0、 3或4时,显示实际的测量数据。

• < BIN No. > 格式:

<BIN No.>介绍了以下的bin分类结果。

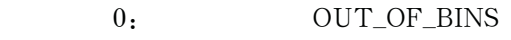

 $+1 \sim +9$ : BIN 1~BIN 9

+10: AUX\_BIN

当启动比较器功能时,测量数据只显示<BIN No.>数据。

<BIN No.>的数据输出格式使用以下2个或三个ASCII字符数据长度格式。

SN或SNN  $(S; +/-, N; 0~0)$ 

 以下显示了LIST SWEEP页面上的ASCII数据输出格式。按照扫描点的数量重复执行 数据循环。

### 图8-23 ASCII格式2 (列表扫描)

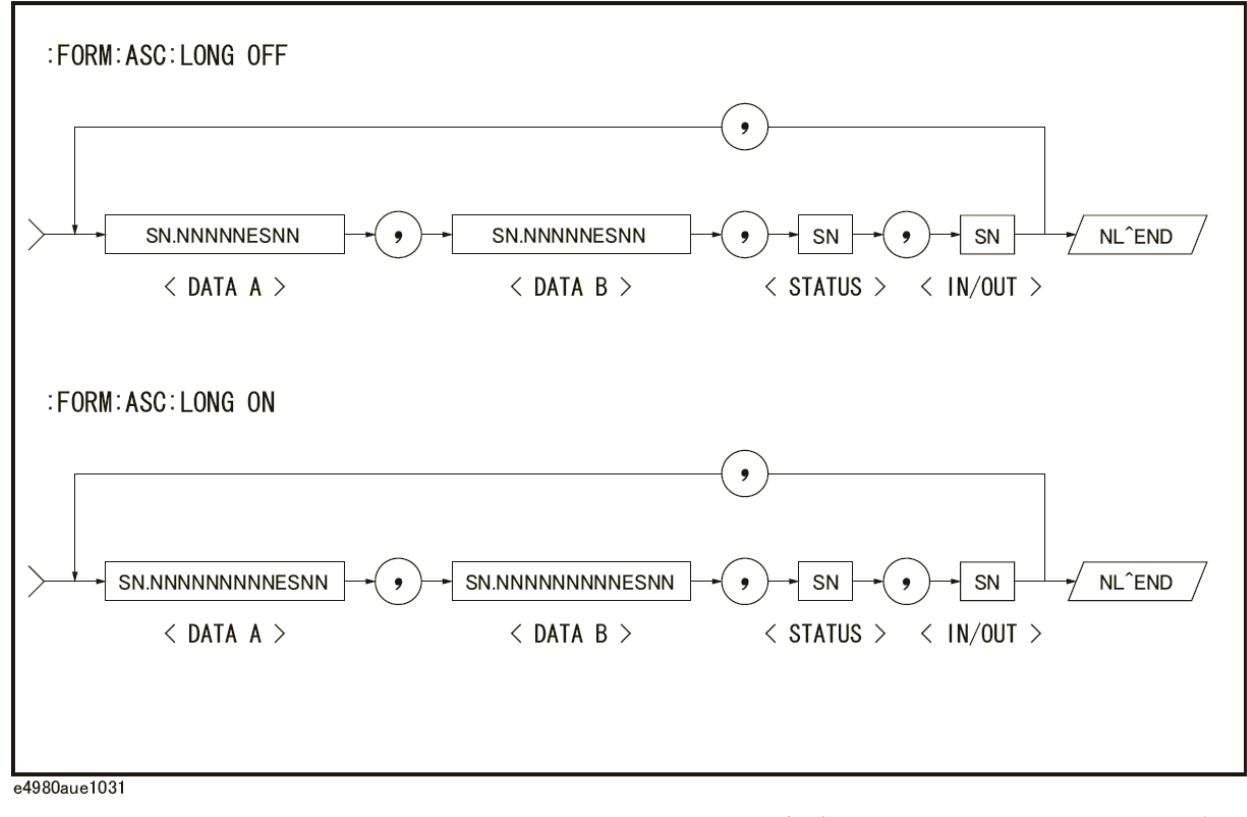

<DATA A>, <DATA B>和<STATUS>格式同MEAS DISPLAY, BIN No.或BIN COUNT页面上的格式。因此,在此只介绍<IN/OUT>格式。

• <IN/OUT>格式:

<IN/OUT>数据显示了列表扫描的比较器功能的结果。

- $-1:$  LOW
- 0: IN
- +1: HIGH

未使用列表扫描测量的比较器功能时,<IN/OUT>数据输出结果为0(零)。

<IN/OUT>的数据输出格式使用以下2个ASCII字符固定长度格式。

SN  $(S; +/-, N; 0~1)$ 

远程控制概览 数据传送

### BINARY格式

执行:FORM:DATA REAL,64命令时,E4980A以BINARY格式传送数据。BINARY 格式为 IEEE754-1985标准中指定的 64位浮点数值二进制格式。以下介绍了MEAS DISPLAY、BIN No.或BIN COUNT页面上的BINARY数据的输出格式。

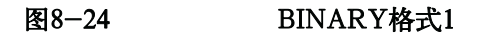

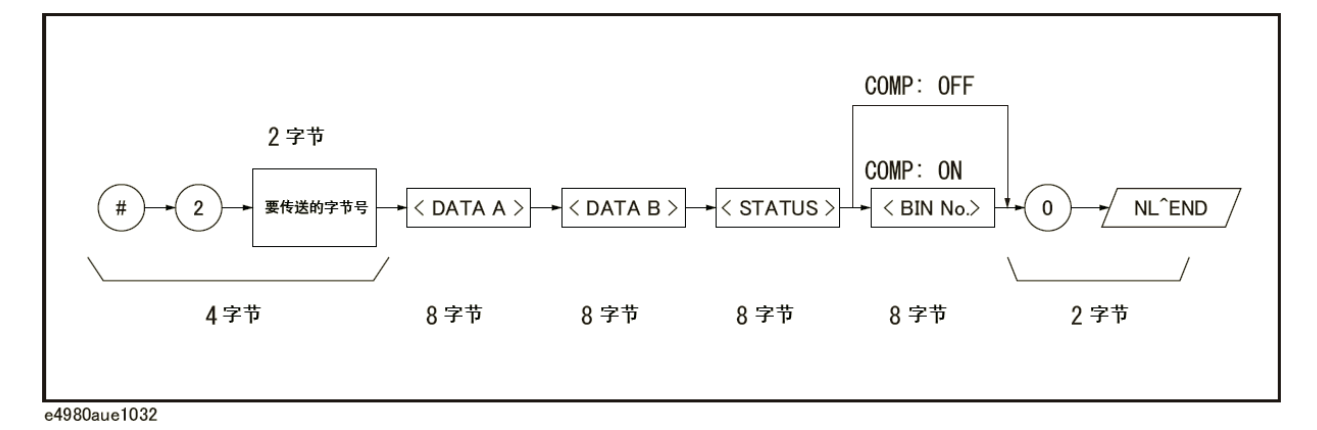

BINARY数据输出格式由以下数据的前四个字节组成:<DATA A>、<DATA B>、<STATUS>、<BIN No.>、0 (ASCII)和结束符号(NL)。

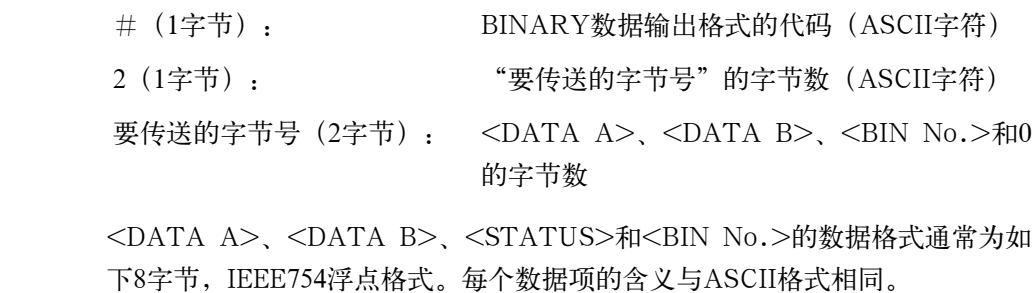

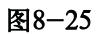

图8-25 8字节, IEEE754浮点格式

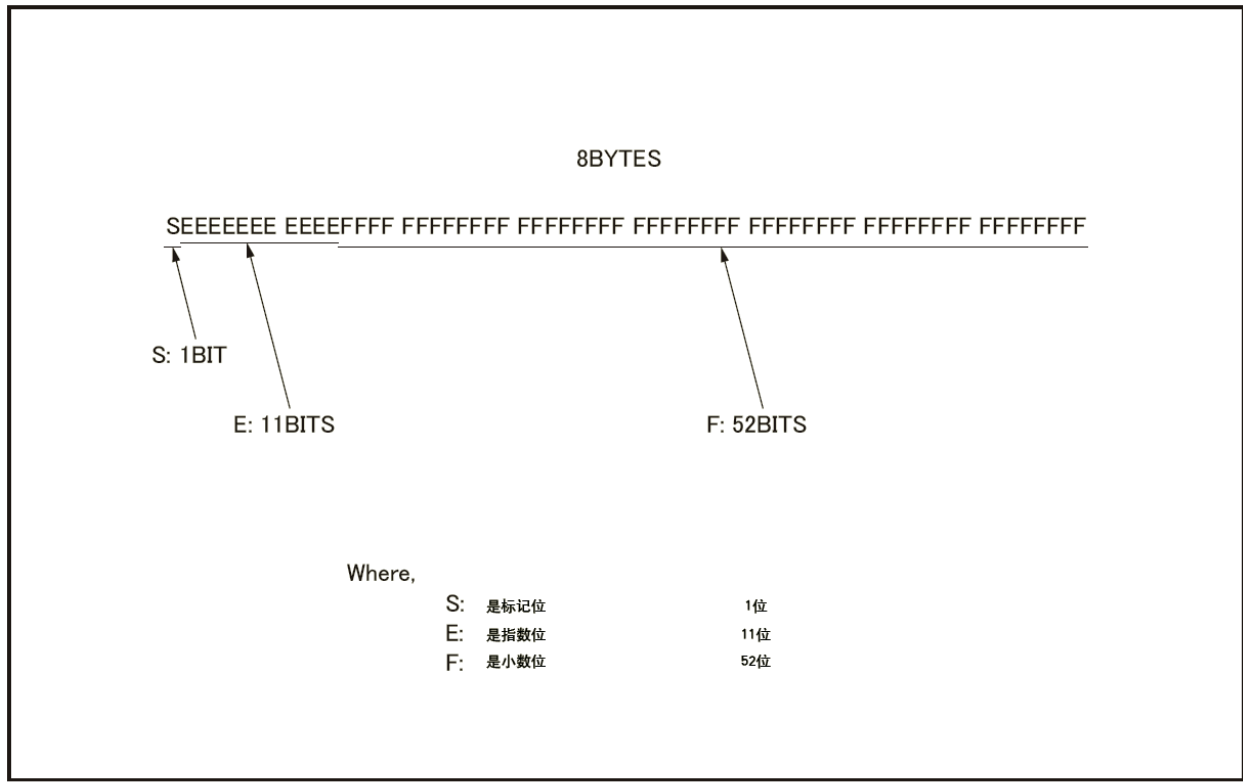

e4980aue1034

以下浮点格式表示的实数RN使用下面的公式给出。(EXP:指数部分(E)转换成十 进制、f:小数部分(F)转换成十进制记数)

• 当 0 < EXP < 11111111111 (2047)时  $RN = (-1)S \times 2(EXP-1023) \times {1 + f / (252)}$ 当 $EXP = 0$ 时  $RN = (-1)S \times 2-1022 \times \{f \times (252)\}$ •  $\angle AEXP = 0, f = 0$  $RN = 0$ 例如:  $S = 1$  $EXP = 011111111111 (1023)$ f = 1,000,000,000,000,000,000,000,000,000,000,000,000,000,000,000,000,000 (251)  $RN = (-1)1 \times 2(1023 - 1023) \times \{1 + (251 / 252)\}$  $= -1 \times 1 \times 1.5$ 

执行列表扫描测量时,二进制数据格式如下。

<DATA A>、<DATA B>、<STATUS>和<IN/OUT>的重复次数与扫描点相同。 每个数据格式与前述8字节数据格式相同。

 $= -1.5$ 

# 远程控制概览

# 数据传送

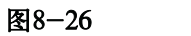

图8-26 二进制格式2(列表扫描)

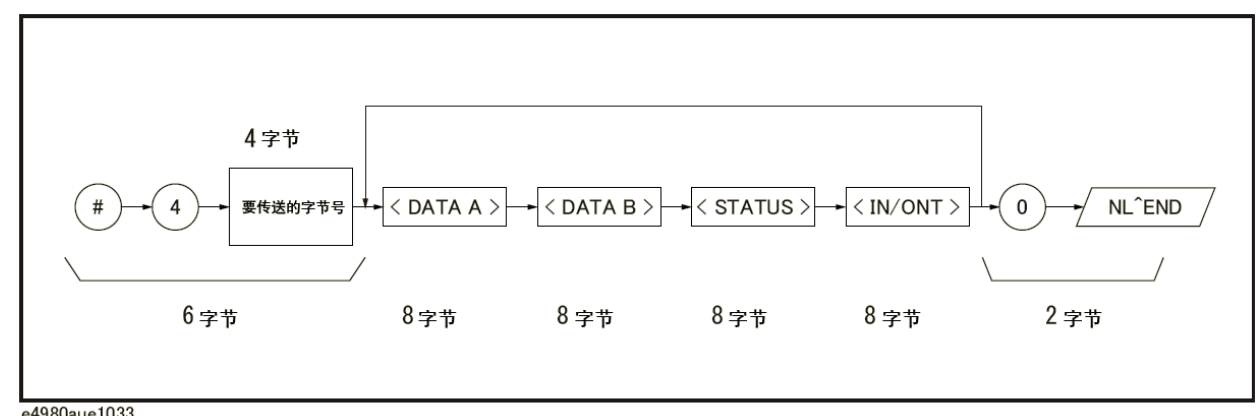

e4980aue1033

# 状态字节

当对E4980A进行串行查询时,状态字节寄存器中包含E4980A置于GPIB总线上的8位 字。

每个位值指示E4980A的内部功能的状态,其中状态字节的两位用作寄存器的总计位。 位数设为"1"并重置为"0"。

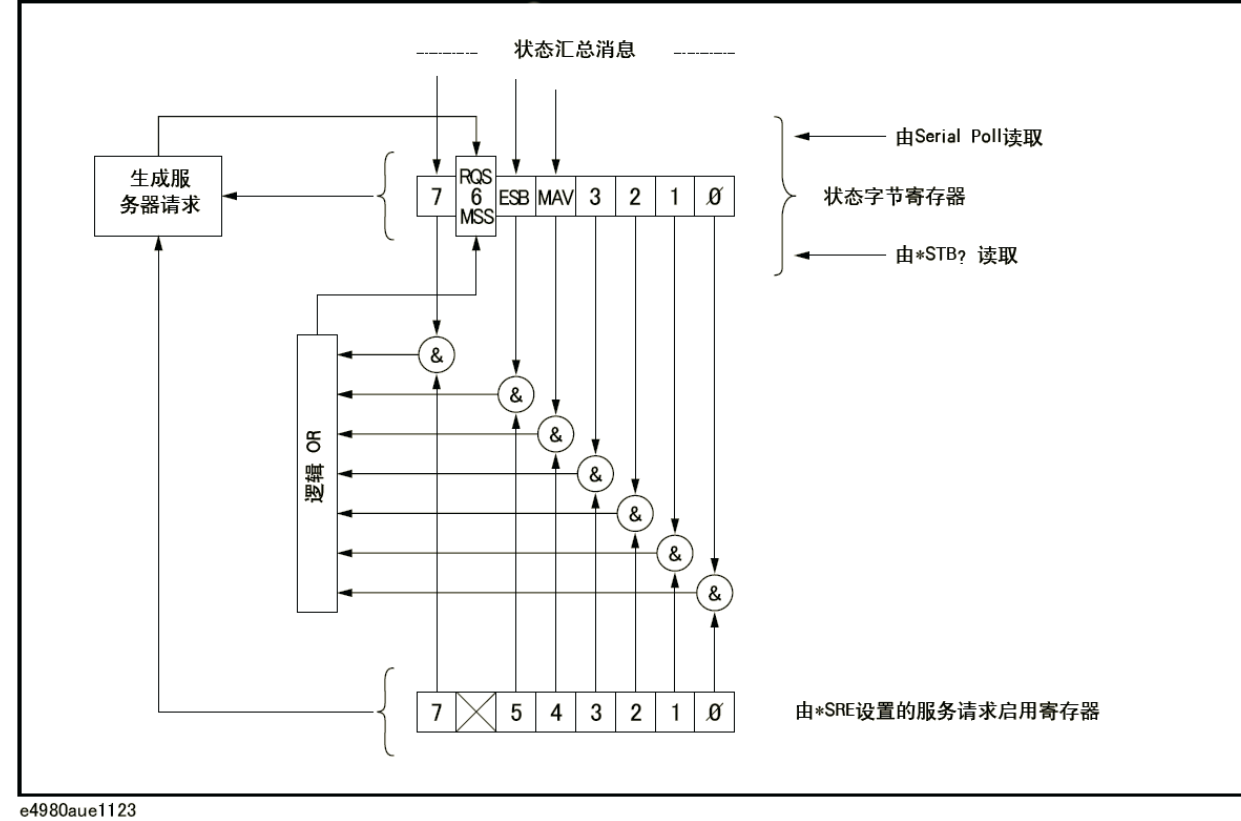

图8-27 状态字节寄存器

e4980aue1123

远程控制概览 状态字节

 表8-1列出了状态字节及其位权重的独立位功用。使用GPIB串行查询读取状态字节 时,数值等于读取字节时存在的所有高位的总位权重。串行查询状态字节后,只有第6位 (RQS)被清除。

表8-1 状态字节寄存器的状态位数定义

| 位数             | 位权重 | 名称          | 描述                                                                                                    |
|----------------|-----|-------------|----------------------------------------------------------------------------------------------------|
| $\overline{0}$ | 1   | 未利用         | 始终为0 (零)                                                                                                    |
| 1              | 2   | 未利用         | 始终为0 (零)                                                                                                    |
| 2              | 4   | 未利用         | 始终为0 (零)                                                                                                    |
| 3              | 8   | 未利用         | 始终为0 (零)                                                                                                    |
| 4              | 16  | MAV (可用消息)  | 当E4980A具有尚未被读取供输出的可用数据时,该位数设为"1"。<br>所有数据经过检索后该位重置为"0"。(该位不会被串行查询清<br>除)。                                                              |
| 5              | 32  | 标准事件状态寄存器总计 | 当标准事件状态寄存器的任何允许位设为"1"时,该位设为"1"。<br>当所有标准事件状态寄存器的所有位设为"0"时,该位被清除。<br>(该位不会被串行查询清除)。                                                     |
| 6              | 64  | <b>ROS</b>  | 按照读取方式, 第6位具有两种功能 (RQS/MSS)。                                                                                                    |
|                |     |             | RQS (请求服务) 位                                                                                                    |
|                |     |             | 如果在串行查询过程中读取第6位, 则该位被当做RQS位处理, 并<br>在串行查询过程中重置。                                                                                        |
|                |     |             | MSS (主总计) 位                                                                                                    |
|                |     |             | 如果使用*STB? (状态字节) 查询第6位, 则该位被当作MSS位处<br>理, 其值不会因为执行*STB?查询命令而改变。                                                                        |
|                |     |             | 为了理解这项操作,用户可以把RQS和MSS位当做复用器(MUX)<br>的两个输入,该MUX的输出是状态字节寄存器的第6位。                                                                         |
|                |     |             | 在串行查询操作期间, 所选择的MUX路径是从服务请求生成电路<br>到第6位, 因此第6位代表的是RQS位。                                                                                 |
|                |     |             | 在执行*STB?查询命令操作期间, 所选择的MUX路径从主总计位<br>生成电路到第6位, 因此第6位代表的是MSS位。                                                                           |
|                |     |             | 要清除MSS位, 必须清除与状态字节内的允许总计位相对应的初始<br>寄存器的所有位和E4980A的输出缓冲器。当读取包括MSS位(而<br>非RQS位) 在内的状态字节时, 必须使用*STB?查询命令。*STB?<br>查询命令既不能清除MSS位也不能清除RQS位。 |
| 7              | 128 | 操作状态寄存器总计   | 一当操作状态寄存器的一个或多个允许位设为"1"时, 该位设为<br>"1"。当操作状态寄存器的所有位设为0时,该位被清除。(该位<br>不会被串行查询清除)。                                                        |

# 启用状态字节

当状态字节寄存器的任何启用位设为"1"时都会发送服务请求(SRQ)。因此, 为 了启用/禁用状态字节寄存器的任意位,用户可以设置服务请求启用寄存器中的位。这些 位与状态字节寄存器中的位相对应。如果在服务请求启用寄存器中设置了某个位,则该寄 存器将启用该位以发出服务请求。使用\*SRE命令来设置服务请求启用寄存器中的位。 \*SRE命令的语法为:

 $*SRE <sub>n</sub>$ 

此处,<n>:十进制数(0~255)

例如:

如果<n>等于160(10100000为二进制记数),第5位和第7位按以下方式启用。

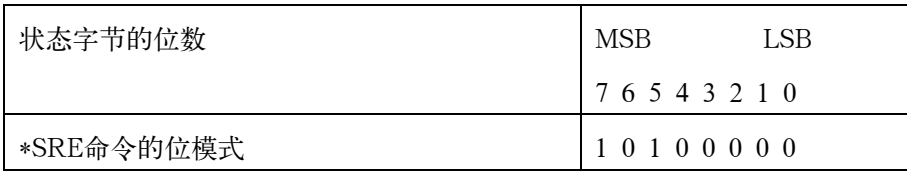

这时,如果将状态字节的第5位或第7位设为"1",将发送一个服务请求。

默认设置为\*SRE 0(禁用状态字节的所有位数)。

注 第6位(RQS)为非遮罩位,第0位和第3位始终为0(零)。因此,对这些位进行遮罩 无任何意义。(\*SRE命令中用于对第6位进行遮罩的位模式可忽略,可使用该命令中用于 对第0位至第6位进行遮罩的位模式,但这样无任何意义)。

# 操作状态寄存器的结构

操作状态寄存器组通过将多个事件总结为状态字节的总计消息(第7位)中,以此来 提供操作状态的报告。操作状态寄存器组的结构如图8-28所示。该组由以下三种寄存器 组成。

- y 操作状态条件寄存器
- y 操作状态事件寄存器
- y 操作状态事件启用寄存器

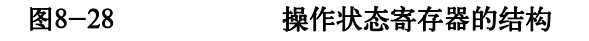

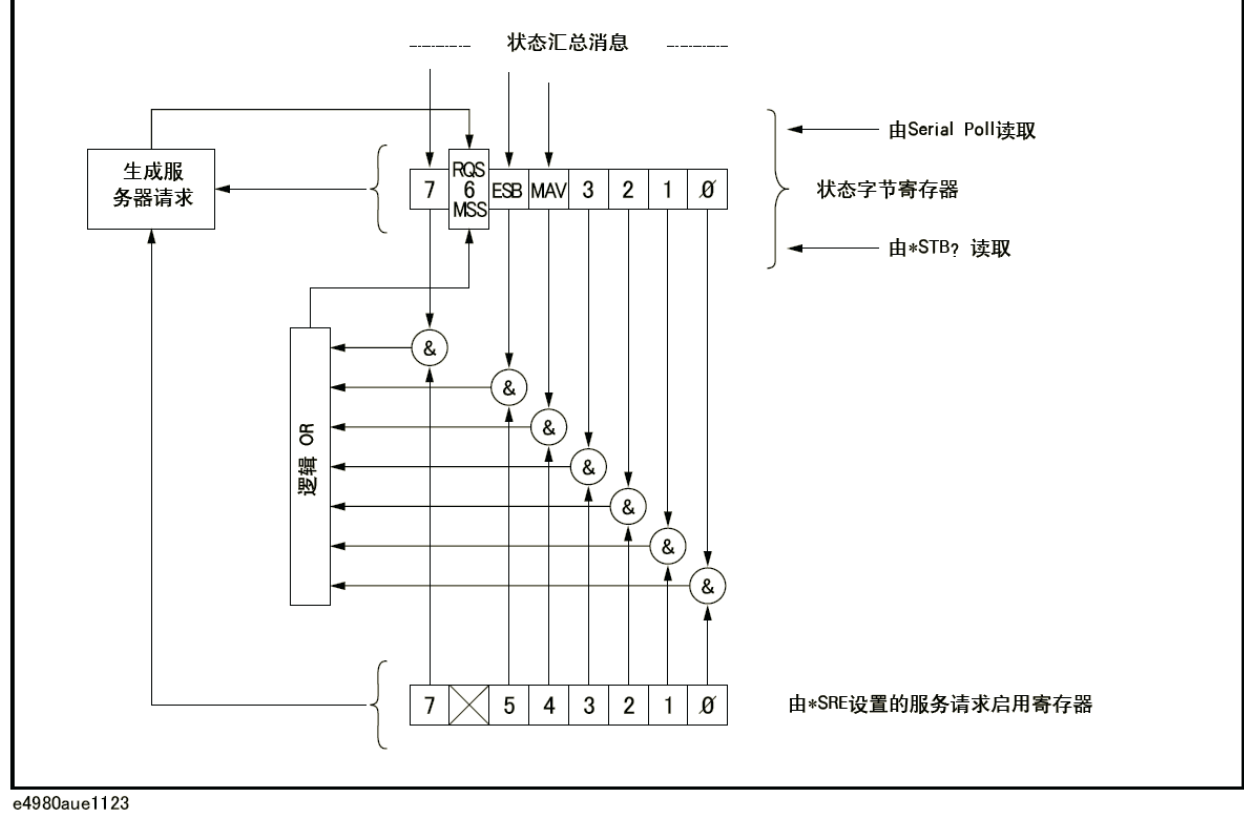

#### e4980aue1123

#### 操作状态条件寄存器

操作状态条件寄存器由16位组成,并以其条件位反映操作状态。因此,每当E4980A 的条件改变,其条件位也将从"0"变为"1",或从"1"变成"0"。表8-2描述了操作 状态条件寄存器的每个位。

# 表8-2 操作状态条件寄存器的功用

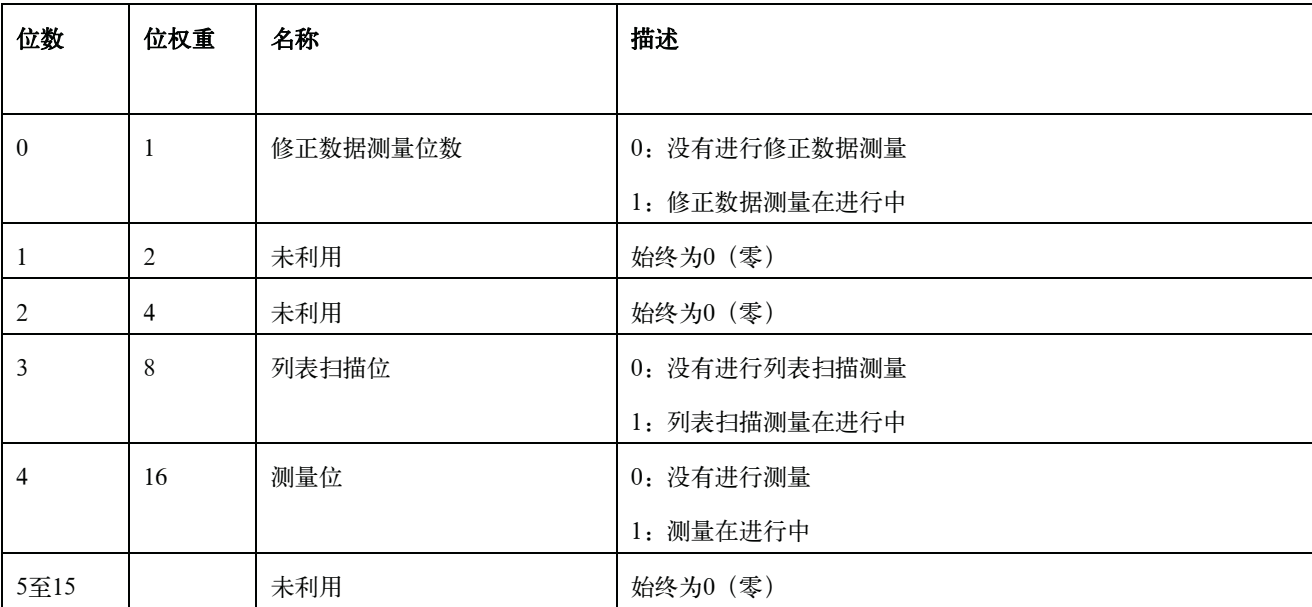

使用:STAT:OPER:COND?查询命令读取操作状态条件寄存器的内容时,该寄存器 没有清除。要清除寄存器,将所有位设为0以更改器件的操作状态。

#### 操作状态事件寄存器

操作状态事件寄存器由16位组成,其中每个事件位都与操作状态条件寄存器的条件位 相对应。在条件寄存器中,当每个事件位相应的位只进行"1"至"0"的转移时,该事件 位设为"1"。使用负转换滤波器。

### 表8-3 操作状态事件寄存器的功用

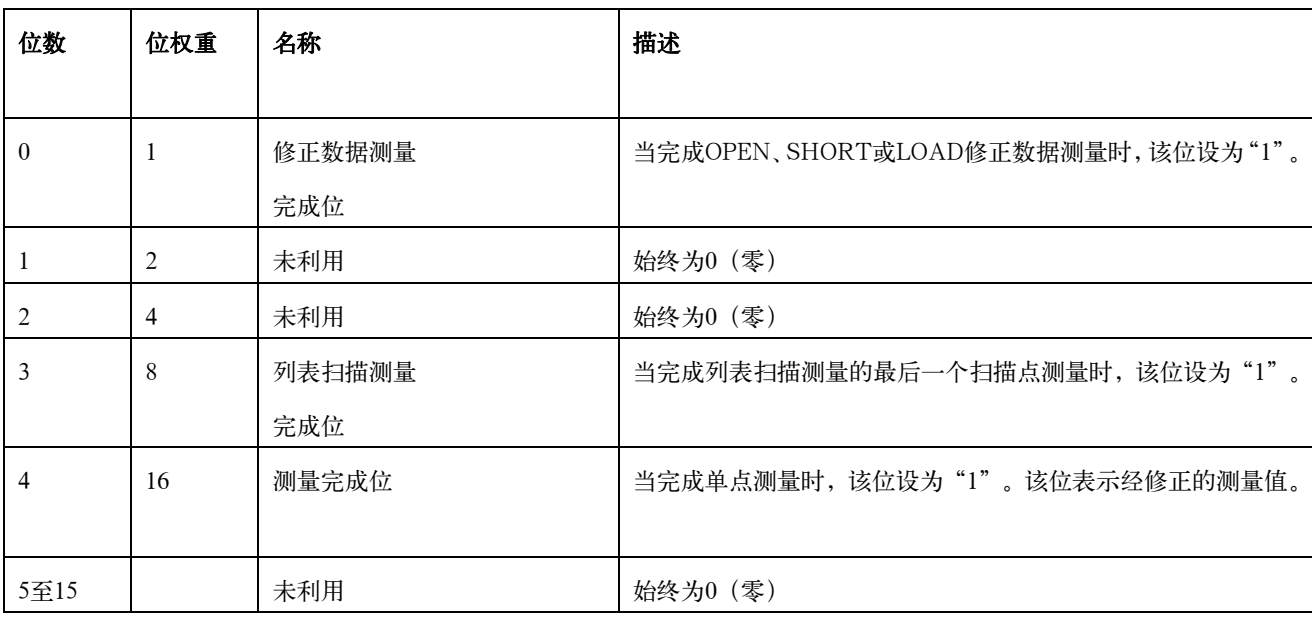

使用:STAT:OPER:EVEN?查询命令读取操作状态事件寄存器的内容时,操作状态 事件寄存器被清除,同时状态字节的第7位重置为"0"。

### 启用操作状态事件寄存器

当操作状态事件寄存器中的任何启用位设为"1"时,也会设置操作状态寄存器的总 计位(状态字节的第7位)。为了启用/禁用该寄存器的任意位,使用操作状态事件启用 寄存器。该特殊寄存器具有与操作状态事件寄存器相同的长度,当在启用寄存器中设置某 一位时,便启用事件寄存器中的相应位以发送服务请求。使用:STAT:OPER:ENAB命令 设置启用寄存器中的任意位。:STAT:OPER:ENAB命令的语法为:

:STAT:OPER:ENAB <n>

此处,<n>:十进制数(-32768至32767)

例如:

<n>等于8(0000000000001000为二进制记数)时,第3位按以下方式启用。

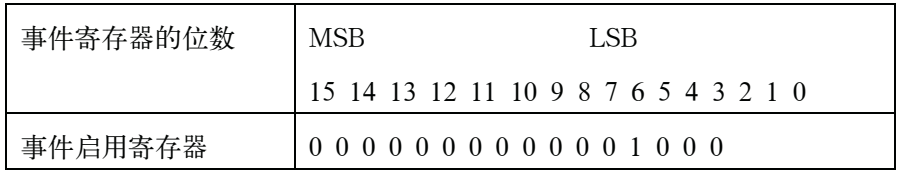

这时,当操作状态事件寄存器的第3位设为"1"时,操作状态寄存器总计位(状态字 节的第7位)设为"1"。

默认设置为:STAT:OPER:ENAB 0(禁用操作状态事件寄存器的所有位)。

注 第1位、第2位和第5至15位始终为0(零)。因此,对其进行遮罩无任何意义。

# 标准事件状态寄存器

标准事件状态寄存器由8位数组成(如表8-4所示),其定义请参见IEEE 488.2-1987。 若标准事件状态寄存器的一个或多个启用位设为"1",则状态字节的第5位(标准事件状 态寄存器总计位)设为"1"。

将标准事件状态寄存器的每个差错位(第2、3、4和5位)设为"1"时,带有以下误 差数的出错消息将输入出错队列中。

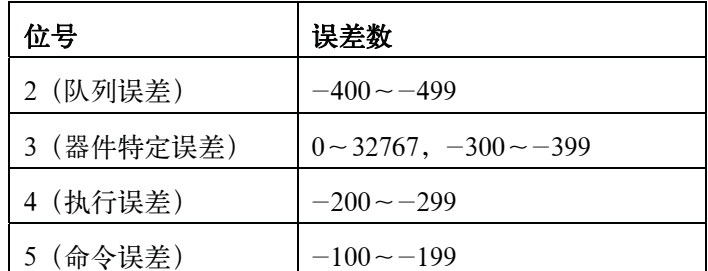

使用\*ESR?查询命令读取标准事件状态寄存器的内容时,该寄存器被清除,同时状态 字节的第5位重置为"0"。

#### 图8-29 标准事件状态寄存器

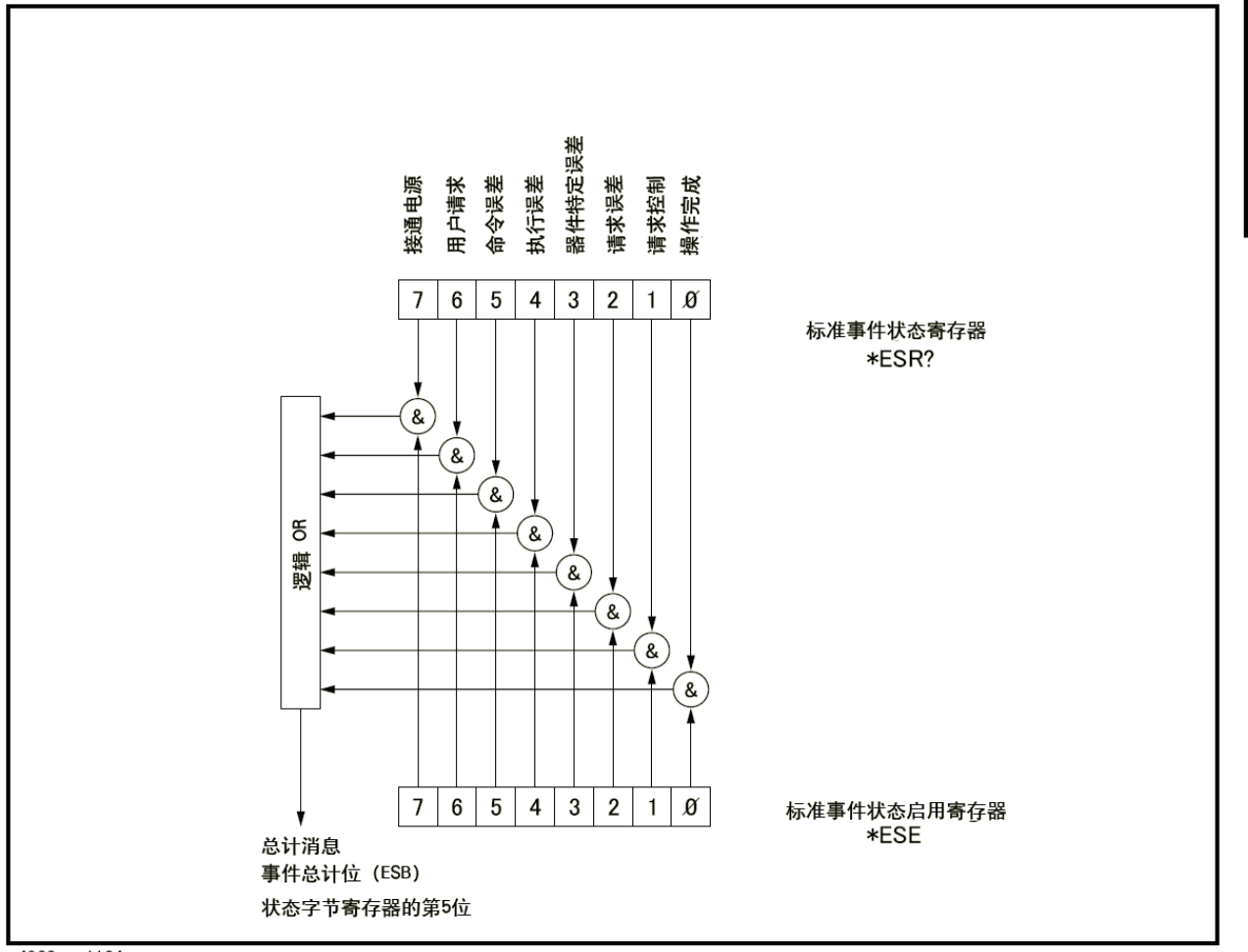

e4980aue1124

# 表 8-4 标准事件状态寄存器的任务

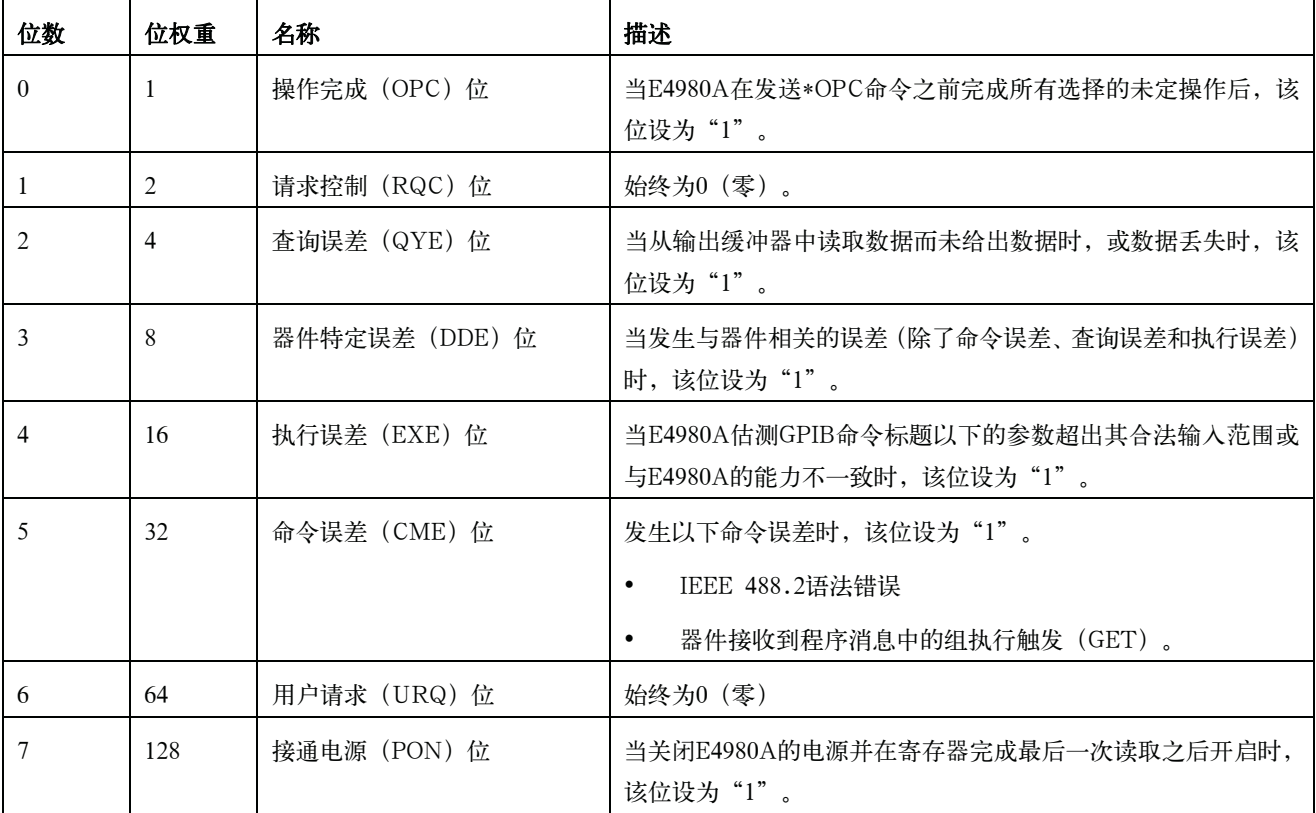

# 启用事件状态寄存器

将标准事件状态寄存器上的启用位数设为"1"时,事件状态寄存器总计位(状态字 节的第5位)设为"1"。为了启用/禁用标准事件状态寄存器的任意位,用户可以设置标 准事件状态寄存器中的位。这些位与标准事件状态寄存器中的位相对应。当标准事件状态 寄存器中设置某一位时,便启用该寄存器中的相应位以将状态字节(事件状态寄存器总计 位)中的第5位设为"1"。使用\*ESE命令设置标准事件状态启用寄存器中任意位数。\*ESE 命令的语法为:

\*ESE <n>

此处,<n>:十进制数 (0至255)

例如:

如果<n>等于34(00100010),第1位和第5位按以下方式启用。

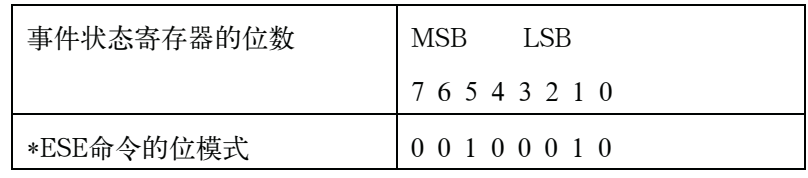

当状态字节的第1位和第5位设为"1"时,将发送一个服务请求。

默认设置为\*ESE 0(禁用标准事件状态寄存器的所有位)。

注 事件状态寄存器的第1位和第6位始终为0(零)。因此,对这些位数进行遮罩无任何 意义。

**8.** 

远程控制概览 状态字节

9 示例程序

本章介绍用VBA宏格式编写的E4980A的示例程序。

# 设置测量条件和LCD显示器

该应用程序用于设置E4980A的测量条件和LCD显示器。

以下详细介绍了示例9-1的程序。以下每条解释都作为程序的命令行插入。如欲了解 更多VISA功能的信息,请参见I/O程序库套件手册。

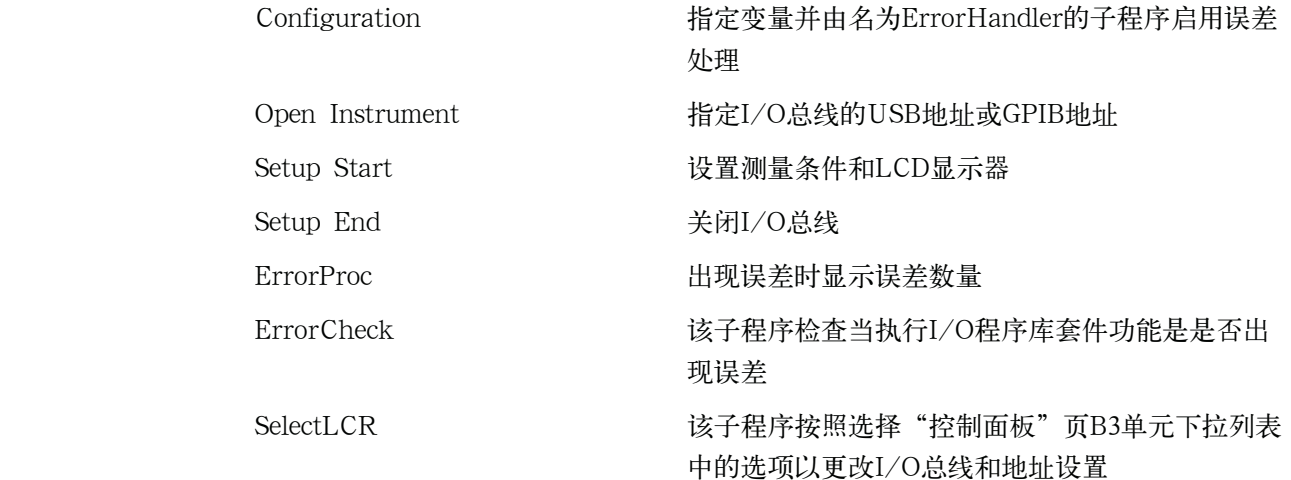

#### 示例9-1 设置测量条件和屏幕显示

```
Sub Example 1()
    '====================================
    ' Configuration
    Dim defrm As Long
                                  'Session to Default Resource
Manager
    Dim Agte4980a As Long
                                         'Session to instrument
    On Error GoTo ErrorHandler
    ' Open Instrument
    ErrorCheck viOpenDefaultRM (defrm)
    Call selectLCR (defrm, Agte4980a)
    ' Setup Start
    Cells (12, 2). Value = "Start to set configuration."
    ErrorCheck viVPrintf(Agte4980a, "DISP:PAGE MSET" + vbLf, 0)
   ErrorCheck viVPrintf (Agte4980a, "DISP:LINE ""Control Example"""
+ vbLf, 0)
    ErrorCheck viVPrintf(Agte4980a, "FUNC: IMP ZTD" + vbLf, 0)
    ErrorCheck viVPrintf(Agte4980a, "FREQ 1E6" + vbLf, 0)
   ErrorCheck viVPrintf (Agte4980a, "VOLT 1" + vbLf, 0)
    Errorcheck vivrintf (Agte4980a, "TRIG:SOUR BUS" + vbLf, 0)
    ErrorCheck viVPrintf(Agte4980a, "AMPL:ALC ON" + vbLf, 0)
   Errorcheck vivPrintf(Agte4980a, "OUTP:DC:ISOL ON" + vbLf, 0)<br>Errorcheck vivPrintf(Agte4980a, "OUTP:DC:ISOL ON" + vbLf, 0)<br>Errorcheck vivPrintf(Agte4980a, "FUNC:IMP:RANG 1E4" + vbLf, 0)<br>Errorcheck vivPrintf(Agte4980a, "BIAS
    ErrorCheck viVPrintf(Agte4980a, "FUNC:SMON:VAC ON" + vbLf, 0)
    ErrorCheck viVPrintf (Agte4980a, "FUNC: SMON: IAC ON" + vbLf, 0)
    ErrorCheck viVPrintf(Agte4980a, "TRIG:DEL 5" + vbLf, 0)
    ErrorCheck vivPrintf(Agte4980a, "FUNC:DEV1:MODE ABS" + vbLf, 0)
    Errorcheck vivinint (Agte4980a, "FUNC: DEV2: MODE ABS" + VbII, 0)<br>Errorcheck vivPrintf (Agte4980a, "FUNC: DEV2: MODE ABS" + VbIf, 0)
   ErrorCheck viVPrintf(Agte4980a, "FUNC:DEV1:REF 10000" + vbLf, 0)
    ErrorCheck viVPrintf(Agte4980a, "FUNC:DEV2:REF 1" + vbLf, 0)
    Cells (12, 2). Value = "End to set configuration."
    ' Setup End
    Call viClose (defrm)
```
End

**9.** 

#### 示例程序

### 设置测量条件和LCD显示器

```
' ErrorProc
   ErrorHandler:
   ' Display the error message
   MsqBox "*** Error : " + Error$, MB ICON EXCLAMATION
   End
End Sub
   ' ErrorCheck
   '====================================
Sub ErrorCheck (ErrorStatus As Long)
   Dim strVisaErr As String * 500
   \mathbf{r}' Check if VISA Error
   If ErrorStatus <> VI SUCCESS Then
      Call viStatusDesc(defrm, ErrorStatus, strVisaErr)
      MsgBox "*** Error : " + strVisaErr
   End If
End Sub
   ' SelectLCR
   Sub selectLCR (defrm As Long, Agte4980a As Long)
   Dim Lcr As String
   Lcr = Worksheets ("ControlPanel") . Range ("B3") . Value
      If Lcr = "GPIB" Then
      ErrorCheck viOpen(defrm, "GPIBO::17::INSTR", 0, 0,
Agte4980a)
   End If
   If Lcr = "USB" Then
      ErrorCheck viOpen(defrm,
"USB0::2391::2313::MY12345678::0::INSTR", 0, 0, Agte4980a)
   End If
End Sub
```
# 检测测量结束

触发E4980A后,该应用程序使用状态字节检测测量结束。

以下详细介绍了示例9-2的程序。

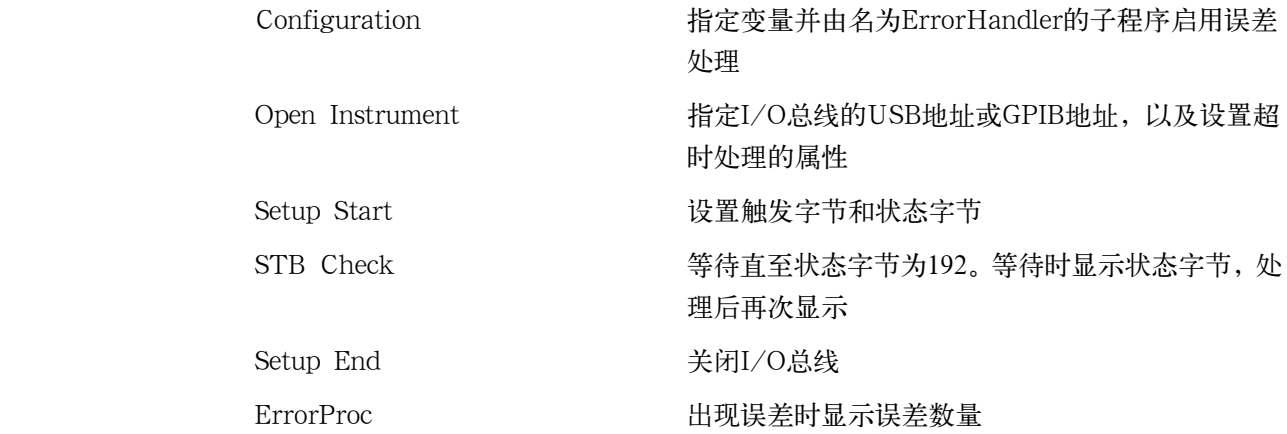

示例程序

检测测量结束

#### 示例9-2 检测测量结束

Sub Example 2()

```
' Configuration
   Dim defrm As Long
                             'Session to Default Resource
Manager
   Dim Agte4980a As Long VSession to instrument
   Dim Result As String * 500
   Dim Res As Variant
   Dim i As Integer, StbStatus As Integer
   Const TimeOutTime = 30000On Error GoTo ErrorHandler
   1 =' Open Instrument
   ErrorCheck viOpenDefaultRM(defrm)
   Call selectLCR(defrm, Agte4980a)
   ErrorCheck viSetAttribute(Agte4980a, VI ATTR TMO VALUE,
TimeOutTime)
   <u> | _______________________________</u>
   ' Setup Start
   ErrorCheck viVPrintf(Agte4980a, "*RST;*CLS" + vbLf, 0)
   ErrorCheck viVPrintf(Agte4980a, "TRIG:SOUR BUS" + vbLf, 0)
   ErrorCheck viVPrintf(Agte4980a, "APER LONG, 3" + vbLf, 0)
   ErrorCheck viVPrintf(Agte4980a, "STAT:OPER:ENAB 16" + vbLf,
(0)ErrorCheck viVPrintf(Agte4980a, "*SRE 128" + vbLf, 0)
   ErrorCheck viVPrintf(Agte4980a, "ABOR; INIT" + vbLf, 0)
   ErrorCheck viVPrintf(Agte4980a, "TRIG:IMM" + vbLf, 0)
   ' STB Check
   Do
      ErrorCheck viReadSTB (Aqte4980a, StbStatus)
       Range ("B12"). Value = StbStatus
   Loop Until StbStatus = 192
   ErrorCheck viVPrintf(Agte4980a, "*CLS" + vbLf, 0)
   ErrorCheck viReadSTB(Agte4980a, StbStatus)
   Range ("D12"). Value = StbStatus
```
' Setup End Call viClose(defrm) End ' ErrorProc ErrorHandler: ' Display the error message<br>MsgBox "\*\*\* Error : " + Error\$, MB\_ICON\_EXCLAMATION

End Sub

End

# 读取测量结果

这部分介绍了使用示例程序读取ASCII格式和BINARY格式的测量结果。以下示例介 绍了每种数据格式的三种方法:比较器、数据缓冲存储器和列表扫描。

#### 读取ASCII格式的测量数据(比较器)

比较器功能启动时,该应用程序读取ASCII格式的测量数据。

以下介绍了示例9-3的程序。

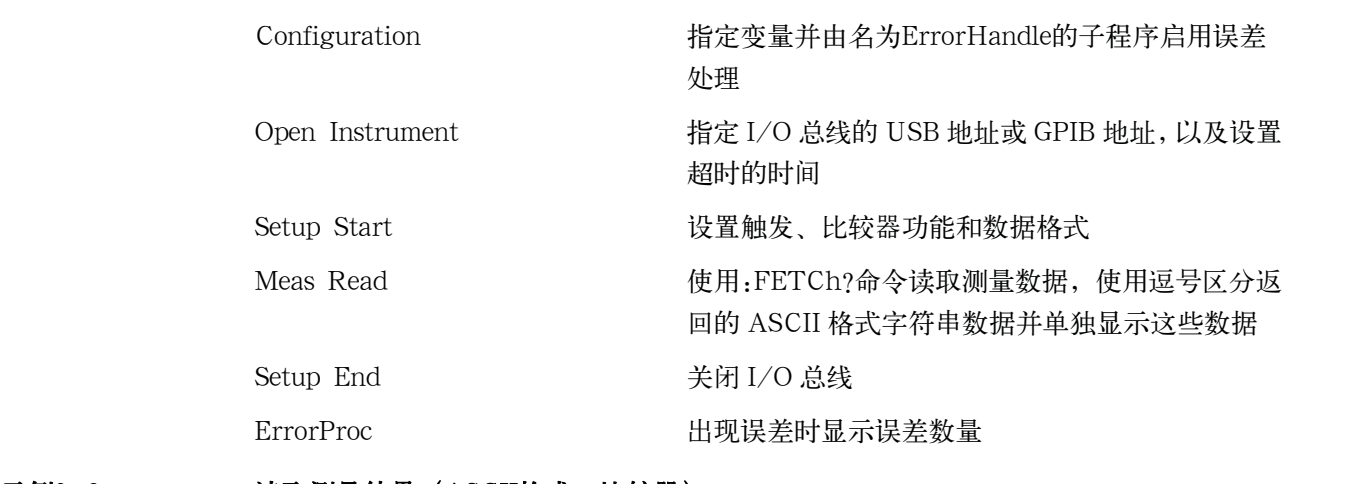

#### 示例9-3 读取测量结果 (ASCII格式, 比较器)

Sub Example  $3 1()$ 

' Configuration

```
'Session to Default Resource
   Dim defrm As Long
Manager
   Dim Agte4980a As Long
                                'Session to instrument
   Dim Result As String * 500
   Dim Res As Variant
   Dim Nop As Integer, i As Integer
   Const TimeOutTime = 30000
```
On Error GoTo ErrorHandler

' Open Instrument

ErrorCheck viOpenDefaultRM (defrm)

Call selectLCR (defrm, Agte4980a)

ErrorCheck viSetAttribute (Agte4980a, VI ATTR TMO VALUE, TimeOutTime)

```
<u>| ===================================</u>
```

```
' Setup Start
```
Nop =  $4$ 

```
ErrorCheck viVPrintf(Agte4980a, "*RST;*CLS" + vbLf, 0)
ErrorCheck viVPrintf(Agte4980a, "FORM ASC" + vbLf, 0)
ErrorCheck viVPrintf(Agte4980a, "APER LONG, 5" + vbLf, 0)
ErrorCheck viVPrintf(Aqte4980a, "TRIG:SOUR BUS" + vbLf, 0)
ErrorCheck viVPrintf(Aqte4980a, "COMP ON" + vbLf, 0)
ErrorCheck viVPrintf(Agte4980a, "INIT:CONT OFF" + vbLf, 0)
ErrorCheck viVPrintf(Agte4980a, "INIT:IMM" + vbLf, 0)
```
ErrorCheck viVPrintf(Agte4980a, "TRIG:IMM" + vbLf, 0)

' Meas Read

```
ErrorCheck viVPrintf(Agte4980a, "FETCh?" + vbLf, 0)
ErrorCheck viVScanf (Aqte4980a, "%t", Result)
```

```
Res = Split (Result, ", ")
For i = 0 To Nop - 1
    Cells (13, i + 2). Value = Val(Res(i))Next i
```
' Setup End

```
示例程序
```
## 读取测量结果

Call viClose (defrm) End '=================================== ' ErrorProc 

ErrorHandler:

' Display the error message MsgBox "\*\*\* Error : " + Error\$, MB\_ICON\_EXCLAMATION End

End Sub

## 读取ASCII格式的测量数据(数据缓冲存储器)

该应用程序利用数据缓冲存储器读取比较器功能启动时的ASCII格式测量数据。

以下介绍了示例9-4的程序。

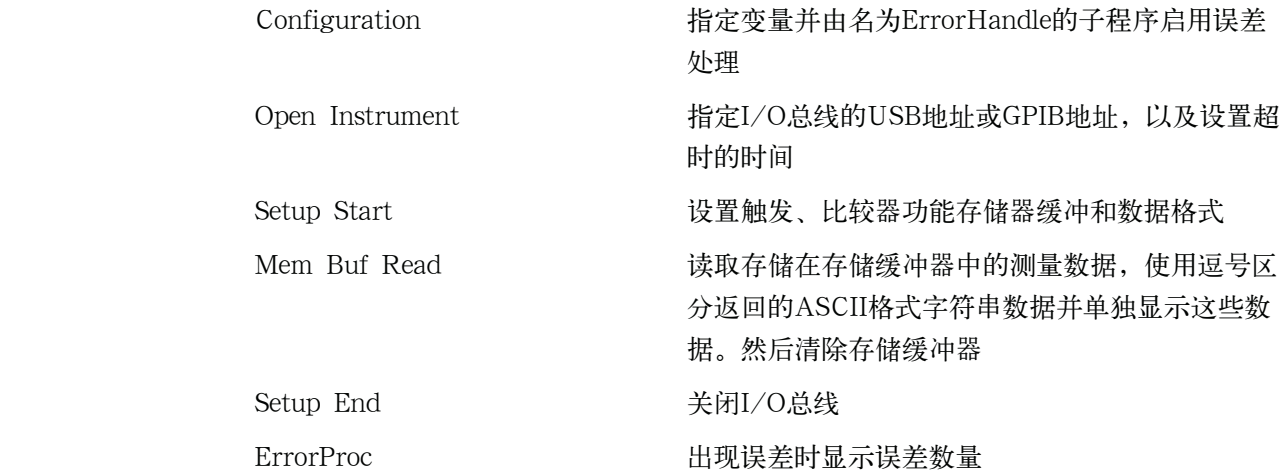

#### 示例9-4 该取测量结果 (ASCII格式、数据缓冲存储器)

Sub Example  $3$  2()

' Configuration 

'Session to Default Resource Dim defrm As Long Manager Dim Agte4980a As Long 'Session to instrument Dim Result As String \* 500 Dim Res As Variant Dim NoofMeas As Integer, i As Integer, j As Integer, k As Integer Dim outEventType As Long, outEventContext As Long Const TimeOutTime =  $30000$ On Error GoTo ErrorHandler ' Open Instrument ErrorCheck viOpenDefaultRM (defrm) Call selectLCR (defrm, Agte4980a)

```
示例程序
```
#### 读取测量结果

ErrorCheck viSetAttribute(Agte4980a, VI ATTR TMO VALUE, TimeOutTime)

' Setup Start

```
NoofMeas = 5
```

```
ErrorCheck viVPrintf(Aqte4980a, "*RST;*CLS" + vbLf, 0)
   ErrorCheck viVPrintf(Aqte4980a, "FORM ASC" + vbLf, 0)
   ErrorCheck viVPrintf(Agte4980a, "TRIG:SOUR BUS" + vbLf, 0)
   ErrorCheck viVPrintf(Agte4980a, "MEM:DIM DBUF, " +
CStr(NoofMeas) + vbLf, 0)ErrorCheck viVPrintf(Agte4980a, "MEM:CLE DBUF" + vbLf, 0)
   ErrorCheck viVPrintf(Aqte4980a, "MEM:FILL DBUF" + vbLf, 0)
   ErrorCheck viVPrintf(Agte4980a, "APER LONG, 5" + vbLf, 0)
```

```
For i = 1 To NoofMeas
```

```
ErrorCheck viVPrintf(Agte4980a, ":INIT:IMM;:TRIG:IMM" +
vblf, 0)
```
Next i

' Mem Buf Read

```
' ===================================
```

```
ErrorCheck viVPrintf(Aqte4980a, "MEM:READ? DBUF" + vbLf, 0)
ErrorCheck viVScanf (Agte4980a, "%t", Result)
```

```
Res = Split(Result, ","")For i = 0 To (NoofMeas * 4) - 1
    \frac{1}{7} = i Mod 4
    k = i \sqrt{4}Cells (k + 24, j + 2). Value = Val (Res(i))
Next i
```
ErrorCheck viVPrintf(Agte4980a, "MEM:CLE DBUF" + vbLf, 0)

'====================================

' Setup End

Call viclose (defrm)

End

' ErrorProc 

ErrorHandler:

' Display the error message MsgBox "\*\*\* Error : " + Error\$, MB ICON EXCLAMATION End

End Sub

示例程序 读取测量结果

## 读取ASCII格式的测量数据(列表扫描)

该应用程序执行列表扫描操作并读取每个测量点上ASCII格式的测量值和limit judgement(极限判断值)。

以下介绍了示例9-5的程序。

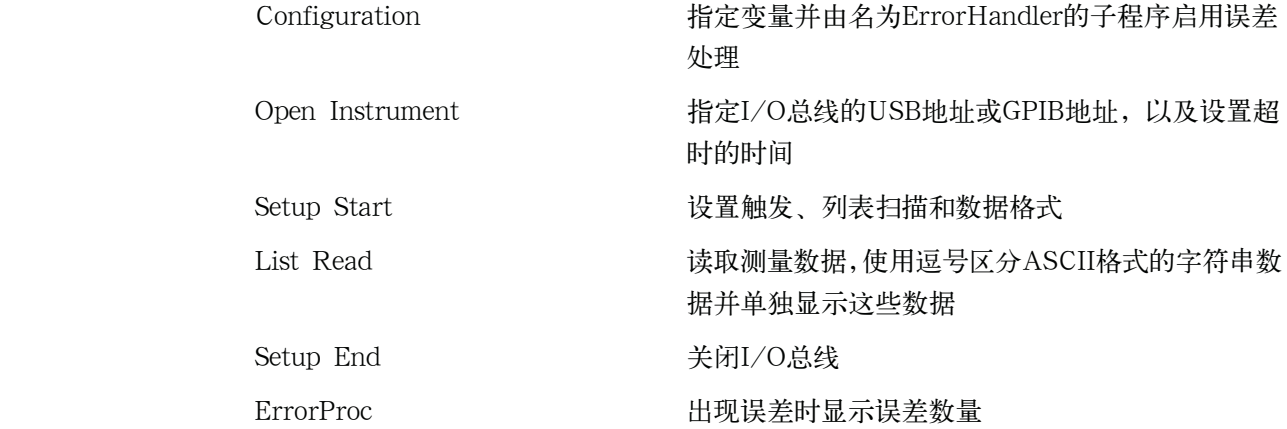

#### 示例9-5 读取测量结果 (ASCII格式, 列表扫描)

Sub Example 3 3()

' Configuration

Dim defrm As Long 'Session to Default Resource Manager Dim Agte4980a As Long 'Session to instrument Dim Result As String \* 500 Dim Res As Variant Dim Nop As Long, i As Integer, j As Integer, k As Integer Const TimeOutTime =  $30000$ On Error GoTo ErrorHandler ' Open Instrument ErrorCheck viOpenDefaultRM (defrm) Call selectLCR (defrm, Agte4980a)

ErrorCheck viSetAttribute(Agte4980a, VI ATTR TMO VALUE, TimeOutTime)

```
' Setup Start
   Nop = 7 * 4ErrorCheck viVPrintf(Aqte4980a, "*RST;*CLS" + vbLf, 0)
   ErrorCheck viVPrintf(Aqte4980a, "TRIG:SOUR BUS" + vbLf, 0)
   ErrorCheck viVPrintf(Agte4980a, "DISP:PAGE LIST" + vbLf, 0)
   ErrorCheck viVPrintf(Agte4980a, "FORM ASC" + vbLf, 0)
   ErrorCheck viVPrintf(Agte4980a, "LIST:MODE SEQ" + vbLf, 0)
   ErrorCheck viVPrintf (Agte4980a, "LIST:FREO
1E3, 2E3, 5E3, 1E4, 2E4, 5E4, 1E5" + vblf, 0)ErrorCheck viVPrintf(Agte4980a, "LIST:BAND1 A, 100, 200" + vbLf,
   ErrorCheck viVPrintf(Agte4980a, "LIST:BAND2 A, 100, 200" + vbLf,
   ErrorCheck viVPrintf(Agte4980a, "LIST:BAND3 A, 100, 200" + vbLf,
   ErrorCheck viVPrintf(Aqte4980a, "LIST:BAND4 A, 100, 200" + vbLf,
(0)ErrorCheck viVPrintf(Agte4980a, "LIST:BAND5 A, 100, 200" + vbLf,
   ErrorCheck viVPrintf(Aqte4980a, "LIST:BAND6 A, 100, 200" + vbLf,
   ErrorCheck viVPrintf(Agte4980a, "LIST:BAND7 A, 100, 200" + vbLf,
   ErrorCheck viVPrintf(Aqte4980a, "INIT:CONT ON" + vbLf, 0)
   ErrorCheck viVPrintf(Agte4980a, ":TRIG:IMM" + vbLf, 0)
   ' List Read
   ErrorCheck viVPrintf(Agte4980a, ":FETC?" + vbLf, 0)
   ErrorCheck viVScanf (Agte4980a, "%t", Result)
```
 $0)$ 

 $(0)$ 

 $0)$ 

 $\circ$ )

 $(0)$ 

 $(0)$ 

```
示例程序 
读取测量结果 
    Res = Split(Result, ","")
```

```
For i = 0 To Nop - 1
    j = i Mod 4
    k = i \sqrt{4}Cells (k + 39, j + 2). Value = Val (Res(i))
```
Next i

' Setup End

```
'====================================
```
Call viClose (defrm)

End

' ErrorProc

ErrorHandler:

' Display the error message MsgBox "\*\*\* Error : " + Error\$, MB ICON EXCLAMATION End

End Sub

## 读取BINARY格式的测量数据(比较器)

比较器功能开启时,该应用程序读取BINARY格式的测量数据。

以下介绍了示例9-6的程序。

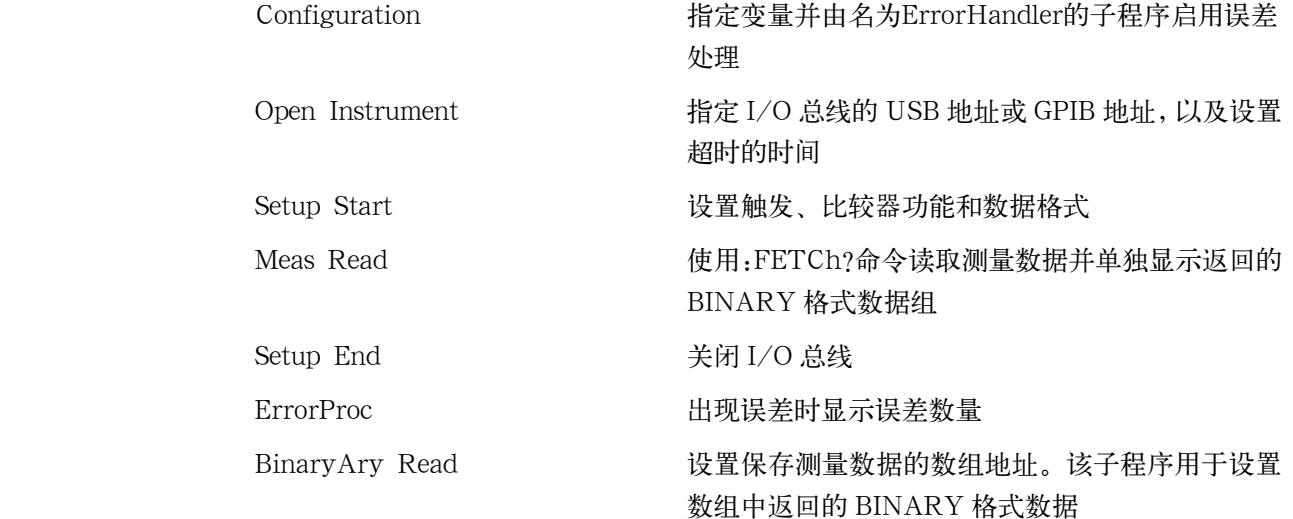

#### 示例9-6 读取测量结果 (BINARY格式比较器)

Sub Example 3 4()

' Configuration

, ===================================

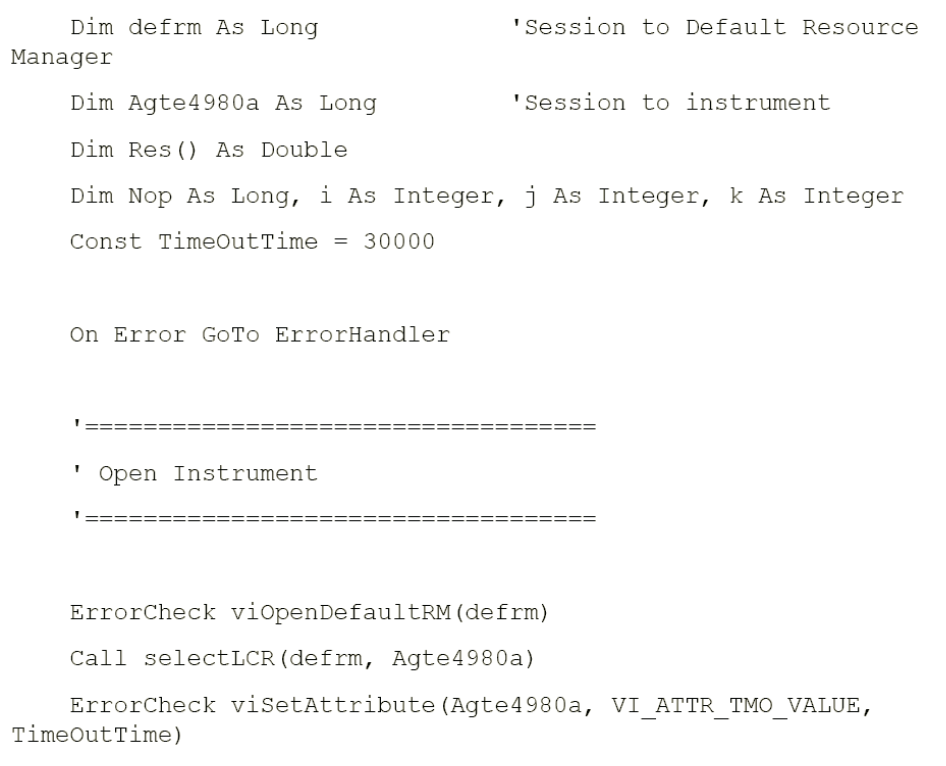

```
示例程序 
读取测量结果 
<u>| ==================================</u>=
 ' Setup Start
 ErrorCheck viVPrintf(Agte4980a, "*RST;*CLS" + vbLf, 0)
ErrorCheck viVPrintf(Aqte4980a, "FORM REAL" + vbLf, 0)
ErrorCheck viVPrintf(Agte4980a, "APER LONG, 1" + vbLf, 0)
ErrorCheck viVPrintf(Agte4980a, "TRIG:SOUR BUS" + vbLf, 0)
ErrorCheck viVPrintf(Agte4980a, "COMP ON" + vbLf, 0)
ErrorCheck viVPrintf(Agte4980a, "INIT:CONT OFF" + vbLf, 0)
ErrorCheck viVPrintf(Agte4980a, "INIT:IMM" + vbLf, 0)
ErrorCheck viVPrintf(Aqte4980a, "TRIG:IMM" + vbLf, 0)
```

```
!====================================
```

```
' Meas Read
```
ErrorCheck viVPrintf(Aqte4980a, ":FETC?" + vbLf, 0)

Call Scpi read binary double array (Agte4980a, Res, Nop)

```
For i = 0 To 3
   Cells (13, i + 9). Value = Res(i)
Next i
```
' Setup End

Call viClose (defrm)

End

' ErrorProc 

```
ErrorHandler:
    ' Display the error message
   MsgBox "*** Error : " + Error$, MB_ICON_EXCLAMATION
   End
End Sub
       ==================================
    ' BinaryAry Read
    Sub Scpi read binary double array (vi As Long, data () As Double, Nop
As Long)
   Dim dblArray(10000) As Double
   Dim paramsArray(3) As Long
   Dim err As Long
   Dim i As Long
   Dim lf eoi As String * 1
   Nop = Ubound(dblArray) - LBound(dblArray) + 1paramsArray(0) = VarPtr( Nop)paramsArray(1) = VarPtr(dblArray(0))err = vivScanf(vi, "%#Zb%lt", paramshrray(0))If err <> 0 Then MsgBox "Binary Error"
   ReDim data (Nop - 1)
   For i = 0 To Nop - 1
       data(i) = dblArray(i)Next
End Sub
```
## 读取BINARY格式的测量数据(数据缓冲存储器)

该应用程序利用数据缓冲存储器读取比较器功能启动时的BINARY格式测量数据。

以下介绍了示例9-7的程序。

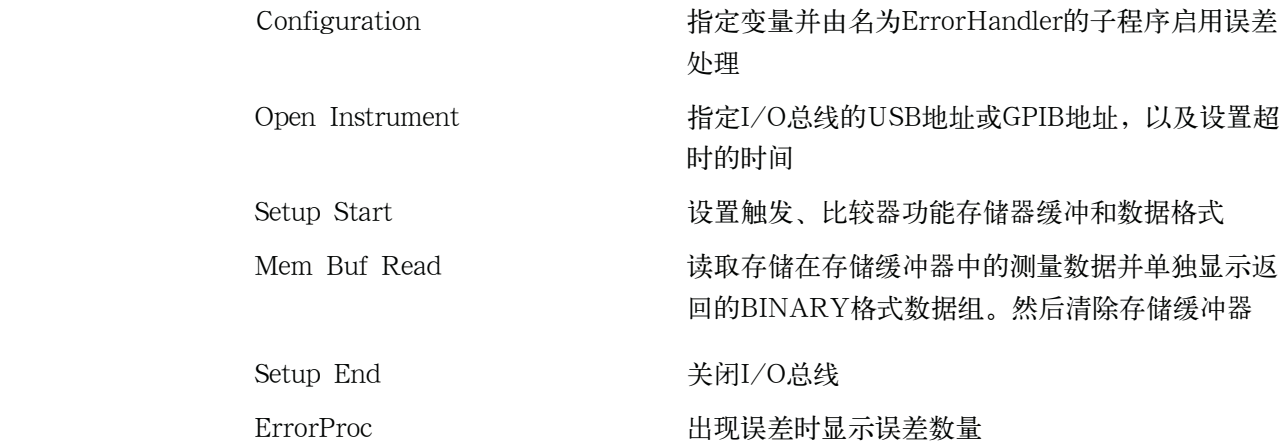

#### 示例9-7 该取测量结果 (BINARY格式、数据缓冲存储器)

Sub Example  $3\ 5()$ 

```
' Configuration
```
, ===================================

Dim defrm As Long 'Session to Default Resource Manager Dim Agte4980a As Long 'Session to instrument Dim Res() As Double Dim Nop As Long, i As Integer, j As Integer, k As Integer Dim outEventType As Long, outEventContext As Long Const TimeOutTime =  $30000$ On Error GoTo ErrorHandler '=================================== ' Open Instrument ErrorCheck viOpenDefaultRM(defrm) Call selectLCR(defrm, Agte4980a) ErrorCheck viSetAttribute(Agte4980a, VI ATTR TMO VALUE, TimeOutTime)

```
NofMeas = 5' Setup Start
   ErrorCheck viVPrintf(Aqte4980a, "*RST;*CLS" + vbLf, 0)
   ErrorCheck viVPrintf(Aqte4980a, "TRIG:SOUR BUS" + vbLf, 0)
   ErrorCheck viVPrintf(Agte4980a, "COMP ON" + vbLf, 0)
   ErrorCheck viVPrintf(Agte4980a, "APER LONG, 5" + vbLf, 0)
   ErrorCheck viVPrintf(Agte4980a, "FORM REAL" + vbLf, 0)
  ErrorCheck viVPrintf(Agte4980a, "MEM:DIM DBUF, " + CStr(NofMeas)
+ vbLf, 0)
   ErrorCheck viVPrintf(Aqte4980a, "MEM:CLE DBUF" + vbLf, 0)
   ErrorCheck viVPrintf(Agte4980a, "MEM:FILL DBUF" + vbLf, 0)
   For i = 1 To NofMeas
      ErrorCheck viVPrintf(Aqte4980a, ":INIT:IMM;:TRIG:IMM" +
vblf, 0)Next i
   ' Mem Buf Read
   <u> | annonomento annonomento annonomento</u>
   ErrorCheck viVPrintf(Aqte4980a, "MEM:READ? DBUF" + vbLf, 0)
   Call Scpi read binary double array (Agte4980a, Res, Nop)
   For i = 0 To Nop - 1
      j = i Mod 4
      k = i \sqrt{4}Cells (k + 24, j + 9). Value = Res(i)
   Next i
```
' Setup End

#### 示例程序

# 读取测量结果

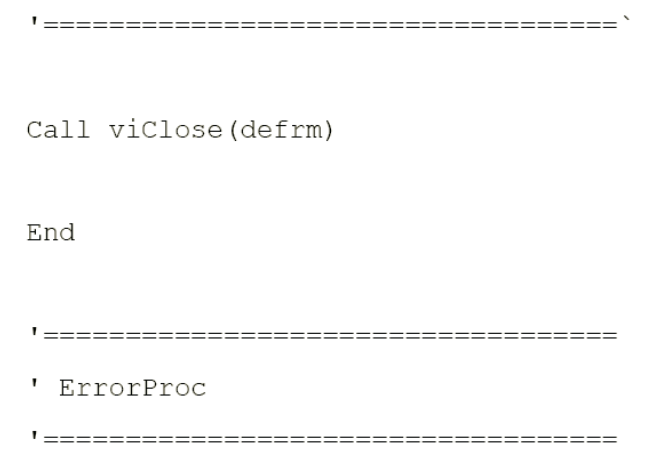

ErrorHandler:

```
' Display the error message
MsgBox "*** Error : " + Error$, MB_ICON_EXCLAMATION
End
```
End Sub

#### 读取BINARY格式的测量数据(列表扫描)

该应用程序执行列表扫描操作并读取每个测量点上BINARY格式的测量值和limit judgement(极限判断值)。

以下介绍了示例9-8的程序。

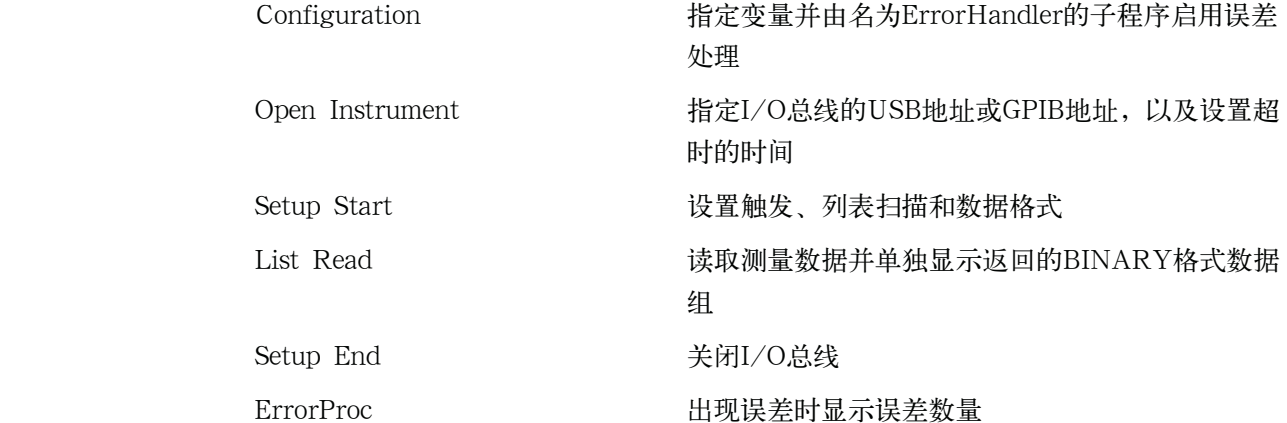

示例9-8 读取测量结果 (BINARY格式, 列表扫描)

' Configuration

Dim defrm As Long 'Session to Default Resource Manager 'Session to instrument Dim Agte4980a As Long Dim Res() As Double Dim Nop As Long, i As Integer, j As Integer, k As Integer Dim outEventType As Long, outEventContext As Long Const TimeOutTime =  $30000$ 

On Error GoTo ErrorHandler

' Open Instrument

ErrorCheck viOpenDefaultRM (defrm)

Call selectLCR (defrm, Agte4980a)

ErrorCheck viSetAttribute(Agte4980a, VI ATTR TMO VALUE, TimeOutTime)

```
示例程序
```
#### 读取测量结果

```
' Setup Start
    ErrorCheck viVPrintf(Agte4980a, "*RST;*CLS" + vbLf, 0)
   ErrorCheck viVPrintf(Agte4980a, "TRIG: SOUR BUS" + vbLf, 0)
   ErrorCheck viVPrintf(Agte4980a, "DISP:PAGE LIST" + vbLf, 0)
   ErrorCheck viVPrintf(Agte4980a, "FORM REAL, 64" + vbLf, 0)
   ErrorCheck viVPrintf(Agte4980a, "LIST:MODE SEQ" + vbLf, 0)
   ErrorCheck viVPrintf (Aqte4980a, "LIST:FREQ
1E3, 2E3, 5E3, 1E4, 2E4, 5E4, 1E5" + vbLf, 0)
   ErrorCheck viVPrintf (Agte4980a, "LIST:BAND1 A, 100, 200" + vbLf,
\circ)
   ErrorCheck viVPrintf(Agte4980a, "LIST:BAND2 A, 100, 200" + vbLf,
0)ErrorCheck viVPrintf(Agte4980a, "LIST:BAND3 A, 100, 200" + vbLf,
0)ErrorCheck viVPrintf(Agte4980a, "LIST:BAND4 A, 100, 200" + vbLf,
0)ErrorCheck viVPrintf(Agte4980a, "LIST:BAND5 A, 100, 200" + vbLf,
0)ErrorCheck viVPrintf(Agte4980a, "LIST:BAND6 A, 100, 200" + vbLf,
\circ)
   ErrorCheck viVPrintf(Aqte4980a, "LIST:BAND7 A, 100, 200" + vbLf,
0)ErrorCheck viVPrintf(Agte4980a, "INIT:CONT ON" + vbLf, 0)
    \bar{t}ErrorCheck viVPrintf(Agte4980a, ":TRIG:IMM" + vbLf, 0)
    ' List Read
    ' ===================================
   ErrorCheck viVPrintf(Agte4980a, ":FETC?" + vbLf, 0)
   Call Scpi read binary double array (Agte4980a, Res, Nop)
   For i = 0 To Nop - 1
       \dot{\tau} = i Mod 4
```

```
k = i \setminus 4Cells (k + 39, j + 9). Value = Res(i)
Next i
'===================================
' Setup End
Call viClose (defrm)
End
```
'====================================

' ErrorProc

'====================================

ErrorHandler:

```
' Display the error message
MsgBox "*** Error : " + Error$, MB_ICON_EXCLAMATION
End
```
End Sub

# 存储/调用

该应用程序使用存储/调用功能将状态数据保存到E4980A内部存储器中或从中调出 状态数据。

以下介绍了示例9-9的程序。

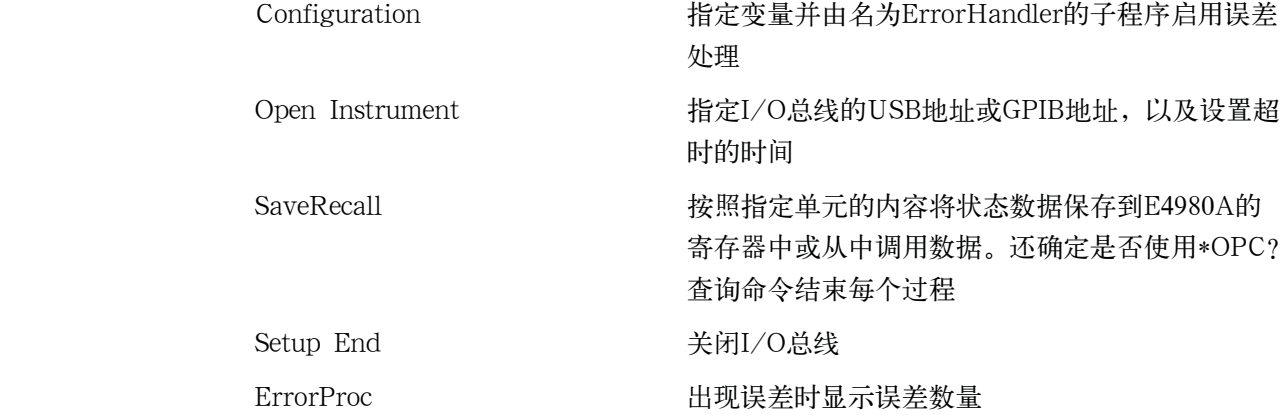

#### 示例9-9 存储/调用

Sub Example 4()

```
' Configuration
'Session to Default Resource
Dim defrm As Long
Dim Agte4980a As Long
                       'Session to instrument
Dim Result As String * 200
Const TimeOutTime = 30000On Error GoTo ErrorHandler
' Open Instrument
ErrorCheck viOpenDefaultRM (defrm)
Call selectLCR (defrm, Agte4980a)
ErrorCheck viSetAttribute(Agte4980a, VI ATTR TMO VALUE,
' SaveRecall
If Cells (9, 2). Value = "Save" Then
  ErrorCheck viVPrintf(Agte4980a, ":MMEM:STOR:STAT 1" + vbLf,
Else
  ErrorCheck viVPrintf(Agte4980a, ":MMEM:LOAD:STAT 1" + vbLf,
End If
ErrorCheck viVQueryf(Aqte4980a, "*OPC?" + vbLf, "%t", Result)
```

```
If Cells (9, 2). Value = "Save" Then
      MsqBox ("State Save End")
   Else
      MsgBox ("State Recall End")
   End If
   Cells (15, 2). Value = Trim (Result)
   ' Setup End
   '====================================
   Call viClose (defrm)
   End
   '===================================
   ' ErrorProc
   ErrorHandler:
   ' Display the error message
   MsgBox "*** Error : " + Error$, MB ICON EXCLAMATION
   End
End Sub
```
# 在指定的频率点读取/写入修正数据

该应用程序在用户指定的频率上执行修正并读取/写入(上传到E4980A)修正数据。 以下介绍了示例9-10的程序。 Configuration 指定变量并由名为ErrorHandler的子程序启用误差 处理 Open Instrument <br> 指定I/O总线的USB地址或GPIB地址,以及设置超 时的时间 Setup Start  $A \cap A$  , in the control of the control of the control of the control of the control of  $A$  and  $B$   $\overline{A}$ CORRECTION页面、将修正模式设为SINGLE以及 将修正类型设为RX Exec Correction 执行OPEN/SHORT/LOAD修正。 向测量点1分配1 kHz的频率、向测量点2分配2 kHz 的频率以及向测量点3分配5 kHz的频率, 然后执行 修正 Read Correction **bead Correction** 读取一页上的修正数据、分开数据并将其单独显示 Correction data uploading 上传修正数据。以逗号分隔的字符串参数由一页上 显示的修正数据生成,然后将其发送到E4980A Setup End 关闭I/O总线 ErrorProc 出现误差时显示误差数量

注 用户可以读取/写入所有频率点上的修正数据。

#### 示例9-10 读取/写入修正数据

Sub Example 5()

' Configuration Dim defrm As Long 'Session to Default Resource Manager Dim Agte4980a As Long 'Session to instrument Dim Res1 As Variant Dim Result As String \* 50000

```
Dim SendCorr As String
   Dim i As Integer, FregPoint As Integer, Std As Integer, Para As
Integer, j As Integer, k As Integer
   Dim Spot Lop As Integer, Spot Freq(10) As String
   Dim CalData (200, 2, 1) As Variant
   Const StdOpen As Integer = 0, StdShort As Integer = 1, StdLoad
As Integer = 2Const PriPara As Integer = 0, SecondPara As Integer = 1
   Dim err As Long
   Const TimeOutTime = 30000On Error GoTo ErrorHandler
   ' Open Instrument
   ErrorCheck viOpenDefaultRM (defrm)
   Call selectLCR (defrm, Agte4980a)
   ErrorCheck viSetAttribute(Agte4980a, VI ATTR TMO VALUE,
TimeOutTime)
   ' Setup Start
   ErrorCheck viVPrintf(Agte4980a, "*RST;*CLS" + vbLf, 0)
   ErrorCheck viVPrintf(Agte4980a, "DISP:PAGE CSET" + vbLf, 0)
   ErrorCheck viVPrintf(Aqte4980a, "CORR:LOAD:TYPE RX" + vbLf, 0)
   ErrorCheck viVPrintf(Aqte4980a, "TRIG:SOUR BUS" + vbLf, 0)
   ErrorCheck viVPrintf(Agte4980a, "CORR:METH SING" + vbLf, 0)
   ' Exec Correction
   Spot Freq(1) = "1E3"
   Spot Freq(2) = "2E3"
```

```
示例程序
```
#### 在指定的频率点读取/写入修正数据

```
Spot Freq(3) = "5E3"MsqBox ("Connect Open Termination.")
   For Spot Lop = 1 To 3
       ErrorCheck viVPrintf(Agte4980a, "CORR:SPOT" &
Trim(Str(Spot Lop)) & ":FREQ " & Spot Freq(Spot Lop) + vbLf, 0)
       ErrorCheck viVPrintf(Agte4980a, "CORR:SPOT" &
Trim(Str(Spot Lop)) & ":STAT ON" + vblf, 0)
       ErrorCheck viVPrintf(Aqte4980a, "CORR:SPOT" &
Trim(Str(Spot Lop)) & ":OPEN" + vblf, 0)
       ErrorCheck viVOueryf (Agte4980a, "*OPC?" + vbLf, "%t",
Result)
   Next Spot Lop
   MsgBox ("Connect Short Termination.")
   For Spot Lop = 1 To 3
       ErrorCheck viVPrintf(Agte4980a, "CORR:SPOT" &
Trim(Str(Spot Lop)) & ":SHOR" + vblf, 0)ErrorCheck viVQueryf(Aqte4980a, "*OPC?" + vbLf, "%t",
Result)
   Next Spot Lop
   MsgBox ("Connect Load Standard.")
   For Spot Lop = 1 To 3
       ErrorCheck viVPrintf(Agte4980a, "CORR:SPOT" &
Trim(Str(Spot Lop)) & ":LOAD" + vbLf, 0)
       ErrorCheck viVQueryf(Aqte4980a, "*OPC?" + vbLf, "%t",
Result)
   Next Spot Lop
   MsgBox ("Calibration End.")
    ' Read Correction
    ErrorCheck viVQueryf (Aqte4980a, "CORR:USE:DATA:SING?" + vbLf,
"%t", Result)
   Res1 = Split(Result, ","")i = 0For FreqPoint = 1 To 201
       For Std = StdOpen To StdLoad
```

```
CalData(FreqPoint - 1, Std, Para) = Res1(i)
              i = i Mod 6
              k = i \setminus 6Cells (k + 13, j + 2). Value = Res1(i)
              i = i + 1Next Para
       Next Std
   Next FreqPoint
   MsgBox ("Reading correction data completed.")
   ' Correction data uploading
   SendCorr = ""i = 0For FreqPoint = 1 To 201
       For Std = StdOpen To StdLoad
           For Para = PriPara To SecondPara
              i = i Mod 6
              k = i \setminus 6SendCorr = SendCorr & Cells(k + 13, j + 2). Value
              i = i + 1If i < 1206 Then
                  SendCorr = SendCorr & ","
              End If
           Next Para
       Next Std
   Next FreqPoint
   ErrorCheck viVPrintf (Agte4980a, "CORR:USE:DATA:SING " + SendCorr
+ vbLf, 0)
   ErrorCheck viVQueryf (Agte4980a, "*OPC?" + vbLf, "%t", Result)
   MsgBox ("Sending correction data completed.")
```
For Para = PriPara To SecondPara

#### 示例程序

#### 在指定的频率点读取/写入修正数据

' Setup End Call viClose (defrm) End ' ErrorProc 

ErrorHandler:

' Display the error message MsgBox "\*\*\* Error : " + Error\$, MB ICON EXCLAMATION End

End Sub

# 10 SCPI命令参考

 本章描述了用于Keysight E4980A的SCPI命令参考。并按字母顺序介绍一些使用短缩 格式的命令。如果用户想查看使用全限定格式的命令,请参考所需的SCPI命令索引。若 用户想按功能查看命令,请参考按功能排列的SCPI命令列表。

10.SCPI 命令 **10. SCPI**  $\ddot{\hat{z}}$ 

# 命令参考的符号约定

这部分提供了阅读本章命令描述的规则。

## 语法

有"语法"标题的部分是将命令从外部控制器发送到E4980A的语法。语法包括命令 部分和参数部分。这两部分要用空格隔开。

如果有多个参数,用逗号代作相邻参数之间的分隔符。逗号之间的三个句号(...)表 示省略的参数。例如,<数字1>,…,<数字4>表示四个参数,即<数字1>,<数字2>, <数字3>,和<数字4>。

字符串类型的参数,<字符串>,<字符串1>,等等,两边必须用双引号(")。而 且,<数据快>表示数据块格式的数据。

用户可省略语法中的小写字母。例如,":BIAS:POLarity:CURRent"可缩短为 "BIAS:POL:CURR."。

语法中所用符号的定义如下所示。

<> 这对括号内的字符是发送命令的必要参数。

[] 此括号内的部分可省略。

{} 这些括号里的字符表示用户必须选择括号内字符中的一个。每个字符 用竖杠隔开(|)。

例如, "BIAS: CURR 0.001, " ": BIAS: CURRENT: LEVEL 1E-3, "等可在以 下语法中使用。

语法 :BIAS: CURRent[:LEVel] <numeric>

## 描述

以"描述"为标题的部分介绍命令的用法或命令执行的操作。

## 参数

以"描述"为标题的部分介绍发送命令的必需参数。当参数为<>内的数值类型或字符 串类型时,参数的定义、可允许数值范围、预设(出厂设置)值等等便已给定,当参数为{} 内的选择类型时,每个选择项的描述便已给定。

# 当量键

以"当量键"为标题的部分表示用于前面板键的操作。当量键具有与某个命令相同的效果。

- [Key] 表示用户按了名为Key的键。
- $[Key] Item$ 表示按[Key]过程的一系列键操作。使用光标键选择显示菜单上称为 Item的项(功能键或字段名),然后按该功能键。

 SCPI命令参考 E4980A命令

# E4980A命令

这部分介绍了专用于E4980A的命令。

## \*CLS

语法 \*CLS

#### 描述 清除以下内容:

- y 错误队列
- y 状态字节寄存器
- y 标准事件状态寄存器
- y 操作状态事件寄存器

可查询状态事件寄存器(非查询)

当量键 前面板不能使用当量键。

#### \*ESE

语法 \*ESE <numeric>

\*ESE?

描述 设置标准事件状态寄存器的值。请参考远程控制的章节。

参数

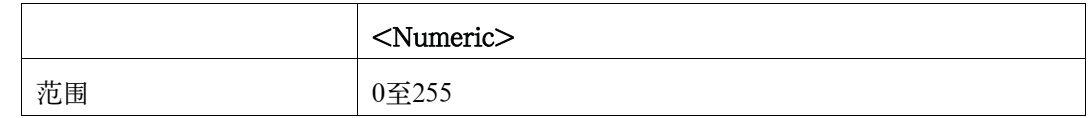

当量键 前面板不能使用当量键。

#### \*ESR?

- 语法 \*ESR?
- 描述 读取标准事件状态寄存器的值。执行此命令清除寄存器值。请参考有关远程控制的章节。 (只查询)
- 当量键 前面板不能使用当量键。

## \*IDN?

#### 语法 \*IDN?

- 描述 读取E4980A的产品信息(制造商、型号、序号和固化软件版本号)。(只查询)
- 当量键 [System] SYSTEM INFO

## \*LRN?

- 语法 \*LRN?
- 描述 返回所有需要的命令, 在E4980A的当前状态下对其进行设置。响应可随后发送回E4980A, 使之处于该状态。(只查询)
- 当量键 前面板不能使用当量键。

## \*OPC

- 语法 \*OPC
- 描述 所有未决操作完成后,设置标准事件状态寄存器的OPC位(位0)。(非查询)
- 当量键 前面板不能使用当量键。

## \*OPC?

- 语法 \*OPC?
- 描述 所有未决操作完成后读数为1。(只查询)
- 当量键 前面板不能使用当量键。

## \*OPT?

- 语法 \*OPT?
- 描述 返回E4980A上安装的选件号。(只查询)
- 当量键 [System] SYSTEM INFO

## \*RST

- 语法 \*RST
- 描述 重设仪器的设置。预设状态不同于使用:SYSTem:PRESet进行预设的状态。(非查询)
- $\exists \exists \mathbf{\mathcal{E}}$  [Preset] CLEAR SETTING OK

 SCPI命令参考 E4980A命令

## \*SRE

语法 \*SRE <numeric>

\*SRE?

描述 设置服务请求启动寄存器的值。请参考远程控制的章节。

参数

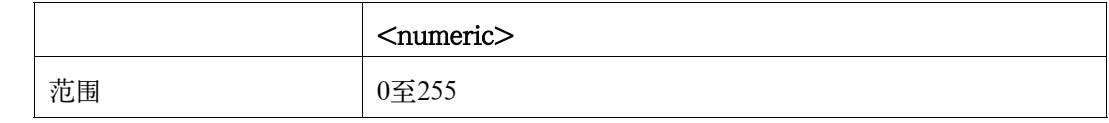

当量键 前面板不能使用当量键。

## \*STB?

- 语法 \*STB?
- 描述 返回状态位寄存器的值。请参考有关远程控制的章节。(只查询)
- 当量键 前面板不能使用当量键。

#### \*TRG

语法 **\*TRG** 

描述 触发该单元并返回触发结果。

当量键 前面板不能使用当量键。

注 **注 \*TRG不是一个查询命令,而是返回的查询值。除非读取该值,否则在发送下一个命令** 时将会出现错误。

## \*TST?

语法 \*TST?

- 描述 不进行任何操作。在E4980A中此命令不能进行自检。始终返回0。(只查询)
- 当量键 前面板不能使用当量键。

#### \*WAI

语法 \*WAI

- 描述 在所有的命令发送后才能执行此命令。然后执行以下命令。(非查询)
- 当量键 前面板不能使用当量键。

## :ABORt

- 语法 : ABORt
- 描述 重设触发器系统。状态图上触发状态为"空闲"状态。 (非查询)
- 当量键  $[Meas$  Setup] MEAS SETUP REF A MEAS ABORT [Meas Setup]  $-$  MEAS SETUP  $-$  B  $-$  MEAS ABORT [Meas Setup]  $-$  CORRECTION  $-$  OPEN  $-$  MEAS OPEN  $-$  ABORT [Meas Setup] - CORRECTION - SHORT - MEAS SHORT - ABORT

## :AMPLitude:ALC

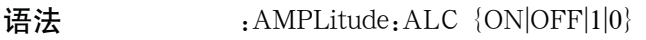

- :AMPLitude:ALC?
- 描述 启动自动电平控制(ALC)。

参数

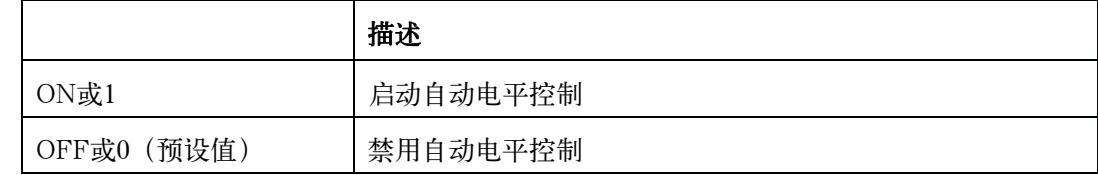

 $\exists \exists \exists \exists \exists \exists \text{ } \text{[Meas Setup]} - \text{MEAS SETUP} - \text{ALC}$ 

## :APERture

语法 :APERture {SHORt|MEDium|LONG}, <numeric>

:APERture?

描述 设置测量时间模式和平均速率。

参数

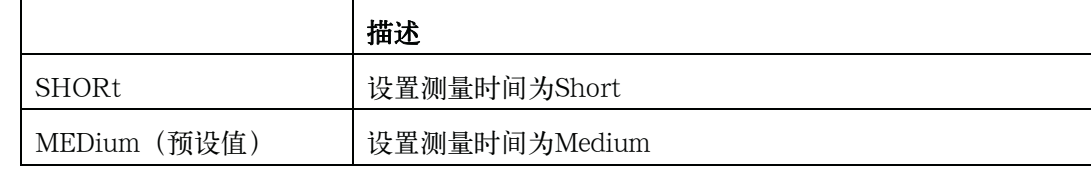

#### E4980A命令

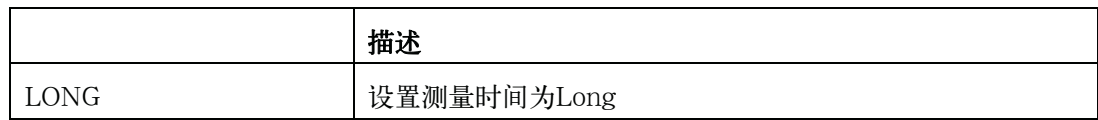

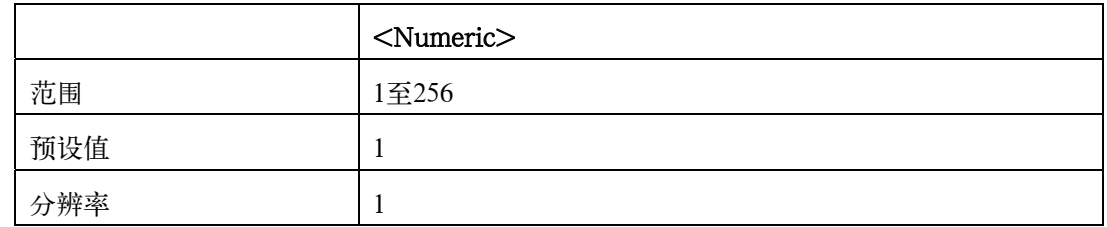

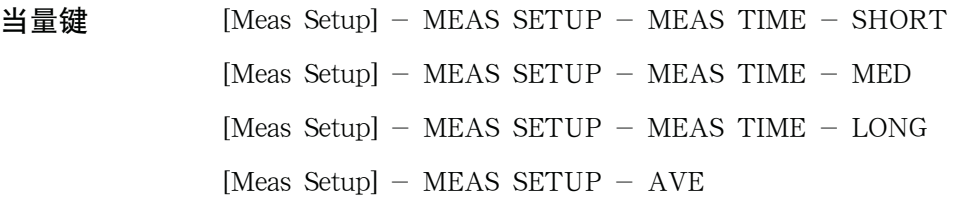

# :BIAS:CURRent[:LEVel]

语法 :BIAS: CURRent[:LEVel] <numeric>

:BIAS:CURRent[:LEVel]?

描述 设置直流偏置电流。设置并不意味着接通了直流偏置。该命令在安装了选件001的情况下才有 效。如果偏置通过:BIAS:VOLTage[:LEVel]进行设置,则查询命令返回错误号230。该参数 的分辨率取决于电流设置值。

参数

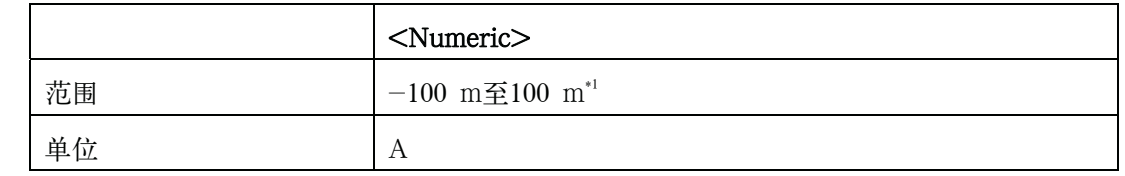

\*1.取决于信号电平。

 $\exists \exists \exists \exists \exists \exists \text{ }$  [Display Format] - MEAS DISPLAY - BIAS [Meas Setup]  $>$  - MEAS SETUP - BIAS

# :BIAS:POLarity:AUTO

语法 :BIAS: POLarity: AUTO {ON OFF | 1 | 0 }

:BIAS:POLarity:AUTO?

描述 启动自动极性控制。该命令在安装了选件001的情况下才有效。
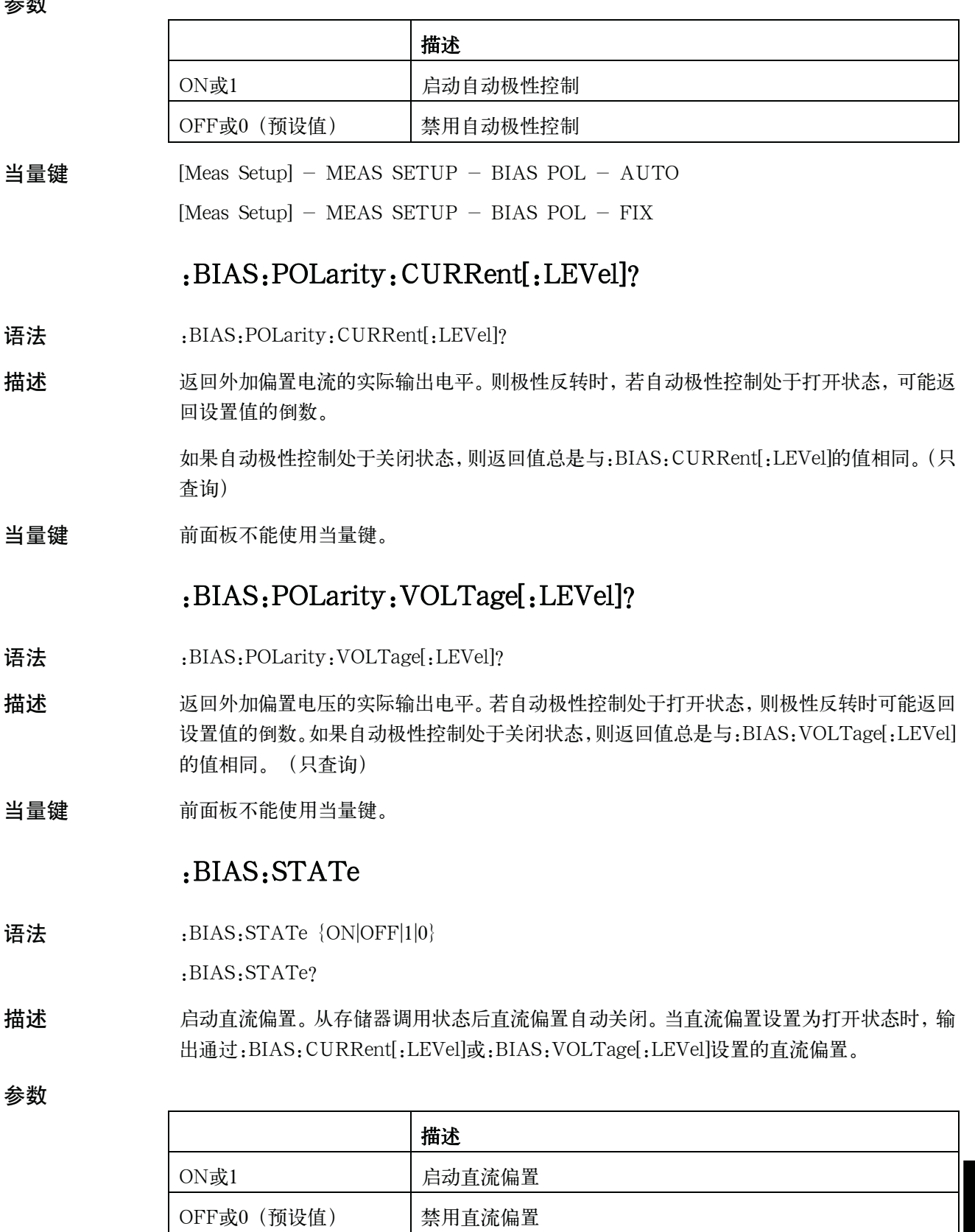

SCPI命令参考

E4980A命令

当量键 [DC Bias]

# :BIAS:VOLTage[:LEVel]

语法 :BIAS: VOLTage[:LEVel] <numeric>

:BIAS:VOLTage[:LEVel]?

描述 设置直流偏置电压。设置并不意味着接通了直流偏置。如果偏置通 过:BIAS:CURRent[:LEVel]进行设置,则查询命令返回错误号230。参数分辨率取决于设置 电压值。

参数

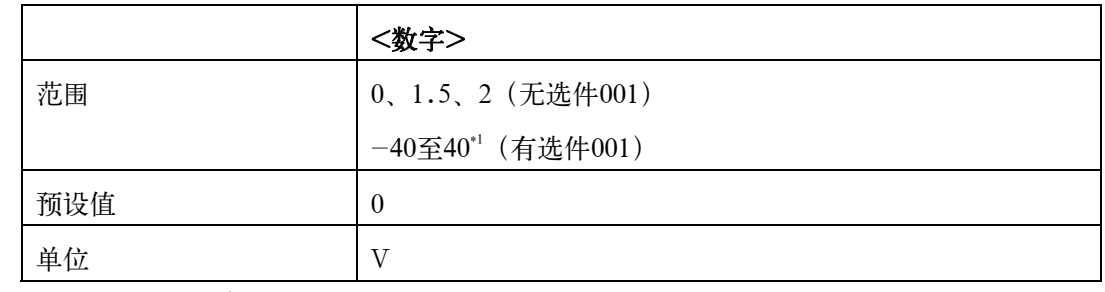

\*1.取决于信号电平。

 $\exists \exists \exists \exists \exists \exists \text{ }$  [Display Format] - MEAS DISPLAY - BIAS [Meas Setup] - MEAS SETUP - BIAS

## :COMParator:ABIN

语法 :COMParator: ABIN {ON|OFF|1|0}

:COMParator:ABIN?

描述 启动比较器的辅助BIN计数功能。

参数

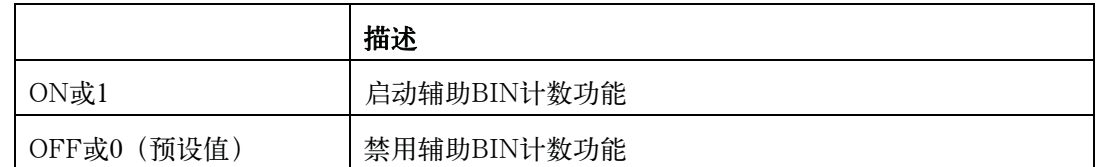

 $\angle \text{H}$ 量键 [Meas Setup] - LIMIT TABLE - AUX - ON

[Meas Setup]  $-$  LIMIT TABLE  $-$  AUX  $-$  OFF

#### :COMParator:BEEPer

#### 语法 :COMParator: BEEPer {FAIL|PASS}

:COMParator:BEEPer?

描述 选择提示音的产生条件: 当用比较器分类不合格(分类为OUT OF BIN) 或合格(分为类 BIN1到9或AUX BIN)时响提示音。语音提示应通过:SYSTem:BEEPer:STATe打开。

参数

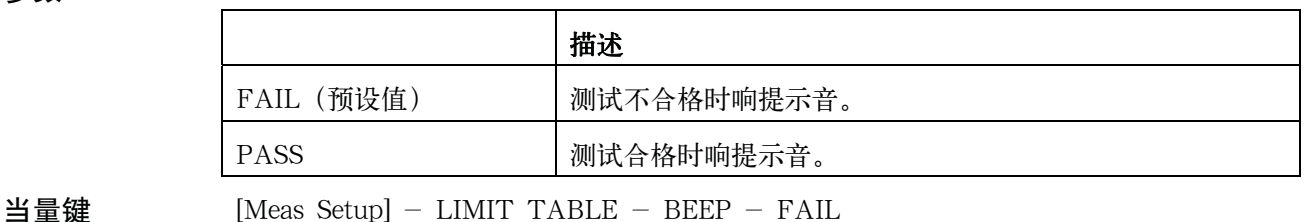

#### $[Meas Setup] - LIMIT TABLE - BEEP - PASS$

#### :COMParator:BIN:CLEar

- 语法 :COMParator:BIN:CLEar
- 描述 清除所有BIN极限值设置。(非查询)
- 当量键 [Meas Setup] LIMIT TABLE BIN CLEAR TABLE

#### :COMParator:BIN:COUNt:CLEar

- 语法 :COMParator:BIN:COUNt:CLEar
- 描述 清除所有BIN极限值设置。(非查询)
- 当量键 [Meas Setup] LIMIT TABLE BIN CLEAR TABLE

## :COMParator:BIN:COUNt:CLEar

- 语法 :COMParator:BIN: COUNt: CLEar
- 描述 清除所有BIN计数。(非查询)
- 当量键 [Display Format] BIN COUNT COUNT RESET COUNT

## :COMParator:BIN:COUNt:DATA?

- 语法 :COMParator:BIN:COUNt:DATA?
- 描述 返回比较器BIN计数结果。 (只查询)
- 查询响应 <Bin 1>, <Bin 2>, <Bin 3>, <Bin 4>, <Bin 5>, <Bin 6>, <Bin 7>, <Bin 8>, <Bin 9>, <Out of Bin>, <Aux Bin><NL^END>
- 当量键 前面板不能使用当量键。

## :COMParator:BIN:COUNt[:STATe]

- 语法 :COMParator:BIN:COUNt[:STATe] {ON|OFF|1|0}
	- :COMParator:BIN:COUNt[:STATe]?

 SCPI命令参考 E4980A命令

描述 启动BIN计数功能。

参数

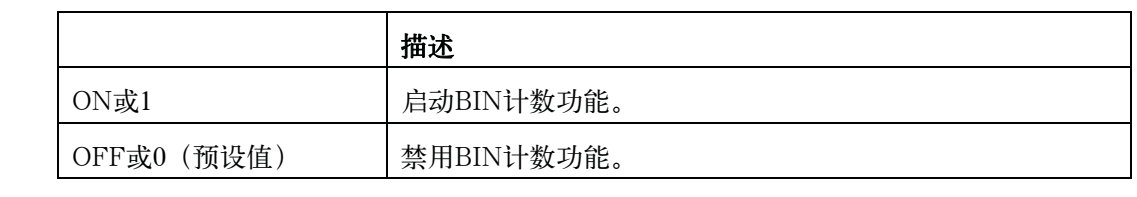

当量键  $[Display Format] - BIN COUNT - COUNT - COUNT - COUNT ON$ [Display Format] - BIN COUNT - COUNT - COUNT OFF

## :COMParator:MODE

语法 :COMParator:MODE {ATOLerance|PTOLerance|SEQuence}

:COMParator:MODE?

描述 选择比较器功能的极限模式。该命令清除一次和二次参数极限。

参数

当量键

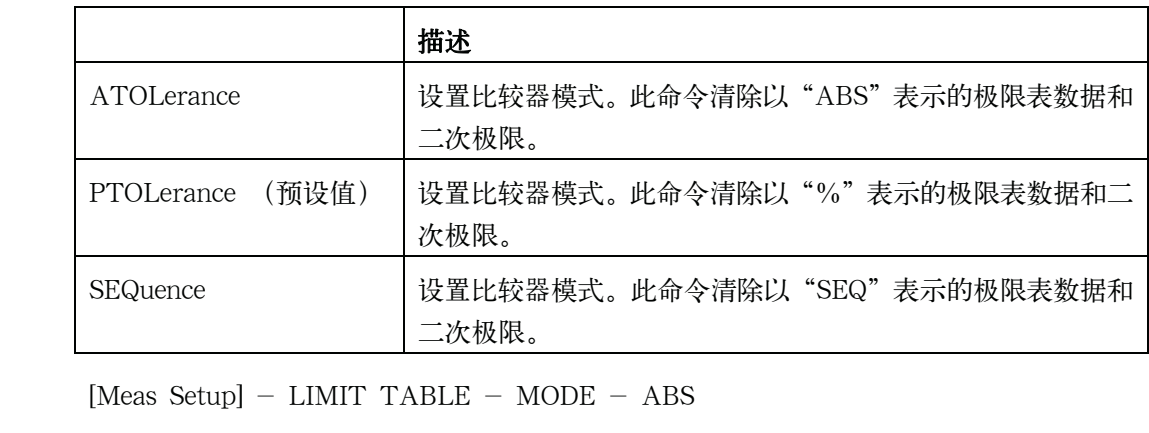

[Meas Setup]  $-$  LIMIT TABLE  $-$  MODE  $-$  %

 $[Meas Setup] - LIMIT TABLE - MODE - SEQ$ 

## :COMParator:SEQuence:BIN

语法 :COMParator: SEQuence: BIN < Bin 1 Low>, < Bin 1 High>, ..., < Bin n High> :COMParator:SEQuence:BIN?

描述 设置比较器功能顺序模式的BIN上/下限值。这些极限只能在极限模式为顺序模式才能设置。 当然,下限值必需比上限值低。如果不使用BIN,此命令将返回-9.9E37和9.9E37这两个值 分别作为下限和上限。

描述

参数

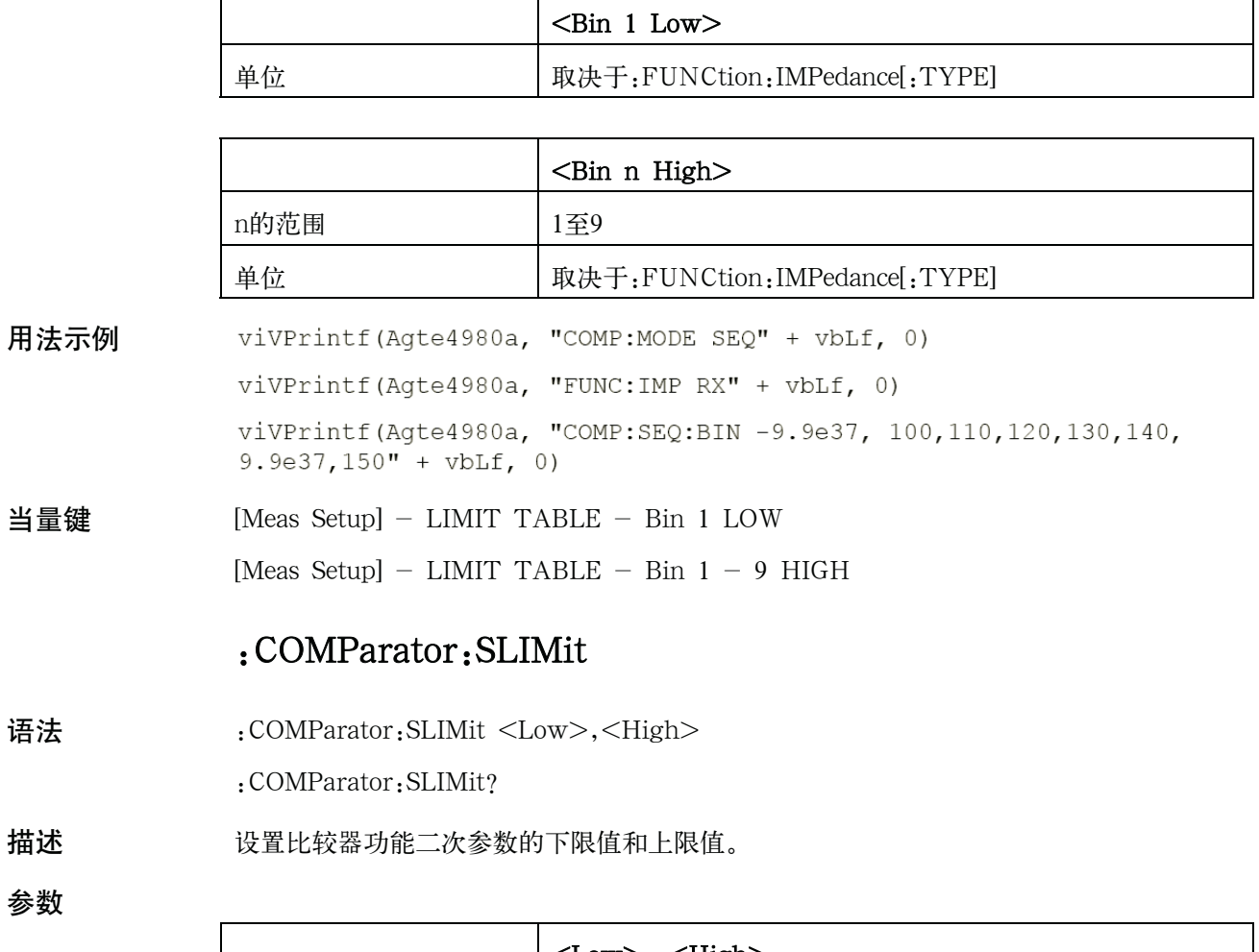

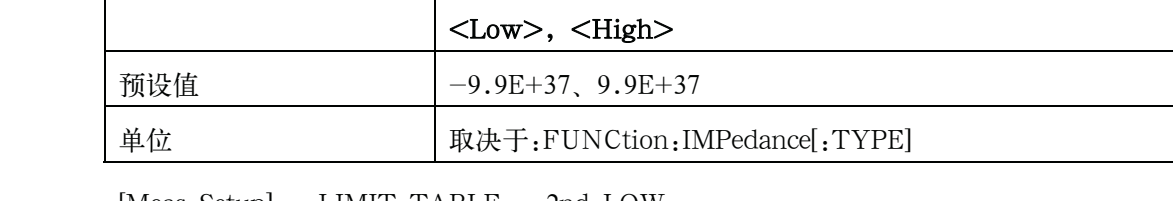

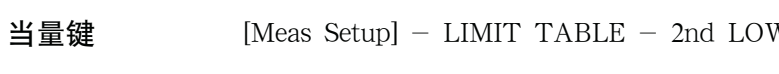

# [Meas Setup] - LIMIT TABLE - 2nd HIGH

# :COMParator[:STATe]

- 语法 :COMParator[:STATe] {ON|OFF|1|0}
	- :COMParator[:STATe]?
- 描述 有动比较器功能。

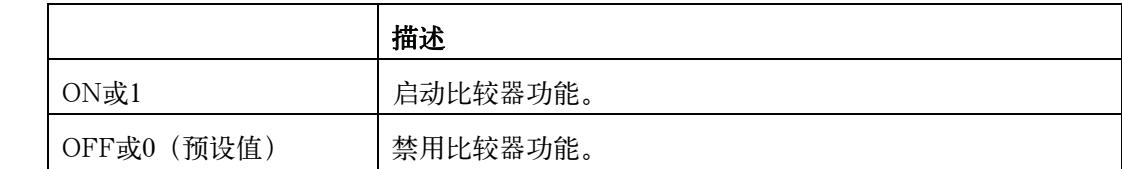

当量键  $[Meas$  Setup $] -$  LIMIT TABLE  $-$  COMP  $-$  ON

[Meas Setup]  $-$  LIMIT TABLE  $-$  COMP  $-$  OFF

## :COMParator:SWAP

语法 :COMParator:SWAP {ON|OFF|1|0}

:COMParator:SWAP?

描述 启动交换参数功能。

参数

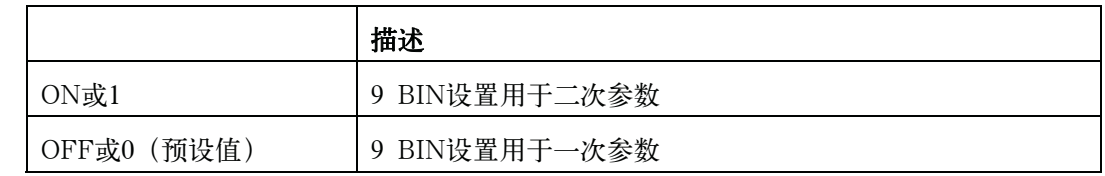

当量键 [Meas Setup] - LIMIT TABLE - FUNC - SWAP PARAM

## : COMParator: TOLerance: BIN[1-9]

语法 :COMParator:TOLerance:BIN[1-9] <low>,<high>

:COMParator:TOLerance:BIN[1-9]?

描述 为比较器功能容差模式的每个BIN设置下限值和上限值。这些极限只能在极限模式设置为容 差模式的情况下进行设置。若没有设置下限或上限,将分别返回-9.9E37和9.9E37。

参数

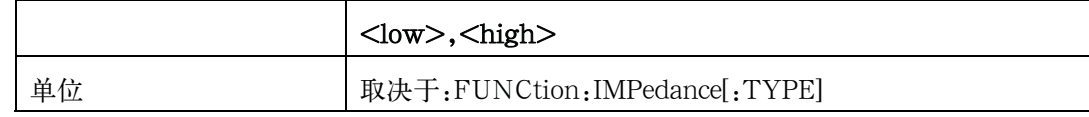

当量键  $[Meas$  Setup $] -$  LIMIT TABLE  $-$  LOW  $[Meas Setup] - LIMIT TABLE - HIGH$ 

## :COMParator:TOLerance:NOMinal

- 语法 :COMParator:TOLerance:NOMinal <numeric>
	- :COMParator:TOLerance:NOMinal?

描述 设置比较器功能容差模式的标称值。只有在极限模式设置为容查模式时才能设置标称值。

参数

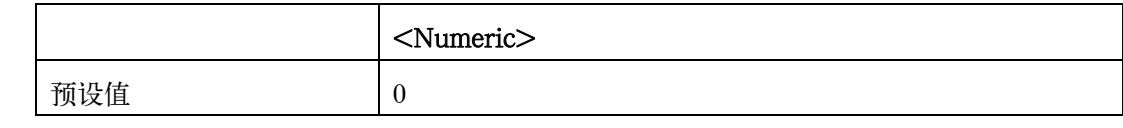

 $\exists \exists \mathbf{\mathcal{F}}$  [Meas Setup] - LIMIT TABLE - NOM

#### :CONTrol:CBIas:STATe

- 语法 :CONTrol: CBIas: STATe {ON|OFF|1|0}
	- :CONTrol:CBIas:STATe?
- 描述 启动电流偏置I/F。若连接上了42841A,则预设状态为打开(ON)。

参数

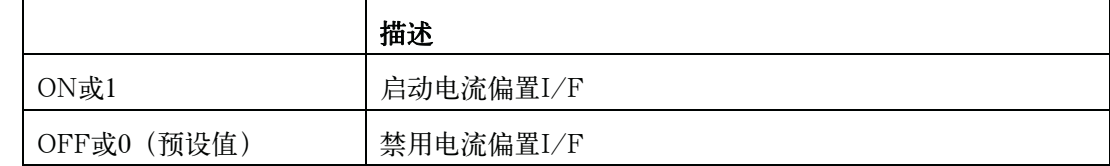

当量键  $[System] - SYSTEM INFO - CURR BIAS I/F - ON$ 

 $[System] - SYSTEM INFO - CURR BIAS I/F - OFF$ 

#### :CONTrol:HANDler:STATe

语法 :CONTrol:HANDler:STATe {ON|OFF|1|0}

:CONTrol:HANDler:STATe?

描述 启动处理器I/F。

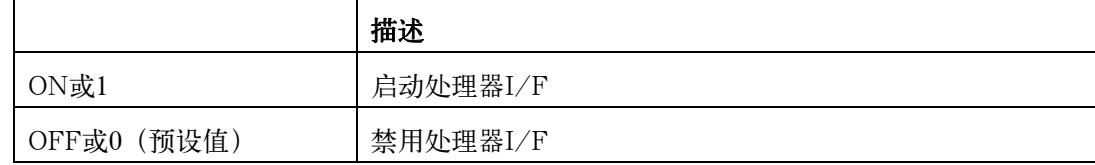

 SCPI命令参考 E4980A命令

当量键  $[System] - SYSTEM INFO - HANDLER I/F - ON$  $[System] - SYSTEM INFO - HANDLER I/F - OFF$ 

#### :CONTrol:SCANner:STATe

语法 :CONTrol:SCANner:STATe {ON|OFF|1|0}

:CONTrol:SCANner:STATe?

描述 启动扫描仪I/F。

参数

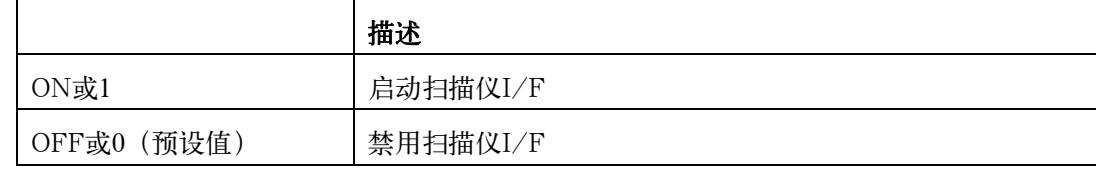

当量键  $[System] - SYSTEM INFO - SCANNER I/F - ON$ 

[System] - SYSTEM INFO - SCANNER I/F - OFF

## :CORRection:LENGth

语法 :CORRection:LENGth <numeric>

:CORRection:LENGth?

描述 选择电缆长度修正设置。

参数

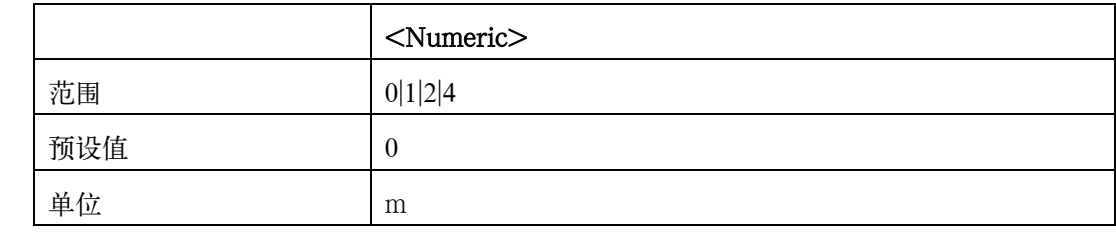

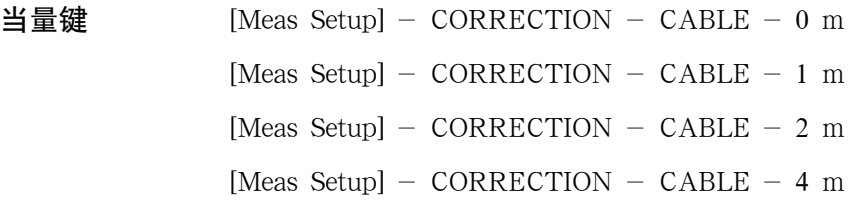

## :CORRection:LOAD:STATe

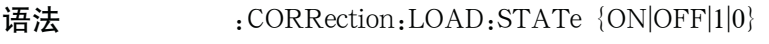

:CORRection:LOAD:STATe?

描述 启动负载(LOAD)修正。

参数

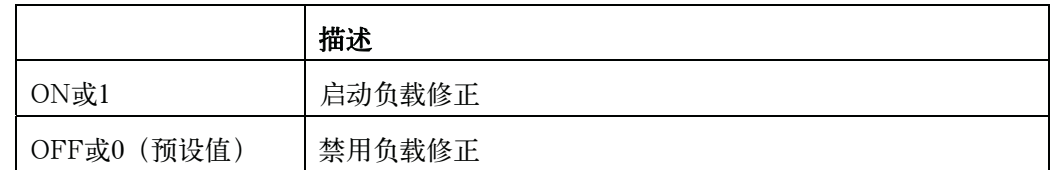

当量键  $[Meas$  Setup] - CORRECTION - LOAD - ON

[Meas Setup] - CORRECTION - LOAD - OFF

## :CORRection:LOAD:TYPE

- 语法 :CORRection:LOAD:TYPE {CPD|CPQ|CPG|CPRP|CSD|CSQ|CSRS|LPD|LPQ|LPG|LPRP|LSD|LSQ|LSRS|RX|ZTD| ZTR|GB|YTD|YTR}
	- :CORRection:LOAD:TYPE?

描述 选择用于负载修正的参考值的测量功能。

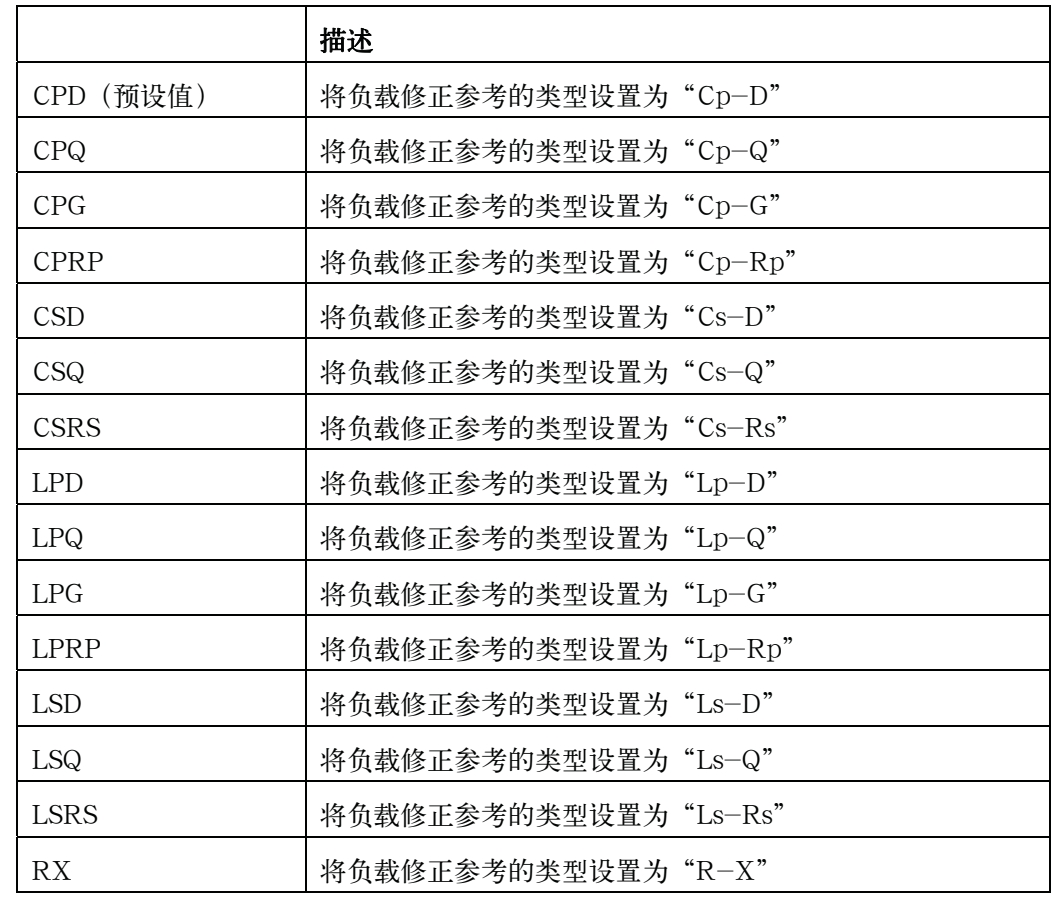

#### E4980A命令

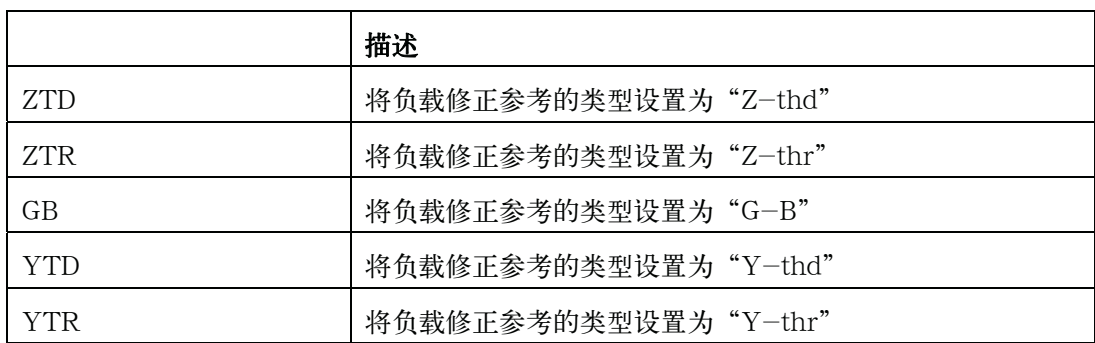

当量键 The softkeys of [Meas Setup] - CORRECTION - FUNC field

#### :CORRection:METHod

语法 :CORRection:METHod {SINGle|MULTiple}

:CORRection:METHod?

描述 选择修正模式(单一或多重)。多重修正模式需安装扫描仪I/F。

参数

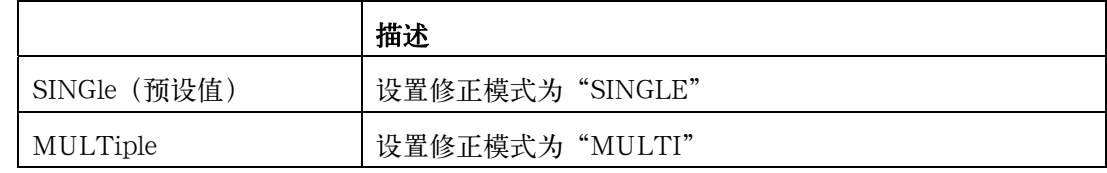

当量键  $[Meas$  Setup $] -$  CORRECTION  $-$  MODE  $-$  SINGLE

[Meas Setup]  $-$  CORRECTION  $-$  MODE  $-$  MULTI

## :CORRection:OPEN[:EXECute]

- 语法 :CORRection:OPEN[:EXECute]
- 描述 对所有频点进行开路修正。(非询问)
- 当量键  $[Meas$  Setup] CORRECTION OPEN MEAS OPEN

#### :CORRection:OPEN:STATe

- 语法 :CORRection:OPEN:STATe {ON|OFF|1|0}
	- :CORRection:OPEN:STATe?
- 描述 启动开路修正。

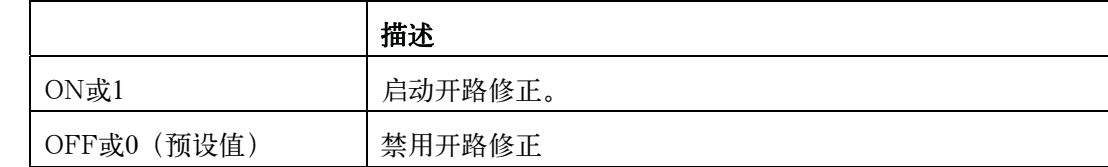

 $\angle \text{H}$ 量键 [Meas Setup] - CORRECTION - OPEN - ON

[Meas Setup]  $-$  CORRECTION  $-$  OPEN  $-$  OFF

## :CORRection:SHORt[:EXECute]

- 语法 :CORRection:SHORt[:EXECute]
- 描述 对所有频点近行短路修正。(非查询)
- 当量键 [Meas Setup] CORRECTION SHORT MEAS SHORT

# :CORRection:SHORt:STATe

- 语法 :CORRection: SHORt: STATe {ON|OFF|1|0}
	- :CORRection:SHORt:STATe?
- 描述 启动短路修正。

参数

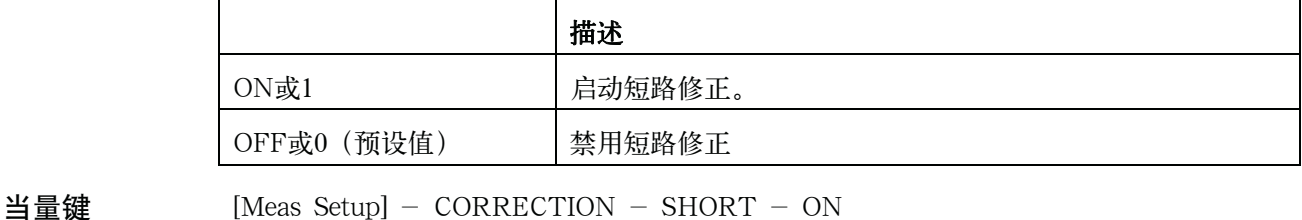

# [Meas Setup] - CORRECTION - SHORT - OFF

# : CORRection: SPOT[1-201]: FREQuency

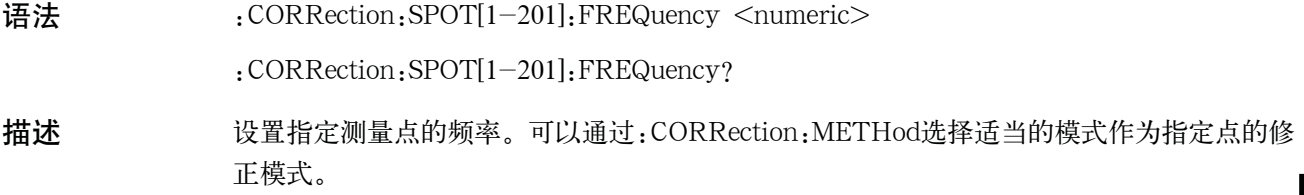

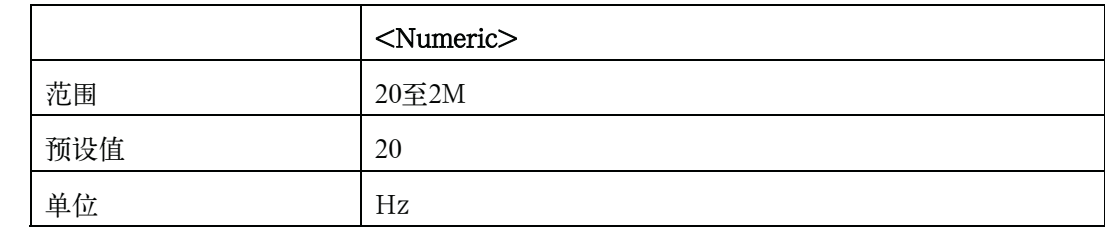

当量键 [Meas Setup] - CORRECTION - FREQ

# :CORRection:SPOT[1-201]:LOAD[:EXECute]

- 语法 :CORRection:SPOT[1-201]:LOAD[:EXECute]
- **描述** Executes LOAD correction at the specified measurement point. (No Query)
- 当量键  $[Meas$  Setup] CORRECTION FREQ MEAS LOAD

# :CORRection:SPOT[1-201]:LOAD:STANdard

- 语法 :CORRection:SPOT[1-201]:LOAD:STANdard <reference value for primary>, <reference value for secondery> :CORRection:SPOT[1-201]:LOAD:STANdard?
- 描述 在指定测量点设置标准参考值。参考值的测量功能可使用:CORRection:LOAD:TYPE进行 选择。

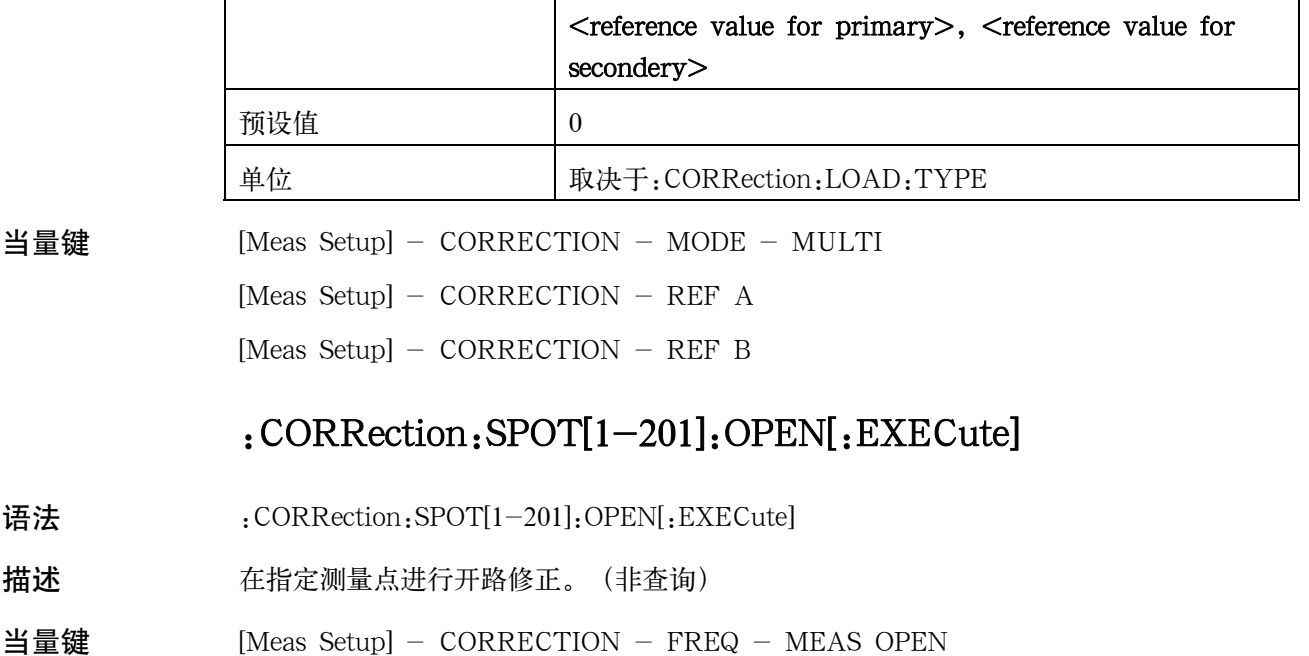

# :CORRection:SPOT[1-201]:SHORt[:EXECute]

- 语法 :CORRection:SPOT[1-201]:SHORt[:EXECute]
- 描述 在指定测量点进行短路修正。(非查询)
- 当量键 [Meas Setup] CORRECTION FREQ MEAS SHORT

## :CORRection:SPOT[1-201]:STATe

- 语法 :CORRection:SPOT[1-201]:STATe {ON|OFF|1|0} :CORRection:SPOT[1-201]:STATe?
- 描述 启动指定测量点。

参数

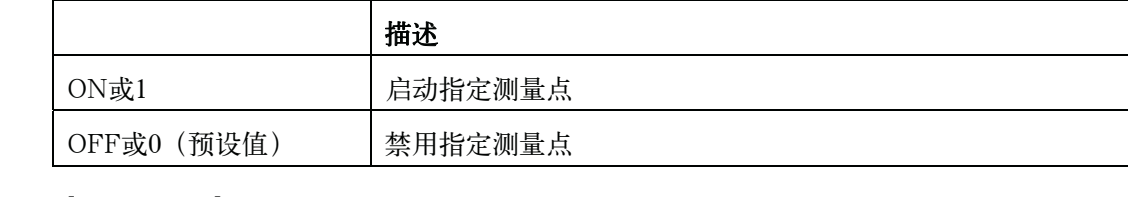

 $\angle \text{H}$ 量键 [Meas Setup] - CORRECTION - FREQ - ON [Meas Setup]  $-$  CORRECTION  $-$  FREQ  $-$  OFF

## :CORRection:USE[:CHANnel]

- 语法 :CORRection: USE[:CHANnel] <channel>
	- :CORRection:USE[:CHANnel]?
- 描述 选择用于扫描仪I/F MULTI 模式的通道数量。

参数

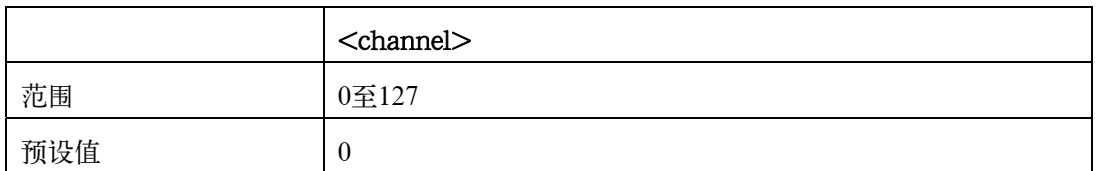

 $\frac{11}{2}$  量键 [Meas Setup] - CORRECTION - CH

# :CORRection:USE:DATA[:MULTi]

语法 :CORRection: USE: DATA[: MULTi] <channel>, <open1 A>, <open1 B>, <short1

A>,<short1 B>,<load1 A>,<load1 B>,<open2 A>,<open2 B>,<short2 A>,<short2B>,<load2 A>,<load2 B>,.......,<open 201A>,<open201 B>,<short201 A>,<short201 B>,<load201 A>,<load201 B>

#### SCPI命令参考 E4980A命令

:CORRection:USE:DATA[:MULTi]?

描述 设置或返回"Multi"修正模式的开路/短路/负载数据。所有201个测试点的数据必需进行设 置。没有修正数据的任意点应设置为0。即使有些频率点已关闭,查询仍将返回201个测试点 的数据1,206。在没有修正数据时将返回0。

参数

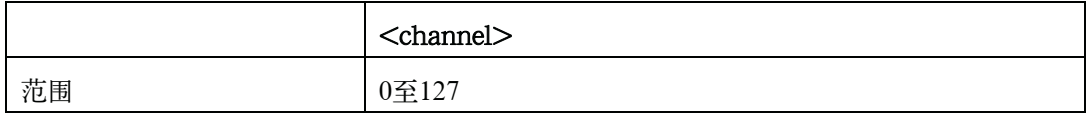

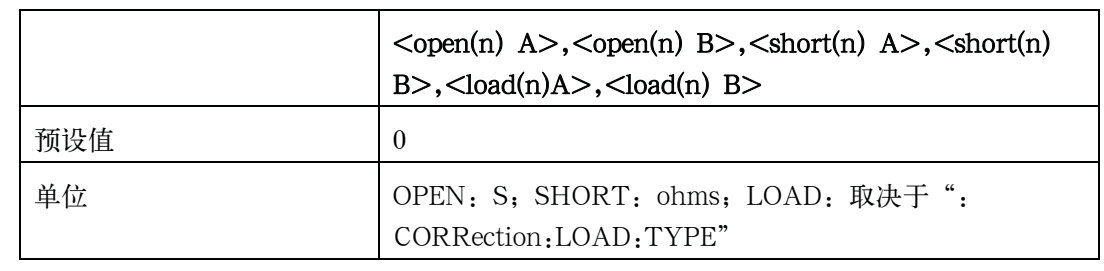

用法示例 Dim Result As String \* 50000

viVQueryf(Aqte4980a, "CORR:USE:DATA:SING?" + vbLf, "%t", Result)

- 当量键 [Meas Setup] CORRECTION MODE MULTI
	- [Meas Setup] CORRECTION CH
	- [Meas Setup]  $-$  CORRECTION  $-$  OPEN A
	- [Meas Setup]  $-$  CORRECTION  $-$  OPEN B
	- [Meas Setup] CORRECTION SHORT A
	- [Meas Setup] CORRECTION SHORT B
	- [Meas Setup] CORRECTION LOAD A
	- [Meas Setup] CORRECTION LOAD B

## :CORRection:USE:DATA:SINGle

- 语法 :CORRection:USE:DATA:SINGle <open1 A>,<open1 B>,<short1 A>,<short1 B>,<load1 A>,<load1 B>,<open2 A>,<open2 B>,<short2 A>,<short2 B>,<load2 A>,<load2 B>,.......,<open201 A>,<open201 B>,<short201 A>,<short201 B>,<load201 A>,<load201 B> :CORRection:USE:DATA:SINGle?
- 描述 设置或返回"Single"修正模式的开路/短路/负载数据。所有201个测试点的数据必需进行 设置。没有修正数据的任意点应设置为0。即使有些频率点已关闭,查询将返回201个测试 点数据1,206。在没有修正数据时将返回0。

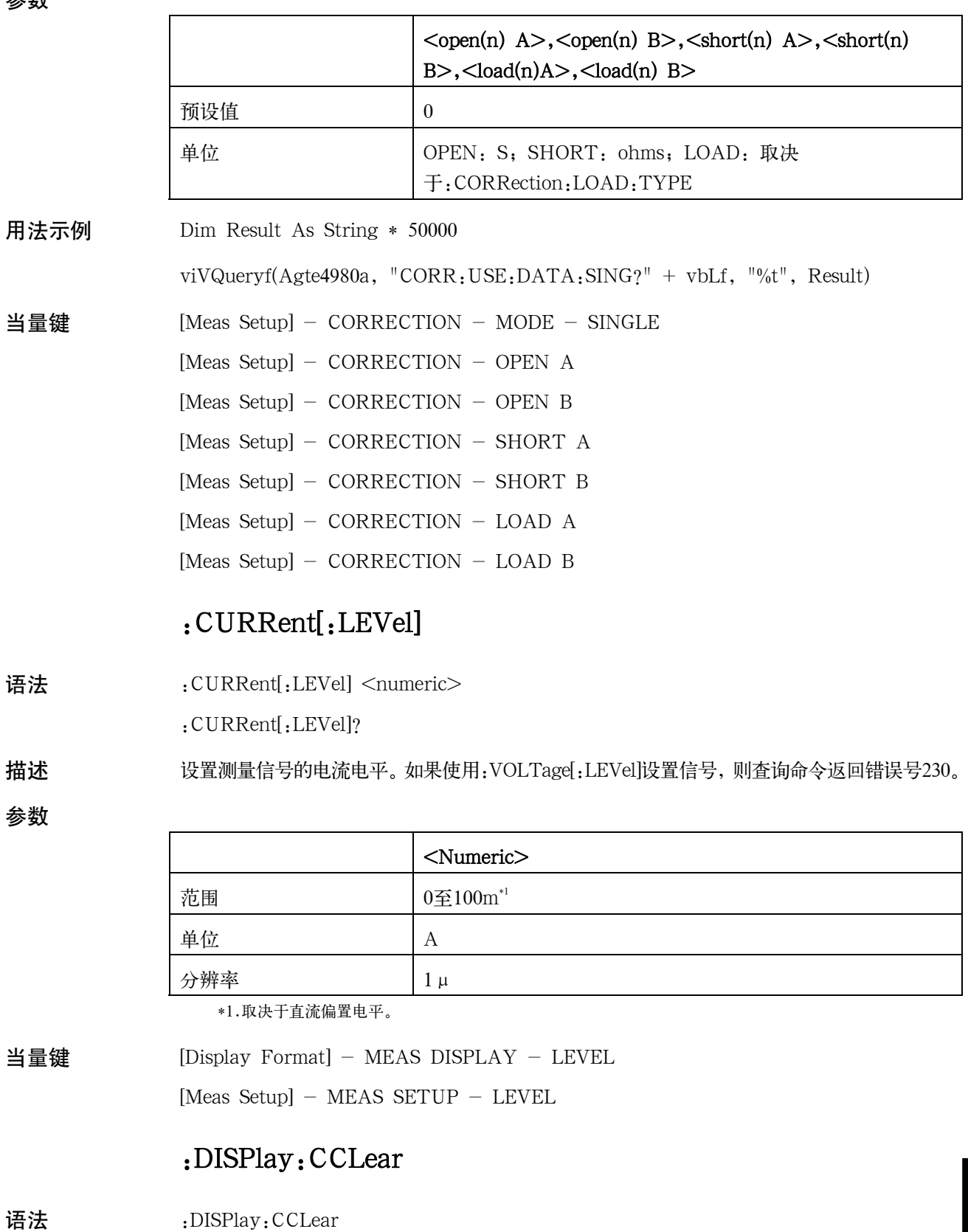

#### SCPI命令参考 E4980A命令

- 描述 有除显示屏的错误或警告消息。(非查询)
- 当量键 前面板不能使用当量键。

#### :DISPlay:ENABle

- 语法 :DISPlay: ENABle {ON|OFF|1|0}
	- :DISPlay:ENABle?
- 描述 启动显示屏更新

参数

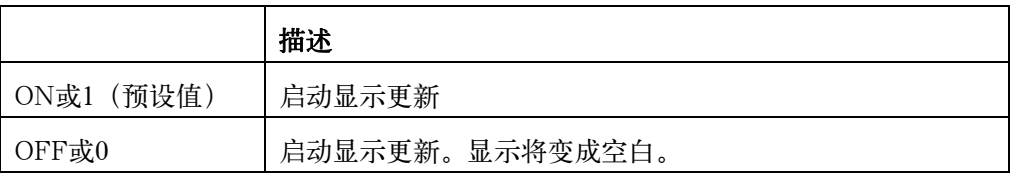

当量键 [Display Format] - DISPLAY BLANK

## :DISPlay:LINE

语法 :DISPlay:LINE <String>

:DISPlay:LINE?

描述 在注释字段输入任意包含最多30 ASCII字符的任意注释。如果该部分空白,则显示字 符串"USER COMMENT"。

参数

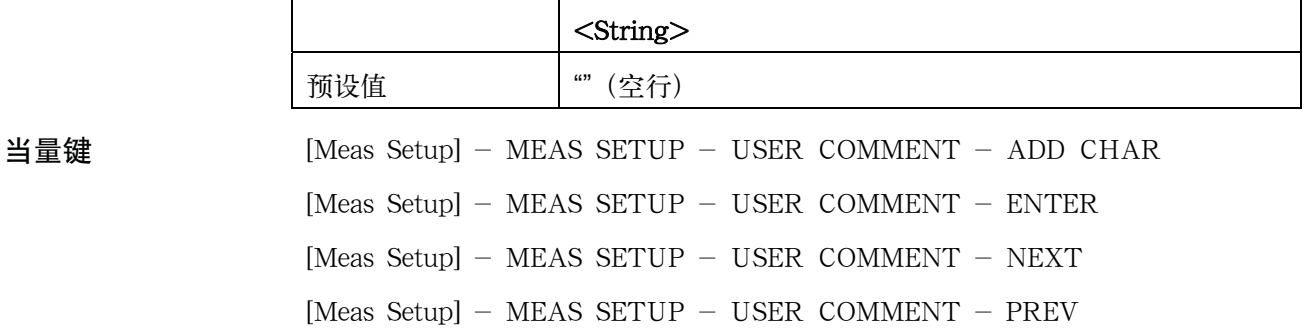

## :DISPlay:PAGE

语法 :DISPlay:PAGE {MEASurement|BNUMber|BCOunt|LIST|MSETup|CSETup|LTABle|LSETup|CATAlog|S YSTem|SELF|MLARge|SCONfig|SERVice}

:DISPlay:PAGE?

描述 选择要显示的页面。

参数

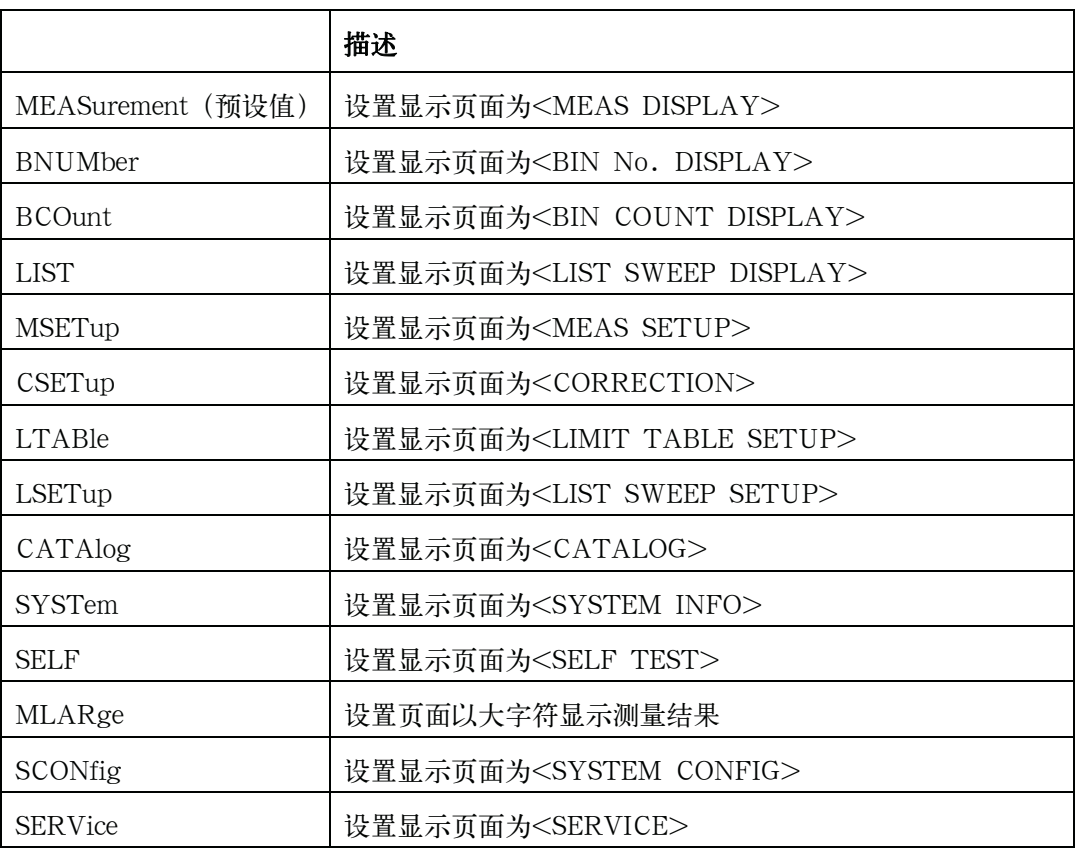

当量键 [Display Format] - DISPLAY FORMAT

[Display Format] - BIN No.

[Display Format] - BIN COUNT

[Display Format] - LIST SWEEP

[Meas Setup] - MEAS SETUP

[Meas Setup] - CORRECTION

[Meas Setup] - LIMIT TABLE

[Meas Setup] - LIST SETUP

[Save/Recall]

[System] - SYSTEM INFO

[System] - SYSTEM CONFIG

[System] - SELF TEST

[System] - SERVICE

10. SCPI 年 **10. SCPI**

# :DISPlay[:WINDow]:TEXT[1-2][:DATA]:FMSD:DATA

语法 :DISPlay[:WINDow]:TEXT[1-2][:DATA]:FMSD:DATA <most significant digit> :DISPlay[:WINDow]:TEXT[1-2][:DATA]:FMSD:DATA?

描述 选择固定小数点模式的最高有效位。如果测量功能设置为D、Q、Td、%,则该命令不进 行任何操作。

参数

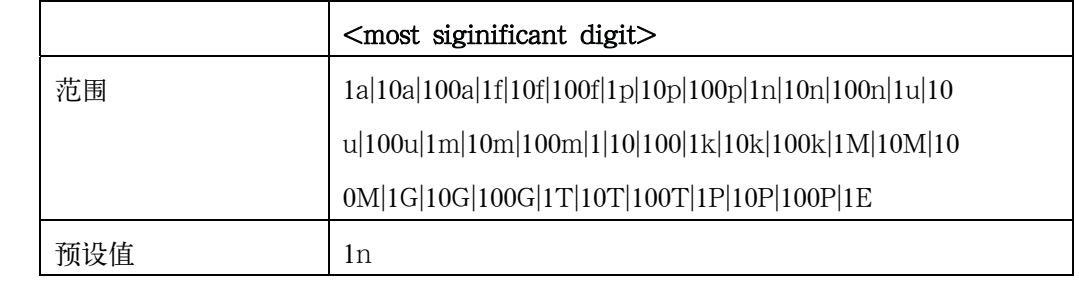

当量键 [Display Format] - Fixed Decimal Point Menu - D.P. POS INCR + [Display Format]  $-$  Fixed Decimal Point Menu  $-$  D.P. POS INCR  $-$ 

# :DISPlay[:WINDow]:TEXT[1-2][:DATA]:FMSD[:STATe]

语法 :DISPlay[:WINDow]:TEXT[1-2][:DATA]:FMSD[:STATe] {ON|OFF|1|0}

:DISPlay[:WINDow]:TEXT[1-2][:DATA]:FMSD[:STATe]?

描述 启动固定小数点模式。

参数

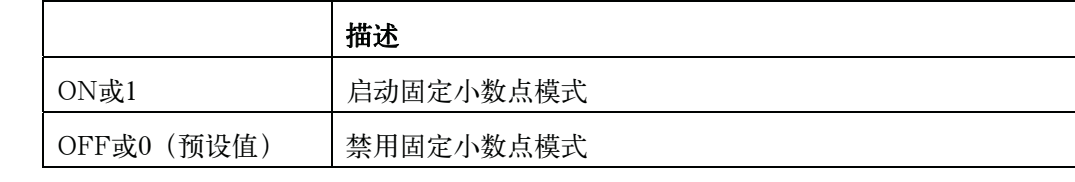

当量键 [Display Format] - Fixed Decimal Point Menu - D.P. AUTO [Display Format] - Fixed Decimal Point Menu -  $D.P.$  FIX

# :FETCh[:IMPedance]:CORRected?

语法 :FETCh[:IMPedance]:CORRected? 描述 返回修正后的复数测量结果 (R-X格式) 。 (只查询)

当量键 前面板不能使用当量键。

## :FETCh[:IMPedance][:FORMatted]?

- 语法 :FETCh[:IMPedance][:FORMatted]?
- 描述 通过选定的测量功能返回测量结果。查看第283页的"读取测量结果"。(只查询)
- 当量键 前面板不能使用当量键。

#### :FETCh:SMONitor:IAC?

- 语法 :FETCh:SMONitor:IAC?
- 描述 返回交流电流监测器的最新测量数据。如果进行Vdc-Idc测量,则返回0。(只查询)
- 当量键 前面板不能使用当量键。

#### :FETCh:SMONitor:IDC?

- 语法 :FETCh:SMONitor:IDC?
- 描述 返回直流电流监测器的最新测量数据。如果电流电平监测器设置为关闭,则返回0.0。(只查询)
- 当量键 前面板不能使用当量键。

#### :FETCh:SMONitor:VAC?

- 语法 :FETCh:SMONitor:VAC?
- 描述 返回交流电压监测器的最新测量数据。如果是Vdc-Idc测量,则返回0。(只查询)
- 当量键 前面板不能使用当量键。

#### :FETCh:SMONitor:VDC?

- 语法 :FETCh:SMONitor:VDC?
- 描述 返回直流电压监测器的最新测量数据。如果电压电平监测器设置为关闭,则返回0.0。(只查询)
- 当量键 前面板不能使用当量键。

#### :FORMat:ASCii:LONG

语法 :FORMat:ASCii:LONG {ON|OFF|1|0} :FORMat:ASCii:LONG?

 SCPI命令参考 E4980A命令

描述 启动长格式(+0.0000000000E+00)。此命令应用于 :FETCh[:IMPedance][:FORMatted]?/:MEMory:READ?/\*TRG的返回值。

参数

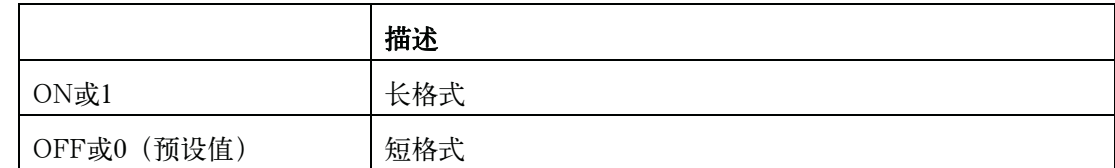

当量键 前面板不能使用当量键。

#### :FORMat:BORDer

语法 :FORMat:BORDer {NORMal|SWAPped}

:FORMat:BORDer?

描述 当数据传送格式设置为二进制类型时,此命令设置数据中每个字节的传送顺序(字节顺序)。

参数

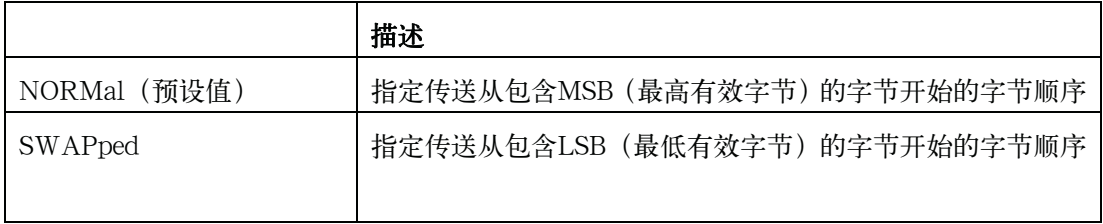

当量键 前面板不能使用当量键。

# :FORMat[:DATA]

语法 :FORMat[:DATA] {ASCii|REAL[,64]}

:FORMat[:DATA]?

描述 选择数据传送格式(二进制或ASCII)。数据格式应用 于:FETCh[:IMPedance][:FORMatted]?/:MEMory:READ?/\*TRG的返回值。在二进制模式 中,除了[,64]外的任何值均可接受,但是这些数据被忽略。在使用二进制格式的情况下,查 询返回REAL,64。 参见有关数据传送程序示例的章节。

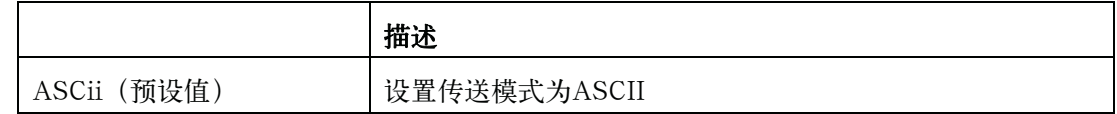

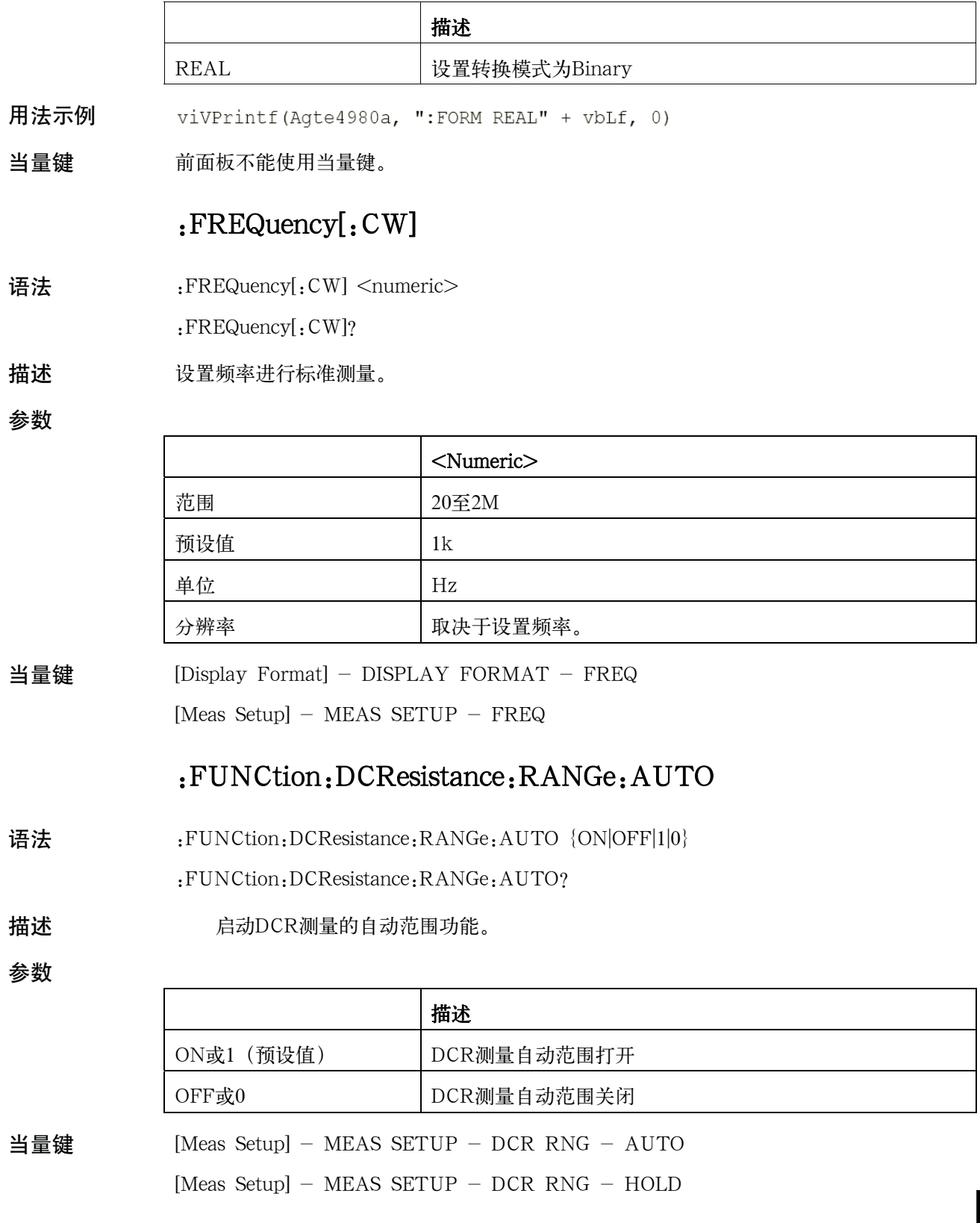

## :FUNCtion:DCResistance:RANGe[:VALue]

- 语法 :FUNCtion:DCResistance:RANGe[:VALue] <numeric>
	- :FUNCtion:DCResistance:RANGe[:VALue]?
- 描述 选择DCR测量范围。此命令关闭自动范围功能。

参数

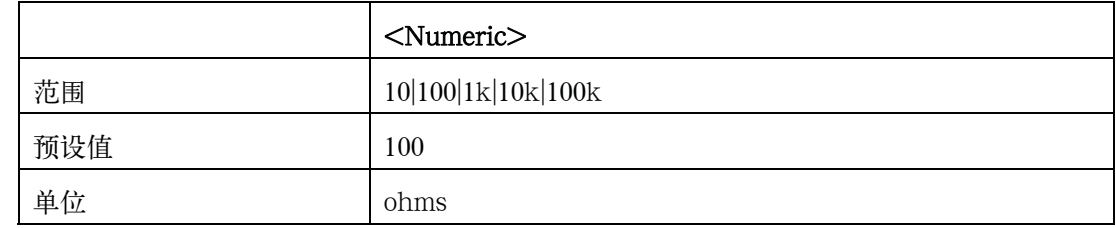

当量键 [Meas Setup] - MEAS SETUP - DCR RNG

## :FUNCtion:DEV[1-2]:MODE

语法 :FUNCtion:DEV[1-2]:MODE {ABSolute|PERCent|OFF}

:FUNCtion:DEV[1-2]:MODE?

描述 选择偏置测量模式。

#### 参数

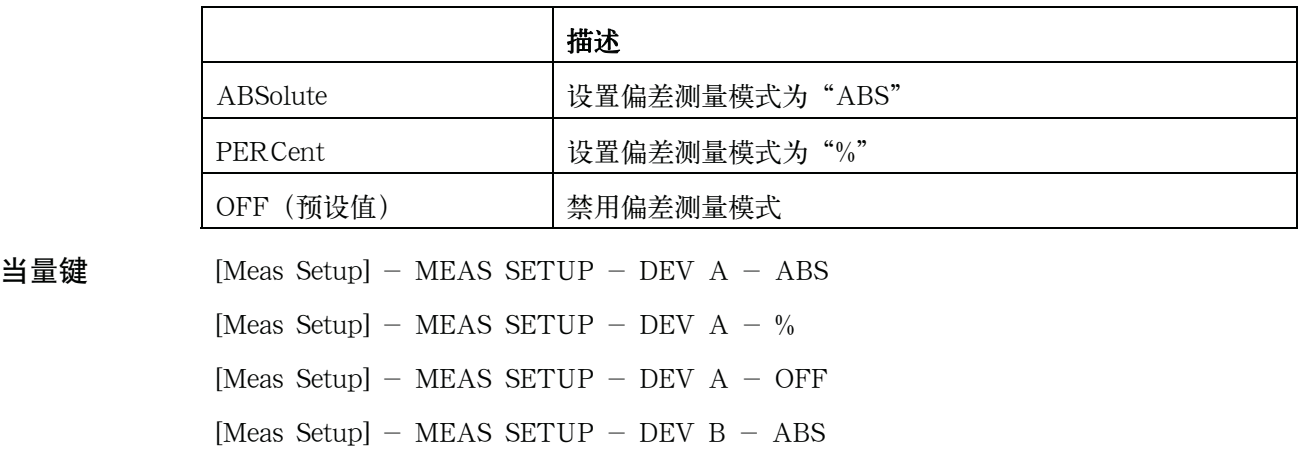

- [Meas Setup]  $-$  MEAS SETUP  $-$  DEV B  $-$  %
- [Meas Setup]  $-$  MEAS SETUP  $-$  DEV B  $-$  OFF

#### :FUNCtion:DEV[1-2]:REFerence:FILL

语法 :FUNCtion:DEV[1-2]:REFerence:FILL 描述 进行单一测量,并将两个已测量值(一次参数和二次参数)输入到偏差测量的每个参考值。 FUNC:DEV1:REF:FILL和FUNC:DEV2:REF:FILL相同。(非查询)

E4980A使用 DEV1的操作与使用DEV2操作相同。

当量键  $[Meas$  Setup $] - MEAS$  SETUP  $-$  REF  $A - MEASURE$ [Meas Setup]  $-$  MEAS SETUP  $-$  REF B  $-$  MEASURE

## :FUNCtion:DEV[1-2]:REFerence[:VALue]

语法 :FUNCtion:DEV[1-2]:REFerence[:VALue] <numeric> :FUNCtion:DEV[1-2]:REFerence[:VALue]?

描述 设置用于偏差测量的参考值。

参数

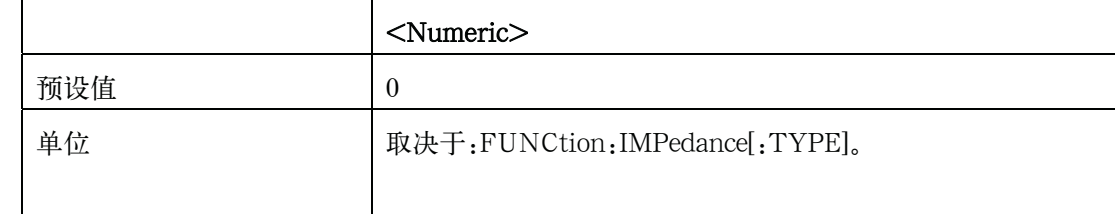

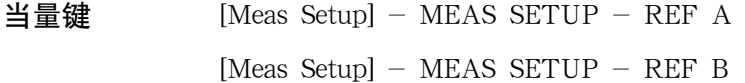

#### :FUNCtion:IMPedance:RANGe:AUTO

- 语法 :FUNCtion:IMPedance:RANGe:AUTO {ON|OFF|1|0}
	- :FUNCtion:IMPedance:RANGe:AUTO?
- 描述 启动阻抗测量的自动转换量程功能。

参数

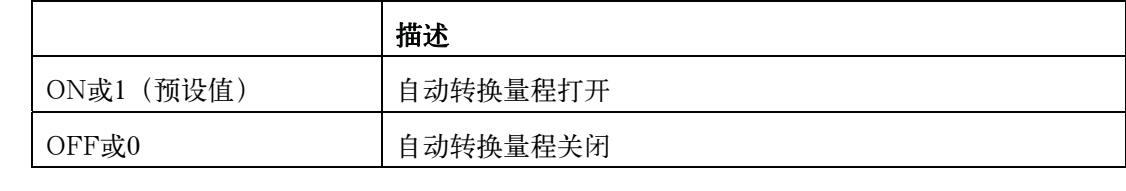

当量键  $[Display Format] - MEAS DISPLAN - RANGE - AUTO$ [Display Format] - MEAS DISPLAY - RANGE - HOLD [Meas Setup]  $-$  MEAS SETUP  $-$  RANGE  $-$  AUTO  $[Meas Setup]$  - MEAS SETUP - RANGE - HOLD

# :FUNCtion:IMPedance:RANGe[:VALue]

- 语法 :FUNCtion:IMPedance:RANGe[:VALue] <numeric>
	- :FUNCtion:IMPedance:RANGe[:VALue]?

#### 描述 选择阻抗测量范围。此命令关闭自动转换量程功能。

参数

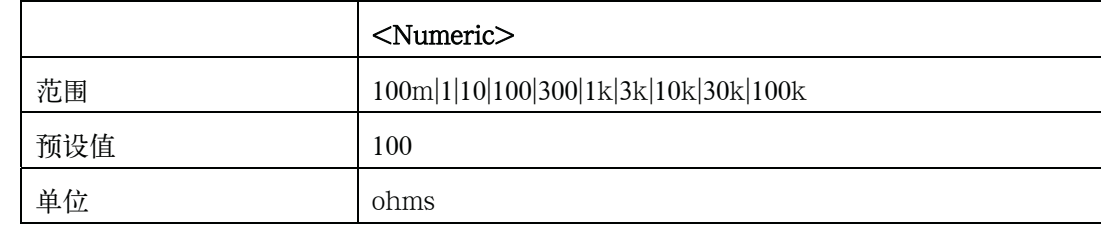

#### $\exists \exists \mathbf{\mathcal{P}}$  [Display Format] - MEAS DISPLAY - RANGE

[Meas Setup] - MEAS SETUP - RANGE

## :FUNCtion:IMPedance[:TYPE]

语法 :FUNCtion: IMPedance[:TYPE] {CPD|CPQ|CPG|CPRP|CSD|CSQ|CSRS|LPD|LPQ|LPG|LPRP|LPRD|LSD|LSQ|LSRS|LS RD|RX|ZTD|ZTR|GB|YTD|YTR|VDID}

:FUNCtion:IMPedance[:TYPE]?

描述 选择测量功能。

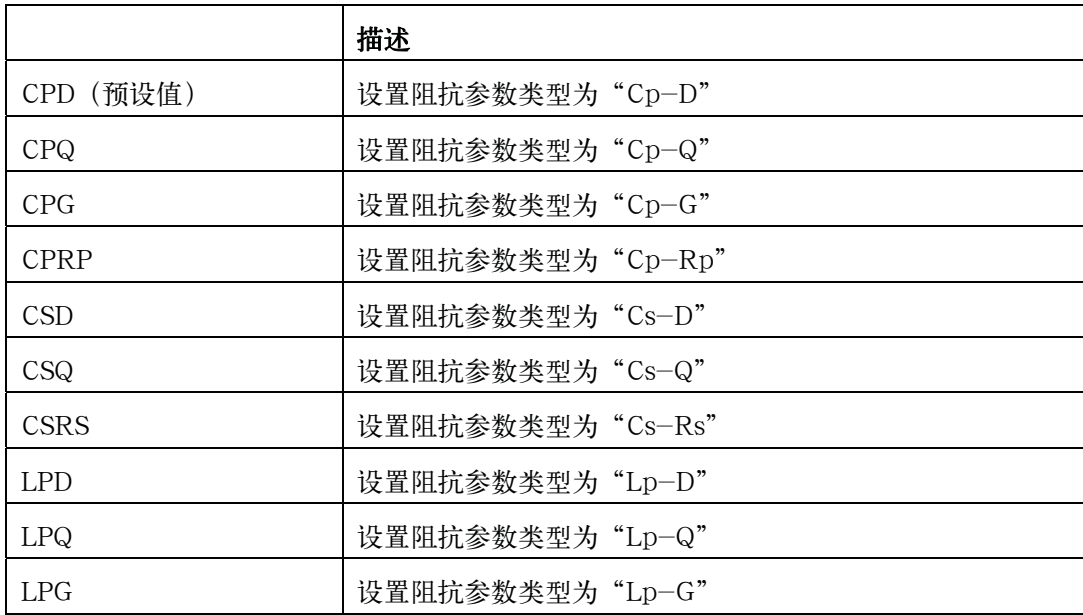

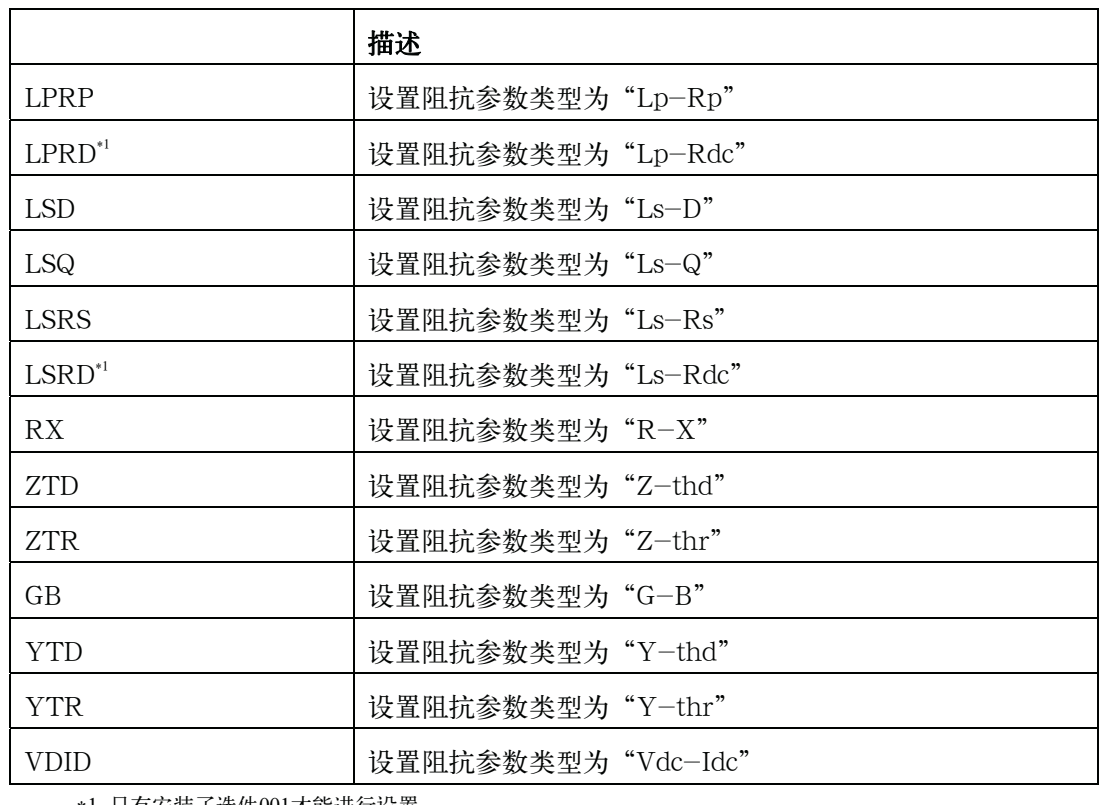

\*1.只有安装了选件001才能进行设置。

当量键 [Display Format]软键-MEAS DISPLAY – FUNC字段

[Meas Setup]软键-MEAS SETUP – FUNC字段

## :FUNCtion:SMONitor:IAC[:STATe]

- 语法 :FUNCtion:SMONitor:IAC[:STATe] {ON|OFF|1|0}
	- :FUNCtion:SMONitor:IAC[:STATe]?
- 描述 不进行任何操作。E4980A总是有处于接通状态的交流电流电平监测器。能提供此功能是由于 该功能的命令与4284A兼容。

#### 参数

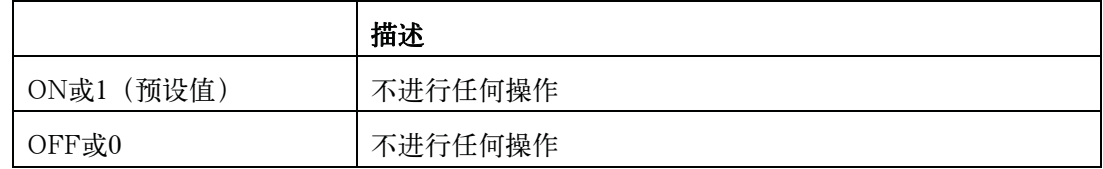

当量键 前面板不能使用当量键。

## :FUNCtion:SMONitor:IDC[:STATe]

语法 :FUNCtion:SMONitor:IDC[:STATe] {ON|OFF|1|0}

#### SCPI命令参考

#### E4980A命令

:FUNCtion:SMONitor:IDC[:STATe]?

描述 有动直流电流电平监测器功能。

注 法法律的 化功能只有在安装了选件001的情况下才能使用。

参数

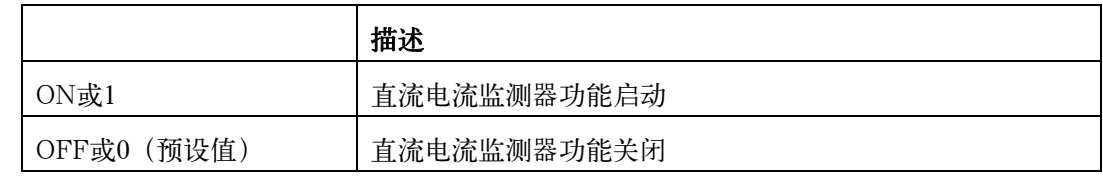

- 当量键  $[Meas$  Setup $] MEAS$  SETUP  $-$  IDC MON  $-$  ON
	- [Meas Setup]  $-$  MEAS SETUP  $-$  IDC MON  $-$  OFF

# :FUNCtion:SMONitor:VAC[:STATe]

- 语法 :FUNCtion:SMONitor:VAC[:STATe] {ON|OFF|1|0}
	- :FUNCtion:SMONitor:VAC[:STATe]?
- 描述 不进行任何操作。E4980A总是有处于接通状态的交流电压电平监测器。能提供此功能是由 于该功能的命令与4284A兼容。

#### 参数

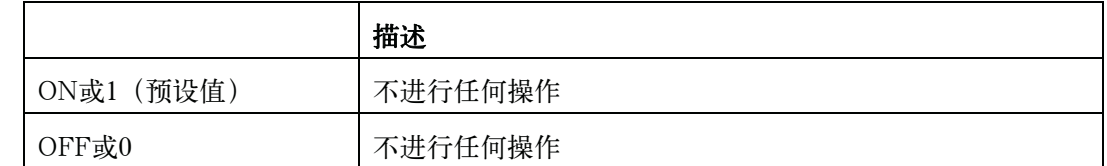

当量键 前面板不能使用当量键。

## :FUNCtion:SMONitor:VDC[:STATe]

- 语法 :FUNCtion:SMONitor:VDC[:STATe] {ON|OFF|1|0}
	- :FUNCtion:SMONitor:VDC[:STATe]?
- 描述 高动直流电压电平监测器功能。
- 注 此功能只有在安装了选件001的情况下才能使用。

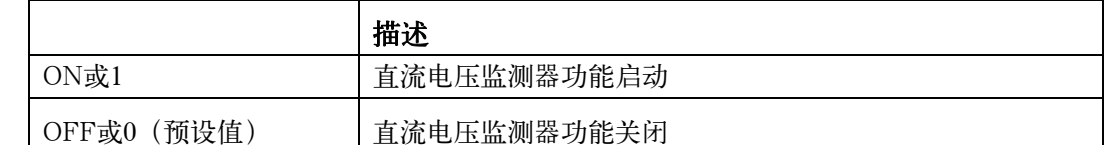

当量键  $[Meas$  Setup $] - MEAS$  SETUP  $-$  VDC MON  $-$  ON

[Meas Setup]  $-$  MEAS SETUP  $-$  VDC MON  $-$  OFF

## :HCOPy:SDUMp:DATA

:HCOPy:SDUMp:DATA

描述 输出屏幕图像至控制器。(只查询)

Dim Nop As Long 用法示例 Dim GifData(10000) As Byte Dim paramsArray(2) As Long Dim i As Integer  $Nop = UBound(GifData) - LBound(GifData) + 1$  $paramshrray(0) = VarPtr(Nop)$  $paramshrray(1) = VarPtr(GifData(0))$ Call viVPrintf(Agte4980a, ":HCOPY:SDUMP:DATA?" + vbLf, 0) Call viVScanf (Agte4980a, "%#b", paramsArray(0)) Open "C:\TEST.gif" For Binary As #1 For  $i = 0$  To Nop - 1 Put #1, , GifData(i) Next i Close

当量键 前面板不能使用当量键。

注 按[Save/Recall]- SAVE DISPLAY键, 将当前屏幕图像保存到USB存储器。

#### :INITiate:CONTinuous

- 语法 :INITiate: CONTinuous {ON|OFF|1|0}
	- :INITiate:CONTinuous?

描述 有动自动触发器,使状态从"空闲"状态变为"等待触发"状态。参考论述远程控制的章节。

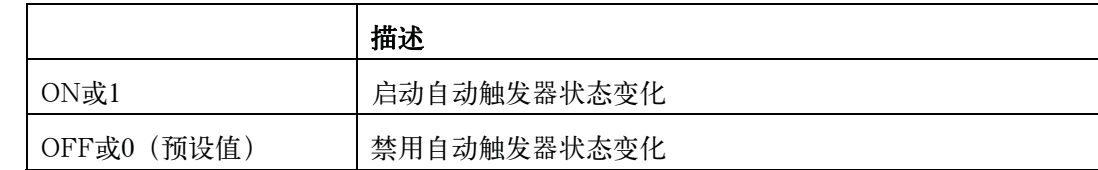

当量键 前面板不能使用当量键。

## :INITiate[:IMMediate]

语法 :INITiate[:IMMediate]

描述 启动触发器使之从"空闲"状态某时改变为"等待触发"状态。参考论述远程控制的章节。 (非查询)

当量键 前面板不能使用当量键。

# :LIST:BAND[1-201]

语法  $:$   $LIST:$   $BAND[1-201]$   $\{A|B|OFF\}$ ,  $\langle$   $low \rangle$ ,  $\langle$   $high \rangle$ 

:LIST:BAND[1-201]?

描述 设置列表扫描测量极限功能的极限值。当A或B为参数时,应将下限和上限两者输入。如果 不输入两者中的任何一个,则返回错误号109。在关闭状态下,可选择<low>,<high>。

参数

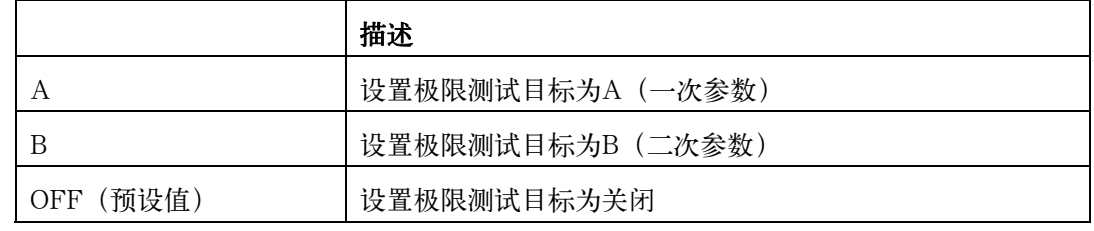

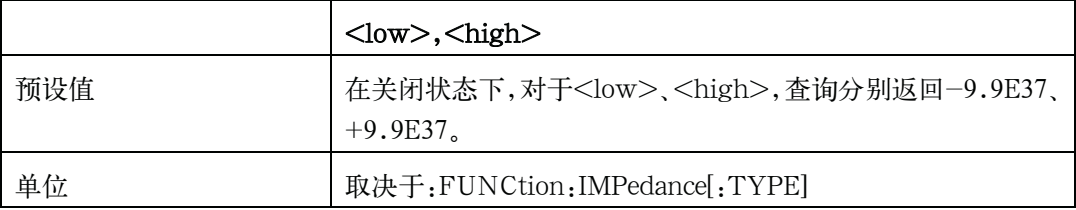

当量键  $[Meas$  Setup] - LIST SETUP - LMT - A

[Meas Setup]  $-$  LIST SETUP  $-$  LMT  $-$  B

[Meas Setup]  $-$  LIST SETUP  $-$  LMT  $-$  ?

[Meas Setup] - LIST SETUP - LOW  $[Meas$  Setup] - LIST SETUP - HIGH

#### :LIST:BIAS:CURRent

语法 :LIST:BIAS: CURRent <point 1>, <point 2>, ...., <point n>

:LIST:BIAS:CURRent?

描述 清除以前的列表扫描表,设置直流电流扫描作为列表扫描参数,并设置直流列表扫描的直流 电流点。如果列表扫描没有针对直流电流进行设置,则查询命令返回错误号230。应对任何 空白点设置值9.9E37。

参数

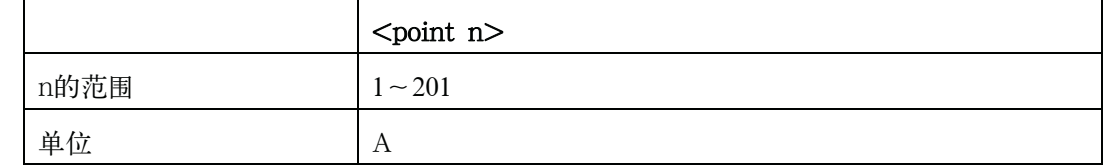

 $\exists \exists \exists \mathcal{C}$  [Meas Setup] - LIST SETUP - BIAS[A]

#### :LIST:BIAS:VOLTage

语法 :LIST:BIAS:VOLTage <point 1>, <point 2>, ...., <point n>

:LIST:BIAS:VOLTage?

描述 清除以前的列表扫描表,设置直流电流扫描为列表扫描参数,并设置直流列表扫描的直流电 流点。如果列表扫描不是针对直流电流的设置,则查询命令返回错误号230。应对任何空白 点设置值9.9E37。

参数

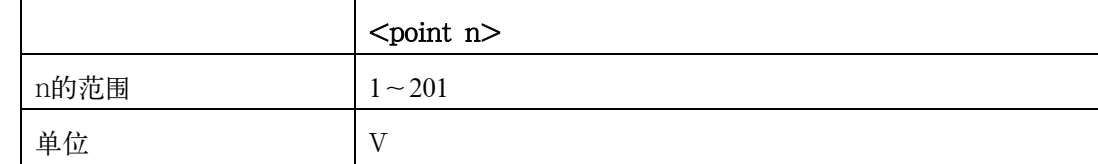

当量键  $[Meas$  Setup] - LIST SETUP - BIAS[V]

## :LIST:CLEar:ALL

语法 :LIST:CLEar:ALL

描述 清除列表扫描设置。(非查询)

 SCPI命令参考 E4980A命令

当量键 [Meas Setup] - LIST SETUP - No. - CLEAR TABLE

#### :LIST:CURRent

语法 :LIST: CURRent <point 1>, <point 2>, ...., <point n>

:LIST:CURRent?

描述 清除以前的列表扫描表,设置交流电流扫描为列表扫描参数,并设置交流列表扫描的交流电 流点。如果列表扫描不是针对交流电流进行设置,则查询命令返回错误号230。应对任何空 白点设置值9.9E37。

参数

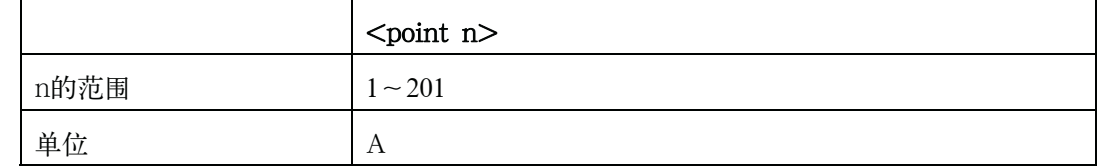

用法示例 viVPrintf(Agte4980a, ":LIST:CURR 0.01, 9.9e37, 0.02" + vbLf, 0)

 $\exists \exists \mathbf{\mathcal{F}}$  [Meas Setup] - LIST SETUP - LEVEL[A]

#### :LIST:DCSource:VOLTage

语法 :LIST:DCSource:VOLTage <point 1>, <point 2>, ...., <point n>

:LIST:DCSource:VOLTage?

描述 清除以前的列表扫描表,设置交流电流扫描为列表扫描参数,并设置交流列表扫描的交流电 流点。如果列表扫描不是针对交流电流进行设置,则查询命令返回错误号230。应对任何空 白点设置值9.9E37。

参数

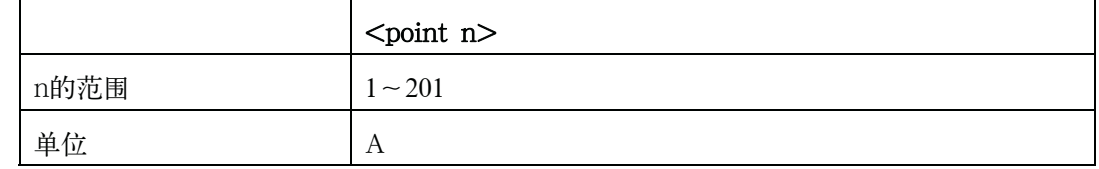

当量键  $[Meas$  Setup $] -$  LIST SETUP  $-$  DC SRC $[V]$ 

#### :LIST:FREQuency

语法 :LIST:FREQuency <point 1>, <point 2>, ...., <point n> :LIST:FREQuency?

描述 清除以前的列表扫描表,设置频率扫描作为列表扫描参数,并设置频率列表扫描的频率点。 如果列表扫描不是针对频率进行设置,则查询命令返回错误号230。应对任何空白点设置值 9.9E37。

参数

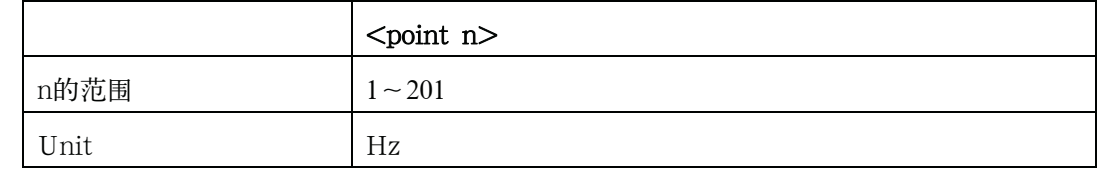

用法示例 viVPrintf(Aqte4980a, ":LIST:FREQ 1e2, 2e2, 5e2, 9.9e37, 1e3" + vbLf, 0)

当量键  $[Meas$  Setup $] -$  LIST SETUP  $-$  FREQ $[Hz]$ 

#### :LIST:MODE

语法 :LIST:MODE {SEQuence|STEPped}

:LIST:MODE?

描述 为列表扫描测量功能选择扫描模式。若为顺序扫描,一个触发器能进行所有扫描点测量。若 为步进扫描。一个触发器进行单一的逐点测量。

参数

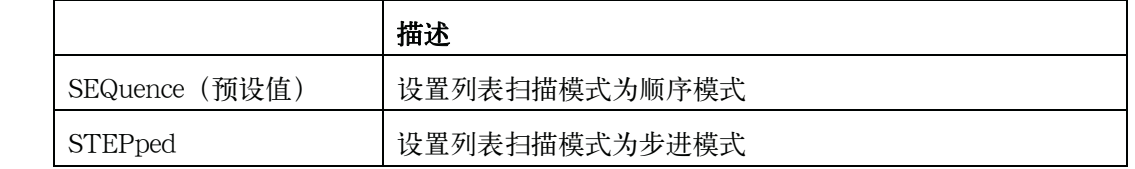

当量键 [Meas Setup] - LIST SETUP - MODE - SEQ

 $[Meas$  Setup]  $-$  LIST SETUP  $-$  MODE  $-$  STEP

#### :LIST:SEQuence:TSTamp:CLEar

- 语法 :LIST:SEQuence:TSTamp:CLEar
- 描述 清除已执行列表扫描的时间标记 (非查询)
- 当量键 前面板不能使用当量键。

#### :LIST:SEQuence:TSTamp:DATA

- 语法 :LIST:SEQuence:TSTamp:DATA
- 描述 返回已执行列表扫描每个测量点的时间标记。时间标记表示从触发检测到每个列表点的每个 点的测量开始时间。

SCPI命令参考

E4980A命令

如果没有时间标记数据,则返回错误号230。(只查询)

用法示例 Dim Result As String \* 10000 viVQueryf (Agte4980a, ":LIST:SEQ:TST:DATA?" + vbLf, "%t", Result)

当量键 前面板不能使用当量键。

#### :LIST:STIMulus:DATA

语法 :LIST:STIMulus:DATA <Point 1 1stSTIM>,<Point 1 2ndSTIM>,<Point 2 1stSTIM>,<Point 2 2ndSTIM>,....,<point n 1stSTIM>,<point n 2ndSTIM>

:LIST:STIMulus:DATA?

描述 通过两个参数设置列表扫描(一次测试和二次参数)。该命令支持用户通过两个参数进行扫描。 例如,用户可在第1点进行1 kHz/1 V的扫描,在第2点进行2 kHz/1.1 V的扫描,在第3点进 行3 kHz/0.9 V的扫描。必需设置一次参数和二次参数,除非:LIST:STIMulus:TYPE命令的 二次参数设置为NONE。应为任何空白点设置值9.9E37。当:LIST:STIMulus:TYPE命令中选 择IRANge作为二次参数时,<Point n 2ndSTIM>的值可在 :FUNCtion:IMPedance:RANGe[:VALue]值范围内进行选择。

参数

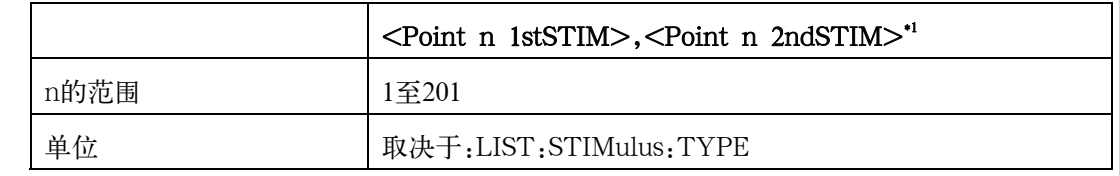

\*1.若:LIST:STIMulus:TYPE命令的二次参数设置为无时,不需要该参数。

- 用法示例 viVPrintf(Aqte4980a, "LIST:STIM:TYPE FREQ, VOLT" + vbLf, 0) viVPrintf(Aqte4980a, "LIST:STIM:DATA 1E3, 1, 2E3, 1.1, 3E3, 0.9" +  $vblf, 0)$
- 当量键 前面板不能使用当量键。

#### :LIST:STIMulus:MDATa?

- 语法 :LIST:STIMulus:MDATa?
- 描述 通过两个参数返回列表扫描的实际激励值。该命令使用户了解自动功能起作用之后的实际应 用值。(只查询)
- 当量键 前面板不能使用当量键。

## :LIST:STIMulus:TYPE

语法 :LIST:STIMulus:TYPE

{FREQuency|VOLTage|CURRent|BVOLtage|BCURrent|DCSVoltage},{NONE|IRANge|F REQuency|VOLTage|CURRent|BVOLtage|BCURrent|DCSVoltage}

:LIST:STIMulus:TYPE?

描述 通过两个参数选择用于列表扫描的参数类型。如果用户不想指定二次参数,便输入NONE。 当用户指定二次参数时,其测量范围可设置。

参数

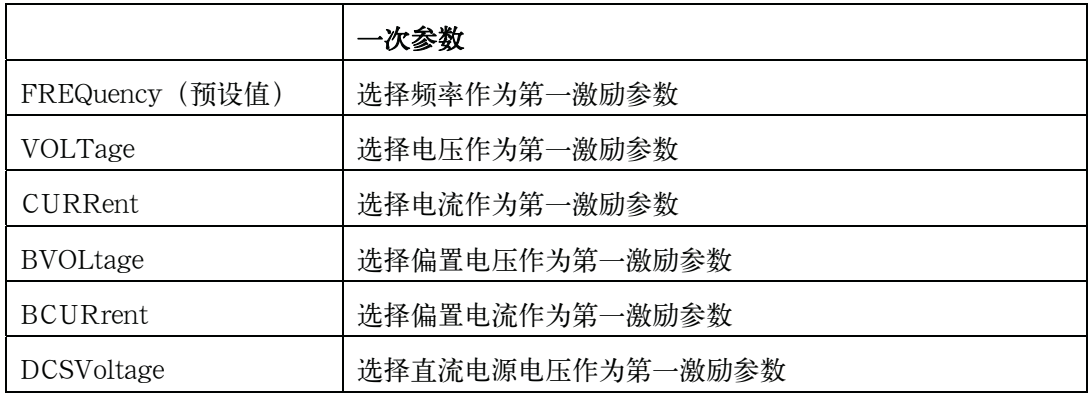

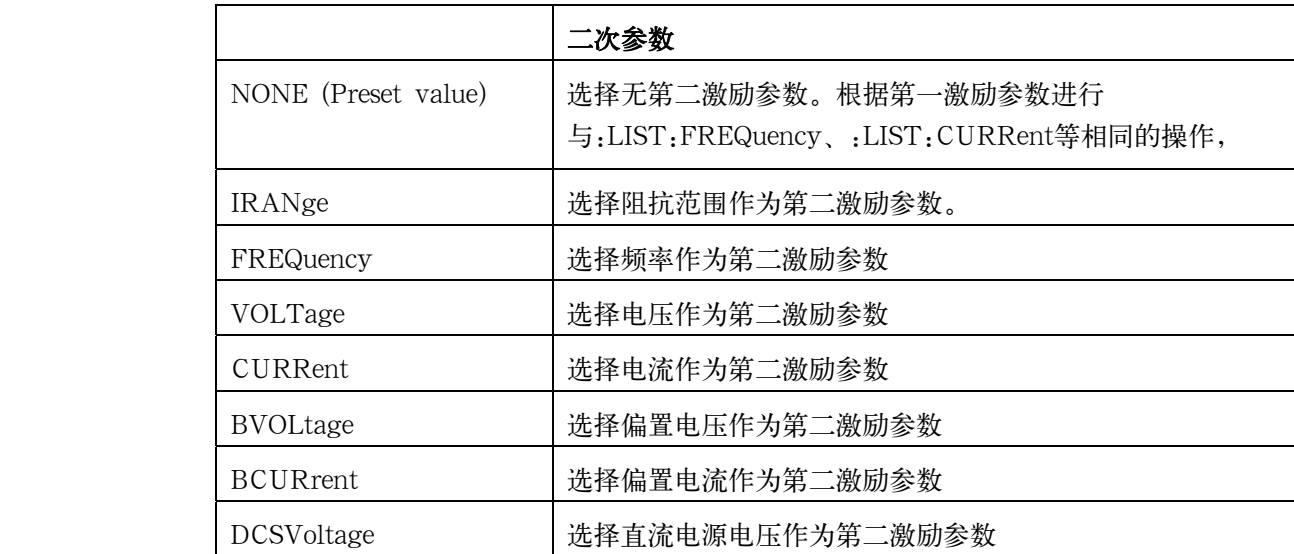

用法示例

viVPrintf(Agte4980a, "LIST:STIM:TYPE FREQ, VOLT" + vbLf, 0) viVPrintf(Aqte4980a, "LIST:STIM:DATA 1E3, 1, 2E3, 1.1, 3E3, 0.9" +  $vblf, 0)$ 

当量键 前面板不能使用当量键。

# :LIST:VOLTage 语法  $:$  IST:VOLTage  $\leq$  point 1>,  $\leq$  point 2>, ....,  $\leq$  point n> :LIST:VOLTage? 描述 清除以前的列表扫描表,设置交流电压扫描作为列表扫描参数,并设置交流电压列表扫描的 交流电压点。如果列表扫描不是针对交流电压设置,则查询命令返回错误号230。应对任何 空白点设置值9.9E37。 参数  $<$ point n $>$ n的范围 1~201 单位 V 用法示例 viVPrintf(Agte4980a, ":LIST:VOLT 0.5, 0.8, 1, 9.9e37, 1.5" + vbLf,  $(0)$ 当量键  $[Meas$  Setup $] -$  LIST SETUP  $-$  LEVEL[V] :MEMory:CLEar 语法 :MEMory:CLEar DBUF 描述 清除并禁用数据缓冲存储器。这个命令执行之后,测量数据在:FILL命令执行后才能保存到 数据缓冲存储器。(非查询) 当量键  $[Save/Recall] - SAVE DATA - SAVE & STOP$ This key is a combination of both :MEMory:READ? and :MEMory:CLEar. :MEMory:DIM 语法 :MEMory: DIM DBUF, <numeric> :MEMory:DIM? 描述 清除数据缓冲存储器,并设置数据缓冲存储器的容量。数据缓冲存储器的示例在有关程序示 例的章节进行了介绍。 参数

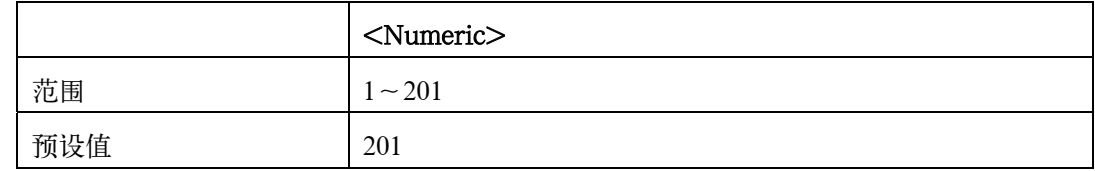

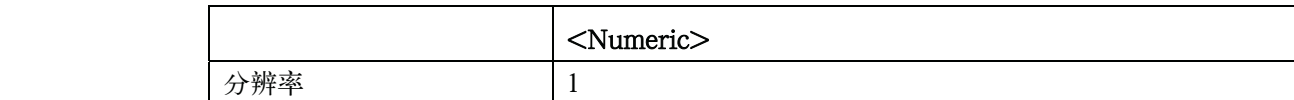

当量键 前面板不能使用当量键。

#### :MEMory:FILL

- 语法 :MEMory:FILL DBUF
- 描述 启动数据缓冲存储器以存储测量数据。执行该命令后,所有测量数据将存储在数据缓冲存储 器中。如果存储器已经被启动,该命令将不进行任何操作。(非查询)
- $\exists \exists \exists \exists \exists \exists \exists \exists$  [Save/Recall] SAVE DATA START LOG

#### :MEMory:READ?

- 语法 :MEMory:READ?
- 描述 将数据缓冲存储器中的数据放置到输出缓冲器。此命令的输出格式与FETC:IMP?的相同。在 预设状态,"9.90000E+37、+9.90000E+37、-1、+0"返回由:MEMory:DIM指定的次数。 当数据缓冲存储器未填充到指定的大小(由:MEMory:DIM命令指定时), ".90000E+37、 +9.90000E+37、-1、+0"仍留给其余的数据单元。(只查询)
- 当量键  $[Save/Recall] SAVE DATA SAVE & STOP$

此键是:MEMory:READ?和:MEMory:CLEar两者的结合。

#### : MMEMory: DELete[: REGister]

- 语法 :MMEMory: DELete[: REGister] <numeric>
- 描述 从存储器删除状态。0~9的数字设在内部存储器,而10~19的数字则设在外部USB存储器。 (非查询)

参数

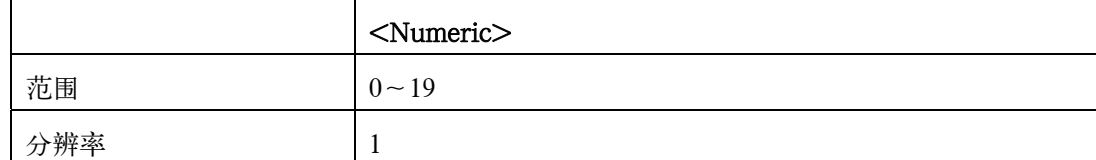

当量键  $[Save/Recall] - No. - DELETE$ 

# :MMEMory:LOAD:STATe[:REGister]

- 语法 :MMEMory:LOAD:STATe[:REGister] <numeric>
- 描述 从存储器下载状态。0~9的数字保存在内部存储器,而10~19的数字则保存在外部USB存储 器。(非查询)

参数

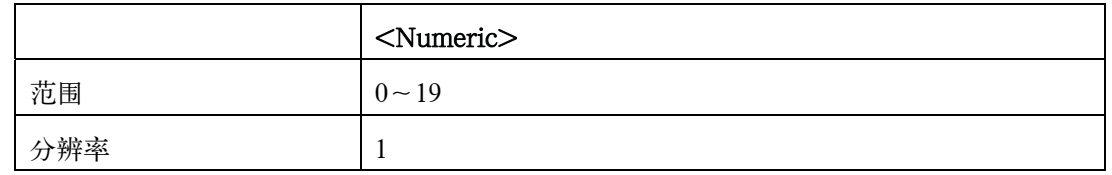

当量键  $[Save/Recall] - No. - RECALL$ 

## :MMEMory:STORe:STATe[:REGister]

- 语法 :MMEMory:STORe:STATe[:REGister] <numeric>
- 描述 将状态储存到存储器。0~9的数字保存在内部存储器,而10~19的数字则保存在外部USB存 储器。数字10可自动调用。(非查询)

参数

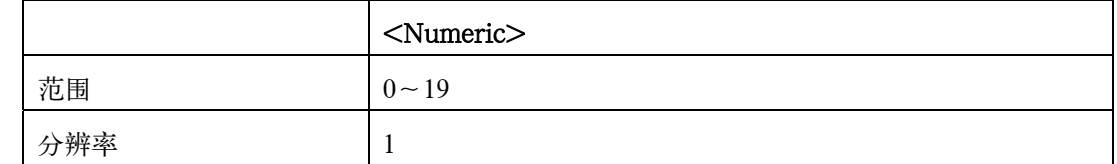

当量键  $[Save/Recall] - No. - SAVE$ 

## :OUTPut:DC:ISOLation:LEVel:AUTO

语法 :OUTPut:DC:ISOLation:LEVel:AUTO {ON|OFF|1|0}

:OUTPut:DC:ISOLation:LEVel:AUTO?

描述 启动用于DCI的自动转换量程功能。

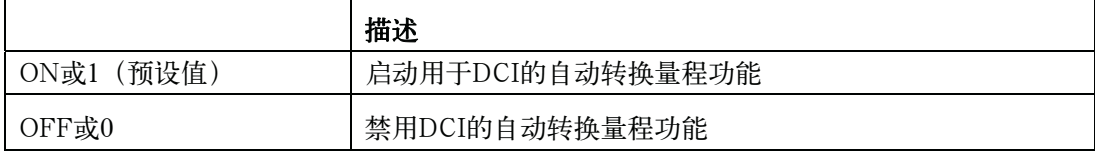
## :OUTPut:DC:ISOLation:LEVel:VALue

语法 :OUTPut:DC:ISOLation:LEVel:VALue <numeric>

:OUTPut:DC:ISOLation:LEVel:VALue?

描述 选择直流隔离范围。此命令将自动转换量程功能关闭。

参数

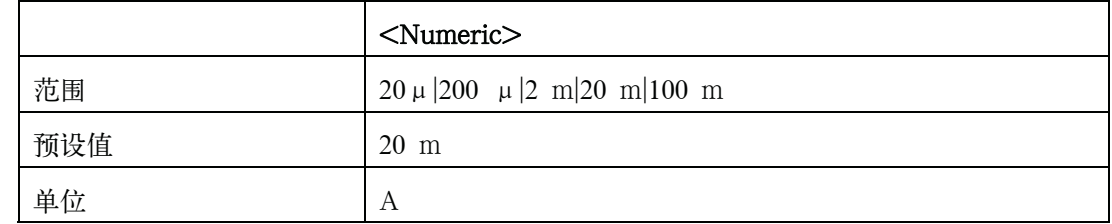

当量键  $[Meas$  Setup] - MEAS SETUP - DCI RNG

## :OUTPut:DC:ISOLation[:STATe]

语法 : OUTPut: DC: ISOLation[: STATe] {ON|OFF|1|0} :OUTPut:DC:ISOLation[:STATe]?

描述 启动直流隔离。

参数

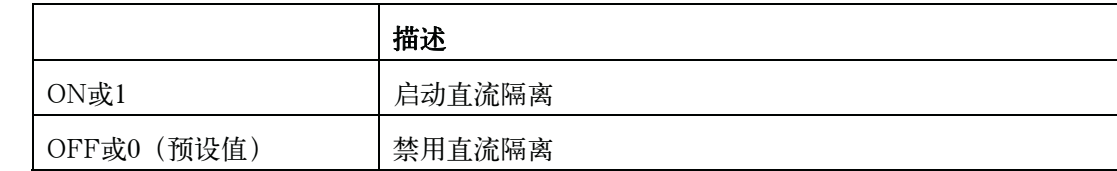

当量键  $[Meas$  Setup] - MEAS SETUP - DCI ISO - ON [Meas Setup]  $-$  MEAS SETUP  $-$  DCI ISO  $-$  OFF

### :OUTPut:HPOWer

语法 : OUTPut: HPOWer {ON|OFF|1|0}

:OUTPut:HPOWer?

描述 不进行任何操作。提供此功能是由于其命令与4284A兼容。

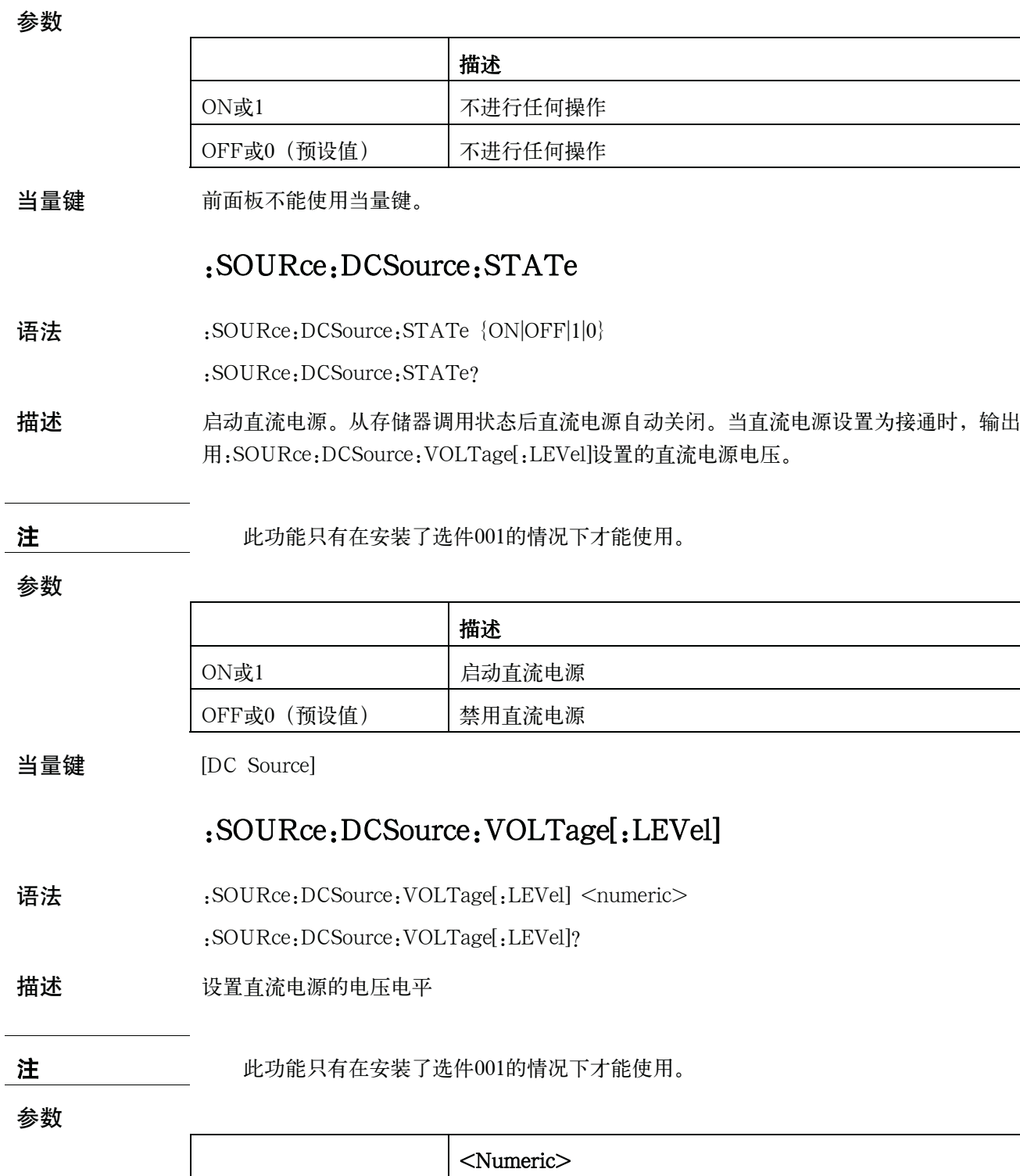

范围 -10至10

预设值 0

单位  $\begin{array}{ccc} & & & \sqrt{16} & \sqrt{16} & \sqrt{$ 

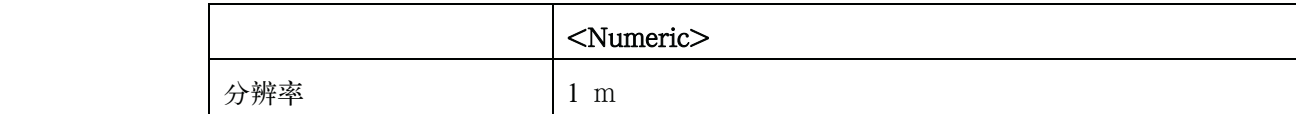

当量键  $[Meas$  Setup $] - MEAS$  SETUP  $- DC$  SRC

#### :STATus:OPERation:CONDition?

- 语法 :STATus:OPERation:CONDition?
- 描述 返回操作状态实时寄存器的值。 (只查询)
- 当量键 前面板不能使用当量键。

#### :STATus:OPERation:ENABle

- 语法 :STATus:OPERation:ENABle <numeric>
	- :STATus:OPERation:ENABle?
- 描述 设置操作状态启动寄存器的值。

参数

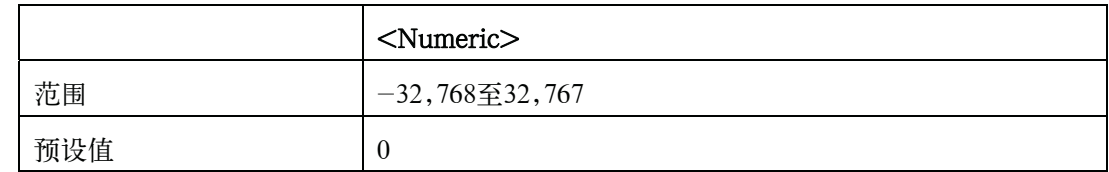

当量键 前面板不能使用当量键。

#### :STATus:OPERation[:EVENt]

- 语法 :STATus:OPERation[:EVENt]
- 描述 返回操作状态事件寄存器的值。(只查询)
- 当量键 前面板不能使用当量键。

#### :SYSTem:BEEPer[:IMMediate]

- 语法 :SYSTem:BEEPer[:IMMediate]
- 描述 发出提示音。即使提示音已被:SYSTem:BEEPer:STATe命令禁用,仍能发出提示音。(非 查询)
- 当量键 前面板不能使用当量键。

## :SYSTem:BEEPer:STATe

语法 :SYSTem:BEEPer:STATe {ON|OFF|1|0}

:SYSTem:BEEPer:STATe?

描述 启动提示音。

参数

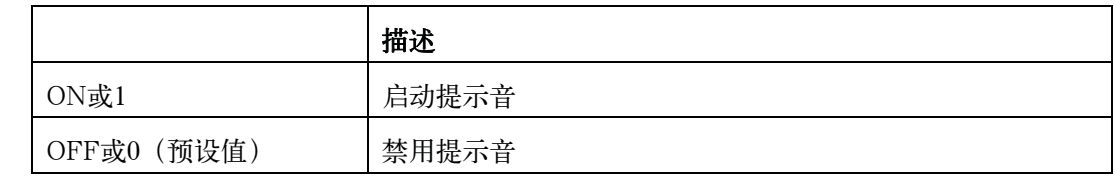

 $\exists \exists \mathbf{\hat{g}}$  [System] - SYSTEM CONFIG - BEEPER ENABLED - ON [System] - SYSTEM CONFIG - BEEPER ENABLED - OFF

### :SYSTem:BEEPer:TONE

- 语法 :SYSTem: BEEPer: TONE <numeric>
	- :SYSTem:BEEPer:TONE?

描述 选择提示音音调。

参数

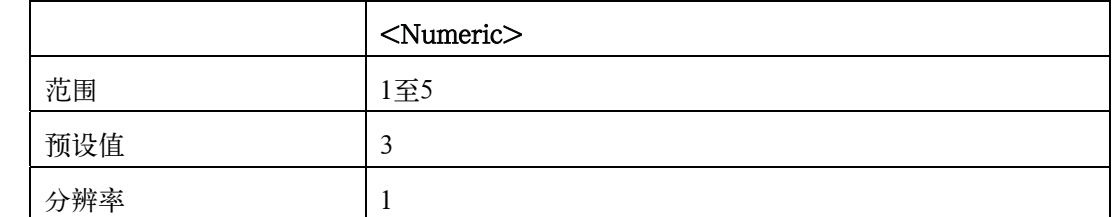

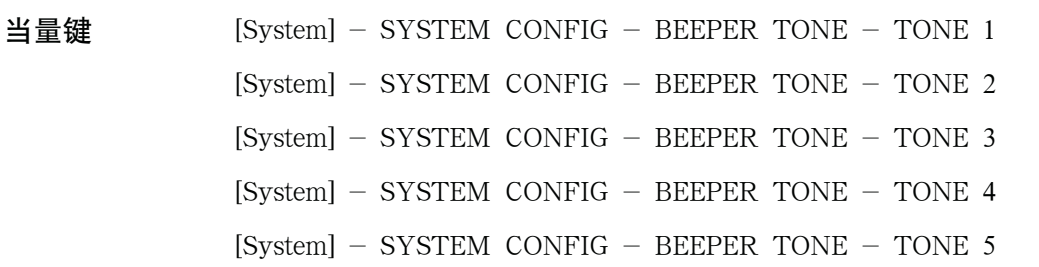

## :SYSTem:COMMunicate:GPIB[:SELF]:ADDRess

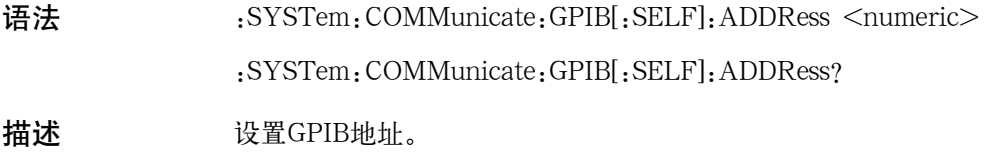

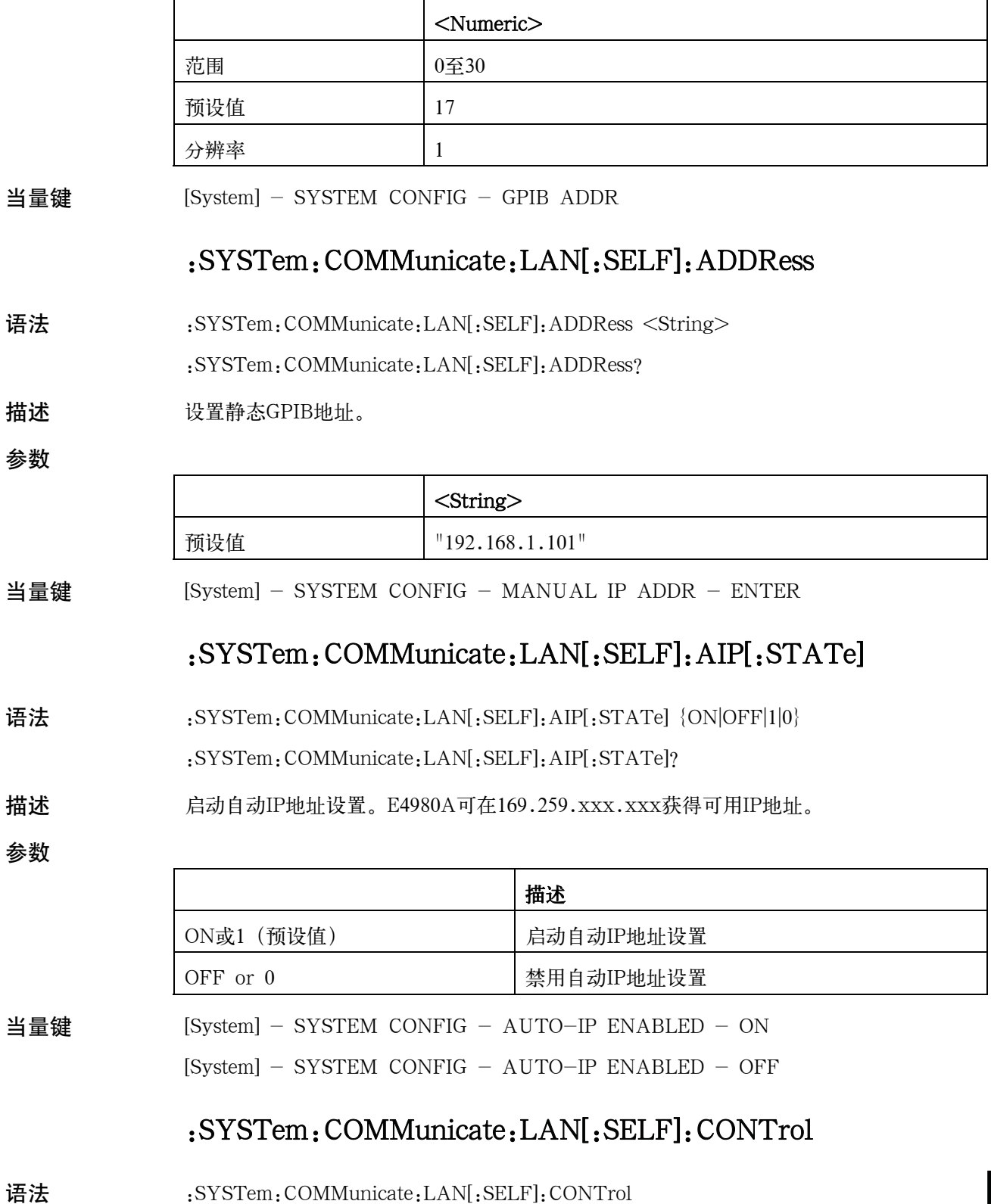

SCPI命令参考

#### E4980A命令

描述 返回SOCKET控制端口号,如果语法分析程序为SOCKET,它将数据从5000返回到5100。 否则返回0。(只查询)

当量键 前面板不能使用当量键。

## :SYSTem:COMMunicate:LAN[:SELF]:CURRent:ADDRess

#### ?

- 语法 :SYSTem: COMMunicate: LAN[: SELF]: CURRent: ADDRess?
- 描述 返回当前IP地址。 (只查询)
- 当量键 前面板不能使用当量键。

## :SYSTem:COMMunicate:LAN[:SELF]:CURRent:DGATew

#### ay?

- 语法 :SYSTem:COMMunicate:LAN[:SELF]:CURRent:DGATeway?
- 描述 返回当前网关地址。(只查询)
- 当量键 前面板不能使用当量键。

### :SYSTem:COMMunicate:LAN[:SELF]:CURRent:SMASk?

- 语法 :SYSTem:COMMunicate:LAN[:SELF]:CURRent:SMASk?
- 描述 返回当前子网掩码。(只查询)
- 当量键 前面板不能使用当量键。

### :SYSTem:COMMunicate:LAN[:SELF]:DGATeway

- 语法 :SYSTem:COMMunicate:LAN[:SELF]:DGATeway <String>
	- :SYSTem:COMMunicate:LAN[:SELF]:DGATeway?
- 描述 设置静态网关地址。

参数

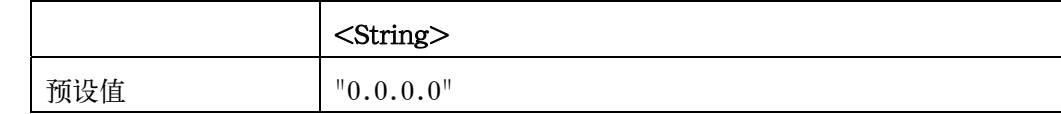

#### 当量键 [System] - SYSTEM CONFIG - MANUAL GATEWAY - ENTER

## :SYSTem:COMMunicate:LAN[:SELF]:DHCP[:STATe]

语法 :SYSTem:COMMunicate:LAN[:SELF]:DHCP[:STATe] {ON|OFF|1|0}

:SYSTem:COMMunicate:LAN[:SELF]:DHCP[:STATe]?

描述 启动DHCP从DHCP服务器获得IP地址。

参数

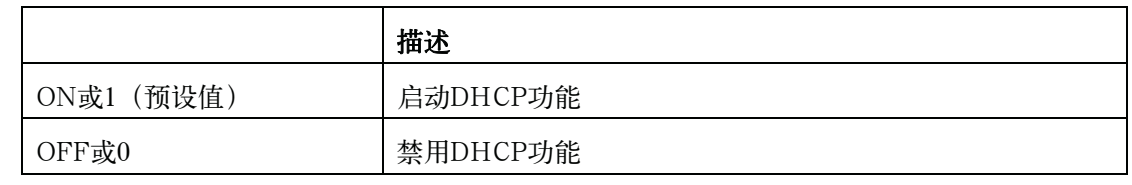

- 当量键  $[System] SYSTEM \ CONFIG DHCP \ ENABLED ON$ 
	- [System] SYSTEM CONFIG DHCP ENABLED OFF

## :SYSTem:COMMunicate:LAN[:SELF]:MAC?

- 语法 :SYSTem:COMMunicate:LAN[:SELF]:MAC?
- 描述 返回MAC地址。(只查询)
- 当量键 前面板不能使用当量键。

### :SYSTem:COMMunicate:LAN[:SELF]:PRESet

- 语法 :SYSTem:COMMunicate:LAN[:SELF]:PRESet
- 描述 预设网络设置并重启网络。
- 当量键 前面板不能使用当量键。

### :SYSTem:COMMunicate:LAN[:SELF]:RESTart

- 语法 :SYSTem:COMMunicate:LAN[:SELF]:RESTart
- 描述 重启网络 (非查询)
- 当量键 [System] SYSTEM CONFIG DHCP ENABLED RESTART NETWORK
	- [System] SYSTEM CONFIG AUTO-IP ENABLED RESTART NETWORK
		- [System] SYSTEM CONFIG MANUAL IP ADDR RESTART NETWORK
		- [System] SYSTEM CONFIG MANUAL SUBNET MASK RESTART NETWORK
		- [System] SYSTEM CONFIG MANUAL GATEWAY RESTART NETWORK

## :SYSTem:COMMunicate:LAN[:SELF]:SMASk

语法 :SYSTem: COMMunicate: LAN[: SELF]: SMASk < String>

:SYSTem:COMMunicate:LAN[:SELF]:SMASk?

描述 设置静态子网掩码。

参数

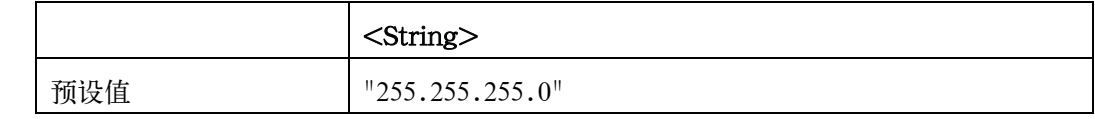

当量键 [System] - SYSTEM CONFIG - MANUAL SUBNET MASK - ENTER

#### :SYSTem:DATE

语法 :SYSTem:DATE <year>,<month>,<day>

:SYSTem:DATE?

描述 设置内部时钟的时间。

参数

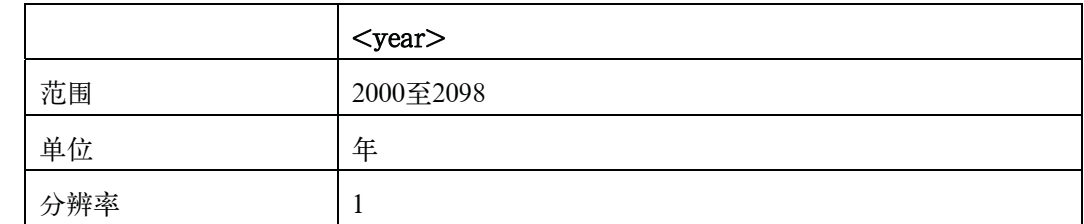

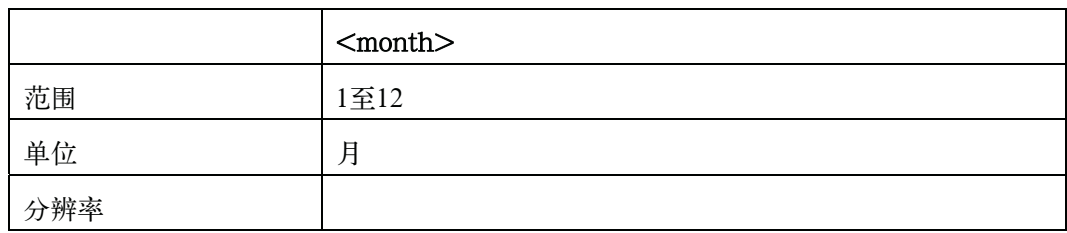

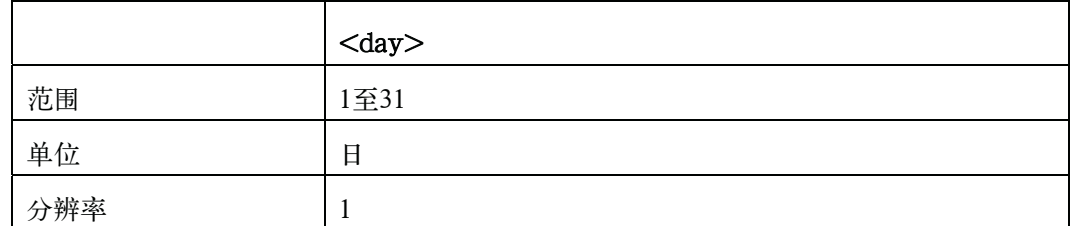

 $\exists \exists \mathbf{\mathcal{H}}$   $\exists \mathbf{\mathcal{H}}$  [System] - SYSTEM CONFIG - DATE/TIME - DATE - YEAR

 $[System] - SYSTEM$  CONFIG - DATE/TIME - DATE - MONTH

 $[System] - SYSTEM CONFIG - DATE/TIME - DATE - DAY$ 

### :SYSTem:ERRor[:NEXT]?

- 语法 :SYSTem:ERRor[:NEXT]?
- 描述 返回错误消息。(只查询)
- 当量键 前面板不能使用当量键。

#### :SYSTem:KLOCk

语法 :SYSTem:KLOCk {ON|OFF|1|0}

:SYSTem:KLOCk?

描述 启动前面板键锁定。如果处理接口上的键锁定引脚设置为"锁定",则接触按键没有影响。

参数

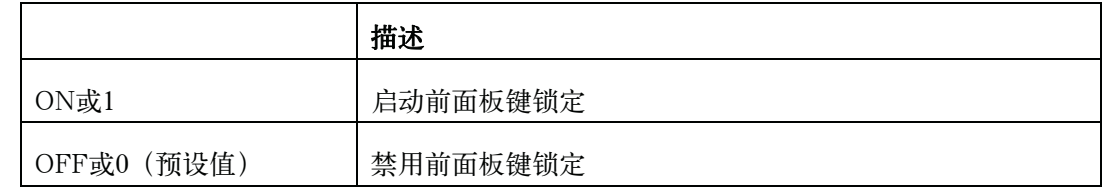

当量键 [Local/Lock]

#### :SYSTem:PRESet

- 语法 :SYSTem:PRESet
- 描述 重置仪器设置和修正数据。(非查询)
- $\exists \exists \exists \exists \exists \exists \text{ }$  [Preset] CLEAR SET&CORR OK

#### :SYSTem:RESTart

- 语法 :SYSTem:RESTart
- 描述当量键 立即重新启动仪器。(非查询)

前面板不能使用当量键。

#### :SYSTem:TIME

语法 :SYSTem:TIME <hour>,<minute>,<second>

:SYSTem:TIME?

 SCPI命令参考 E4980A命令

描述 设置内部时钟的日期。

参数

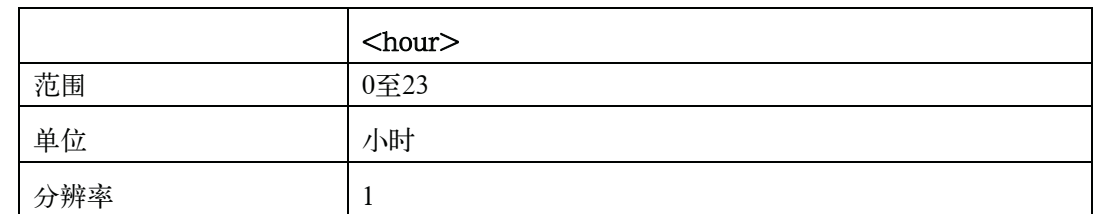

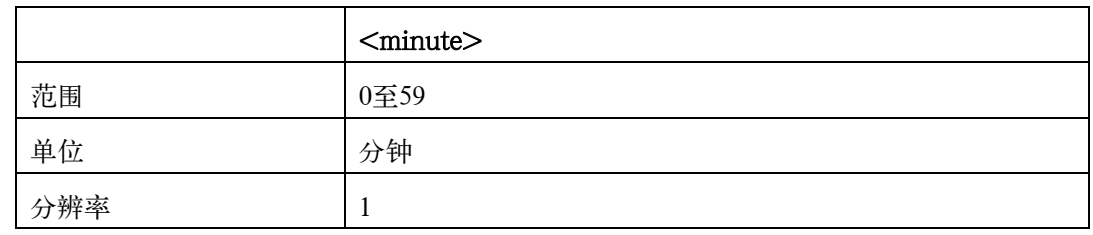

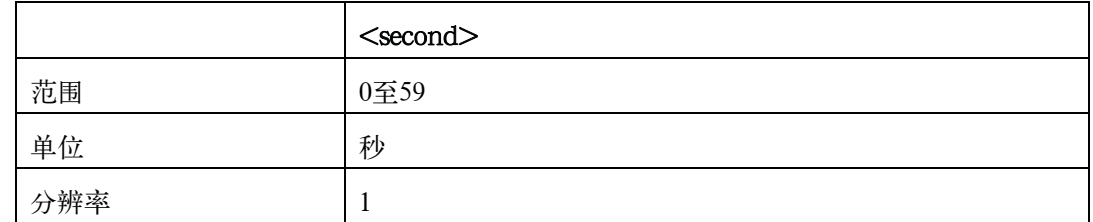

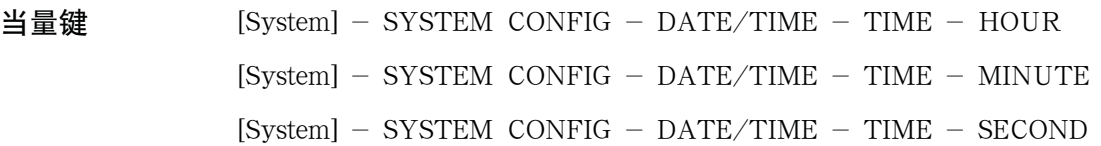

## :SYSTem:TZONe

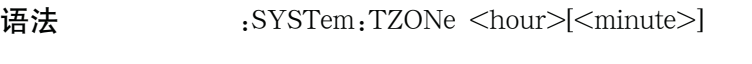

:SYSTem:TZONe?

描述 配置时区。设置与格林尼治平均时(GMT)的时差

参数

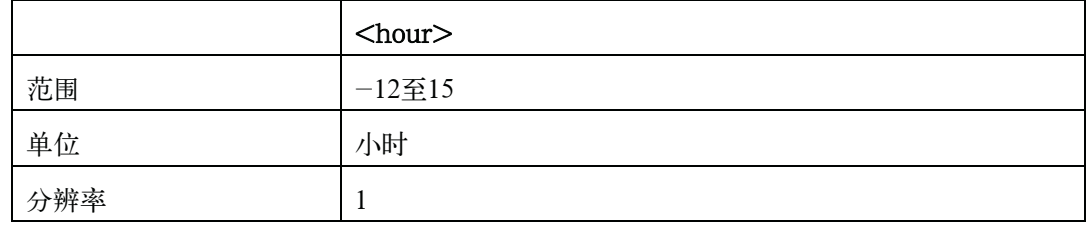

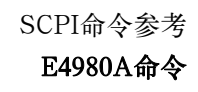

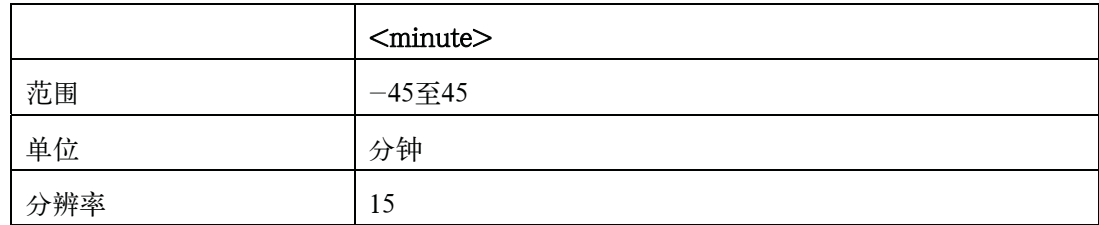

当量键 [System] - SYSTEM CONFIG - TIME ZONE

### :TRIGger:DELay

语法 :TRIGger:DELay <numeric>

:TRIGger:DELay?

描述 设置步进延迟时间。

参数

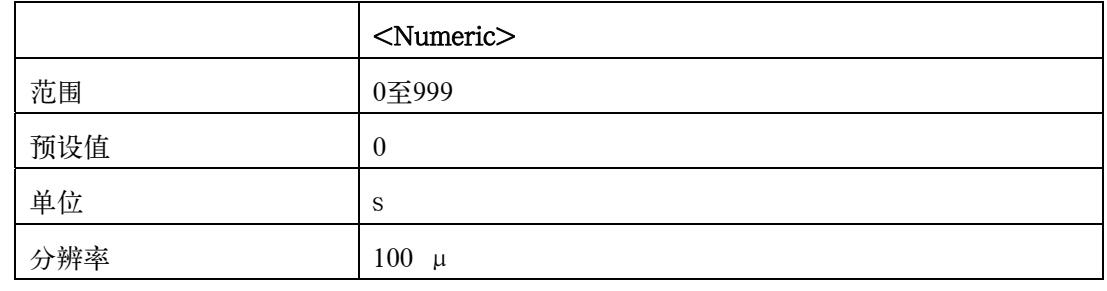

 $H = \frac{dP}{dt}$  [Meas Setup] – MEAS SETUP – STEP DLY

## :TRIGger[:IMMediate]

- 语法 :TRIGger[:IMMediate]
- 描述 她发该单元。(非查询)
- 当量键 [Trigger]

### :TRIGger:SOURce

- 语法 :TRIGger:SOURce {INTernal|HOLD|EXTernal|BUS}
	- :TRIGger:SOURce?
- 描述 选择触发模式。

#### 参数

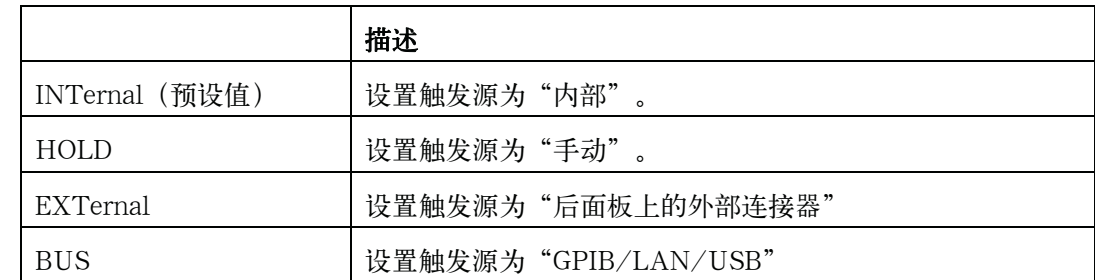

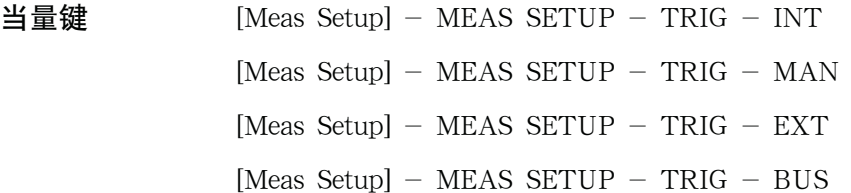

## :TRIGger:TDEL

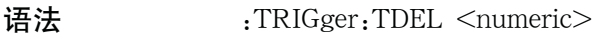

:TRIGger:TDEL?

#### 描述 现置触发延迟时间。

参数

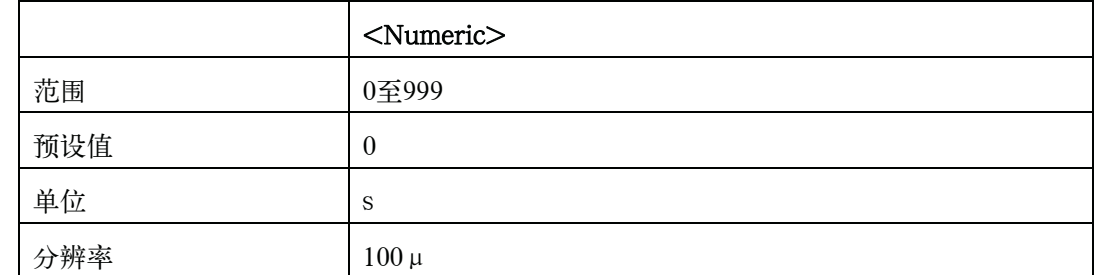

当量键  $[Meas$  Setup] - TRIG SETUP - TRIG DLY

## :VOLTage[:LEVel]

- 语法 :VOLTage[:LEVel] <numeric>
	- :VOLTage[:LEVel]?
- 描述 设置测量信号的电压电平。如果采用 :CURRent[:LEVel]设置信号,则查询命令返回错误号230。

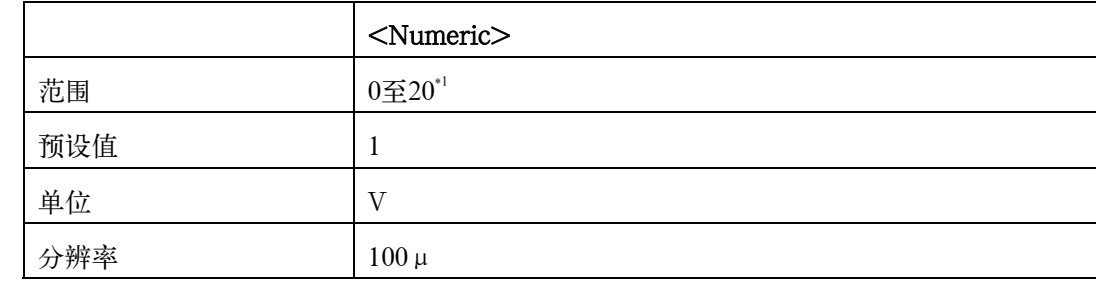

\*1.取决于直流偏置电平。

当量键  $[Display Format] - MEAS DISPLAY - LEVEL$ 

[Meas Setup] - MEAS SETUP - LEVEL

# 按功能列表

SCPI命令的功能列表

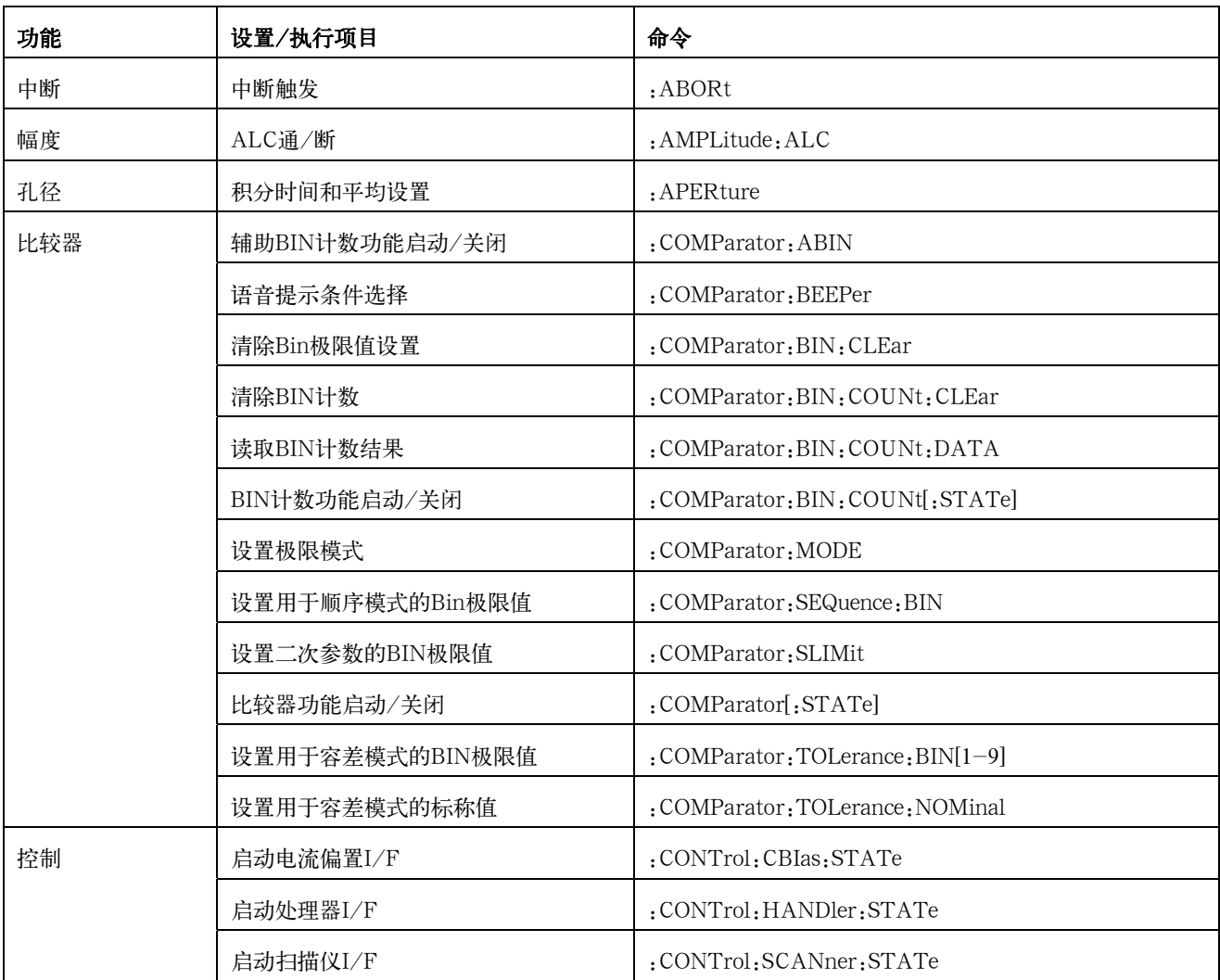

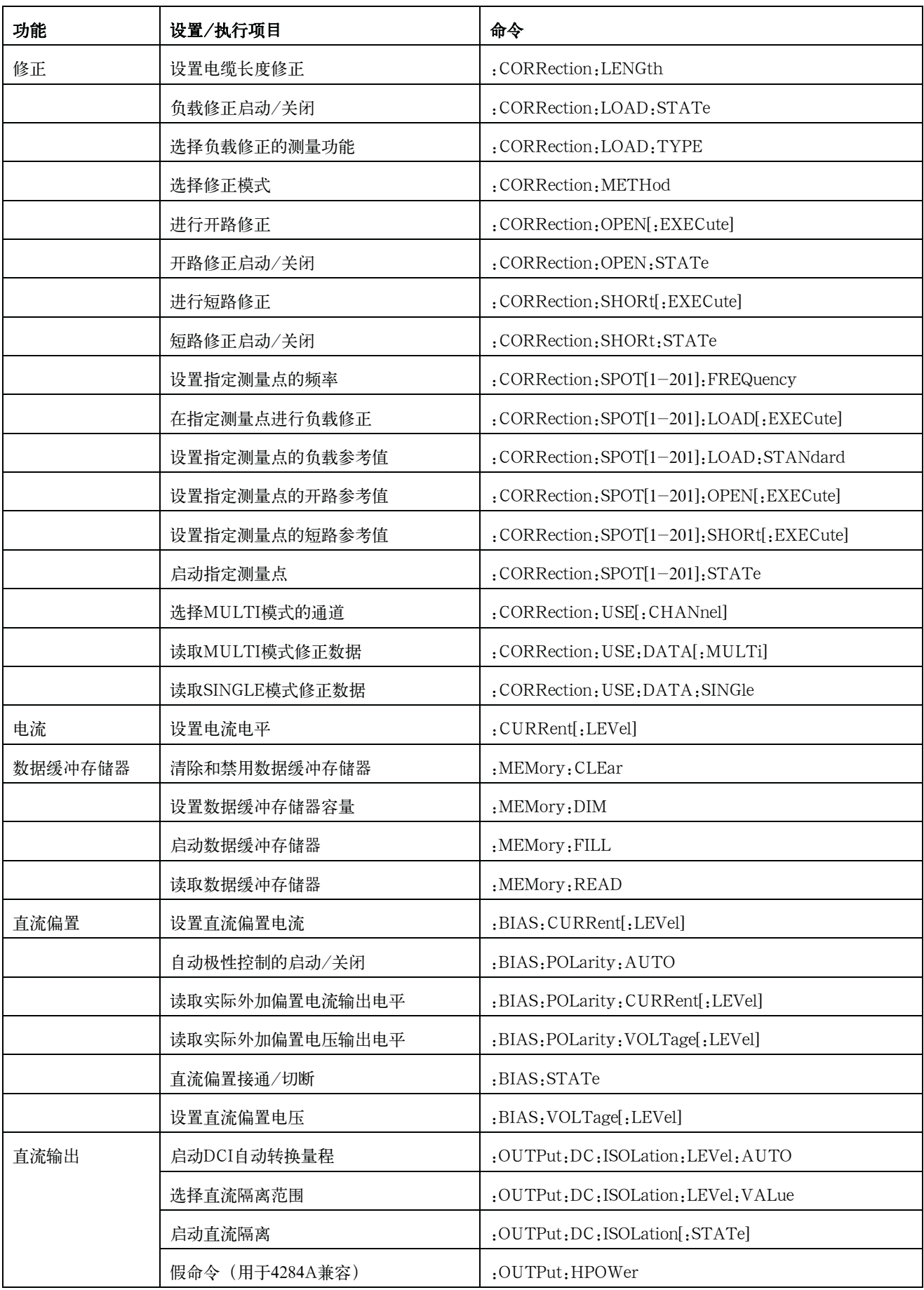

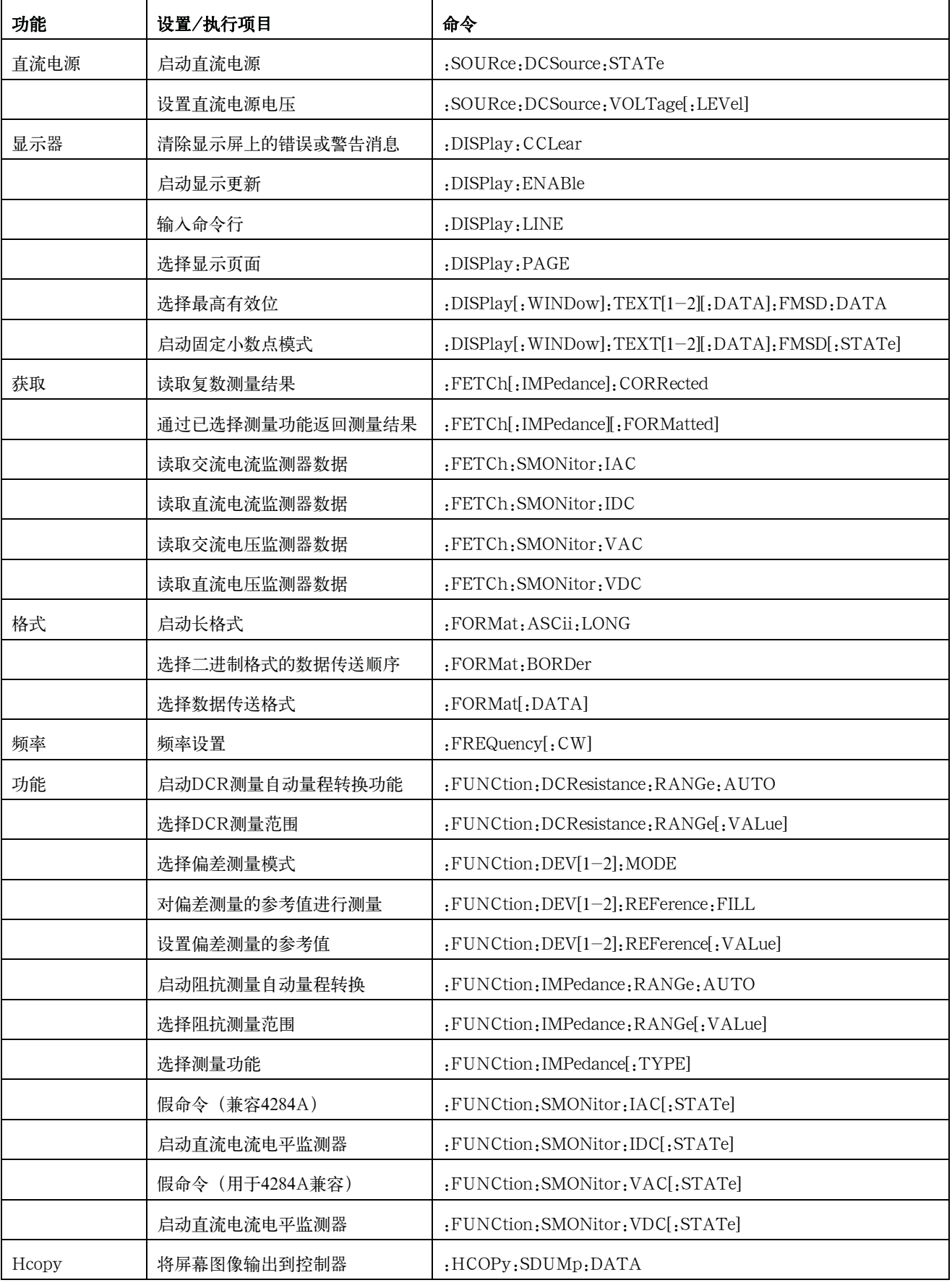

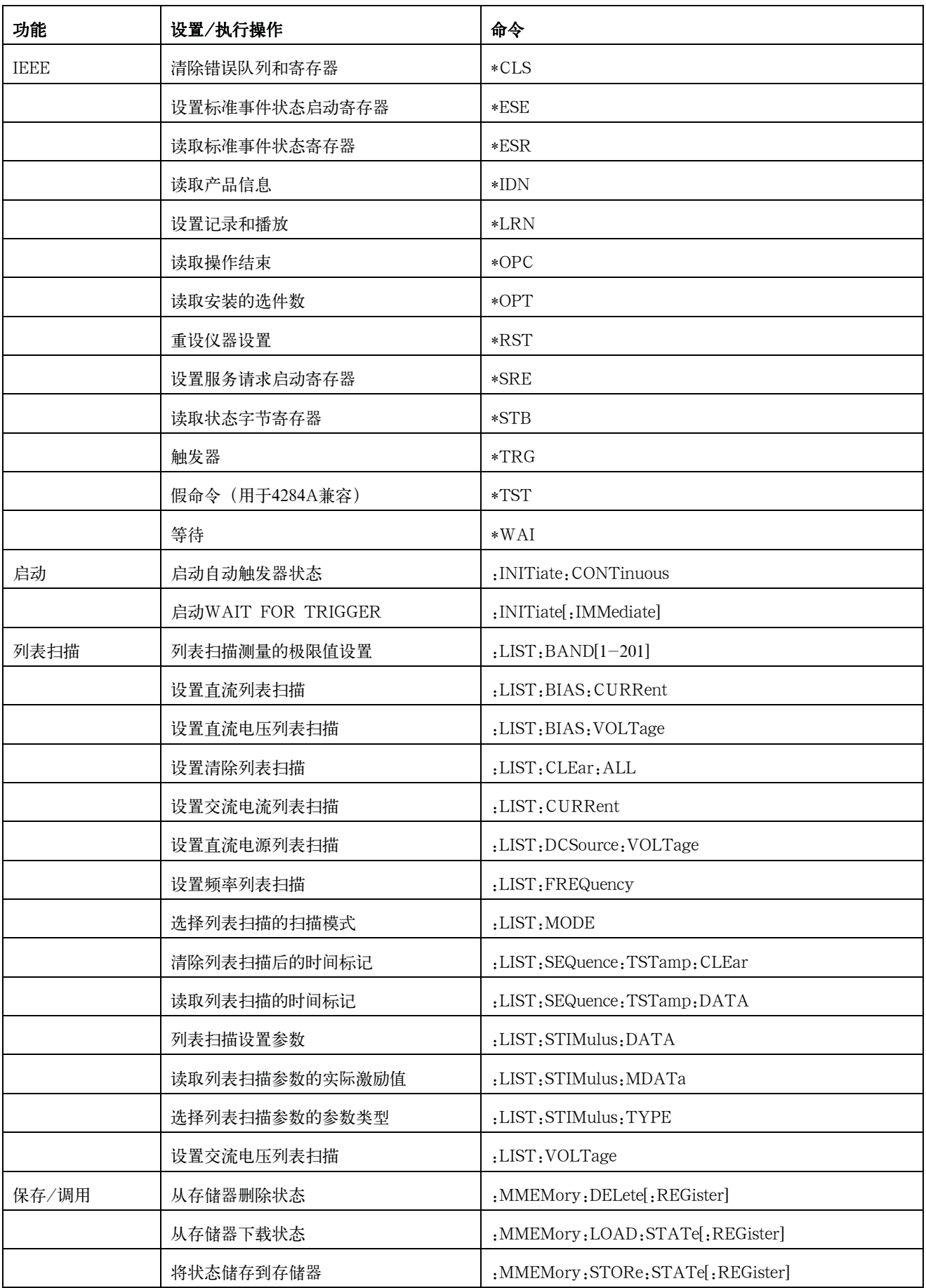

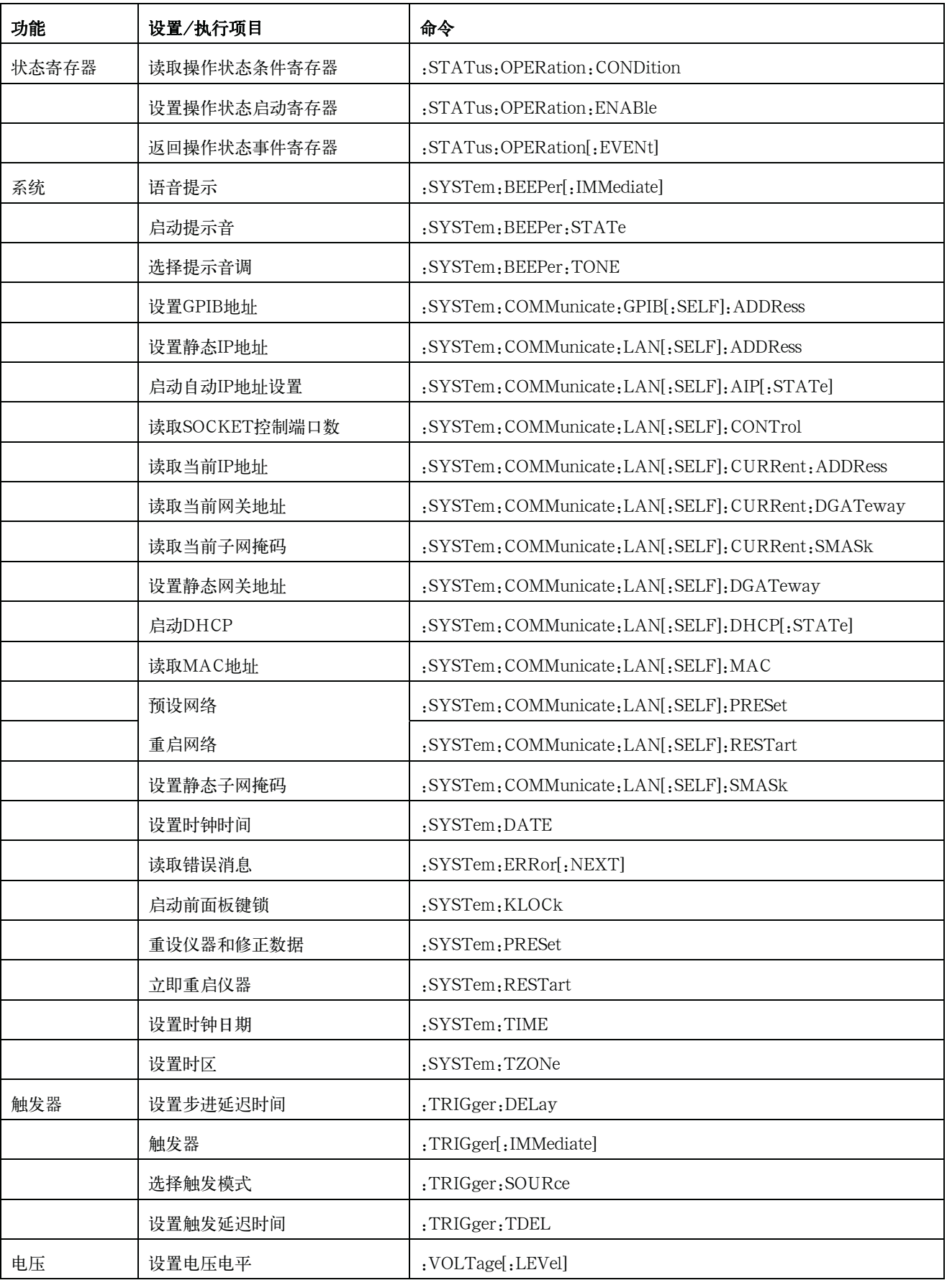

命令树

| 命令                                                                                                    | 参数                                 | 注            |
|----------------------------------------------------------------------------------------------------|------------------------------------|--------------|
| $^*\mathrm{CLS}$                                                                                                    |                                    | [No Query]   |
| $*$ ESE                                                                                                    | $<$ numeric $>$                    |              |
| $*ESR$                                                                                                    | $<$ numeric $>$                    | [Query only] |
| $\rm^*IDN$                                                                                                    | $< \mathrm{string} >$              | [Query only] |
| $*LRN$                                                                                                    | $< \mathrm{string} >$              | [Query only] |
| $^{\ast} {\rm OPC}$                                                                                                    |                                    | [No Query]   |
| $*$ OPT                                                                                                    | $< \mathrm{string} >$              | [Query only] |
| $\boldsymbol{*}\text{RST}$                                                                                                    |                                    | [No Query]   |
| $\rm ^*SRE$                                                                                                    | $<$ numeric $>$                    |              |
| $*STB$                                                                                                    | $<$ numeric $>$                    | [Query only] |
| $\rm ^*TRG$                                                                                                    |                                    | [No Query]   |
| $^{\ast}TST$                                                                                                    | $<$ numeric $>$                    | [Query only] |
| $\boldsymbol{*}\mathrm{W}\mathrm{AI}$                                                                                                    |                                    | [No Query]   |
| :ABORt                                                                                                    |                                    | [No Query]   |
| :AMPLitude                                                                                                    |                                    |              |
| $:\!\!{\rm ALC}$                                                                                                    | $\{ \text{ON} \text{OFF} 1 0 \}$   |              |
| :APERture                                                                                                    | {SHORt MEDium LONG },<<br>numeric> |              |
| :BIAS                                                                                                    |                                    |              |
| :CURRent                                                                                                    |                                    |              |
|                                                                                                    | $<$ numeric $>$                    |              |
| :POLarity                                                                                                    |                                    |              |
| :AUTO                                                                                                    | ${ON OFF 1 0}$                     |              |
| :CURRent                                                                                                    |                                    |              |
| $[:LEVel]$                                                                                                    | $<$ numeric $>$                    | [Query only] |
| :VOLTage                                                                                                    |                                    |              |
| $[:LEVel] % \begin{center} \includegraphics[width=0.6\textwidth]{figures/fig_1a} \end{center} % \vspace*{-1em} \caption{The average number of parameters of the number of parameters. The average number of parameters of the number of parameters, the number of parameters are indicated with the number of parameters. The average number of parameters are indicated with the number of parameters. The average number of parameters are indicated with the number of parameters. The average number of parameters are indicated with the number of parameters. The average number of parameters are indicated with the number of parameters. The average number of parameters are indicated with the number of parameters. The average number of parameters are indicated with the number of parameters. The average number of parameters are indicated with the number of parameters. The average number of parameters are indicated with the number of parameters. The average number of parameters are indicated with the number of parameters. The average number of parameters are indicated with the number of parameters. The average number of parameters are indicated with$ | $<$ numeric $>$                    | [Query only] |
| $:$ STATe                                                                                                    | ${ON OFF 1 0}$                     |              |
| :VOLTage                                                                                                    |                                    |              |
| [:LEVel]                                                                                                    | $<$ numeric $>$                    |              |
| :COMParator                                                                                                    |                                    |              |
| : $ABIN$                                                                                                    | ${ON OFF 1 0}$                     |              |
| :BEEPer                                                                                                    | ${FAIL PASS}$                      |              |

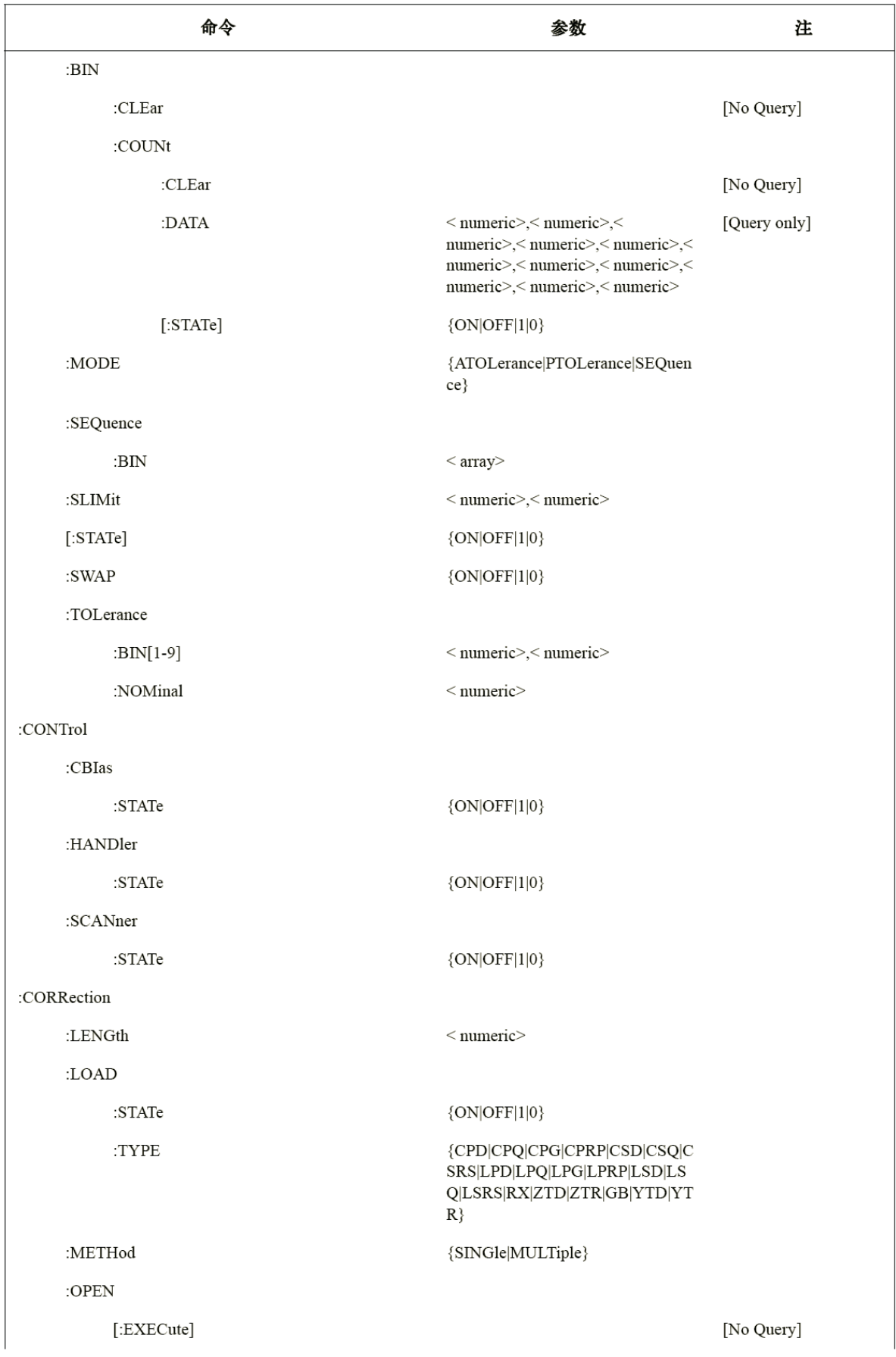

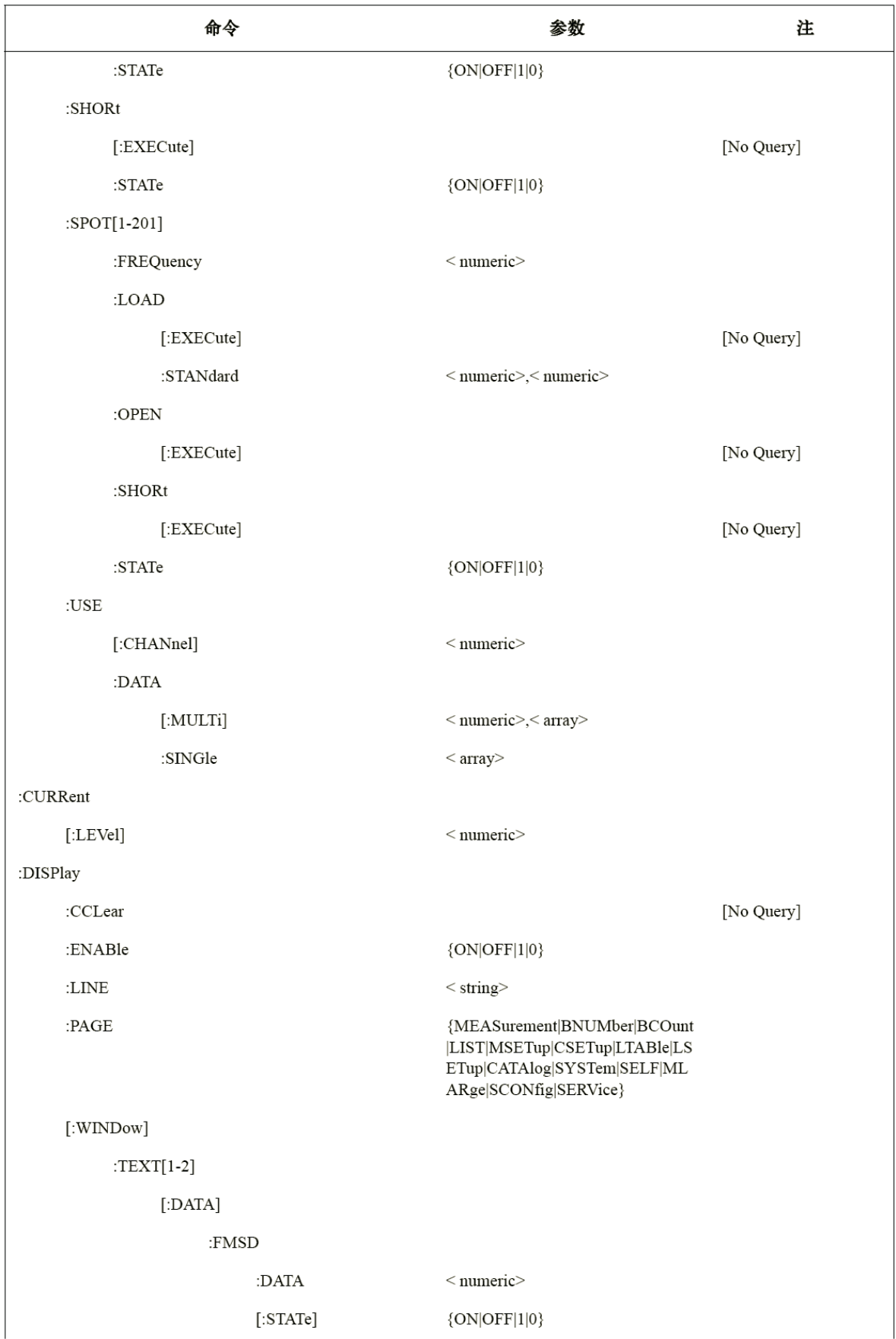

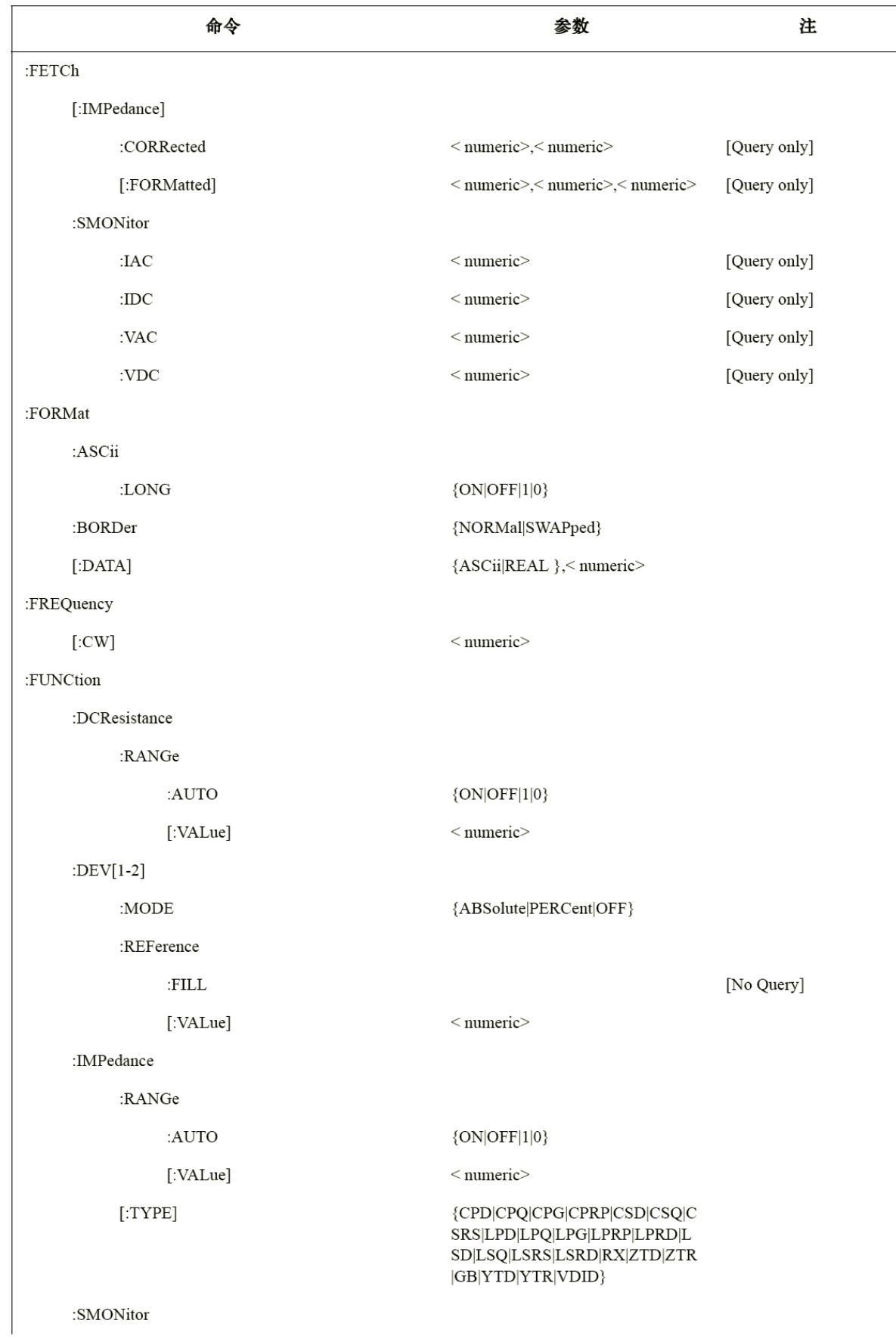

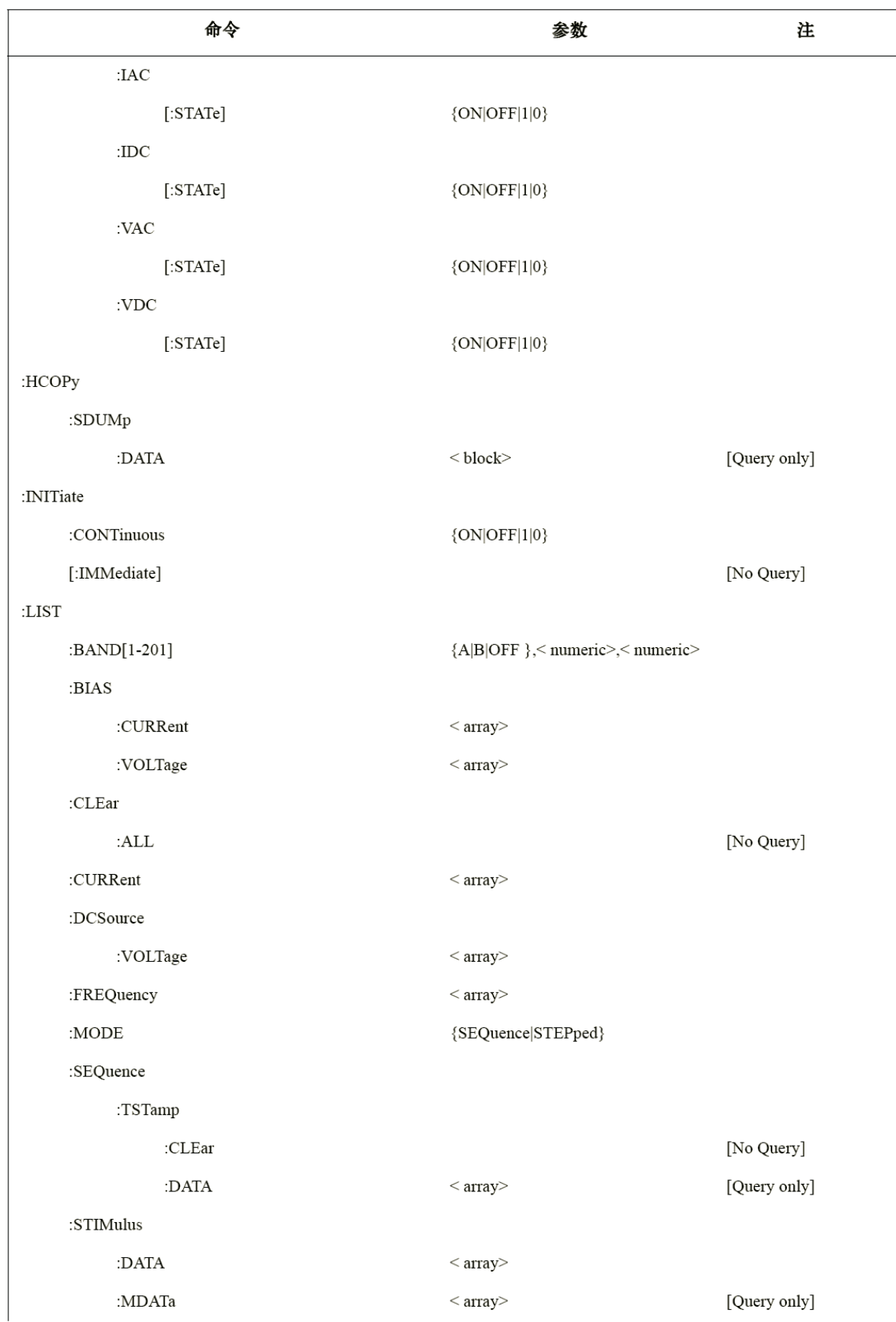

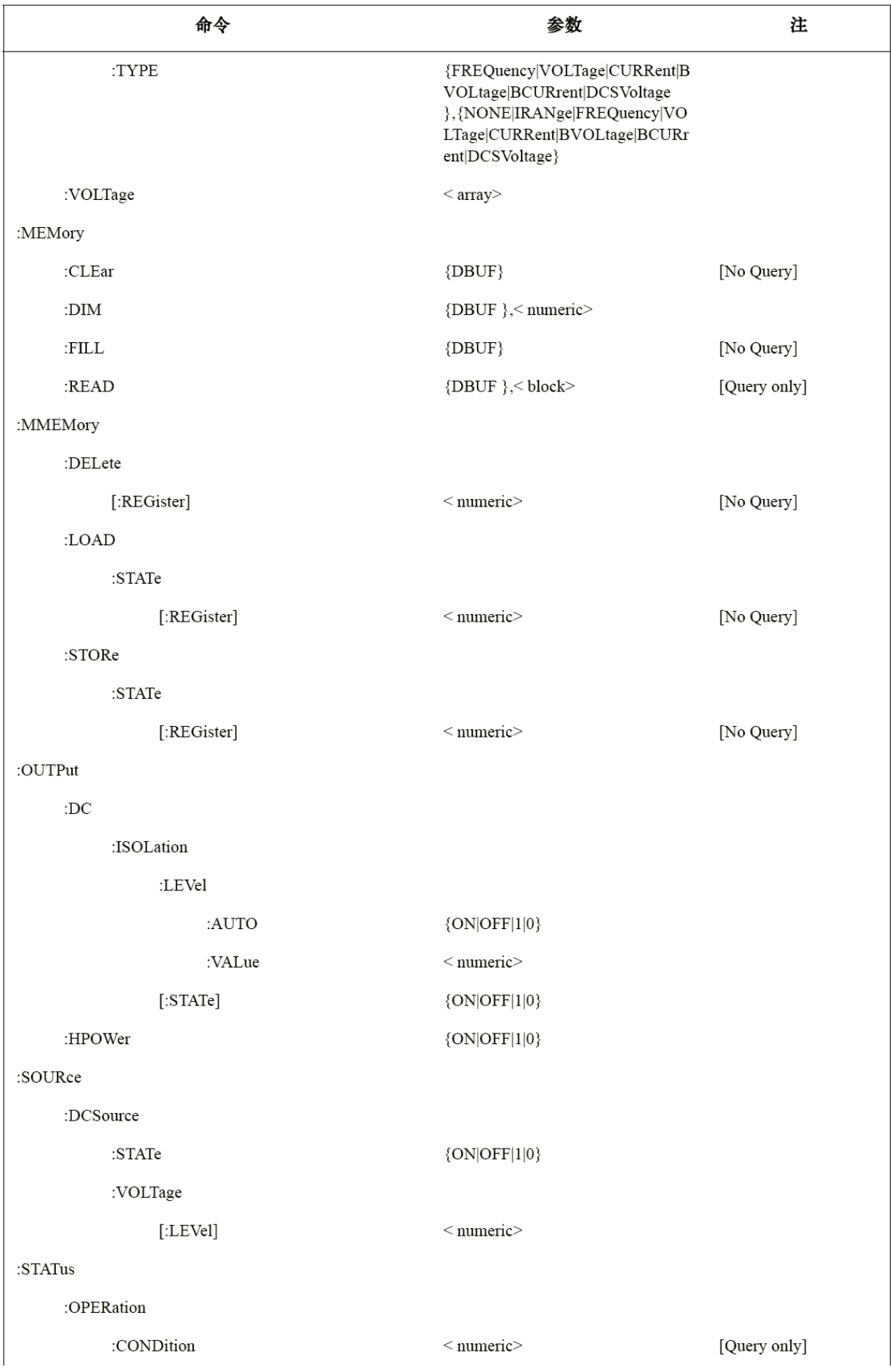

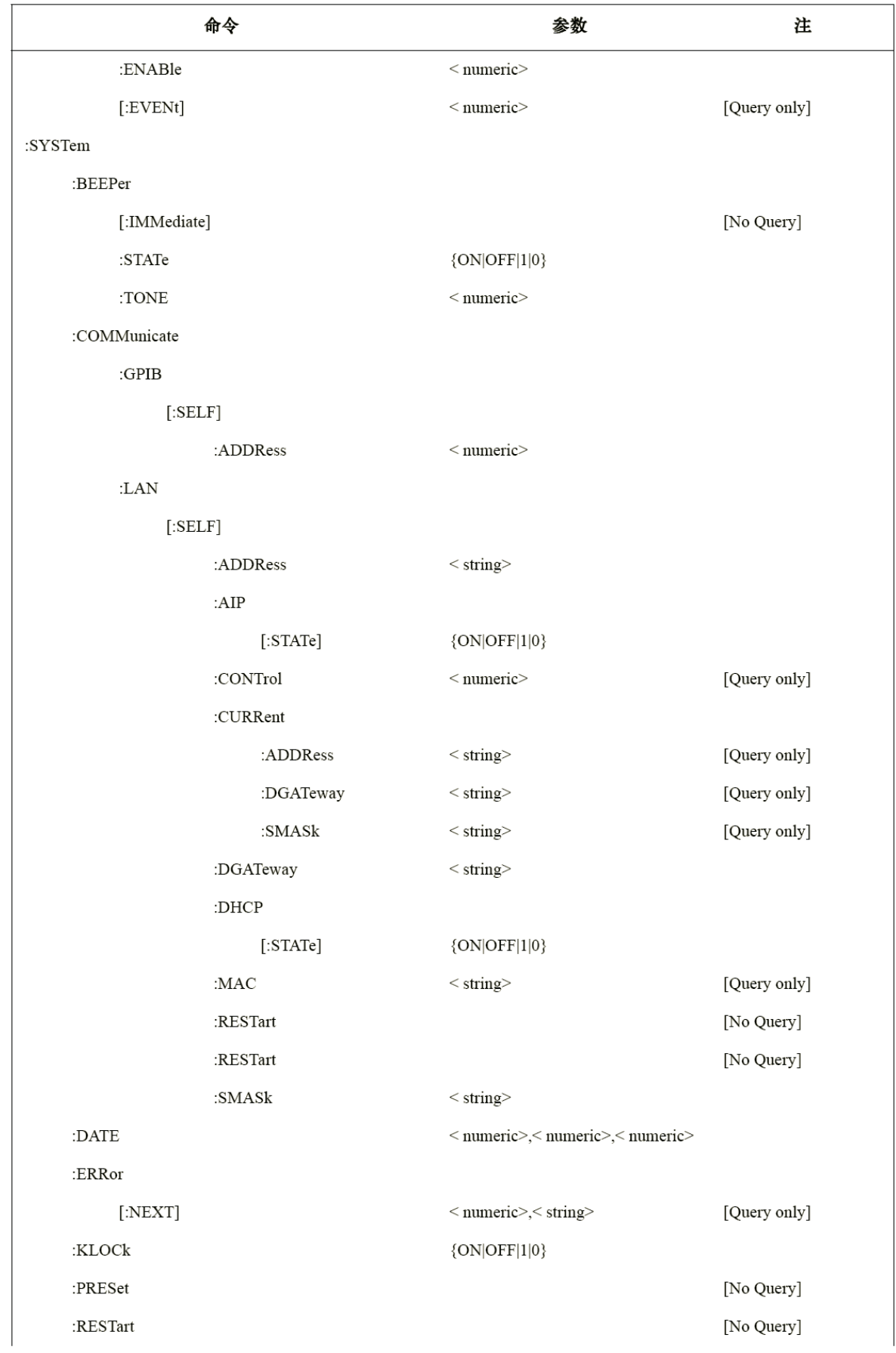

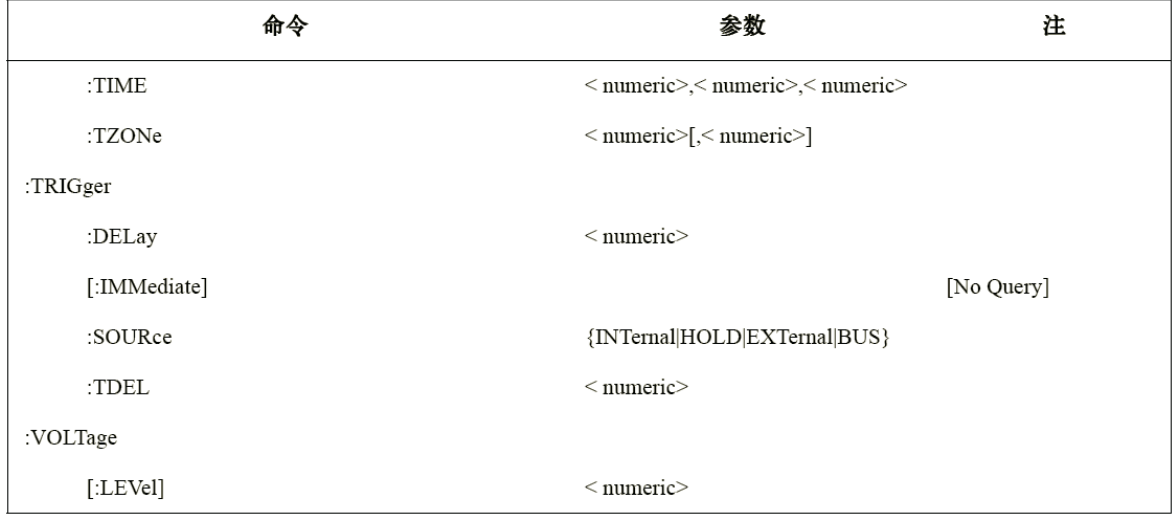

# 功能键的功能

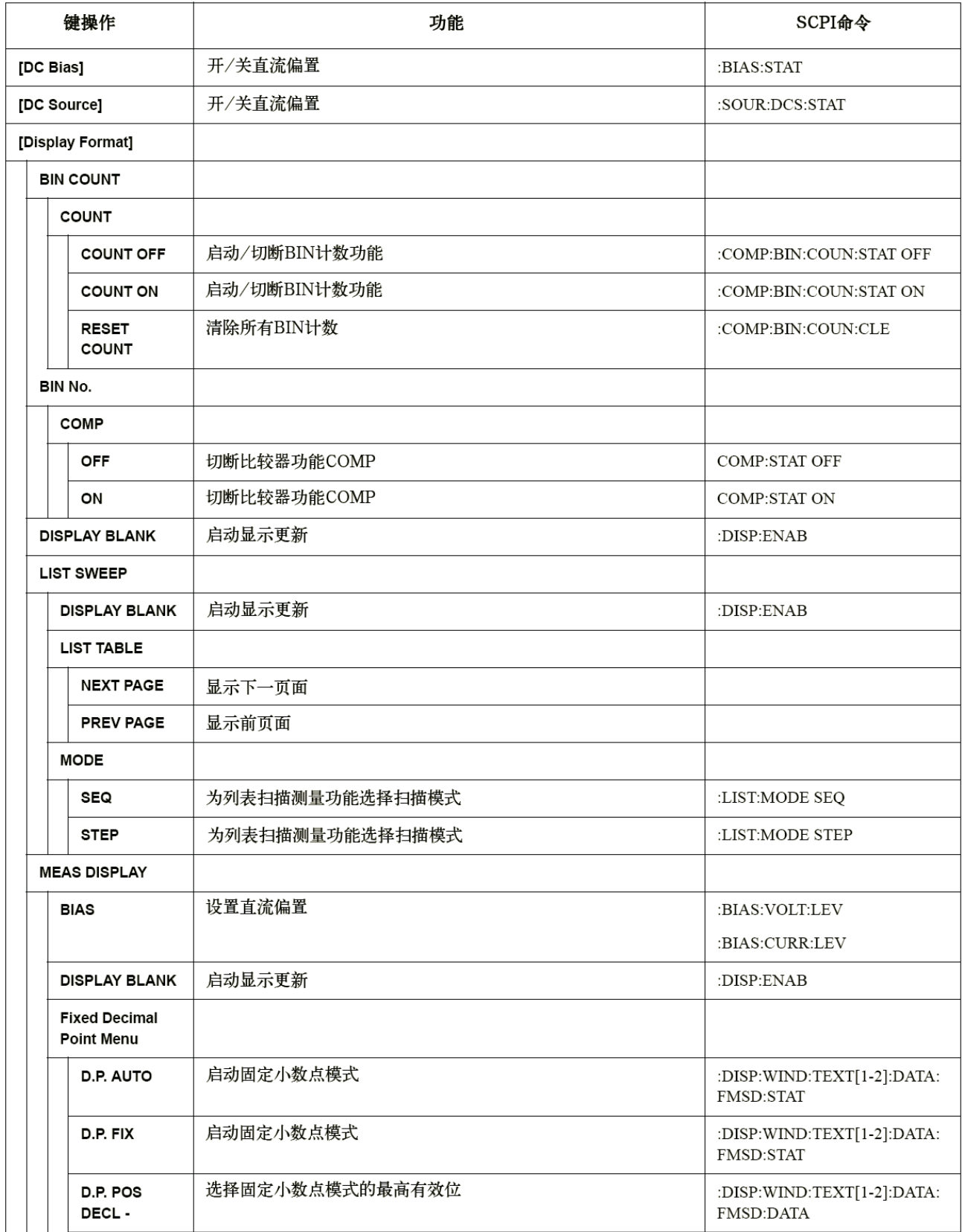

10.SCPI 命令参考 **10. SCPI**

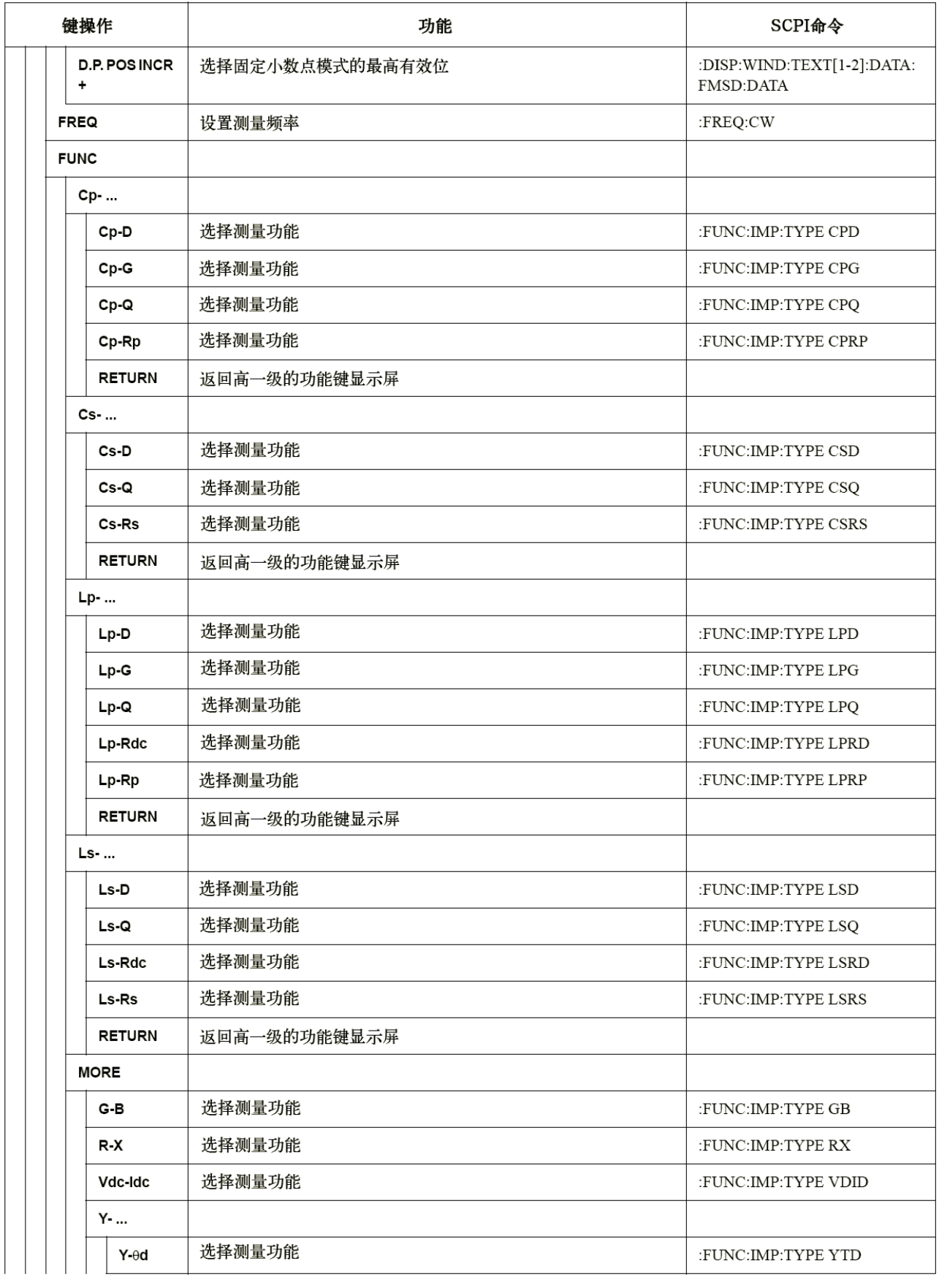

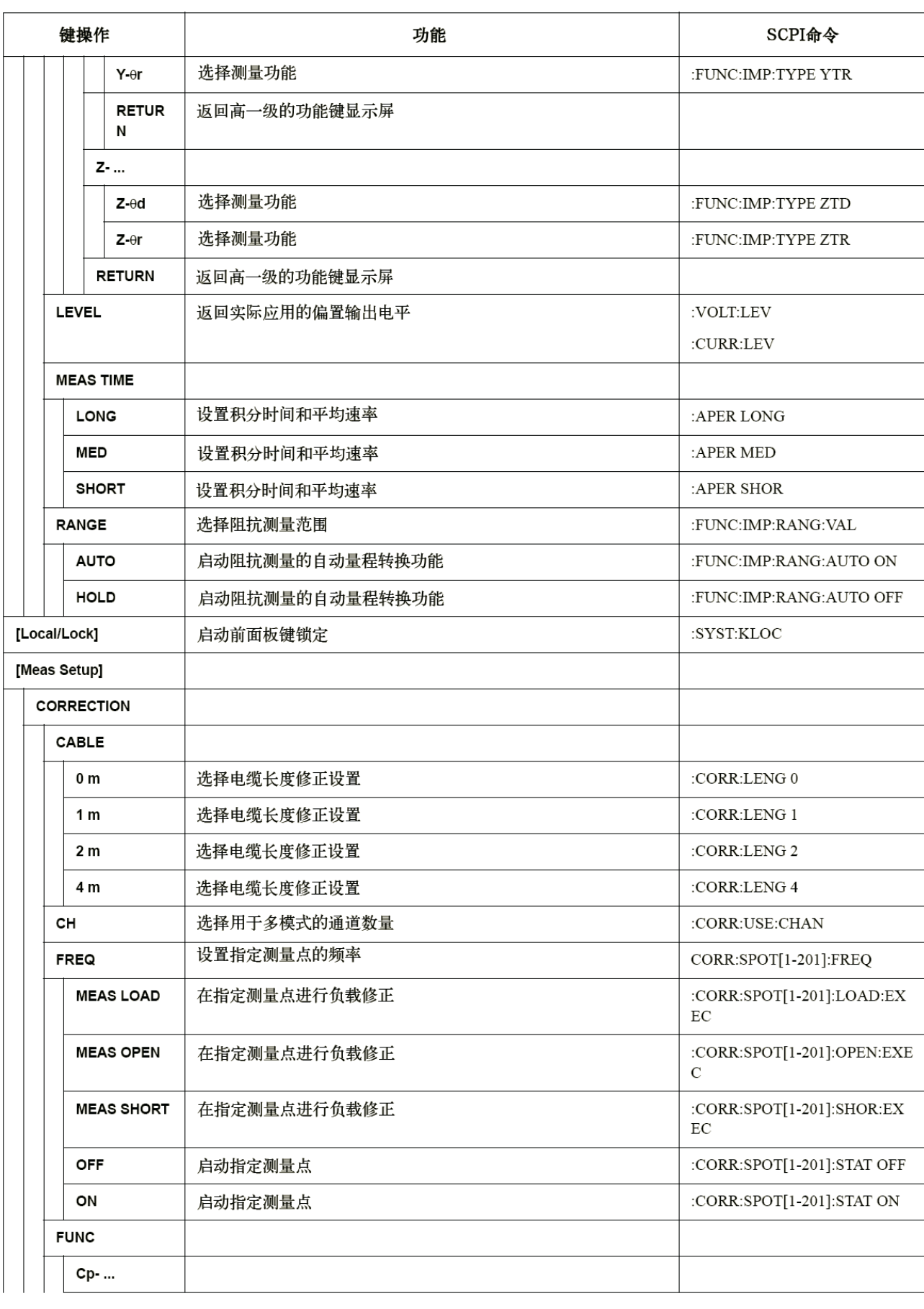

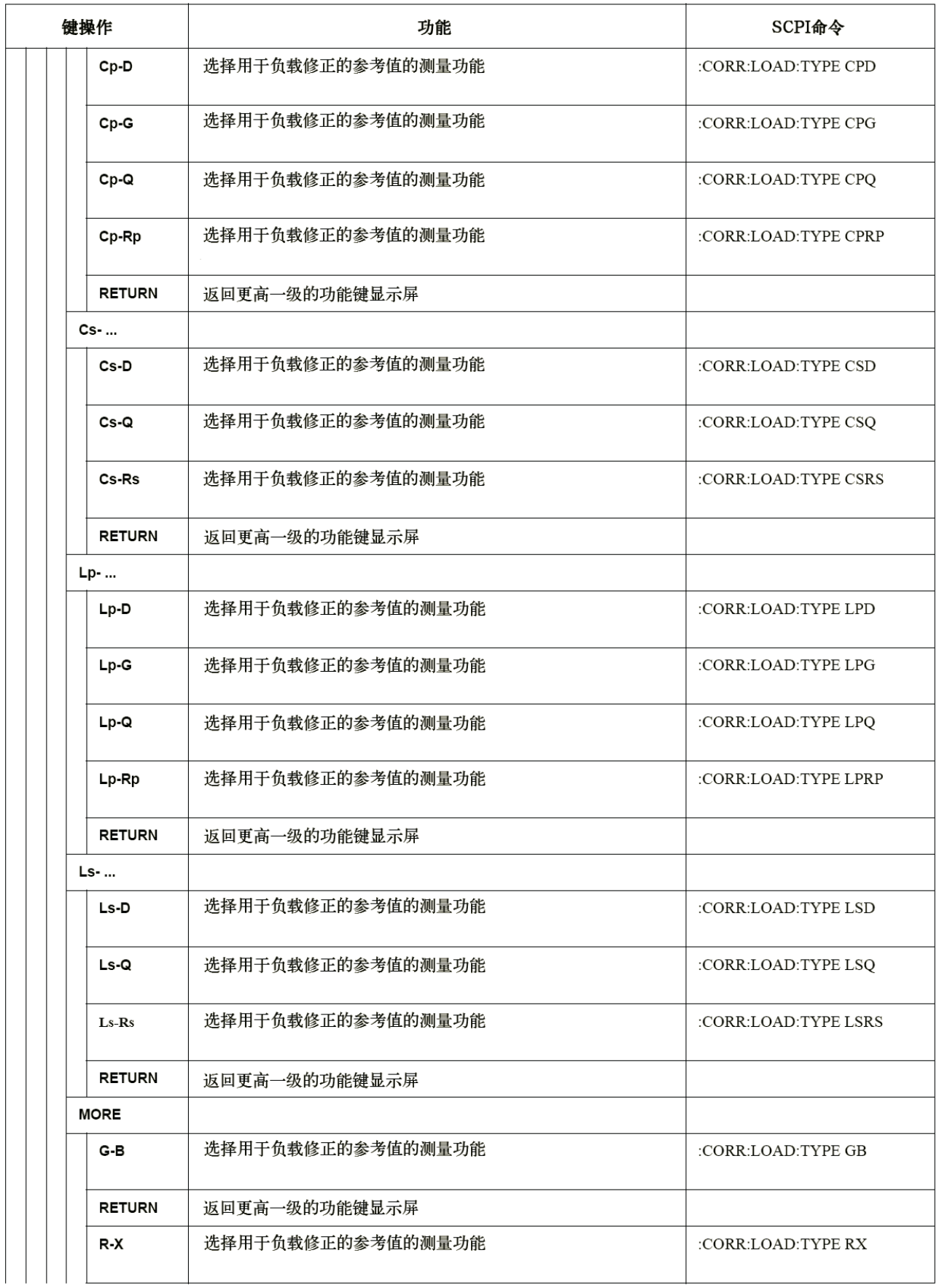

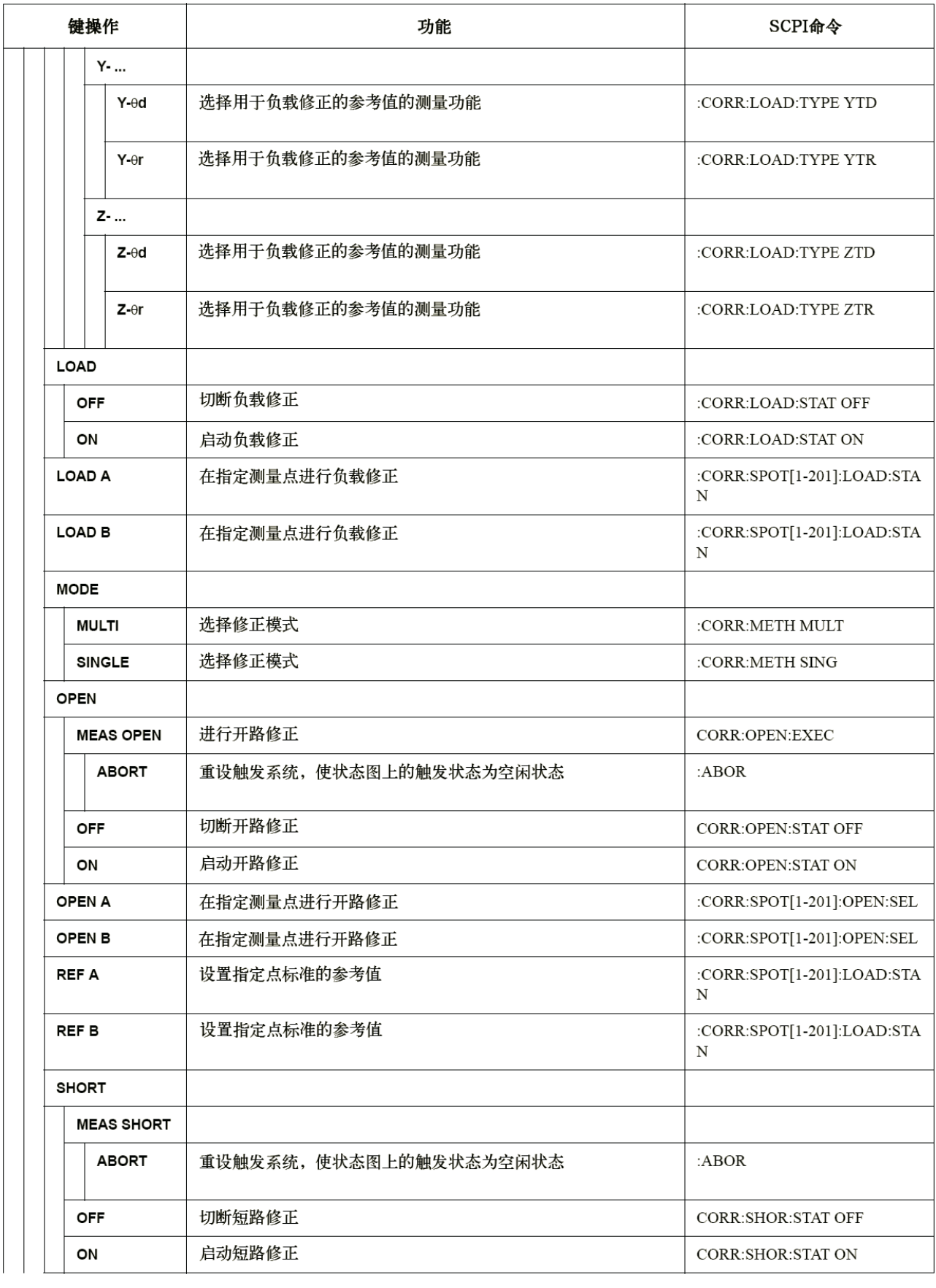

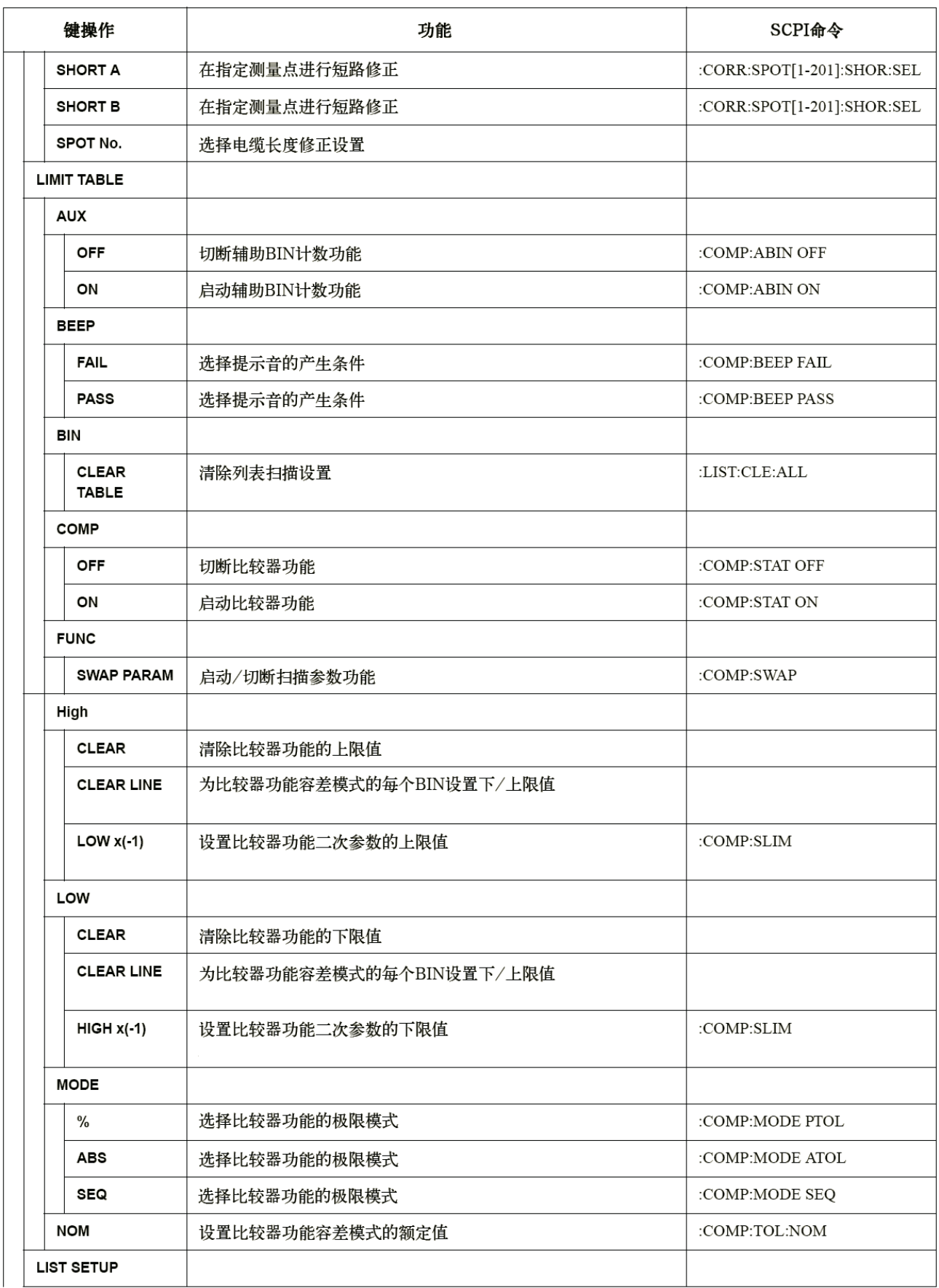

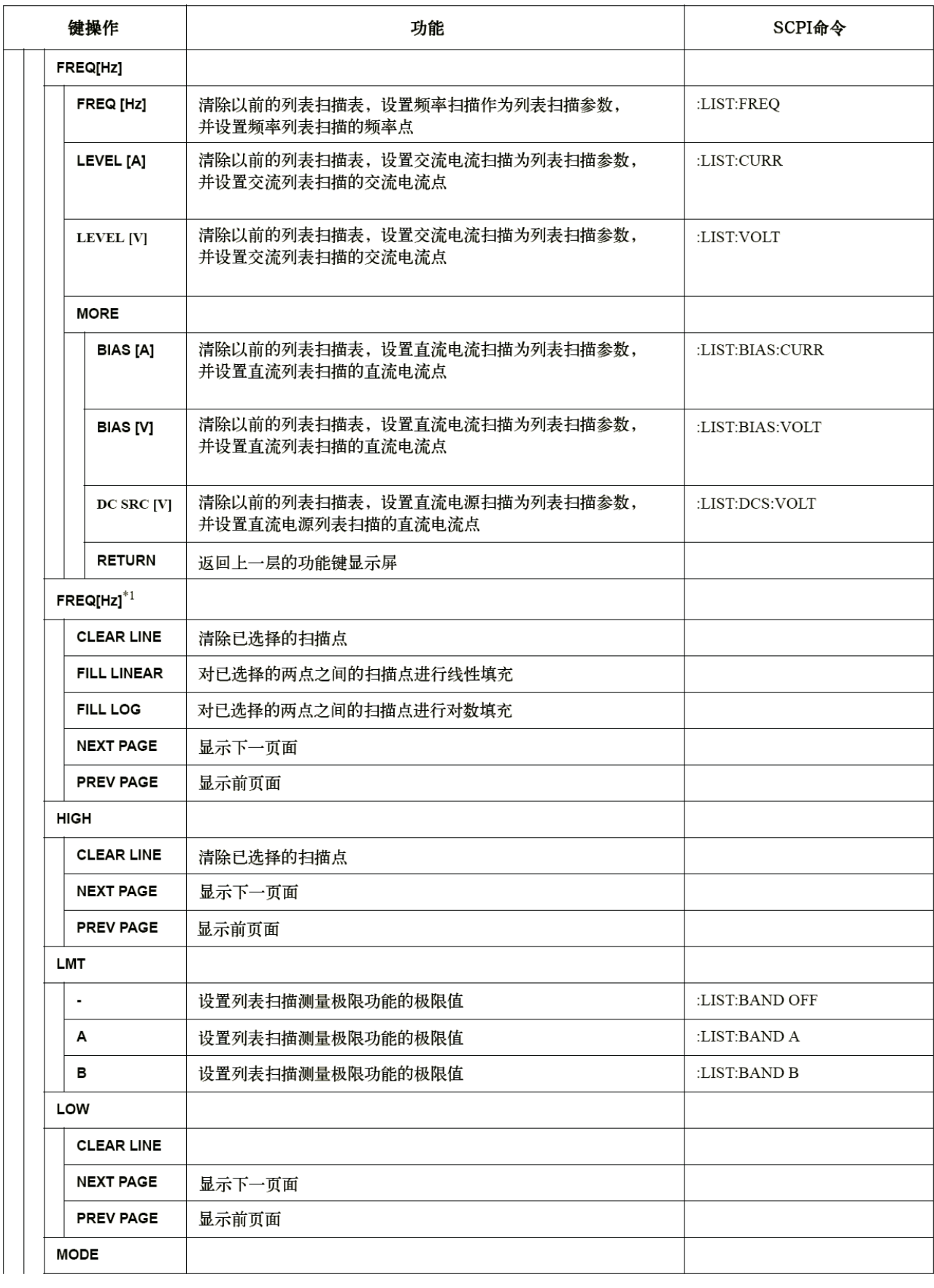

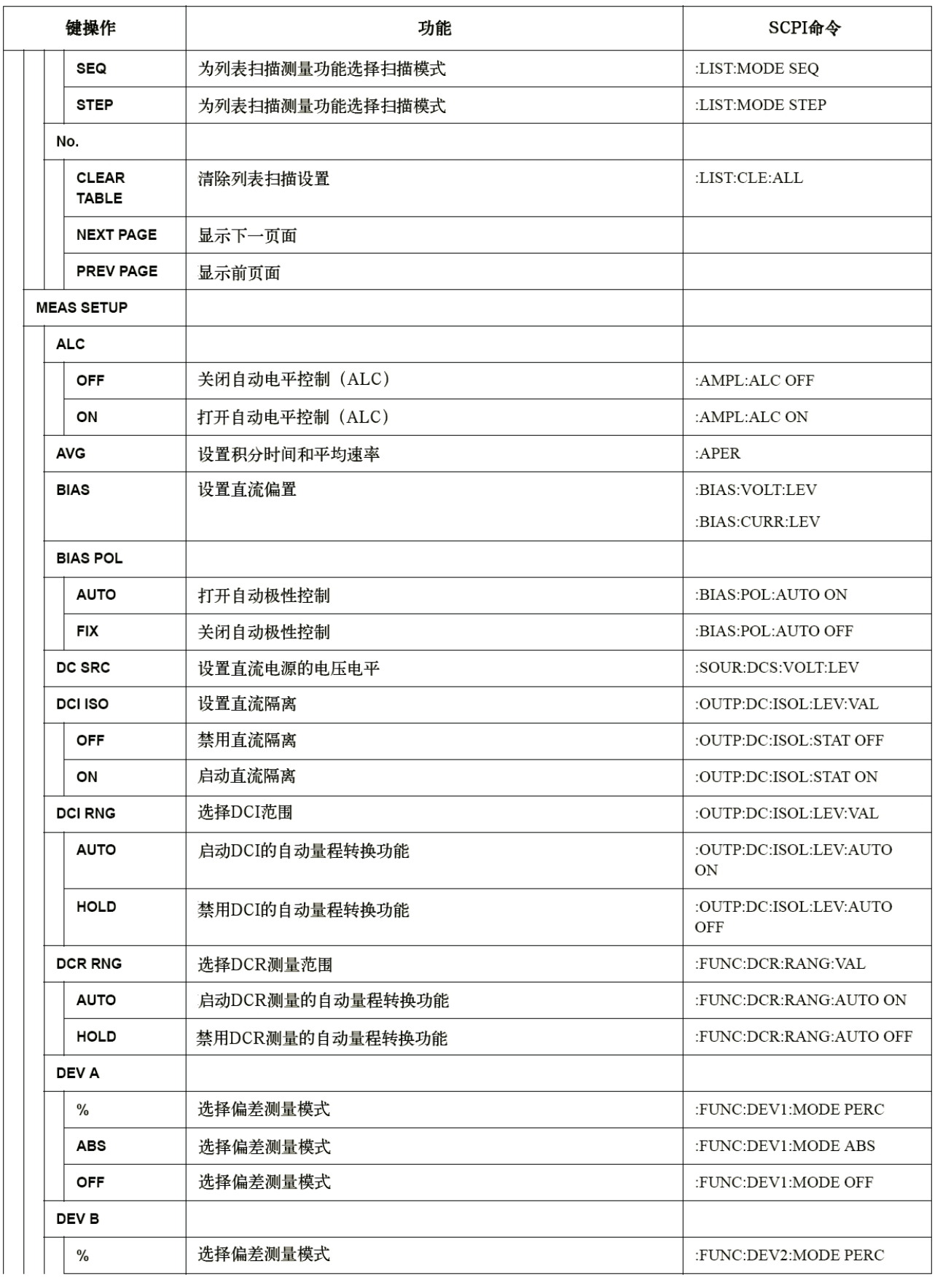

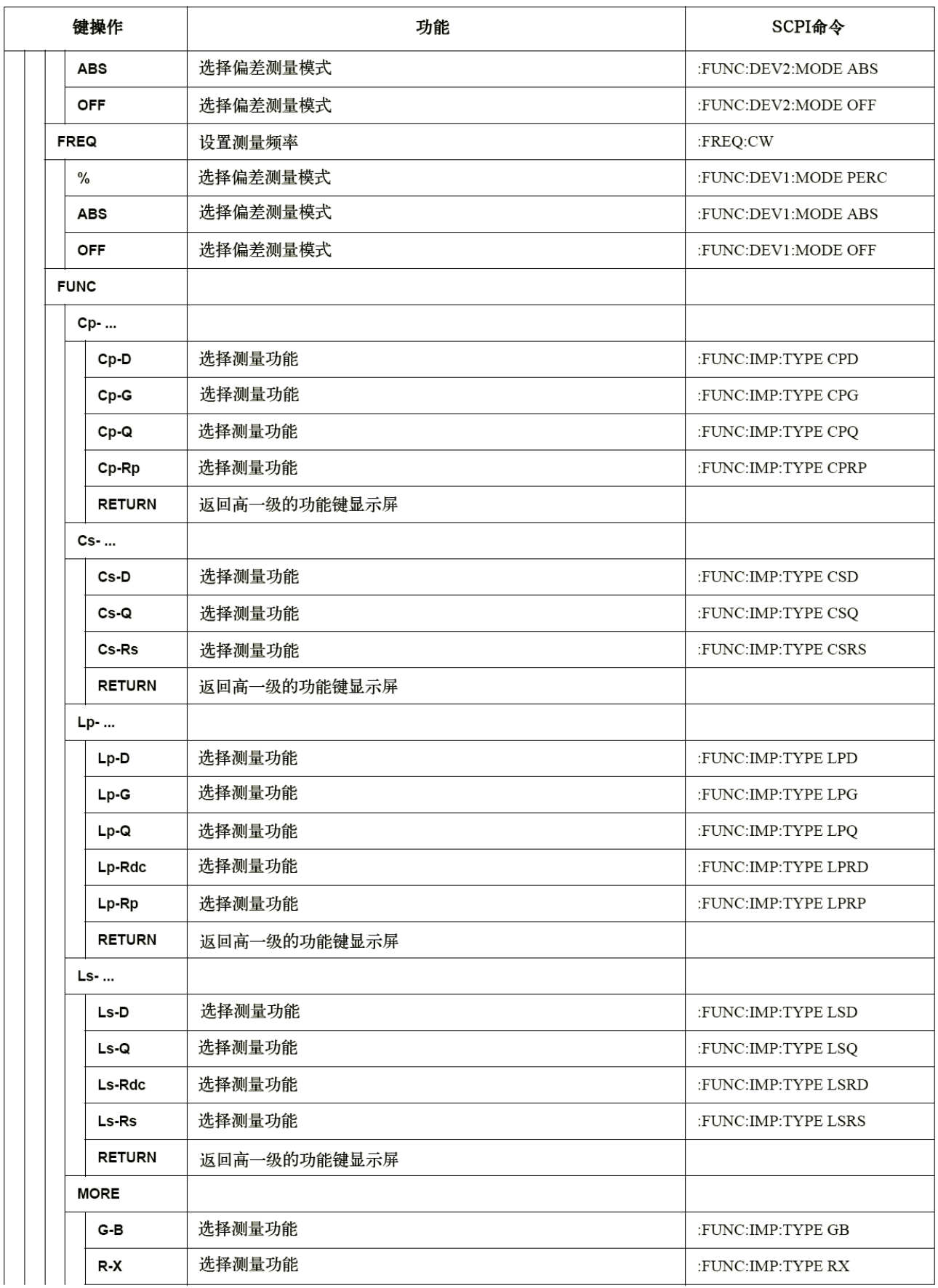

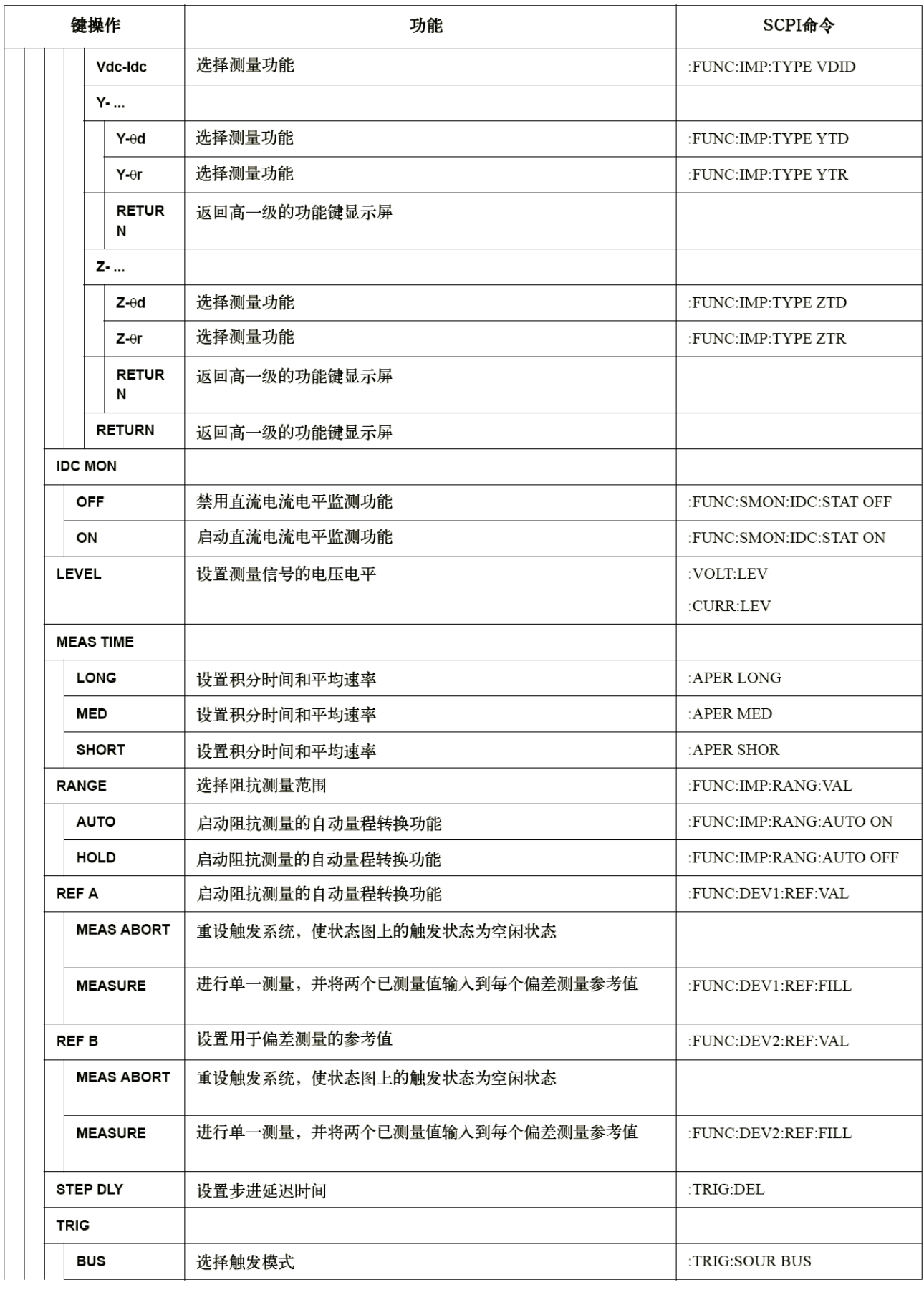
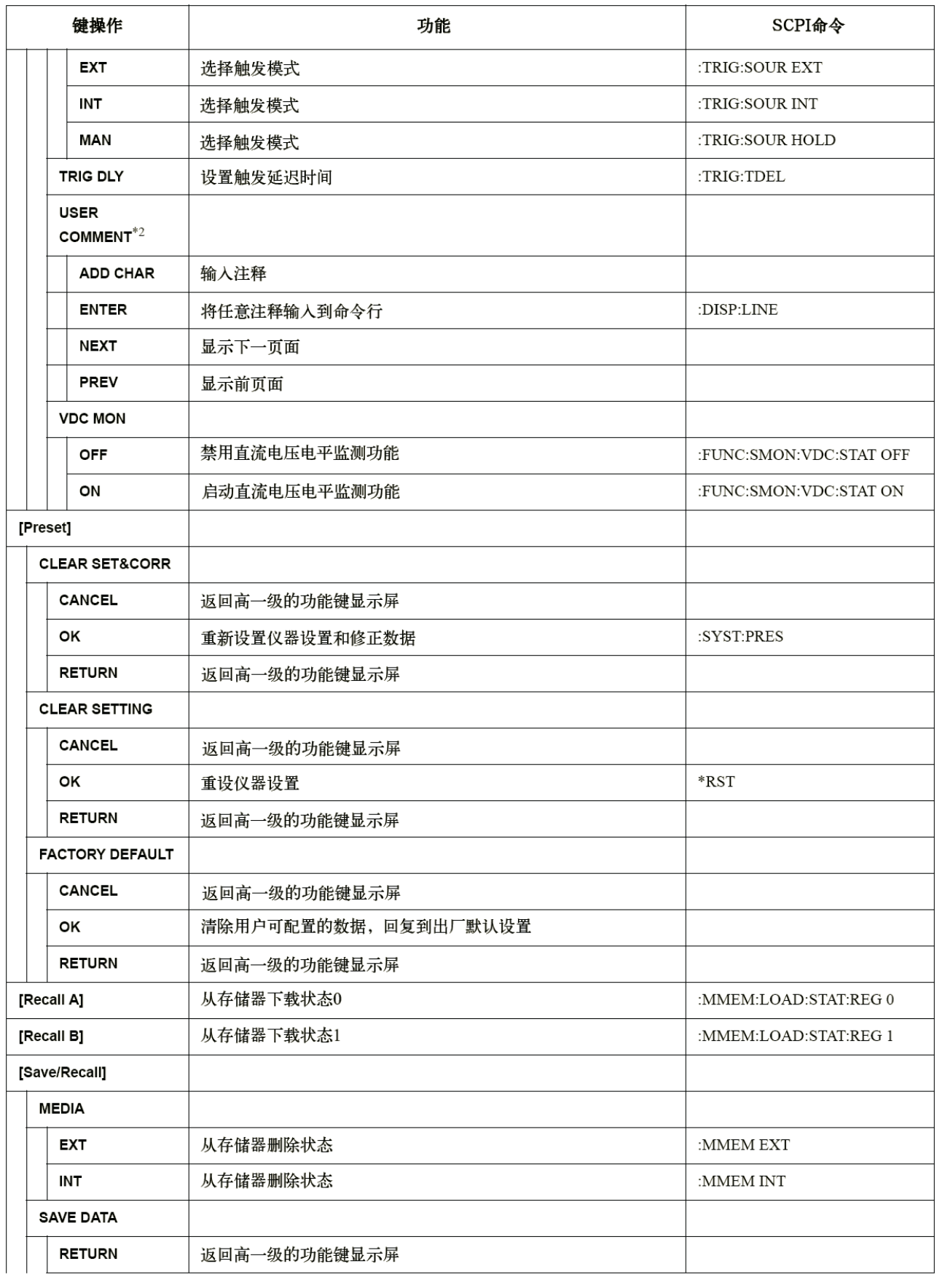

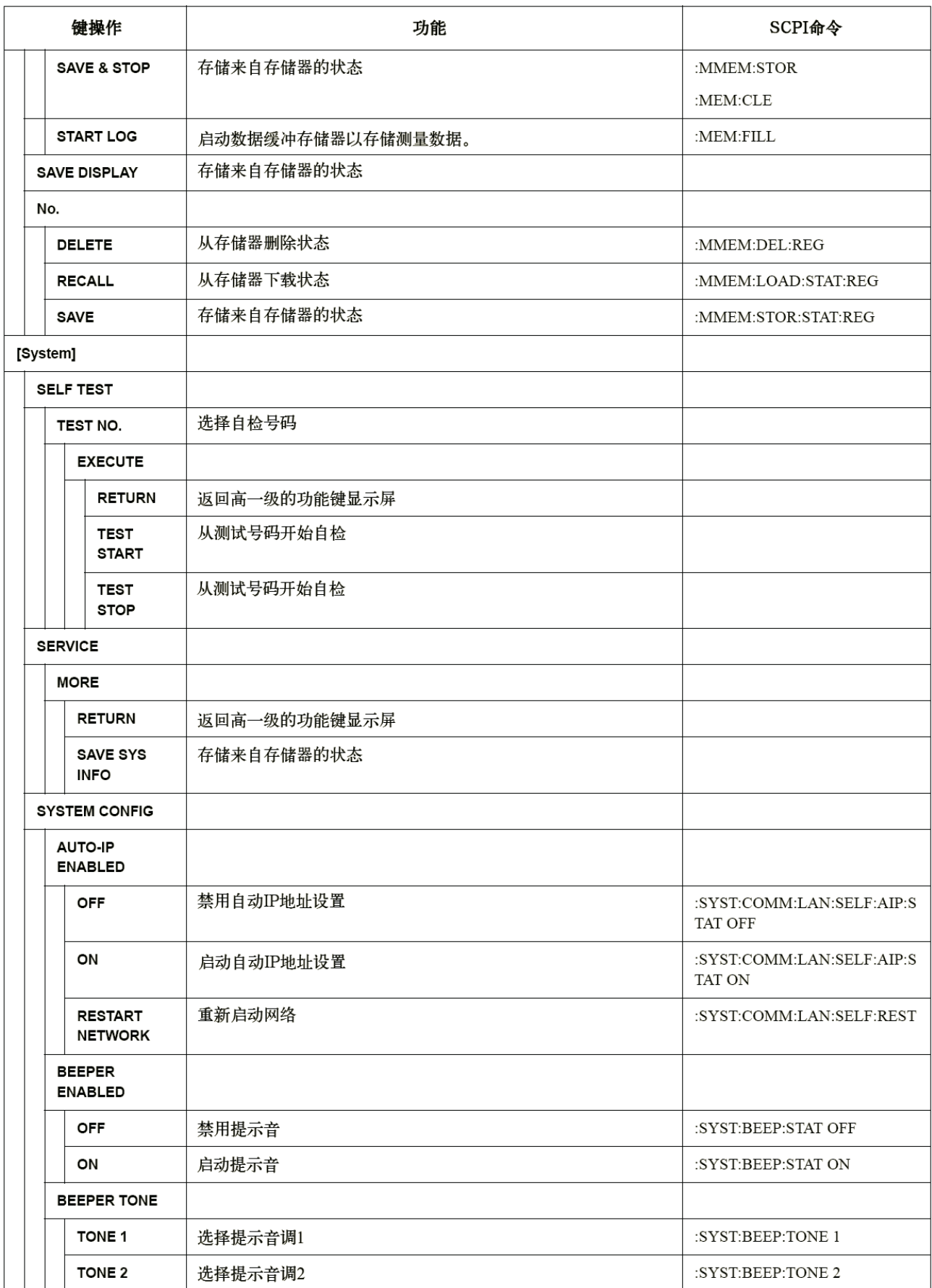

t,

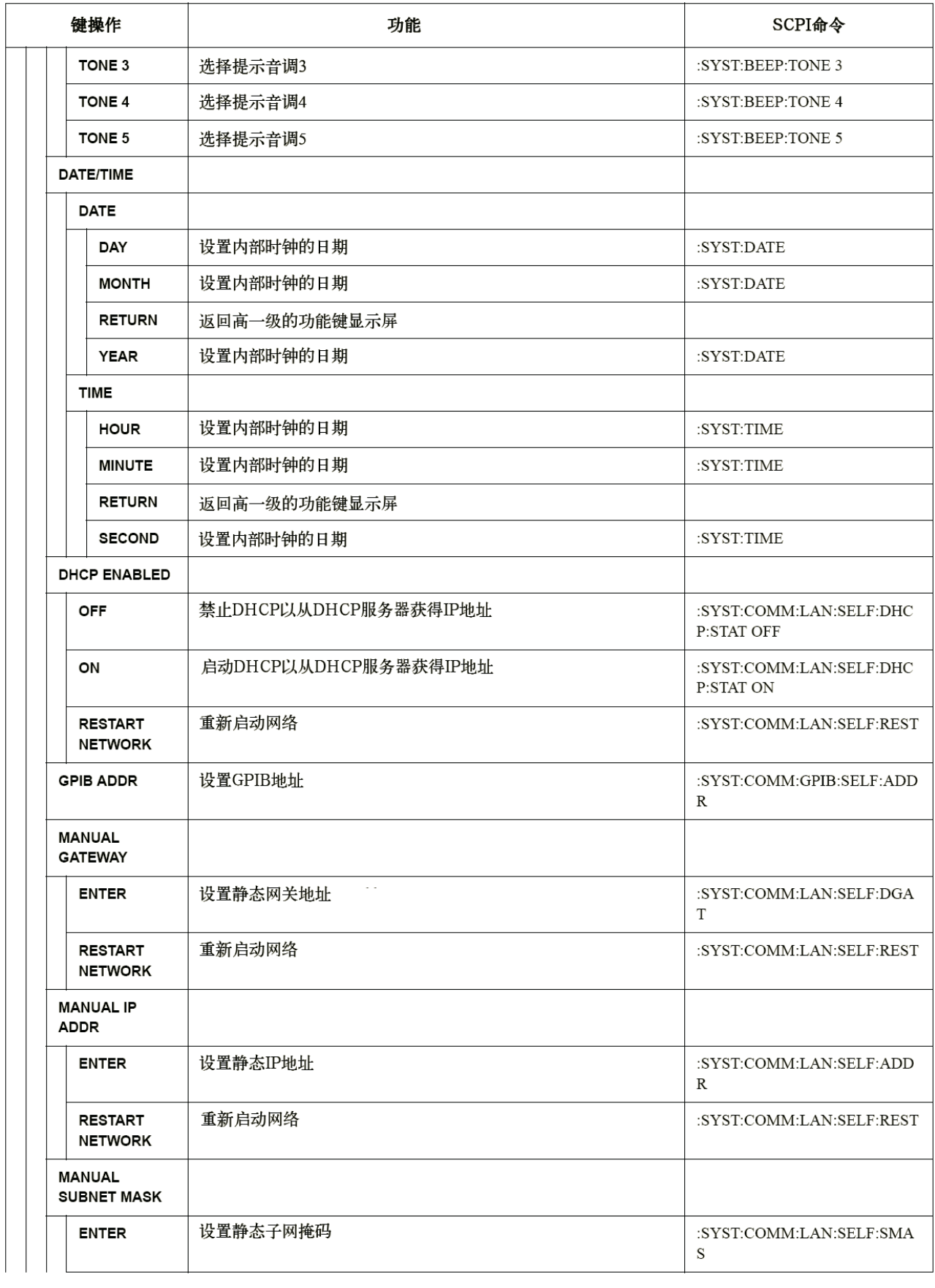

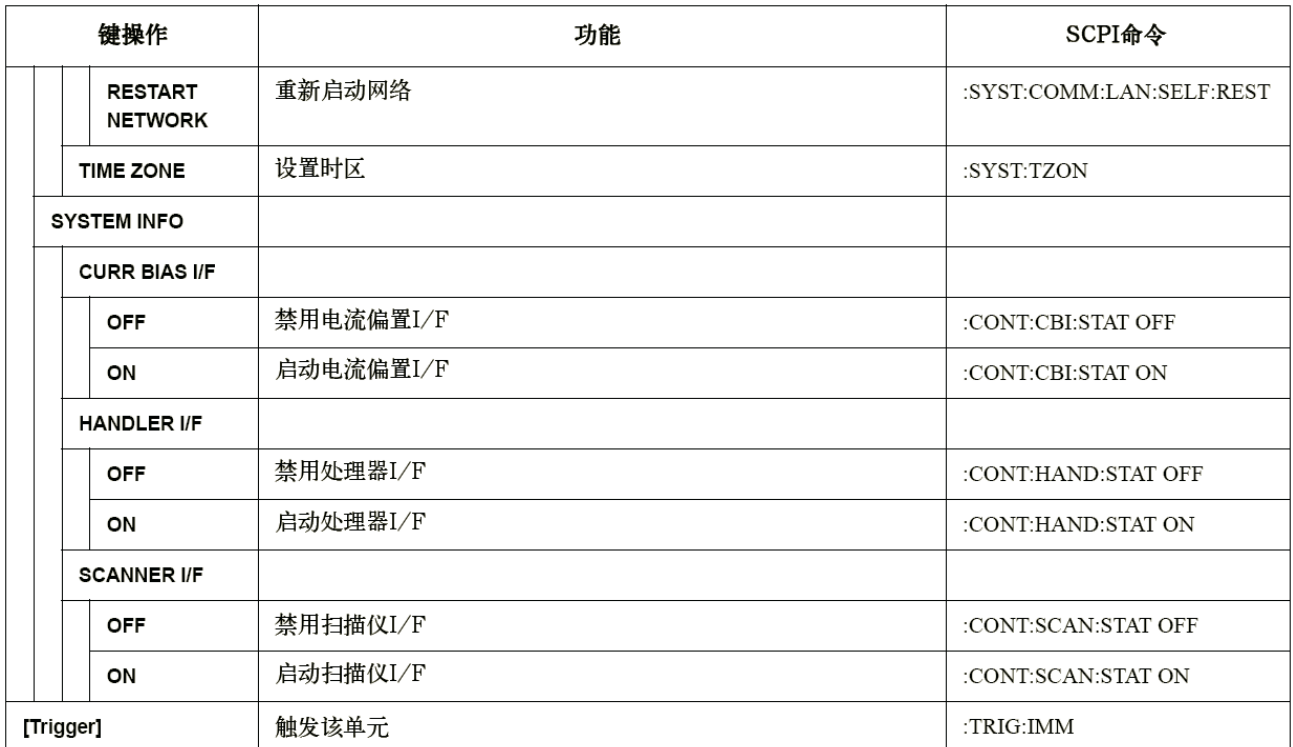

# 数据处理

E4980A的内部数据处理流程图如图10-1所示。

图10-1 数据处理流程图

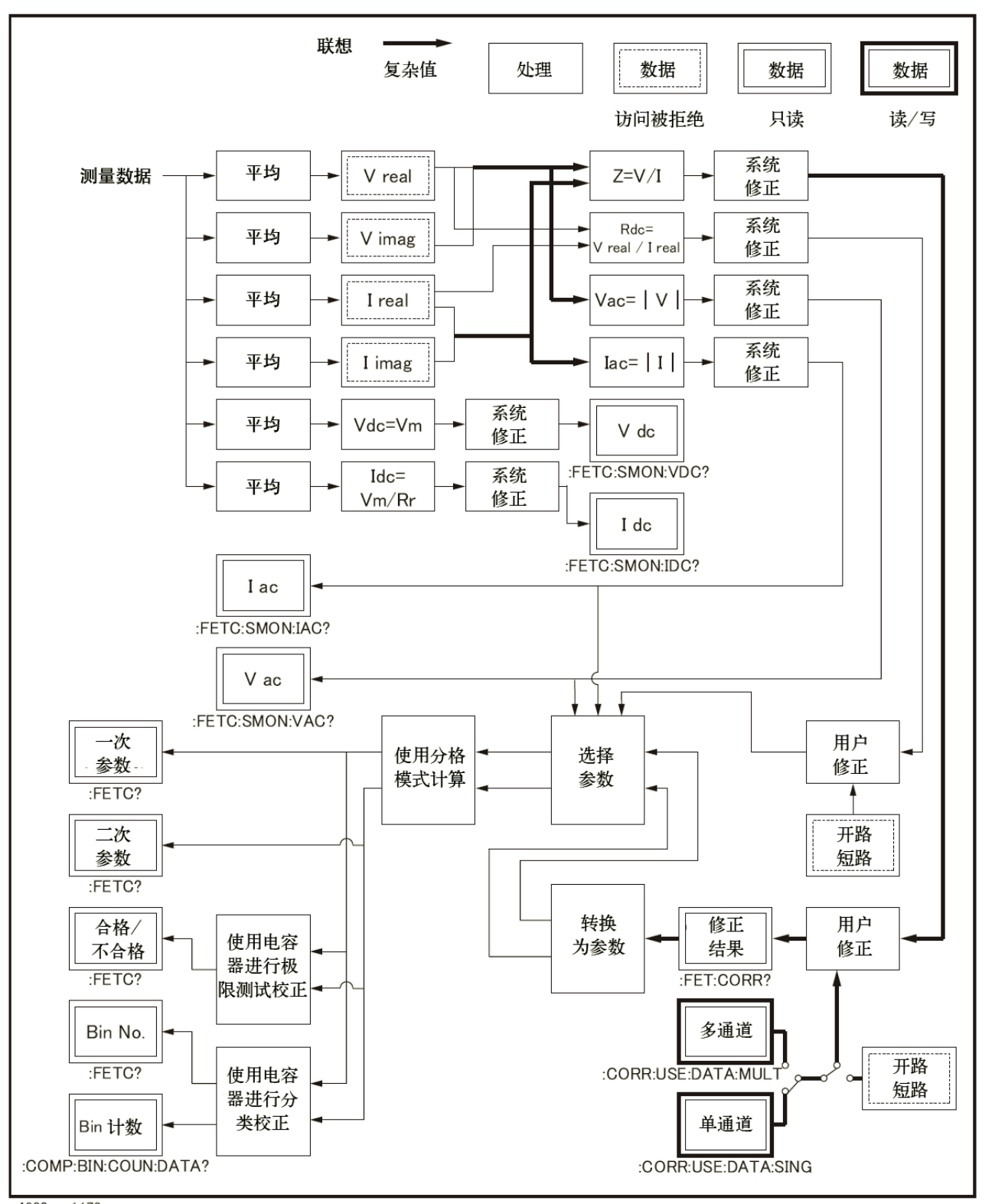

e4980aue1178

 $\frac{{\bf \hat{y}}}{\bf 10}$ 章 393

**10. SCPI**

10. SCPI 命令参考

 SCPI命令参考 数据处理

# 11 技术指标和补充信息

本章介绍了Keysight E4980A精密LCR表的技术指标和补充信息。

# 定义

除非另有说明,所有技术指标均适用于0°C~55°C的温度范围以及仪器加电30分钟 以后的条件。

技术指标(spec.): 有保证的性能。技术指标包括用以说明预期统计性能分布、测量不 确定度和由环境条件引起的性能变化的保护频带。

补充信息作为对操作仪器有用但产品保修不涉及的信息提供。补充信息分为典型值和 额定值两类。

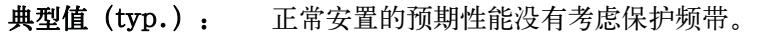

额定值(nom.): 一个没有暗示性能水平的通用描述术语。

#### 如何使用表格

当测量条件归属于表格中的多个类别时,可使用最佳值。 例如Ab的基本精度(参考第407页的"基本精度")在以下条件下是0.10%。

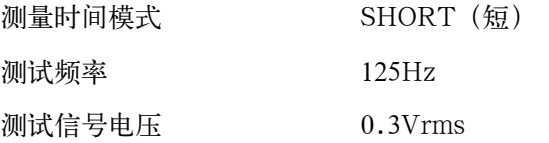

# **11.** 技术指标和

# 基本技术指标

# 测量功能

测量参数

- $\cdot$  Cp-D, Cp-Q, Cp-G, Cp-Rp
- $\bullet$  Cs-D, Cs-Q, Cs-Rs
- $Lp-D, Lp-Q, Lp-G, Lp-Rp, Lp-Rdc^{*1}$
- $\bullet$  Ls-D, Ls-Q, Ls-Rs, Ls-Rdc<sup>\*1</sup>
- $\bullet$  R-X
- $\bullet$  Z-qd, Z-qr
- $\bullet$  G-B
- $\bullet$  Y-qd, Y-qr
- $\bullet$  Vdc-Idc<sup>\*1</sup>

此处:

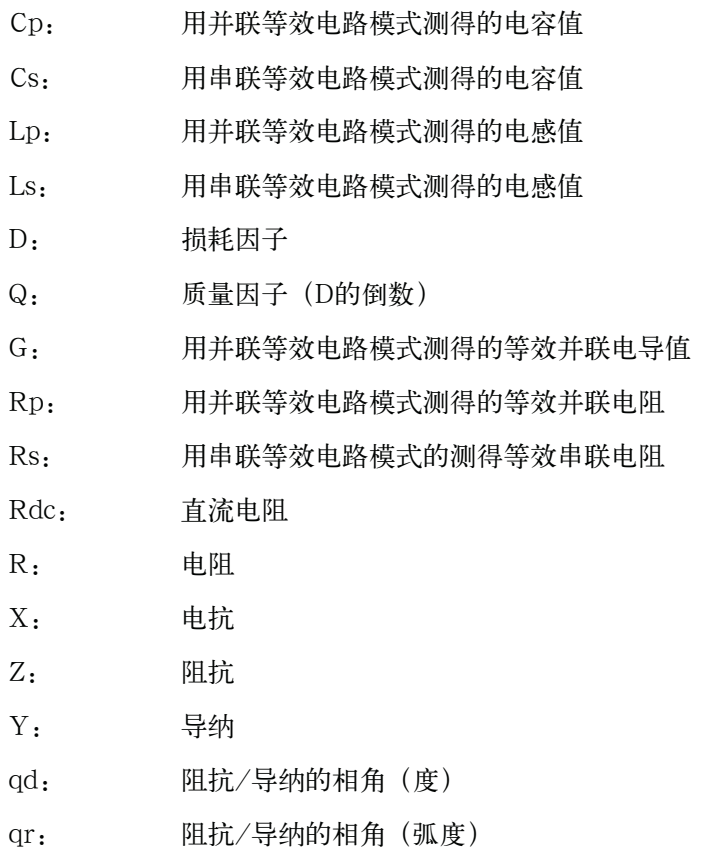

\*1.需要选件001。

技术指标和补充信息

#### 基本技术指标

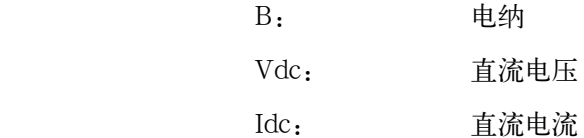

偏差测量功能

与参考值的偏差和该与参考值偏差的百分数可作为结果输出。

进行测量的等效电路

并联,串联

阻抗范围选择

自动(自动量程转换模式),手动(保持范围模式)。

触发模式

内触发(INT),手动触发(MAN),外触发(EXT),GPIB触发(BUS)

触发延迟时间

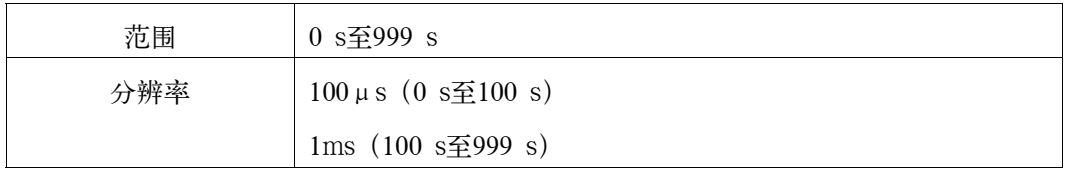

步进延迟时间

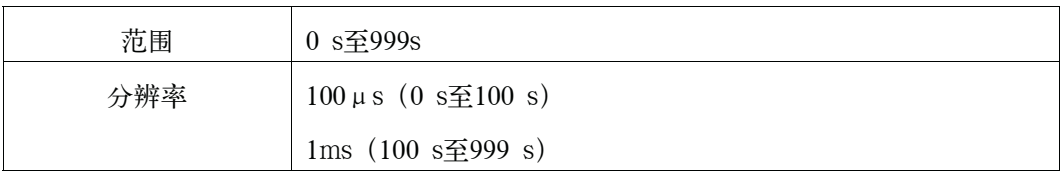

测量终端

四端对

测试电缆长度

0 m、1 m、2 m、4 m测量时间模式

短模式、适中模式、长模式

对于每个模式的测量时间,请参考第433页的"测量时间"。

取平均值

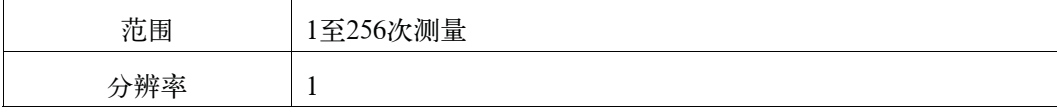

# 测试信号

# 测试频率

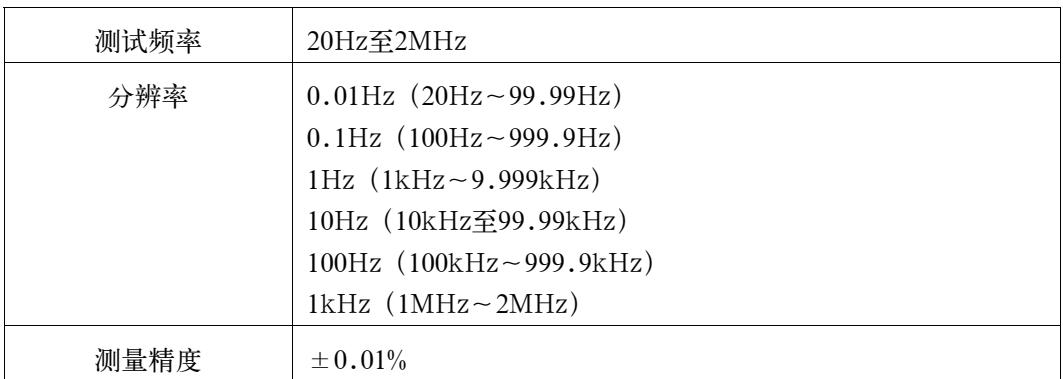

测试信号模式

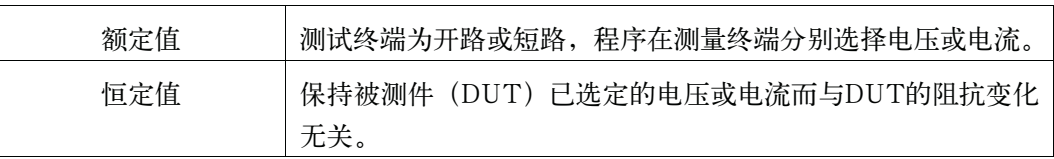

#### 信号电平

# 表11-1 测试信号电压

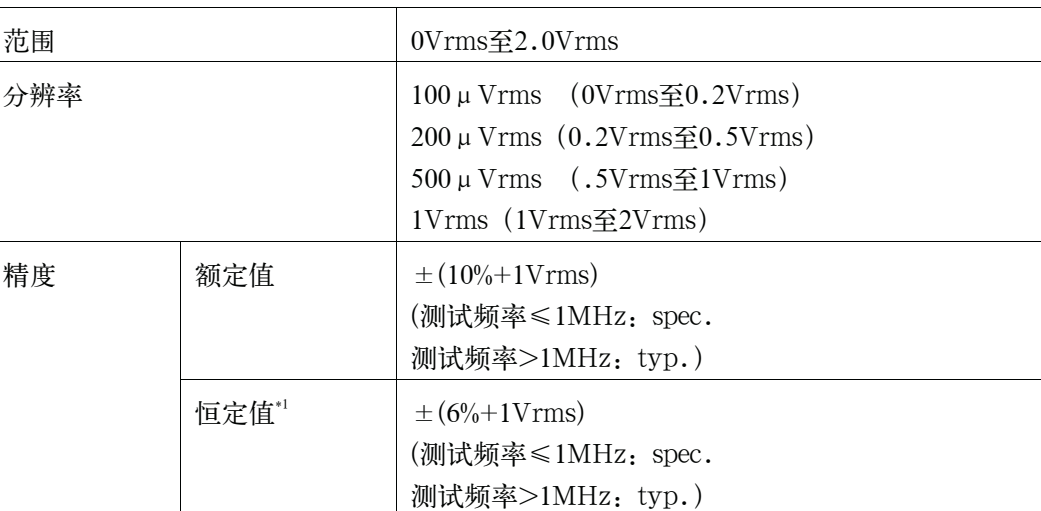

\*1.当自动电平控制功能启动时。

# 表11-2 测试信号电流

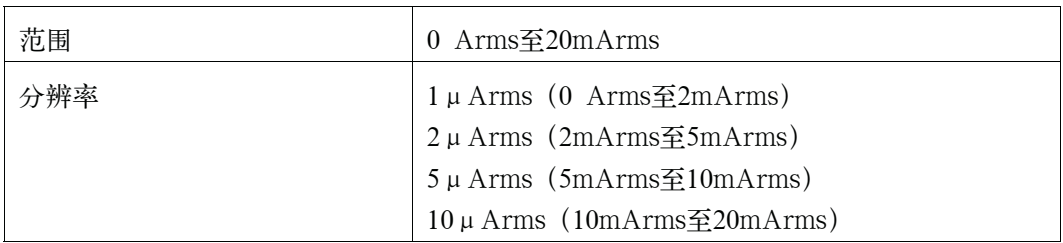

技术指标和补充信息 基本技术指标

#### 表11-2 测试信号电流

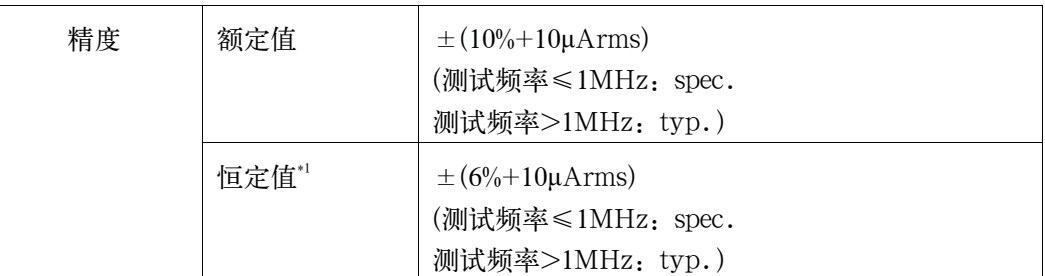

\*1.当自动电平控制功能启动时。

#### 输出阻抗

100Ω(额定值)

#### 测试信号电平监测功能

- y 能监测测试信号电压和测试信号电流。
- y 电平监测精度:

### 表11-3 测试信号电压电平监测精度 (Vac)

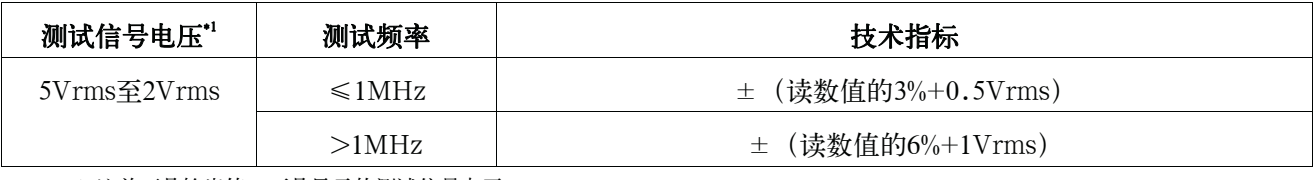

\*1.这并不是输出值,而是显示的测试信号电平。

### 表11-4 测试信号电流电平监测精度 (lac)

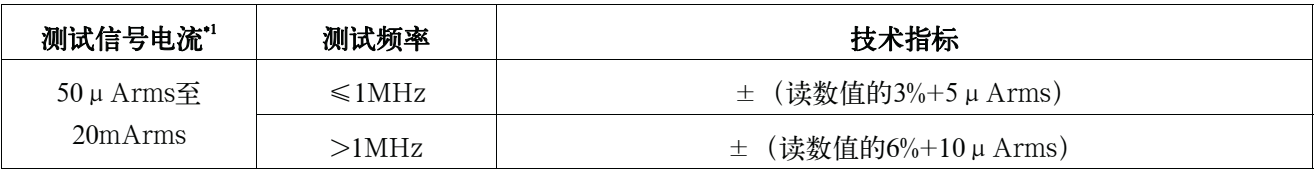

\*1.这并不是输出值,而是显示的测试信号电平。

#### 测量显示范围

表11-5列出了能显示在屏幕上的被测值范围。

#### 表11-5 被测值的允许显示范围

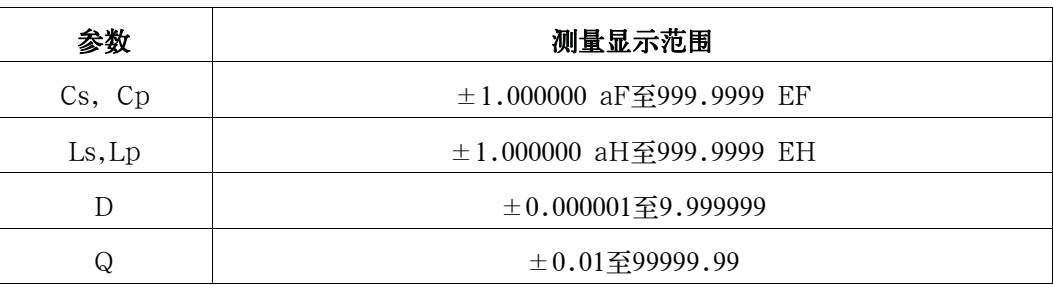

### 表11-5 被测值的允许显示范围

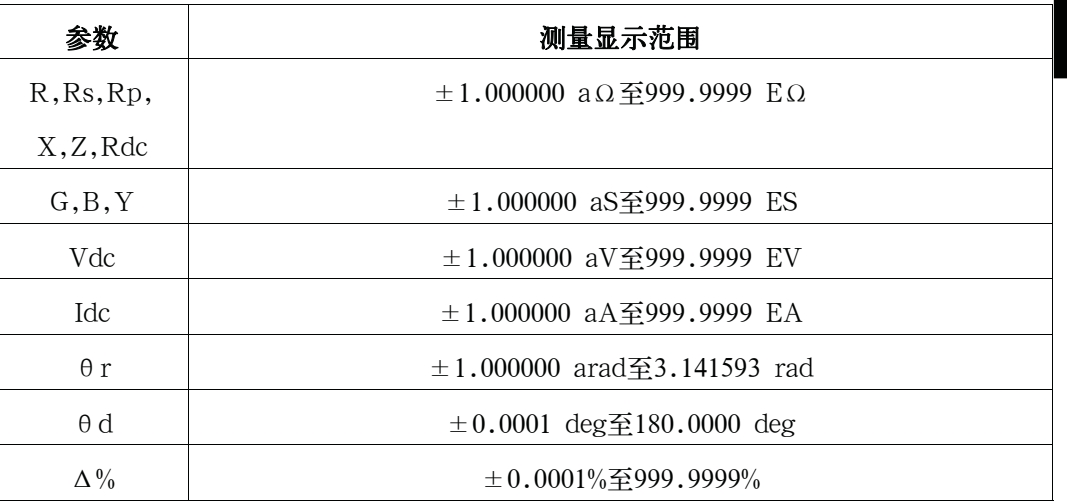

a  $1\times10^{\sim}-18$ 

E  $1\times10^18$ 

### 绝对测量精度

以下公式用于计算绝对精度

|Z|、|Y|、L、C、R、X、G、B的绝对精度Aa(L、C、X和B精度适用于Dx≤0.1的情况, R和G精度适用于Qx≤0.1的情况)

公式11-1 *Aa=Ae+Acal* 

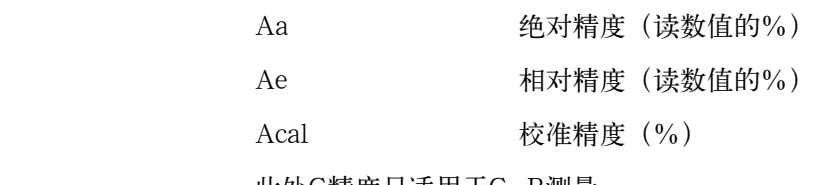

此处G精度只适用于G-B测量。

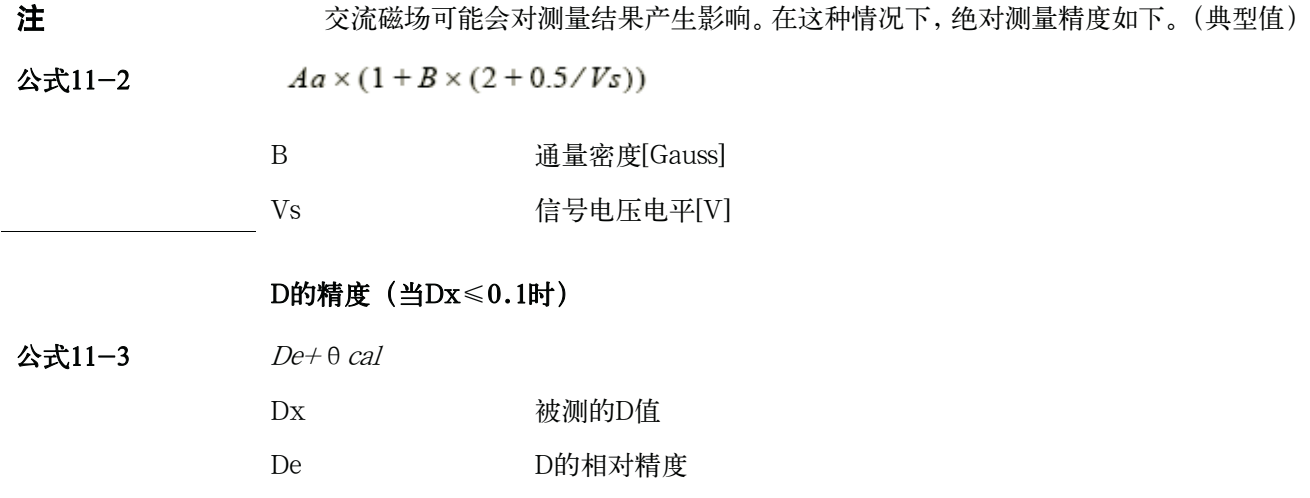

技术指标和补充信息

基本技术指标

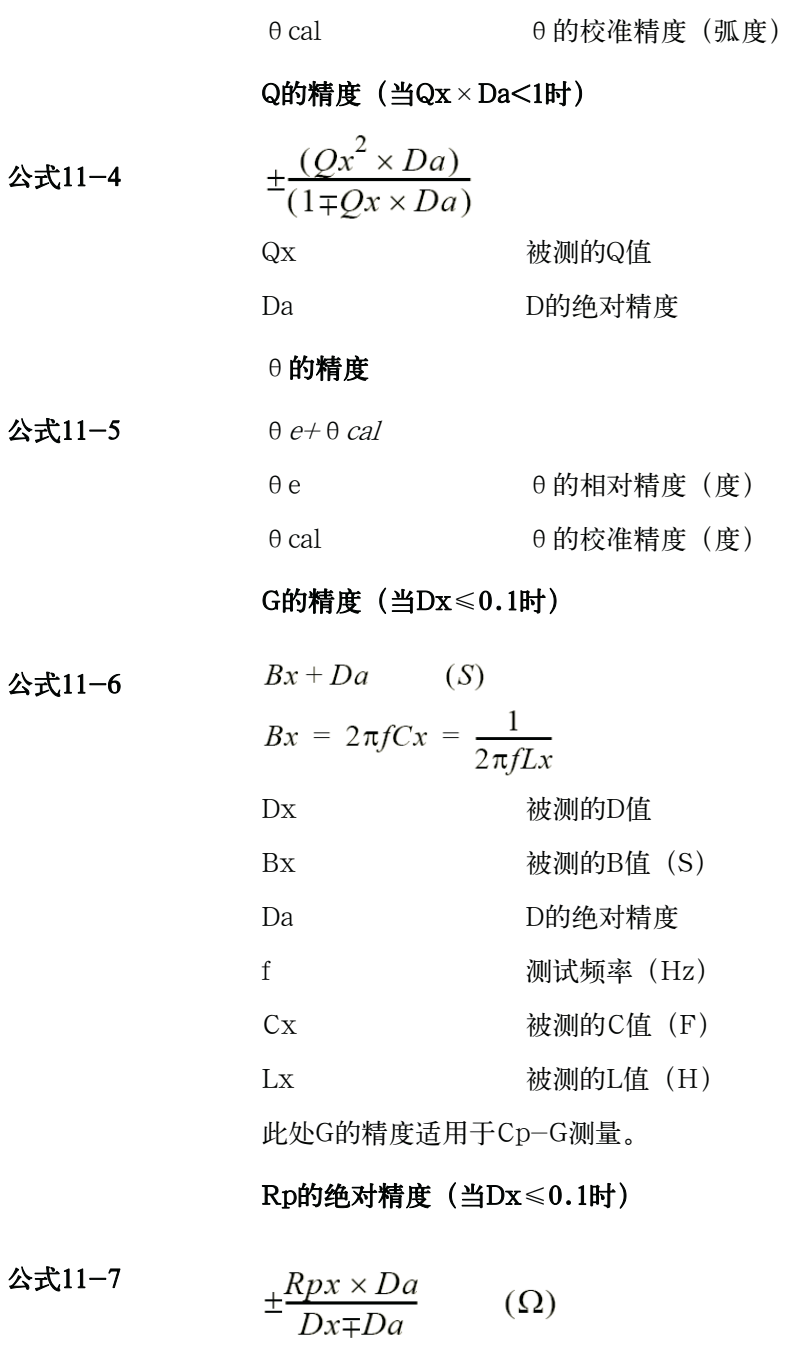

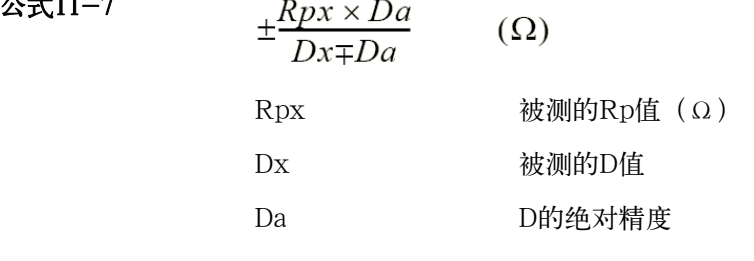

# Rs的绝对精度(当Dx≤0.1时)

公式11-8

$$
Xx \times Da \qquad (\Omega)
$$
  

$$
Xx = \frac{1}{2\pi fCx} = 2\pi fLx
$$

# 技术指标和补充信息 基本技术指标

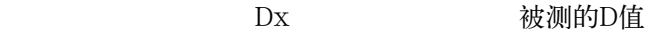

 $Xx$  被测的X值 ( $\Omega$ )

Da D的绝对精度

- f 测试频率(Hz)
- Cx 被测的C值(F)
- Lx 被测的L值 (H)

技术指标和补充信息

#### 基本技术指标

#### 相对精度

相对精度包括稳定性、温度系数、线性、重复性和校准内插误差。若满足以下所有条 件,则相对精度即被指定。

- 预热时间:30分钟
- 测试电缆长度:0 m、1 m、2 m或4 m(Keysight 16047A/B/D/E)
- 不显示"信号源过载"警告。 当测试信号电流超过了以下表中的值时, 将显示警告"信号源过载"。

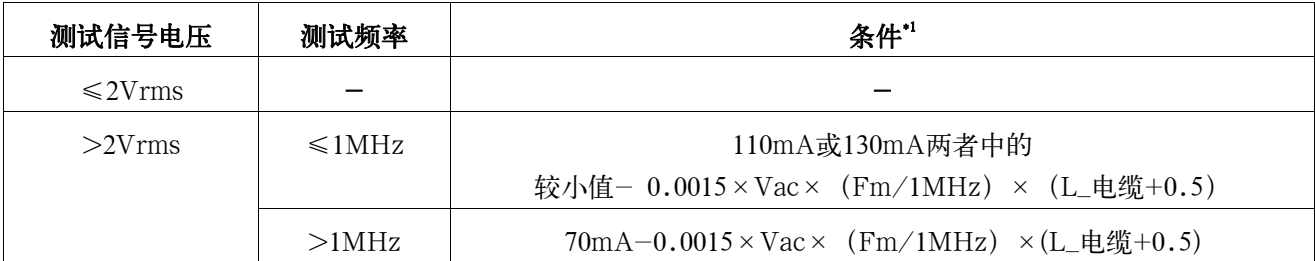

\*1.当计算结果为负值时,使用0A电流。

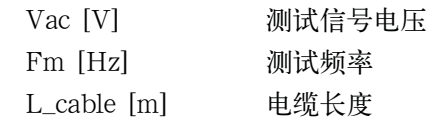

进行了开路和短路修正。

 偏置电流隔离:断开 直流偏置电流都没有超过每个直流偏置电流范围内的设置值。 (有关使用偏置电流隔离时的精度,请参考第432页的"补充信息"。)

通过将被测件(DUT)的阻抗与有效测量范围相符合,选择最佳的阻抗范围。

# |Z|、|Y|、L、C、R、X、G和B精度(Dx≤0.1时应用L、C、X和B精度,Qx≤0.1时应用 R和G精度)

相对精度Ae为

公式11-9

$$
Ae = [Ab + Zs / |Zm| \times 100 + Yo \times |Zm| \times 100] \times Kt
$$

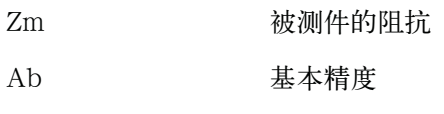

Zs 短路偏置

$$
Yo \qquad \qquad \mathcal{F}B\left( \mathcal{F}^{\mathcal{B}}\right) \qquad \qquad \mathcal{F}^{\mathcal{B}}\left( \mathcal{F}^{\mathcal{B}}\right) \qquad \qquad \mathcal{F}^{\mathcal{B}}\left( \mathcal{F}^{\mathcal{B}}\right) \qquad \
$$

$$
Kt \hspace{1.5cm} \mathop{ \times}^{\textstyle \hspace{1.5cm} \mathop{ \times}^{\textstyle \hspace{1.5cm} \mathop{ \times}^
$$

**11.**

技术指标和

#### D的精度

D的精度De为

• 在Dx≤0.1时

公式11-10  $De = ±Ae/100$ 

Dx 被测的D值

- Ae |Z| |Y| L、C、R、X、G和B的相对精度
- 当Dx>0.1时, 用 (1+Dx) 乘以De

#### Q的精度(当Q x De<1时)

Q的精度Qe为

- 公式11-11  $\epsilon$ 
	- Qx 被测的Q值

De D的相对精度

#### θ的精度

θ的精度θe为

$$
\Delta \mathbf{\ddot{\pm}} 11-12 \qquad \qquad \theta e = \frac{180 \times Ae}{\pi \times 100} \qquad (deg)
$$

Ae |Z|、|Y|、L、C、R、X、G和B的相对精度

### G的精度(当Dx≤0.1时)

G的精度Ge为

公式11-13

\n
$$
\begin{aligned}\n &\text{A} \cdot \mathbf{r} = \mathbf{r} \cdot \mathbf{r} \\
&\text{B} \cdot \mathbf{r} = \mathbf{r} \cdot \mathbf{r} \\
&\text{A} \cdot \mathbf{r} = \mathbf{r} \cdot \mathbf{r} \\
&\text{A} \cdot \mathbf{r} = \mathbf{r} \cdot \mathbf{r} \\
&\text{B} \cdot \mathbf{r} = \mathbf{r} \cdot \mathbf{r} \\
&\text{C} \cdot \mathbf{r} = \mathbf{r} \cdot \mathbf{r} \\
&\text{A} \cdot \mathbf{r} = \mathbf{r} \cdot \mathbf{r} \\
&\text{A} \cdot \mathbf{r} = \mathbf{r} \cdot \mathbf{r} \\
&\text{B} \cdot \mathbf{r} = \mathbf{r} \cdot \mathbf{r} \\
&\text{B} \cdot \mathbf{r} = \mathbf{r} \cdot \mathbf{r} \\
&\text{C} \cdot \mathbf{r} = \mathbf{r} \cdot \mathbf{r} \\
&\text{A} \cdot \mathbf{r} = \mathbf{r} \cdot \mathbf{r} \\
&\text{A} \cdot \mathbf{r} = \mathbf{r} \cdot \mathbf{r} \\
&\text{A} \cdot \mathbf{r} = \mathbf{r} \cdot \mathbf{r} \\
&\text{B} \cdot \mathbf{r} = \mathbf{r} \cdot \mathbf{r} \\
&\text{A} \cdot \mathbf{r} = \mathbf{r} \cdot \mathbf{r} \\
&\text{B} \cdot \mathbf{r} = \mathbf{r} \cdot \mathbf{r} \\
&\text{B} \cdot \mathbf{r} = \mathbf{r} \cdot \mathbf{r} \\
&\text{B} \cdot \mathbf{r} = \mathbf{r} \cdot \mathbf{r} \\
&\text{C} \cdot \mathbf{r} = \mathbf{r} \cdot \mathbf{r} \\
&\text{A} \cdot \mathbf{r} = \mathbf{r} \cdot \mathbf{r} \\
&\text{A} \cdot \mathbf{r} = \mathbf{r} \cdot \mathbf{r} \\
&\text{B} \cdot \mathbf{r} = \mathbf{r} \cdot \mathbf{r} \\
&\text{C} \cdot \mathbf{r} = \mathbf{r} \cdot \mathbf{r} \\
&\text{A
$$

技术指标和补充信息 基本技术指标

# Rp的精度(当Dx≤0.1)

Rp的精度Rpe为

公式11-14

$$
Rpe = \pm \frac{Rpx \times De}{Dx \mp De} \qquad (\Omega)
$$

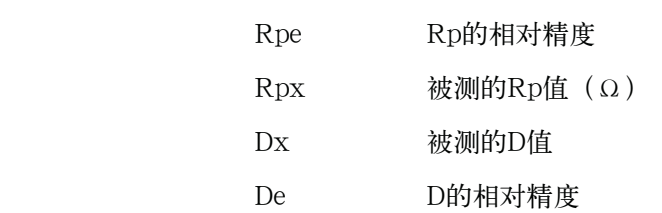

#### Rs的精度(当Dx≤0.1时)

Rs的精度Rse为

公式11-15

 $Rse = Xx \times De$  ( $\Omega$ )  $Xx = \frac{1}{2\pi fCx} = 2\pi fLx$ 

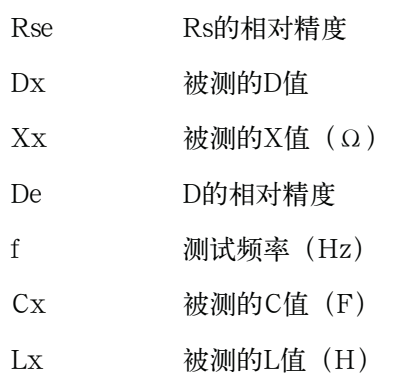

#### C-D的精度计算示例

#### 测量条件

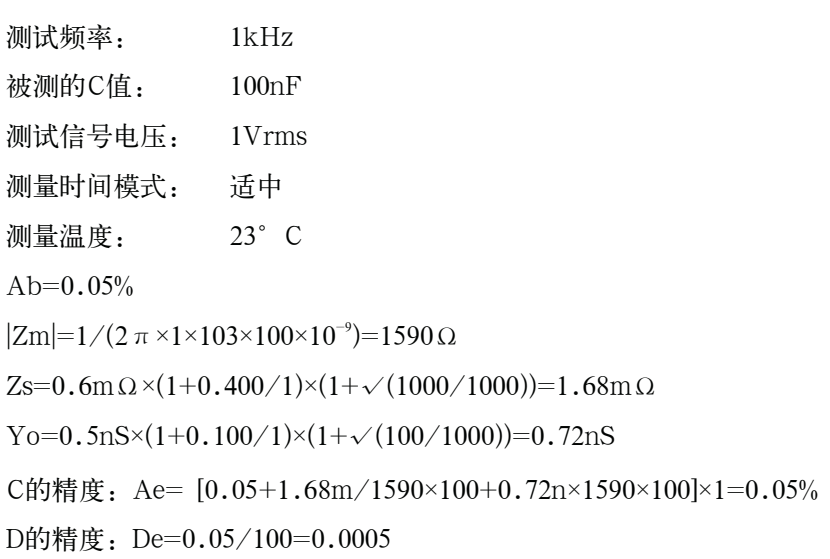

# 基本精度

基本精度Ab给出如下。

### 表11-6 测量时间模式=SHORT

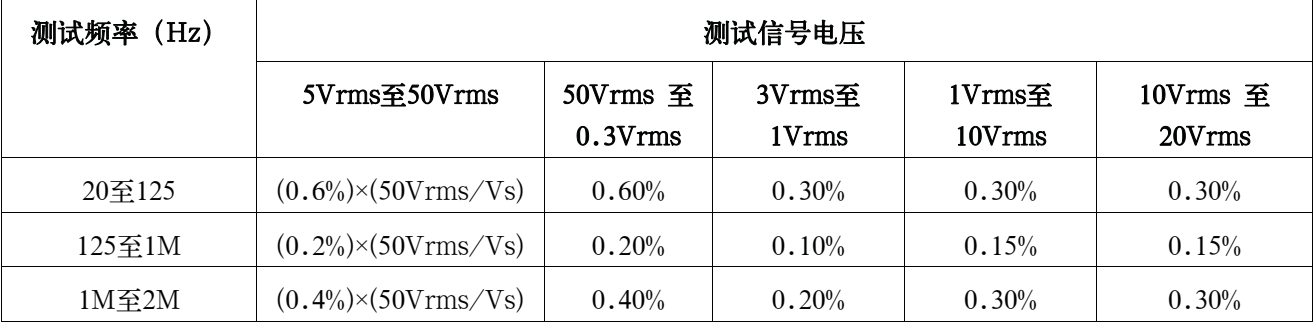

表11-7 测量时间模式= MED, LONG

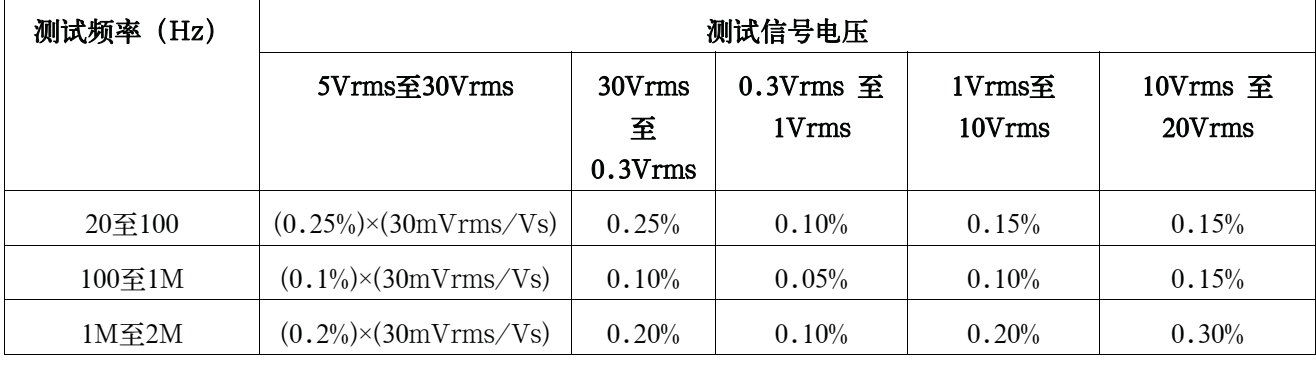

Vs [Vrms] 测试信号电压

#### 被测件阻抗的影响

对于小于30Ω的被测件阻抗,需添加以下值。

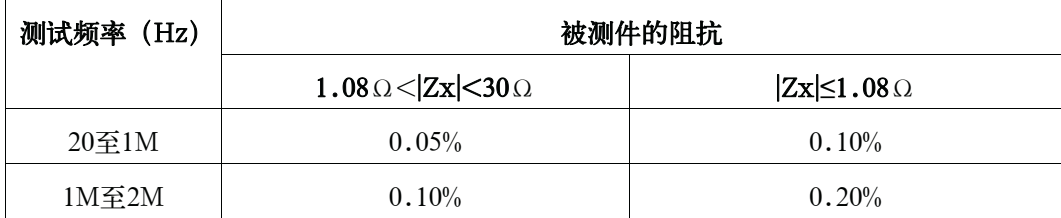

技术指标和补充信息 基本技术指标

对于阻抗大于9.2kΩ的被测件,需添加以下值。

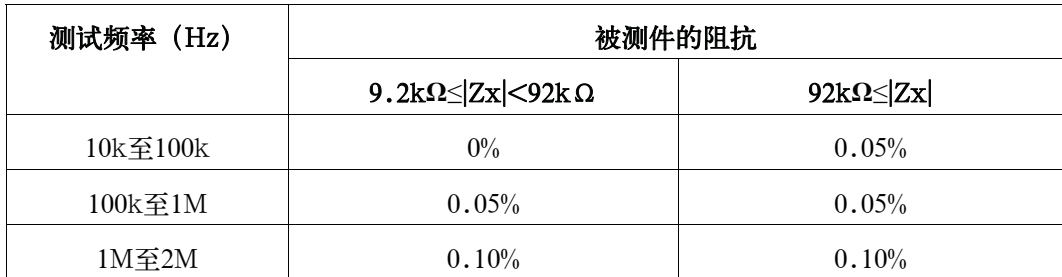

#### 电缆延伸的影响

当电缆延伸后,每米延伸电缆都将增加以下内容。

0.015%×(Fm/1MHz)^2×(L\_电缆)^2

Fm [Hz] 测试频率

L\_电缆 [m] 电缆长度

#### 短路偏置Zs

#### 表11-8 被测件阻抗>1.08Ω

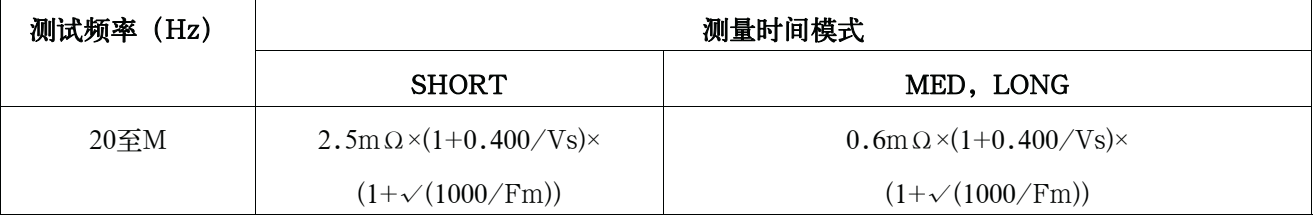

表11-9 被测件阻抗≤1.08Ω

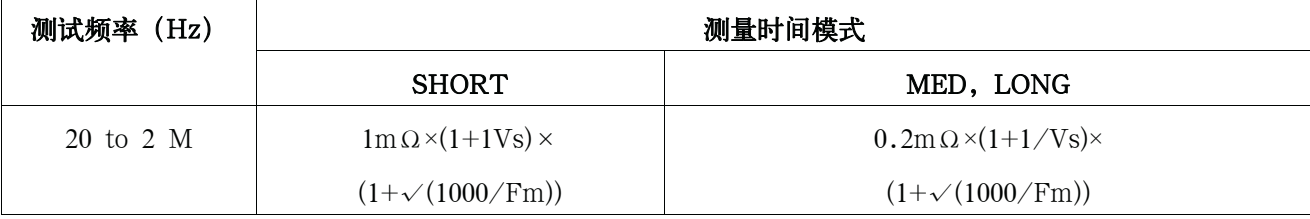

Vs [Vrms] 测试信号电压

Fm [Hz] 测试频率

#### 电缆延伸的影响(短路偏置)

当电缆延伸后,Zs需加上以下值(阻抗测量的时间模式)。

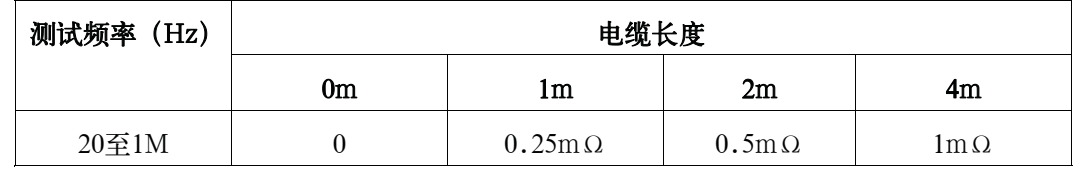

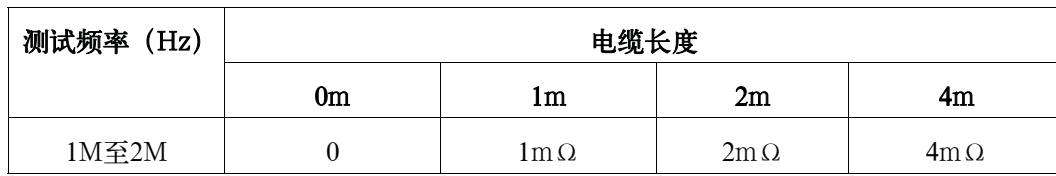

#### 开路偏置Yo

#### 表11-10 测试信号电压≤2.0Vrms

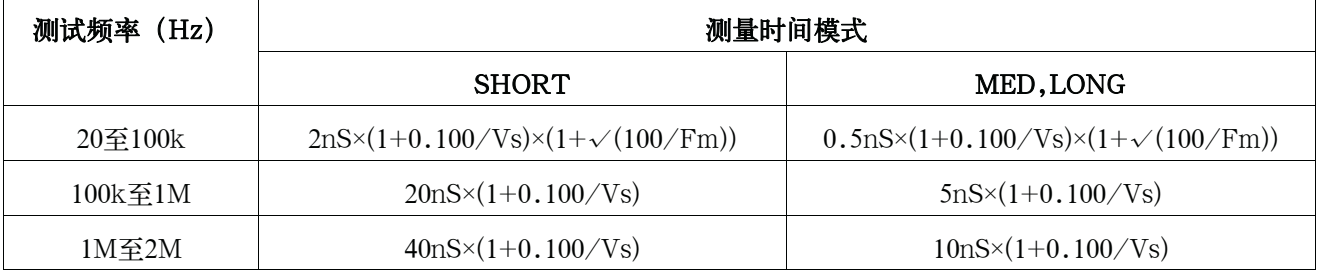

#### 表11-11 测试信号电压>2.0Vrms

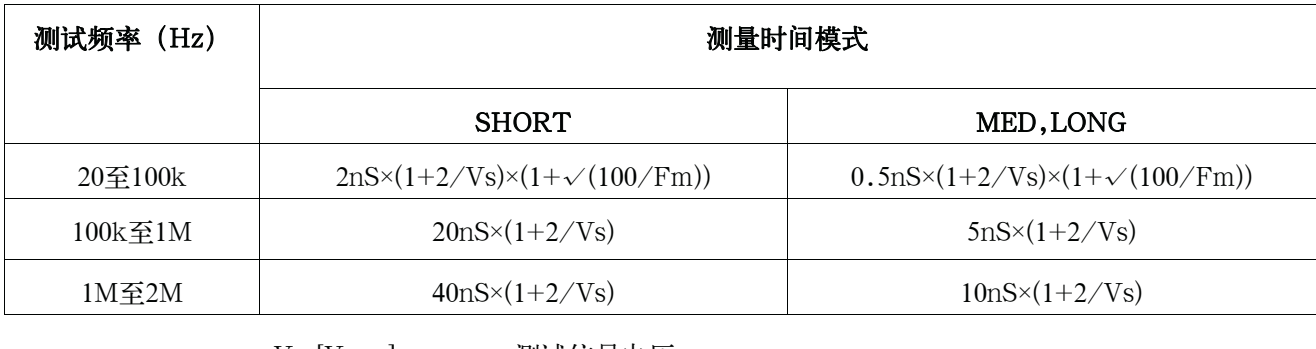

Vs [Vrms] 测试信号电压 Fm [Hz] 测试频率

在<br>注 由于剩余响应,开路偏置可能在40kHz到70kHz和80kHz到100kHz的范围内增大三倍。

#### 电缆长度的影响

电缆扩展后,用以下因数乘以Yo。

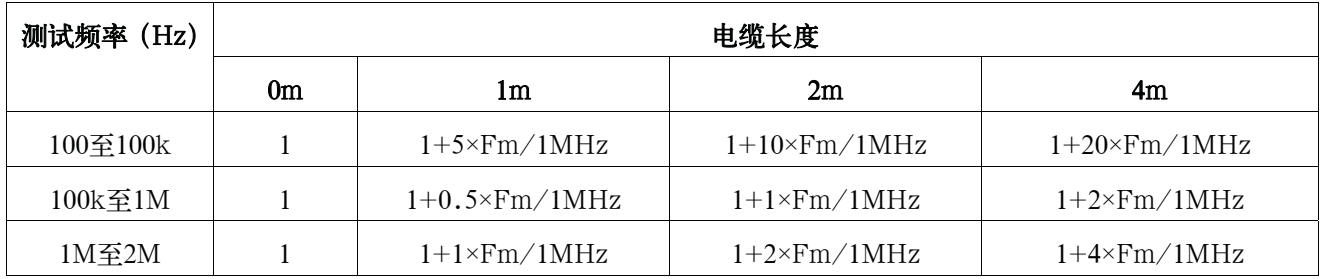

技术指标和补充信息 基本技术指标

Fm [Hz] 测试频率

温度因数Kt

以下给出了温度因数Kt。

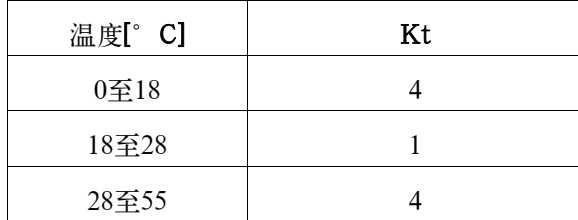

校准精度Acal给出如下。

对于阻抗处在边界线上的被测件,应用较小的值。

# 表11-12 阻抗范围= 0.1、1、10Ω

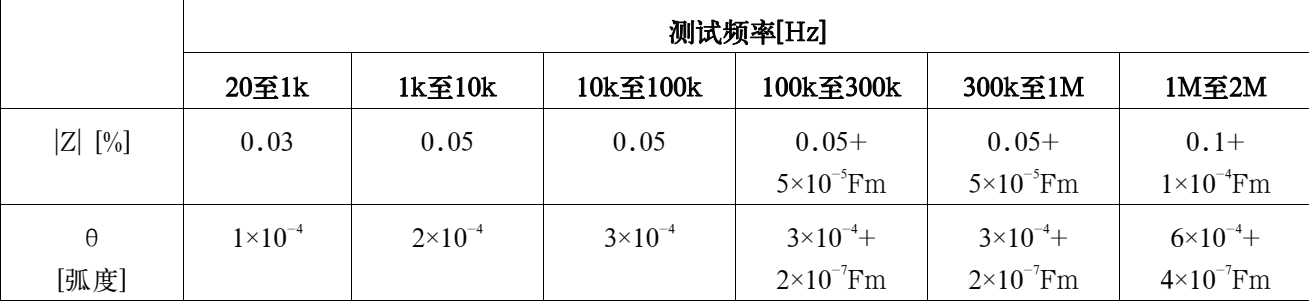

### 表11-13 阻抗范围=100Ω

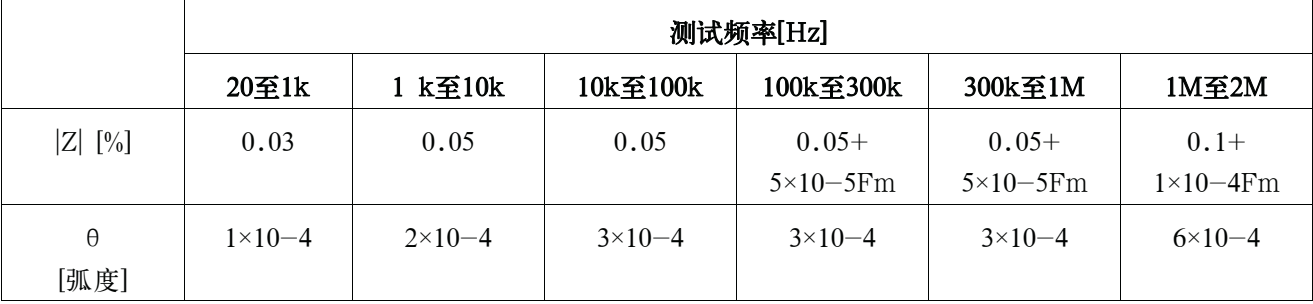

表11-14 阻抗范围=300,1kΩ

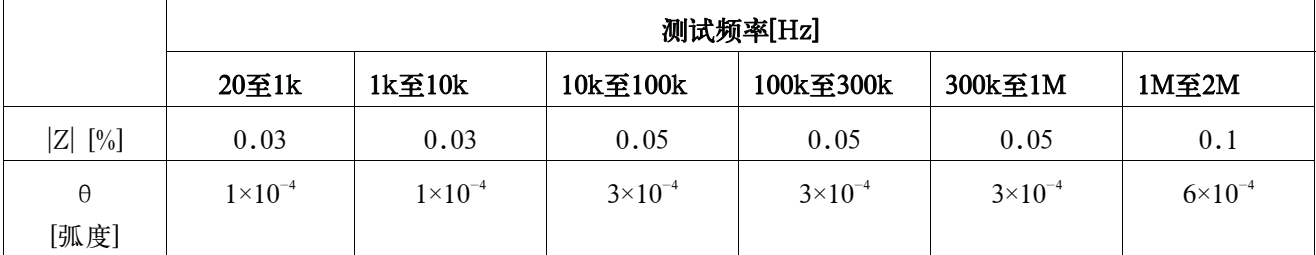

# 表11-15 阻抗范围=3, 10kΩ

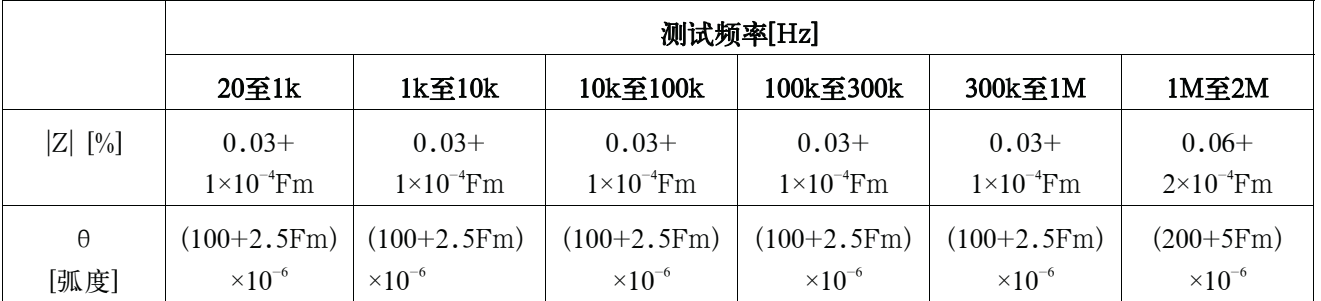

# 表11-16 阻抗范围=30, 100kΩ

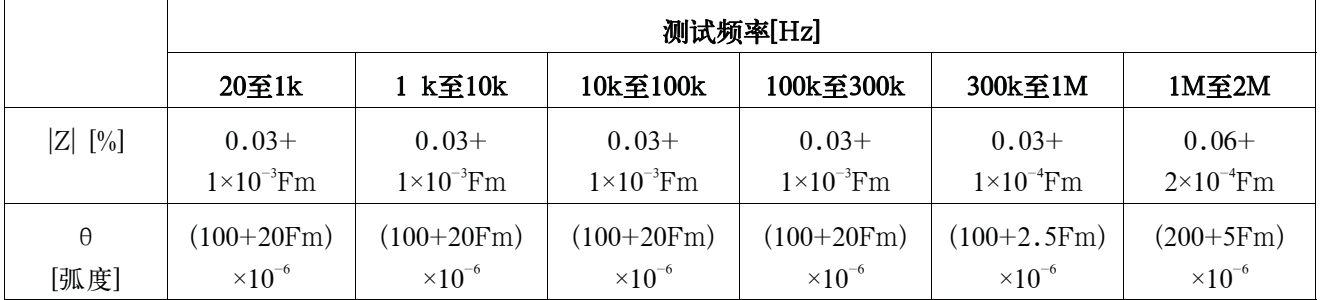

Fm[kHz] 测试频率

# 测量精度

# 阻抗测量精度的计算结果示例如下所示。此示例是绝对测量精度的计算结果。 图11-1 阻抗测量精度 (测试信号电压= 1Vrms, 电缆长度=0 m, 测量时间模式=MED)

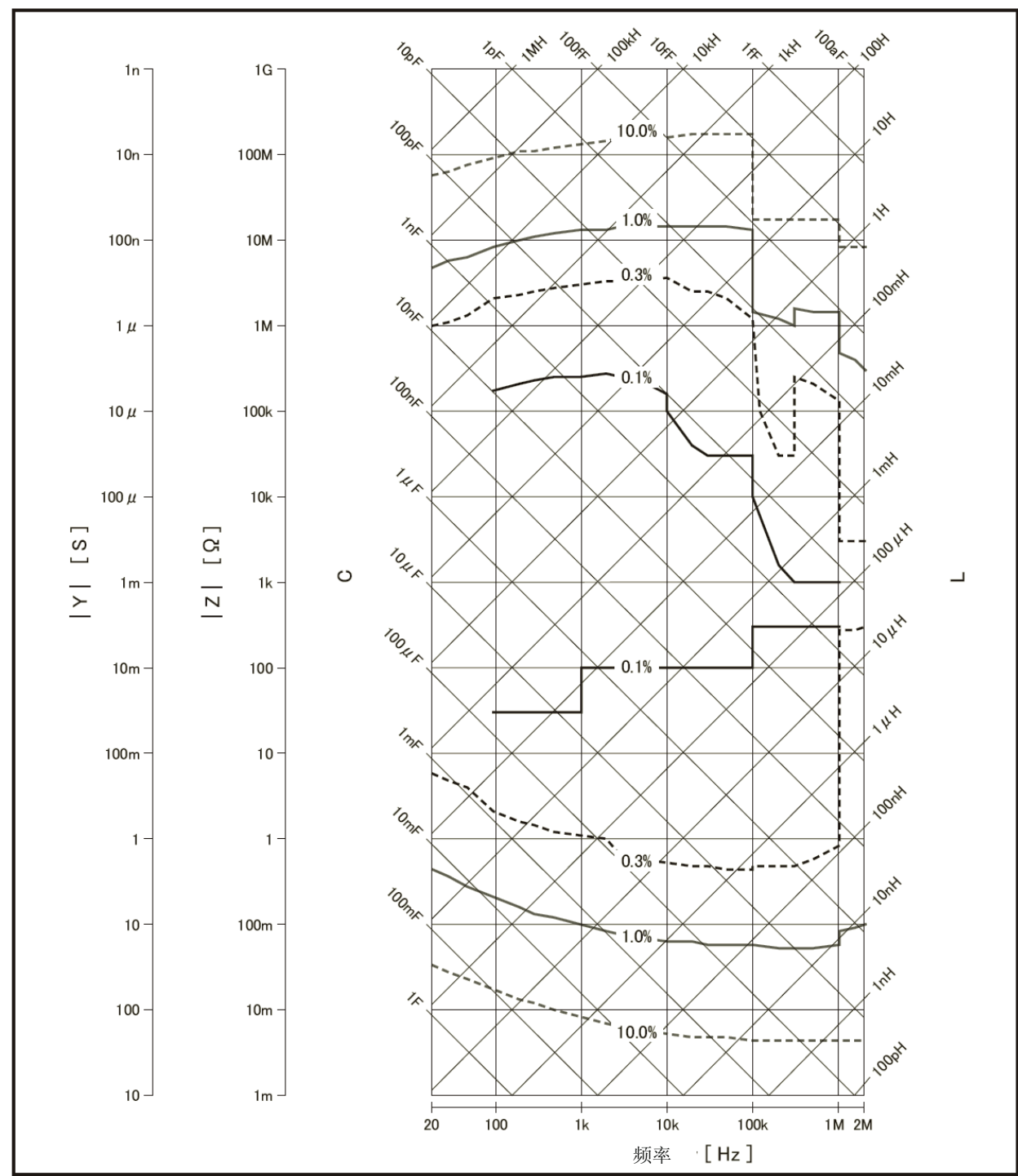

e4980auj1164

#### 修正功能

E4980A提供三种类型的修正功能: 开路修正, 短路修正和负载修正。

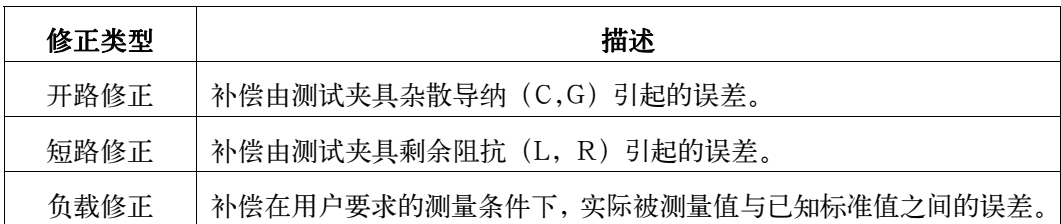

#### 列表扫描

点数

最多201个点。

#### 第一扫描参数(一次参数)

测试频率、测试信号电压、测试信号电流、直流偏置信号的测试信号电压、直流偏置 信号的测试信号电流、直流源电压。

#### 第二扫描参数(二次参数)

一个没有、阻抗范围、测试频率、测试信号电压、测试信号电流、直流偏置信号的测 试信号电压、直流偏置信号的测试信号电流、直流源电压。

**注** 作为两个参数之一的已选择参数不能再选为另一个参数。不能同时设置测试信号电压 和测试信号电流,也不能同时设置直流偏置的测试信号电压和直流偏置的测试信号电流。

二次参数只能通过SCPI命令设置。

#### 触发模式

顺序模式

当一次触发E4980A时,器件在所有的扫描点被测量。/EOM/INDEX只输出一次。

y 步进模式

E4980A每次被触发后都增加扫描点。

每个点均输出/EOM/INDEX,但是列表扫描比较器功能的结果只能在输出最后的 /EOM之后才提供。

#### 列表扫描的比较器功能

比较器功能使用户为每个测量点设置一对下限和上限。

用户可进行以下选择:通过第一扫描参数判断/通过第二参数判断/不用于每一极限。

#### 时间标记功能

在顺序模式中,当E4980A将触发检测为0时,通过定义时间就可在每个测量点记录测 量开始的时间。随后,用户就能通过SCPI命令获得测试开始的时间。

#### 比较器功能

#### Bin分类

一次参数可分类为9 BIN、OUT\_OF\_BINS、AUX\_BIN和LOW\_C\_REJECT。二次 参数可类分为HIGH、IN和LOW。

顺序模式或容差模式作为分类模式加入选择。

#### 极限设置

可设置绝对值、偏差值和百分偏差值。

#### Bin计数

可从0计数到999999。

### 直流偏置信号

测试信号电压

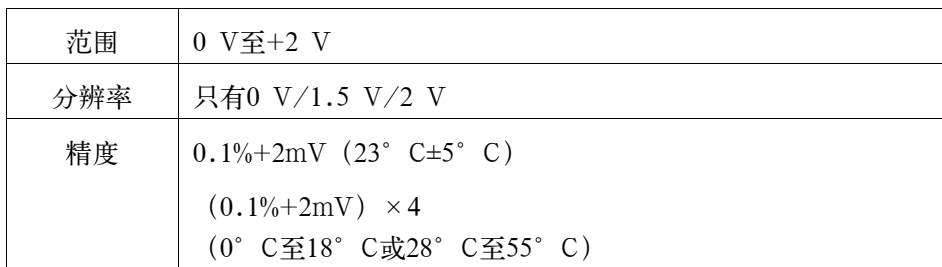

输出阻抗

100Ω(额定值)

技术指标和补充信息 基本技术指标

#### 测量辅助功能

#### 数据缓冲功能

多达201个测量结果可分批读取。

#### 保存/调用功能

- y 用户可将10个设置条件写进内置非易失存储器,或将10个设置条件从内置非易失存 储器读出。
- 用户可将10个设置条件写进内置USB存储器, 或将10个设置条件从内置USB存储器 读出。
- y 用户将设置条件写进USB存储器的寄存器10时,可执行自动调用功能。

#### 键锁定功能

可锁定前面板键。

#### GPIB

24针D-Sub端口(D-24类),阴接头与IEEE488.1、2和SCPI兼容。

#### USB主机端口

通用串行总线插座, A类 (4个接触位置, 接触位置1在用户的左边); 阴接头只与 USB存储设备连接。

注 以下USB存储器可使用。

与USB1.1相符合;大容量存储类别,FAT16/FAT32格式,最大消耗电流低于500mA。 推荐使用的USB存储器:Keysight 64MB USB闪存(Keysight PN 1818-8989)。

使用E4980A专用的备用USB存储设备,否则以前保存的其它数据可能被清除。如果 用户不使用推荐的USB存储器,数据就不能正常保存或调用。

对于E4980A造成的USB存储器数据丢失,是德科技公司概不负责。

#### USB接口端口

通用串行总线插座,小型B类(4个接触位置);与USBTMC-USB488和USB 2.0 相符合,阴接头用于连接外部控制器。

USBTMC:USB测试与测量类别的缩写

#### LAN

10/100BaseT以太网,8引脚,两个速度选件

# 选件

以下选件适用于E4980A。

注 有订购信息中选件xxx称作E4980A-xxx。

# 选件001(增强电源和直流偏置)

提高测试信号电压并增加可变直流偏置电压功能。

### 测量参数

可使用以下参数。

- $\bullet$  Lp-Rdc
- $\bullet$  Ls-Rdc
- Vdc-Idc

此处:

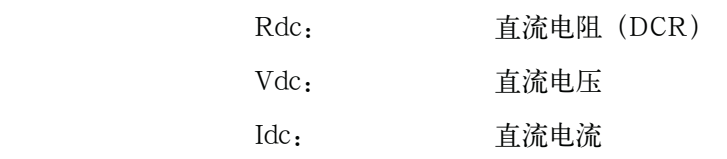

测试信号

信号电平

### 表11-17 测试信号电压

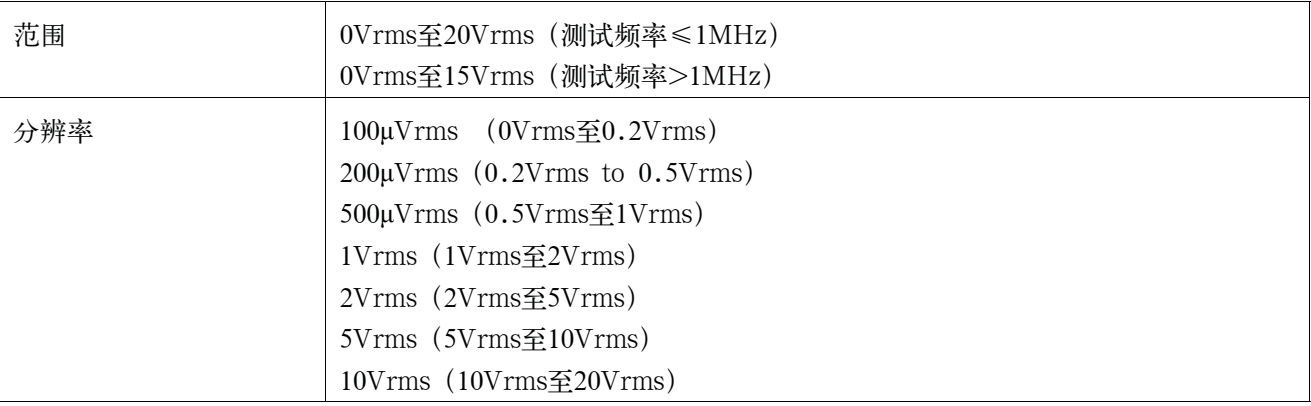

# 表11-17 测试信号电压

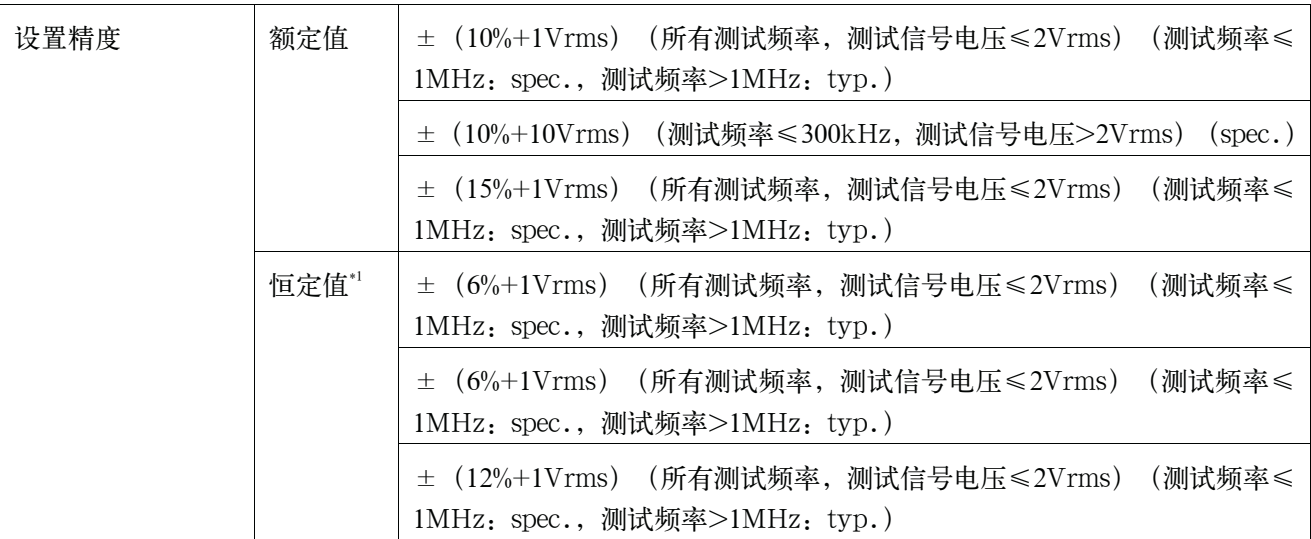

\*1.当自动电平控制功能启动时。

# 表11-18 测试信号电流

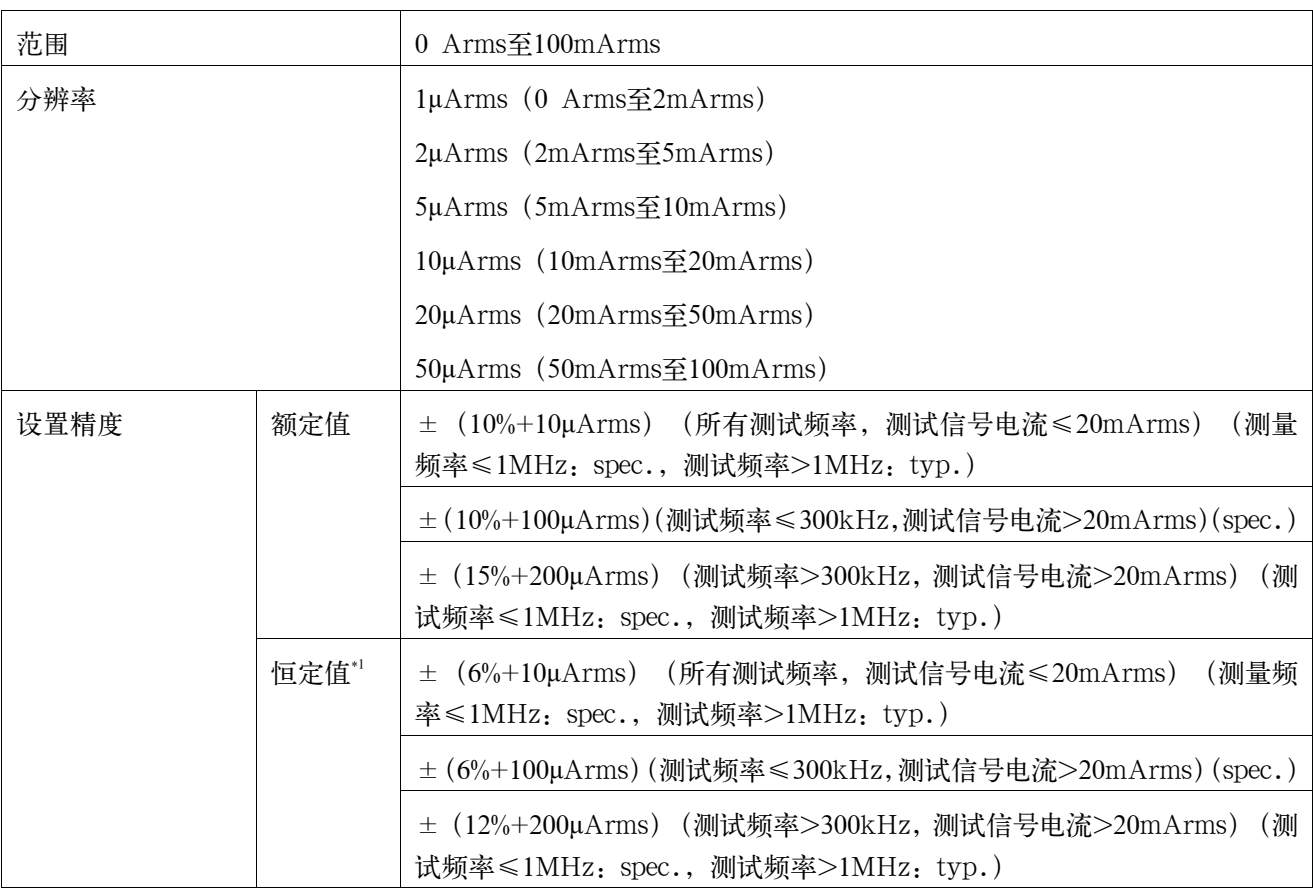

\*1.当自动电平控制功能启动时。

#### 测试信号电平监测功能

y 能监测测试信号电压和测试信号电流。

y 电平监测精度:

表11-19 测试信号电压电平监测精度 (Vac)

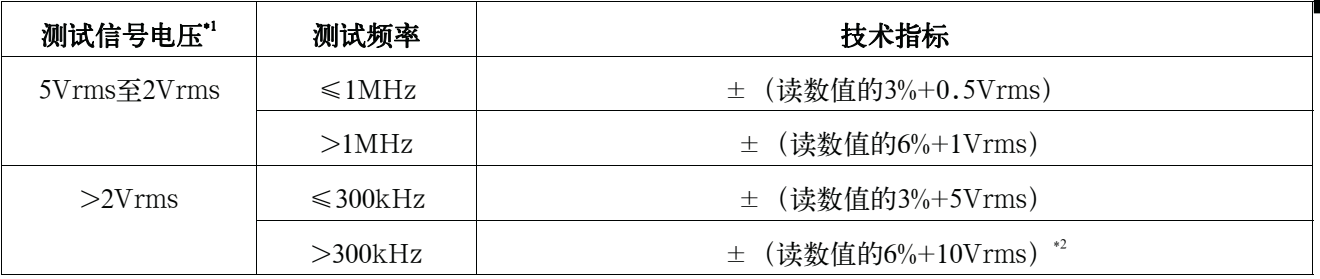

\*1.这并不是输出值,而是显示的测试信号电平。

\*2.当测试频率>1MHz和测试信号电压>10Vrms时的典型值。

#### 表11-20 测试信号电流电平监测精度 (lac)

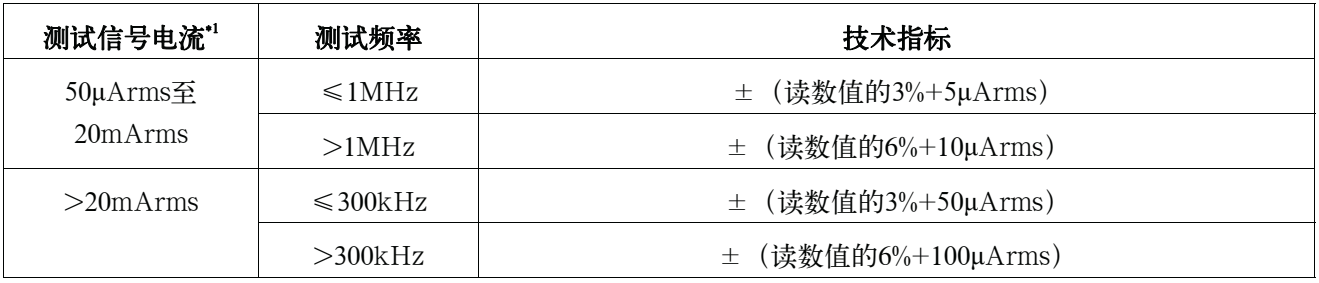

\*1.这并不是输出值,而是显示的测试信号电平。

#### 直流偏置信号

#### 测试信号电压

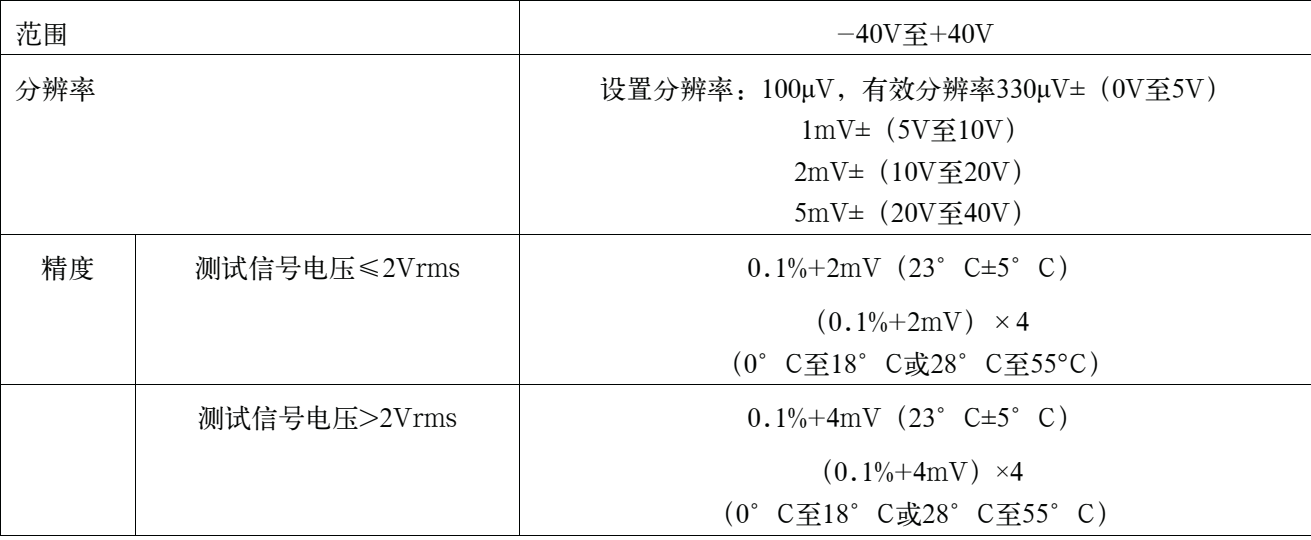

#### 测试信号电流

范围 -100mA至100mA

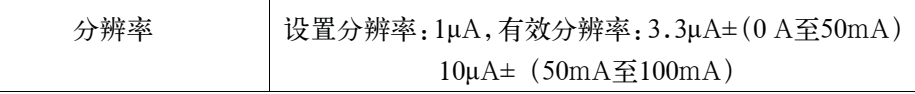

#### 直流偏置电压电平监测器Vdc

 $(\text{)}$  t 数值的 $0.5\%$  + 60mV)  $\times$  Kt

当利用Vdc-Idc测量时:(spee) 当利用电平监测器时:(typ)

Kt 温度系数

参考第410页的"温度系数Kt"

#### 直流偏置电流电平监测器Idc

(测量值的A[%]+B[A])×Kt

当利用Vdc-Idc测量时:(spee) 当利用电平监测器时:(typ)

- A[%] 当测量时间模式为SHORT时为9% 当测量时间模式为MED或LONG时为1%
- B[A] 在下面给出
- Kt 温度系数

(参考第410页的"温度系数Kt")

当测量模式为SHORT时,下面的值加倍

#### 表11-21 测试信号电压≤0.2Vrms[测量时间模式=MED,LONG]

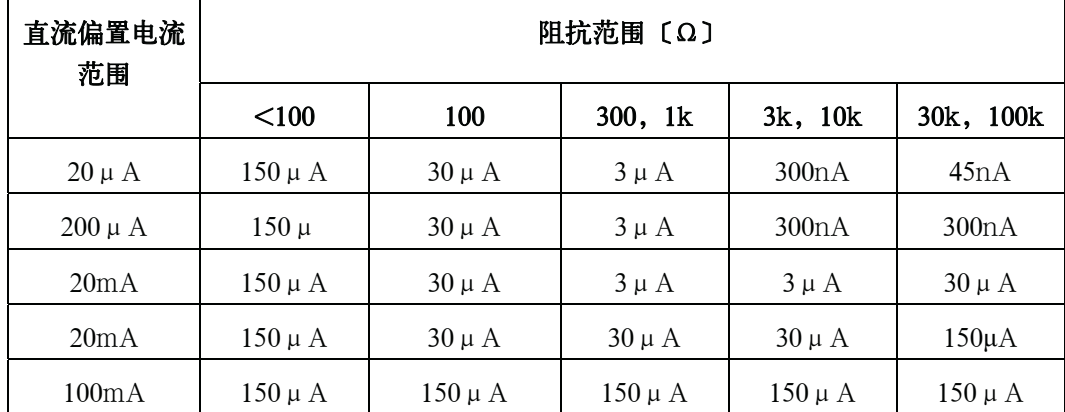

### 表11-22 0.2Vrms<测试信号电压≤0.2Vrms[测量时间模式=MED.LONG]

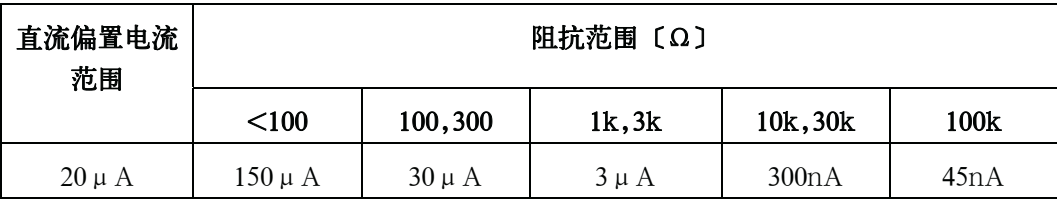

# 表11-22 0.2Vrms <测试信号电压≤2Vrms[测量时间模式= MED, LONG]

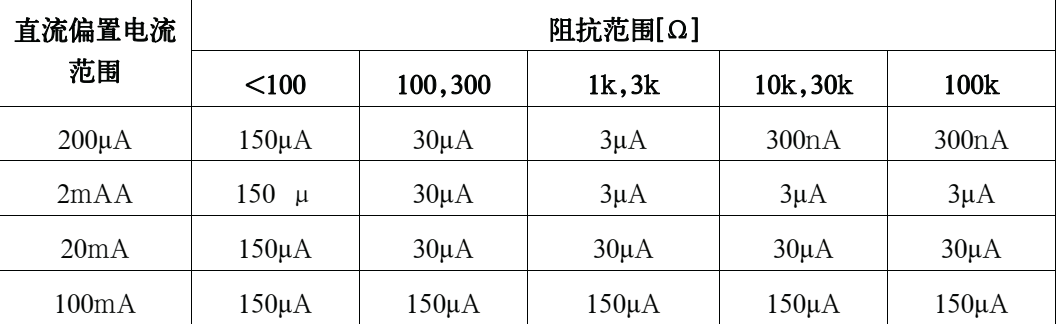

# 表11-23 测试信号电压>2Vrms [测量时间模式=MED, LONG]

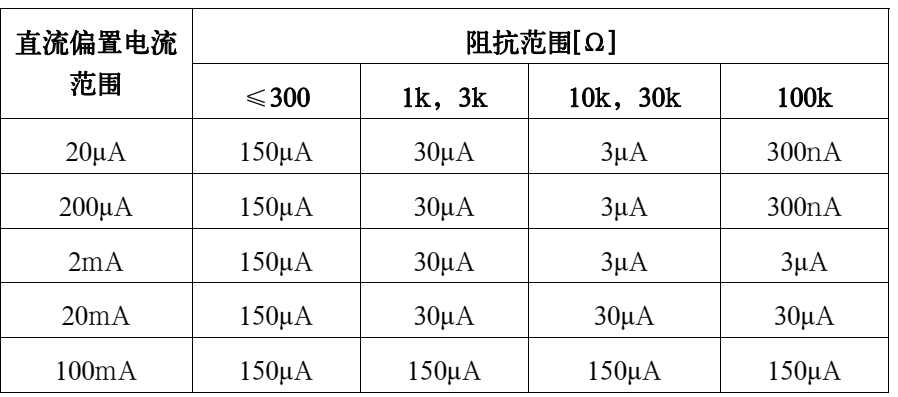

# 表11-24 输入阻抗(额定值)

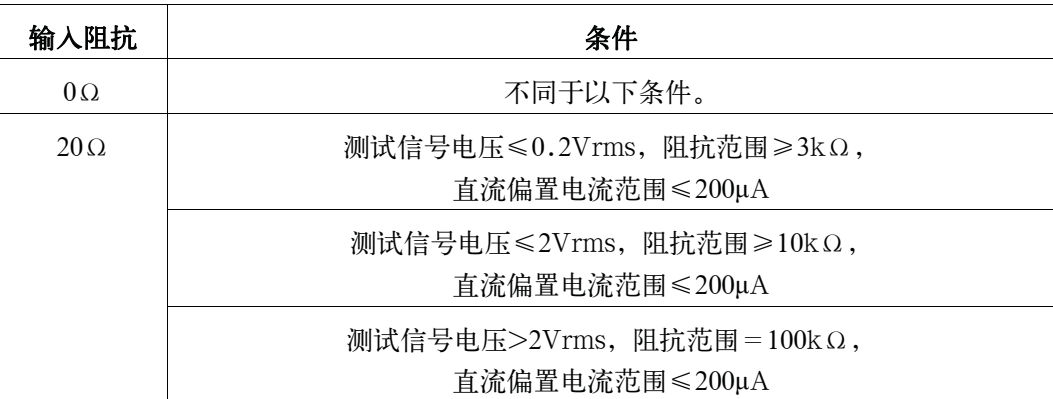

# 直流源信号

# 表11-25 测试信号电压

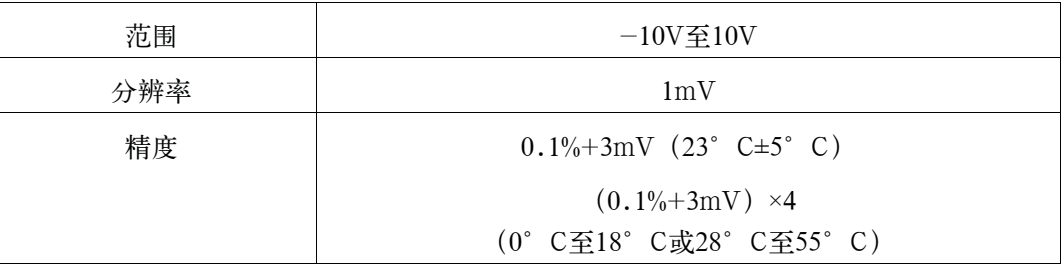

# 表11-26 测试信号电流

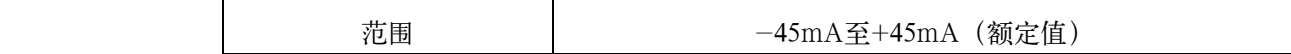

### 输出阻抗

100Ω(额定值)

#### 直流电阻(Rdc)精度

#### 绝对测量精度Aa

绝对测量精度Aa给出如下

公式11-16 Aa=Ae+Acal

Aa 绝对精度(读数值的%) Ae 相对精度(读数值的%)

Acal 校准精度

#### 相对测量精度 Ae

相对测量精度Ae给出如下

公式11-17  $Ae = [Ab + (Rs/|Rm| + Go \times |Rm|) \times 100] \times Kt$ 

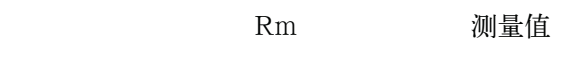

Ab 基本精度

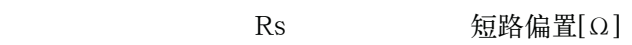

- Go 开路偏置[S]
- Kt Temperature coefficient

#### 校准精度Acal

校正精度Acal为0.03%。

#### 基本精度Ab

基本精度Ab给出如下。

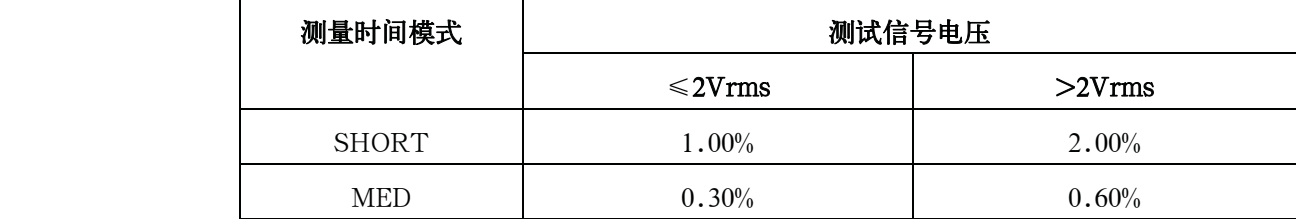

#### 开路偏置Go

开路偏置Go给出如下。

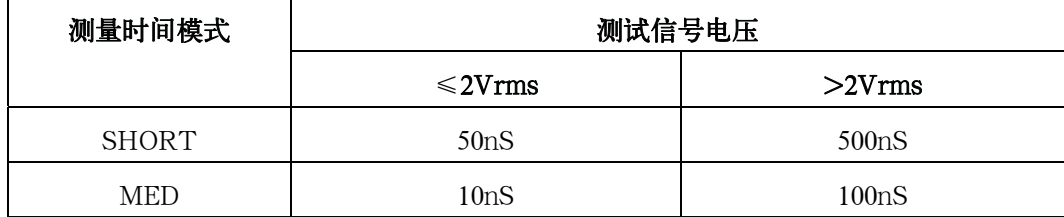

#### 短路偏置Rs

### 技术指标和补充信息 选件

短路偏置Rs给出如下。

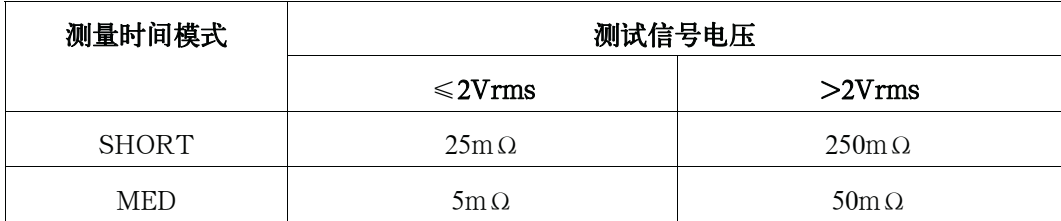

#### 电缆长度的影响(短路偏置)

电缆扩展后,Rs需加上以下值。

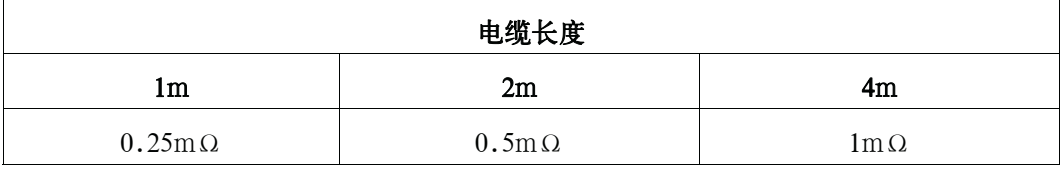

#### 温度系数Kt

温度系数Kt给出如下。

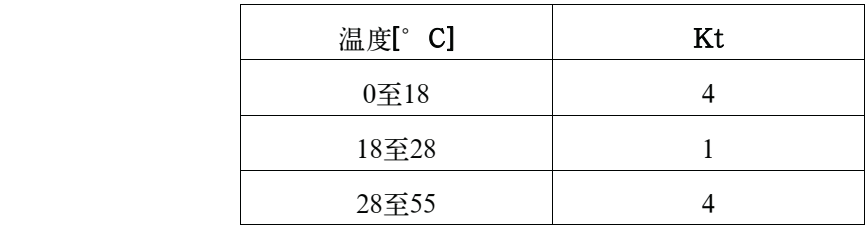
#### 其它选件

#### 选件002(偏置电流接口)

添加数字接口,以使E4980A能控制42841A的偏置电流源。

#### 选件005(输入型号)

低价位选件要求较长的测量时间。测量精度的水平与标准相同。

#### 选件007(标准型号)

将输入型号升级到标准。

注 进行007只能通过选件005安装在E4980A设备内。

#### 选件201(处理器接口)

添加处理机接口。

#### 选件301(扫描仪接口)

添加扫描仪接口。

#### 选件710(无接口)

不带接口的选件。

后面板的接口连接器能安装2个接口选件。

若未安装接口,则需安装两个选件710。当安装了一个接口时,则需安装接口对应的 选件和一个选件710。

## 一般技术指标

## 电源

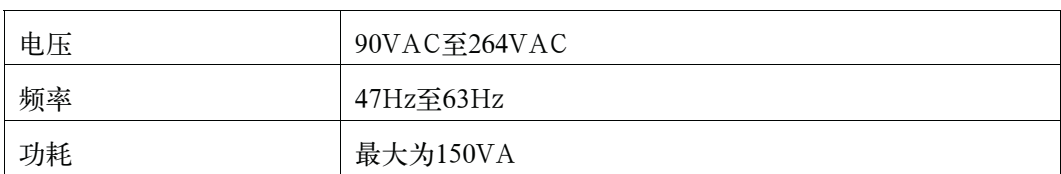

## 操作环境

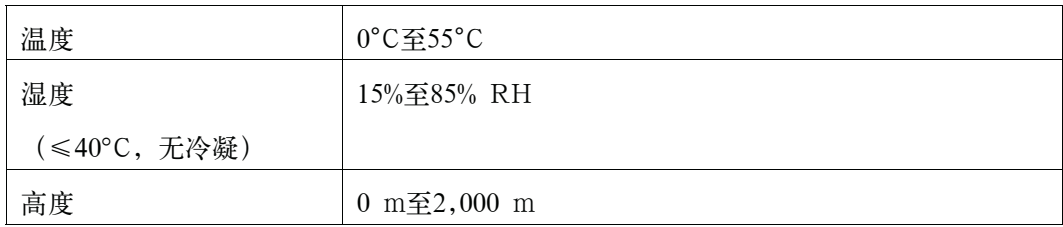

## 存储环境

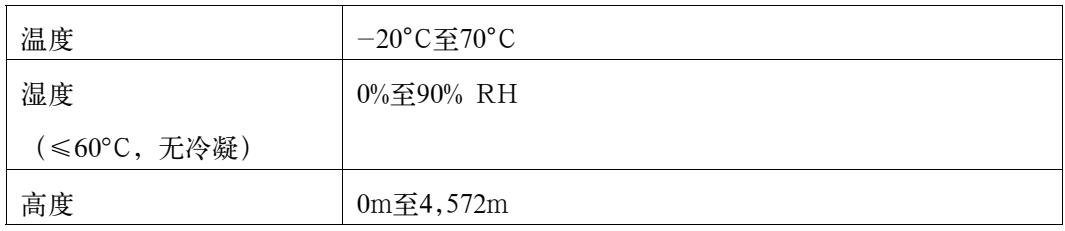

## 外部尺寸

375(宽度)×105(高度)×390(深度)mm(额定值)

**11.**

技术指标和

### 图11-2 尺寸 (前视图,带有把手和减震垫,单位毫米,额定值)

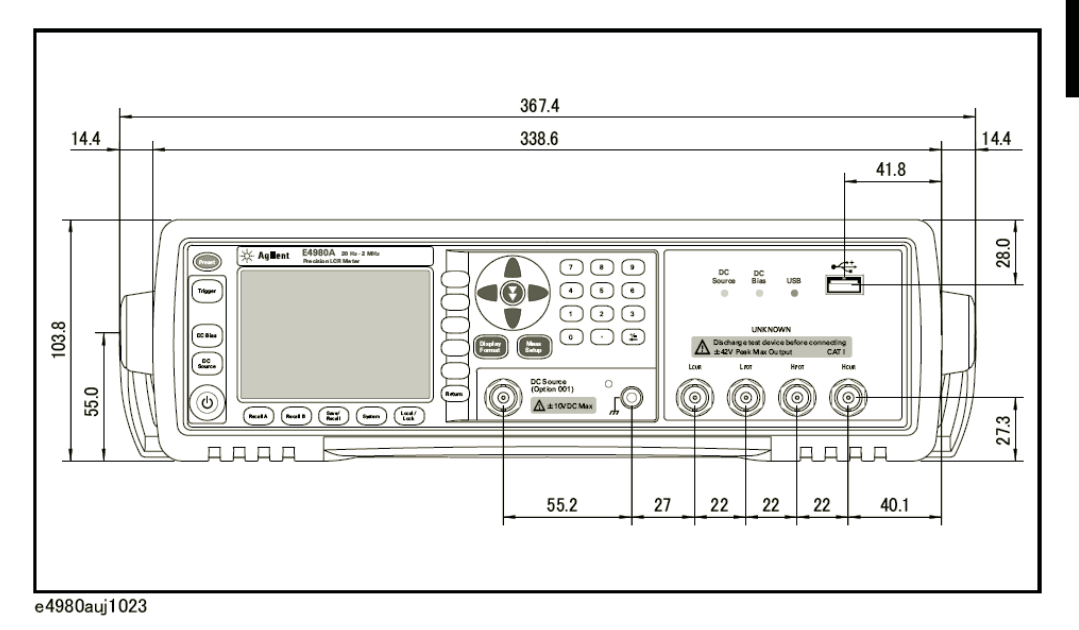

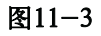

#### 图11-3 尺寸 (前视图,不带把手和减震垫,单位毫米,额定值)

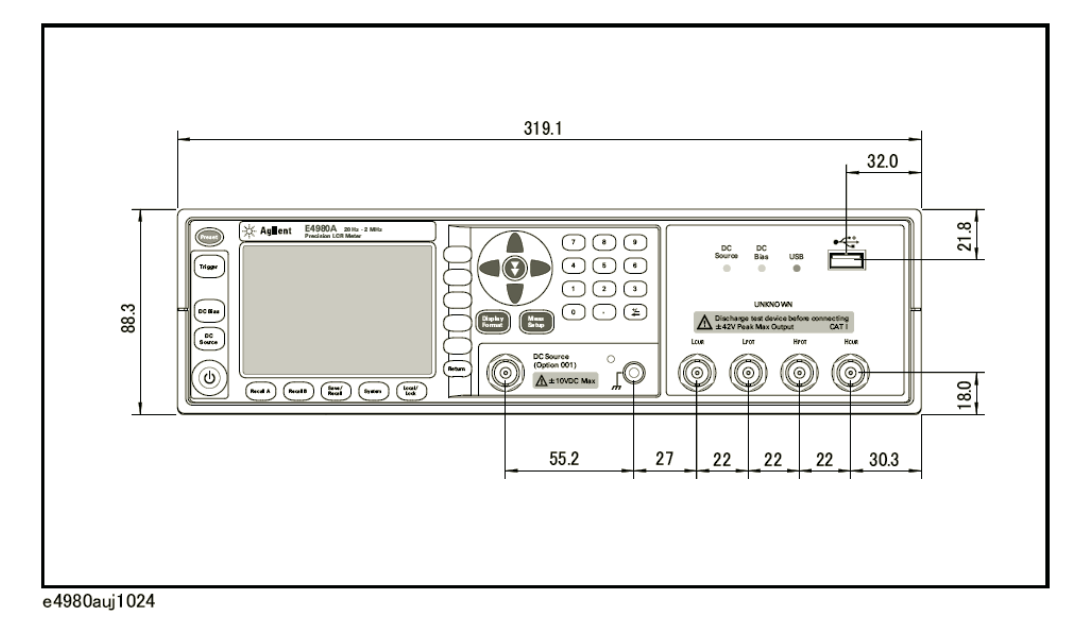

技术指标和补充信息 一般技术指标

## 图11-4 尺寸 (后视图,带有把手和减震垫,单位毫米,额定值)

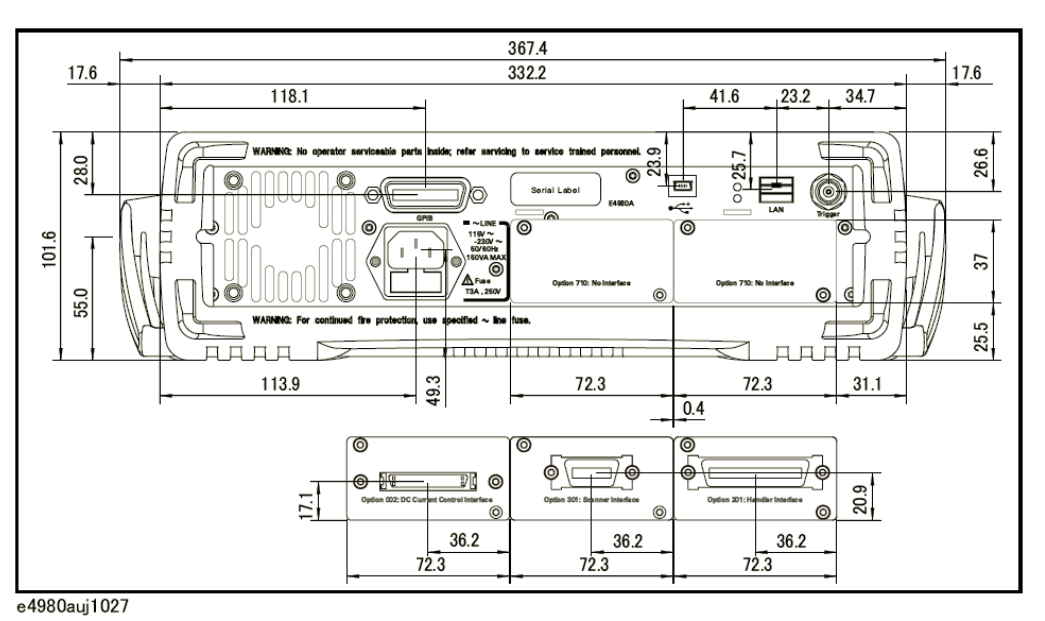

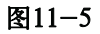

#### 图11-5 尺寸 (前视图,不带把手和减震垫,单位毫米,额定值)

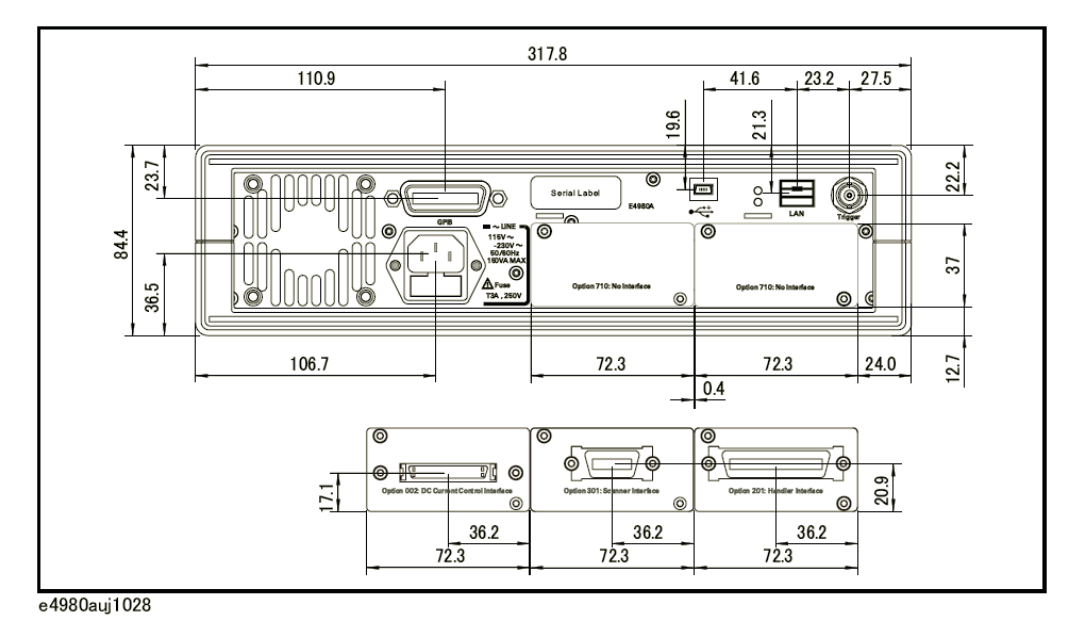

## 图11-6 尺寸(侧视图,带有把手和减震垫,单位毫米,额定值)

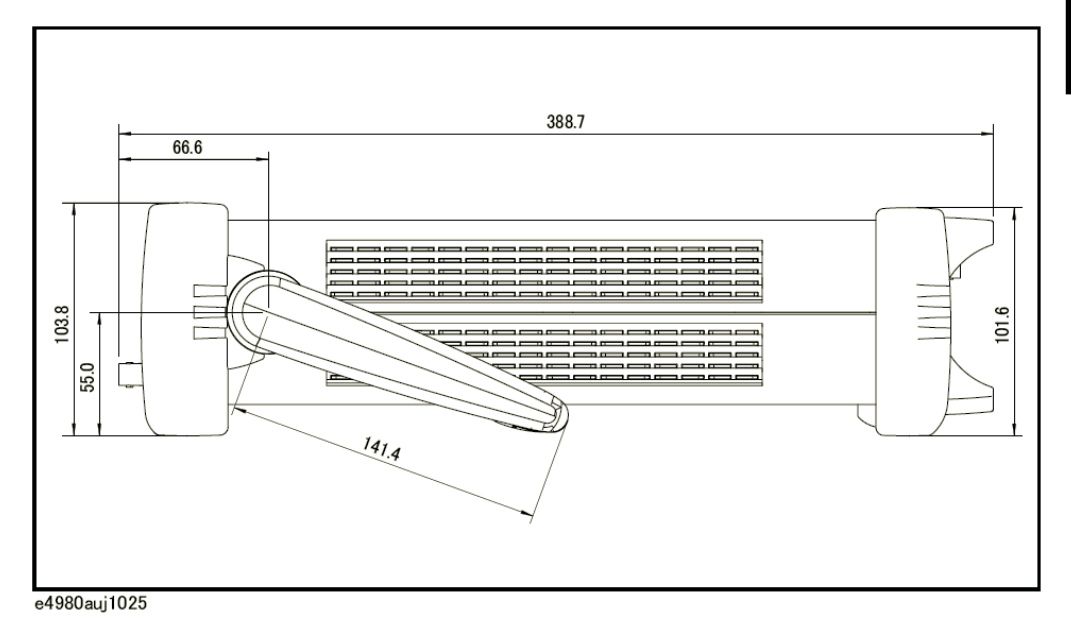

#### 图11-7 尺寸(侧视图,不带把手和减震垫,单位毫米,额定值)

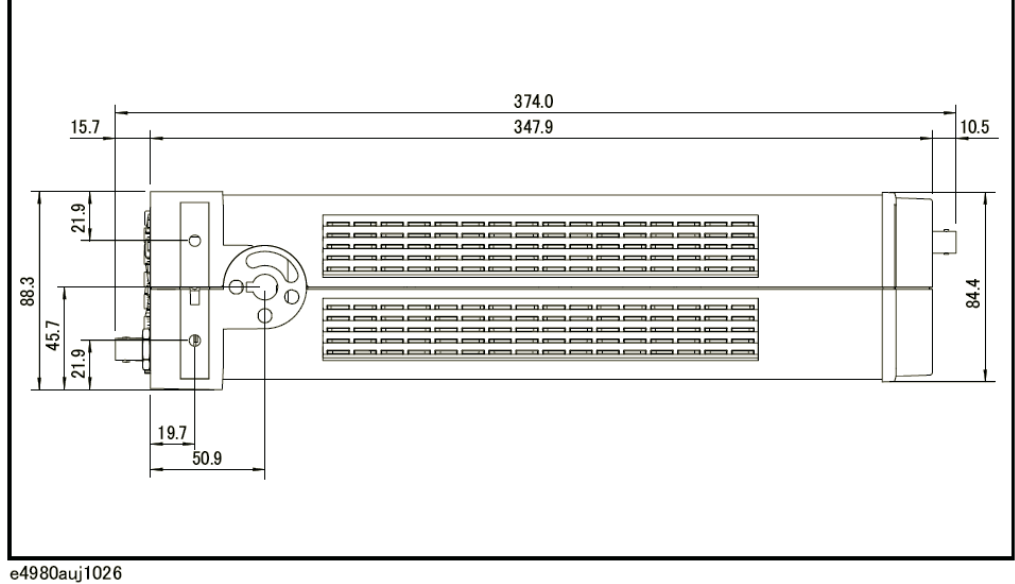

#### 重量

5.3kg(额定值)

#### 显示器

LCD, 320×240 (像素), RGB彩色

可显示以下项目。

测量值、测量条件、比较器的极限和判断结果,列表扫描表和自检消息。

**11.**

注 有效像素大于99.99%。最多存在0.01% (大约为7个像素) 的漏失像素或一直发光的 像素,但是这并不属于质量缺陷。

11.<br>|技 技术指标和叭和

EMC、安全和环境

表11-27 EMC、安全和环境

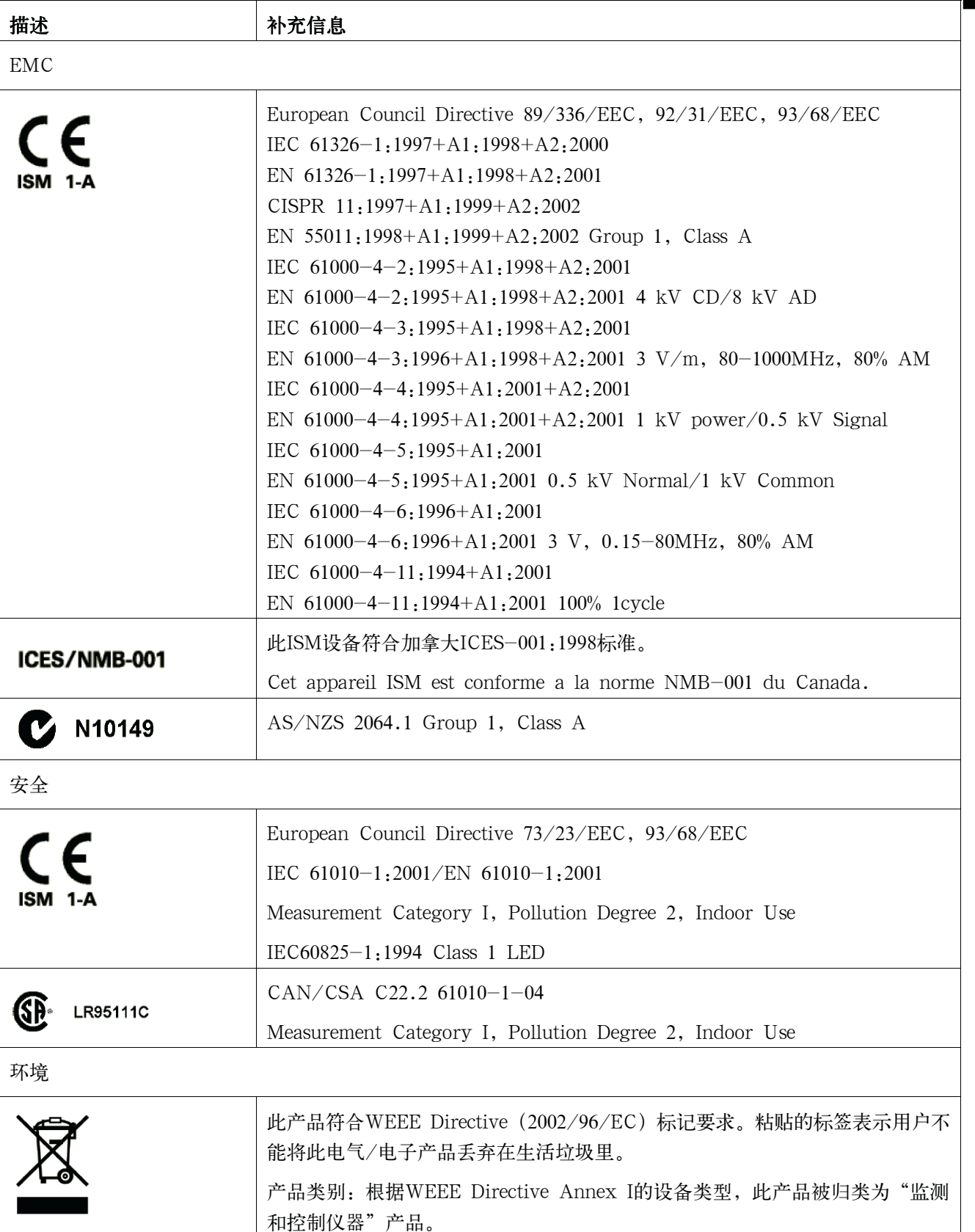

## 补充信息

## 稳定时间

测试频率稳定时间显示如下。

#### 表11-28 测试频率稳定时间

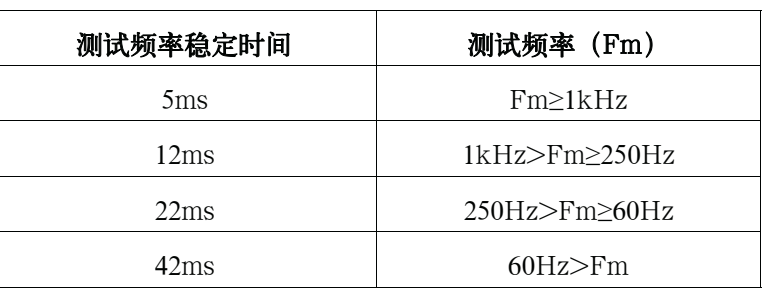

信号电压稳定时间给出如下。

#### 表11-29 测试信号电压稳定时间

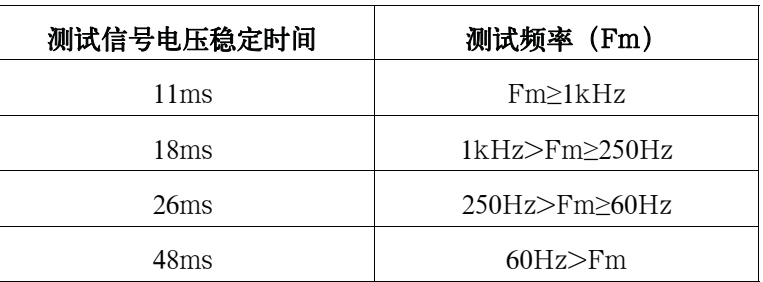

阻抗范围的切换如下。

≤5ms/范围切换

#### 测量电路保护

充电电容器与未知终端相连时,内部电路仍受保护的最大放电耐压给出如下。

注 **注 医** 网络器连接到未知终端或测试夹具之前应将电容器放电。

## 表11-30 最大放电耐压

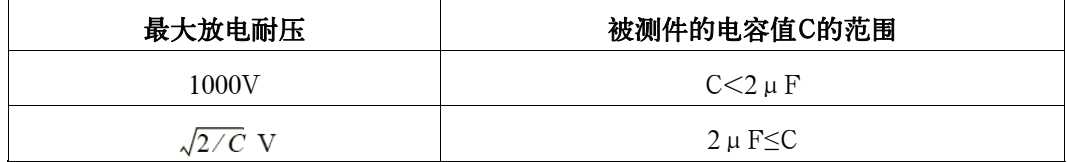

#### 技术指标和补充信息 补充信息

图11-8 最大放电耐压

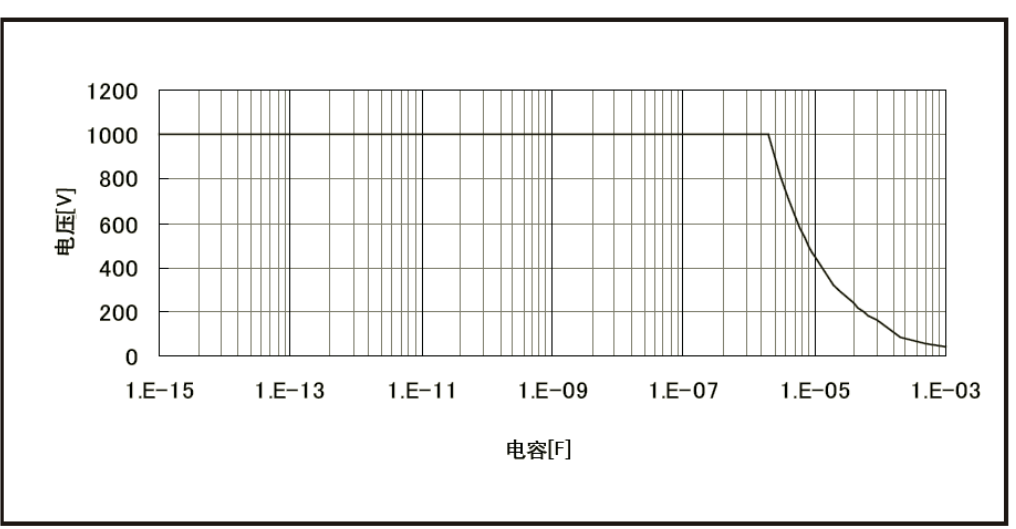

e4980auj1036

#### 测量时间

#### 定义

测量时间触发与处理器接口上输出测量结束之间的时间。

#### 条件

表11-31显示了满足以下条件时的测量时间。

- y 额定阻抗测量,而不是Ls-Rdc、Lp-Rdc和Vdc-Idc
- y 阻抗范围模式:保持范围模式
- y 直流偏置电压电平监测器:关闭
- y 直流偏置电流电平监测器:关闭
- 触发延迟: 0s
- y 步进延迟:0s
- y 校准数据:断开
- y 显示模式:空白
- y 自动电平控制:关闭
- y 取平均值:1

#### 测量时间

表11-31 测量时间[ms] (直流偏置: 切断)

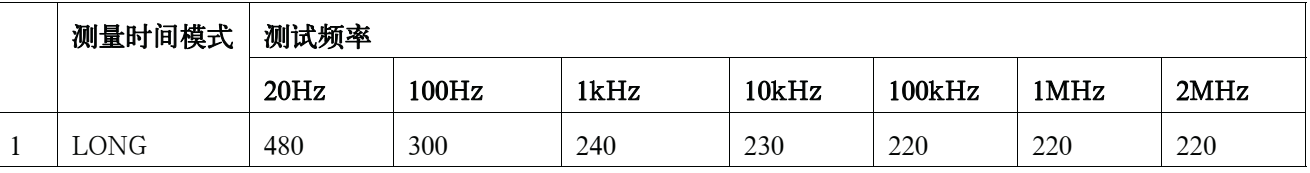

## 技术指标和补充信息 补充信息

表11-31 测量时间[ms] (直流偏置: 切断)

|        | 测量时间模式       | 测试频率 |       |      |                               |        |      |      |
|--------|--------------|------|-------|------|-------------------------------|--------|------|------|
|        |              | 20Hz | 100Hz | 1kHz | 10kHz                         | 100kHz | 1MHz | 2MHz |
| ◠<br>∠ | MED          | 380  | 180   | 110  | 92                            | 89     | 88   | 88   |
|        | <b>SHORT</b> | 330  | 100   | 20   | ~<br>$\overline{ }$<br>$\sim$ | 5.7    | 5.6  | 5.6  |

图11-9 测量时间 (直流偏置:切断)

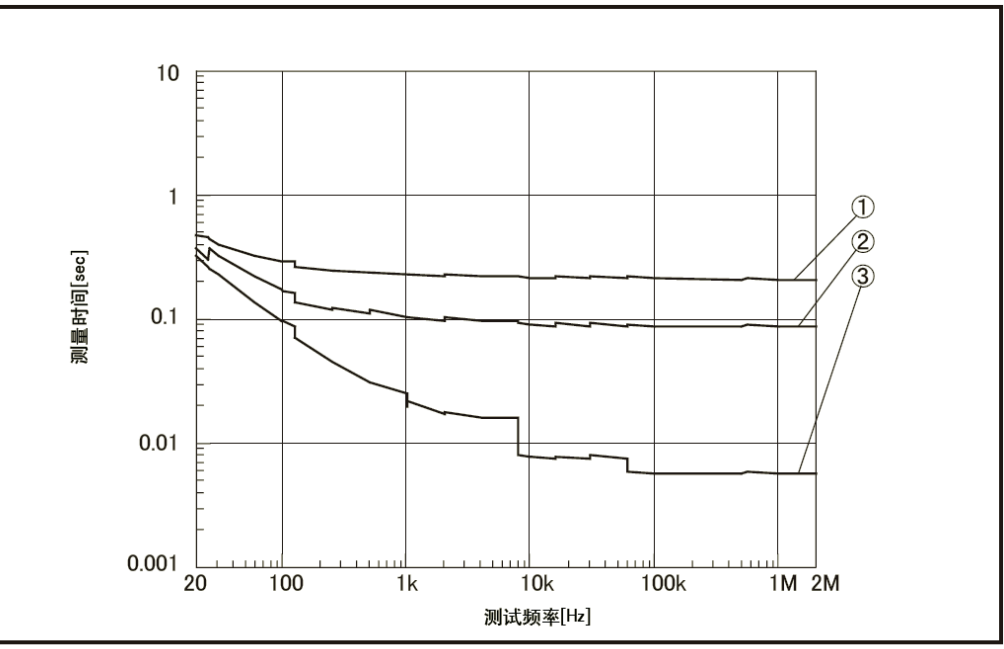

e4980aue1162

#### 安装选件005的测量时间

安装选件005时的测量时间显示如下。

## 表11-32 安装选件005的测量时间[ms] (直流偏置: 切断, 典型值)

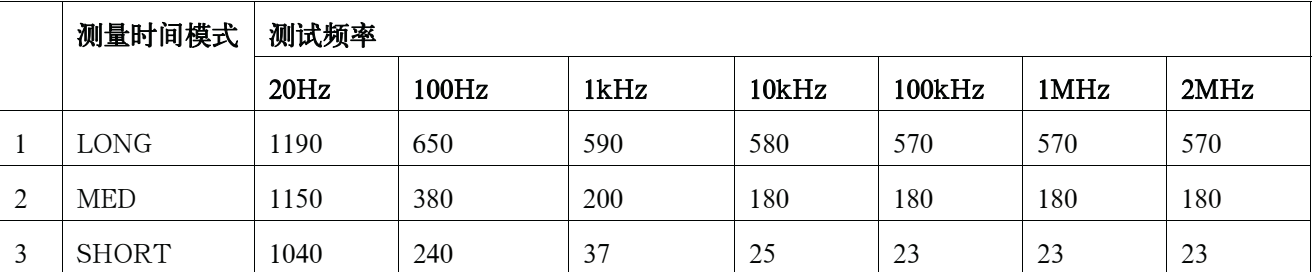

**11.**

技术指标和

图11-10 测量时间(直流偏置:切断,选件005,典型值)

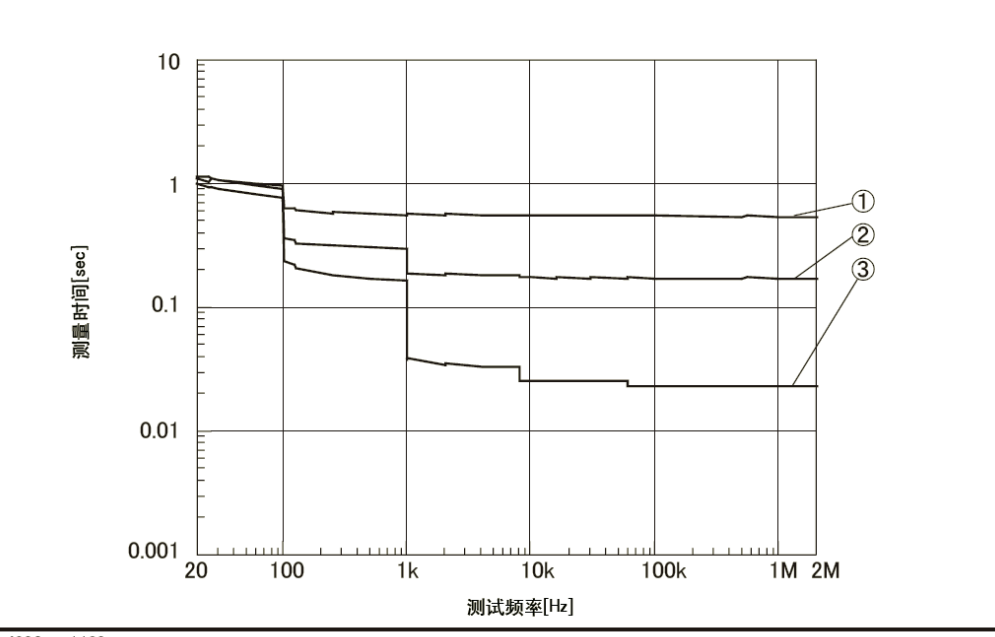

e4980aue1163

直流偏值接通时,需添加以下时间。

#### 表11-33 直流偏置接通时的附加时间[ms]

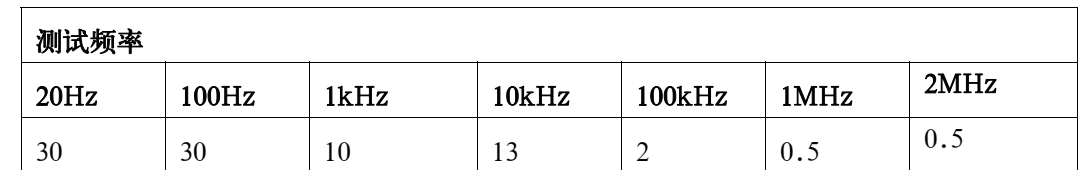

当均值数增加时,测量时间给出如下

公式 11-18  $Measurement(Ave - 1) \times AveTime$ 

测量时间 基于表11-31和表11-33计算的测量时间。 平均 均值数 平均时间 参考表11-34

## 表11-34 每次取平均的附加时间[ms]

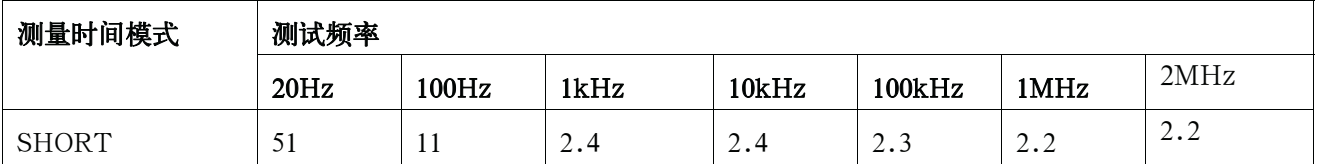

## 技术指标和补充信息 补充信息

表11-34 每次取平均的附加时间[ms]

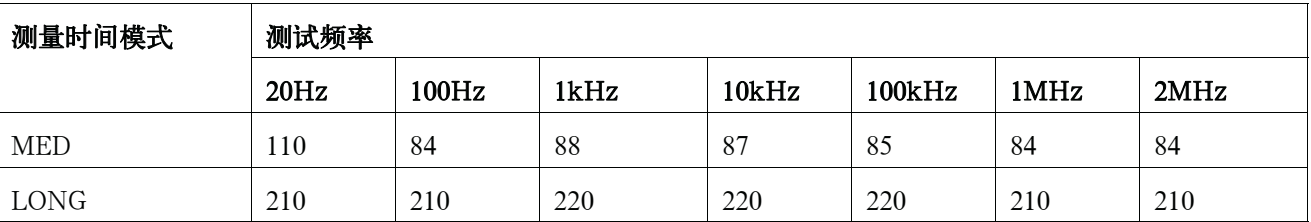

## 显示时间

除DISPLAY BLANK页面情况,更新每个页面所需时间(显示时间)如下。屏幕变 化时,还要添加上绘图时间和切换时间。测量显示更新时间大约为100ms。

#### 表11-35 显示时间

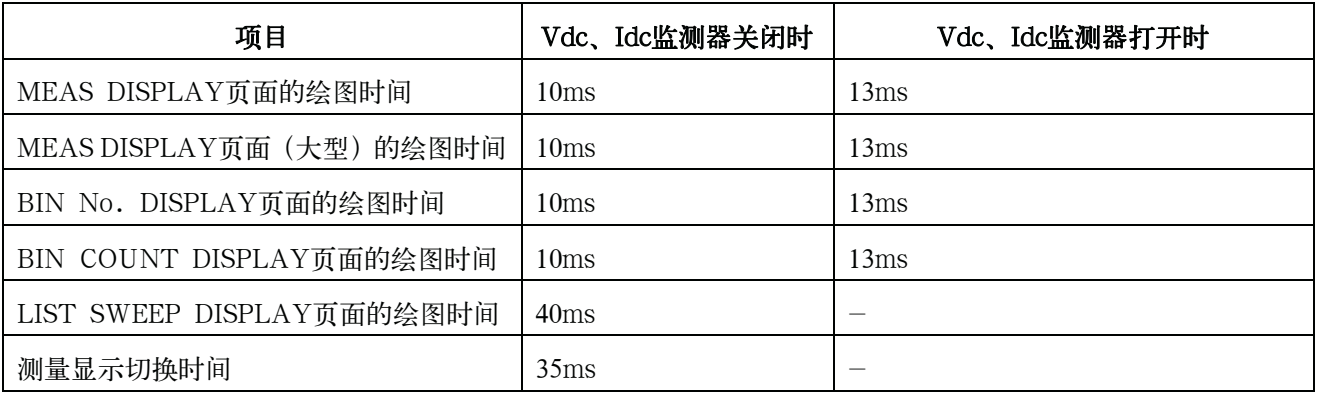

## 测量数据传送时间

表11-36显示以下条件下的测量传送时间。测量传送时间随测量条件和所使用的计算 机而变化。

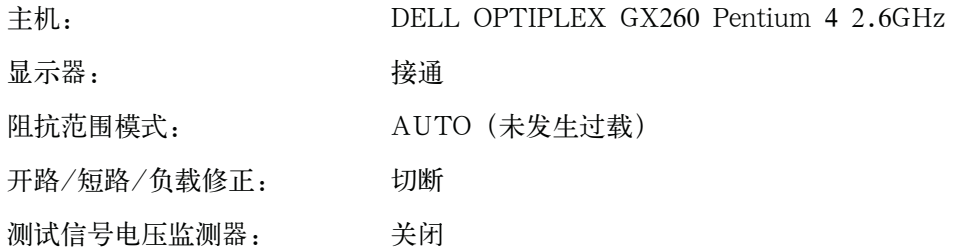

#### 表11-36 测量数据传送时间[ms]

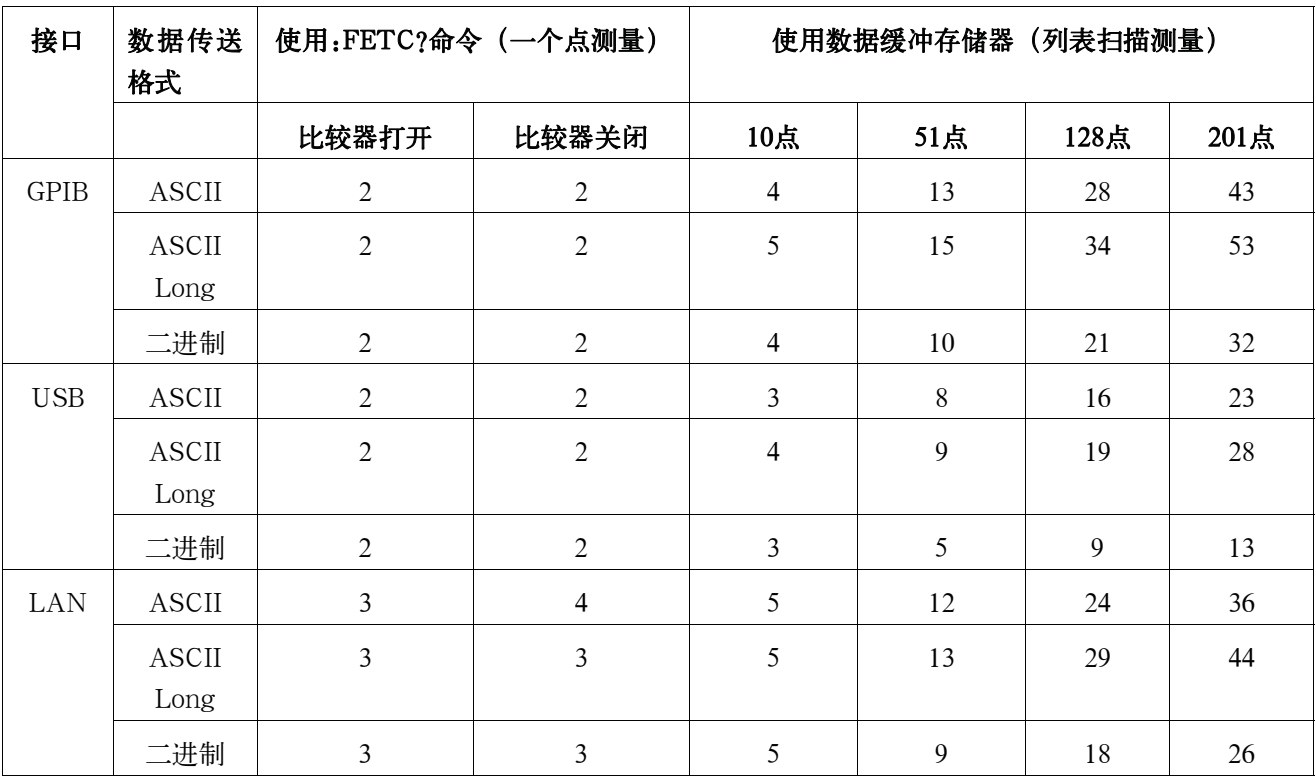

## 直流偏置测试信号电流 (1.5 V/2.0 V)

输出电流:最大为20mA

## 选件001(增强电源和直流偏置)

### 直流偏置电压

加到被测件上的直流偏置电压为

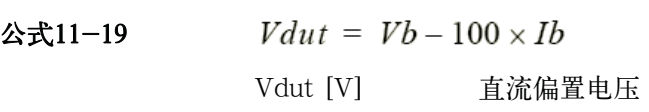

技术指标和补充信息 补充信息

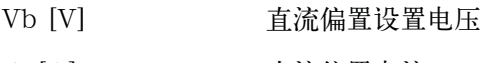

Ib [A] 直流偏置电流

直流偏置电流

加到被测件上的直流偏置电流为

公式11-20

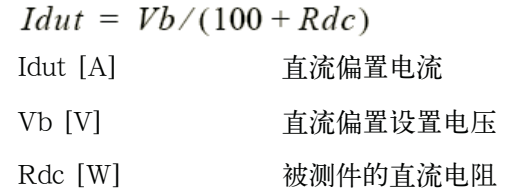

#### 最大直流偏置电流

进行额定测量时的最大直流偏置电流如下。

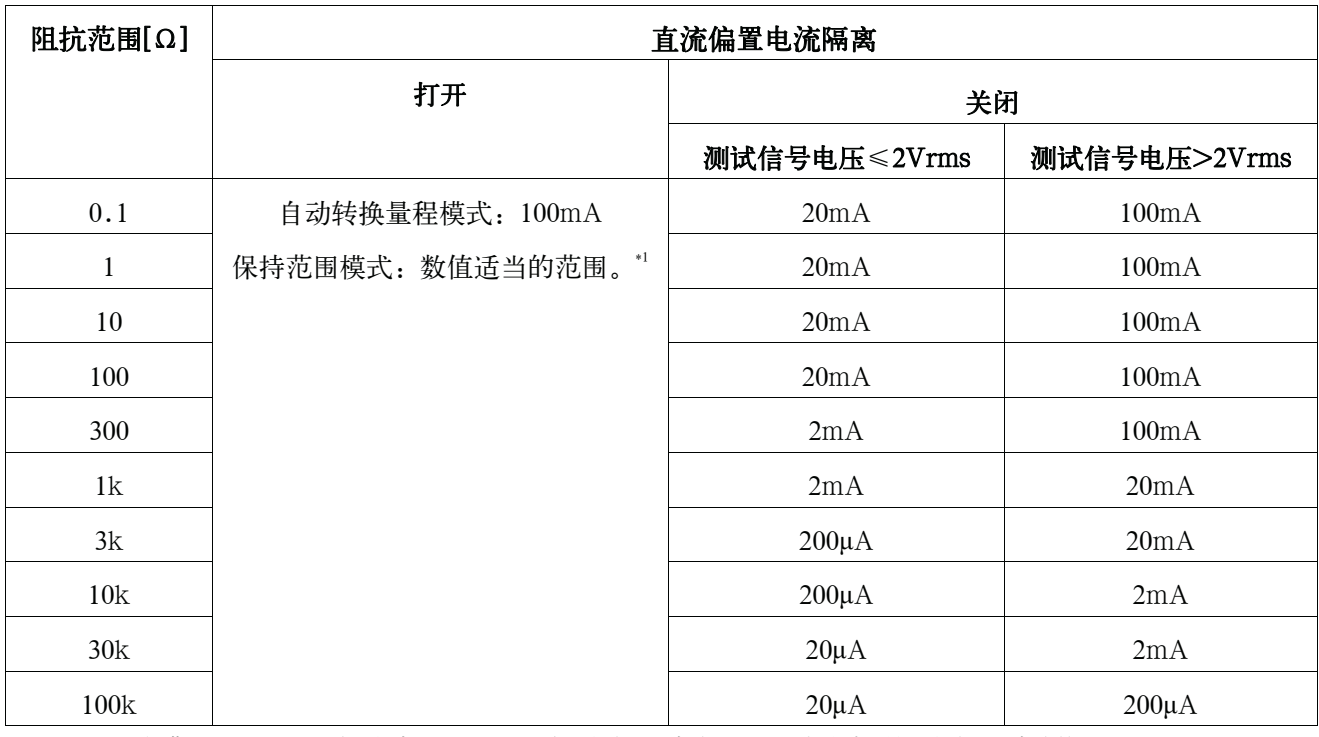

\*1.当阻抗范围= 100Ω,测试信号电压≤2Vrms,并且直流偏置电流隔离功能启动时,最大直流偏置电流是100mA。

## 直流偏置加到被测件上

当直流偏置加到被测件上时,绝对精度Ab加上以下值。

## 表11-37 只适用于Fm<10kHz和|Vdc|>5 V的情况

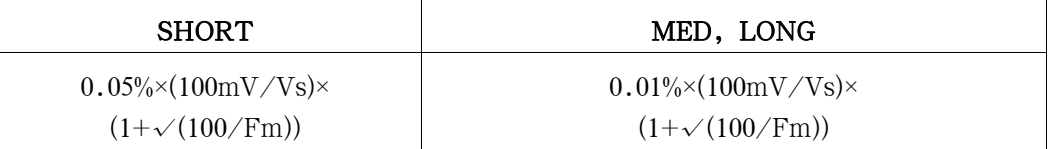

#### 技术指标和补充信息 补充信息

Fm [Hz] 测试频率

Vs [V] 测试信号

## 具有偏置电流隔离的相对测量精度

当直流偏置隔离设置为打开时,为开路偏置Yo添加以下值。

 $YoDCI1 \times (1 + 1/(Vs)) \times (1 + \sqrt{(500/Fm)}) + YoDCI2$ 公式11-21

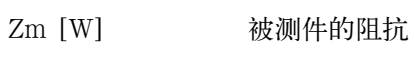

- Fm [Hz] 测试频率
- Vs [V] 测试信号电压
- Yo\_DCI1,2 [S] 使用以下表格进行计算
- Idc [A] 直流偏置隔离电流

## 表11-38 Yo\_DCI 1值

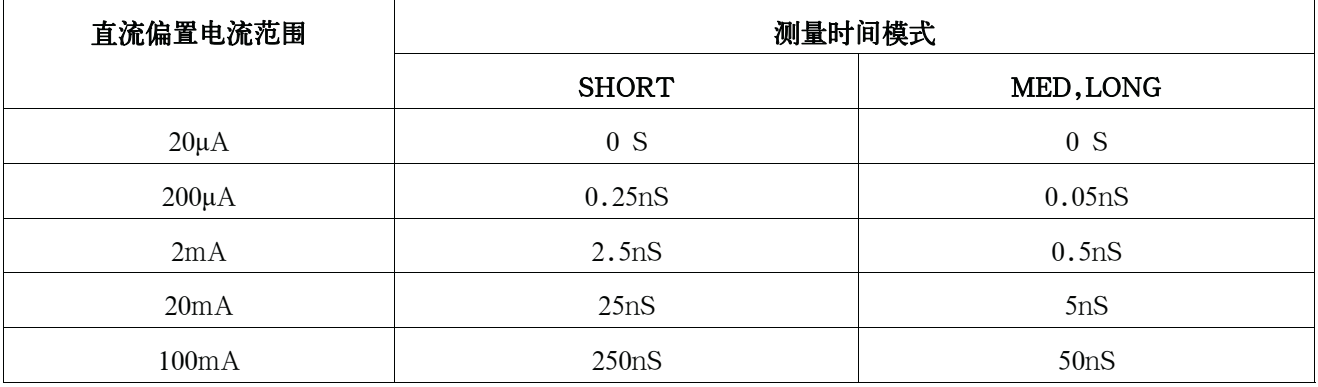

#### 表11-39 Yo\_DCI1值

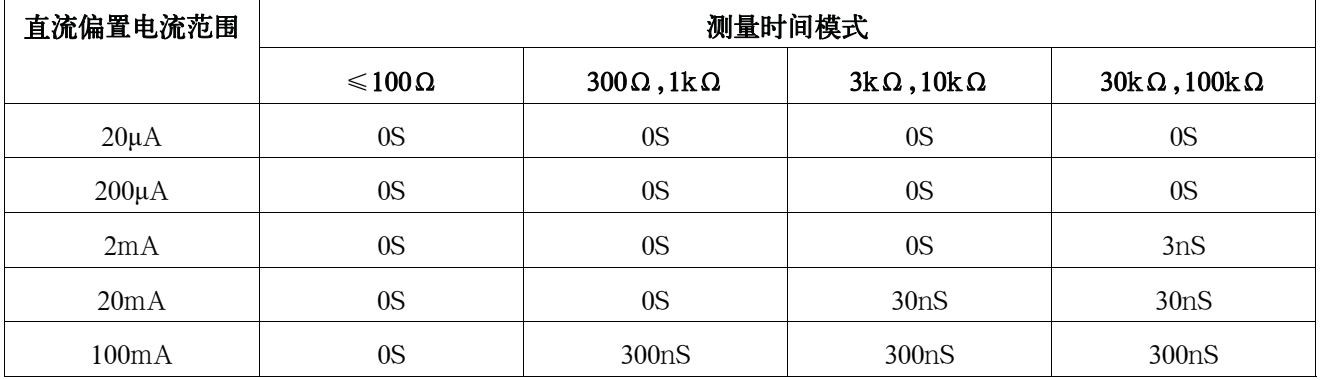

## 直流偏置稳定时间

当直流偏置设置接通时,稳定时间应加上以下值。

#### 表11-40 直流偏置稳定时间

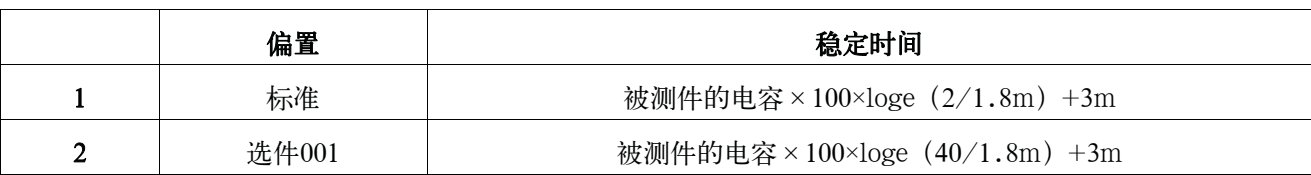

图11-11 直流偏置稳定时间

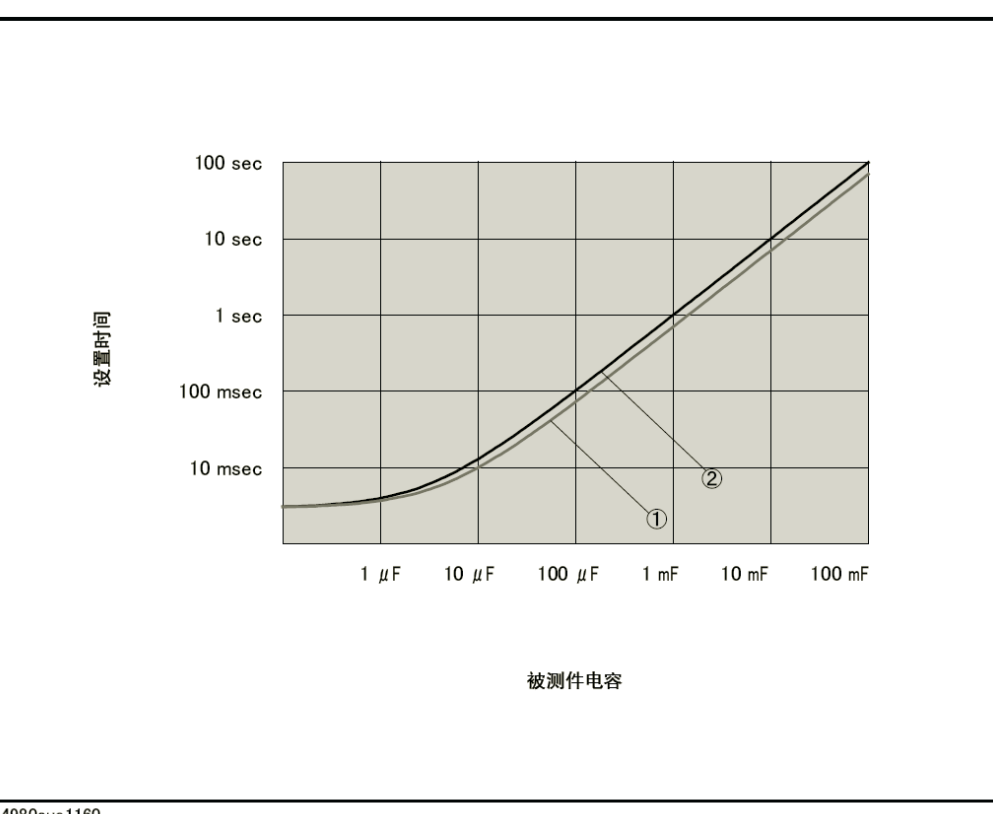

e4980aue1160

# 12 使用的预防措施和每日检查

 $\bar{\mathcal{N}}$ 

本章描述了使用E4980A时应采取的预防措施,以及如何对设备进行常规维护。

## 使用的预防措施

本部分描述了使用E4980A应采取的预防措施。

## 避免来自前面板的错误输入(键锁定功能)

不需要操作前面板键时,用户可禁用前面板键输入(键锁定功能),以避免偶然触 摸到前面板键而导致错误输入。

键锁定功能的开/关状态通过LOCK是否显示在状态显示区域来表示。当LOCK显示时, 键锁定功能处于打开状态,如图12-1所示。

图12-1 键锁定功能的开/关显示(处于打开状态)

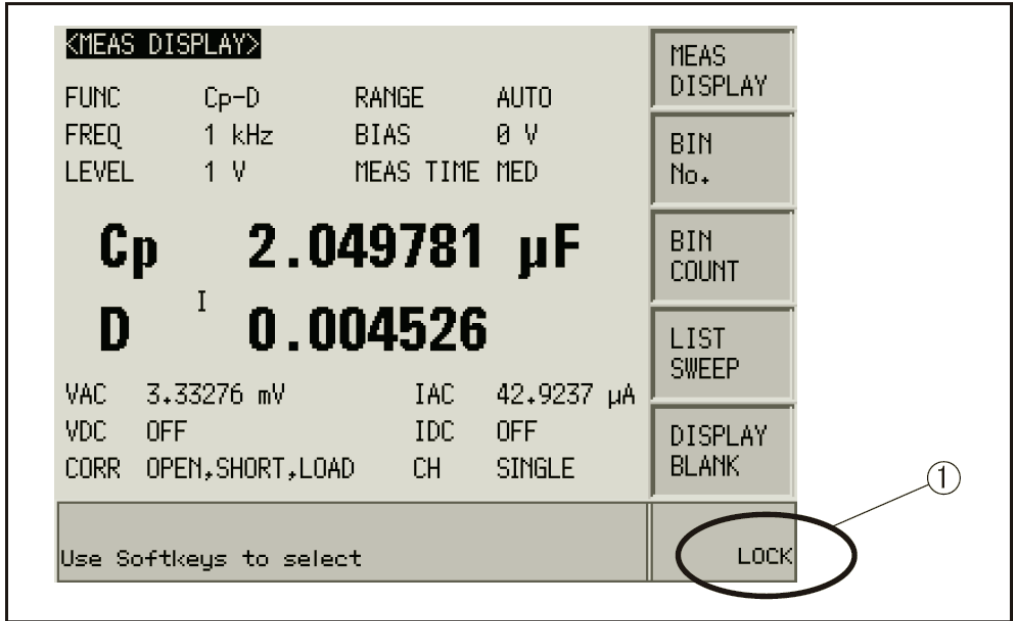

e4980auj1039

设置步骤

- 步骤1. 按前面板上的[Local/Lock]键。
- 步骤2. 确认LOCK显示在LCD显示器右下角的状态显示区域。

## 每日检查(执行自检)

这部分描述了E4980A所需的每日检查。

#### 通电自检

E4980A具有通电自动自检功能。当自检检测到通电的任何故障,系统消息区域会显 示"通电测试失败"的错误消息。如果通电测试失败,请参考第448页的"发生故障时的 检查项目"。

#### 从前面板执行自检

E4980A的自检可以从前面板执行。自检步骤给出如下。

#### 自检程序

- 步骤1. 按[SYSTEM] SELF TEST键
- 步骤2. 使用光标键突出显示"TEST No."右边的选择项目 (图5-2中的1)
- 步骤3. 通过使用INCR+和DECR-功能键选择想要进行测试的相应号码。
- $\frac{1}{2}$   $\frac{1}{2}$   $\frac{1}{2}$

#### 图12-2 自检屏幕和程序

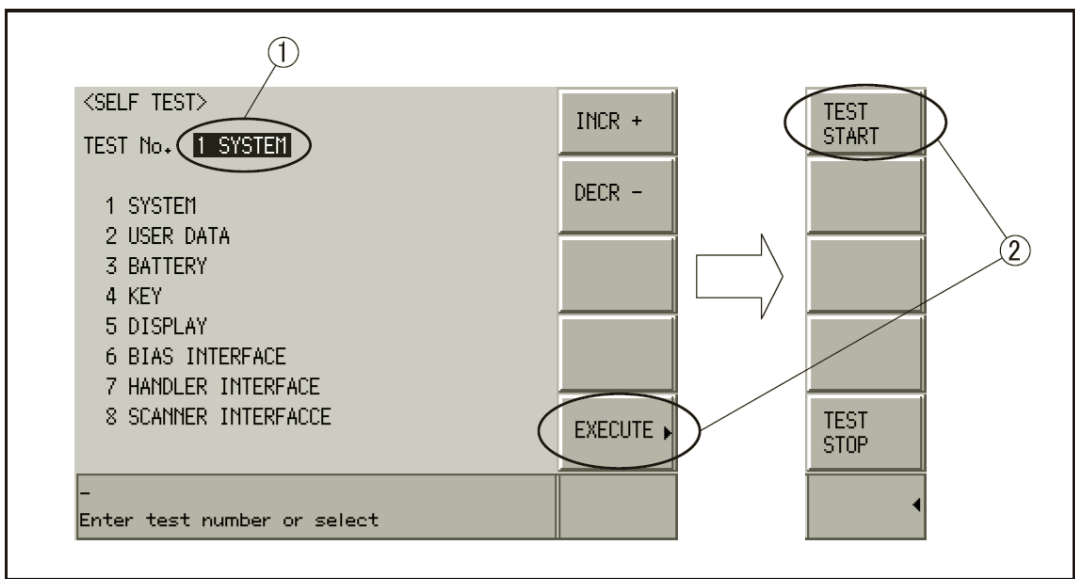

e4980auj1040

以下测试项目可通过自检进行检查。

#### 使用的预防措施和每日检查 每日检查(执行自检)

## 自检项目

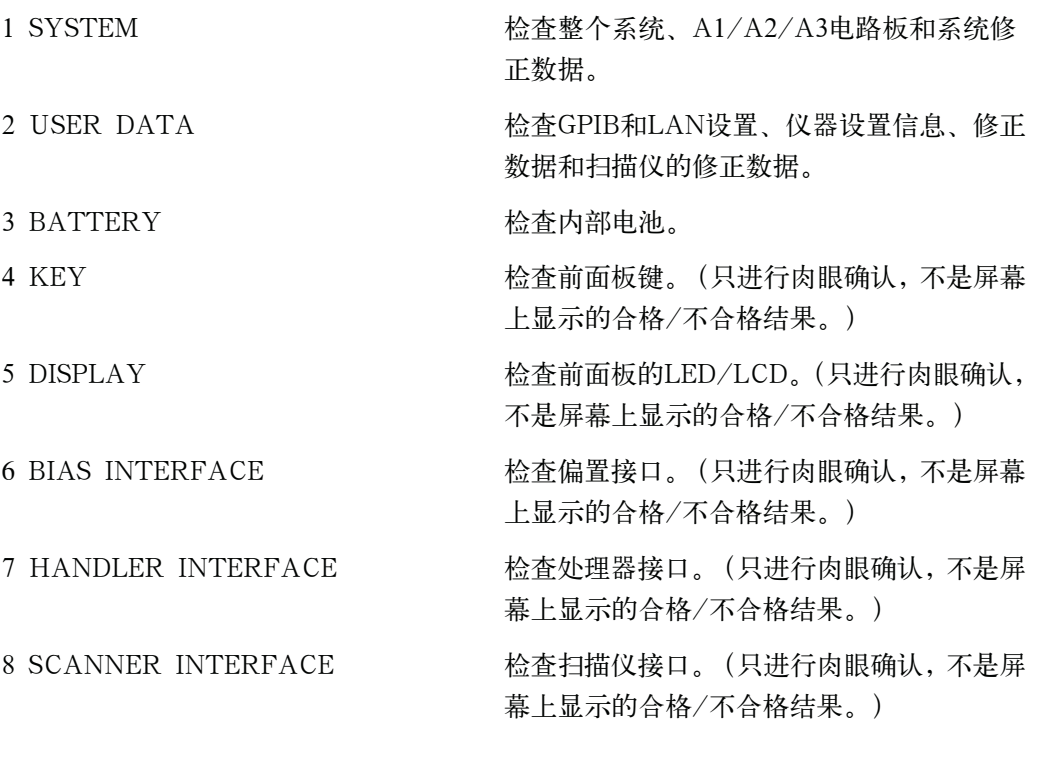

## 清洁仪器

这部分说明了如何对仪器进行清洁。

#### 警告 为了保护用户免受电击伤害,清洁仪器之前务必要拔下插座的电源电缆。请勿清洁 仪器的内部元件。

#### 未知终端/直流源端口

E4980A前面板上的未知终端和直流源端口(选件001)安装了BNC型连接器(阳接 头)。污斑或对这些连接器的其它损害会显著影响测量精度。请注意以下预防措施。

- y 始终使连接器不含污斑和灰尘。
- y 不要接触连接器的接触表面。
- y 不能将已损坏或有刮痕的连接器插入测试端口。
- y 使用压缩空气清洁连接器。任何情况下均禁止使用研磨剂。

#### 清洁除未知终端和直流源端口以外的部件

为了除去除未知终端和直流源端口以外的部件上的污斑,用干的或带有少量水并拧干 的软布轻轻擦试部件。

## 适用于要求维修、替换、常规校准等的预防措施

#### 运送仪器时的预防措施

如果有必要将仪器运送到是德科技有限公司的服务中心,请遵守以下指示。

#### 待运送的设备

若要求在服务中心维修仪器或对仪器进行常规校准,用户只需将不带任何安装选件的 E4980A主机运送到服务中心。除非特殊说明,一般没有必要运送其附件。

#### 包装

运送仪器时,使用普通包装和减振器,或具有相同效果的抗静电包装材料。

#### 运送地址

有关距离最近的是德科技服务中心的地址请直接在本手册最后的客户联系部查找。

#### 建议的校准周期

建议本仪器的校准周期为一年。是德公司建议用户请求服务中心对仪器进行每年一 次的常规校准。

13 故障诊断

本章列出了使用Keysight E4980A过程中遇到问题时的检查项目。在确定E4980A有 质 量问题之前,应仔细检查列出的所有项目。

## 发生故障时的检查项目

## 系统不能启动(不显示任何消息)

- 确定电源电缆插入正确。
- 确定保险丝没有烧断。

如果采取以上措施后仍不能正常运行,这表明可能出现了故障。立即拔下电源电缆并 与在本指南最后列出的是德科技的客户联系部联系,或与购买设备的公司联系。

注 **注 计** 有时, 液晶显示屏幕会漏失像素或有恒定发光像素, 但是这并不是发生了故障, 也不 会影响测量结果。

## 系统启动,但是不出现正常的测量显示屏幕(服务模式)

服务模式是通电测试失败的出现状态。因此,显示器上的字符变成黄色,所有的前面 板键均不能使用。

确定通电测试或自检失败。

若启动时通电失败,系统消息区域将显示"通电测试失败"的错误消息。

有关服务模式的详细信息,请参考服务指南。

 移走E4980A后面板的接口板后接通电源时,E4980A进入服务模式。在这种情况下, 重设接口板然后接通电源。

若接口板的设置不正确时,E4980A也进入服务模式。

若不出现正常测量显示屏,这可能是出现了故障。请与列在本指南最后列出的是德 科技的客户联系部联系,或与购买设备的公司联系。

## 显示过载消息

当未知终端没有任何连接时,E4980A通常会检测到过载。

对于过载情况发生的相关信息,请参考第76页的"显示错误而不是测量结果"。

如果测量/DCR/DCI范围设置为保持,则启动自动以选择最佳范围。然后将范围设 置在保持。这样就会解决过载问题。

## 当启动比较器功能时会持续发生语音提示

确定极限范围设置正确。

设置语音提示在比较器功能启动时发声,若极限范围设置不正确,语音提示音便会在 每次测量完成时发声。

#### 前面板键不能使用

检查键是否被锁定。

如果键被锁定,LOCK将显示在显示屏右下角的状态显示区域。按[Local/Lock]键对键 解锁。

□ 检查仪器是否处于远程模式。

如果E4980A处于远程模式,RMT显示在显示屏右下角的状态显示区域。按 [Local/Lock]键清除远程模式。

注 当通过从控制器发送LOCAL LOCK BUS命令使E4980A进入本地锁定状态时, 即使 按[Local/Lock]键用户仍不能对远程模式解锁。(只有RMT显示在状态显示区域,所以用 户不能分辨出本地锁定和正常远程模式。)

从控制器发送LOCAL BUS命令删除此状态,从而能启动E4980A的前面板控制。

#### 清除异常被测值

- 补偿数据的测量可能会失败。 再次测量补偿数据。有关如何测量修正数据,请参考第115页的"CORRECTION页 面"。
- 若采取以上措施之后仍出现异常被测值,便关闭修正功能。

关闭CORRECTION页面的OPEN/SHORT/LOAD并设置电缆长度为零后,通过使 用E4980A的夹具进行100至1 kΩ被测件的电阻测量。如果显示出接近于被测件值的 被测值,则可能是修正失败,或是电缆长度不合适。

□ 当MULTI补偿启动时,检查是否正确选择了的通道和负载标准值的定义方法。

#### 保存到USB存储器失败

有些USB存储器不能与E4980A一起使用。参见第416页的"USB接口端口"。

#### 显示的错误消息或警告消息

有关错误消息和警告消息的相关信息,请参考第454页的"错误消息"。

## 远程控制发生故障时的检查项目

## 仪器不对外部控制器产生响应或发生故障

- 确定连接设置是否正确。 检查用于GPIB连接的GPIB地址或用于LAN连接的IP地址(在E4980A的SYSTEM CONFIG屏幕或外部控制器的连接设置屏幕上)正确设置。
- □ 确定连接电缆例如GPIB电缆、USB电缆和LAN电缆是否连接上并处于良好的连接状态。
- 检查与GPIB或LAN电缆连接的另一个仪器是否具有相同的GPIB地址或IP地址。
- □ 检查GPIB电缆是否未连成回路。

## 用户不能读取被测值

确定数据传送格式设置是否正确。

## 显示错误消息

确定程序是否正确。

有关错误消息的详细信息,请参考第454页的"错误消息"。

A 手册更改

这个附录介绍了按照固化软件或序号对早期版本的手册进行必要的更改。

手册更改 手册更改

## 手册更改

如果用户的E4980A拥有表A-1和表A-2中所示的固化软件或序号,请参见相应的手 册更改。

## 表A-1 按照固化软件号更改手册

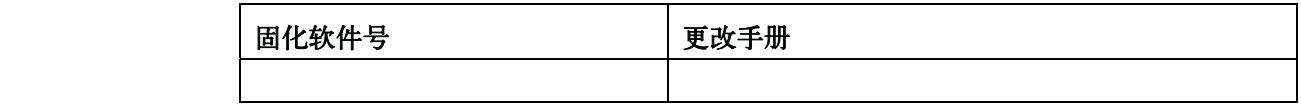

## 表A-2 按照序号更改手册

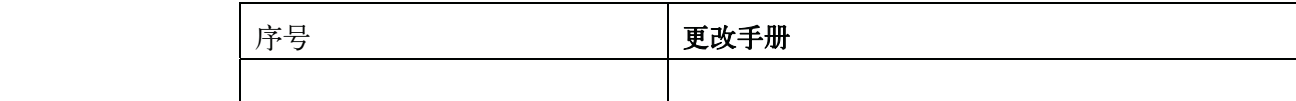

后面板的序号板(图A-1)上标有十个字符的序号。

#### 图A-1 序号板示例

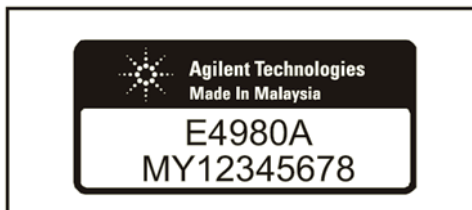

e4980auj1003

# B 错误消息

Keysight E4980A提供错误消息以指示仪器的工作状态。这个附录按字母顺序介绍 了 E4980A的错误消息。

错误消息 错误号:1103

## 错误消息

错误消息显示在屏幕左下方的仪器状态显示区域。按前面板上的任意键 ([Local/Lock]按键除外)或执行:DISP:CCL命令,可清除错误消息。此外,当再次启 动扫描时,屏幕可能会消失一个特殊的错误消息。屏幕上只显示由于前面板按键误操作而 导致的错误;除少数情况外,错误队列中不会保存错误消息。

错误消息记录文件中最多可记录100条错误消息,用户可以返回并从保存最早的错误 消息开始检查。执行:SYST:ERR?命令检查错误消息记录文件。该操作只能通过发送 "SCPI"命令完成而且不能从前面板完成。

带有正错误号的错误消息是专门为该仪器定义的消息。另一方面,带有负错误号的消 息主要是为符合IEEE488.2标准的普通GPIB设备定义的消息。

#### A

#### 1103 A1 EEPROM write error

向A1 EEPROM中写入数据时出现的错误。如有错误出现,请与是德科技有限公司或用 户购买设备的公司联系。

#### B

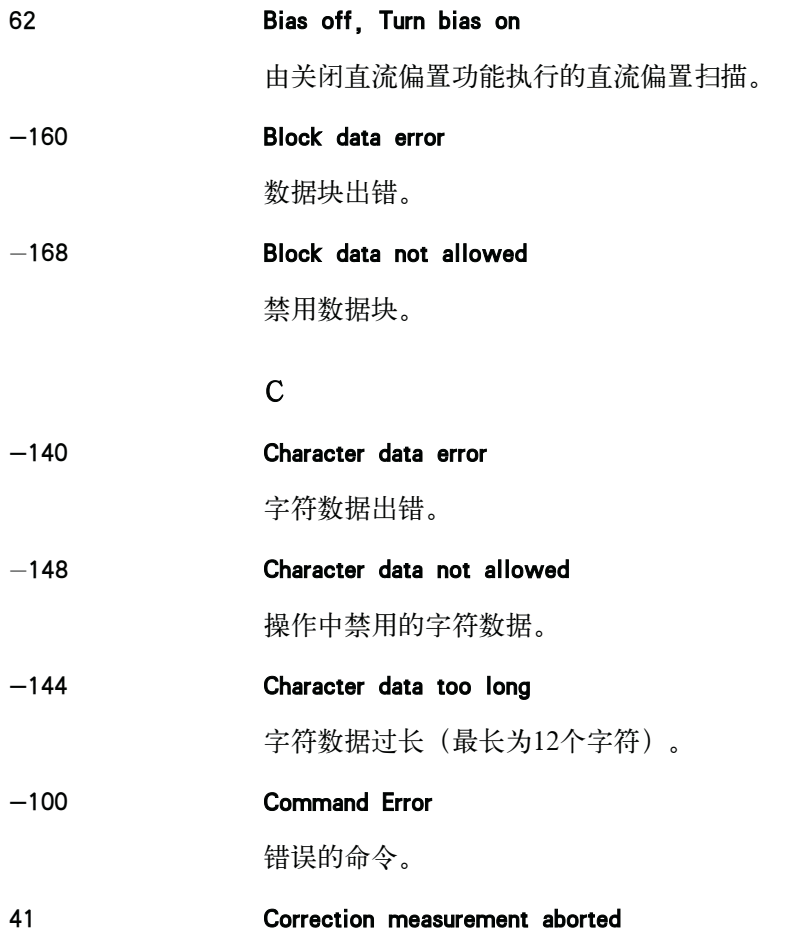

修正数据测量中断。

#### 1201 CPU Bd EEPROM write error

向EEPROM中写入数据时出现错误。这种错误出现时,请与是德科技有限公司或用户 购买设备的公司联系。

#### 1200 CPU Bd FLASH ROM write error

向FLASH中写入数据时出现错误。这种错误出现时,请与是德科技有限公司或用户购 买设备的公司联系。

#### 29 Cycle power of 42841A and Preset

连接42841A失败。对42841A重新加电,再对E4980A进行预置。

#### D

#### 90 Data buffer overflow

数据量超过规定的数据缓冲存储器的容量时出现该错误消息。若在测量过程中按 [Save/Recall] SAVE DATA START LOG出现该错误,请按SAVE & STOP。

#### -230 Data corrupt or stale

由于设置文件或修正数据被破坏或太旧,用户不能使用当前版本的固化软件对其进行读 取。

#### -222 Data out of range

接收到超出仪器规定范围的数据元素(符合标准)。例如当基于整数的命令(其参数可 以四舍五入)超出-2147483648至+2147483647的范围或当基于实数的命令(其参数可以 四舍五入)超出-9.9e37至+9.9e37的范围时,将出现该错误。当向命令中输入数字值(除 指定的数字值外),其中"BIN号"和"列表号"被指定为参数,因而参数不能四舍五入 时,便出现该错误。

#### -104 Data type error

使用了错误的数据类型(例如,需要字符串数据时却收到数字数据)。

#### 26 DC bias I sink overload

直流偏置吸收电流过载。出现该错误时降低电流设置的值。

25 DC bias I source overload

直流偏置电流源过载。出现该错误时降低电流设置的值。

19 DC bias not available

Rdc测量中不能接通直流偏置。

#### 18 DC bias opt not installed

错误消息

错误号:28 设备在没有安装功率放大器/直流偏置选件(选件001)时执行需要选件001的操作。 28 DC bias unit connection changed 改变与42841A的连接。对42841A重新加电,再对E4980A进行预置。 27 DC bias unit disconnected 未连接42841A。请确认与42841A连接。 20 DC bias unit powered down 42841A被切断了电源。请接通开关。

63 DC source off, Turn DC source on 直流源功能为OFF时,执行直流源扫描。将直流源功能设为ON。

#### E

10 Exceeded AC+DC limit

电压电平数值超过了峰值42V。降低直流电压或交流电压设置。

## -200 Execution error

操作时发生仪器无法指定的错误消息。该代码表示操作中发生了 IEEE488.2标准的 11.5.1.1.5中定义的错误。

-123 Exponent too long

指数的大小的幅值大于32000。

-178 Expression data not allowed

禁用表达数据。

-170 Expression error

错误表达。

## F

1070 Fan failed

检测出制冷风扇硬件出现故障。如有错误产生,请与是德科技有限公司或用户购买设备 的公司联系。

21 Fixture circuit defective

在用来吸收42842A/B的反电动势的电路中发生的故障。请确认与42842A/B的连接。

24 Fixture cover open

42842A/B的保护盖打开。关闭保护盖。

## 23 Fixture OPEN det. defective

42842A/B的保护盖的开启和关闭检测传感器检测出故障。发生这种错误时,请与是德 科技有限公司或用户购买设备的公司联系。

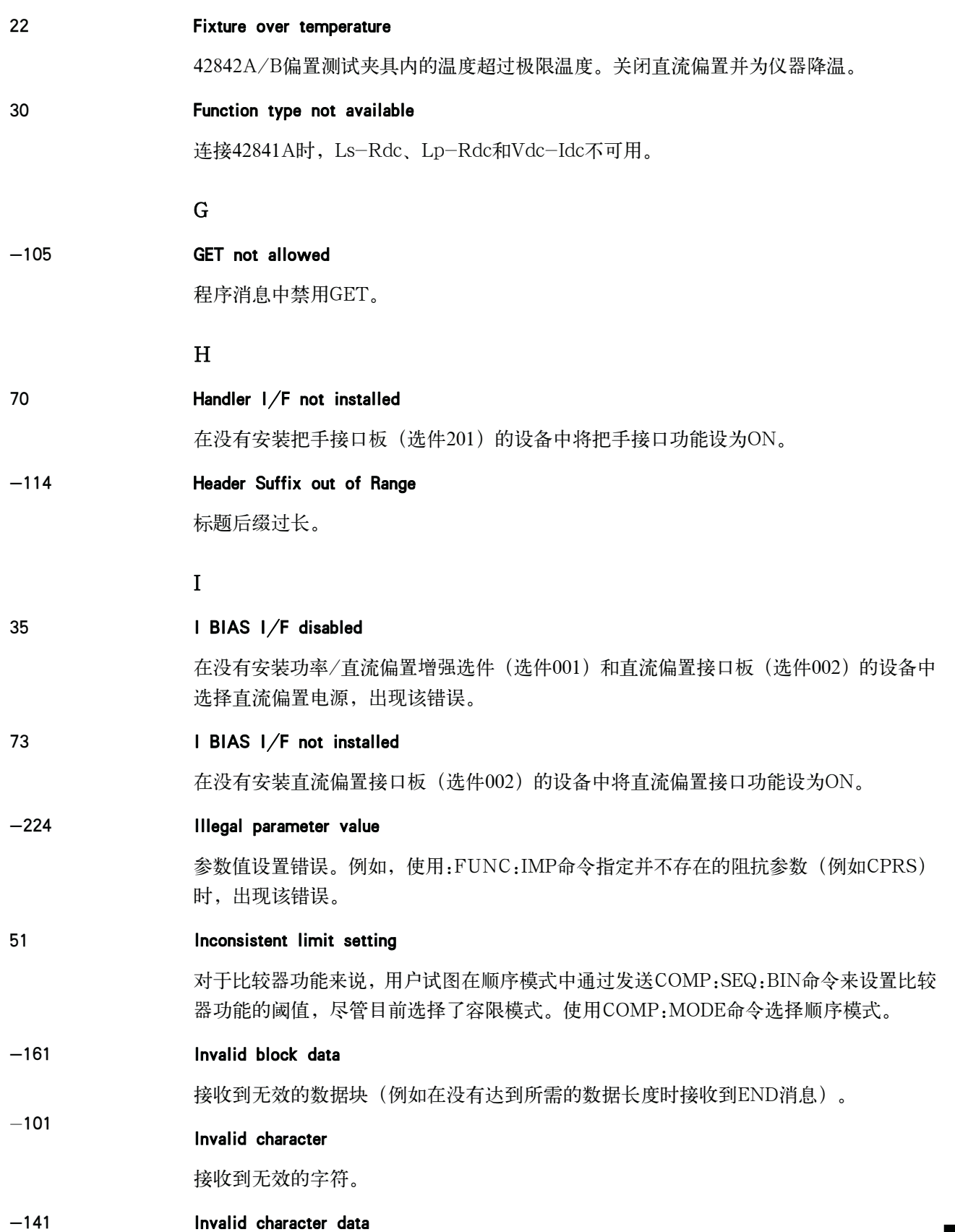

错误消息

错误号: -121

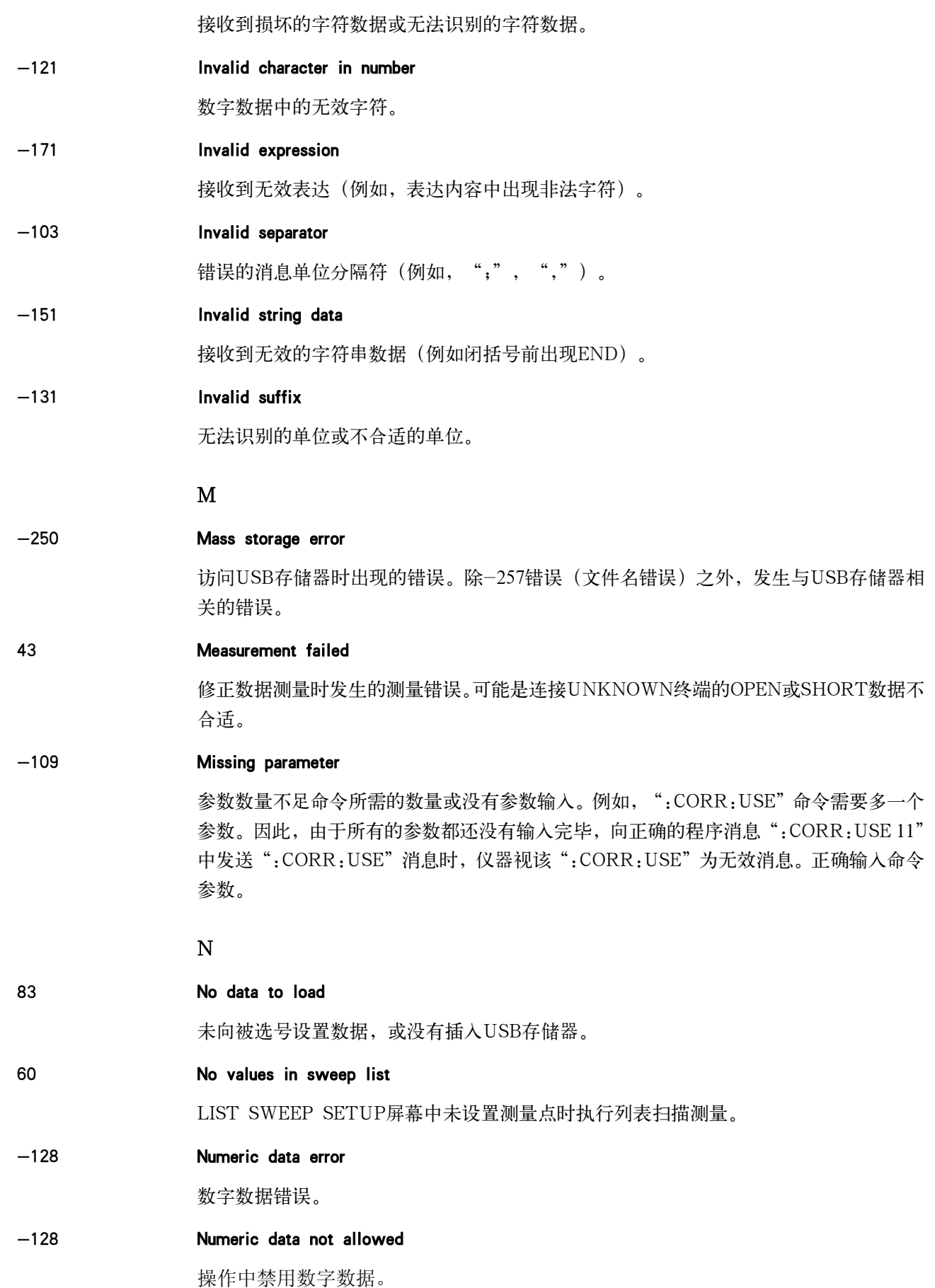

83 O Out of Memory E4980A具有不足以完成所需操作的存储器。 P -220 Parameter error 发生除了-221至-229的错误外的参数错误时,便显示该错误消息。 -108 Parameter not allowed 参数的数量超过命令所需的数量。例如,当使用":FORM:BORD NORM"命令(需要 一个参数)没有发送正确的程序消息,而是发送了程序消息":FORM:BORD NORM, ASC"时,仪器接收到的消息显示参数数量无效。请参见命令参考部分以确定所需的参 数数量。 1080 Power failed 检测出电源硬件故障。请与是德科技有限公司或用户购买设备的公司联系。 1000 Power on test failed 接通电源进行仪器自检时出现错误,E4980A可能出现故障。请与是德科技有限公司或 用户购买设备的公司联系。 当撤掉接口板或没有正确连接时,自检失败。更改接口板设置时检查与电缆的连接。 -112 Program mnemonic too long 程序助记符过长(最长为12个字符)。  $\Omega$ -350 Queue overflow 队列空间不足并且在出现错误时未将其记录下来,请清除错误队列。 -430 Query DEADLOCKED 输入缓冲器和输出缓冲器已满,操作无法继续。 -400 Query error 查询错误。 -410 Query INTERRUPTED 在响应完成之前查询后跟DAB或GET。 -420 Query UNTERMINATED 通话过程中接收到不完整的程序消息。  $-440$  Query UNTERMINATED error after indefinite response 在程序消息中发送常规查询命令前,发送了需要任意数据响应的查询(\*IDN?和\*OPT?查

询命令)(例如,需要FREQ?;\*IDN?但收到\*IDN?;FREQ?)。

错误消息 错误号:16

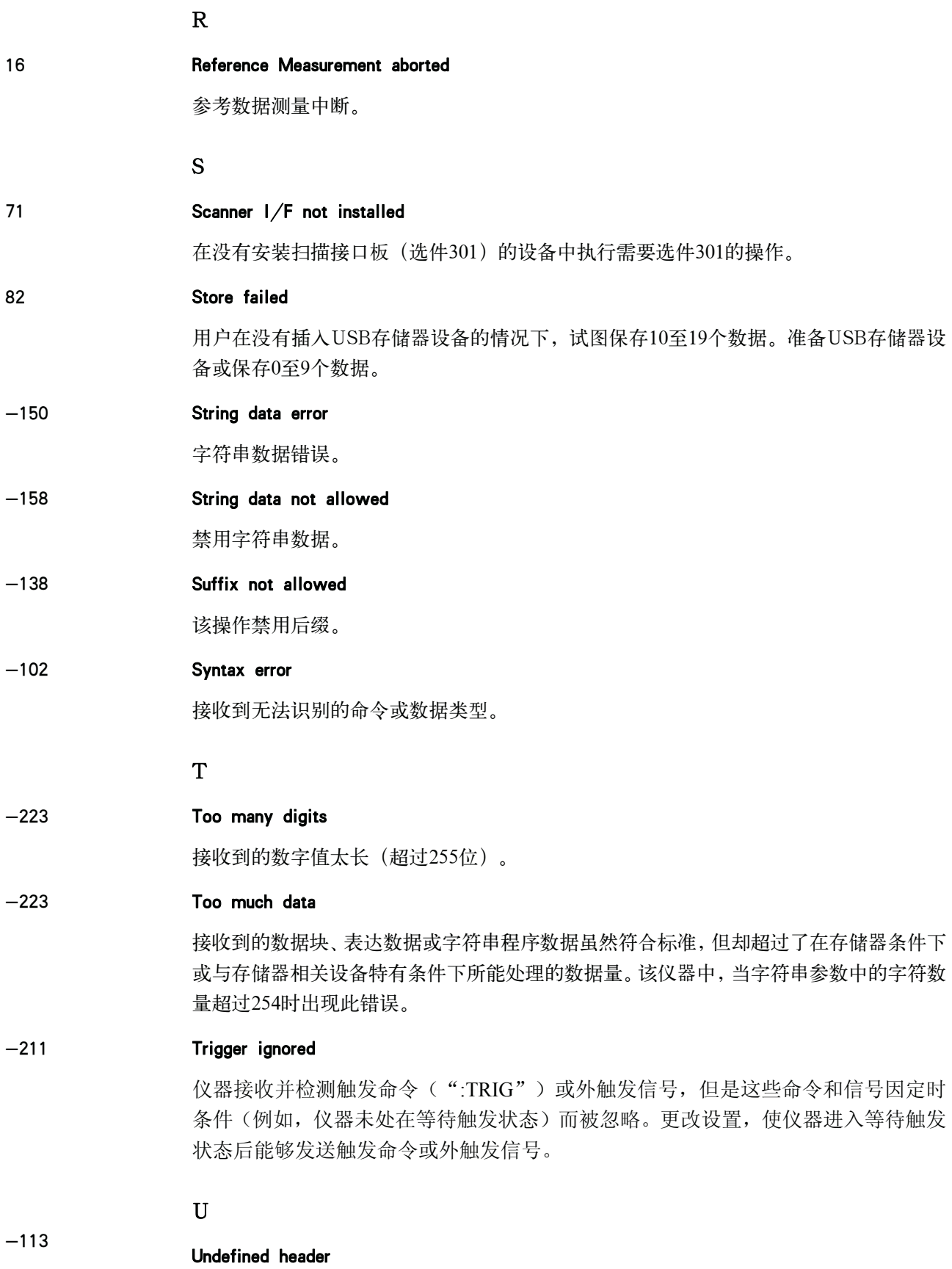
接收到未在仪器中定义可是语法结构并不合法的命令。例如,当发送 " :OUTP:DC:ISOL:FREQ:AUTO ON " 消 息 而 不 是 正 确 程 序 消 息 ":OUTP:DC:ISOL:LEV:AUTO ON"时,仪器接收到的消息为未定义的命令。参见 命令参考并使用正确的命令。

V

14 V bias disabled

连接42841A时设置直流电压偏置。设置直流电流偏置或切断与42841A的连接。

#### 45 Valid in single mode only

当设置成MULTI通道修正模式时测量SINGLE通道修正数据。

## 警告消息

警告消息显示在显示器左下方的仪器状态显示区域。按前面板上的任意键 ([Local/Lock]按键除外)或执行:DISP:CCL命令,清除该消息。

该消息出现在显示器上,因为该消息并不为远程环境(例如GPIB)所知。如果仪器 的消息/告警区域已经显示了另外的错误消息,则警告消息不显示。

该仪器的警告消息如下。

## 数字

### 1 I bias unit

E4980A发现一个相连的电流偏置设备(42841A)。

### 2 I bias units

E4980A发现两个相连的电流偏置设备(42841A)。

## A

### ALC unable to regulate

电压电平设置不适用于使用ALC功能。ALC功能不起作用,其工作与ALC功能关闭时相同。 测量数据状态设为4。请参见第96页的"自动电平控制"。

## C

#### Can't change while DCI Isolation OFF

偏置电流隔离功能为OFF时更改DCI测量范围(DCI RND),出现该消息。启动偏置电 流隔离功能。

#### Can't change while 2nd sweep param exists

当在使用GPIB命令设置第二个参数的扫描点之后,试图从E4980A的屏幕中更改或删除列 表扫描参数时,出现该消息。使用GPIB命令更改列表扫描参数。

## Clear the table first

当将LIMIT TABLE SETUP屏幕切换到另一个屏幕或更改LIST SWEEP SETUP屏幕上 的参数时,MODE值将发生改变而出现该错误,即使存在其它测量参数的扫描列表也是如 此。先清除表中的内容。

#### Correction, not effective

由于使用了MULTI修正模式,但是测试频率不等于点频率,使得修正功能不起作用。

## I

### Improper high/low limits

上限值小于下限值。将下限值设置到小于上限值。

#### Incompatible state file

使用不同固化软件版本或不同选件的E4980A,保存从USB存储器设备中调用的设置文件。 可能有一些未经过正确设置的参数。请检查设置。

当42841A的连接状态不同于保存的状态时,可能出现该消息。

## S

#### Signal source overload

信号源过载。测量数据不一定有效。测量结果输出的测量结果数据状态设为3。 测量Ls-Rdc/Lp-Rdc时,请正确设置RANGE和DCR RNG,否则将出现"OVERLOAD"。

### Signal source overvoltage

信号源电压超过其极限。降低信号源的电压设置。

错误消息 错误号:

# C 默认值列表

这个附录提供默认值、保存/调用目标的设置和使用Keysight E4980A时的备用目标设置。

## 默认值、保存/调用设置和备用设置列表

下表说明了Keysight E4980A以下设置。

- 工厂装运设置
- 按[Preset]-CLEAR SETTING (或执行\*RST命令时)时, 设置有效
- y 支持保存/调用设置状态的设置

表中可能保存/调用的状态用下列方式表示:

- \* :可以执行保存/调用
- 空白:不可以执行保存/调用
- y 备用设置(不受接通/切断电源影响的设置状态)

表中自动备用的设置用下列方式表示:

\* :执行的备用操作

空白:不执行的备用操作

注 按[Preset] CLEAR SET&CORR (或执行:SYST:PRES命令)清除备用项目。

y 定义设置的可用方式

表中使用以下符号表示可用来定义设置的方式。

- K:使用前面板键
- C:使用SCPI命令

注 **注 法** 不能是中"<<"符号表示设置与左边方格中的设置相同。

# 默认值列表

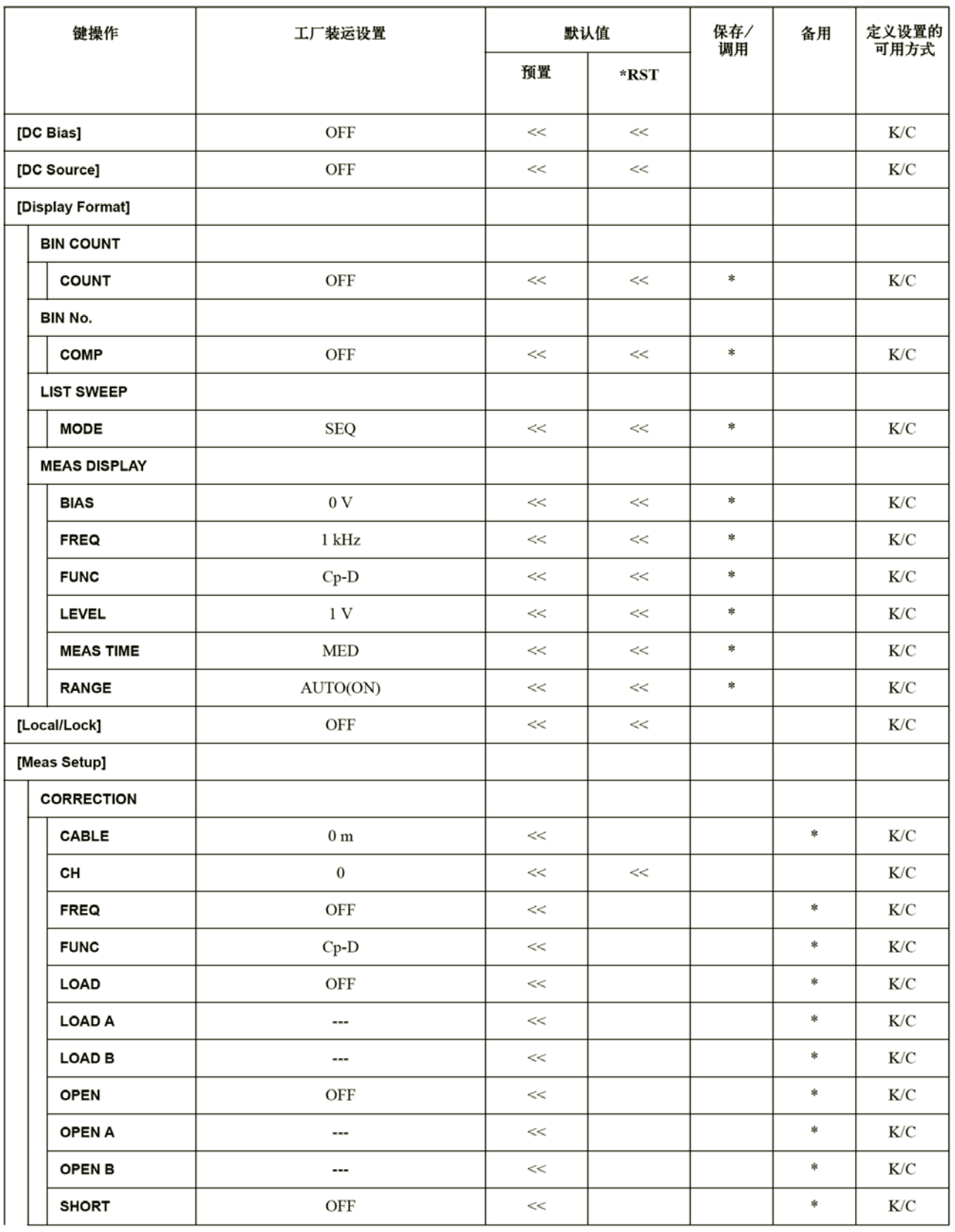

默认值列表

默认值列表

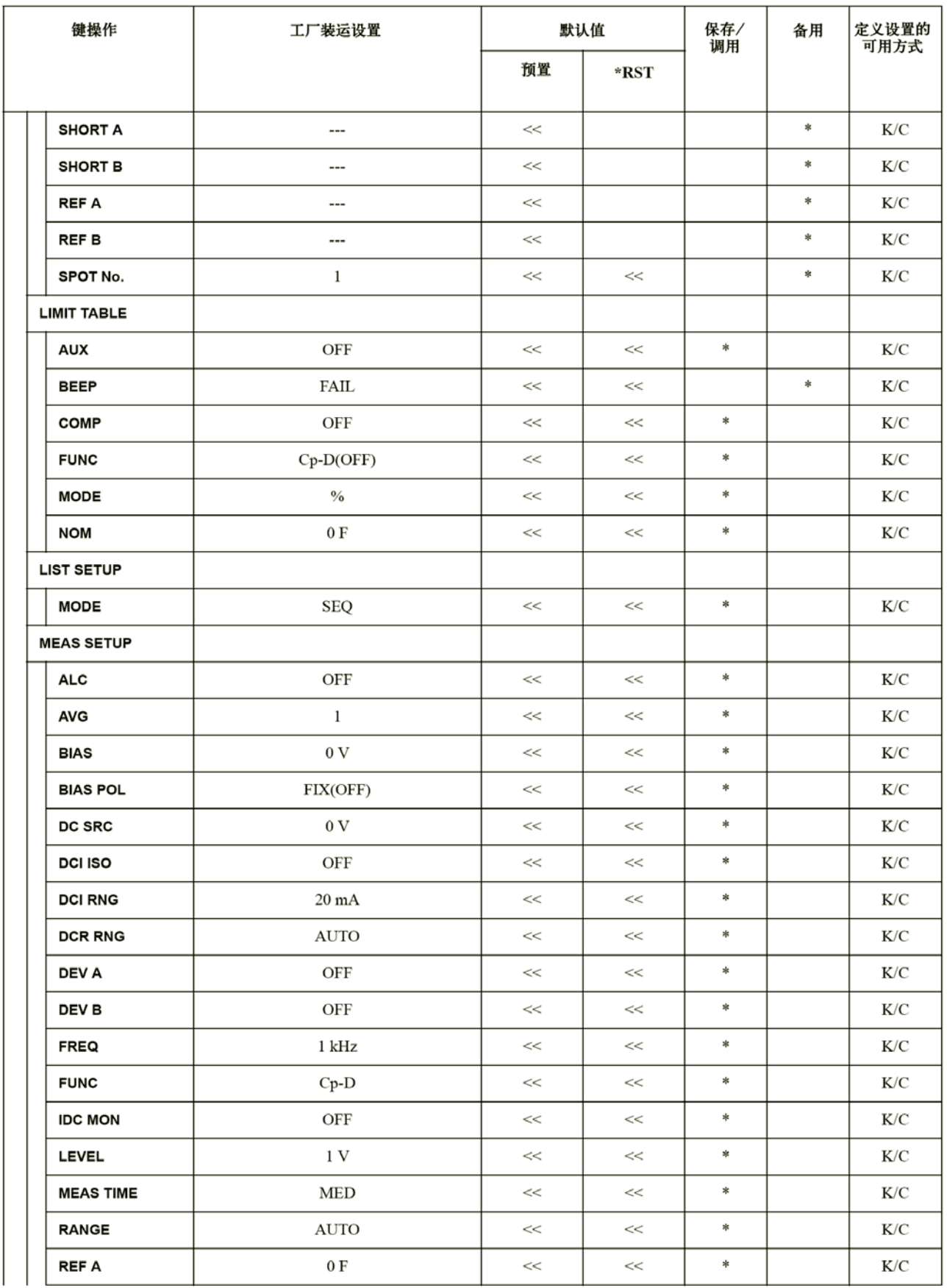

## 默认值列表 默认值列表

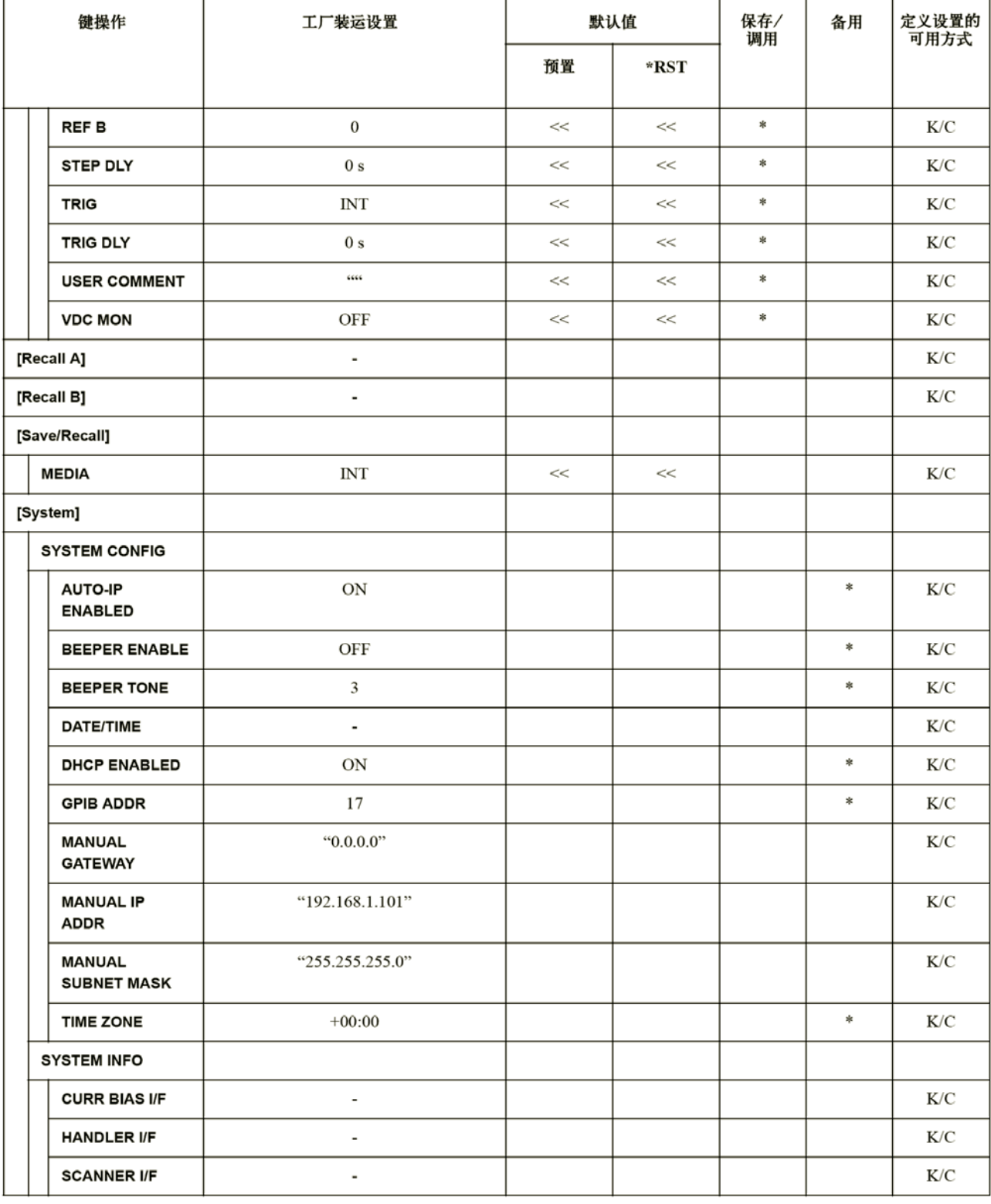

默认值列表 默认值列表

# D 偏置电流接口

这个附录介绍了如何使用选件002偏置电流接口添加一个数字接口,使E4980A能控制 Keysight E4980A精密LCR计的偏置电流源。

## 产品概览

## 42841A偏置电流源

42841A是供与E4980A(带有选件002偏置电流接口)配用的直流偏置电流源。所有 测量设置,包括直流电流偏置,都可以从E4980A的前面板设置。

## 工作限制

当与42841A和42842A/B一起使用时,E4980A的功能有下列限制。

- 选件001,禁用内部直流偏置。
- 禁用直流偏置测试信号电压(V)。
- 禁用测试信号电压监测器(VDC MON)。
- □ 禁用测试信号电流监测器 (IDC MON)。
- 自动偏置极性控制功能(BIAS POL)不能设为AUTO。
- 测量范围仅为10Ω和100Ω。
- 电缆长度只能设为1m。

注 12842C偏置电流测试夹具不能与E4980A配用。

## 使用42841A测量时的技术指标

表D-1显示了连接42841A时的直流偏置信号电流电平。

42841A手册中的技术指标描述了连接E4980A到42841A的测量精度(典型值)与连接 4284A到42841A时的测量精度相同。测试频率超过1MHz(42841A手册中的最高值)时, 假设这时的精度是测试频率为1MHz时的精度的两倍。

表 D-1 直流偏置信号电流电平

| 范围  | 仅限E4980A | $-100 \text{mA} \sim 100 \text{mA}$                           |
|-----|----------|---------------------------------------------------------------|
|     | 连接42841A | $0A \sim 20A$ (连接1台42841A)                                    |
|     |          | $0A - 40A$ (连接2台42841A)                                       |
| 分辨率 | 仅限E4980A | $1\mu A$ $(0A \sim 50 \text{mA})$<br>$10\mu A$ (50mA ~ 100mA) |
|     |          |                                                               |
|     | 连接42841A | $10mA$ $(0A \sim 1A)$<br>100mA $(1A - 20A)$                   |
|     |          | (连接1台42841A)                                                  |
|     |          | $20mA$ $(0A \sim 1A)$                                         |
|     |          | $200mA (2A - 40A)$                                            |
|     |          | (连接1台42841A)                                                  |

## 准备工作

## 设备需求

当结合E4980A (测试频率: 20Hz~2MHz) 和42842A/B测试夹具时, 42841A提供 20A(1台)和40A(2台)的直流电流偏置。

使用E4980A和偏置电流源的系统中需要使用以下设备。

- y E4980A精密LCR计(带有选件002偏置电流接口)
- 42841A偏置电流源(40A系统中需要使用两台设备)
- y 42842A/B偏置电流测试夹具(42842B只用于40A系统中)
- y 16048A测试引线(带有BNC连接器)
- y 偏置电流接口电缆(与42841A一道提供)
- y 42843A偏置电流电缆(只40 A系统需要)

注 请确定选件002偏置电流接口已安装在E4980A后面板的选件插槽中。安装了选件002 后,标有"选件002:偏置电流接口"的50针连接器连接到后面板的两个选件插槽中的任 意一个。

## 电缆连接

每个仪器都需要使用偏置电流接口电缆、16048A测试线和42843A偏置电流电缆(只 用于40A系统)进行连接。电缆的连接根据系统配置的不同而不同。

## 20A系统

按照以下步骤将E4980A与42841A和42842A相连(如第475页的图D-1所示)。

- 1. 使用16048A测试引线将E4980A的UNKNOWN终端连接到42842A的TO UNKNOWN终端。
- 2. 使用电缆和适配器将E4980A的偏置电流接口连接器连接到42841A的偏置电流控制 输入A连接器。42841A配有电缆,E4980A配有适配器。
- 3. 将42842A测试夹具直接连接到42841A的前面板。

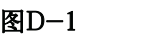

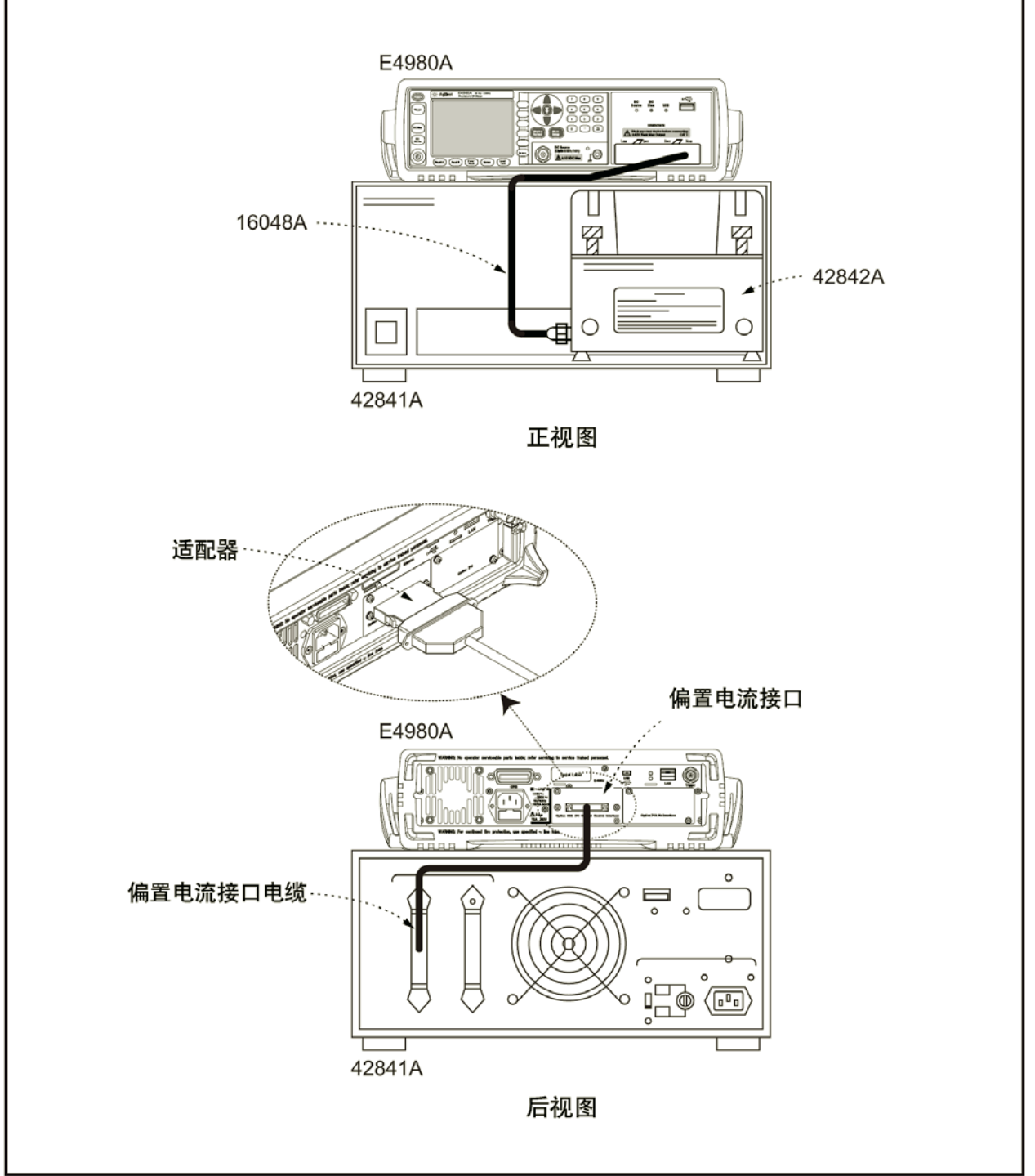

e4980aue1132

### 40 A系统

采用以下步骤连接E4980A到42841A和42842A(如第477页的图D-2所示)。

- 1. 使用16048A测试引线连接E4980A的UNKNOWN终端到42842A的TO UNKNOWN 终端。
- 2. 将42842B测试夹具直接连接到42841A的前面板。
- 3. 使用42843A偏置电流电缆连接42841A(未与42842B和42842B侧面板的直流偏置电流 输入连接器相连)的直流偏置电流输出连接器。
- 4. 使用偏置电流接口电缆(1)和适配器连接E4980A的偏置电流接口连接器到42841A 的偏置电流控制输入A连接器。42841A配有电缆,E4980A配有适配器。
- 5. 使用所提供的偏置电流接口电缆 (2) 将连接42842A的42841A偏置电流控制输入B连 接器与另一台42841A的偏置电流控制输入A连接器相连。

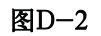

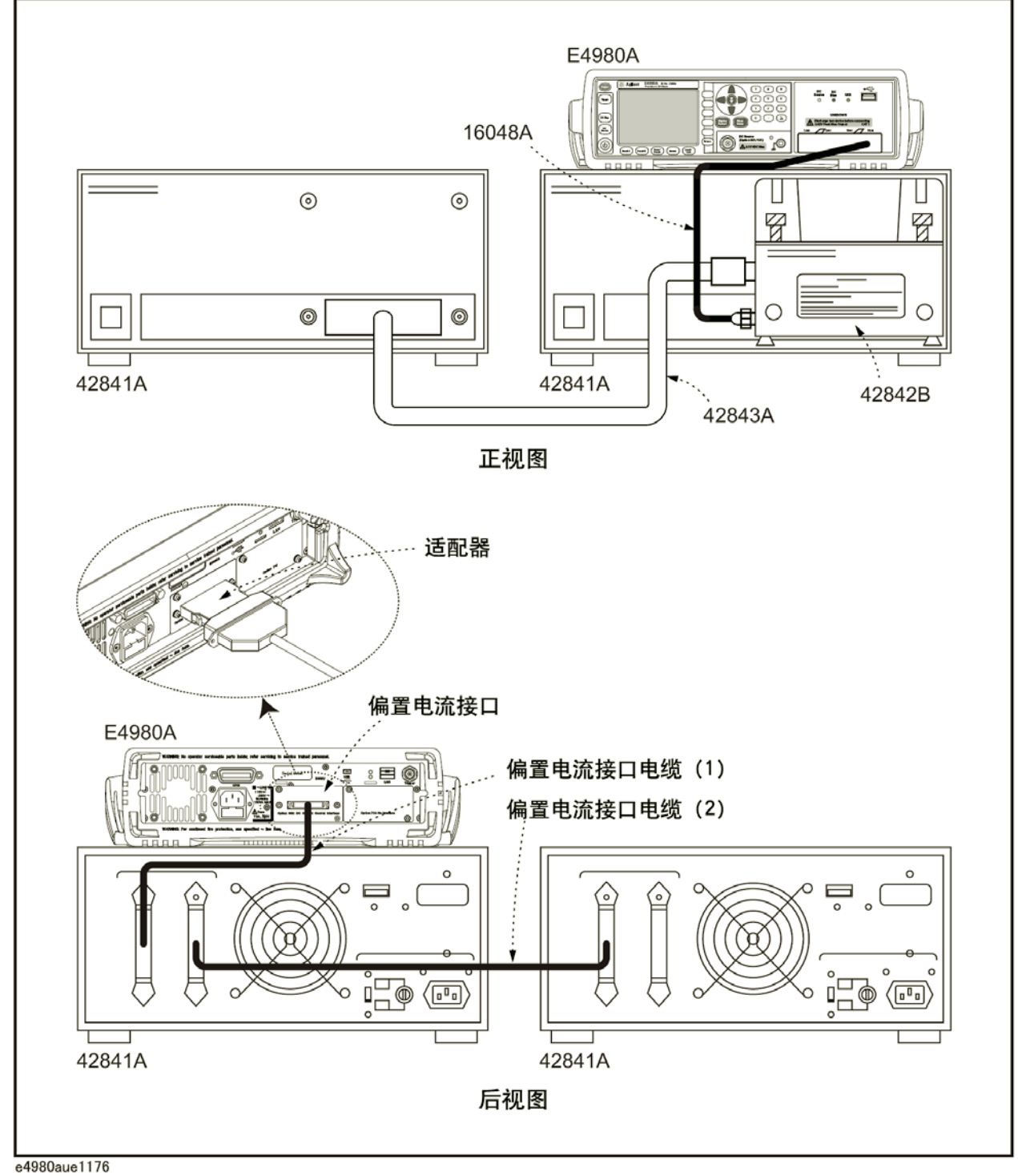

**D.** 

## 测量步骤

如欲了解使用42841A偏置电流源的测量步骤的信息,请参见42841A手册"操作步骤 和示例"章中的"基本测量步骤"。测量步骤同4284A。

# E 处理器接口

这个附录介绍了Keysight E4980A精密LCR计中使用选件201处理器接口的信息。

## 概述

Keysight E4980A选件201处理器接口输出表示测量周期结束、比较器对bin的分类结 果和列表扫描比较器的合格/不合格测试结果的信号。除此之外,仪器还接收外触发和按 键锁定信号的输入。用户可通过这些信号很容易将E4980A与元件处理器或系统控制器结 合起来。这说明用户可能使诸如元件检查、元件分类和处理质量管理数据这样一些工作实 现全自动化,以提高制造效率。

## 技术指标

## 输出信号

有效低电平、集电极开路、光电隔离

表E-1 输出信号

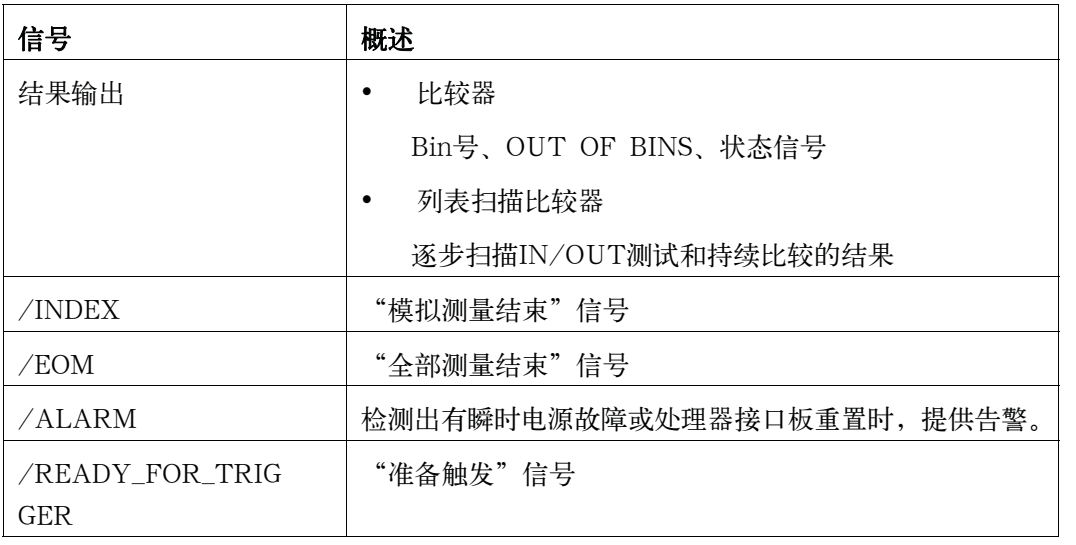

## 输入信号

光电隔离

## 表E-2 输入信号

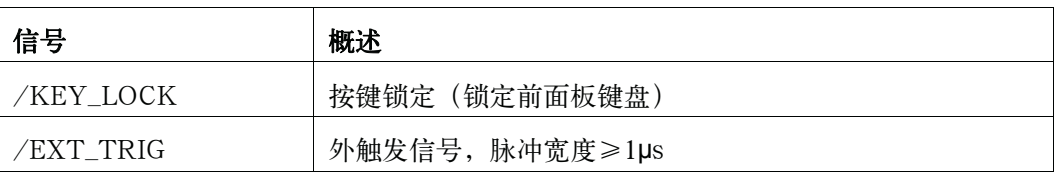

## 信号线定义

仪器使用三种信号:测试结果输出信号、控制输出信号和控制输入信号。测试结果 输出信号和控制输入信号的定义随它们是用于比较器还是用于列表扫描比较器而各异。 这部分介绍了将处理器接口用于比较器和列表扫描比较器时采用的信号的定义。

## 比较器的信号线定义

比较器中使用处理器接口时,采用如下信号定义:

• 测试结果输出信号

/BIN1至/BIN9、/AUX\_BIN、/OUT\_OF\_BINS、/PHI("高于上限的一次参 数"信号)、/PLO ("低于下限的一次参数"信号)、/SREJ ("超限二次参 数"信号)、/OVLD("测量失败"信号)

y 控制输出信号

/INDEX("模拟测量结束"信号)、/EOM("测量周期结束"和"可用结果 数据"信号)、/READY\_FOR\_TRIGGER("准备触发"信号)

y 控制输入信号

/EXT\_TRIG("外部触发"信号)、/KEY\_LOCK("按键锁定"信号)

表E-13、图E-1和图E-2介绍了连接器引脚布局和比较器信号。图E-3显示了信号时 序图。

注 信号前面带有斜线(/)的信号表示该信号为负逻辑(有效低电平)。

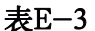

## 表E-3 比较器的引脚布局

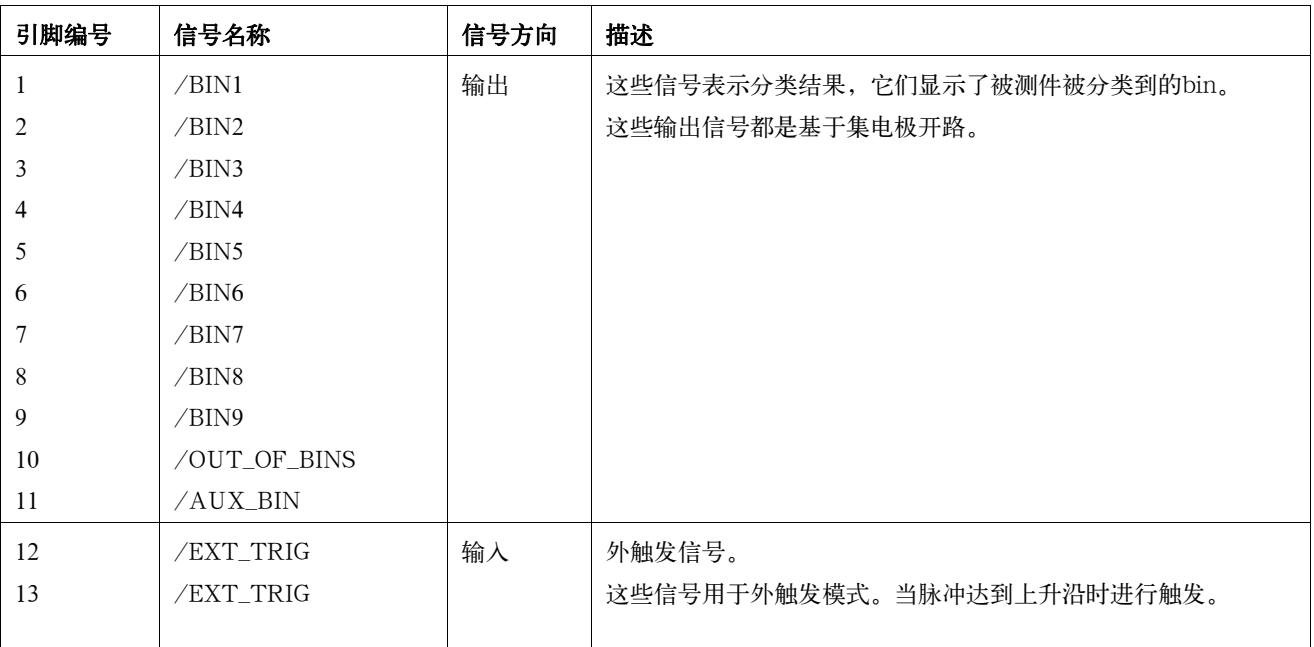

## 表E-3 比较器的引脚布局

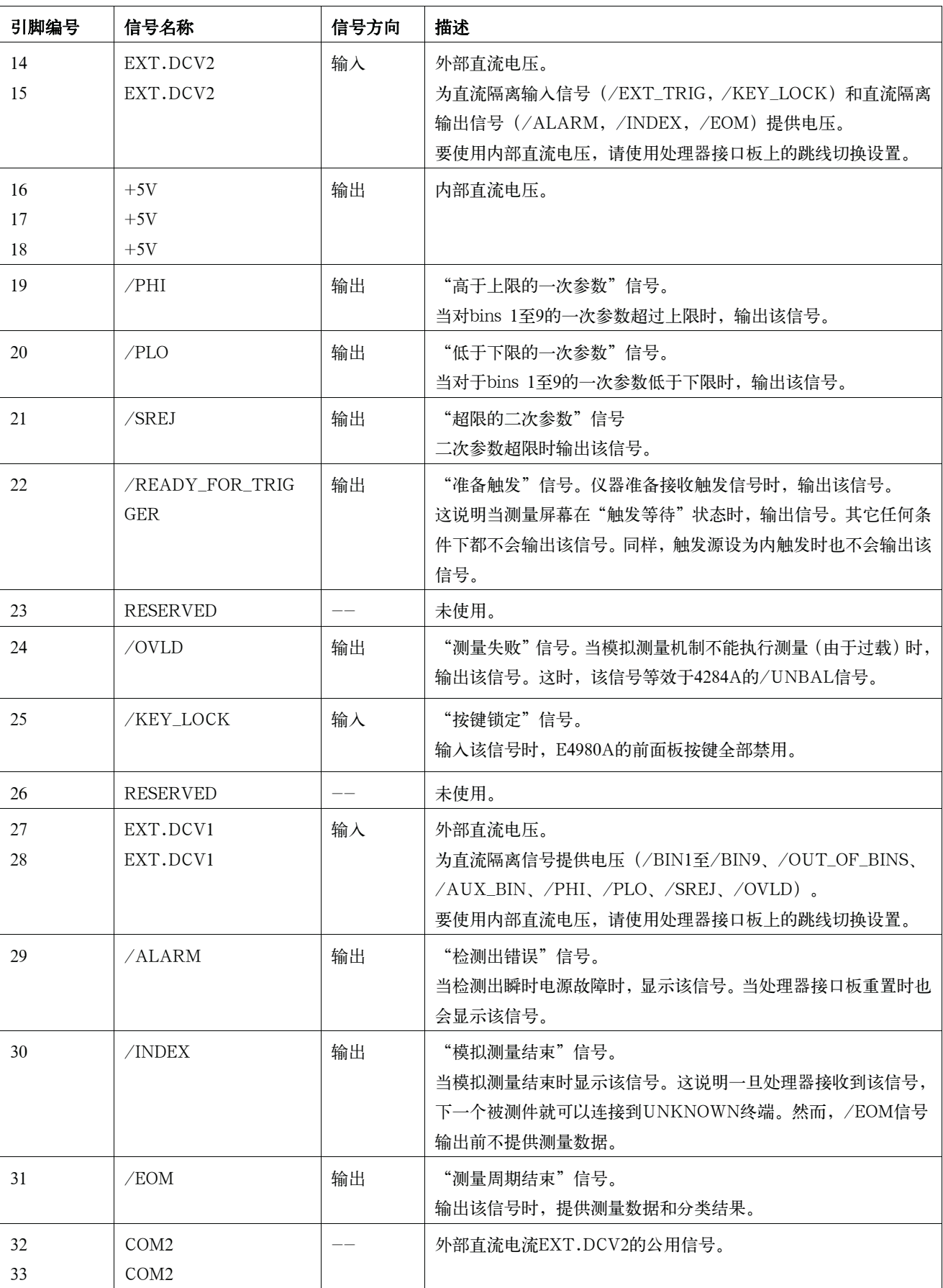

## 处理器接口 信号线定义

## 表E-3 比较器的引脚布局

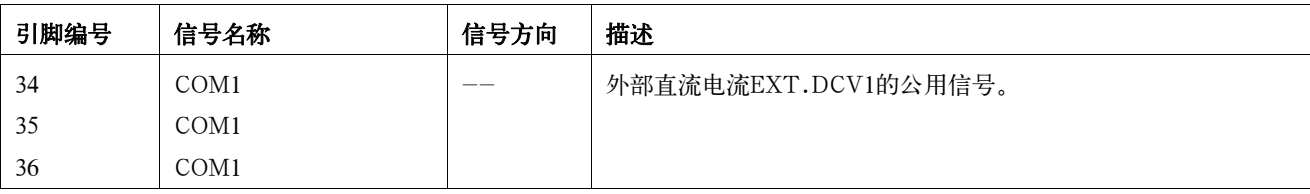

图E-1 /PHI、/PLO和/SREJ信号区域的示例(比较器)

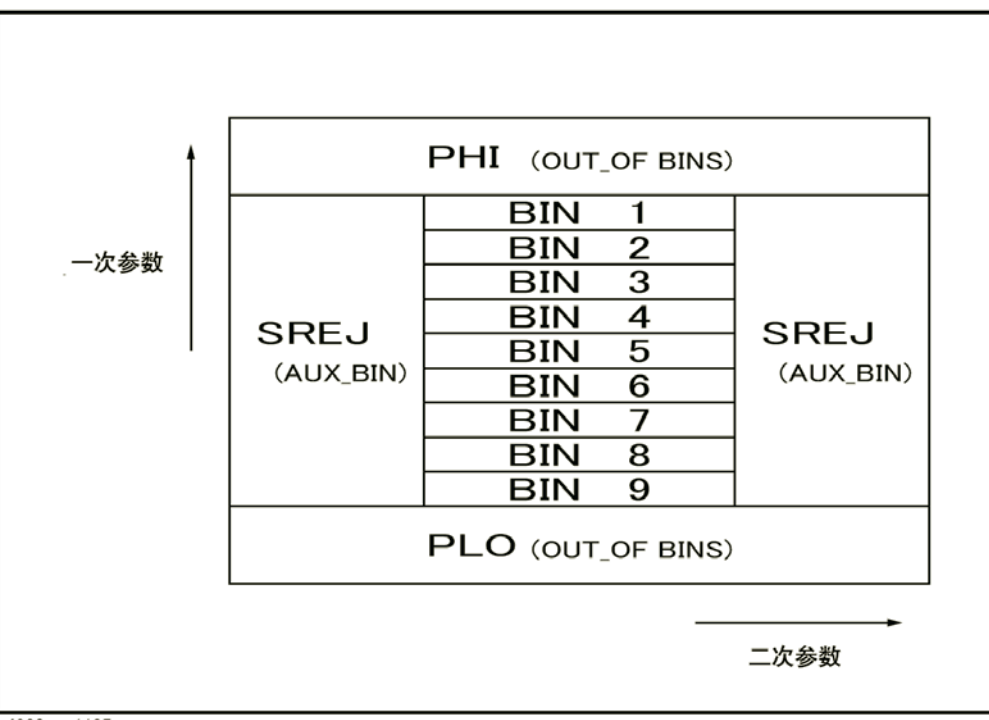

e4980aue1135

## 处理器接口

信号线定义

图E-2 **处理器接口连接器引脚布局** 

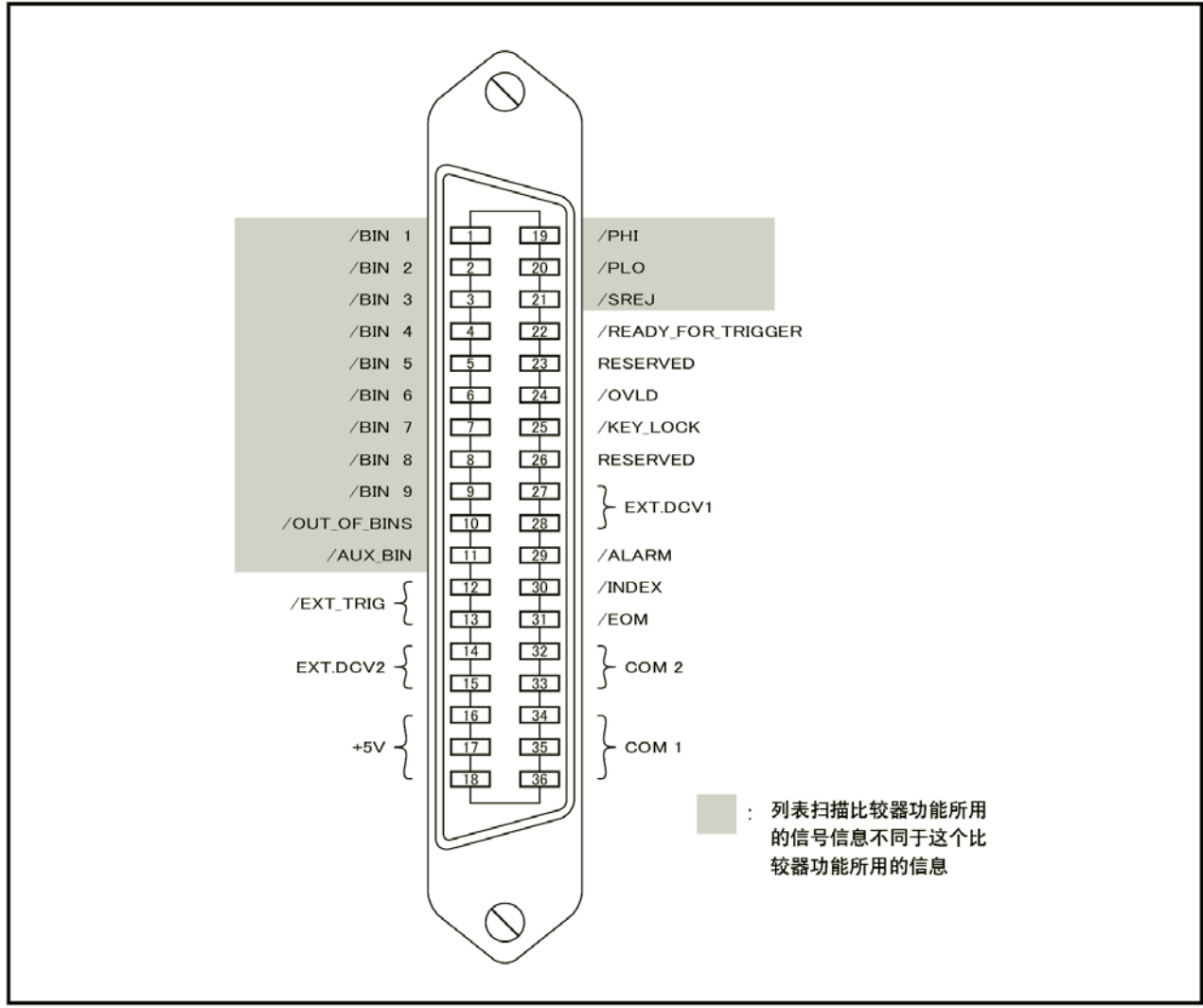

e4980aue1136

## 图E-3 时序图 (比较器)

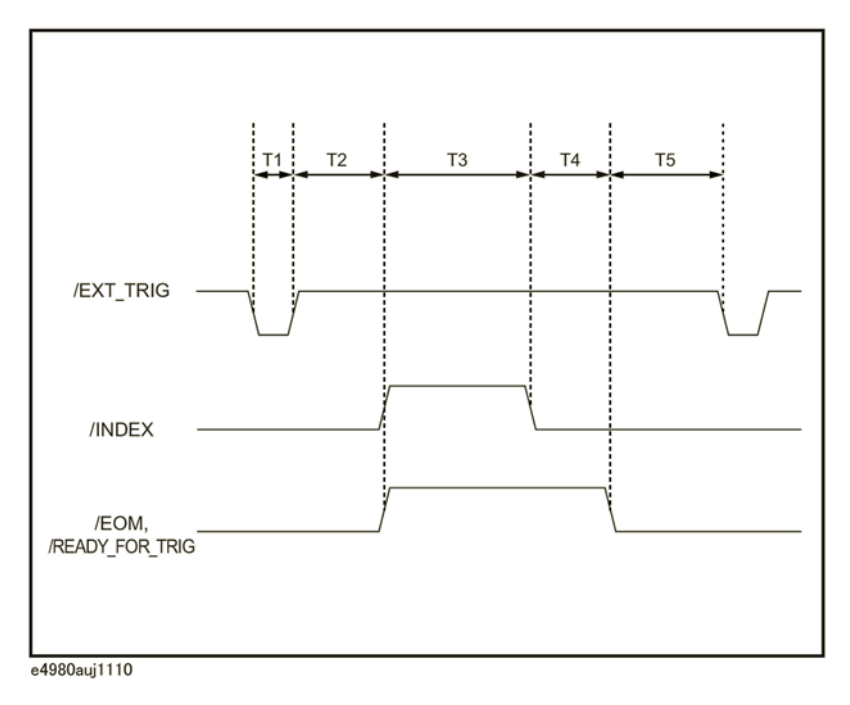

## 表E-4 时序图中的时间段

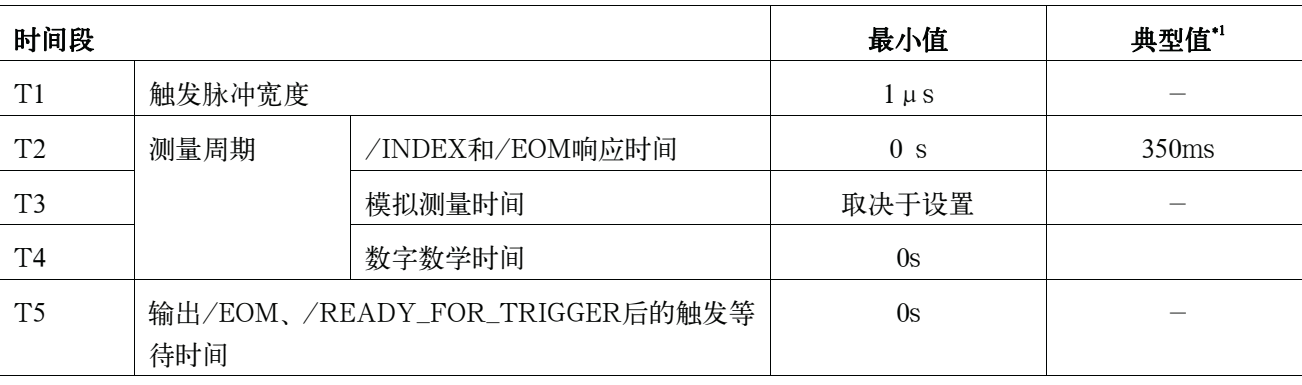

\*1.测量时间受GPIB/USB/Network和前面板处理的影响。

D. 偏置电流接口

## 处理器接口

信号线定义

## 列表扫描比较器的信号线定义

当处理器接口与列表扫描比较器配用时,采用以下信号定义。

列表扫描比较器中使用处理器接口时采用的信号的定义:

• 测试结果输出信号

信号/BIN1至/BIN9和/AUX\_BIN分别代表扫描点1至10处的IN/OUT测试结 果。/OUT\_OF\_BINS表示被测件测试合格/不合格(若在一个扫描周期内测试 以1至201的任何步长生成OUT结果,则被测件的测试不合格)。

这些信号在扫描周期结束时输出。

• 控制输出信号

/INDEX ("模拟测量结束")和/EOM ("测量周期结束")信号的输出定时 随列表扫描(使用比较器时,这些信号的特性各不相同)的扫描模式不同而不同。

1. SEQ扫描模式

完成扫描周期最后的模拟测量时,输出/INDEX。当扫描周期结束后,所有的比 较器测试结果变得可用时,输出/EOM。

2. STEP扫描模式

扫描周期每个步进中的模拟测量步进结束后输出/INDEX。当扫描周期每个步进 中的所有测量结束(包括测量时间)时输出/EOM。

表E-13、图E-4和图E-2显示了列表扫描比较器的连接器引脚布局和比较器信号描 述。(列表扫描比较器的引脚布局同比较器的引脚布局)。图E-5还显示了信号时序图。

注 **注 计** 有面带有斜线(/)的信号表示该信号为负逻辑(有效低电平)。

## 表E-5 列表扫描比较器的引脚布局

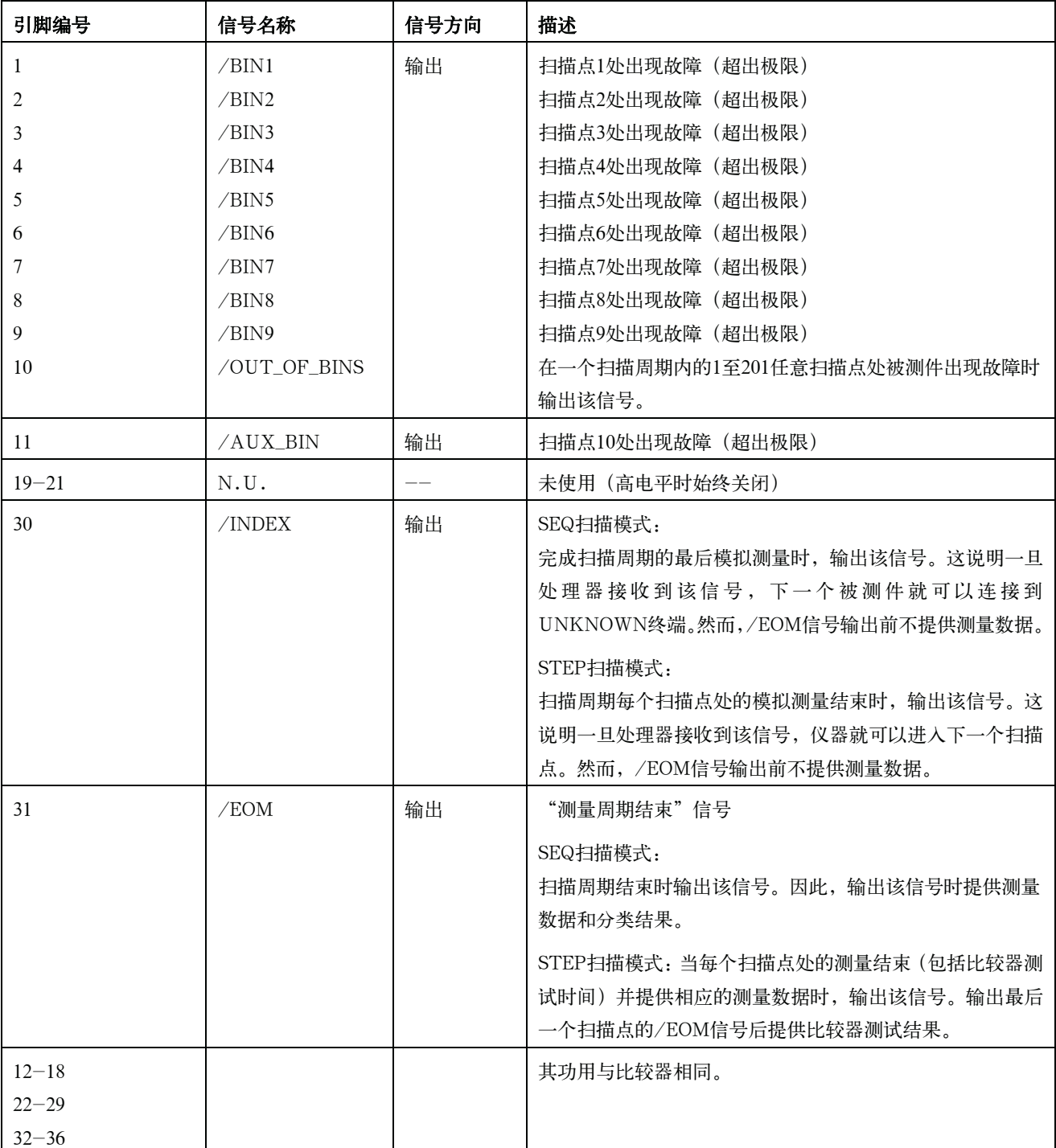

处理器接口 信号线定义

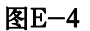

图E-4 信号区域的示例 (列表扫描比较器)

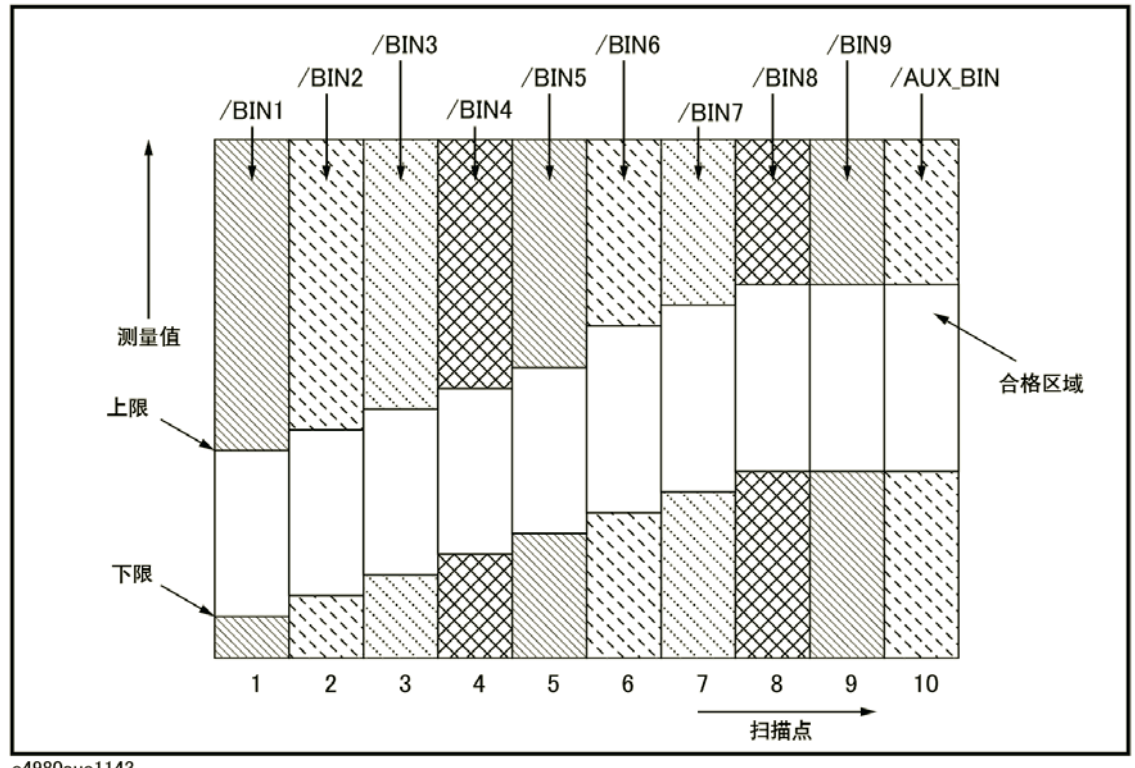

e4980aue1143

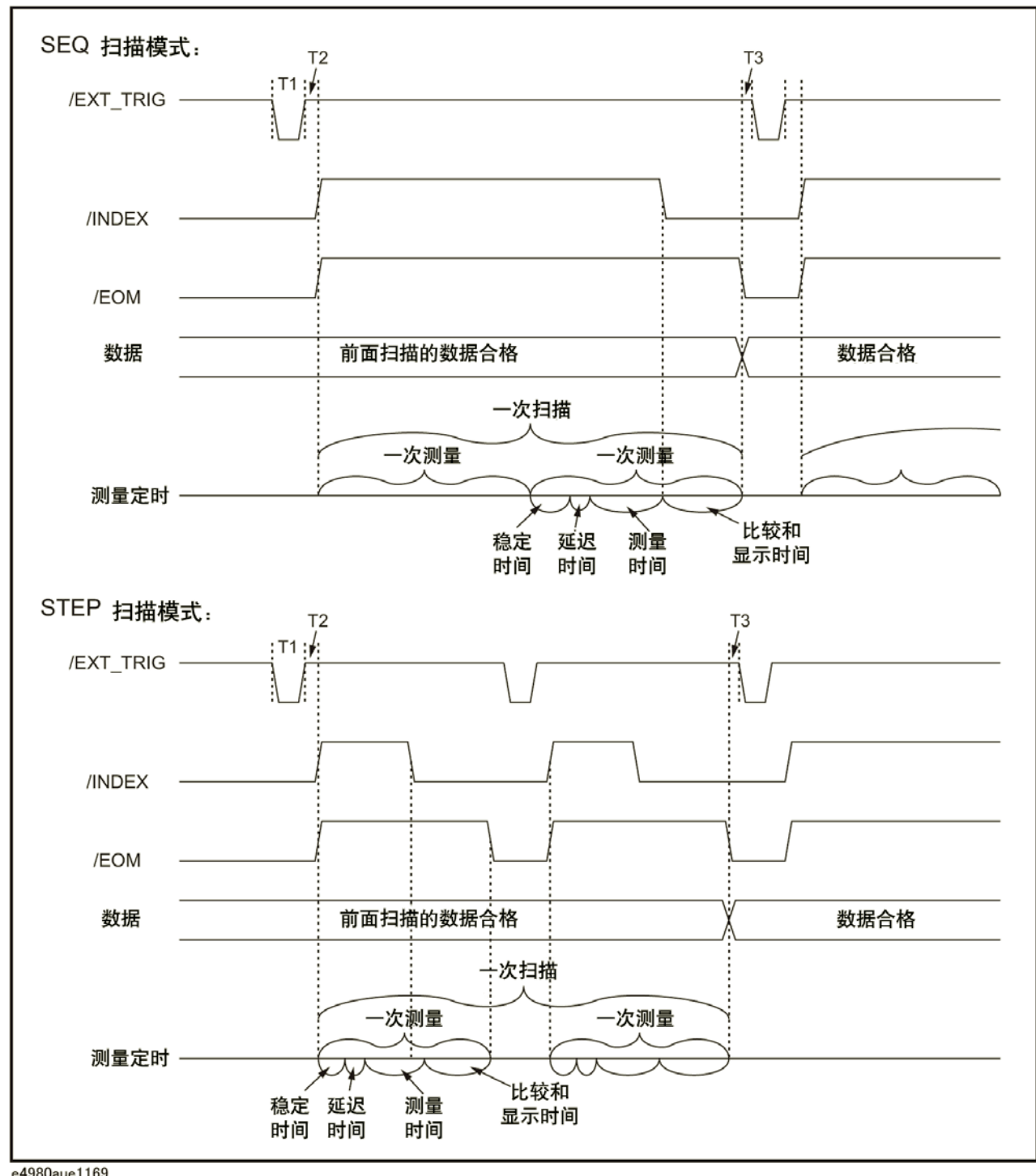

## 图E-5 时序图 (列表扫描比较器)

e4980aue1169

## 表E-6 时序图中的时间段

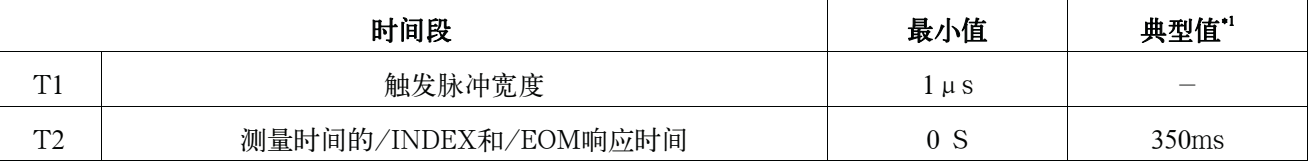

## 处理器接口 信号线定义

## 表E-6 时序图中的时间段

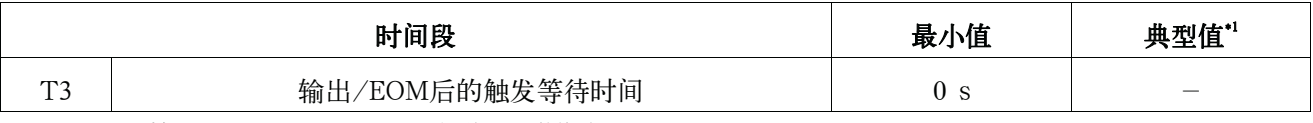

\*1.测量时间受GPIB/USB/Network和前面板处理的影响。

注 如欲了解温定时间和显示时间,请参见第395页第11章的"技术指标和补充信息"。

处理器接口 电气特性

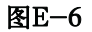

### 图E-6 **测试结果输出信号的输出电路配置**

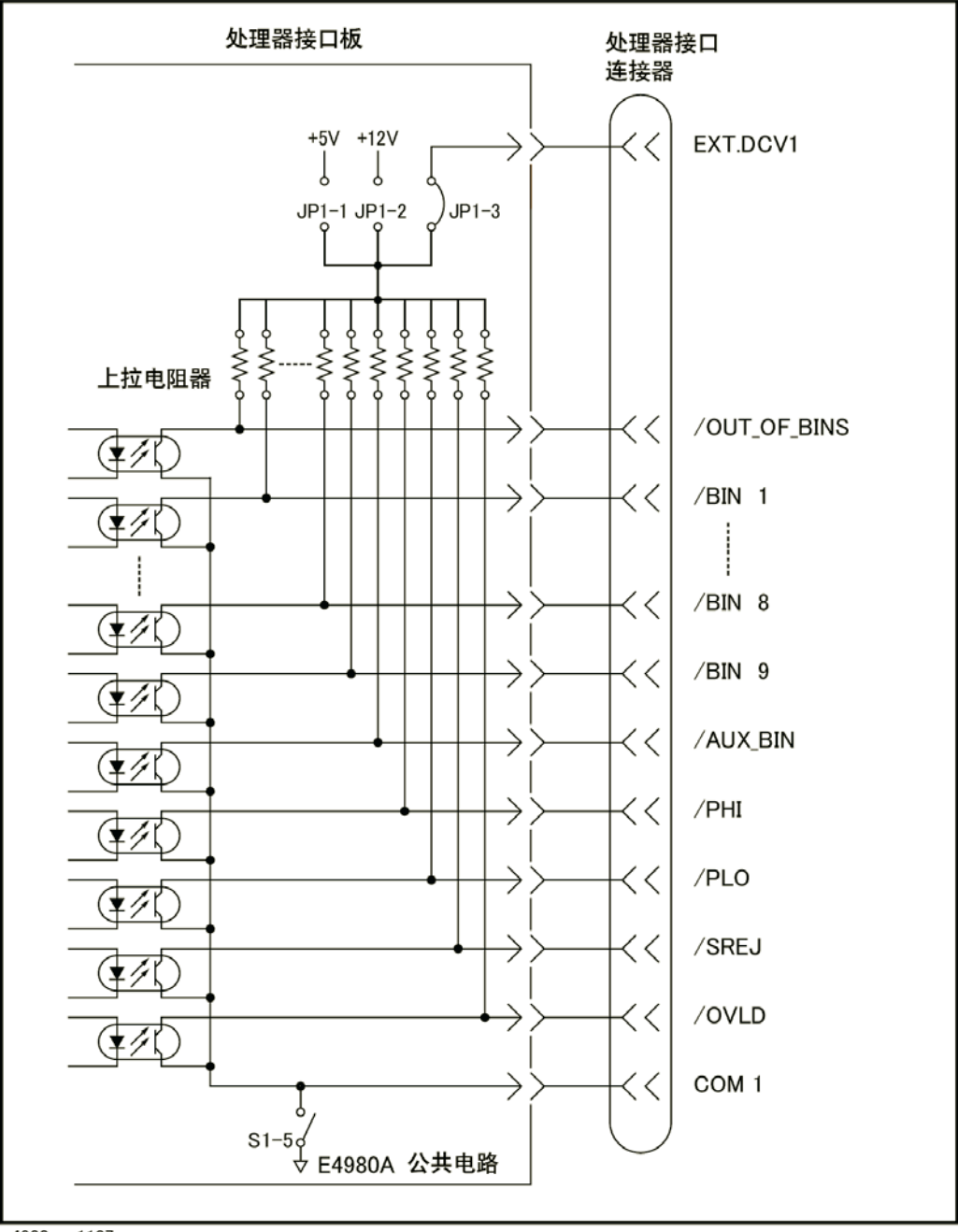

e4980aue1137

**E.** 

Ħ

图E-7 控制输出信号的输出电路配置

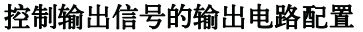

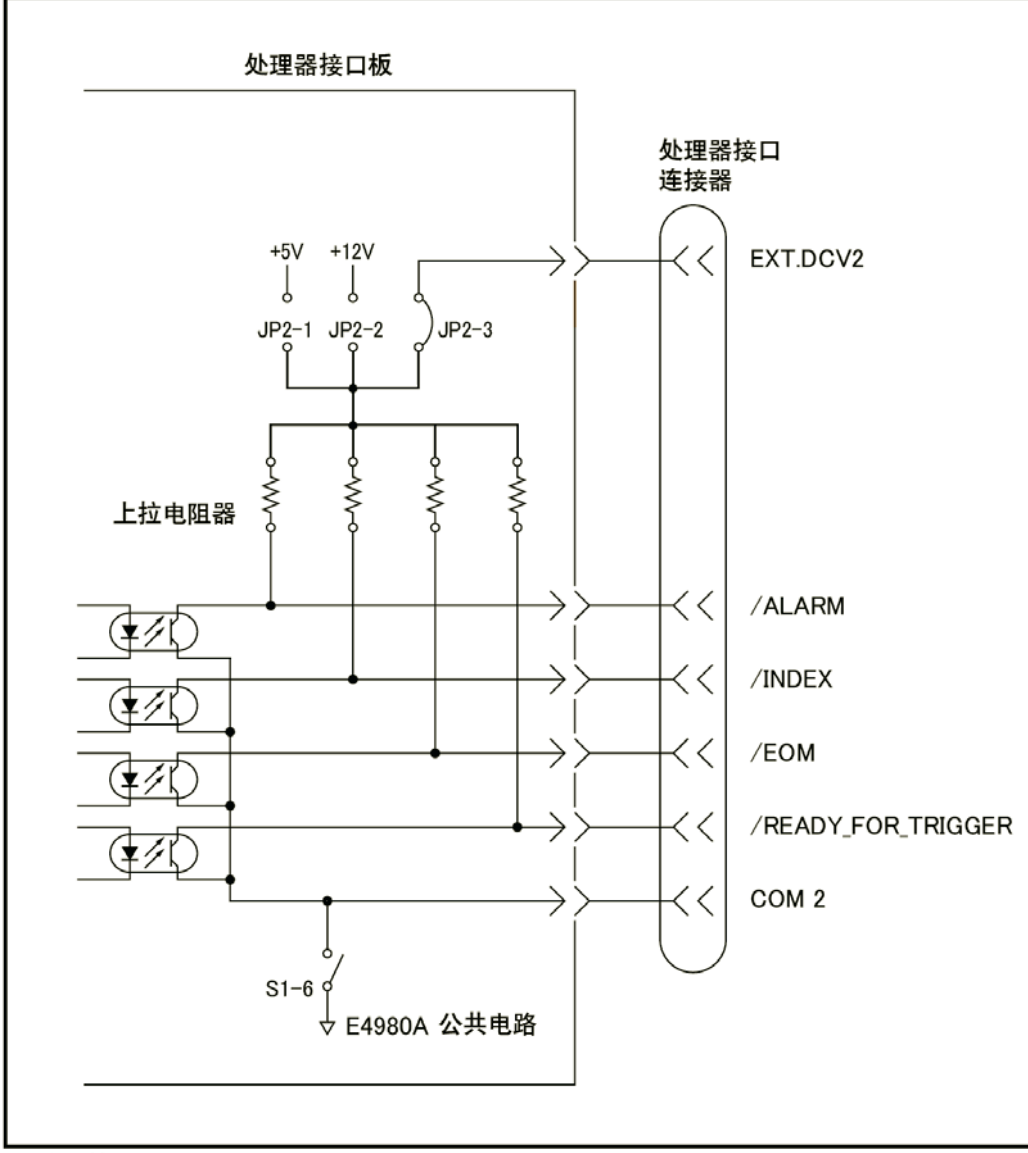

e4980aue1138

## 直流隔离输入信号(光电耦合)

直流隔离输入信号包括/EXT\_TRIG和/KEY\_LOCK信号。

1. /EXT\_TRIG信号

/EXT\_TRIG信号(引脚12和引脚13)输入至光电耦合器LED阴极一侧。信号由 LOW增加到HIGH时,触发仪器。

光电耦合器LED (阳极一侧) 可以通过内部上拉电压 (+5 V、+12 V) 或外部 电压(EXT.DCV2)驱动。

注 按照光电耦合器阳极电压的大小,触发输入限幅电阻器应通过跳线J6设置。如欲获得 更多信息,请参见第498页的"设置处理器接口板"。

2. /KEY\_LOCK信号

处理器接口

## 电气特性

 /KEY\_LOCK信号(引脚25)输入至光电耦合器LED(在阴极一侧)。只要这 个为低电平,仪器前面板上的按键将全部锁定。光电耦合器LED(阳极一侧)可 以通过内部电压(+5V、+12V)或外部电压(EXT.DCV2)驱动。这个电压加 到仪器连接器上的引脚15或和引脚16上。

通过跳线J4选择的上拉电压决定了处于关闭状态中的/KEY\_LOCK(引脚25) 的电压和/EXT\_TRIG(引脚12和引脚13)信号。

表E-13显示了直流隔离输入信号的电气特性。

 $\overline{\text{E}}E-8$ 

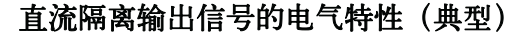

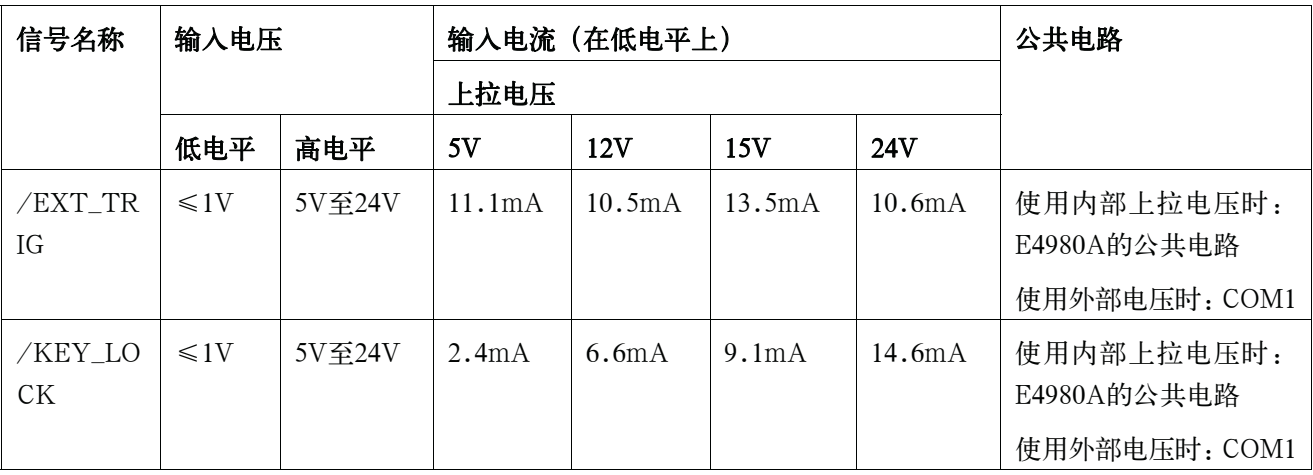

图E-8显示了输入信号的电路配置。
图E-8 输入信号的电路配置

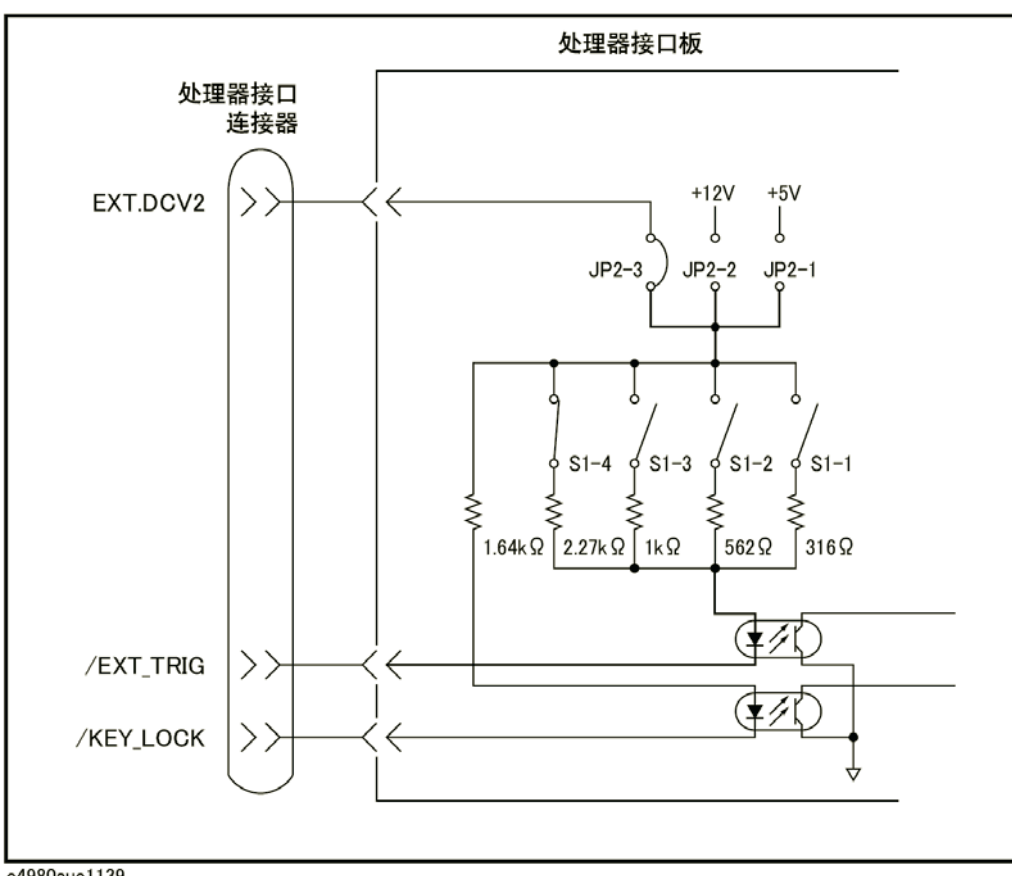

e4980aue1139

# 设置处理器接口板

处理器接口板拥有两根跳线(JP1和JP2)和一个位开关。其设置应取决于信号从处 理器接口连接器输出的方式(是否基于集电极开路;是否使用内部或外部电压输出)。

表E-13列举了可用跳线位置及其各自的影响。它还显示了位开关的可用按位设置及 其相应结果。

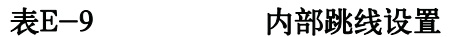

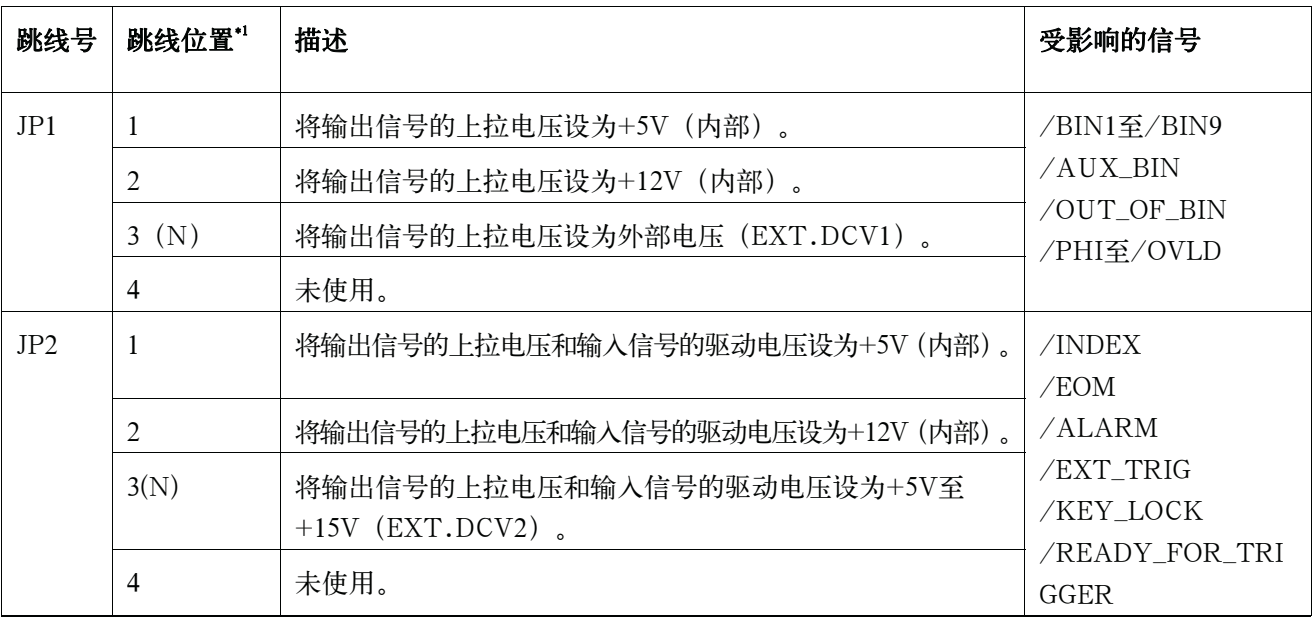

\*1工厂的默认设置为上表中所示的位置(N)。

注 2010年 处理器接口板有指示跳线JP1和JP2所处位置的标记"JP1"和"JP2"。 跳线JP1和JP2都有指示其#1一侧的圆标记。

表E-10 位开关 (S1) 设置

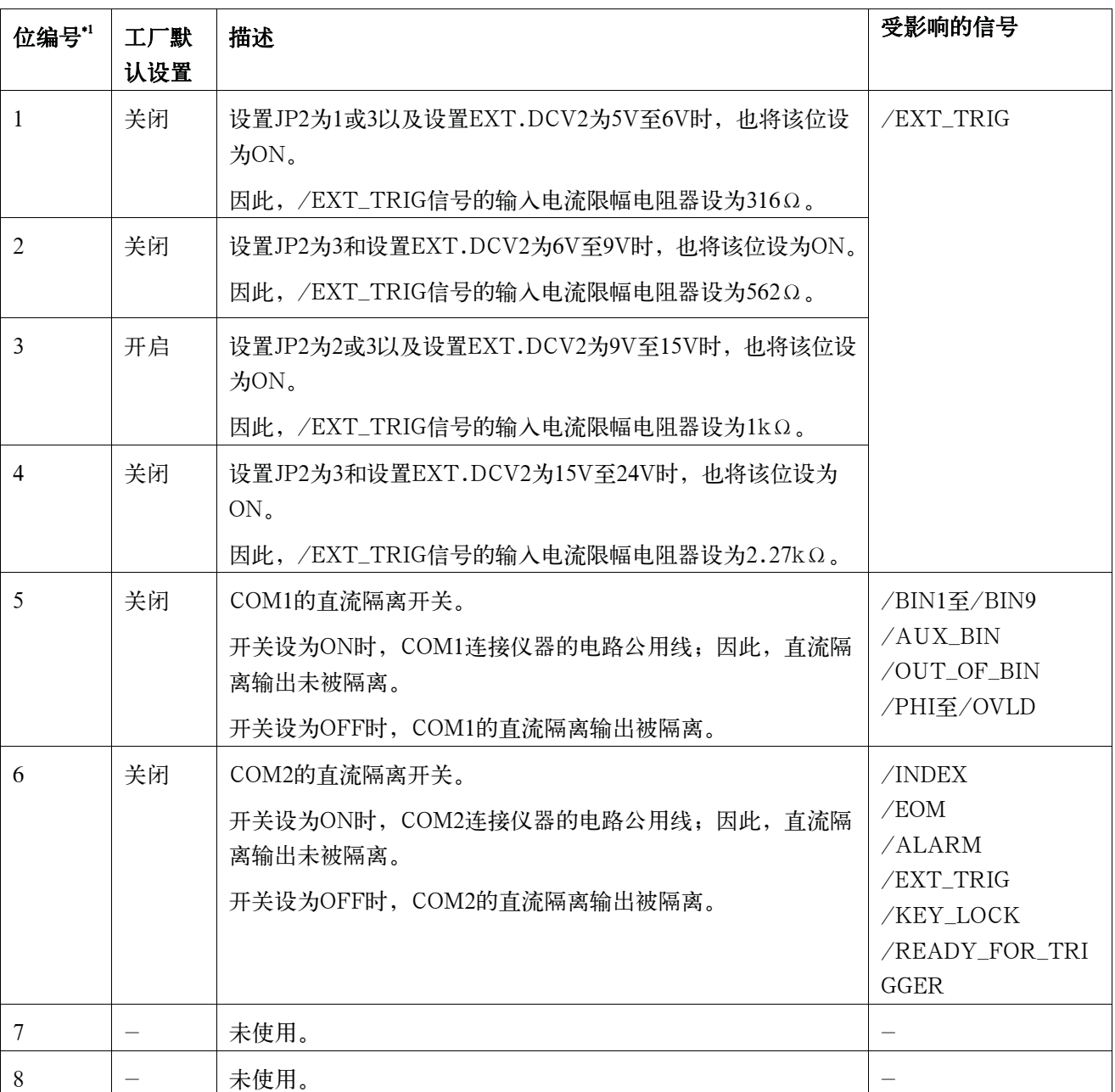

\*1这个表中的参考位编号为印在处理器接口板的位开关(S1)上的编号。

注 **注 2000年 法** 沙理器接口板上标有"S1"指示位开关S1所处的位置。

在1至4位中,用户一次只能打开一位,不能多于一位。

当使用+5-V的处理器接口连接器(引脚16至18)输出电压时,打开位开关S1的第5位 或第6位来设置电路公用线并将连接仪器电路公用线的COM1或COM 2作为+5-V公用线。

#### 处理器接口

#### 设置处理器接口板

按照以下步骤正确设置跳线和位开关以及上拉电阻器。

#### 设置跳线、位开关和上拉电阻器

步骤1. 关闭E4980A的电源,拔掉电源线,等待几分钟直到内部电容器的完全放电。

注意事项 接通或关闭E4980A的电源后,不要立即断开处理器接口板与仪器的连接,否则会对 处理器接口板和E4980A本身造成破坏。

- 步骤2. 拧掉两个将处理器接口板固定到E4980A后面板上的螺钉。
- 步骤3. 抽出处理器接口板并拔掉与其连接的扁平电缆。

步骤4. 撤掉处理器接口板。

步骤5. 完成以下流程图,确定用于测试结果输出信号的跳线和位开关设置:

图E-9

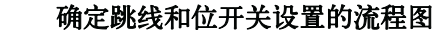

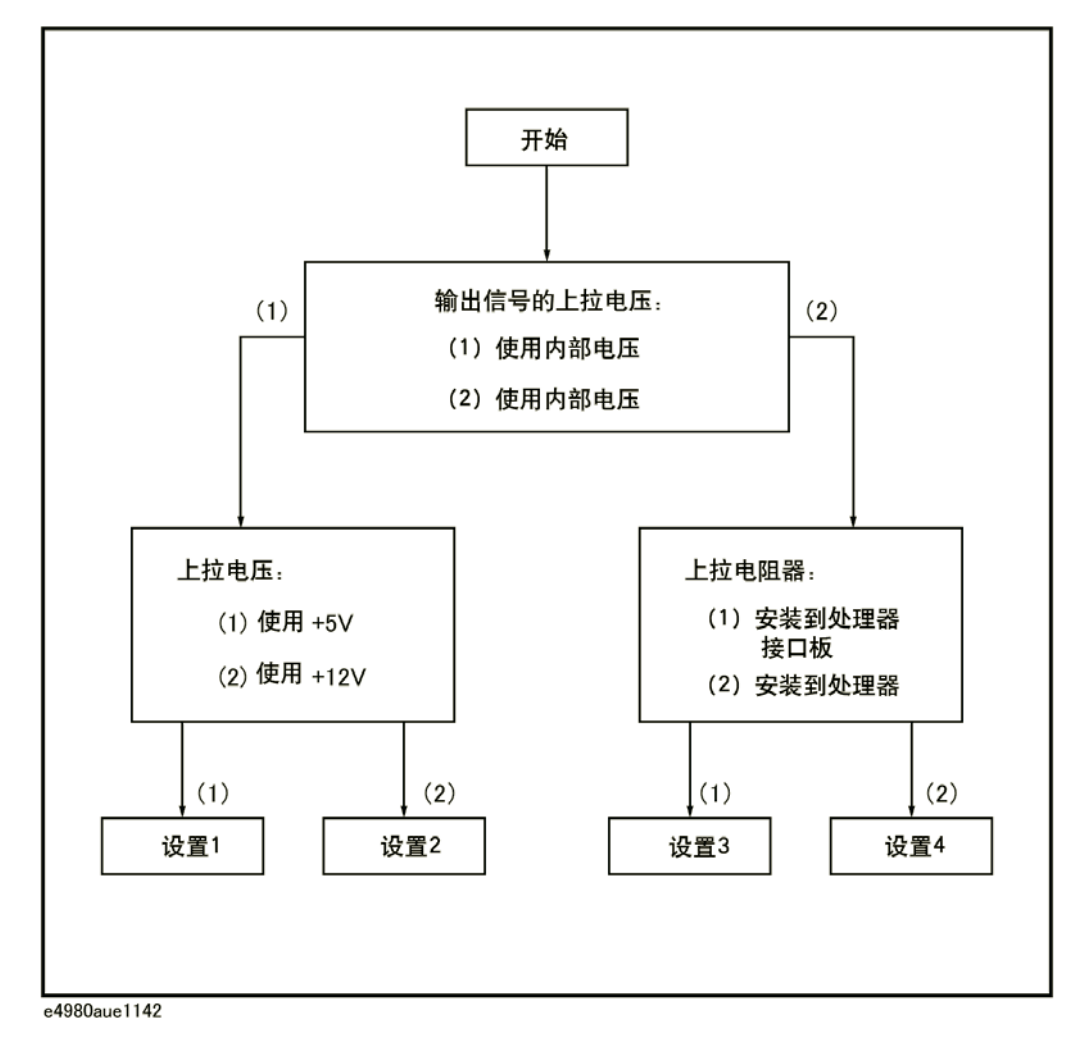

**E.** 

步骤6. 设置E-13中的跳线。

表E-11 用于测试结果输出信号的跳线和位开关设置

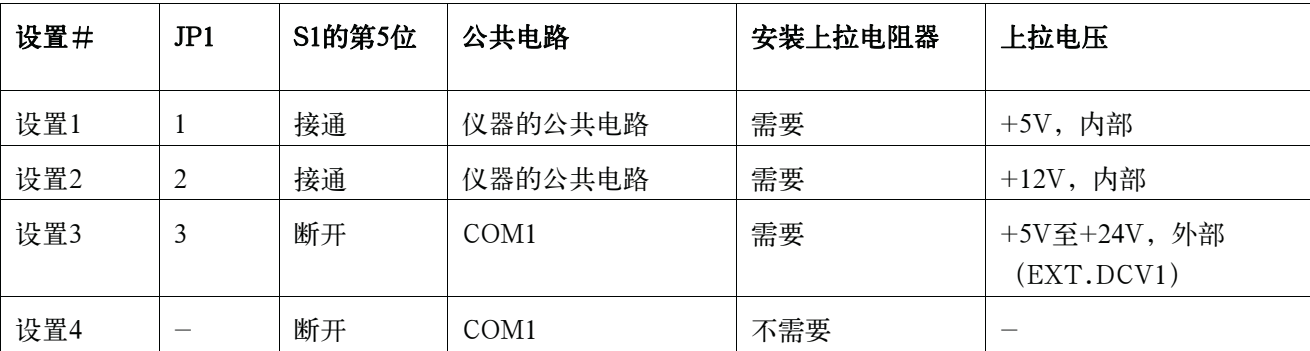

步骤7. 对于想使用的设置, 如果表E-13的"安装上拉电阻器"栏中显示"需要", 则用户需要 为比较器测试结果输出信号安装上拉电阻器。

DCV1的上拉电阻器使用J1和J2,其位置在处理器接口板上表示为J1和J2。

上拉电阻器必须是特性满足以下公式的一组电阻器:

公式E-1

$$
R\,\cong\,
$$

此处:

 $\frac{Vp}{3}$ 

- Vp [V]: 上拉电压
- R [kΩ]: 上拉电阻

步骤8. 完成步骤5中的流程图,确定用于控制输出信号的跳线和位开关设置:

步骤9. 设置如表E-13中所指示的跳线。

表E-12 用于控制输出信号的跳线和位开关设置

| 设置# | JP2            | S1的第6位 | 公共电路             | 安装上拉电阻器 | 上拉电压                       |
|-----|----------------|--------|------------------|---------|----------------------------|
| 设置1 |                | 接通     | 仪器的公共电路          | 需要      | +5V, 内部                    |
| 设置2 | $\overline{2}$ | 接通     | 仪器的公共电路          | 需要      | $+12V$ , 内部                |
| 设置3 | 3              | 断开     | COM <sub>2</sub> | 需要      | +5V至+24V, 外部<br>(EXT.DCV2) |
| 设置4 | *1<br>-        | 断开     | COM <sub>2</sub> | 不需要     |                            |

\*1使用输入信号(无需安装上拉电阻器)时设为3。

#### 处理器接口 设置处理器接口板

步骤10. 对于想使用的设置, 如果表E-13的"安装上拉电阻器"栏中显示"需要", 则用户需要 为控制输出信号安装上拉电阻器。DCV2的上拉电阻器使用J3,其位置在处理器接口板上 表示为J3。

上拉电阻器必须是特性满足以下公式的一组电阻器:

#### 公式E-2

 $R \cong \frac{Vp}{3}$ 

此处:

- Vp [V]: 上拉电压
- R [kΩ]: 上拉电阻
- 步骤11. 设置如表E-13所示的输入信号的位开关。

#### 表E-13 输入信号的位开关设置

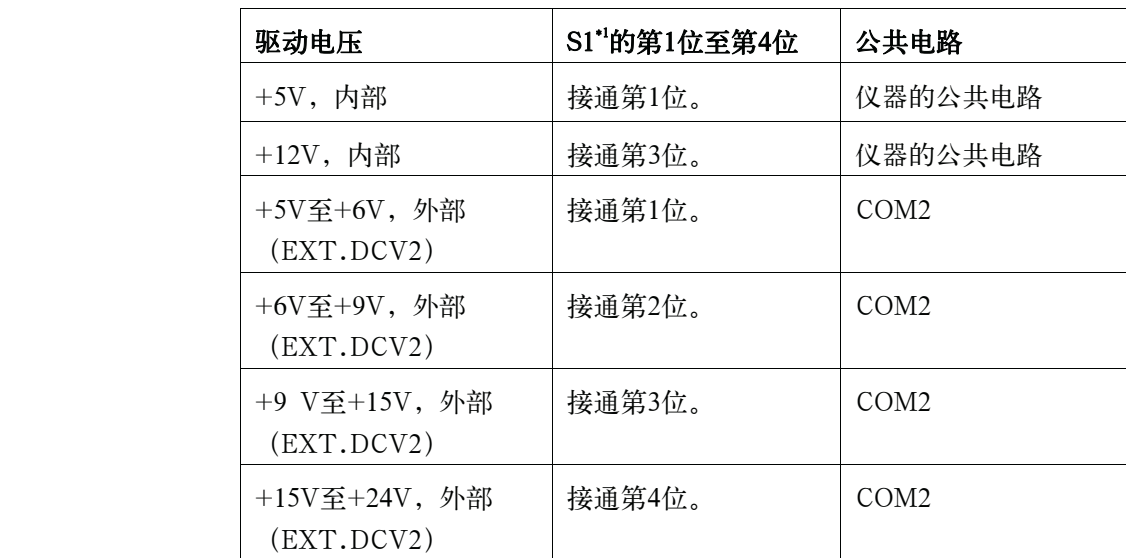

\*1 一次只能接通位开关的第1位至第4位中的一位。

步骤12. 连接扁平电缆到处理器接口板。将处理器接口板重新安装到其初始位置并用两个螺钉固定。

**注** 拧紧每个螺钉时,请注意不要用力过猛,否则可能损坏螺丝 $(0.98N - Em, 0.1kgf - m Max)$ 。

# 使用处理器接口

使用处理器接口前,需要设置处理器接口板。然后,设置比较器的极限表或列表扫描 比较器的列表扫描表。最后,启动处理器接口进行信号输入输出。 这部分提供了比较器和列表扫描比较器的处理器接口设置程序。

#### 设置与比较器配用的处理器接口

请按照以下步骤设置比较器的处理器接口:

- 步骤1. 按[Meas Setup] LIMIT TABLE, 打开LIMIT TABLE SETUP页面。
- 步骤2. 设置用于bin分类的极限表。如欲了解更多信息,请参见"配置测量条件"一章。
- 步骤3. 使用前面板上的光标移动键将光标移动到COMP字段。 功能键标记区域出现以下功能键。
	- $\bullet$  ON
	- $\bullet$  OFF
- 步骤4. 按ON功能键启动比较器。
- 步骤5. 按[System]键打开SYSTEM INFO页面。
- 步骤6. 使用前面板上的光标移动键将光标移动到HANDLER I/F字段。在功能键标记区域出现 以下功能键。
	- $\bullet$  ON
	- $\bullet$  OFF
- 步骤7. 按ON功能键。启动处理器接口进行信号输入/输出。
- 步骤8. 按[Display Format]键打开MEAS DISPLAY页面。按以下一个功能键准备测量:MEAS DISPLAY BIN No. 和BIN COUNT。
- 注 用户还可使用BIN No.DISPLAY页面启动或禁用比较器。

#### 处理器接口

#### 使用处理器接口

#### 设置与列表扫描比较器配用的处理器接口板

按照以下步骤设置列表扫描比较器的处理器接口:

- 步骤1. 按[Meas Setup] LIST SETUP打开LIST SWEEP SETUP页面。
- 步骤2. 设置列表(通过定义扫描点和上限/下限)以执行列表扫描测量。如欲了解更多信息,请 参见"配置测量条件"一章。
- 步骤3. 按[System]键打开SYSTEM INFO页面。
- 步骤4. 使用前面板上的光标移动键将光标移动到HANDLER I/F字段。在功能键标记区域出现 以下功能键。
	- $\bullet$  ON
	- $\bullet$  OFF
- 步骤5. 按ON功能键。启动处理器接口进行信号输入/输出。
- 步骤6. 按[Display Format]键打开MEAS DISPLAY页面。按LIST SWEEP功能键开始列表扫描测量。

# 过载时激发的信号

以下为过载时激发的信号。如欲了解过载发生的条件,请参见第76页的"显示错误 消息而不是测量结果"。

#### 表E-14 过载时激发的信号

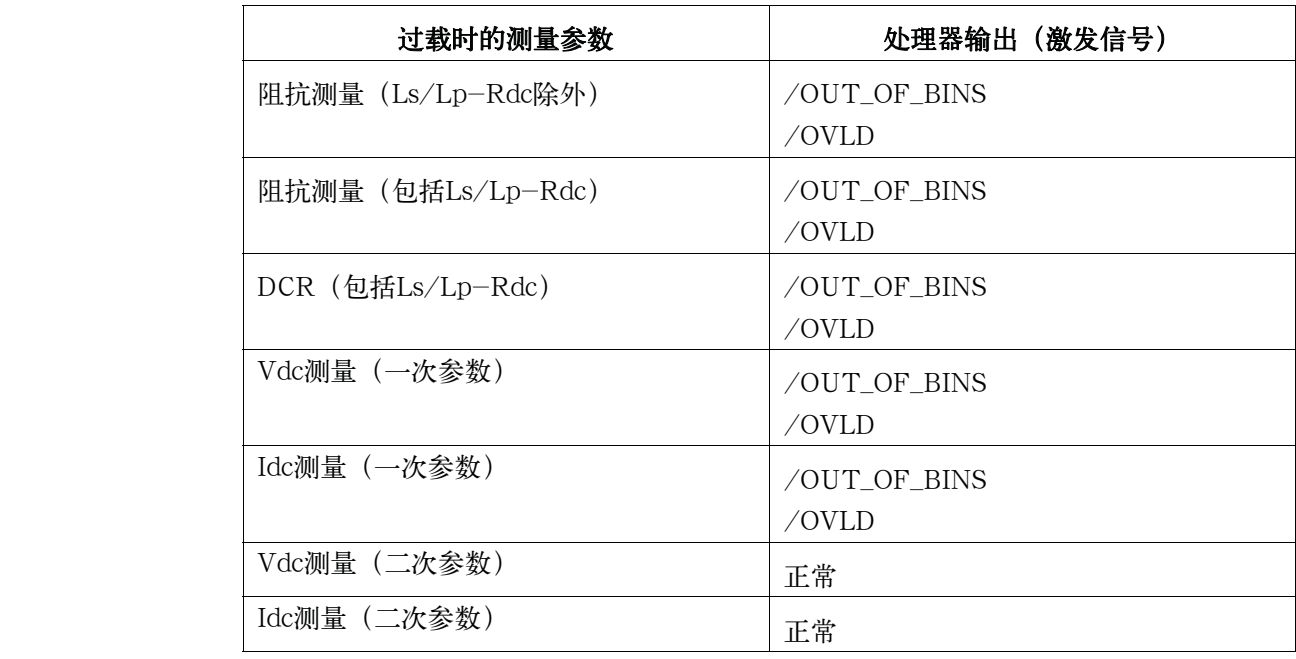

注 2000年 列表扫描测量期间,取消极限参数 (LMT字段) 时就不会输出信号。进行除列表扫 描之外的测量时,关闭比较器功能(COMP字段)就不会输出信号。

处理器接口 使用处理器接口

# F 扫描仪接口

这个附录提供了使用Keysight E4980A精密LCR测试仪的选件301所需的接口信号 线 的电气特性。

# 概述

使用带有选件301扫描仪接口的Keysight E4980A时,可以对多达201个用户定义的测 试频率储存和使用多达128组修正数据(OPEN、SHORT和LOAD)。这128组修正数据 可用于每个使用多通道修正功能的测量中。

E4980A可以对从校准面到器件上连接接触的每个通道的杂散导纳、剩余阻抗和其它 误差进行修正。因此,E4980A的选件301能在毫不降低重复性的情况下精确测量阻抗值或 通道之间的差别,还提供定时同步功能。

E4980A和扫描仪间使用amphenol 14针连接器进行连接。

#### 图F-1 多通道修正数据存储器模型

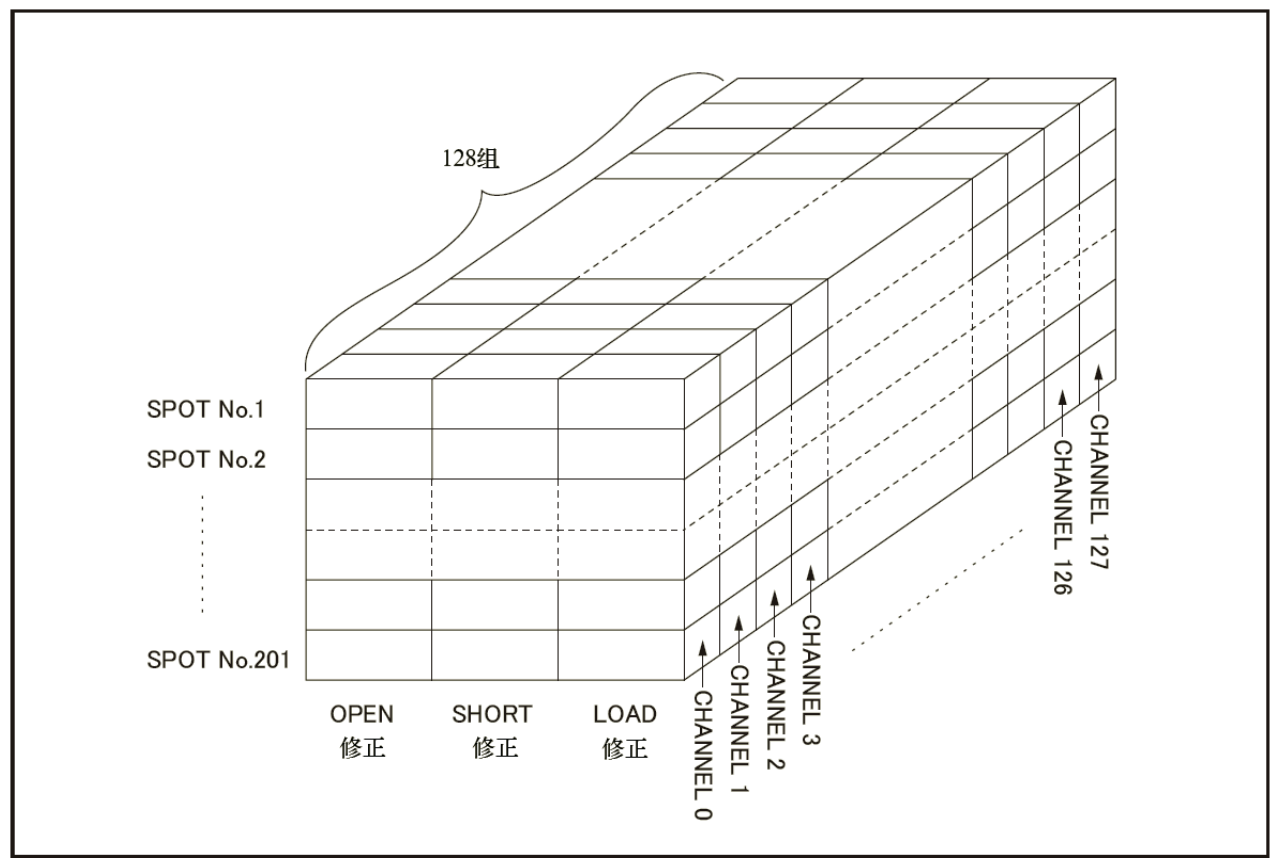

e4980aue1152

# 技术指标

# 技术指标

# 表F-1 扫描仪接口技术指标

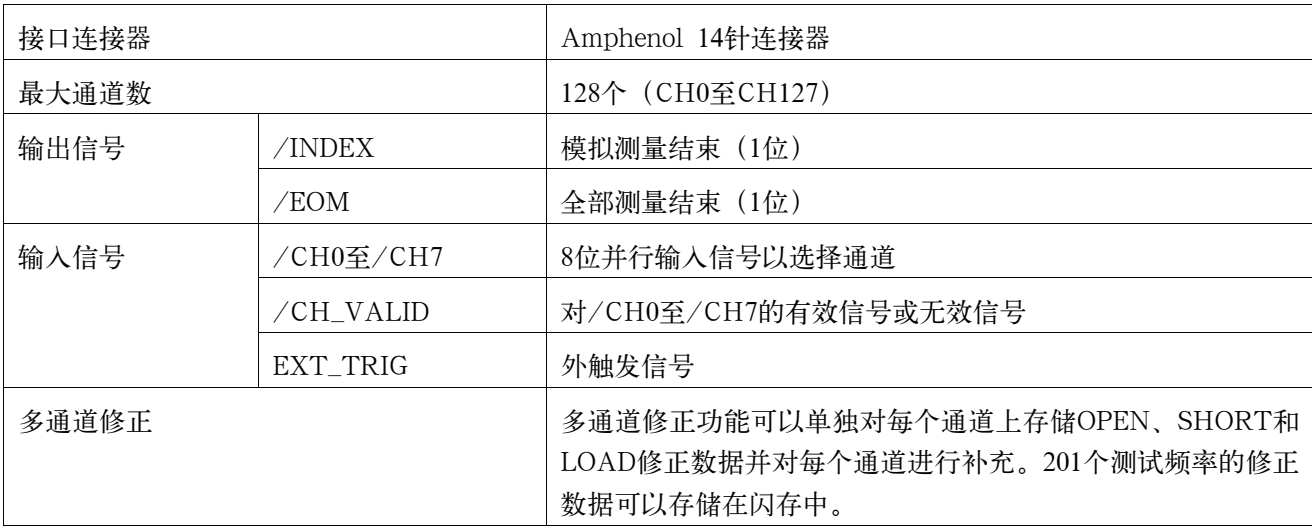

# 辅助性能特性

#### 电气特性

# 表F-2 输入信号特性: 光电隔离、负逻辑

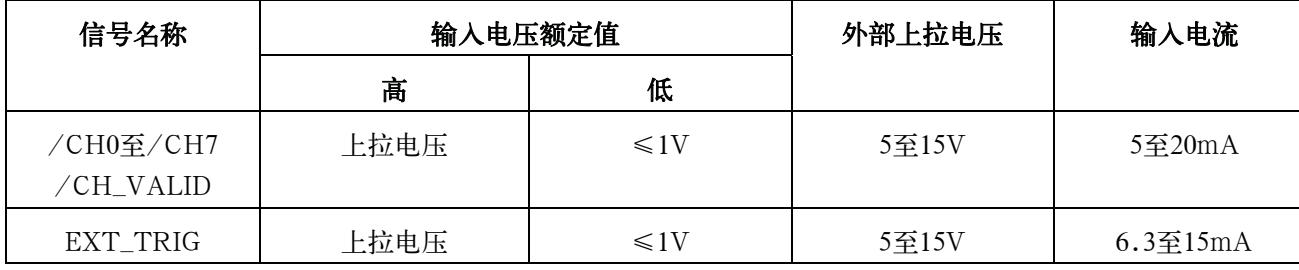

# 表F-3 输出信号特性:光电隔离、负逻辑

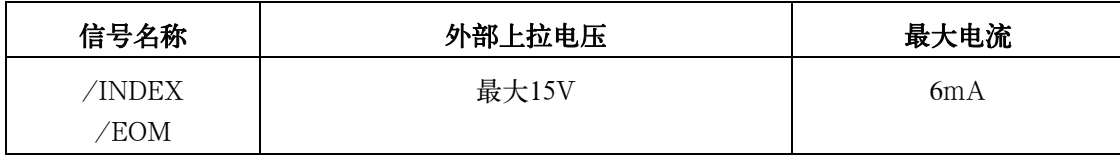

# 信号输入/输出连接器

扫描接口I/O连接器(一种14针的amphenol连接器), 安装在E4980A后面板的选件 插槽中,用于E4980A和扫描仪之间的互连。

# 扫描仪接口输入/输出信号

扫描仪接口I/O信号分成以下三种类型:

- y 通道选择输入信号
- y 控制输出信号
- 控制输入信号

以下对每个信号进行详细描述。

#### 通道选择输入信号

这类信号用于选择与扫描仪通道号相对应的修正数据。

- /CH0至/CH7 通道选择信号(8位,二进制输入)。选择与扫描仪通道相对应的修正 数据。最高有效位是/CH7,最低有效位是/CH0。
- /CH\_VALID 通道有效信号。这个信号使通道选择信号设置的通道号呈有效或无效。

注 由于有128个通道,故要操作/CH0至/CH6位信号。

#### 控制输出信号

这类信号用于控制E4980A和扫描仪之间的定时。

- /INDEX 模拟测量结束。由于这类信号是在模拟测量结束时被认定,所以通道 可以切换到下一个。然而,直到/EOM被认定才能获得测量数据。
- /EOM 测量结束。由于这类信号是在一系列测量结束时被认定,因此E4980A 转到下一个测量。当这类信号被认定时,测量数据和比较结果有效。

对于普通测量和列表扫描测量,/INDEX和/EOM的有效定时不同。

#### 表F-4 控制输出信号的有效定时 (普通测量)

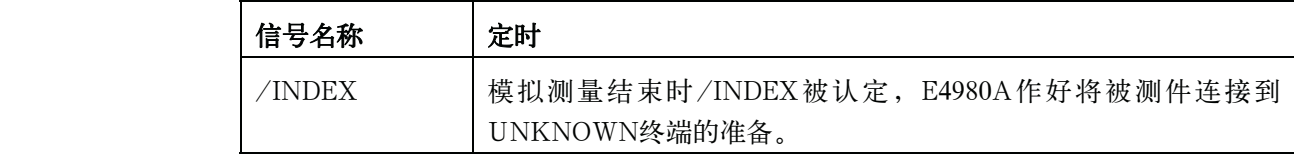

#### 表F-4 控制输出信号的有效定时 (普通测量)

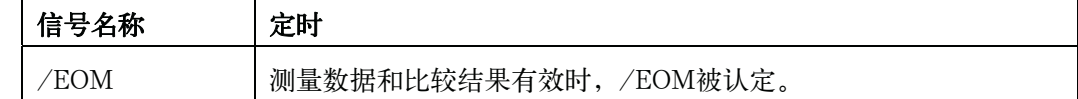

#### 表F-5 控制输出信号的有效定时(列表扫描测量, SEQ模式)

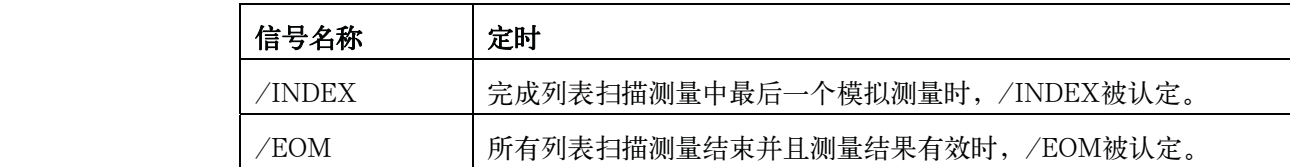

#### 表F-6 控制输出信号的有效定时(列表扫描测量, STEP模式)

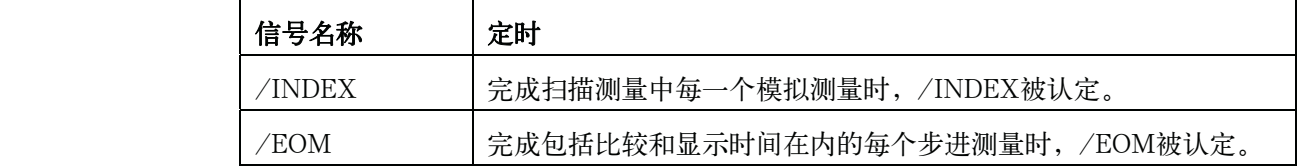

#### 控制输入信号

启动测量的触发信号。

 EXT\_TRIG 外触发。当触发模式设为EXT\_TRIG时,该信号在脉冲的上升沿处对 E4980A进行触发。

注 信号名称中的/ (斜线) 表示信号在低电平时被认定。

扫描仪接口 信号输入/输出连接器

### 扫描仪接口I/O连接器引脚分配

图F-2和表F-7显示了扫描仪接口I/O连接器的引脚分配。

图F-2 扫描仪接口I/O连接器引脚分配

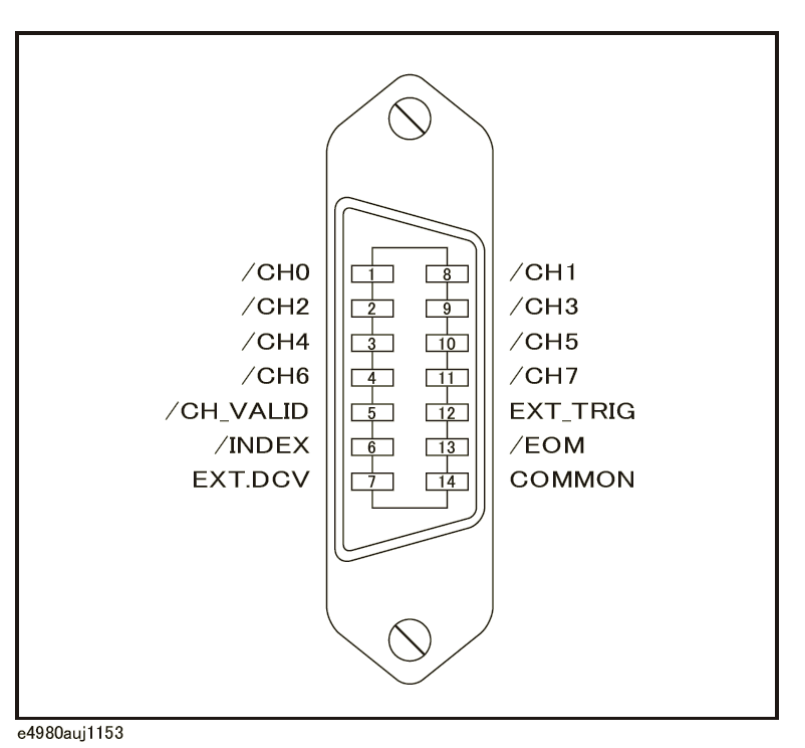

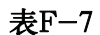

# 表F-7 扫描仪接口I/O连接器引脚分配

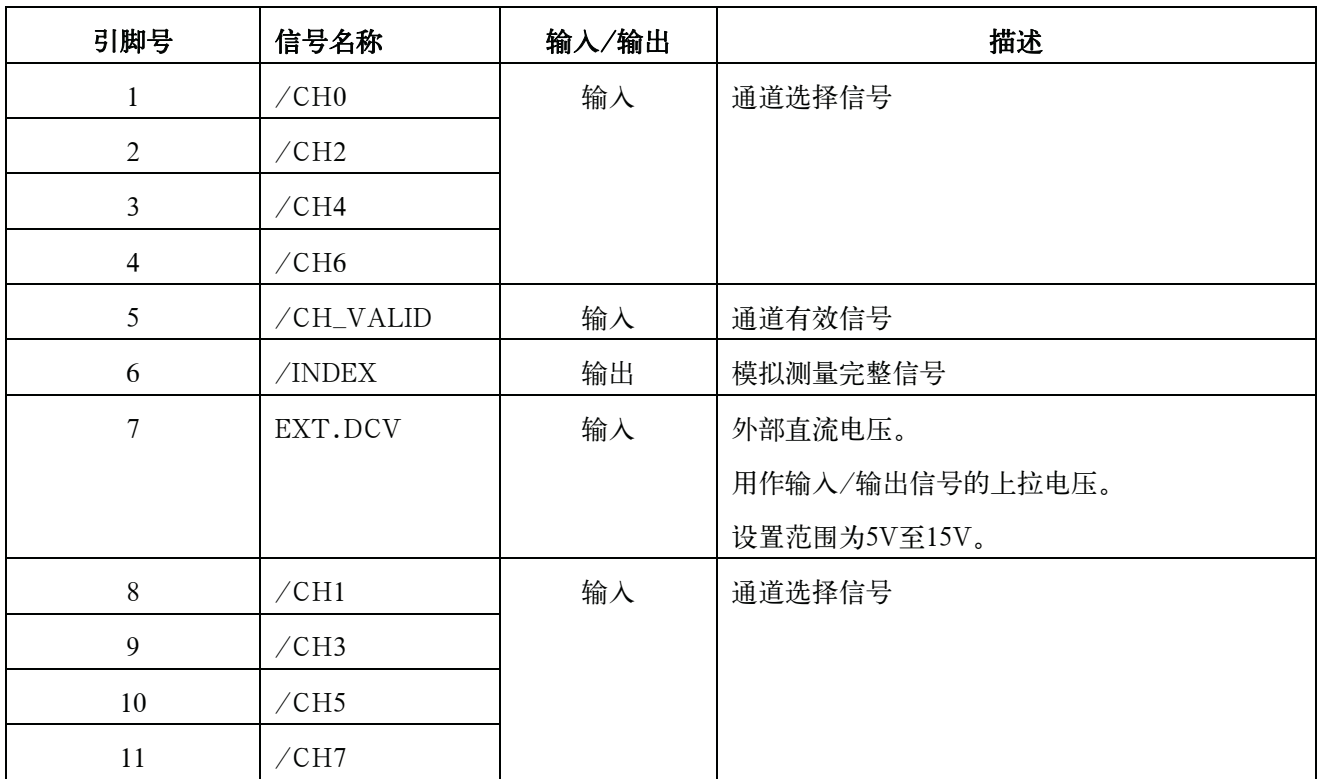

表F-7 扫描仪接口I/O连接器引脚分配

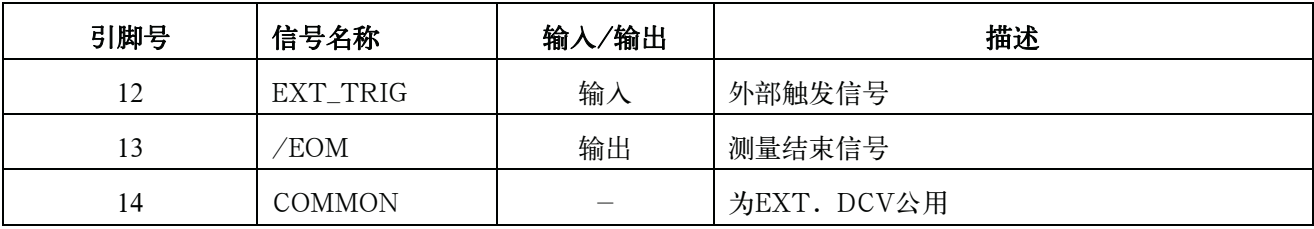

注 这些信号的有效定时与普通测量和列表扫描测量不同。

使用以下输入/输出控制信号时,扫描仪系统的工作更有效率。

- 步骤1. 设置扫描仪通道为CHANNEL 0(第一个扫描通道)。
- 步骤2. 设置通道选择信号(/CH0至/CH7)和通道有效信号(/CH\_VALID),以补偿CHANNEL 0。
- 步骤3. 通过后面板上的扫描仪输入/输出连接器用触发脉冲输入触发E4980A。E4980A将确定通 道号为CHANNEL0,然后利用对扫描通道口的修正数据对与之连接的器件进行测量。
- 步骤4. 对/INDEX不认定之后,撤消对/CH\_VALID的认定。
- 步骤5. /INDEX被认定时,对下一个待测量的通道设置扫描仪的通道、通道选择信号和通道有效 信号。
- 步骤6. /EOM被认定后,E4980A准备进行下一个测量。
- 步骤7. 重复步骤4至步骤6。

#### 扫描仪接口 信号输入/输出连接器

# 时序图

图F-3示出时序图。

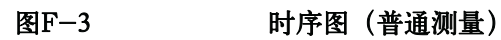

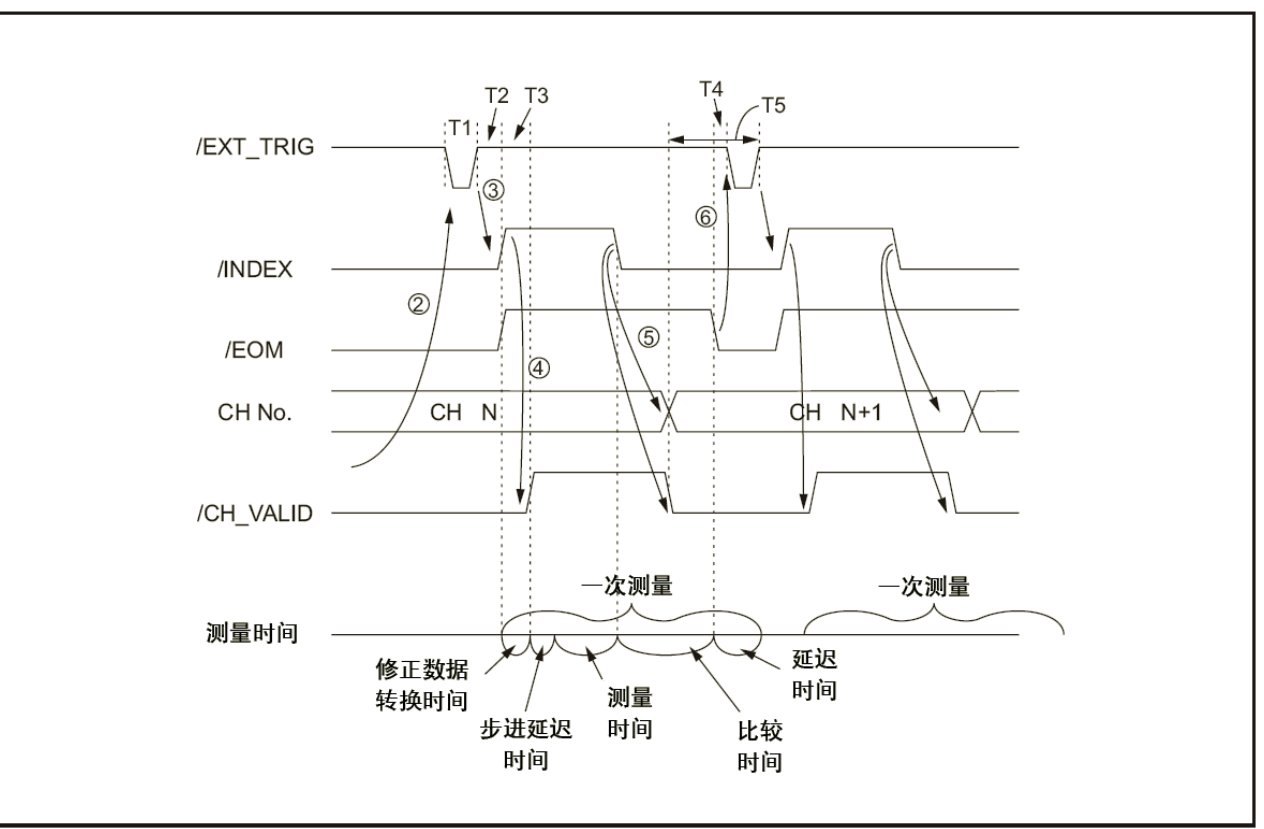

e4980aue1170

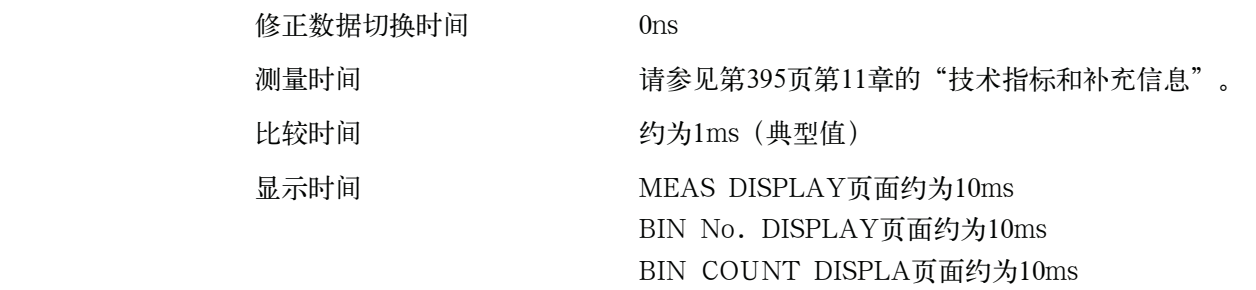

# 表F-8 时序图的各个时间

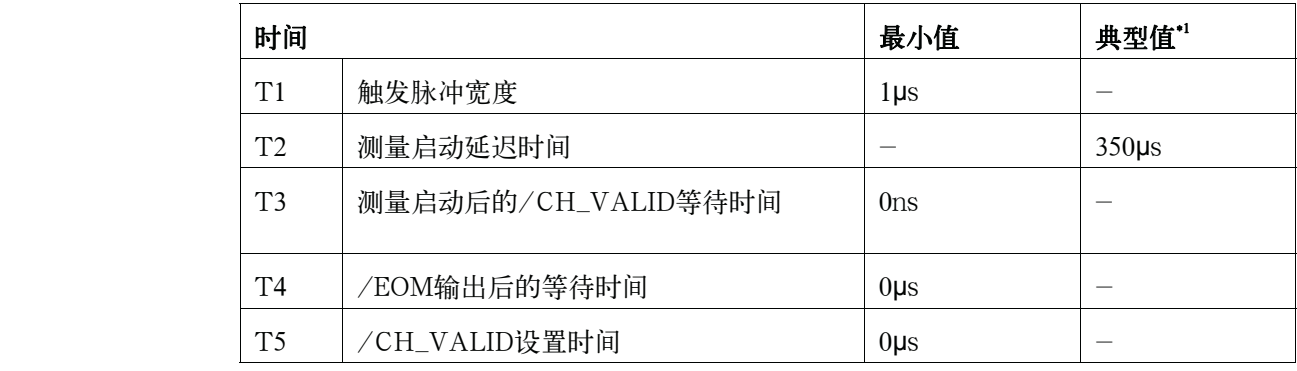

\*1.测量时间受GPIB/USB/Network和前面板处理的影响。

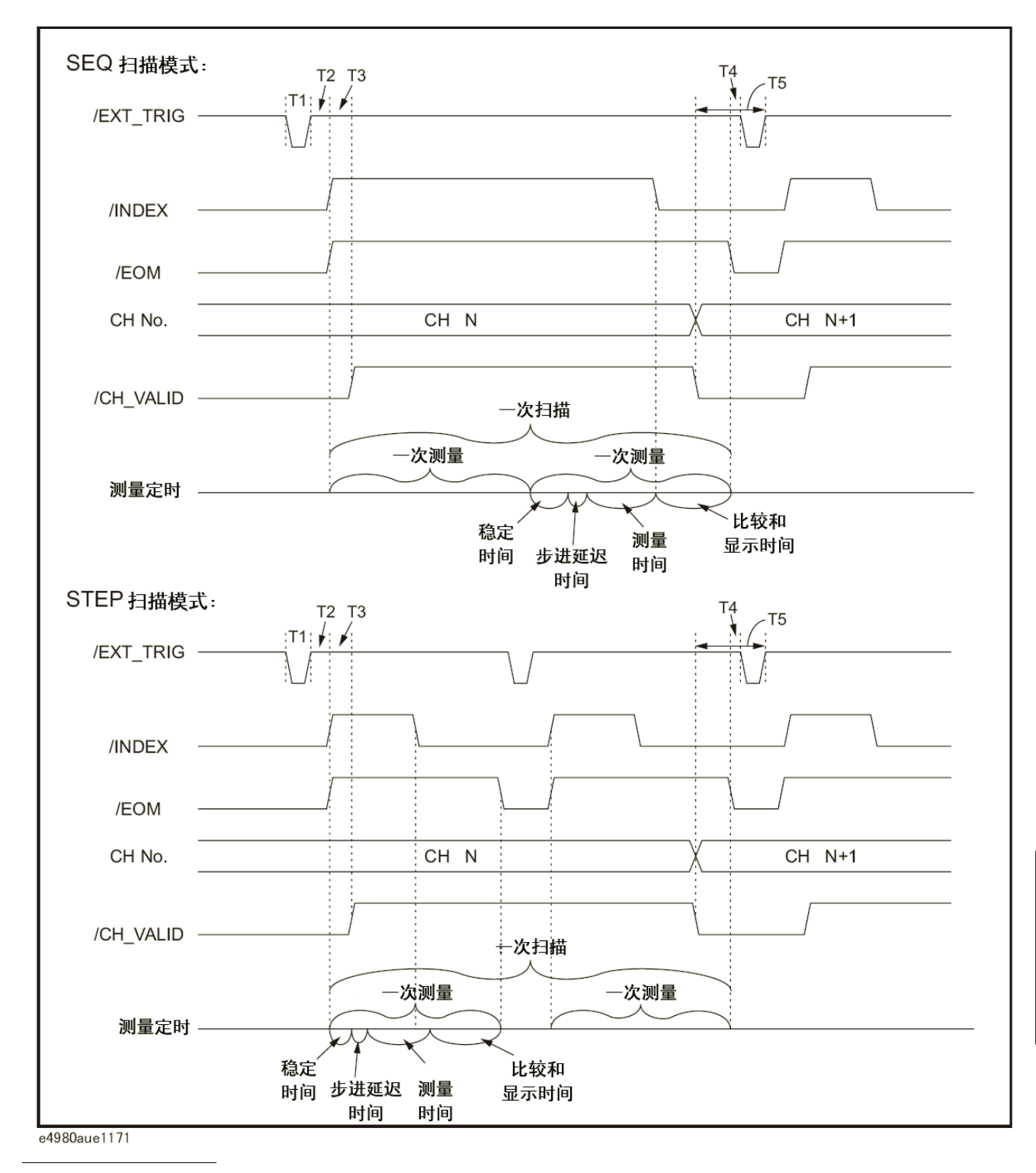

图F-4 时序图 (列表扫描测量)

注 稳定时间包括修正数据的切换时间。比较和显示时间约为4.5 ms。欲了解更多T1、 T2、T3、T4和T5的信息,请参见表F-8

图F-5显示了使用输入/输出信号进行系统配置的示例。

F. 扫描仪接口

#### 扫描仪接口 信号输入/输出连接器

### 图F-5 对扫描仪接口进行系统配置的示例

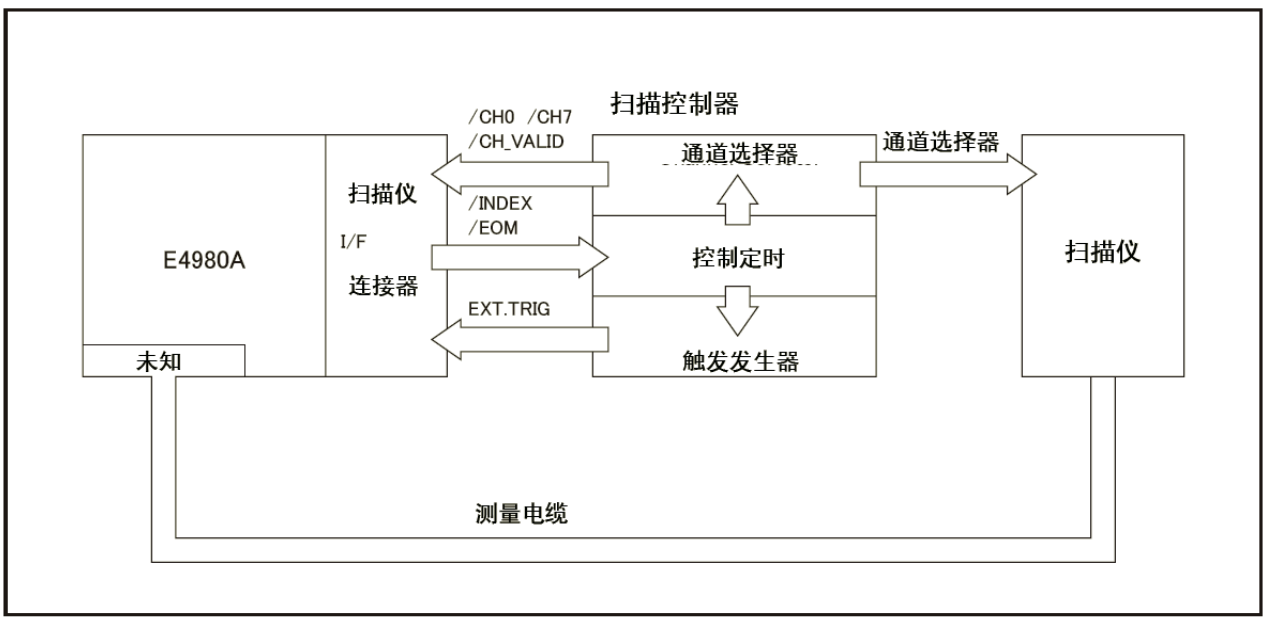

e4980aue1154

# 输入/输出信号的电气特性

以下介绍了扫描仪接口I/O信号的电气特性。

## 通道选择输入信号

/CH0至/CH7和/CH\_VALID信号采用光电耦合来与直流输入隔离。每个信号都连 接到光电耦合器LED的阴极,该耦合器由电流驱动并需要5mA至20mA才能进行正确工 作。每个信号的OFF状态电压(高电平)都取决于所使用的上拉电压(EXT. DCV)。 EXT. DCV的设置范围为5V至15V。选择器开关必须按照所使用的EXT. DCV的值进行 设置(请参见表F-9)。

#### 外部触发输入信号

EXT\_TRIG信号采用光电耦合来与直流输入隔离。该信号连接到光电耦合器LED的 阴极,该耦合器由电流驱动并需要6.3mA至15mA才能进行正确操作。每个信号的OFF状 态电压(高电平)都取决于所使用的上拉电压(EXT. DCV)。EXT. DCV的设置范围 为5V至15V。位选择器开关必须按照所使用的EXT. DCV的值进行设置(请参见表F-9)。

表F-9 **直流隔离输入信号电气特性** 

| 信号名称                   | 输入电压 |         | (参考值)<br>输入电压(低电压时) |                     |        |
|------------------------|------|---------|---------------------|---------------------|--------|
|                        |      |         | 上拉电源电压EXT. DCV      |                     |        |
|                        | 低    | 髙       | 5V                  | 12V                 | 15V    |
| /CH0至/CH7<br>/CH_VALID | 0至1V | EXT.DCV | 9.0 <sub>m</sub> A  | 12.7mA              | 16.2mA |
| EXT_TRIG               | 0至1V | EXT.DCV | 11.1mA              | 10.5 <sub>m</sub> A | 13.5mA |

图F-6示出通道选择输入信号的电路图,图F-7示出外触发输入信号的电路图。

扫描仪接口

输入/输出信号的电气特性

## 图F-6 通道选择输入信号的电路图表

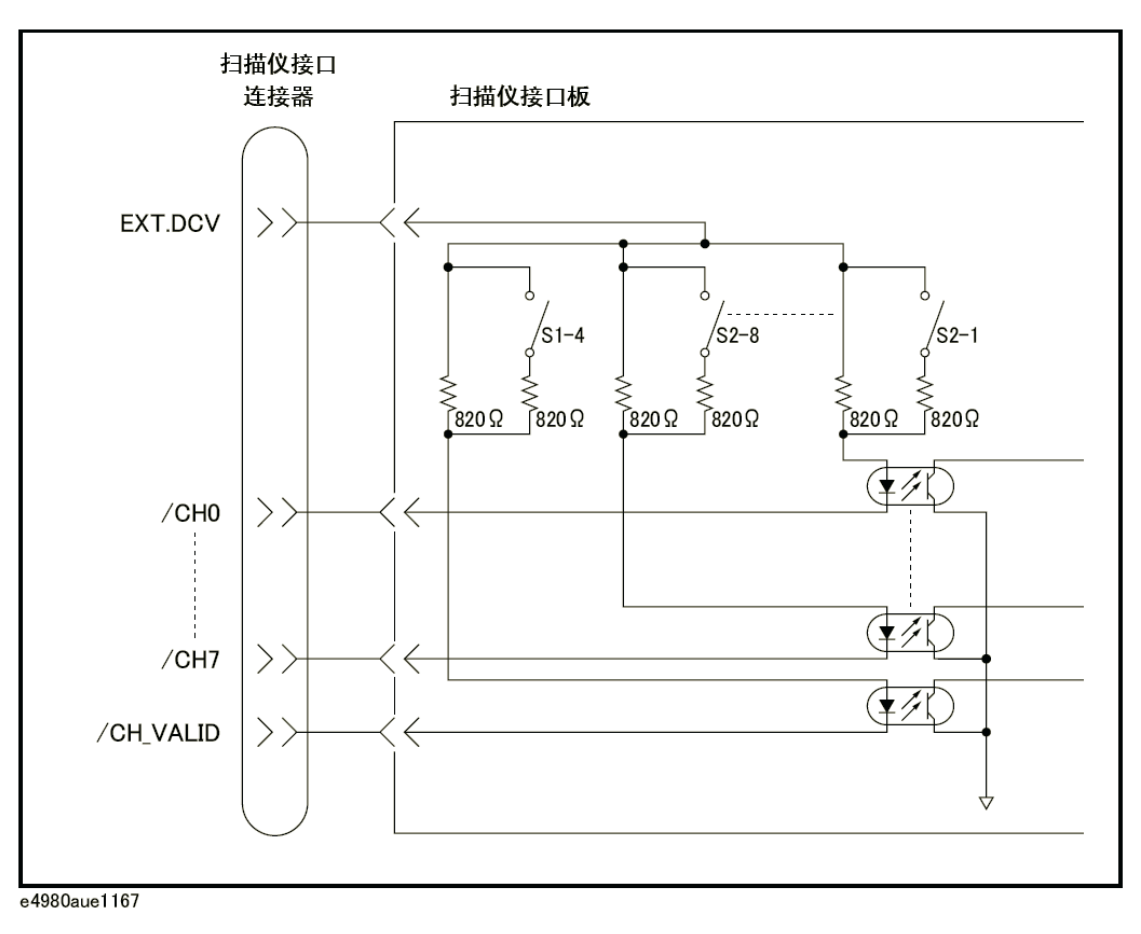

图F-7 外部触发输入信号的电路图表

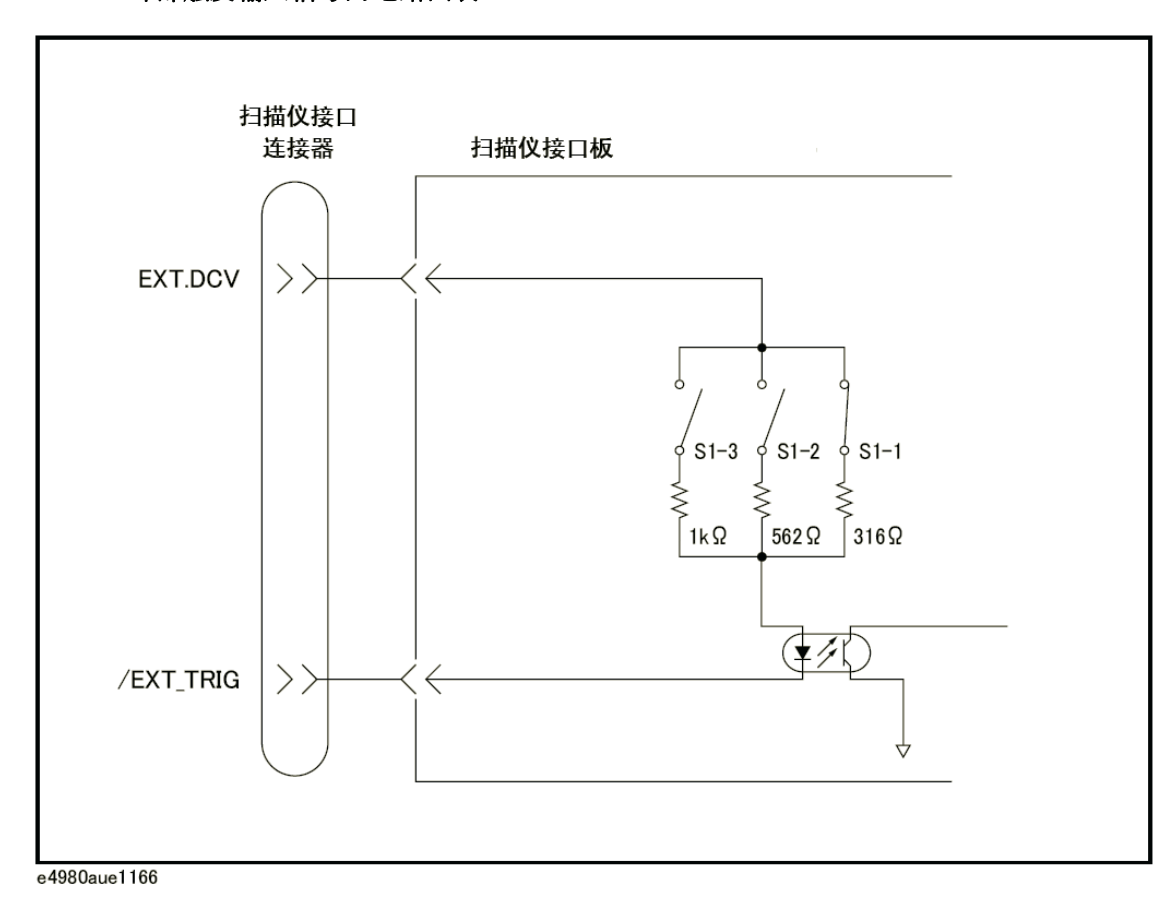

## 扫描仪接口 输入/输出信号的电气特性

# 控制输出信号

/INDEX和/EOM信号对集电极开路输出进行光电耦合。上拉电阻和上拉电压的组合 必须使通过光电耦合器中的电流小于6mA(请参见F-10)。

图F-8示出/INDEX和/EOM输出电路的示意图。

表F-10 输出信号的电气特性

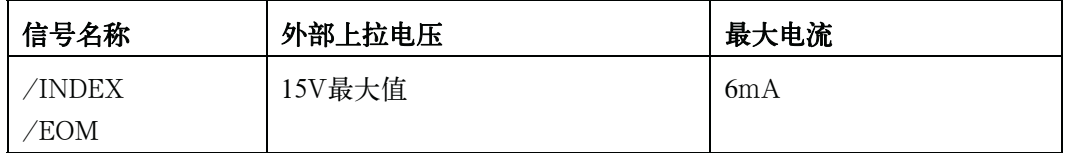

#### 图F-8 输出电路的简化图表

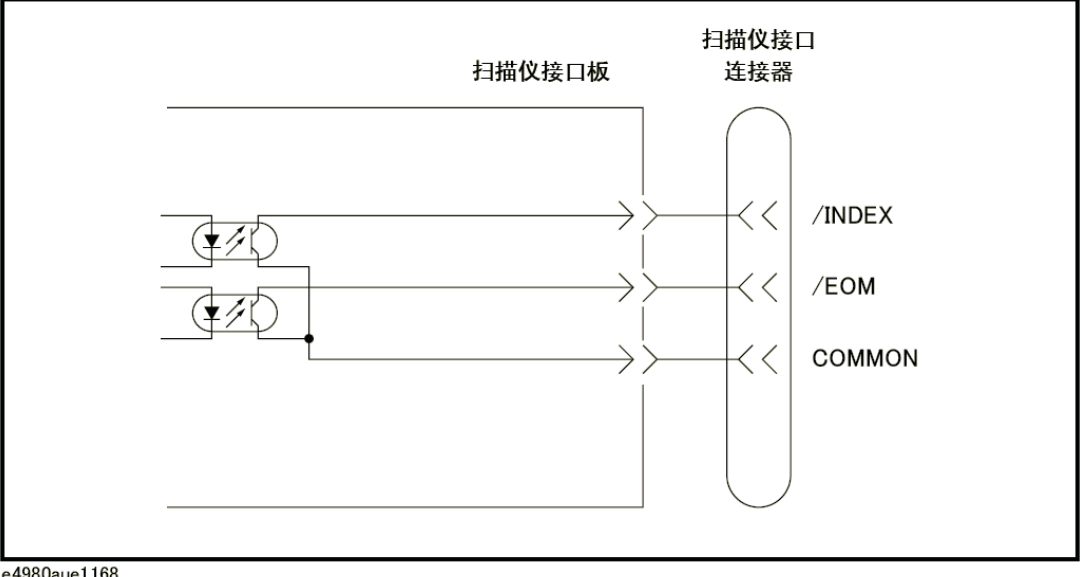

e4980aue1168

# 设置扫描仪接口板

使用扫描仪接口I/O信号时,用户必须按照与扫描仪接口板的两个开关配用的外部直 流电压(EXT. DCV)设置上拉电阻。

以下介绍了上拉电阻设置的位开关设置步骤。

#### 开关设置步骤

步骤1. 切断电源电缆和E4980A的连接并使内部电容器有充分的时间(几分钟)放电。

注意事项 李顿通电源或切断电源后立即切断扫描仪接口板与设备的连接将对扫描仪接口板和 E4980A造成破坏。

- 步骤2. 拧掉两个将扫描仪接口板固定到E4980A后面板上的螺钉。
- 步骤3. 卸下扫描仪接口板并切断所连接上的扁平电缆。
- 步骤4. 拿掉扫描仪接口板。

步骤5. 参照表F-11和表F-12设置两个位开关(S1、S2)。

表F-11 设置位开关 (S1)

| 位        | 默认 | 上拉电阻                 | <b>EXT.DCV</b>                                  | 功能                     |
|----------|----|----------------------|-------------------------------------------------|------------------------|
| $1^*$    | 接通 | $316\Omega$          | 5V≤EXT.DCV≤6V                                   | 设置EXT_TRIG输入电阻的        |
| $2^{*1}$ | 切断 | $562\Omega$          | 6V <ext.dcv≤9v< td=""><td>开关</td></ext.dcv≤9v<> | 开关                     |
| $3^{*1}$ | 切断 | $1k\Omega$           | 9V <ext.dcv≤15v< td=""><td></td></ext.dcv≤15v<> |                        |
| 4        | 接通 | (接通时)<br>$410\Omega$ | 5V≤EXT.DCV≤8V                                   | 设置/CH_VALID输入电阻<br>的开关 |
|          |    | (切断时)<br>$820\Omega$ | 8V <ext.dcv≤15v< td=""><td></td></ext.dcv≤15v<> |                        |

\*1对于位开关S1的第1位至第3位,一次只能接通一位。

## 扫描仪接口 设置扫描仪接口板

表F-12 设置位开关 (S2)

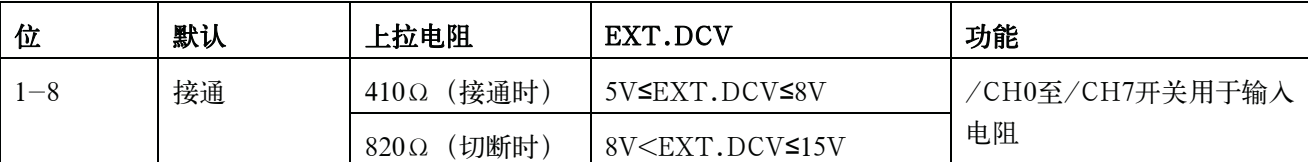

注 用户可以通过扫描仪接口板上的标记"S1"和"S2"来识别位开关S1和S2。

步骤6. 连接扁平电缆到扫描仪接口板,重新放置扫描仪接口板并使用两个螺钉将其固定住。

注 对螺钉用力过大可能会破坏螺孔 (不足0.98 N-m、0.1 kgf-m)。

# 使用扫描仪接口板的方法

这部分提供使用扫描仪接口对E4980A进行操作所需的信息。

#### 基本程序

图F-9示出使用扫描仪接口的示例程序。按照以下流程图操作并参考以下详细描述。

## 扫描仪接口 使用扫描仪接口板的方法

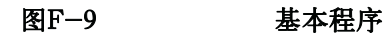

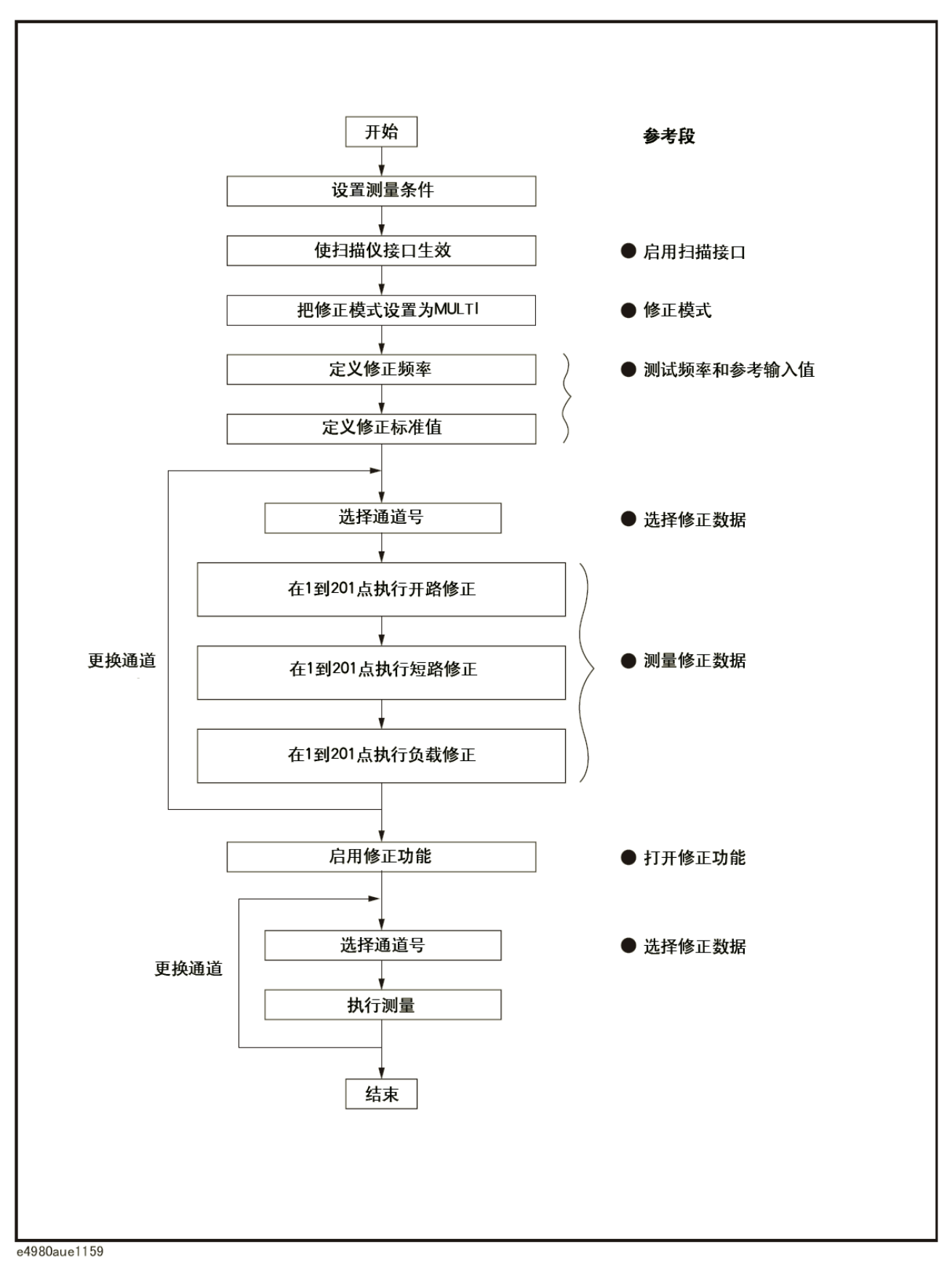

#### 启动扫描仪接口

使扫描仪接口正确执行多通道修正并通过E4980A后面板上的接口连接器输入/输出 信号。

注 即使没有使用接口连接器进行多通道修正操作(例如,通过GPIB控制扫描仪和 E4980A),用户也要完成以下步骤。

- 步骤1. 按[System]键显示SYSTEM INFO页面。
- 步骤2. 使用光标方向键移动光标到SCANNER I/F字段。功能键标记区域显示以下功能键。
	- $\bullet$  ON
	- **OFF**
- 步骤3. 按ON功能键。这时,扫描仪接口对输出/输入信号有效。

#### 修正模式

为使用多通道修正功能,应将修正模式设为MULTI。

注 **注 法** 将修正模式设为MULTI之前,用户应将扫描仪接口设为ON。

- 步骤1. 按[Meas Setup] CORRECTION, 显示CORRECTION页面。
- 步骤2. 使用前面板上的光标方向键移动光标到MODE字段。功能键标记区域显示以下功能键。
	- SINGLE
	- **MULTI**
- 步骤3. 按MULTI功能键使用多通道修正功能。

#### 测试频率和参考值输入

可能存储201个测试频率的修正数据。这些测试频率在CORRECTION页面进行定义 和监测。

在该页面上,用于LOAD修正的标准的参考值(REF A和REF B)已在201个测试频 率上定义。可以使用相应的功能(FUNC)存储这些参考值。例如,为使用具有参考并联 电容和D值的标准电容器,用户应使用Cp-D功能存储参考值。这些参考值还存储在 CORRECTION页面上。

注 correction页面上的标准的功能可以利用MEAS SETUP页面上设置的测量功能 加以定义。例如,如果参考值定义成Cp-D功能(输入电容值和D值),则Z- θ参数可以 在执行修正时加以测量。

设置步骤如下。

**F.** 

#### 扫描仪接口 使用扫描仪接口板的方法

- 步骤1. 按[Meas Setup] CORRECTION, 显示CORRECTION页面。
- 步骤2. 使用前面板上的光标方向键移动光标到FUNC字段。
- 步骤3. 使用功能键选择输入参考值使用的功能。
- 步骤4. 使用前面板上的光标方向键移动光标到SPOT No.字段。
- 步骤5. 使用前面板上的数字输入键或功能键输入要输入参考值的测量点号。
- 步骤6. 使用前面板上的光标方向键移动光标到FREQ字段。
- 步骤7. 关闭FREQ字段时, 按ON功能键使用测量点号的修正数据。
- 步骤8. 使用前面板上的数字输入键和功能键输入指定测量点上的测试频率。
- 步骤9. 使用前面板上的光标方向键移动光标到REF A字段。
- 步骤10. 使用前面板上的数字输入键和功能键输入指定测量点上一次参数的参考值。
- 步骤11. 使用前面板上的光标方向键移动光标到REF B字段。
- 步骤12. 使用前面板上的数字输入键和功能键输入指定测量点上二次参数的参考值。
- 步骤13. 如果需要,移动光标到SPOT No.字段并对其它测量点(频率点)重复步骤4至步骤12。

注 如果测试频率不等于任何修正频率,将不执行修正操作(包括OPEN、SHORT和 LOAD)。这时,E4980A显示包括由测试夹具残余效应引起的附加误差在内的原始测量值。

#### 修正数据选择

闪存中可以为每个扫描仪通道存储多达128组修正数据。每组修正数据都可以任意分 配一个用于选择修正数据的通道数。用户可以使用/CHO至/CH7信号、/CH\_VALID信 号,或通过GPIB的:CORR:USE命令来设置通道数。

#### 使用前面板进行通道选择

在CORRECTION页面的CH字段输入通道数,以设置通道数,其步骤如下。

- 步骤1. 按[Meas Setup] CORRECTION, 显示CORRECTION页面。
- 步骤2. 使用光标方向键移动光标到CH字段。
- 步骤3. 使用前面板上的数字输入键或功能键输入通道数。

#### 使用接口连接器进行通道选择

用户可使用通道选择信号(/CH0至/CH7)和通道有效信号(/CH\_VALID)设置 通道数。/CH0至/CH7信号为8位二进制信号。

 /CH0指LSB(最低有效位),/CH7指MSB(最高有效位)。下表F-13中给出一个 示例。

#### 表F-13 通道选择示例

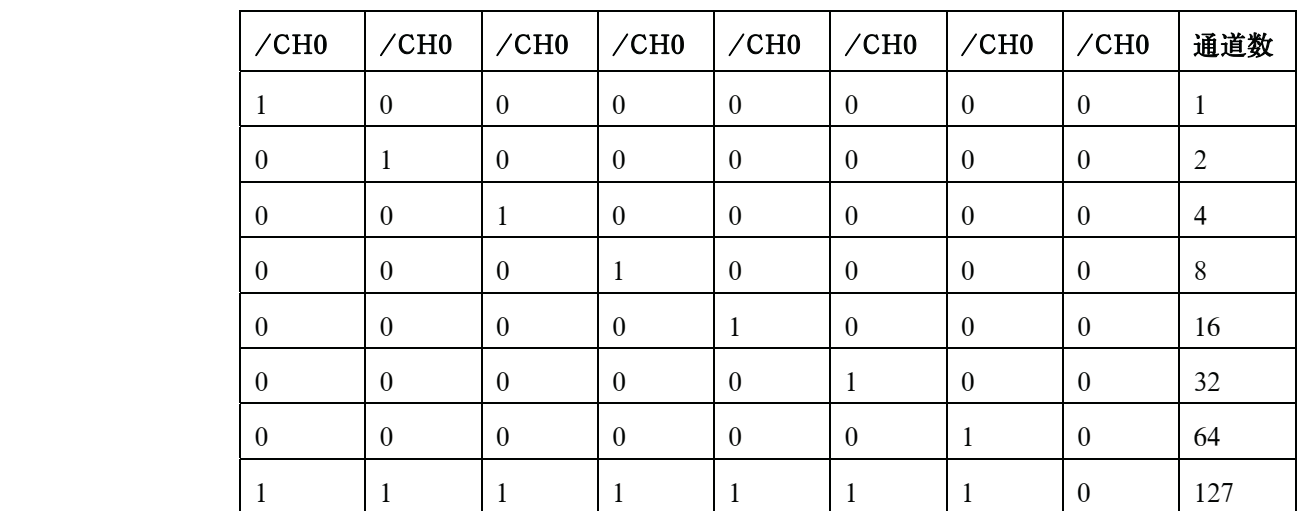

注 /CH0至/CH7为负逻辑,因此上表中的1表示LOW(低电平),而0表示HIGH(高 电平)。

> /CH\_VALID表示E4980A确认的通道数有效。E4980A的/CH\_VALID信号必须设置 成LOW, 以设定由/CH0至/CH7信号设置的通道数。

注 在使用接口连接器选择通道数的情况下,当对E4980A进行了触发或当E4980A启动了 修正数据测量(例如, 按MEAS OPEN功能键)时, 则E4980A将确认通道数。 因此,即使发送了/CH0至/CH7信号和/CH\_VALID信号,E4980A在被触发或启动修正 数据测量之前也不会设定通道数。

#### 使用GPIB进行通道选择

用于选择修正数据的通道数可以使用:CORR:USE命令进行设置。该命令的语法为:

:CORRection:USE[:CHANnel]<channel number>

此处:

<通道数>: 0至127(整数)

例如,以下为将通道数设为20的示例代码。

rtn = viVPrintf(Aqte4980a, ":CORR:METH MULT" + vbLf, 0) rtn = viVPrintf(Agte4980a, ":CORR:USE 20" + vbLf, 0)

注 在使用:CORR:USE命令选择通道数的情况下,E4980A在收到该命令后确认通道数。 因此,如果通过GPIB发送":CORR:USE 10"命令,则E4980A在收到命令后将通道数 设为10。

**F.** 

#### 扫描仪接口 使用扫描仪接口板的方法

#### 监测当前通道

用户可监测CORRECTION页面和MEAS DISPLAY页面上选择的用于修正的当前通 道数。这些页面上的"CH"字段表示选择的用于修正的当前通道。

#### 修正数据测量

对于修正数据测量,用户需在每个通道的201个测试频率上执行OPEN、SHORT和 LOAD数据测量。

以下是对通道进行修正数据测量的示例步骤。对待使用的每个扫描仪通道重复以下 步骤。

- 步骤1. 选择扫描仪通道。
- 步骤2. 按[Meas Setup] CORRECTION键,显示CORRECTION页面。
- 步骤3. 设置E4980A的通道数,使其等于步骤1中选择的通道数。
- 步骤4. [OPEN correction]

将被选扫描仪通道的测量接触开路。

- 步骤5. 使用前面板上的光标方向键移动光标到SPOT No.字段。
- 步骤6. 使用前面板上的数字输入键或功能键输入要执行OPEN测量的测量点号。
- 步骤7. 使用前面板上的光标方向键移动光标到FREQ字段。
- 步骤8. 按MEAS OPEN功能键测量指定测试频率上的OPEN条件。
- 步骤9. 如果需要,对其它测量点(其它频率)重复步骤5到步骤6。
- 步骤10. [SHORT correction] 将被选扫描仪通道的测量接触短路。
- 步骤11. 使用光标方向键移动光标到SPOT No.字段。
- 步骤12. 使用数字输入键或功能键输入要执行SHORT测量的测量点号。
- 步骤13. 使用前面板上的光标方向键移动光标到FREQ字段。
- 步骤14. 按MEAS SHORT功能键测量指定测试频率上的SHORT条件。
- 步骤15. 如果需要,对其它测量点(其它频率)重复步骤11到步骤14。
- 步骤16. [LOAD correction] 使用前面板上的光标方向键移动光标到SPOT No.字段。
- 步骤17. 使用前面板上的数字输入键或功能键输入要执行LOAD测量的测量点号。
- 步骤18. 将用于指定测量点号的测试频率修正标准件与被选扫描仪通道的测量接触相连接。
- 步骤19. 使用前面板上的光标方向键移动光标到FREQ字段。
- 步骤20. 按MEAS LOAD功能键在指定频率上对标准件进行测量。
- 步骤21. 如果需要,对其它测量点(其它频率)重复步骤16到步骤20。
- 步骤22. 更改扫描仪和E4980A的通道数并重复步骤4至步骤21,直到该步骤对所有的扫描仪通道执 行完毕。

#### 启动修正功能

按照以下步骤将修正功能设为ON,以便使用修正数据进行修正。

- 步骤1. 按[Meas Setup] CORRECTION, 显示CORRECTION页面。
- 步骤2. 使用前面板上的光标方向键移动光标到SPOT No.字段。
- 步骤3. 使用前面板上的数字输入键或功能键输入测量点号,并确认将要使用的修正频率(输入的 测量点号的测试频率)设为ON(设为ON时显示测试频率和参考值,设为OFF时不显示)。
- 步骤4. 使用前面板上的光标方向键移动光标到OPEN字段。
- 步骤5. 按"ON"功能键将OPEN修正功能设为ON。
- 步骤6. 使用前面板上的光标方向键移动光标到SHORT字段。
- 步骤7. 按"ON"功能键将SHORT修正功能设为ON。
- 步骤8. 使用前面板上的光标方向键移动光标到LOAD字段。
- 步骤9. 按"ON"功能键将LOAD修正功能设为ON。

#### 确认修正数据

确认对每个通道进行修正的测量数据有两种方法:使用前面板并利用经GPIB的查询 读取数据。

#### 在前面板上确认用于修正的测量数据

在CORRECTION页面的CH字段输入通道数,并在SPOT No.字段输入测量点号以 确认用于修正操作的测量数据已经过测量。按照以下步骤操作。

- **步骤1. 按[Meas Setup] CORRECTION,** 显示CORRECTION页。
- 步骤2. 使用前面板上的光标方向键移动光标到CH字段。
- 步骤3. 请使用前面板上的数字输入键或功能键,输入想要确认的用于修正的测量数据的通道号。
- 步骤4. 使用前面板上的光标方向键移动光标到SPOT No.字段。
- 步骤5. 请使用前面板上的数字输入键或功能键,输入想要确认的用于修正的测量数据的测量点 号(该测量点号与想要确认的测试频率相对应)。

#### 扫描仪接口 使用扫描仪接口板的方法

步骤6. OPEN A(OPEN B)字段显示了用于OPEN修正的一次(二次)参数的修正数据。LOAD A(LOAD B)字段中显示的内容包括:SHORT A(SHORT B)字段中用于SHORT 修正的一次(二次)参数的修正数据和用于LOAD修正的一次(二次)参数的修正数据。

#### 确认使用GPIB进行修正的测量数据

要确认每个通道修正的测量数据,请使用以下查询读取经过GPIB的数据。

:CORRection:USE:DATA[:MULTi]?<channel number>

<Channel number> 0至127(整数)

查询响应如下所示。

```
<open1 A>,<open1 B>,<short1 A>,<short1 B>,<load1 A>,<load1 B>,
<open2 A>,<open2 B>,<short2 A>,<short2 B>,<load2 A>,<load2 B>,
<open3 A>,<open3 B>,<short3 A>,<short3 B>,<load3 A>,<load3 B>,
<open200 A>,<open200 B>,<short200 A>,<short200 B>,<load200
A,<load200 B>,
<open201 A>,<open201 B>,<short201 A>,<short201 B>,<load201
A>.<load201 B>.
<NL^{\wedge}END>
```
#### 此处:

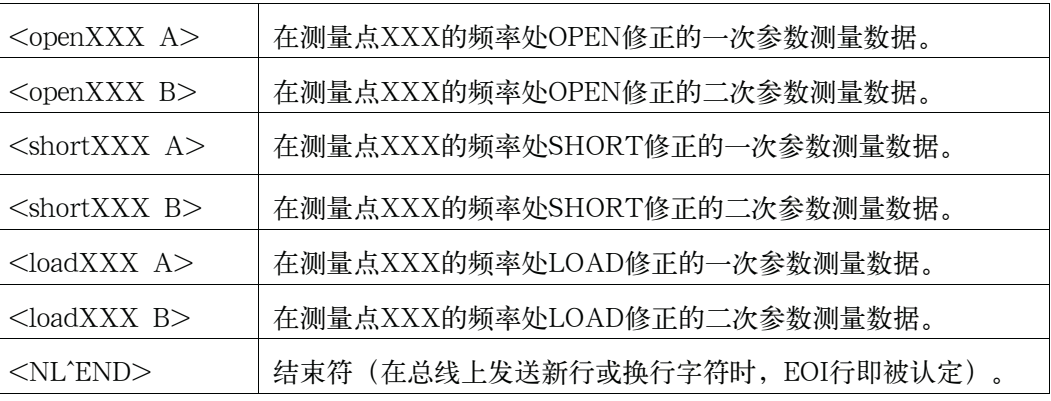

注 **注 计数量** 电表中的XXX指的是输入字段中的测量点号。

# C 4284A、4279A和E4980A之间的功能比较

这个附录描述了4284A、4279A和E4980A之间的功能比较。

4284A、4279A和E4980A之间的功能比较

# 4284A、4279A和E4980A之间的功能比较

Migration Guide介绍了4284A、4279A和E4980A之间的功能比较。请访问以下网站。 http://www.keysight.com/find/e4980a/
乔引

## 数字

4279A,532 4284A,532

## A

ALC, 96 所有频率点,115 ASCII格式,255,261 USB存储器说明,177 自动调用,185 自动偏置极性控制,111 自动电平控制,96 AUX BIN,139 辅助BIN,139 平均,101

#### B

基本技术指标,397 提示,141,159 提示模式,141 提示音,161,162 偏置电流接口,155,472 偏差电流源,472 偏差极性,111 BIN,139 二进制格式,255,264 缓冲存储器,253 BUS, 94 总线触发源,94,248

# C

电缆长度,131 电缆长度修正,209 校准 建议的校准周期,446 电容,197 特性示例,214 检查装运,23 电路模式,196 清理,445 命令参考,310 注释,93 注释行,45 比较器,135 保存配置,176 修正,115,209 所有的频率点,117 指定频率点,122 修正模式,130 Cp,196 Cs,196

#### D

数据缓冲存储器,253 数据格式,261

数据处理流程图,393 保存数据,176 直流偏置,41 直流偏置电流隔离,100 直流偏置电流监测,107 直流偏置电压监测,106 直流源,41,110 终端,42 DCI ISO,100 DCI测量,109 DCR测量,108 偏差,113 偏差测量,113 设备选择器,226 DHCP, 167

# E

EMC, 431 环境,431  $EIA,505$ 当量键,311 错误消息,454 EXT, 94 外部触发器,94,248

# F

固化软件版本,157,452 夹具,192 四端测量方法,204 四端对,201 前面板,39 保险丝,26

# G

一般技术指标,426 GPIB,224,225,416 GPIB地址,166,226 保护板,207

### H

处理器接口,156,480

# I

IEEE命令,244 阻抗,193 电感,197 Infinity, 76 初始化,90 INT,94 内部存储器,176 内部触发器,94,248 插入方法,117 IP地址,167 附带的器件,24

#### K

按键锁定,442

## L

LAN, 44, 167, 224, 227, 416 LCD显示器,45 限制模式,135 默认值列表,465 列表扫描,145 模式,85,146 扫描参数,147 通过两个参数,349 本地锁定,246 Lp,196 Ls,196

#### M

MAC地址,157 MAN, 94 手册更改,452 手册印刷信息, 2 手动触发源, 94, 248 测量示例 电容器,216 电感器,219 使用直流源,221 测量程序,192 媒体,179 媒体模式,179 显示器信息,157 多种修正模式,130

#### N

标称值,396 标称值,137 标志转换,310

## O

开路修正,117,209 开路/短路修正,209 开路/短路/负载修正,209 工作环境, 31 选件,157,313,417 选件001,417 选件002,44,155,425,472 选件005,425 选件007,425 选件201,43,156,425,480 选件301,43,157,425,508 选件710,425 输出格式,255 过载,76,448,505

#### P

页

CORRECTION, 115 LIMIT TABLE SETUP, 132 LIST SWEEP SETUP, 145 MEAS SETUP, 91 SELF TEST, 170 SERVICE, 172 STSTEM CONFIG,158 SYSTEM INFO, 154 并联电路模式,196 参数,311 有源寄生阻抗,213 有源寄生元件, 213 电源线, 27 电源, 26 电源开关 开启电源和关闭电源,34 预置,41 产品概览,38

CATALOG,178

#### R

后面板,43 调用,176 自动调用,185 建议的校准周期,446 寄存器号,180 常规校准,446 远程控制系统,224 GPIB,225 LAN, 227 远程模式,246 替换,446 所需的维修,446 剩余阻抗,120 分辨率 直流偏置,69 频率,64 测试信号电平,66 Rp,196 Rs,196

#### S

安全,431 示例程序,277 保存,176 测量结果,186 屏幕快照,190 系统信息,173 保存/调用,176 仪器配置状态,178 扫描仪接口, 157, 508 SCPI命令,244 \*CLS,312 \*ESE,312 \*ESR?,312  $*IDN?$ , 312 \*LRN?,313

\*OPC,313

\*OPC?,313 \*OPT?,313 \*RST,313 \*SRE,314 \*STB?,314 \*TRG,314 \*TST?,314 \*WAI,314 : ABORt, 315 : AMPLitude: ALC, 315 : APERture, 315 :BIAS: CURRent[:LEVel], 316 :BIAS: POLarity: AUTO, 316 :BIAS: POLarity: CURRent[: LEVel], 317 :BIAS: POLarity: VOLTage[: LEVel], 317 :BIAS: STATe, 317 :BIAS: VOLTage[:LEVel], 318 : COMParator: ABIN, 318 : COMParator: BEEPer, 318 : COMParator: BIN: CLEar, 319 :COMParator:BIN:COUNt:CLEar, 319 :COMParator: BIN: COUNt: DATA, 319 : COMParator: BIN: COUNt[: STATe], 319 :COMParator:MODE,320 : COMParator: SEQuence: BIN, 320 :COMParator: SLIMit, 321 :COMParator:SWAP,322 : COMParator: TOLerance: BIN[1-9], 322 :COMParator:TOLerance:NOMinal,323 : COMParator[: STATe], 321 :CONTrol:CBIas:STATe,323 :CONTrol:HANDler:STATe,323 :CONTrol:SCANner:STATe,324 :CORRection:LENGth,324 :CORRection:LOAD:STATe,324 :CORRection:LOAD:TYPE,325 :CORRection:METHod,326 :CORRection:OPEN:STATe,326 :CORRection:OPEN[:EXECute],326 :CORRection:SHORt:STATe,327 :CORRection:SHORt[:EXECute],327 :CORRection:SPOT[1-201]:FREQuency[:SELected],327 :CORRection:SPOT[1-201]:LOAD:MULTi ple:STANdard,328 :CORRection:SPOT[1-201]:LOAD:MULTiple[:EXECut e],328 :CORRection:SPOT[1-201]:OPEN:MULTiple[:EXECut e],328 :CORRection:SPOT[1-201]:SHORt:MULTiple[:EXECu te],329 :CORRection:SPOT[1-201]:STATe,329 :CORRection:USE:DATA:SINGle,330 :CORRection:USE:DATA[:MULTi],329 :CORRection: USE[:CHANnel], 329 :CURRent[:LEVel],331

:DISPlay:ENABle,332 :DISPlay:LINE, 332 :DISPlay:PAGE, 332 :DISPlay[:WINDow]:TEXT[1-2][:DATA]:FMSD:D ATA,334 :DISPlay[:WINDow]:TEXT[1-2][:DATA]:FMSD[:S TATel, 334 :FETCh:SMONitor:IAC,335 :FETCh:SMONitor:IDC,335 :FETCh:SMONitor:VAC,335 :FETCh:SMONitor:VDC,335 :FETCh[:IMPedance]:CORRected,334 :FETCh[:IMPedance][:FORMatted], 335 :FORMat:ASCii:LONG,335 :FORMat:BORDer,336 :FORMat[:DATA], 336 :FREQuency[:CW],337 :FUNCtion:DCResistance:RANGe:AUTO,337 :FUNCtion:DCResistance:RANGe[:VALue], 338 :FUNCtion:DEV[1-2]:MODE, 338 :FUNCtion:DEV[1-2]:REFerence:FILL, 338 :FUNCtion: DEV[1-2]: REFerence[: VALue], 339 :FUNCtion:IMPedance:RANGe:AUTO,339 :FUNCtion: IMPedance: RANGe[: VALue], 340 :FUNCtion:IMPedance[:TYPE],340 :FUNCtion: SMONitor: IAC[: STATe], 341 :FUNCtion: SMONitor: IDC[: STATe], 341 :FUNCtion:SMONitor:VAC[:STATe], 342 :FUNCtion:SMONitor:VDC[:STATe], 342 :HCOPy:SDUMp:DATA,343 : INITiate: CONTinuous, 343 : INITiate[: IMMediate], 344 :LIST: BAND[1-201], 344 :LIST:BIAS:CURRent,345 :LIST:BIAS:VOLTage,345 :LIST:CLEar:ALL,345 :LIST:CURRent,346 :LIST:DCSource:VOLTage,346 :LIST:FREQuency, 346 :LIST: MODE, 347 :LIST:SEQuence:TSTamp:CLEar, 347 :LIST:SEQuence:TSTamp:DATA, 347 :LIST:STIMulus:DATA, 348 :LIST:STIMulus:MDATa, 348 :LIST:STIMulus:TYPE,349 :LIST:VOLTage,350 :MEMory:CLEar,350 : MEMory: DIM, 350 : MEMory: FILL, 351 : MEMory: READ, 351 :MMEMory:DELete[:REGister],351 : MMEMory: LOAD: STATe[: REGister], 352 : MMEMory: STORe: STATe[: REGister], 352 :OUTPut:DC:ISOLation:LEVel:AUTO, 352 :OUTPut:DC:ISOLation:LEVel:VALue,353 :OUTPut:DC:ISOLation[:STATe],353

:OUTPut:HPOWer,353

- 
- :DISPlay:CCLear,331

:SOURce:DCSource:STATe,354 :SOURce:DCSource:VOLTage[:LEVel],354 :STATus:OPERation:CONDition,355 :STATus:OPERation:ENABle,355 :STATus:OPERation[:EVENt],355 :SYSTem:BEEPer:STATe,356 :SYSTem:BEEPer:TONE,356 :SYSTem:BEEPer[:IMMediate],355 :SYSTem:COMMunicate:GPIB[:SELF]:ADDRess,356 :SYSTem:COMMunicate:LAN[:SELF]:ADDRess,357 :SYSTem:COMMunicate:LAN[:SELF]:AIP[:STATe], 357 :SYSTem:COMMunicate:LAN[:SELF]:CONTrol,357 :SYSTem:COMMunicate:LAN[:SELF]:CURRent:ADD Ress,358 :SYSTem:COMMunicate:LAN[:SELF]:CURRent:DGA Teway,358 :SYSTem:COMMunicate:LAN[:SELF]:CURRent:SMA Sk, 358 :SYSTem:COMMunicate:LAN[:SELF]:DGATeway,358 :SYSTem:COMMunicate:LAN[:SELF]:DHCP[:STATe] ,359 :SYSTem:COMMunicate:LAN[:SELF]:MAC,359 :SYSTem:COMMunicate:LAN[:SELF]:RESTart,359 :SYSTem:COMMunicate:LAN[:SELF]:SMASk, 360 :SYSTem:DATE, 360 :SYSTem:ERRor[:NEXT],361 :SYSTem:KLOCk, 361 :SYSTem:PRESet, 361 :SYSTem:RESTart, 361 :SYSTem:TIME, 361 :TRIGger:DELay, 363 :TRIGger:SOURce,363 :TRIGger:TDEL, 364 :TRIGger[:IMMediate], 363 :VOLTage[:LEVel],364 SCPIÉRÉ}ÉìÉh :SYSTem:COMMunicate:LAN[:SELF]:PRESet,359 :SYSTem:TIME, 362 屏幕快照 保存到控制器,343 保存到USB存储器,190 自检,170,443 序列模式,85,135,146 序列号,157,452 板,44,452 串联电路模式,196 服务模式,448 服务请求,259 屏蔽,208 短路修正,120,209 SICL-LAN, 228 单修正模式,130 跳转键,49 技术指标,396 偏差电流接口,473 处理器接口,481 扫描仪接口,509

指定频率点,115 SRQ,259 状态位数, 267 状态寄存器,259 步进延迟时间,104 步进模式,85,146 偏离导纳,117 补充信息,432 交换参数,133 扫描模式,85,146 语法,310 系统日期,164 系统信息,154

#### T

Telnet, 233 测试夹具,209,474 测试线,131,474 测试信号电平,199 时区,163 容限模式,135 触发,94 外部,44 触发延迟时间,102 触发模式,94 触发源,248 触发系统,247 发生故障,448 二端测量方法,204 字体规则,6 典型值,396

## U

USB,224,237,416 USB地址,157 USB存储器,176 USB端口, 238 USB远程控制系统,237 用户指南,7

# V

变容二极管,111

### W

警告消息,462 保修期,5 Web服务器,236

# 各地区销售和支持办事处

如遇了解有关是德科技测试与测量产品、应用、服务的信息,以及各地区办事处的列表,请访问我们的网 站:http://www.keysight.com/find/tmdir。此外,您还可以与下列服务中心或者当地的测试与测量销售代 表取得联系。21/01/2004

#### 美国:

测试与测量呼叫中心 (电话) 1 800 452-4844 (传真) 1 888 900-8921

#### 加拿大:

测试与测量呼叫中心 (电话) 1 877 894-4414 (传真) 1 888 900-8921

### 中国:

(电话) 800 810-0189 (传真) 800 820-2816

#### 欧洲:

(电话) (31 20) 547-2323 (传真) (31 20) 547-2390

## 日本:

呼叫中心 (电话) 0120 421-345 (电话) (81) 426 56-7832 (传真) (81) 426 56-7840

#### 韩国:

(电话) (82 2) 2004-5004 (传真) (82 2) 2004-5115

### 拉丁美洲:

(电话) (305) 269-7500 (传真) (305) 269-7599

#### 台湾:

(电话) 0800 047 866 (传真) 0800 286 331

#### 澳大利亚/新西兰:

- (电话) (61 3) 9210-5555 (澳大利亚)
- (传真) (61 3) 9210-5899
- (电话) (64 4) 939-0636 (新西兰)
- (传真) (64 4) 972-5364

#### 亚太地区:

- (电话) (65) 6375-8100
- (传真) (65) 6836-0252
- 电子邮箱:tm\_asia@keysight.com

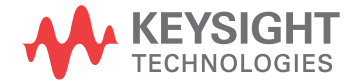

E4980-96510 www.keysight.com

此信息如有变更,恕不另行通知。 © Keysight Technologies 2006, 2014 第 3 版, 2014 年 11 月

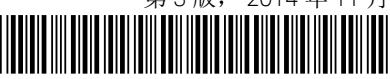